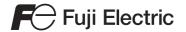

# MONITOUCH

# Connection Manual [2]

#### Contents

- Overview
- 2. IAI
- 3. IDEC
- 4. Jetter
- 5. JTEKT
- 6. KEYENCE
- 7. KOGANEI
- 8. KOYO ELECTRONICS
- 9. Lenze
- 10. LS
- 11. MITSUBISHI ELECTRIC
- 12. MODICON
- 13. MOELLER
- 14. MOOG
- 15. M-SYSTEM

- 16. OMRON
- 17. Oriental Motor
- 18. Panasonic
- 19. RKC
- 20. RS Automation

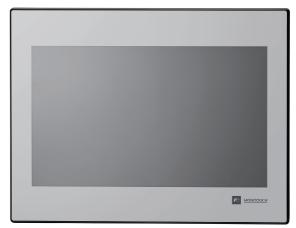

# TECHNOSHOT TS1000 Smart

#### **Record of Revisions**

Reference numbers are shown at the bottom left corner on the back cover of each manual.

| Printing Date Reference No. Revised Contents  August, 2018 2214NE0 First edition |
|----------------------------------------------------------------------------------|
|                                                                                  |
|                                                                                  |
|                                                                                  |
|                                                                                  |
|                                                                                  |
|                                                                                  |
|                                                                                  |
|                                                                                  |
|                                                                                  |
|                                                                                  |
|                                                                                  |
|                                                                                  |
|                                                                                  |
|                                                                                  |
|                                                                                  |
|                                                                                  |
|                                                                                  |
|                                                                                  |
|                                                                                  |
|                                                                                  |
|                                                                                  |
|                                                                                  |
|                                                                                  |
|                                                                                  |
|                                                                                  |
|                                                                                  |
|                                                                                  |
|                                                                                  |
|                                                                                  |
|                                                                                  |
|                                                                                  |
|                                                                                  |
|                                                                                  |
|                                                                                  |
|                                                                                  |
|                                                                                  |
|                                                                                  |
|                                                                                  |
|                                                                                  |
|                                                                                  |
|                                                                                  |
|                                                                                  |
|                                                                                  |
|                                                                                  |
|                                                                                  |

# **Preface**

Thank you for selecting the MONITOUCH TS1000 Smart.

For correct set-up of the TS1000 Smart, you are requested to read through this manual to understand more about the product. For more information about the TS1000 Smart, refer to the following related manuals.

| Manual Name                             | Contents                                                                                                    | Reference<br>No. |
|-----------------------------------------|----------------------------------------------------------------------------------------------------|------------------|
| TS Reference Manual [1]                 | Explains the functions and operation of the TS.                                                                                                    | 1065NE           |
| TS Reference Manual [2]                 |                                                                                                    | 1066NE           |
| V Series Macro Reference                | Provides an overview of macros and explains macro editor operations and macro command descriptions in detail.                                                                                                    | 1056NE           |
| TS1000 Smart<br>Connection Manual [1]   | Explains the connection and communication parameters for the TS1000 Smart and controllers in detail.  Included Makers  A&D, Agilent, ALLEN BRADLEY, Automationdirect, Azbil, Banner, Baumuller, BECKHOFF, Bosch Rexroth, CHINO, CIMON, DELTA, DELTA TAU DATA SYSTEMS, EATON Cutler-Hammer, EMERSON, FANUC, FATEK AUTOMATION, FESTO, FUFENG, Fuji Electric, Gammaflux, GE Fanuc, High-Pressure Gas Industry, Hitachi, Hitachi Industrial Equipment Systems, HYUNDAI                                                                      | 2213NE           |
| TS1000 Smart<br>Connection Manual [2]   | Explains the connection and communication parameters for the TS1000 Smart and controllers in detail.  Included Makers  IAI, IDEC, Jetter, JTEKT, KEYENCE, KOGANEI, KOYO ELECTRONICS, Lenze, LS, MITSUBISHI ELECTRIC, MODICON, MOELLER, MOOG, M-SYSTEM, OMRON, Oriental Motor, Panasonic, RKC, RS Automation                                                                                                    | 2214NE           |
| TS1000 Smart<br>Connection Manual [3]   | Explains the connection and communication parameters for the TS1000 Smart and controllers in detail.  Included Makers  SAIA, SAMSUNG, SanRex, SANMEI, SHARP, SHIMADEN, SHINKO TECHNOS, Siemens, SINFONIA TECHNOLOGY, SUS, TECO, Telemecanique, TOHO, Tokyo Chokoku Marking Products, TOSHIBA, TOSHIBA MACHINE, TOYO DENKI, TURCK, ULVAC, Ultra Instruments, UNIPULSE, UNITRONICS, VIGOR, WAGO, XINJE, YAMAHA, Yaskawa Electric, Yokogawa Electric, MODBUS, Barcode Reader, Slave Communication Function, Universal Serial Communication | 2215NE           |
| TS1000 Smart<br>Hardware Specifications | Explains hardware specifications and precautions when handling the TS1000 Smart.                                                                                                    | 2216NE           |

For details on devices including PLCs, inverters, and temperature controllers, refer to the manual for each device.

#### Notes:

- 1. This manual may not, in whole or in part, be printed or reproduced without the prior written consent of Hakko Electronics Co., Ltd.
- 2. The information in this manual is subject to change without prior notice.
- 3. Windows and Excel are registered trademarks of Microsoft Corporation in the United States and other countries.
- 4. All other company names or product names are trademarks or registered trademarks of their respective holders.
- 5. This manual is intended to give accurate information about MONITOUCH hardware. If you have any questions, please contact your local distributor.

# **TS Types and Model Names**

The notations used in this manual and the corresponding models are as shown below.

| Notation     | Model                         |  |  |  |  |
|--------------|-------------------------------|--|--|--|--|
| TS           | TS1100Si, TS1070Si, TS1070S   |  |  |  |  |
| TSi          | TS1100Si, TS1070Si            |  |  |  |  |
| TS1000 Smart | - TS1100Si, TS1070Si, TS1070S |  |  |  |  |
| TS1000S      | 1311003i, 1310703i, 1310703   |  |  |  |  |

Note that model names are differentiated according to the above descriptions in this manual for operation explanations.

# **Notes on Safe Usage of MONITOUCH**

In this manual, you will find various notes categorized under the following two levels with the signal words "Danger" and "Caution."

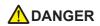

Indicates an imminently hazardous situation which, if not avoided, will result in death or serious injury.

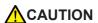

Indicates a <u>potentially hazardous situation which</u>, if <u>not avoided</u>, <u>may result in minor or moderate injury and could cause property damage</u>.

Note that there is a possibility that an item listed under **CAUTION** may have serious ramifications.

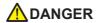

- Never use the output signal of the TS1000S for operations that may threaten human life or damage the system, such as signals used in case of emergency. Please design the system so that it can cope with a touch switch malfunction. A touch switch malfunction may result in machine accidents or damage.
- Turn off the power supply when you set up the unit, connect new cables, or perform maintenance or inspections. Otherwise, electrical shock or damage may occur.
- Never touch any terminals while the power is on. Otherwise, electrical shock may occur.
- The liquid crystal in the LCD panel is a hazardous substance. If the LCD panel is damaged, do not ingest the leaked liquid crystal. If leaked liquid crystal makes contact with skin or clothing, wash it away with soap and water.
- Never disassemble, recharge, deform by pressure, short-circuit, reverse the polarity of the lithium battery, nor dispose of the lithium battery in fire. Failure to follow these conditions will lead to explosion or ignition.
- Never use a lithium battery that is deformed, leaking, or shows any other signs of abnormality. Failure to follow these conditions will lead to explosion or ignition.
- Switches on the screen are operable even when the screen has become dark due to a faulty backlight or when the backlight has reached the end of its service life. If the screen is dark and hard to see, do not touch the screen. Otherwise, a malfunction may occur resulting in machine accidents or damage.

# **CAUTION**

- Check the appearance of the unit when it is unpacked. Do not use the unit if any damage or deformation is found. Failure to do so may lead to fire, damage, or malfunction.
- For use in a facility or as part of a system related to nuclear energy, aerospace, medical, traffic equipment, or mobile installations, please consult your local distributor.
- Operate (or store) the TS1000S under the conditions indicated in this manual and related manuals. Failure to do so could cause fire, malfunction, physical damage, or deterioration.
- · Observe the following environmental restrictions on use and storage of the unit. Otherwise, fire or damage to the unit may result.
  - Avoid locations where there is a possibility that water, corrosive gas, flammable gas, solvents, grinding fluids, or cutting oil can come into contact with the unit.
  - Avoid high temperatures, high humidity, and outside weather conditions, such as wind, rain, or direct sunlight.
  - Avoid locations where excessive dust, salt, and metallic particles are present.
  - Avoid installing the unit in a location where vibrations or physical shocks may be transmitted.
- Equipment must be correctly mounted so that the main terminal of the TS1000S will not be touched inadvertently. Otherwise, an accident or electric shock may occur.
- Tighten the mounting screws on the fixtures of the TS1000S uniformly to the specified torque. Excessive tightening may deform the panel surface. Loose mounting screws may cause the unit to fall down, malfunction, or short-circuit.
- Check periodically that terminal screws on the power supply terminal block and fixtures are firmly tightened. Loosened screws or nuts may result in fire or malfunction.
- Tighten the terminal screws on the power supply terminal block of the TS1000S to an equal torque of 4 lbf-in (0.45 N·m). Improper tightening of screws may result in fire, malfunction, or other serious trouble.
- The TS1000S has a glass screen. Do not drop the unit or impart physical shocks to the unit. Otherwise, the screen may be damaged.
- Correctly connect cables to the terminals of the TS1000S in accordance with the specified voltage and wattage. Overvoltage, overcurrent, overwattage, or incorrect cable connection could cause fire, malfunction, or damage to the unit.
- Do not use a positive ground for the 24-V power supply to the TS1000S. If a positive ground is used and an external communication device such as a computer is connected, the 24-V power supply may short circuit and cause damage. If a positive ground is unavoidable, refer to "Positive Grounding" in the TS1000 Smart Hardware Specifications.
- · Prevent any conductive particles from entering the TS1000S. Failure to do so may lead to fire, damage, or malfunction.

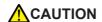

- Do not attempt to repair the TS1000S yourself. Contact Hakko Electronics or the designated contractor for repairs.
- Do not repair, disassemble, or modify the TS1000S. Hakko Electronics Co., Ltd. is not responsible for any damages resulting from repair, disassembly, or modification of the unit that was performed by an unauthorized person.
- Do not use sharp-pointed tools to press touch switches. Doing so may damage the display unit.
- · Only experts are authorized to set up the unit, connect cables, and perform maintenance and inspection.
- Lithium batteries contain combustible material such as lithium and organic solvents. Mishandling may cause heat, explosion, or ignition resulting in fire or injury. Read the related manuals carefully and correctly handle the lithium battery as instructed.
- Take safety precautions during operations such as changing settings when the unit is running, forced output, and starting and stopping the unit. Any misoperations may cause unexpected machine movement, resulting in machine accidents or damage.
- In facilities where the failure of the TS1000S could lead to accidents that threaten human life or other serious damage, be sure that such facilities are equipped with adequate safeguards.
- When disposing of the TS1000S, it must be treated as industrial waste.
- Before touching the TS1000S, discharge static electricity from your body by touching grounded metal. Excessive static electricity may cause malfunction or trouble.
- Never remove a storage device (USB flash drive) when the storage device is being accessed. Doing so may destroy the data on the storage device. Only remove a storage device when the Main Menu screen is displayed or after pressing the [Storage Removal] switch.
- Do not press two or more positions on the screen at the same time. If two or more positions are pressed at the same time, the switch located between the pressed positions may be activated.

#### [General Notes]

- Never bundle control cables or input/output cables with high-voltage and large-current carrying cables such as power supply cables.
   Keep control cables and input/output cables at least 200 mm away from high-voltage and large-current carrying cables. Otherwise, malfunction may occur due to noise.
- When using the TS1000S in an environment where a source of high-frequency noise is present, it is recommended that the FG shielded cable (communication cable) be grounded at each end. However, when communication is unstable, select between grounding one or both ends, as permitted by the usage environment.
- Be sure to plug connectors and sockets of the TS1000S in the correct orientation. Failure to do so may lead to damage or malfunction.
- Do not use thinners for cleaning because it may discolor the TS1000S surface. Use commercially available alcohol.
- Clean the display area using a soft cloth to avoid scratching the surface.
- If a data receive error occurs when the TS1000S unit and a counterpart unit (PLC, temperature controller, etc.) are started at the same time, read the manual of the counterpart unit to correctly resolve the error.
- · Avoid discharging static electricity on the mounting panel of the TS1000S. Static charge can damage the unit and cause malfunctions.
- Avoid prolonged display of any fixed pattern. Due to the characteristic of liquid crystal displays, an afterimage may occur. If prolonged display of a fixed pattern is expected, use the backlight's auto OFF function.
- The TS1000S is identified as a class-A product in industrial environments. In the case of use in a domestic environment, the unit is likely to cause electromagnetic interference. Preventive measures should thereby be taken appropriately.

#### [Notes on the LCD]

Note that the following conditions may occur under normal circumstances.

- The response time, brightness, and colors of the TS1000S may be affected by the ambient temperature.
- Tiny spots (dark or luminescent) may appear on the display due to the characteristics of liquid crystal.
- Each unit varies slightly with respect to brightness and colors.

# **Contents**

| Overview |
|----------|
|          |
|          |

2.

| 1.1 | Syster | m Configuration                                                          |      |
|-----|--------|--------------------------------------------------------------------------|------|
|     | 1.1.1  | Overview                                                                 |      |
|     | 1.1.2  | System Composition                                                       |      |
|     |        | Serial Communication                                                     |      |
|     |        | Ethernet Communication (TS1100Si/TS1070Si Only)                          |      |
|     |        | Mixed Serial-Ethernet Communication (TS1100Si/TS1070Si Only)             | 1-3  |
|     |        |                                                                          |      |
| 1.2 | •      | cal Ports                                                                |      |
|     | 1.2.1  | COM1                                                                     |      |
|     | 1.2.2  | COM2/COM3                                                                |      |
|     | 1.2.3  | LAN (TS1100Si/TS1070Si Only)                                             |      |
|     | 1.2.4  | USB                                                                      |      |
|     | 1.2.5  | DIP Switch (DIPSW) Setting                                               | 1-8  |
| 1 2 | Canna  | action Mathada                                                           | 1.0  |
| 1.3 |        | ection Methods                                                           |      |
|     | 1.3.1  | Serial Communication                                                     |      |
|     |        | 1 : n Connection (Multi-drop)                                            |      |
|     |        | n:1 Connection (Multi-Grop)                                              |      |
|     |        | n : 1 Connection (Multi-link2)                                           |      |
|     |        | Available Models                                                         |      |
|     |        | n : n Connection (1 : n Multi-link2 (Ethernet)) (TS1100Si/TS1070Si Only) |      |
|     |        | Available Models                                                         |      |
|     |        | n:1 Connection (Multi-link)                                              |      |
|     | 1.3.2  | Ethernet Communication (TS1100Si/TS1070Si Only)                          |      |
|     | 1.3.3  | Slave Communication                                                      |      |
|     |        | V-Link                                                                   | 1-39 |
|     |        | MODBUS RTU                                                               |      |
|     |        | MODBUS TCP/IP (TS1100Si/TS1070Si Only)                                   |      |
|     | 1.3.4  | Other Connections                                                        | 1-39 |
|     |        |                                                                          |      |
| 1.4 |        | vare Settings                                                            |      |
|     | 1.4.1  | PLC Settings                                                             |      |
|     |        | Selecting a Device to be Connected                                       |      |
|     |        | PLC Properties                                                           |      |
|     | 1.4.2  | TS Settings                                                              |      |
|     |        | Select Edit Model                                                        |      |
|     |        | Read/Write Area                                                          |      |
|     |        | Buzzer Backlight Backlight                                               |      |
|     |        | Local IP Address (TS1100Si/TS1070Si Only)                                |      |
|     |        | Ladder Transfer                                                          |      |
|     | 1.4.3  | Other Equipment                                                          |      |
|     | 2      | Printer                                                                  |      |
|     |        | Simulator                                                                | 1-58 |
|     |        |                                                                          |      |
| 1.5 | Syster | m Device Memory for Communication Confirmation                           | 1-59 |
|     | 1.5.1  | \$Pn (For 8-way Communication)                                           |      |
|     | 1.5.2  | \$s518 (Ethernet Status Confirmation) (TS1100Si/TS1070Si Only)           |      |
|     |        |                                                                          |      |
| IAI |        |                                                                          |      |
|     |        |                                                                          |      |
| 2.1 | Tempe  | erature Controller/Servo/Inverter Connection                             | 2-1  |
|     | •      | Serial Connection.                                                       |      |
|     | 2.1.1  | X-SEL Controller                                                         |      |
|     | 2.1.2  | ROBO CYLINDER (RCP2/ERC)                                                 |      |
|     | 2.1.3  | ROBO CYLINDER (RCS/E-CON)                                                |      |
|     | 2.1.4  | PCON / ACON / SCON (MODBUS RTU)                                          |      |
|     | 2.1.5  | Wiring Diagrams                                                          |      |
|     |        | When Connected at COM1:                                                  |      |
|     |        | When Connected at COM2:                                                  |      |
|     |        | When Connected at COM3:                                                  |      |

| 3. | IDEC   |                                                                                                    |                                                                                                    |
|----|--------|----------------------------------------------------------------------------------------------------|----------------------------------------------------------------------------------------------------|
|    | 3.1    | PLC Cor<br>3.1.1<br>3.1.2<br>3.1.3<br>3.1.4                                                                                      | nnection       3-1         Serial Connection.       3-1         MICRO 3       3-2         MICRO Smart       3-3         MICRO Smart Pentra       3-4         Wiring Diagrams       3-6         When Connected at COM1:       3-6         When Connected at COM2:       3-6         When Connected at COM3:       3-8                                                                                                    |
| 4. | Jetter |                                                                                                    |                                                                                                    |
|    | 4.1    | PLC Cor<br>4.1.1                                                                                                    | nnection       .4-1         Ethernet Connection (TS1100Si/TS1070Si Only)       .4-1         JetControl Series2/3 (Ethernet UDP/IP)       .4-2                                                                                                    |
| 5. | JTEKT  |                                                                                                    |                                                                                                    |
|    | 5.1    | 5.1.1<br>5.1.2<br>5.1.3<br>5.1.4<br>5.1.5<br>5.1.6<br>5.1.7                                                                      | nnection       5-1         Serial Connection       5-1         Ethernet Connection       5-2         TOYOPUC       5-3         TOYOPUC (Ethernet)       5-6         TOYOPUC (Ethernet PC10 Mode)       5-8         TOYOPUC-Plus       5-12         TOYOPUC-Plus (Ethernet)       5-15         TOYOPUC-Nano (Ethernet)       5-18         Wiring Diagrams       5-24         When Connected at COM1:       5-24         When Connected at COM2:       5-24         When Connected at COM3:       5-24                                                                                                    |
| 6. | KEYEN  | CE                                                                                                    |                                                                                                    |
|    | 6.1    | PLC Cor<br>6.1.1<br>6.1.2<br>6.1.3<br>6.1.4<br>6.1.5<br>6.1.6<br>6.1.7<br>6.1.8<br>6.1.9<br>6.1.10<br>6.1.11<br>6.1.12<br>6.1.13 | Manage of the properties of the properties of the pro |
| 7. | KOGAI  | NEI                                                                                                    |                                                                                                    |
|    | 7.1    | Temper<br>7.1.1<br>7.1.2                                                                                                    | Fature Controller / Servo / Inverter.       .7-1         Serial Connection.       .7-1         IBFL-TC.       .7-2         Wiring Diagrams.       .7-4         When Connected at COM1:       .7-4         When Connected at COM3:       .7-4                                                                                                    |

| 8.  | KOYO ELECTRONICS |                                                                                                    |                                                                                                    |  |  |  |  |
|-----|------------------|----------------------------------------------------------------------------------------------------|----------------------------------------------------------------------------------------------------|--|--|--|--|
|     | 8.1              | 8.1.1<br>8.1.2<br>8.1.3<br>8.1.4<br>8.1.5                                                                                                    | Innection       8-1         Serial Connection       8-1         SU/SG       8-2         SR-T (K Protocol)       8-9         SU/SG (K-Sequence)       8-10         SU/SG (MODBUS RTU)       8-13         Wiring Diagrams       8-16         When Connected at COM1:       8-16         When Connected at COM2:       8-18         When Connected at COM3:       8-19                                                                                                    |  |  |  |  |
| 9.  | Lenze            |                                                                                                    |                                                                                                    |  |  |  |  |
|     | 9.1              | Tempe<br>9.1.1                                                                                                    | rature Controller/Servo/Inverter Connection                                                                                                    |  |  |  |  |
| 10. | LS               |                                                                                                    |                                                                                                    |  |  |  |  |
|     | 10.1             | PLC Co<br>10.1.1<br>10.1.2<br>10.1.3<br>10.1.4<br>10.1.5<br>10.1.6<br>10.1.7<br>10.1.8<br>10.1.9<br>10.1.10<br>10.1.11<br>10.1.12<br>10.1.13<br>10.1.14                                 | Innection       10-1         Serial Connection       10-1         Ethernet Connection       10-2         MASTER-KxxxS       10-3         MASTER-KxxxS CNET       10-4         MASTER-K Series (Ethernet)       10-6         GLOFA CNET       10-7         GLOFA GM7 CNET       10-9         GLOFA GM Series CPU       10-10         GLOFA GM Series (Ethernet UDP/IP)       10-11         XGT/XGK Series CNET       10-12         XGT/XGK Series (Ethernet)       10-14         XGT / XGI Series CNET       10-15         XGT / XGI Series CPU       10-17         XGT / XGI Series CPU       10-17         XGT / XGI Series (Ethernet)       10-19         Wiring Diagrams       10-20         When Connected at COM1:       10-20         When Connected at COM2:       10-20         When Connected at COM3:       10-21                                                                                                    |  |  |  |  |
| 11. | MITSU            | BISHI ELI                                                                                                    | ECTRIC                                                                                                    |  |  |  |  |
|     | 11.1             | PLC Co.  11.1.1 11.1.2 11.1.3 11.1.4 11.1.5 11.1.6 11.1.7 11.1.8 11.1.9 11.1.10 11.1.11 11.1.12 11.1.13 11.1.14 11.1.15 11.1.16 11.1.17 11.1.18 11.1.19 11.1.19 11.1.20 11.1.21 11.1.21 | Innection       11-1         Serial Connection       11-1         Ethernet Connection       11-5         A Series Link       11-5         QnA Series Link       11-9         QnA Series (Ethernet)       11-11         QnH (Q) Series (Ethernet)       11-14         QnH (Q) Series CPU       11-16         QnH (Q) Series (Ethernet)       11-17         QnU Series CPU       11-20         QnH (Q) Series Link (Multi CPU)       11-20         QnH (Q) Series (Multi CPU) (Ethernet)       11-20         QnH (Q) Series (Ethernet ASCII)       11-20         QnH (Q) Series (Multi-CPU) (Ethernet ASCII)       11-21         QnH (Q) Series (Built-in Ethernet)       11-24         QnU Series (Built-in Ethernet)       11-28         L Series (Built-in Ethernet)       11-38         FX2N/1N Series CPU       11-33         FX2Series CPU (All (A Protocol)       11-35         FX Series Link (A Protocol)       11-38         FX-3U/3GC Series (Ethernet)       11-38         FX-3U/3GS Series (Ethernet)       11-38 |  |  |  |  |

|     |       | 11.1.23<br>11.1.24<br>11.1.25<br>11.1.26<br>11.1.27<br>11.1.28<br>11.1.29<br>11.1.30<br>11.1.31<br>11.1.32 | FX 3U/3UC/3G Series Link (A Protocol) FX5U/5UC series FX-5U/5UC Series (Ethernet) A-Link + Net10. Q170MCPU (Multi CPU) Q170 Series (Multi CPU) (Ethernet) iQ-R Series (Built-in Ethernet) iQ-R Series link. iQ-R Series (Ethernet) Wiring Diagrams When Connected at COM1: When Connected at COM2: When Connected at COM3: | 11-45<br>11-48<br>11-51<br>11-53<br>11-55<br>11-58<br>11-62<br>11-65<br>11-70<br>11-70 |
|-----|-------|----------------------------------------------------------------------------------------------------|----------------------------------------------------------------------------------------------------|----------------------------------------------------------------------------------------|
|     | 11.2  | Tempe                                                                                                    | rature Controller/Servo/Inverter Connection                                                                                                    |                                                                                        |
|     |       | 11.2.1<br>11.2.2<br>11.2.3<br>11.2.4                                                                       | Servo                                                                                                    | 11-73<br>11-74<br>11-77<br>11-80                                                       |
|     |       | 11.2.5<br>11.2.6<br>11.2.7<br>11.2.8                                                                       | MR-J3-*T. MR-J4-*A. FR-E700. Wiring Diagrams When Connected at COM1:                                                                                                    | 11-88<br>11-92<br>11-96                                                                |
|     |       |                                                                                                    | When Connected at COM2:                                                                                                    |                                                                                        |
| 12. | MODI  | CON                                                                                                    |                                                                                                    |                                                                                        |
|     | 12.1  | PLC Co                                                                                                    | onnection                                                                                                    |                                                                                        |
|     |       | 12.1.1<br>12.1.2                                                                                           | Modbus RTU. Wiring Diagrams When Connected at COM2:                                                                                                    | 12-2                                                                                   |
| 13. | MOEL  | LER                                                                                                    |                                                                                                    |                                                                                        |
|     | 13.1  | PLC Co                                                                                                    | onnection                                                                                                    |                                                                                        |
|     |       | 13.1.1<br>13.1.2                                                                                           | PS4                                                                                                    | 13-2                                                                                   |
| 14. | MOO   | 3                                                                                                    |                                                                                                    |                                                                                        |
|     | 14.1  | Tempe<br>14.1.1<br>14.1.2                                                                                  | rature Controller/Servo/Inverter Connection Serial Connection. J124-04x Series Wiring Diagrams When Connected at COM1:                                                                                                    | 14-1<br>14-2<br>14-3                                                                   |
| 15. | M-SYS | TEM                                                                                                    |                                                                                                    |                                                                                        |
|     | 15.1  | Tempe<br>15.1.1<br>15.1.2                                                                                  | Remote I/O R1M Series Wiring Diagrams When Connected at COM1:. When Connected at COM2: When Connected at COM3:.                                                                                                    | 15-1<br>15-2<br>15-3<br>15-3                                                           |

#### 16. OMRON

|     | 16.1            | PLC Co.<br>16.1.1<br>16.1.2<br>16.1.3<br>16.1.4<br>16.1.5<br>16.1.6<br>16.1.7<br>16.1.8<br>16.1.9                                                                  | nnection       1         Serial Connection          Ethernet Connection          SYSMAC C.          SYSMAC CS1/CJ1          SYSMAC CS1/CJ1 (DNA)          SYSMAC CS1/CJ1 (Ethernet)          SYSMAC CS1/CJ1 (Ethernet Auto)          SYSMAC CS1/CJ1 DNA (Ethernet)          SYSMAC CS1/CJ1 DNA (Ethernet)          Wiring Diagrams          When Connected at COM1:          When Connected at COM2:          When Connected at COM3:                                                                                                    | 16-1<br>16-3<br>16-4<br>16-9<br>6-12<br>6-16<br>6-20<br>6-22<br>6-25<br>6-29<br>6-29                                 |
|-----|-----------------|----------------------------------------------------------------------------------------------------|----------------------------------------------------------------------------------------------------|----------------------------------------------------------------------------------------------------|
|     | 16.2            | Temper<br>16.2.1<br>16.2.2<br>16.2.3<br>16.2.4<br>16.2.5<br>16.2.6<br>16.2.7<br>16.2.8<br>16.2.9<br>16.2.10<br>16.2.11<br>16.2.12<br>16.2.13<br>16.2.14<br>16.2.15 | Frature Controller/Servo/Inverter Connection       16         Serial Connection       10         Ethernet Connection       10         E5AK       10         E5AK-T       10         E5AN/ESEN/ESCN/ESGN       10         E5AR/ESER       10         E5CK-T       10         E5CK-T       10         E5CN-HT       10         E5ZD       10         E5ZE       10         E5ZN       10         V6805 (Ethernet TCP/IP)       10         KM20       10         KM100       10         Wiring Diagrams       10         When Connected at COM1:       10         When Connected at COM2:       10         When Connected at COM3:       10 | 6-32<br>6-33<br>6-34<br>6-35<br>6-36<br>6-43<br>6-43<br>6-45<br>6-46<br>6-51<br>6-66<br>6-68<br>6-68<br>6-70<br>6-70 |
| 17. | Orienta<br>17.1 | Temper<br>17.1.1<br>17.1.2<br>17.1.3                                                                                                    | rature Controller / Servo / Inverter Connection                                                                                                    | 17-1<br>17-2<br>17-4<br>17-6<br>17-6                                                                                 |
| 18. | Panasc          | onic                                                                                                    |                                                                                                    |                                                                                                    |
|     | 18.1            | PLC Co.<br>18.1.1<br>18.1.2<br>18.1.3<br>18.1.4<br>18.1.5<br>18.1.6<br>18.1.7                                                                                      | nnection       1         Serial Connection          Ethernet Connection          FP Series (RS232C/422)          FP Series (TCP/IP)          FP-X (TCP/IP)          FP7 Series (RS232C/422)          FP7 Series (Ethernet)          Wiring Diagrams          When Connected at COM1:          When Connected at COM2:          When Connected at COM3:                                                                                                    | 18-1<br>18-2<br>18-3<br>18-7<br>8-10<br>8-13<br>8-16<br>8-19<br>8-22<br>8-22<br>8-22                                 |

|     | 18.2  | Tempe            | erature Controller/Servo/Inverter Connection |       |
|-----|-------|------------------|----------------------------------------------|-------|
|     |       |                  | Serial Connection                            | 18-25 |
|     |       | 18.2.1           | LP-400 Series                                |       |
|     |       | 18.2.2           | KW Series                                    |       |
|     |       | 18.2.3           | MINAS A4 Series                              |       |
|     |       | 18.2.4           | Wiring Diagrams                              |       |
|     |       |                  | When Connected at COM2:                      |       |
|     |       |                  | When Connected at COM2:                      |       |
|     |       |                  | when Connected at COM3:                      | 18-05 |
| 19. | RKC   |                  |                                              |       |
|     | 19.1  | Tempe            | erature Controller/Servo/Inverter Connection | 19-1  |
|     |       |                  | Serial Connection.                           |       |
|     |       | 19.1.1           | CB100/CB400/CB500/CB700/CB900 (MODBUS RTU)   |       |
|     |       | 19.1.2           | SRV (MODBUS RTU)                             |       |
|     |       | 19.1.3           | SR-Mini (MODBUS RTU)                         |       |
|     |       | 19.1.4           | SR-Mini (Standard Protocol)                  | 19-6  |
|     |       | 19.1.5           | REX-F400/F700/F900 (Standard Protocol)       |       |
|     |       | 19.1.6           | REX-F9000 (Standard Protocol).               |       |
|     |       | 19.1.7           | MA900 / MA901 (MODBUS RTU)                   |       |
|     |       | 19.1.8           | SRZ (MODBUS RTU)                             |       |
|     |       | 19.1.9           | FB100/FB400/FB900 (MODBUS RTU)               |       |
|     |       | 19.1.10          | Wiring Diagrams                              |       |
|     |       |                  | When Connected at COM2:                      |       |
|     |       |                  | When Connected at COM3:                      |       |
| 20. | RS Au | tomation         | า                                            |       |
|     | 20.1  | PLC Co           | onnection                                    | 20-1  |
|     |       |                  | Serial Connection.                           | 20-1  |
|     |       |                  | Ethernet Connection                          | 20-2  |
|     |       | 20.1.1           | NX7/NX Plus Series (70P/700P/CCU+)           | 20-3  |
|     |       | 20.1.2           | N7/NX Series (70/700/750/CCU)                |       |
|     |       | 20.1.3           | X8 Series                                    |       |
|     |       | 20.1.4           | NX700 Series (Ethernet)                      |       |
|     |       | 20.1.5<br>20.1.6 | X8 Series (Ethernet)                         |       |
|     |       | 20.1.0           | When Connected at COM1:                      |       |
|     |       |                  | When Connected at COM2:                      |       |
|     |       |                  | When Connected at COM3:                      |       |
|     | 20.2  | Tempe            | erature Controller/Servo/Inverter Connection | 20-21 |
|     | -5.2  | · cmpc           | Servo                                        |       |
|     |       | 20.2.1           | CSD5 (MODBUS RTU)                            |       |
|     |       | 20.2.2           | Moscon-F50 (MODBUS RTU).                     |       |
|     |       | 20.2.3           | Wiring Diagrams                              |       |
|     |       |                  | When Connected at COM1:                      |       |
|     |       |                  | When Connected at COM2:                      |       |
|     |       |                  | When Connected at COM3:                      | 20-26 |

Connection Compatibility List

# 1. Overview

- 1.1 System Configuration
- 1.2 Physical Ports
- 1.3 Connection Methods
- 1.4 Hardware Settings
- 1.5 System Device Memory for Communication Confirmation

# 1.1 System Configuration

#### 1.1.1 Overview

The TS series is equipped with six physical ports consisting of three serial ports, one LAN port, one USB-A port, and one USB-miniB port. The LAN port can open eight ports simultaneously. Through these ports, the TS series can be connected to a maximum of eight different models of devices and communicate with them at the same time. Communicating in this manner is called 8-way communication.

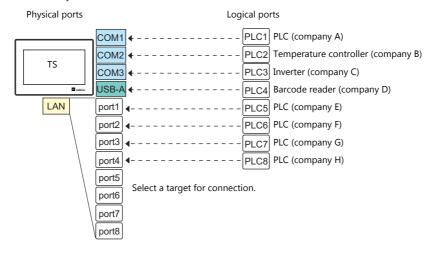

| Physical Ports |        | Number             | Applicable D        | evices                                                                                                    | Remarks                                                                              |                                         |
|----------------|--------|--------------------|---------------------|----------------------------------------------------------------------------------------------------|--------------------------------------------------------------------------------------|-----------------------------------------|
|                |        | of Ports           | 8-way Communication | Other than 8-way                                                                                             | Remarks                                                                              |                                         |
|                | COM1   | RS-422/485         | 1                   | PLC, temperature controller, servo, inverter,<br>V-Link, slave communication (Modbus RTU)                    | -                                                                                    |                                         |
| Serial         | сом2   | RS-232C            | 1                   | PLC, temperature controller, servo, inverter,<br>barcode reader, V-Link, slave<br>communication (Modbus RTU) | Serial printer                                                                       | The same connector is used for COM2 and |
|                | сомз   | RS-485<br>(2-wire) | 1                   | PLC, temperature controller, servo, inverter, V-Link, slave communication (Modbus RTU)                       | -                                                                                    | COM3.                                   |
| Ethernet       | LAN    |                    | 8                   | PLC, slave communication (Modbus TCP/IP)                                                                     | Computer, network camera, VNC client                                                 | TSi only                                |
| USB            | USB-A  |                    | 1                   | Barcode reader                                                                                               | Printer (EPSON STYLUS PHOTO<br>series), USB flash drive, keyboard,<br>mouse, USB-hub |                                         |
|                | USB-mi | niB                | 1                   | -                                                                                                    | Printer (PictBridge), computer (screen program transfer)                             |                                         |

- Only the logical port PLC1 can be selected for the following devices and functions. Thus, they cannot be connected at the same time.
  - Devices
    - Without PLC connection, Allen-Bradley Control Logix, Siemens S7-200PPI, Siemens S7-300/400 MPI connection
  - Functions
     Multi-link2, multi-link, ladder transfer, ladder monitor, Micrex SX variable name cooperation function

#### 1.1.2 System Composition

#### **Serial Communication**

#### • 1:1 Connection

A communication port is selectable from COM1, COM2, and COM3. For more information, refer to "1:1 Connection" (page 1-9) in "1.3 Connection Methods".

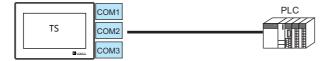

#### • 1: n Connection

A communication port is selectable from COM1 and COM3. A maximum of 31 units of the same model can be connected to each port.

For more information, refer to "1: n Connection (Multi-drop)" (page 1-15) in "1.3 Connection Methods".

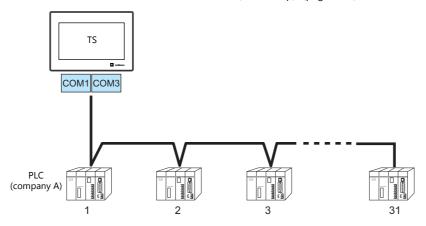

#### • 3-way Connection

The  $\dot{TS}$  can communicate with three different models of devices at the same time via three serial ports. A maximum of 31 units of the same model can be connected to each of the COM1 and COM3 ports. The connection method is the same as those for 1:1 and 1:n connection.

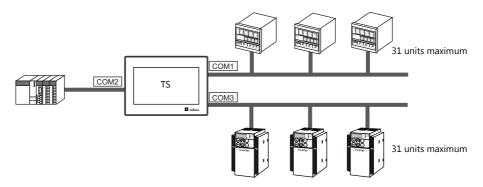

#### • n:1 Connection

Multiple TS units can be connected to one PLC or temperature controller. For more information, refer to "n:1 Connection (Multi-link2)" (page 1-18), "n:1 Connection (Multi-link2) (Ethernet)) (TS1100Si/TS1070Si Only)" (page 1-24), "n:1 Connection (Multi-link)" (page 1-30) in "1.3 Connection Methods".

#### • n:n Connection

Multiple TS units can be connected to multiple PLCs.

For more information, refer to "n: n Connection (1: n Multi-link2 (Ethernet)) (TS1100Si/TS1070Si Only)" (page 1-27) in "1.3 Connection Methods".

#### **Ethernet Communication (TS1100Si/TS1070Si Only)**

Because eight communication ports can be opened, the TSi is allowed to communicate with eight models of PLCs at the same time

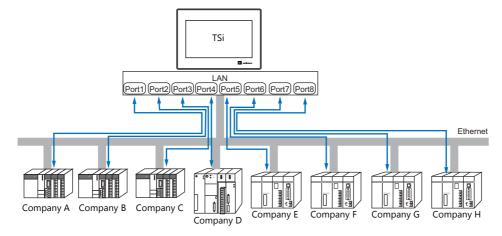

When there are two or more PLCs of the same model, the TSi is allowed to carry out 1: n communication via one port.

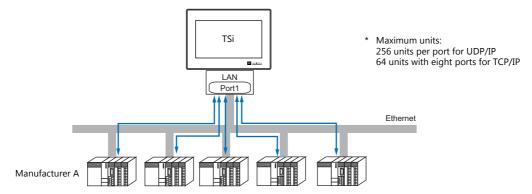

\* For more information, refer to "1.3.2 Ethernet Communication (TS1100Si/TS1070Si Only)" (page 1-34) in "1.3 Connection Methods".

#### Mixed Serial-Ethernet Communication (TS1100Si/TS1070Si Only)

In the case of mixed serial-Ethernet communication, the TSi is allowed to communicate with eight different models of devices at the same time.

• Connection of 3 models for serial communication and 5 models for Ethernet communication

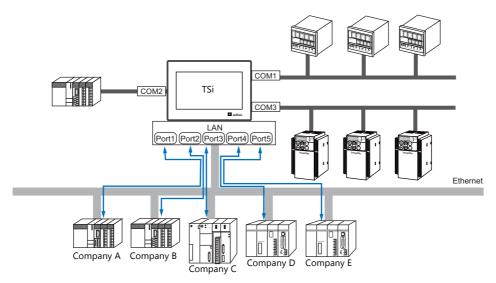

\* For the connection method, refer to "1.3.1 Serial Communication" and "1.3.2 Ethernet Communication (TS1100Si/TS1070Si Only)".

# 1.2 Physical Ports

#### 1.2.1 COM1

This connector is used to connect controllers via RS-422 (4-wire system) or RS-485 (2-wire system).

Use DIP switches 2 and 3 to switch between RS-422 (4-wire system) and RS-485 (2-wire system). Sliding the DIP switches to ON connects +RD with +SD (pins 1 and 4) and -RD with -SD (pins 2 and 3) in the TS unit. For more information on DIP switches, see "1.2.5 DIP Switch (DIPSW) Setting" (page 1-8).

- RS-422 (4-wire system): DIP switches 2 and 3 OFF
- RS-485 (2-wire system): DIP switches 2 and 3 ON

#### **Pin Arrangement**

| COM1<br>Dsub 9pin, Female            | Pin No. | Signal | RS-422/ RS-485   |
|--------------------------------------|---------|--------|------------------|
|                                      | 1       | +RD    | Receive data (+) |
|                                      | 2       | -RD    | Receive data (–) |
| 5 1                                  | 3       | –SD    | Send data (–)    |
|                                      | 4       | +SD    | Send data (+)    |
| ( \( \phi \coo \( \phi \) \( \phi \) | 5       | SG     | Signal ground    |
|                                      | 6       | NC     | Not used         |
| 9 6                                  | 7       | NC     | Not used         |
|                                      | 8       | NC     | Not used         |
|                                      | 9       | NC     | Not used         |

#### **Recommended Connector for Communication Cable**

|                             | Recommended Connector                                                                  |
|-----------------------------|----------------------------------------------------------------------------------------|
| DDK's 17JE-23090-02(D8C)-CG | D-sub 9-pin, male, inch screw thread (#4-40UNC), with hood, lead and cadmium-free type |

| Applicable Devices                                                                     |  |
|----------------------------------------------------------------------------------------|--|
| PLC, temperature controller, inverter, servo, V-Link, slave communication (Modbus RTU) |  |

# 1.2.2 COM2/COM3

This connector is used to connect controllers via RS-232C or RS-485 (2-wire system). Communications via RS-232C (COM2) and RS-485 (COM3) can take place at the same time.

# **Pin Arrangement**

| COM2/COM3         | Pin No.  | RS-232C(COM2) |                    | RS-485(COM3) |                       |
|-------------------|----------|---------------|--------------------|--------------|-----------------------|
| D-sub 9-pin, Male | FIII NO. | Signal        | Contents           | Signal       | Contents              |
|                   | 1        | -             | -                  | -SD/RD       | Send/receive data (–) |
|                   | 2        | RD            | Receive data       | -            | -                     |
| 1 5               | 3        | SD            | Send data          | -            | -                     |
|                   | 4        | NC            | Not used           | -            | -                     |
|                   | 5        | SG            | Signal ground      | -            | -                     |
| 6 9               | 6        | -             | -                  | +SD/RD       | Send/receive data (+) |
|                   | 7        | RTS           | Request to send    | -            | -                     |
|                   | 8        | CTS           | Permission to send | -            | -                     |
|                   | 9        | -             | -                  | SG           | Signal ground         |

#### **Recommended Connector for Communication Cable**

| Recommended Connector        |                                                                                          |  |
|------------------------------|------------------------------------------------------------------------------------------|--|
| DDK's 17JE-23090-02(D8C)A-CG | D-sub 9-pin, female, inch screw thread (#4-40UNC), with hood, lead and cadmium-free type |  |

| Applicable Devices                                                                                     |
|----------------------------------------------------------------------------------------------------|
| PLC, temperature controller, inverter, servo, barcode reader, V-Link, slave communication (Modbus RTU) |

# 1.2.3 LAN (TS1100Si/TS1070Si Only)

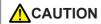

• Only the TS1100Si and TS1070Si are equipped with a LAN connector. Ethernet communication is not possible with the TS1070S.

#### **LAN Port Specifications**

| Item                                  | Specifications                                         |                      |  |  |
|---------------------------------------|--------------------------------------------------------|----------------------|--|--|
|                                       | 100BASE-TX (IEEE802.3u)                                | 10BASE-T (IEEE802.3) |  |  |
| Baud Rate                             | 100 Mbps                                               | 10 Mbps              |  |  |
| Transmission method                   | Base band                                              |                      |  |  |
| Maximum segment length                | 100 m (between the node and the hub, or between hubs)  |                      |  |  |
| Connecting cable                      | 100 Ω, UTP cable, category 5                           |                      |  |  |
| Protocol                              | UDP/IP, TCP/IP                                         |                      |  |  |
| Port                                  | Auto-MDIX, Auto-Negotiation functions compatible       |                      |  |  |
| Number of concurrently opened ports   | 8 pc                                                   | orts                 |  |  |
| Maximum number of connectable devices | UDP/IP: 256 units via eac<br>TCP/IP: 64 units in total |                      |  |  |

#### Maximum number of connectable devices

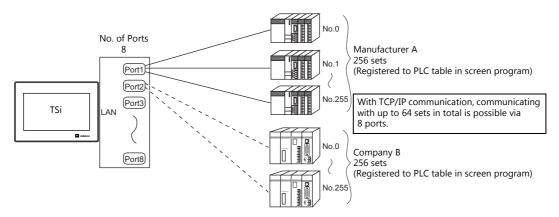

#### **Pin Arrangement**

| LAN<br>RJ-45 | No. | Name | Contents         |
|--------------|-----|------|------------------|
|              | 1   | TX+  | Send signal +    |
| 12345678     | 2   | TX-  | Send signal –    |
|              | 3   | RX+  | Receive signal + |
|              | 4 5 | NC   | Not used         |
|              |     |      |                  |
|              | 7   | NC   | Not used         |
|              |     | 8    | INC              |

| Applicable Devices                                                                                 |
|----------------------------------------------------------------------------------------------------|
| PLC, slave communication (Modbus TCP/IP), computer (screen program transfer, VNC connection, etc.) |

#### 1.2.4 USB

# **USB Port Specifications**

| Item       |                      | Specifications                                                |
|------------|----------------------|---------------------------------------------------------------|
| USB-A      | Applicable standards | USB versions 2.0                                              |
| USB mini-B | Baud Rate            | High-speed 480 Mbps / Full-speed 12 Mbps / Low-speed 1.5 Mbps |

| Port       | Applicable Devices                                                                                                    |
|------------|----------------------------------------------------------------------------------------------------|
| USB-A      | Printer (PR201, ESC/P-compatible (parallel connection)), barcode reader, USB flash drive, numeric keypad, keyboard, mouse, USB-hub |
| USB mini-B | Printer (PictBridge), computer (screen program transfer)                                                                           |

#### 1.2.5 DIP Switch (DIPSW) Setting

DIP switches 1 to 8 are mounted. Turn off the power when setting DIP switches. All the DIP switches are factory-set to OFF before shipment.

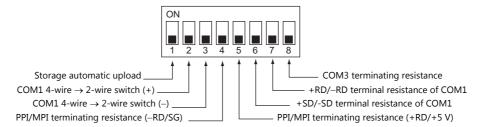

#### **DIPSW1**\* (Storage automatic upload)

Set this DIP switch to ON when automatically uploading the screen program from the storage such as a USB flash drive. For more information, refer to the TS1000 Smart Hardware Specifications manual.

\* Set the DIPSW1 to OFF whenever automatic upload is not performed.

#### **DIPSW2** and **DIPSW3** (COM1 4-wire → 2-wire switch)

Setting these DIP switches to ON connects +RD with +SD (pins 1 and 4) and -RD with -SD (pins 2 and 3) in the TS unit.

- Set DIPSW2 and 3 to ON when connecting a controller to COM1 via RS-422/485 (2-wire system).
- Set DIPSW2 and 3 to OFF when connecting a controller to COM1 via RS-422/485 (4-wire system).

#### DIPSW4 and DIPSW5 (PPI/MPI terminating resistance setting)

Set DIPSW4 and 5 to ON when connecting a Siemens PLC (PPI/MPI) to COM1.

#### DIPSW6, DIPSW7, and DIPSW8 (terminating resistance setting)

- Set DIPSW7 to ON when connecting a controller to COM1 via RS-422/485 (2-wire system).
- Set DIPSW6 and 7 to ON when connecting a controller to COM1 via RS-422/485 (4-wire system).
- Set DIPSW8 to ON when connecting a controller to COM3 via RS-422/485 (2-wire system).

# 1.3 Connection Methods

#### 1.3.1 Serial Communication

#### 1:1 Connection

#### **Overview**

- One set of the TS is connected to one PLC (1:1 connection).
- You can make settings for 1:1 communication in [Communication Setting] for the logical ports PLC1 PLC8. A communication port is selectable from COM1, COM2, and COM3.

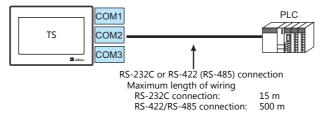

- \* The maximum length of wiring varies depending on the connected device. Check the specifications for each device.
- The TS (master station) communicates with a PLC under the PLC's protocol. Therefore, there is no need to prepare a communication program for the PLC (slave station).
- The TS reads from the PLC device memory for screen display. It is also possible to write switch data or numerical data entered through the keypad directly to the PLC device memory.

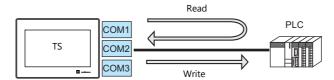

#### V-SFT Ver. 6 Settings

#### **Hardware Settings**

#### Selecting a device to be connected

Select the device for connection from [System Setting]  $\rightarrow$  [Hardware Setting].

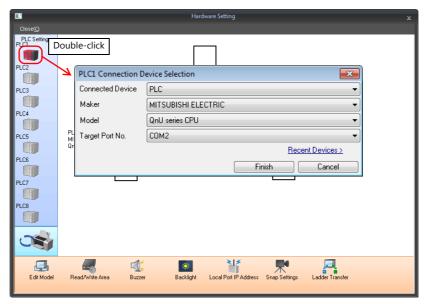

#### **PLC** properties

Configure [Communication Setting] on the [PLC Properties] window.

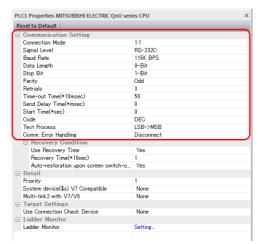

| Item              | Contents                                     |
|-------------------|----------------------------------------------|
| Connection Mode   | 1:1                                          |
| Signal Level      |                                              |
| Baud Rate         |                                              |
| Data Length       |                                              |
| Stop Bit          | Configure according to the connected device. |
| Parity            |                                              |
| Target Port No.   |                                              |
| Transmission Mode |                                              |

For settings other than the above, see "1.4 Hardware Settings" (page 1-40).

#### **Settings of a Connected Device**

Refer to the chapter of the respective manufacturer. For descriptions of connecting PLCs, refer to the manual for each PLC.

#### Wiring

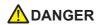

Be sure to turn off the power before connecting cables. Otherwise, electrical shock or damage may occur.

#### COM1

Use DIP switches 2 and 3 to switch between RS-422 and RS-485.

Sliding the DIP switches to ON connects +RD with +SD (pins 1 and 4) and -RD with -SD (pins 2 and 3) in the TS unit. For more information on DIP switches, see "1.2.5 DIP Switch (DIPSW) Setting" (page 1-8).

- RS-422 (4-wire system): DIP switches 2 and 3 OFF
- RS-485 (2-wire system): DIP switches 2 and 3 ON

#### RS-422/485 connection

- Prepare a communication cable on your side. Twisted pairs of 0.3 mm sq. or above are recommended.
- Connect +SD with -SD and +RD with -RD, respectively, using a twist-pair cable.
- If the PLC has the terminal for signal ground (SG), connect a wire.
- To use a terminal block for connection, use Hakko Electronics' "TC-D9" optionally available.
- DIP switches on the back of the TS unit are used to set the terminating resistance. For more information, see "1.2.5 DIP Switch (DIPSW) Setting" (page 1-8).
  - RS-422 (4-wire system)

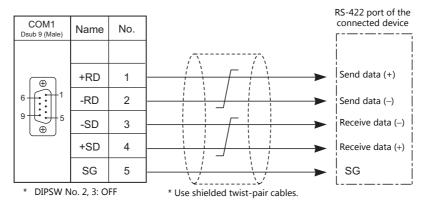

- RS-485 (2-wire system)

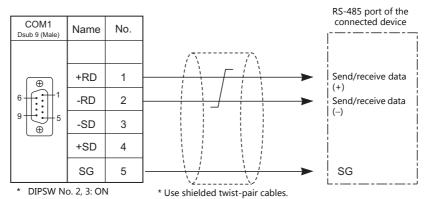

- If noise disturbs communications, connect a shielded cable to the "SHELL" connector of the TS unit, or between the FG terminal of the connected device and the "SHELL" connector of the TS unit.
  - RS-422 (4-wire system)

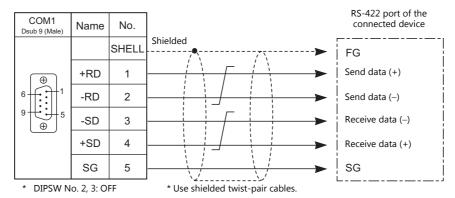

- RS-485 (2-wire system)

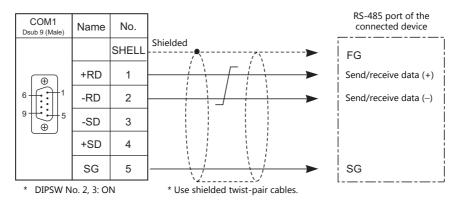

#### COM<sub>2</sub>

#### **RS-232C connection**

• Prepare a communication cable on your side. Twisted pairs of 0.3 mm sq. or above are recommended.

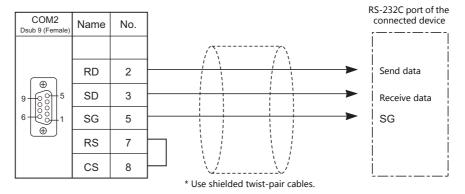

• If noise disturbs communications, establish connections between SD and SG and between RD and SG, respectively, using a twist-pair cable, and connect a shielded cable to the "SHELL" connector of the TS unit, or between the FG terminal of the connected device and the "SHELL" connector of the TS unit.

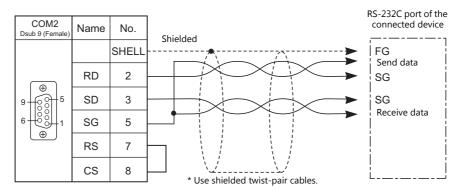

#### сомз

#### **RS-485 connection**

- Prepare a communication cable on your side. Twisted pairs of 0.3 mm sq. or above are recommended.
- DIP switches on the back of the TS unit are used to set the terminating resistance. For more information, see "1.2.5 DIP Switch (DIPSW) Setting" (page 1-8).
  - RS-485 (2-wire system)

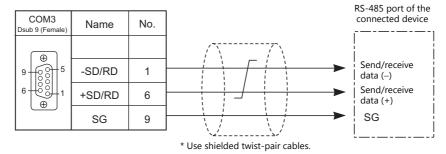

- If noise disturbs communications, connect a shielded cable to the "SHELL" connector of the TS unit, or between the FG terminal of the connected device and the "SHELL" connector of the TS unit.
  - RS-485 (2-wire system)

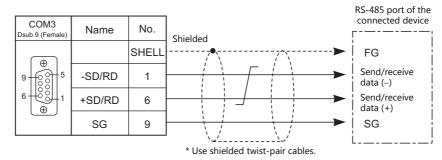

#### 1: n Connection (Multi-drop)

#### **Overview**

- Multi-drop connection connects one TS unit to multiple PLCs of the same model as 1: n connection. (Maximum connectable PLCs: 31)
- You can make settings for 1:n communication in the [Communication Setting] tab window for the logical ports PLC1 PLC8. Select either COM1 or COM3 as the communication port. Note that COM1 supports only RS-422 (4-wire system) connection.

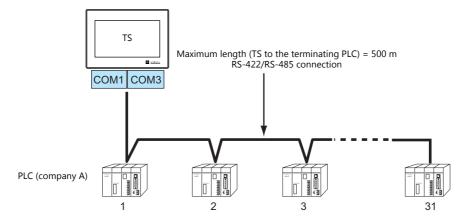

• For models that support multi-drop connection, refer to the list provided at the end of this manual or the chapters on individual manufacturers.

#### V-SFT Ver. 6 Settings

#### **Hardware Settings**

#### Selecting a device to be connected

Select the device for connection from [System Setting] → [Hardware Setting].

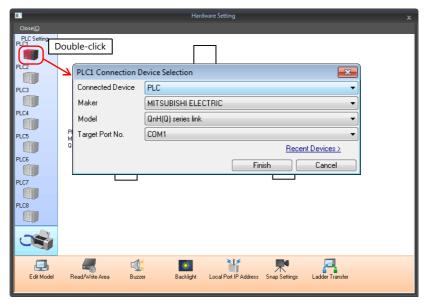

#### **PLC** properties

Configure [Communication Setting] on the [PLC Properties] window.

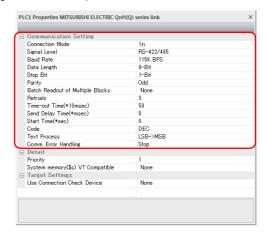

| Item              | Contents                                        |  |
|-------------------|-------------------------------------------------|--|
| Connection Mode   | 1:n                                             |  |
| Signal Level      | RS-422/485                                      |  |
| Baud Rate         |                                                 |  |
| Data Length       |                                                 |  |
| Stop Bit          | Configure according to the connected device.    |  |
| Parity            | - Configure according to the confiected device. |  |
| Target Port No.   |                                                 |  |
| Transmission Mode |                                                 |  |

For settings other than the above, see "1.4 Hardware Settings" (page 1-40).

#### **Settings of a Connected Device**

Refer to the chapter of the respective manufacturer. For descriptions of connecting PLCs, refer to the manual for each PLC.

#### Wiring

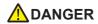

Be sure to turn off the power before connecting cables. Otherwise, electrical shock or damage may occur.

#### COM1

The wiring between a TS and a connected device is the same as that for 1:1 communication. For description of wiring between connected devices, refer to the manuals issued by the manufacturers.

#### RS-422 (4-wire system) connection

· Connection example

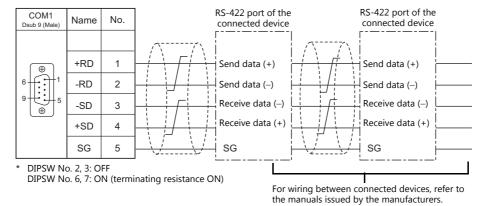

#### RS-485 (2-wire system) connection

• Connection example

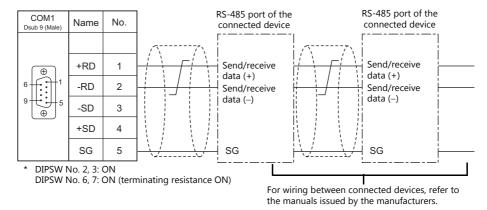

#### сомз

The wiring between a TS and a connected device is the same as that for 1:1 communication. For descriptions of wiring between connected devices, refer to the manuals issued by the manufacturers.

#### RS-485 (2-wire system) connection

• Connection example

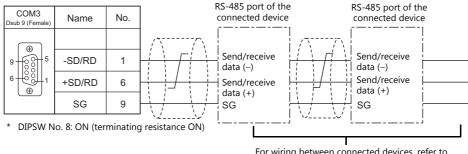

For wiring between connected devices, refer to the manuals issued by the manufacturers.

#### n: 1 Connection (Multi-link2)

#### **Overview**

- One PLC is connected to a maximum of four TS units. The V9 and V8 series can be used together.
- Multi-link2 enables you to establish an original network consisting of a master TS of local port No. 1 and slave TS units of local port Nos. 2, 3, and 4. The master TS communicates with the PLC directly, and the slave TS units communicate with the PLC through the master.
  - Connection example 1:

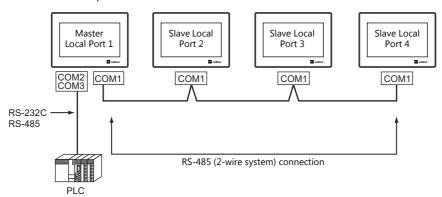

- Connection example 2:

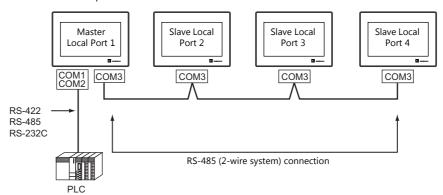

- You can make settings for multi-link2 in the [Communication Setting] tab window for PLC1.
- Multi-link2 enables PLC1 device memory data to be shared among the TS units. However, sharing data of PLC2 PLC8 is not possible.
- V7 and V6 cannot be concurrently used with the TS series. However, S8, V8, and TS2060 can be used with the TS series.
  - \* The V7 and V6 series can be used together with certain PLC models. For more information, refer to "Multi-link2 with V7/V6" (page 1-20).
- The communication speed between the master and the PLC depend on the setting made on the PLC. The maximum communication speed between TS units is 115 kbps, which is higher than the one available with multi-link connection described in "n: 1 Connection (Multi-link)" (page 1-30).
- For PLCs that support multi-link2 connection, see the list provided at the end of this manual. The connection between the master and the PLC is the same as the one for 1:1 connection. RS-485 (2-wire system) connection is adopted to connect a master with slaves.
- If the master station becomes faulty (communication error), the master and slave stations do not work, and as a result, "Communication Error Time-Out" is displayed. If a slave station becomes faulty, a communication error is occurred only on the faulty station.
- The ladder transfer function is not available for a multi-link2 connection.
- Settings must be made in order to use together with the V9 series.
   Location of setting: [Hardware Setting] → [PLC Properties] → [Detail] → [Multi-link 2 with V9]

#### **V-SFT Ver. 6 Settings**

Make settings on [System Setting]  $\rightarrow$  [Hardware Setting]  $\rightarrow$  [PLC Properties]. The differences with respect to a 1:1 connection and the points where caution is required are explained here.

For details on other settings, refer to Hardware Settings in "1:1 Connection" (page 1-9).

#### **PLC Properties**

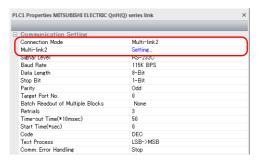

| Item                     |                           | Contents                                                                                                    |
|--------------------------|---------------------------|----------------------------------------------------------------------------------------------------|
|                          | Connection Mode           | Multi-link2                                                                                                    |
| Communication<br>Setting | Multi-link2               | Click [Setting] to display the [Multi-link2] dialog, then make the necessary settings in this dialog. For more information on settings, see "Multi-link2" (page 1-19). |
| Detail                   | Multi-link2<br>with V7/V6 | Select this when multi-link2 is used for connecting the TS together with V7 or V6 units. For more information, see "Multi-link2 with V7/V6" (page 1-20).               |
|                          | Multi-link2<br>with V9    | Select this when multi-link2 is used for connecting the TS together with V9 units.                                                                                     |

#### Multi-link2

For a master, set all of the items. For a slave, set only those items marked "♦".

Master

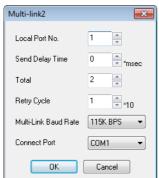

Slave

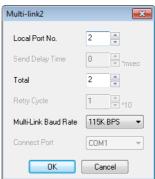

| Item                  | Contents                                                                                                    |  |  |
|-----------------------|----------------------------------------------------------------------------------------------------|--|--|
| Local Port No.♦       | 1 to 4 Specify a port number of the TS. For the master set "1", and for the slaves set "2" to "4". Note that if the port number specified is the same as that already set for another TS unit, the system will not operate correctly.                                                                                                    |  |  |
| Send Delay Time       | Specify a delay time that elapses before the TS sends the next command after receiving data from the PLC. Normally use the default setting (0).                                                                                                    |  |  |
|                       | PLC TS  Send delay time "t"                                                                                                    |  |  |
| Total♦                | 2 to 4 Set the total number of TS units connected in the multi-link2 connection. The setting must be the same as other TS on the same communication line.                                                                                                    |  |  |
| Retry Cycle           | Set the number of cycles before the master sends an inquiry for restoration to a slave that has a communication problem (= system down). When a slave has a problem, it is temporarily removed from the communication targets, and the master sends an inquiry for restoration every number of cycles specified for [Retry Cycle]. This setting does not affect the communication speed if no problem is occurring on the slave; however, if there is any problem, it does affect the communication speed.  When the setting value is small:  Restoration will not take long.  When the setting value is large:  Restoration will take a longer time. |  |  |
| Multi-Link Baud Rate◆ | 4800/9600/19200/38400/57600/115K bps Set the baud rate for between TS units. The setting must be the same as other TS units on the same communication line.                                                                                                    |  |  |
| Connect Port          | COM1/COM3 Set the port to be connected to slaves.                                                                                                    |  |  |

#### Multi-link2 with V7/V6

- The V9 series cannot be used together if the V7 and V6 series are used together.
- When connecting together with the V6 series, note the following points:
  - When V609E, V606e, V606, or V606i is connected as a master, only V609E, V606e, V606, or V606i can be connected as a slave.
    - The TS2060 cannot be used as a slave in this case.
  - Multi-link2 cannot be used for the V6 series with which temperature control network/PLC2Way is used.
  - The V6 series may not support Multi-link2 connection depending on its hardware version. For more information, refer to the V6 Series Hardware Specifications manual.

#### **Supported PLC models**

PLC models that support connection together with the V7 and V6 series are listed below.

| Manufacturer        | PLC Selection on Editor                                                                                                    |
|---------------------|----------------------------------------------------------------------------------------------------|
| MITSUBISHI ELECTRIC | A series link QnA series link QnH (Q) series link QnH (Q) series CPU QnU series CPU Q00J/00/01 CPU QnH (Q) series link (multi CPU) QnH (Q) series CPU (multi CPU) FXZN/1N series CPU FX1S series CPU FX2N/3 series CPU FX3U/3UC/3G series CPU FX3U/3UC/3G series CPU FX3U/3UC/3G series link (A protocol) |
| OMRON               | SYSMAC C SYSMAC CV SYSMAC CS1/CJ1                                                                                                    |
| GE Fanuc            | 90 series (SNP-X)                                                                                                    |
| Keyence             | KV-700<br>KV-1000<br>KV-3000/5000                                                                                                    |

#### **System Configurations and Wiring Diagrams**

#### **Connection Method 1**

Connecting the COM1 port of the master with the COM1 ports of the slaves

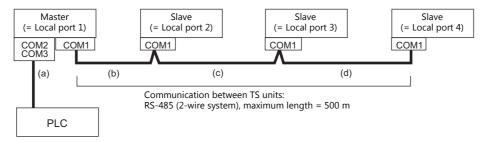

#### (a) Master $\leftrightarrow$ PLC connection

Select either connection port COM2 or COM3.

The communication settings and connection method are the same as that for 1:1 connection.

#### $\text{(b)(c)(d)} \\ \text{Master} \leftrightarrow \text{slaves connection}$

Use the RS-485 (2-wire system) connection. Use twisted-pair cables of 0.3 mm sq. or greater. The maximum length of the wiring is 500 m.

#### Wiring diagram

- DIPSW No. 2, 3: ON (COM1 RS-485: 2-wire connection)
- DIPSW No. 7: Terminal resistance setting

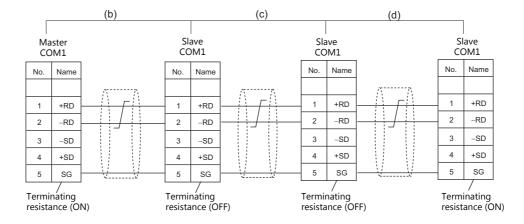

\* For master-to-PLC connection via COM3, also set the DIPSW 8 to ON on the master.

#### **Connection Method 2**

Connecting the COM3 port of the master with the COM3 ports of the slaves

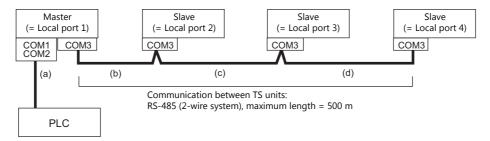

#### (a) Master $\leftrightarrow$ PLC connection

Select either connection port COM1 or COM2.

The communication settings and connection method are the same as that for 1:1 connection.

#### (b)(c)(d)Master $\leftrightarrow$ slaves connection

Use the RS-485 (2-wire system) connection. Use twisted-pair cables of 0.3 mm sq. or greater. The maximum length of the wiring is 500 m.

#### Wiring diagram

• DIPSW No. 8: Terminating resistance setting

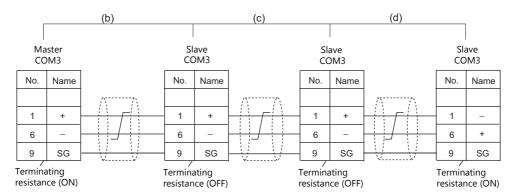

\* For master-to-PLC connection via COM1 based on RS-422 (4-wire system), also set the DIPSW 6 and 7 to ON on the master. For master-to-PLC connection via COM1 based on RS-485 (2-wire system), also set the DIPSW 2, 3, and 7 to ON on the master.

#### **Terminating Resistance Setting**

The terminating resistance should be set using the DIP switch.

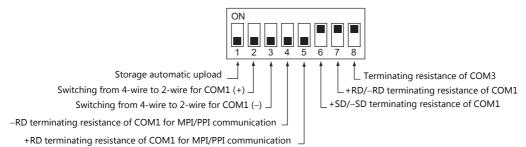

#### When the PLC is connected to the master via RS-232C:

There is no terminating resistance setting for communications between the master and the PLC. Set terminating resistances for connections between TS units.

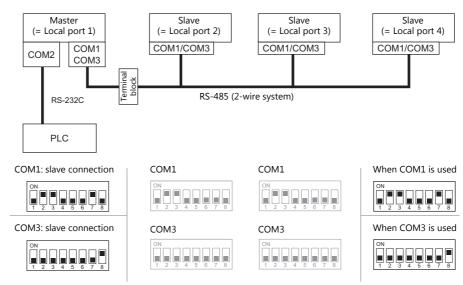

#### When the PLC is connected to the master via RS-422/RS-485:

Make terminating resistance settings for communications between the master and PLC, and between TS units.

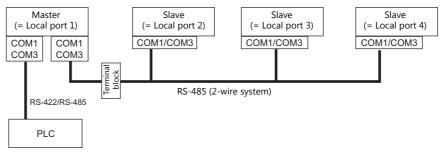

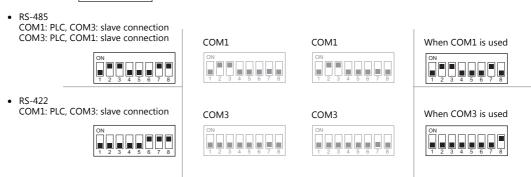

## n: 1 Connection (Multi-link2 (Ethernet)) (TS1100Si/TS1070Si Only)

#### **Overview**

- One PLC is connected to a maximum of 32 units of the TS series. The V9 and V8 series can be used together.
- Multi-link2 (Ethernet) enables you to establish an original network consisting of a master TS of local port No. 1 and slave TS units of local port Nos. 2 to 32. The master TS communicates with the PLC directly, and the slave TS units communicate with the PLC through the master.
  - Connection example

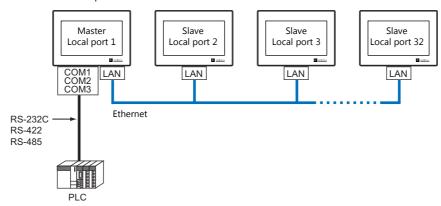

- You can make settings for multi-link2 (Ethernet) in the [Communication Setting] tab window for PLC1.
- Multi-link2 (Ethernet) enables PLC1 device memory data to be shared among the TS units. However, sharing data of PLC2 PLC8 is not possible.
- S8, V7, and V6 cannot be concurrently used with the TS series.
- The communication speed between the master station and the PLC depends on the setting made on the PLC; however, communication among TS units is performed via Ethernet, thus, high-speed communication is possible among them.
- For PLCs that support multi-link2 (Ethernet) connection, see the list provided at the end of this manual.
   The method for connecting a master TS and a PLC is the same as that for 1:1 connection.
   Ethernet connection is adopted to connect a master with slaves.
- If the master station becomes faulty (communication error), the master and slave stations do not work, and as a result, "Communication Error Time-Out" is displayed. If a slave station becomes faulty, a communication error is occurred only on the faulty station.
- The ladder transfer function is not available for a multi-link2 (Ethernet) connection.

#### **Available Models**

#### **Available TS models**

| Model                | Communication Port between Master and Slave | Protocol |  |
|----------------------|---------------------------------------------|----------|--|
| TS1100Si<br>TS1070Si | Built-in LAN                                | UDP/IP   |  |

#### **Available PLC models**

For details, see "Connection Compatibility List" provided at the end of this manual.

# **V-SFT Ver. 6 Settings**

Make settings on [System Setting]  $\rightarrow$  [Hardware Setting]  $\rightarrow$  [PLC Properties]. The differences with respect to a 1:1 connection and the points where caution is required are explained here.

For details on other settings, refer to Hardware Settings in "1:1 Connection" (page 1-9).

# **PLC Properties**

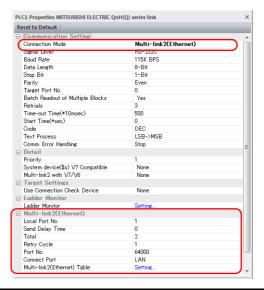

| Item                      |                                 | Contents                                                                                                    |  |  |
|---------------------------|---------------------------------|----------------------------------------------------------------------------------------------------|--|--|
| Communication<br>Setting  | Connection Mode                 | Multi-link2 (Ethernet)                                                                                                    |  |  |
|                           | Local Port No.                  | Master     to 32: Slave      Note that if the port number specified is the same as that already set for another TSi unit, the system will not operate correctly.                                                                                                    |  |  |
|                           |                                 | Specify a delay time that elapses before the TSi sends the next command after receiving data from the PLC. Normally use the default setting (0).                                                                                                    |  |  |
|                           | Send Delay Time                 | PLC TSi Send delay time "t"                                                                                                    |  |  |
|                           | Total                           | 2 to 32 Set the total number of TSi units connected in the multi-link2 (Ethernet) connection. The setting must be the same as other TSi on the same communication line.                                                                                                    |  |  |
| Multi-link2<br>(Ethernet) | Retry Cycle                     | Valid only when the local port is "1" (master). Set the number of cycles before the master sends an inquiry for restoration to a slave th has a communication problem (= system down). When a slave has a problem, it is temporarily removed from the communication targets, and the master sends an inquiry restoration every number of cycles specified for [Retry Cycle]. This setting does not affect the communication speed if no problem is occurring on the slave; however, if there is any problem, it does affect the communication speed. When the setting value is small: Restoration will not take long. When the setting value is large: Restoration will take a longer time. |  |  |
|                           | LAN Port No.                    | Set a value in the range from 1024 to 65535 (excluding 8001 and 8020).  Default: 64000  * Set the same port number for all master and slave stations.                                                                                                    |  |  |
|                           | Connection Port                 | LAN Set a local port number for master or slave connection.                                                                                                    |  |  |
|                           | Multi-link2 (Ethernet)<br>Table | Click [Setting] to display the [Multi-link2 (Ethernet) Table] window.<br>For details on settings, refer to the next section.                                                                                                    |  |  |

# Multi-link2 (Ethernet) table

Master

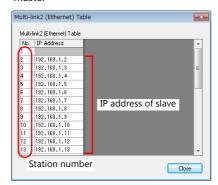

Slave

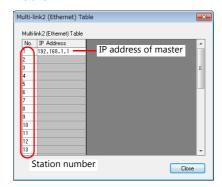

| Item                         | Contents                                                                                                    |
|------------------------------|----------------------------------------------------------------------------------------------------|
| Multi-link2 (Ethernet) Table | <ul> <li>For local port 1 (master)</li> <li>Set the IP addresses of all TSi units used as slave to respective local port numbers.</li> <li>For local port 2 to 32 (slave)</li> <li>Set the IP address of the master TSi for No. 1.</li> </ul> |

# Wiring

The connection between the master and the PLC is the same as the one for 1:1 connection. Refer to "Wiring" (page 1-11) in "1:1 Connection".

Use a LAN cable to connect a master with slaves.

## n: n Connection (1: n Multi-link2 (Ethernet)) (TS1100Si/TS1070Si Only)

#### **Overview**

- A maximum of 32 units of TS series can be connected to a maximum of 31 units of PLCs. The V9 and V8 series can be used together.
- 1: n multi-link2 (Ethernet) enables you to establish an original network consisting of a master TS of local port No. 1 and slave TS units of local port Nos. 2 to 32. The master TS communicates with the PLC directly, and the slave TS units communicate with the PLC through the master.

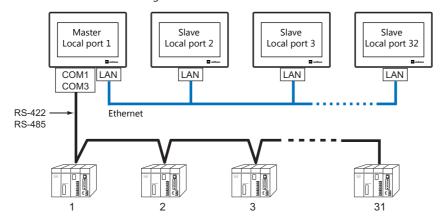

- You can make settings for 1: n multi-link2 (Ethernet) in the [Communication Setting] tab window for PLC1.
- 1: n multi-link2 (Ethernet) enables PLC1 device memory data to be shared among the TS units. However, sharing data of PLC2 PLC8 is not possible.
- S8, V7, and V6 cannot be concurrently used with the TS series.
- The communication speed between the master station and the PLC depends on the setting made on the PLC; however, communication among TS units is performed via Ethernet, thus, high-speed communication is possible among them.
- For PLCs that support 1: n multi-link2 (Ethernet) connection, see the list provided at the end of this manual. The method for connecting a master TS and a PLC is the same as that for 1: n connection. Ethernet connection is adopted to connect a master with slaves.
- If the master station becomes faulty (communication error), the master and slave stations do not work, and as a result, "Communication Error Time-Out" is displayed. If a slave station becomes faulty, a communication error is occurred only on the faulty station.
- The ladder transfer function is not available for a 1: n multi-link2 (Ethernet) connection.

#### **Available Models**

#### **Available TS models**

| Model                | Communication Port between Master and Slave | Protocol |  |
|----------------------|---------------------------------------------|----------|--|
| TS1100Si<br>TS1070Si | Built-in LAN                                | UDP/IP   |  |

### **Available PLC models**

For details, see "Connection Compatibility List" provided at the end of this manual.

# **V-SFT Ver. 6 Settings**

Make settings on [System Setting]  $\rightarrow$  [Hardware Setting]  $\rightarrow$  [PLC Properties]. The differences with respect to a 1: n connection and the points where care is required are explained here.

For details on other settings, refer to "Hardware Settings" (page 1-15) in "1: n Connection (Multi-drop)".

## **PLC Properties**

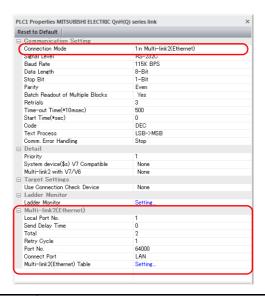

| Item                      |                                 | Contents                                                                                                    |  |  |
|---------------------------|---------------------------------|----------------------------------------------------------------------------------------------------|--|--|
| Communication<br>Setting  | Connection Mode                 | 1 : n Multi-link2 (Ethernet)                                                                                                    |  |  |
|                           | Local Port No.                  | Master     to 32: Slave     Note that if the port number specified is the same as that already set for another TSi unit, the system will not operate correctly.                                                                                                    |  |  |
|                           |                                 | Specify a delay time that elapses before the TSi sends the next command after receiving data from the PLC. Normally use the default setting (0).                                                                                                    |  |  |
|                           | Send Delay Time                 | PLC TSi  Send delay time "t"                                                                                                    |  |  |
|                           | Total                           | 2 to 32 Set the total number of TSi units connected in the multi-link2 (Ethernet) connection. The setting must be the same as other TSi on the same communication line.                                                                                                    |  |  |
| Multi-link2<br>(Ethernet) | Retry Cycle                     | Valid only when the local port is "1" (master).  Set the number of cycles before the master sends an inquiry for restoration to a slave that has a communication problem (= system down). When a slave has a problem, it is temporarily removed from the communication targets, and the master sends an inquiry for restoration every number of cycles specified for [Retry Cycle].  This setting does not affect the communication speed if no problem is occurring on the slave; however, if there is any problem, it does affect the communication speed.  When the setting value is small: Restoration will not take long.  When the setting value is large: Restoration will take a longer time. |  |  |
|                           | LAN Port No.                    | Set a value in the range from 1024 to 65535 (excluding 8001 and 8020).  Default: 64000  * Set the same port number for all master and slave stations.                                                                                                    |  |  |
|                           | Connection Port                 | LAN Set a local port number for master or slave connection.                                                                                                    |  |  |
|                           | Multi-link2 (Ethernet)<br>Table | Click [Setting] to display the [Multi-link2 (Ethernet) Table] window.<br>For details on settings, refer to the next section.                                                                                                    |  |  |

# Multi-link2 (Ethernet) table

Master

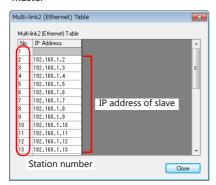

• Slave

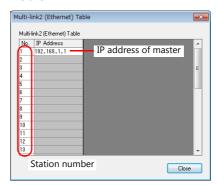

| Item                      | Contents                                                                                                    |
|---------------------------|----------------------------------------------------------------------------------------------------|
| Multi-link2 (Ethernet) Ta | For local port 1 (master)     Set the IP addresses of all TSi units used as slave to respective local port numbers.     For local port 2 to 32 (slave)     Set the IP address of the master TSi for No. 1. |

# Wiring

The connection between the master and the PLC is the same as the one for 1:n connection. Refer to "Wiring" (page 1-16) in "1:n Connection (Multi-drop)".

Use a LAN cable to connect a master with slaves.

## n: 1 Connection (Multi-link)

#### **Overview**

- One PLC can be connected to a maximum of 31 TS units. In addition to TS, connecting to S8, V8, V7 or V6 is also possible. Connection together with V9 units is not.
  - Connection example 1:

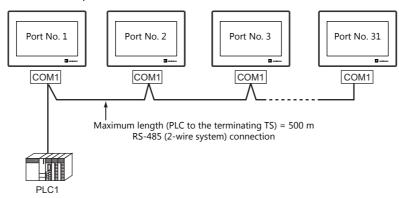

- Connection example 2:

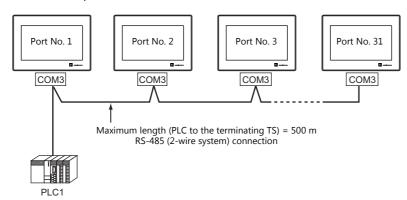

- You can make settings for multi-link at the PLC1. Select the port for connection from between physical ports COM1 and COM3.
- Only a PLC for the signal level RS422/RS485 and with a port number is available. RS-485 (2-wire system) connection is adopted to connect a TS unit and a PLC. For available models, see the list at the end of this manual.
- Use twisted-pair cables of 0.3 mm sq. or greater between terminal blocks.
- The ladder transfer function is not available for a multi-link connection.

# **V-SFT Ver. 6 Settings**

Make settings on [System Setting]  $\rightarrow$  [Hardware Setting]  $\rightarrow$  [PLC Properties]. The differences with respect to a 1:1 connection and the points where care is required are explained here.

For details on other settings, refer to Hardware Settings in "1:1 Connection" (page 1-9).

#### **PLC Properties**

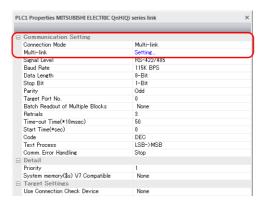

| Item                     |            | Contents                                                                                                    |  |
|--------------------------|------------|----------------------------------------------------------------------------------------------------|--|
| Connection Mode          |            | Multi-link                                                                                                    |  |
| Communication<br>Setting | Multi-link | Display the [Multi-link] dialog by pressing the [Setting] button, then make the necessary settings in this dialog. For more information on settings, see "Multi-link" (page 1-31). |  |

#### Multi-link

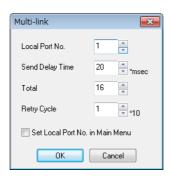

| Item                            | Contents                                                                                                    |                        |  |
|---------------------------------|----------------------------------------------------------------------------------------------------|------------------------|--|
| Local Port No.                  | 1 to 32     Specify a port number of the TS.      Note that if the port number specified is the same as that already set for another TS system will not operate correctly.                                                                                                    | unit, the              |  |
| Send Delay Time *1              |                                                                                                    | Send delay<br>cime "t" |  |
| Total *1                        | 2 to 32 Set the maximum number of TS units to be connected in multi-link connection. *2                                                                                                    |                        |  |
| Retry Cycle *1                  | 1 to 100 (× 10) When the TS has a problem, it is temporarily removed from the communication targets, and the master sends an inquiry for restoration every number of cycles specified for [Retry Cycle]. This setting does not affect the communication speed if no problem is occurring; however, if there is any problem, it does affect the communication speed.  When the setting value is small: Restoration will not take long.  When the setting value is large: Restoration will take a longer time. |                        |  |
| Set Local Port No. in Main Menu | Select this checkbox to set the local port number on the Main Menu screen of the TS.                                                                                                    |                        |  |

<sup>\*1</sup> For [Send Delay Time], [Total] and [Retry Cycle], the same values must be set on all the TS that are connected in the same communication line.

<sup>\*2</sup> When connecting three units with the local port numbers 1, 2 and 10, specify "10" for [Total].

## **Settings on TS**

When [Set Local Port No. in Main Menu] is checked in the [Communication Setting] tab window for Multi-link, the local port number must be set on the Main Menu screen of the TS series.

- 1. Transfer the screen program.
- 2. Bring up the Main Menu screen on the TS series.
- 3. Hold down the [Editor: USB] switch at the lower left corner of the screen for 3 seconds or longer. The Extended Function Setting screen is displayed.

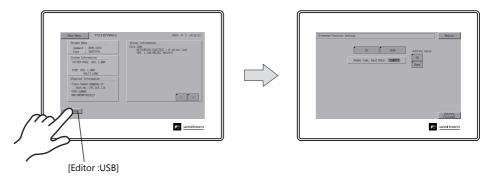

4. Select the [Local No.] menu using the upper [Up] and [Down] switches (No. 1 in the figure below), and then specify the local port number using the [+] and [–] switches on the right (No. 2 in the figure below).

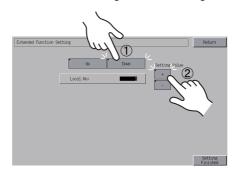

5. Press the [Setting Finished] switch to confirm the setting.

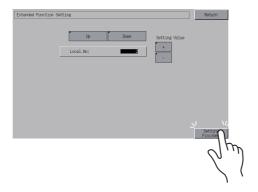

\* For more information, refer to the TS1000 Smart Hardware Specifications.

The local port number specified here is commonly used for V-Link, Modbus slave and Multi-link communications. Set a number within the range of these communications.

V-Link: 1 to 254
 Modbus slave: 1 to 31
 Multi-link: 1 to 32

# Wiring

#### When Connected at COM1:

- DIPSW No. 2, 3: ON (RS-485: 2-wire connection)
- DIPSW No. 7: Terminating resistance setting

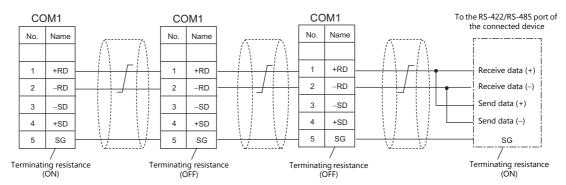

<sup>\*</sup> Use shielded twist-pair cables.

#### When Connected at COM3:

• DIPSW No. 8: Terminating resistance setting

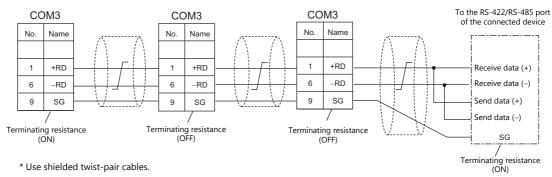

 Jumpers may not be necessary depending on the connected device.

Jumpers may not be necessary depending on the connected device.

# 1.3.2 Ethernet Communication (TS1100Si/TS1070Si Only)

#### **Overview**

• Because eight communication ports can be opened, the TS series is allowed to communicate with eight models of PLCs at the same time.

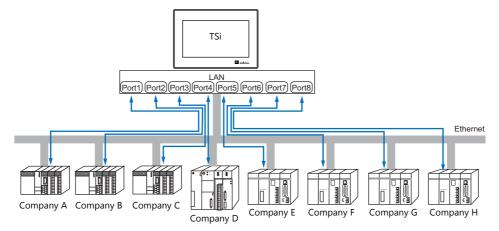

When there are two or more PLCs of the same model, the TSi series is allowed to carry out 1: n communication via one
port.

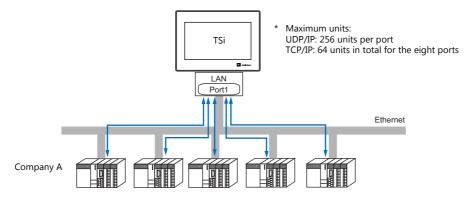

• If multiple TS units are connected to one single PLC, the maximum permissible number of these units depends on the PLC specifications. Refer to the PLC manual issued by the manufacturer.

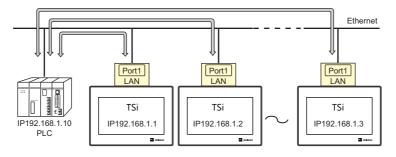

You can make settings for Ethernet communication in the [Communication Setting] tab window for the logical ports PLC1
- PLC8.

# **V-SFT Ver. 6 Settings**

# **Hardware Settings**

## Selecting a device to be connected

Select the device for connection from [System Setting]  $\rightarrow$  [Hardware Setting].

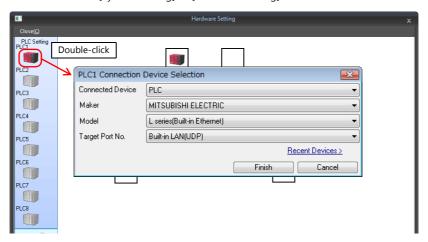

## **PLC** properties

Configure the [PLC Properties].

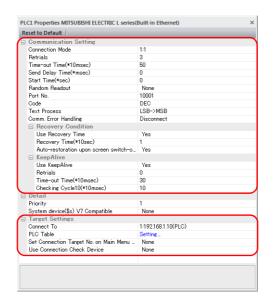

| Item                     |                 | Contents                                                                                                    |  |
|--------------------------|-----------------|----------------------------------------------------------------------------------------------------|--|
|                          | Connection Mode | 1:1/1:n Set the number of PLCs that are to be communicated with.                                                                                                    |  |
|                          | Port No.        | Set the port number of the TSi to be used for communications with the PLCs.                                                                                                    |  |
|                          |                 | This setting is used when using the "KeepAlive" function. The "KeepAlive" function is used for periodically checking the connection with devices on the network. This function enables a prompt detection of a communication error, thus, significantly shortens the time to wait until a "disconnect" process takes place after an occurrence of the time-out error. |  |
|                          | KeepAlive       | * When using this function, select [Disconnect] for [Comm. Error Handling].                                                                                                    |  |
| Communication<br>Setting |                 | <ul> <li>[Use KeepAlive]</li> <li>Select [Yes] when using the "KeepAlive" function.</li> <li>The following settings will take effect.</li> </ul>                                                                                                    |  |
|                          |                 | <ul> <li>[Retrials]</li> <li>Specify the number of retrials. If a timeout persists even after as many retrials as specified, an error handling routine will take place.         <ul> <li>0 to 255</li> <li>Default: 0</li> </ul> </li> <li>[Time-out Time]</li> </ul>                                                                                                 |  |
|                          |                 | Specify a period of time allowed for the TSi to monitor a response from its connected device.                                                                                                    |  |
|                          |                 | If no response is given within the specified time, retrial will be made.  1 to 999 (x 10 msec) Default: 30 (x 10 msec)                                                                                                    |  |
|                          |                 | - [Checking Cycle] Set the cycle time of "KeepAlive" communication. 1 to 999 (x 10 msec) Default: 10 (x 10 msec)                                                                                                    |  |

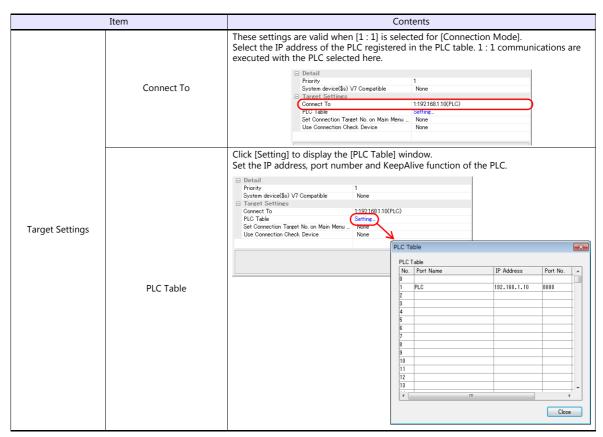

<sup>\*</sup> For settings other than the above, see "1.4 Hardware Settings" (page 1-40).

## **IP Address Setting of the TSi**

An IP address must be set for the TSi to connect to devices via Ethernet. Set the IP address either on the TSi unit or for the screen program using the V-SFT editor.

## **Setting Using the V-SFT Editor**

Set the IP address at [System Setting]  $\rightarrow$  [Hardware Setting]  $\rightarrow$  [Local Port IP Address].

## Local port IP address setting

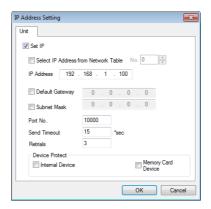

| Item                   | Contents                                                                                                    |
|------------------------|----------------------------------------------------------------------------------------------------|
| Select IP Address from | This is valid when the IP address of the TSi has been registered in the network table. Select a network table number from 0 to 255 to set the IP address.                                                                                                    |
| Network Table          | * For more information on the network table, refer to "Network table" (page 1-54).                                                                                                    |
| IP Address *1          | Set the IP address for the TSi.                                                                                                    |
| Default Gateway *1     | Set the default gateway.                                                                                                    |
| Subnet Mask *1         | Set the subnet mask. When this box is not checked, the subnet mask is automatically assigned based on the byte at the extreme left of the IP address.  Example: When IP address is "172.16.200.185", "255.255.00" is set. When IP address is "192.168.1.185", "255.255.255.0" is set. |
| Port No. *1            | Set a port number from 1024 to 65535.<br>(Excluding 8001 and 8020)                                                                                                    |

| Item                                                    | Contents                                                                                    |  |
|---------------------------------------------------------|---------------------------------------------------------------------------------------------|--|
| Send Timeout                                            | Specify the timeout time to send the EREAD/EWRITE/SEND/MES command.                         |  |
| Retrials                                                | 0 to 255<br>Set the number of retrials to be performed when a time-out occurs.              |  |
| Device Protect<br>Internal Device<br>Memory Card Device | Check either check box to write-protect the device memory from computers or other stations. |  |

<sup>\*1</sup> For more information on each setting item, see "Basics of ethernet settings" (page 1-55).

#### Setting from the Main Menu Screen on TS

Set the IP address on the Main Menu screen of the TS series.

If IP address setting has been performed on the V-SFT editor, this setting will be taken as the valid one.

- 1. Hold down any one of the four corners of the screen for 2 seconds or longer and remove your finger. Then within 1 second, hold down one of the other three corners for 2 seconds or longer. The System Menu is displayed.
- 2. While the System Menu is displayed, press the [MODE] switch. The screen switches to the Main Menu screen.
- 3. Pressing the [Main Menu] switch at the top left corner brings up the drop-down window.
- 4. Press the [Ethernet] switch to display the Ethernet screen.

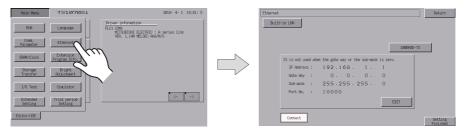

5. Press the [EDIT] switch and set each item.

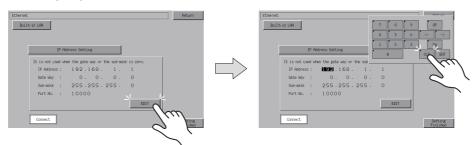

6. Press the [Setting Finished] switch to end setting. Check the IP address displayed at "Ethernet Information" on the Main Menu screen.

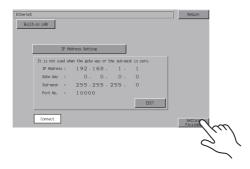

# **Connection Example**

With hub

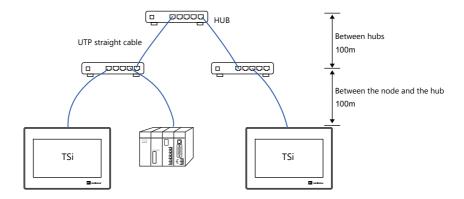

Without hub

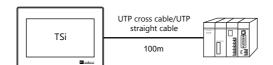

 The Auto-MDIX function is available.
 Connection without a hub is possible even when using a straight cable.

## Wiring

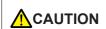

- Use a commercially available cable. Using a self-made cable may cause an error in network connection.
- If the use of a cross cable cannot stabilize communication, use a hub.

### • Straight cable

| LAN<br>RJ - 45   | Name | No. |                                        | Name | No. | LAN<br>RJ - 45 |
|------------------|------|-----|----------------------------------------|------|-----|----------------|
|                  | TX+  | 1   | , , , , , , , , , , , , , , , , , , ,  | TX+  | 1   |                |
|                  | TX-  | 2   |                                        | TX-  | 2   |                |
|                  | RX+  | 3   |                                        | RX+  | 3   |                |
| 12345678         | RX-  | 6   |                                        | RX-  | 6   | 12345678       |
|                  | NC   | 4   |                                        | NC   | 4   |                |
|                  | NC   | 5   |                                        | NC   | 5   |                |
|                  | NC   | 7   |                                        | NC   | 7   |                |
|                  | NC   | 8   | \\\\\\\\\\\\\\\\\\\\\\\\\\\\\\\\\\\\\\ | NC   | 8   |                |
| Twist-pair cable |      |     |                                        |      |     |                |

#### • Cross cable

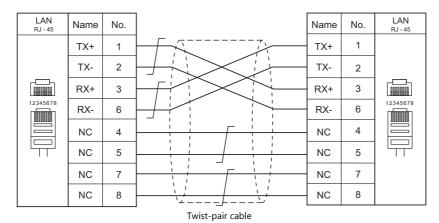

#### 1.3.3 Slave Communication

Connecting via V-Link, Modbus RTU, or Modbus TCP/IP is applicable to slave communication using the TS. V-Link and Modbus RTU are used for serial communication, and Modbus TCP/IP is used for Ethernet (TCP/IP) communication.

#### V-Link

• "V-Link" is the network where the PC reads from and writes to the internal device memory of the TS, memory card device memory, or PLC1 to 8 device memory using a dedicated protocol.

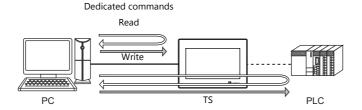

- You can make settings for V-Link communication in [Communication Setting] for the logical ports PLC2 PLC8.
   A communication port is selectable from COM1, COM2, and COM3.
- For more information, refer to "V-Link" in book 3 of the TS1000 Smart Connection Manual.

#### **MODBUS RTU**

- The TS is connected to a Modbus RTU master via serial connection.
- The device memory table for Modbus slave communication is prepared for the TS. The master is allowed to gain access to the device memory table and read/write the PLC data.
- For more information, refer to the Modbus Slave Communication Specifications manual separately provided.

## MODBUS TCP/IP (TS1100Si/TS1070Si Only)

- The TSi is connected to a Modbus TCP/IP master via Ethernet communication.
- The device memory table for Modbus slave communication is prepared for the TSi. The master is allowed to gain access to the device memory table and read/write the PLC data.
- For more information, refer to the Modbus Slave Communication Specifications manual separately provided.

## 1.3.4 Other Connections

For connection to a serial printer that is not in 8-way communication, the COM2 serial port is used.

# 1.4 Hardware Settings

Select and set the devices to connect to the TS on the Hardware Setting screen.

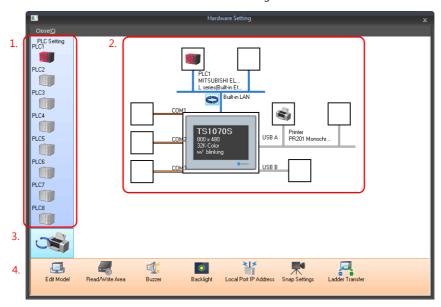

|    | Item                                  | Contents                                                                                                    |
|----|---------------------------------------|----------------------------------------------------------------------------------------------------|
| 1. | PLC Setting                           | Set the devices (PLC, temperature controller, servo, inverter, barcode reader etc.) to connect to PLC1 to PLC8.   |
| 2. | Connection Diagram                    | The devices which are set for connection are displayed. Devices as well as communication settings can be changed. |
| 3. | PLC Setting /<br>Other Setting switch | Switch between PLC settings and other settings. The icon changes each time it is clicked.                         |
| 4. | TS Settings                           | Make settings on the TS.                                                                                          |

# 1.4.1 PLC Settings

To enable communication with a PLC, a temperature controller, an inverter, etc., the following settings are required to be set on the editor. You can see the contents of these settings on the TS Main Menu screen. For information on the Main Menu screen, refer to the TS1000 Smart Hardware Specifications.

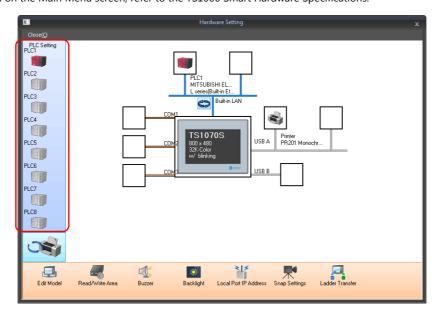

# Selecting a Device to be Connected

Double-click on a PLC icon in the [Hardware Setting] window to display the window shown below.

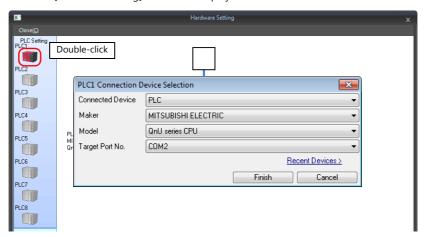

| Item                                  | Contents                                                                                                    |  |  |  |  |
|---------------------------------------|----------------------------------------------------------------------------------------------------|--|--|--|--|
| Connected Device                      | Select the device to connect.                                                                                              |  |  |  |  |
| Maker Select the maker of the device. |                                                                                                    |  |  |  |  |
| Model                                 | Select the model of the device to connect. Refer to the respective chapter of each maker and select the appropriate model. |  |  |  |  |
| Target Port No.                       | Select the port to which the device connects to on the TS.                                                                 |  |  |  |  |

# **PLC Properties**

Click on the PLC icon in [Hardware Setting] to display the window shown below.

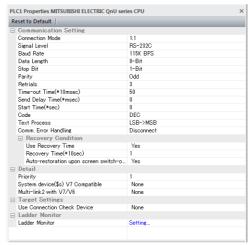

|                          | Item               | Contents                                                                                                    |
|--------------------------|--------------------|----------------------------------------------------------------------------------------------------|
|                          | Connection Mode    | Select a connection mode. $1:1/1:n$ / Multi-link / Multi-link2 (Ethernet) / $1:n$ Multi-link2 (Ethernet) Available options vary, depending on which device is connected. For details, see Connection Compatibility List provided at the end of this manual. |
|                          | Signal Level *1    | Select a signal level.<br>RS-232C / RS-422/485                                                                                                    |
| Communication<br>Setting | Baud Rate *1       | Select a baud rate.  4800/9600/19200/38400/57600/76800/115K/187.5K* bps  * Available only when connecting Siemens S7-200PPI or S7-300/400MPI via COM1.                                                                                                    |
|                          | Data Length *1     | Select a data length. 7 / 8 bits                                                                                                    |
|                          | Stop Bit *1        | Select a stop bit. 1 / 2 bits                                                                                                    |
|                          | Parity *1          | Select an option for parity bit.<br>None / Odd / Even                                                                                                    |
|                          | Target Port No. *1 | Specify a port number of the connected device. 0 to 31 (Modbus RTU: 1 to 255)                                                                                                    |

|                          | Item                  |                                                | Contents                                                                                                    |  |  |  |  |
|--------------------------|-----------------------|------------------------------------------------|----------------------------------------------------------------------------------------------------|--|--|--|--|
|                          | Transmission Moo      | de *1                                          | Select a transmission mode for the connected device. This setting is required if a device of Mitsubishi, Omron, Hitachi Industrial Equipment Systems, Yokogawa, JTEKT, or Yaskawa is in use.                                                                                                    |  |  |  |  |
|                          | Retrials              |                                                | Specify the number of retrials to be allowed in the event of a timeout during communication. If a timeout persists even after as many retrials as specified, an error handing routine will take place.  1 to 255                                                                                                    |  |  |  |  |
|                          | Time-out Time         |                                                | Specify a period of time allowed for the TS to monitor a response from its connected device. If no response is given within the specified time, retrial will be made.  0 to 999 (×10 msec)                                                                                                    |  |  |  |  |
|                          | Send Delay Time       |                                                | Specify a delay time that elapses before the TS sends the next command after receiving a response from its connected device. Normally use the default setting.  0 to 255 (×1 msec)  PLC TS  Send delay time "t"                                                                                                    |  |  |  |  |
|                          | Start Time            |                                                | Specify a delay time that elapses before the TS starts to send commands upon power-up. If the TS and its connected device are turned on at the same time and the device is slower to start up, set [Start Time].  0 to 255 (×1 sec)                                                                                                    |  |  |  |  |
|                          | Code                  |                                                | Select a code for the connected device. The selected option is reflected through the data displayed on graphs or trending sampling parts. DEC/BCD                                                                                                    |  |  |  |  |
| Communication<br>Setting | Text Process          |                                                | Specify a byte order in text data. This setting is valid for macro commands that handle text. $LSB \rightarrow MSB/MSB \rightarrow LSB$ $\begin{bmatrix} [LSB \rightarrow MSB] & 15 & 0 \\ & 2nd byte & 1st byte \end{bmatrix}$ $\begin{bmatrix} [MSB \rightarrow LSB] & & & & & & & & & \\ & & & & & & & & \\ & & & & & & & & \\ & & & & & & & & \\ & & & & & & & & \\ & & & & & & & & \\ & & & & & & & & \\ & & & & & & & & \\ & & & & & & & & \\ & & & & & & & & \\ & & & & & & & & \\ & & & & & & & & \\ & & & & & & & & \\ & & & & & & & & \\ & & & & & & & \\ & & & & & & \\ & & & & & & \\ & & & & & & \\ & & & & & & \\ & & & & & & \\ & & & & & & \\ & & & & & & \\ & & & & & & \\ & & & & & & \\ & & & & & & \\ & & & & & & \\ & & & & & & \\ & & & & & & \\ & & & & & & \\ & & & & & & \\ & & & & & \\ & & & & & \\ & & & & \\ & & & & & \\ & & & & \\ & & & & & \\ & & & & \\ & & &$ |  |  |  |  |
|                          | Comm. Error Hand      | dling                                          | Select an action to be taken in the event of a communication error.  [Stop] Communication will be stopped entirely and the communication error screen will be displayed. The [RETRY] switch is available for attempting reestablishment of communication.  [Continue] The communication error message will be displayed at the center of the screen. The same communication will continue until restoration, and screen operation is not allowed then. When communication has been returned to a normal state, the message disappears and screen operation is allowed.  [Disconnect] No error message will appear and communication will proceed to the next one.* However, communication with the device, in which a timeout was detected, will be disconnected.  Internal device memory must be specified for [Read Area] and [Write Area].                                                                                                    |  |  |  |  |
|                          |                       | Use Recovery Time                              | This setting is valid when [Disconnect] is selected for [Comm. Error Handling].                                                                                                    |  |  |  |  |
|                          | Recovery<br>Condition | Recovery Time                                  | Return Time 1 to 255 (×10 sec) When the specified time has elapsed, the TS checks the recovery of the device which discontinued communicating.                                                                                                    |  |  |  |  |
|                          |                       | Auto-restoration<br>upon screen<br>switch-over | When the screen is switched, the TS checks the recovery of the device which discontinued communicating.                                                                                                    |  |  |  |  |

|                 | Item                                     | Contents                                                                                                    |  |  |  |  |
|-----------------|------------------------------------------|----------------------------------------------------------------------------------------------------|--|--|--|--|
|                 | Priority                                 | [1] (higher priority) - [8] (lower priority) Specify the priority taken during 8-way communication. If interrupts from two or more devices occur at the same time, communication with these devices will take place in order of priority.                                                                                                  |  |  |  |  |
|                 | System device (\$s) V7 Compatible (PLC1) | This is set to [Yes] if the V7-series screen program (including temperature control network/PLC2Way settings) has been converted to data for the TS. System information relevant to 8-way communication will be stored in device memory addresses \$P1 and \$s.                                                                            |  |  |  |  |
|                 |                                          | * For more information, see "1.5.1 \$Pn (For 8-way Communication)" (page 1-59).                                                                                                    |  |  |  |  |
| Detail          | System device (\$s) V7 Compatible (PLC2) | This is set to [Yes] if the V7-series screen program (including temperature control network/PLC2Way settings) has been converted to data for the TS.  • [None]  \$P2:493/494/495 is used as the transfer table control device memory.  • [Yes]  \$s762/763/764 is used as the transfer table control device memory.                        |  |  |  |  |
|                 |                                          | * For more information, see "1.5.1 \$Pn (For 8-way Communication)" (page 1-59).                                                                                                    |  |  |  |  |
|                 | Device Memory Map Control Device         | Specify the device memory for controlling device memory maps of PLC1 - PLC8.  The device memory specified here is the same as [Control Device] in [Device Memory Map Setting] → [Device Memory Map Setting] → [Device Memory Map Edit] window → [Device Memory Map Setting]).  * For more information, refer to the TS Reference Manual 2. |  |  |  |  |
|                 | Connect To                               |                                                                                                    |  |  |  |  |
|                 | PLC Table                                | Set this for Ethernet communication. For more information, see "1.3.2 Ethernet Communication (TS1100Si/TS1070Si Only)" (page 1-34).                                                                                                    |  |  |  |  |
| Target Settings | Use Connection Check Device              | Select [Yes] for connection confirmation using a desired device memory address at the start of communication.                                                                                                    |  |  |  |  |
|                 | Connection Check Device                  | Specify a desired device memory address used for connection confirmation.                                                                                                    |  |  |  |  |

 $<sup>^{\</sup>star}1$  Be sure to match the settings to those made on the connected device.

# 1.4.2 TS Settings

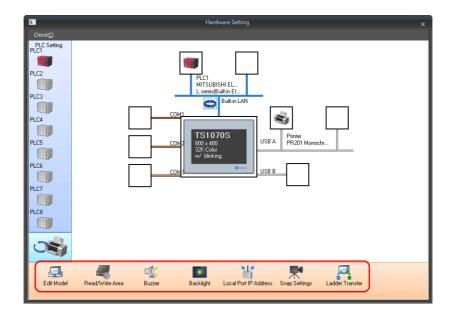

# **Select Edit Model**

Set the model of the TS to edit.

For more information, refer to the TS Reference Manual 1.

# **Read/Write Area**

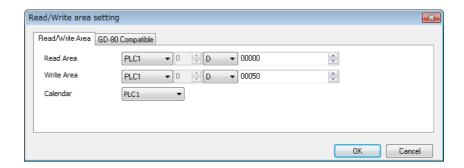

| Item       | Contents                                                                                                    |
|------------|----------------------------------------------------------------------------------------------------|
| Read Area  | Specify a device memory address used to give commands for display or operation from the PLC to the TS. Three words (at the minimum) $^{*1}$ of consecutive addresses are secured. For more information, see "Read area" (page 1-45).                                                                                                    |
| Write area | This is the area, to which the screen numbers or overlaps displayed on the TS or a buzzer state will be written. Three words of consecutive addresses are secured. For more information, see "Write area" (page 1-49).                                                                                                    |
| Calendar   | This setting is valid when the TS's internal clock *2 is not used.  The setting allows the calendar data to be read from the device via the selected port at PLC1 - PLC8.  The calendar data will be updated when:  • The power is turned on.  • STOP → RUN  • The date changes. (AM 1:23:45)  • Bit 11 in the read area "n" is set (ON) (0 → 1 leading edge) |

- More words are required if the sampling function is used: \*1
- sampling control device memory (three words maximum), sampling data device memory (variable depending on the setting) For more information on the internal clock, refer to the TS Reference Manual 1.

#### Read area

The read area is the area where the PLC gives commands for display or operation to the TS.

Three words (at the minimum) of consecutive addresses are secured.

The TS always reads data from these three words to display and operate according to the commands.

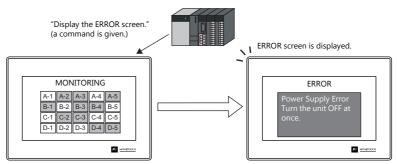

Device memory addresses are allocated as shown below.

|                             | Address | Contents              | Operation |
|-----------------------------|---------|-----------------------|-----------|
| Read area = n               |         | Sub command/data      |           |
| n + 1 Screen status command |         | $TS \leftarrow PLC$   |           |
|                             | n + 2   | Screen number command |           |

Data in these addresses is saved at \$s460 to 462 of the TS internal device memory. For more information on the internal device memory (\$s), refer to the TS Reference Manual 1.

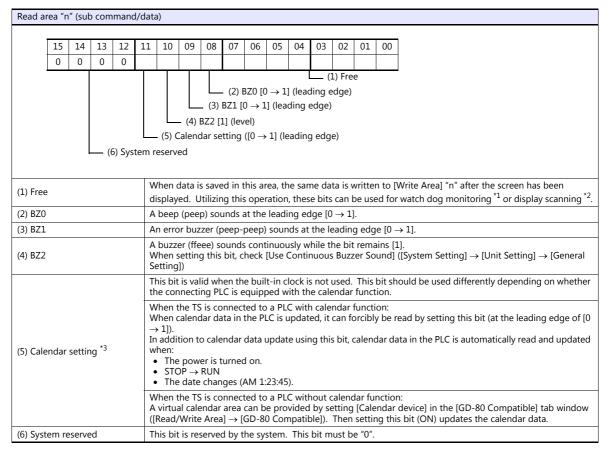

#### \*1 Watchdog

When the PLC is communicating with the TS, there is no means for the PLC to know whether or not the TS is doing operations correctly. To solve this one-way communication, change data in bits 0 to 7 in [Read Area] "n" and check that the same data is saved in bits 0 to 7 in [Write Area] "n". This proves that the TS is correctly doing operations through communications with the PLC. This verification is called "watchdog".

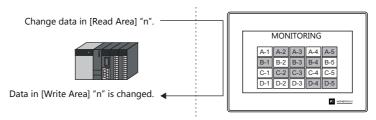

#### \*2 Display scanning

This operation can be utilized for display scanning. Forcibly change data in the [Read Area] "n" when giving a graphic change command and check that the same data is saved in the [Write Area] "n". This can prove that the graphic change command is received and executed correctly.

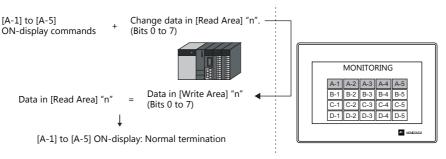

\*3 If this bit is used during constant sampling, data sampling timing may be shifted. If this bit is set during constant sampling, we recommend you to reset the sampling as well.

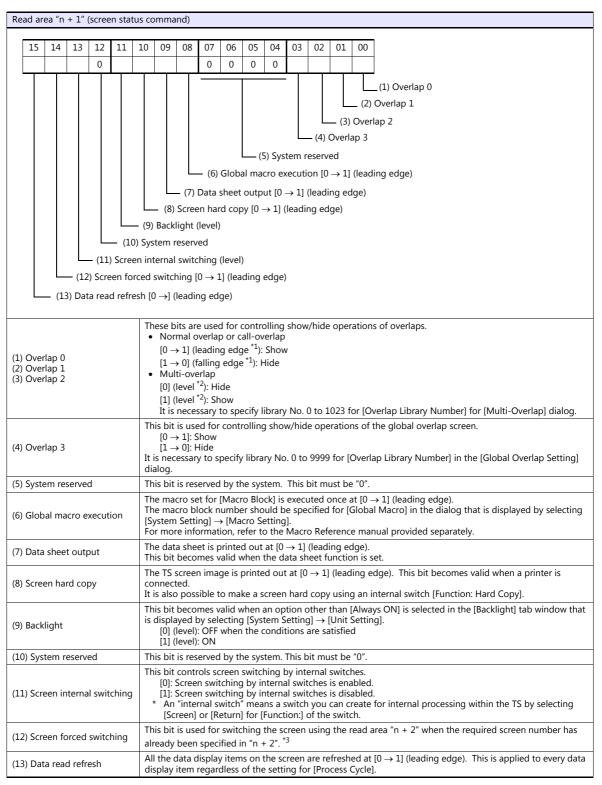

<sup>\*1</sup> It is possible to make this function work with the bit in the level. For more information, refer to the TS Reference Manual 1 provided separately.

<sup>\*2</sup> As an exception, a multi-overlap may appear/disappear at the edge. For more information, refer to the TS Reference Manual 1 provided separately.

#### \*3 Usage Example

Step a: Screen change according to read area "n + 2"

Step b: Screen change with an internal switch

Step c: Screen change to the same screen number as step 1 according to read area "n + 2"  $\,$ 

In this case, however, the same value is stored in read area "n + 2" so the command is not valid. In such a case, it is possible to forcibly switch the screen to the screen number contained in read area "n + 2" at the leading edge  $[0 \to 1]$  of bit 14.

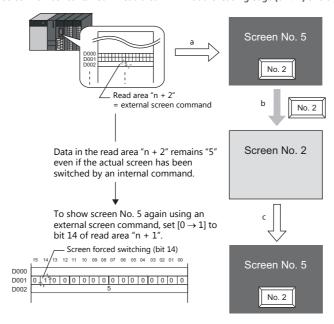

Reset to this bit after you check that bit 14 of write area "n + 1" is set to "1" or the same value is stored in write area "n + 2" as the value in read area "n + 2".

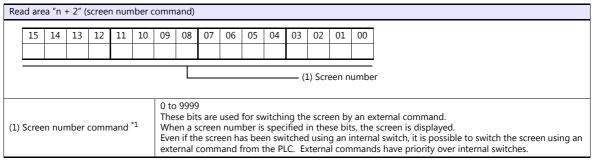

#### \*1 Screen No. Error

When the TS has started communications with the PLC, the screen of the screen number specified in read area "n + 2" is displayed. If the screen number specified in read area "n + 2" does not exist in the screen program, "Screen No. Error" is displayed on the TS.

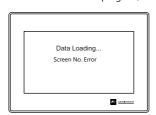

Before starting communications with the PLC, check the data in [Read Area] "n + 2" and confirm that the screen number to be displayed at first is specified.

#### Write area

This is the area where data is written from [Read Area], such as the displayed screen number, overlap display status, buzzer sounding status, etc. Three words of consecutive addresses are secured.

The TS writes information to these three words during communications with the PLC.

When the TS has completed a display operation, sub command/data in [Read Area] "n" is written.

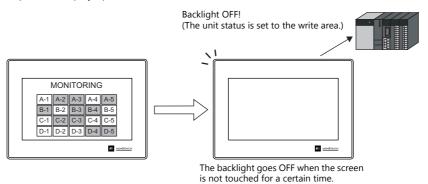

Device memory addresses are allocated as shown below.

|                     | Address | Contents                      | Operation    |
|---------------------|---------|-------------------------------|--------------|
| Write area = n Same |         | Same as data in read area "n" |              |
| n + 1 Screen status |         | Screen status                 | $TS \to PLC$ |
|                     | n + 2   | Displayed screen number       |              |

\* Data in these addresses is saved at \$s464 to 466 of the TS internal device memory. For more information on the internal device memory (\$s), refer to the TS Reference Manual 1.

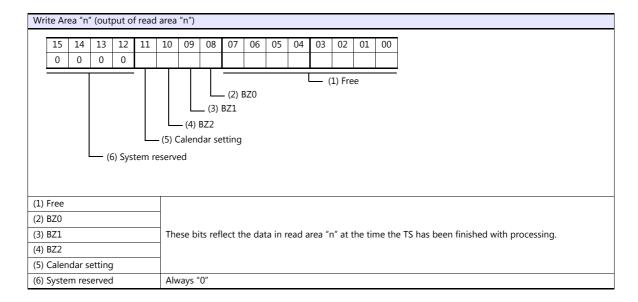

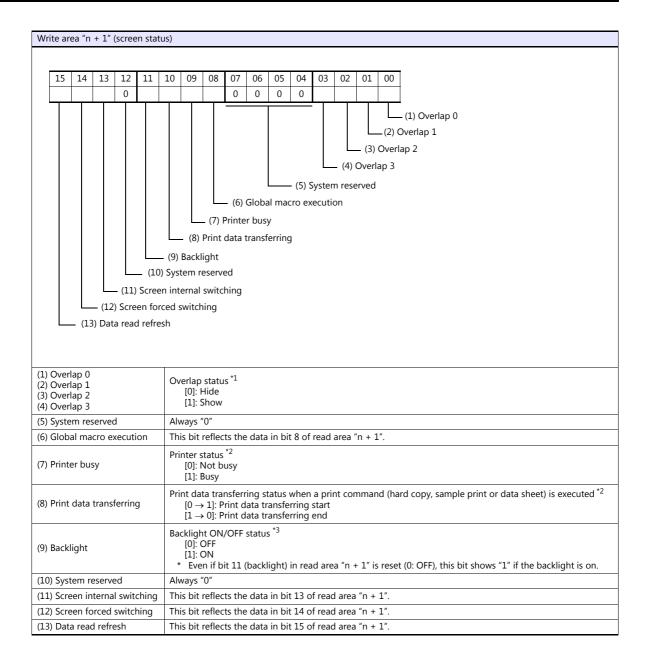

#### \*1 Example:

- a. Display overlap No. 0 from read area (n + 1) using an external command.
- b. Display overlap No. 0 internally using the [Function: Overlap = ON] switch.
- In either case (a or b), bit 0 of write area "n + 1" is set (ON).
- In the case of b, the bit in read area "n + 1" remains "0".

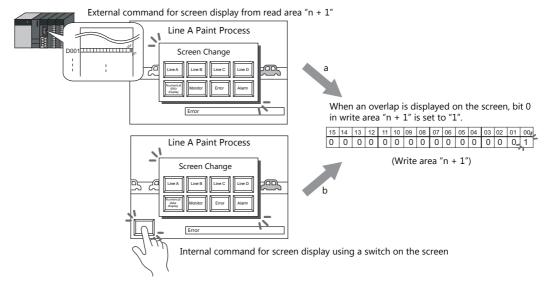

- \*2 Data of bits 9 and 10 is output to internal device memory address \$s16. For more information on the internal device memory (\$s), refer to the TS Reference Manual 1.
- \*3 Data of bit 11 is output to internal device memory address \$s17. For more information on the internal device memory (\$s), refer to the TS Reference Manual 1.

| /ri                                                                           | rite area "n + 2" (displayed screen number)               |  |  |  |  |  |  |  |  |  |
|-------------------------------------------------------------------------------|-----------------------------------------------------------|--|--|--|--|--|--|--|--|--|
| 15   14   13   12   11   10   09   08   07   06   05   04   03   02   01   00 |                                                           |  |  |  |  |  |  |  |  |  |
|                                                                               |                                                           |  |  |  |  |  |  |  |  |  |
|                                                                               | (1) Screen number                                         |  |  |  |  |  |  |  |  |  |
| L)                                                                            | 0 to 9999 Screen number Screen number currently displayed |  |  |  |  |  |  |  |  |  |

## **GD-80 Compatible**

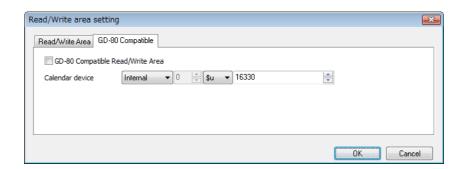

| Item                                | Contents                                                                                                    |
|-------------------------------------|----------------------------------------------------------------------------------------------------|
| GD-80 Compatible<br>Read/Write Area | <ul> <li>When converting screen program files created on the GD-80/81S series into those of the TS, this option is automatically checked.</li> <li>Unchecked:     The device memory addresses allocated to the TS are applied to the read and write areas. (See page 1-44.)</li> <li>Checked:     The device memory addresses allocated to the GD-80/81S series are applied to the read and write areas. For more information on [Read Area] and [Write Area] of the GD-80/81S series, refer to the GD-80 User's Manual provided separately.</li> </ul> |
| Calendar                            | Use this device memory when the connected device is not equipped with the calendar function and the TS built-in clock is not used.                                                                                                    |

#### Calendar device memory

Follow the steps below to set the calendar device memory.

- 1. Specify the desired memory address for [Calendar]. Six words are occupied consecutively.
- 2. Save calendar data in the calendar device memory addresses specified in step 1 in BCD notation. The allocation of calendar device memory is shown below.

| Device Memory | Contents                |
|---------------|-------------------------|
| n             | Year (BCD 0 to 99)      |
| n + 1         | Month (BCD 1 to 12)     |
| n + 2         | Day (BCD 1 to 31)       |
| n + 3         | Hour (BCD 0 to 23)      |
| n + 4         | Minute(s) (BCD 0 to 59) |
| n + 5         | Second(s) (BCD 0 to 59) |

The day of the week is automatically recognized from the above data. It is not necessary to input any data.

- 3. Set bit 11 (calendar setting) of read area "n". At the leading edge of this bit (0 → 1), data in calendar device memory is set for calendar data.
  - \*1 Calendar data is cleared when the power is turned off. When the power is turned on, set calendar data according to the procedure mentioned above.
- \*2 When using the calendar device memory, neither automatic reading of calendar data at the time of PLC connection nor once-a-day automatic correction is performed. Consequently, errors may result. Perform the procedure described above at regular intervals.

# Buzzer

Make settings for the buzzer. For more information, refer to the TS Reference Manual 1.

# **Backlight**

Make settings for the backlight. For more information, refer to the TS Reference Manual 1.

# Local IP Address (TS1100Si/TS1070Si Only)

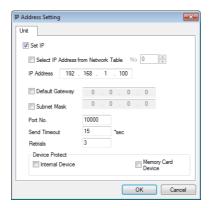

| Item                                                    | Contents                                                                                                    |  |  |  |  |  |  |
|---------------------------------------------------------|----------------------------------------------------------------------------------------------------|--|--|--|--|--|--|
| Select IP Address from<br>Network Table                 | This is valid when the IP address of the TSi has been registered in the network table. Select a network table number from 0 to 255 to set the IP address.                                                                                                    |  |  |  |  |  |  |
| Network rable                                           | * For more information on the network table, refer to "Network table" (page 1-54).                                                                                                    |  |  |  |  |  |  |
| IP Address *1                                           | Set the IP address for the TSi.                                                                                                    |  |  |  |  |  |  |
| Default Gateway *1                                      | Set the default gateway.                                                                                                    |  |  |  |  |  |  |
| Subnet Mask *1                                          | Set the subnet mask. When this box is not checked, the subnet mask is automatically assigned based on the byte at the extreme left of the IP address.  Example: When IP address is "172.16.200.185", "255.255.00" is set. When IP address is "192.168.1.185", "255.255.255.0" is set. |  |  |  |  |  |  |
| Port No. *1                                             | Set a port number from 1024 to 65535.<br>Other than 8001.                                                                                                    |  |  |  |  |  |  |
| Send Timeout                                            | Set a timeout period for transmitting macro commands EREAD, EWRITE, SEND, MES or Ethernet DLL functions.                                                                                                    |  |  |  |  |  |  |
| Retrials                                                | 0 to 255<br>Set the number of retrials to be performed when a time-out occurs.                                                                                                    |  |  |  |  |  |  |
| Device Protect<br>Internal Device<br>Memory Card Device | Check either check box to write-protect the device memory from computers or other stations.                                                                                                    |  |  |  |  |  |  |

 $<sup>^{\</sup>star}1$  For more information on each setting item, see "Basics of ethernet settings" (page 1-55).

#### **Network table**

This is an area for registering IP addresses of the TSi, PC and other devices.

 $\mathsf{Select}\; [\mathsf{System}\; \mathsf{Setting}] \to [\mathsf{Ethernet}\; \mathsf{Communication}] \to [\mathsf{Network}\; \mathsf{Table}] \; \mathsf{and} \; \mathsf{register}.$ 

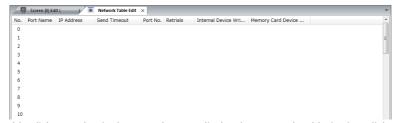

Double-click a number in the No. column to display the [Network Table Setting] dialog. An IP address and other items can be registered.

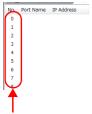

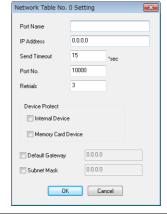

Network table number

| Item                                                       | Contents                                                                                                 |
|------------------------------------------------------------|----------------------------------------------------------------------------------------------------|
| Port Name                                                  | Set the name of the TSi or the computer.                                                                 |
| IP Address *1                                              | Set the IP address of the TSi or the computer.                                                           |
| Send Timeout *2                                            | Set a timeout period for transmitting macro commands EREAD, EWRITE, SEND, MES or Ethernet DLL functions. |
| Port No. *1                                                | Set the port number of the TSi or the computer.                                                          |
| Retrials *2                                                | 0 to 255 Set the number of retrials to be performed when a time-out occurs.                              |
| Device Protect *2<br>Internal Device<br>Memory Card Device | Check either check box to write-protect the device memory from computers or other stations.              |
| Default Gateway *1 *2                                      | Set the default gateway.                                                                                 |
| Subnet Mask *1 *2                                          | Set the subnet mask.                                                                                     |

- \*1 For more information on each setting item, see "Basics of ethernet settings" (page 1-55).
- \*2 Invalid if TSi units or PCs at other ports are registered. Only valid when set as the local port IP of the TSi unit.

#### **Basics of ethernet settings**

#### IP address

This is an address that is used for recognizing each node on the Ethernet and should be unique.

The IP address is 32-bit data which consists of the network address and the host address and can be classified into classes A to C depending on the network size.

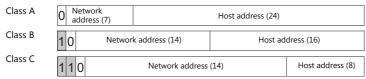

<Notation>

A string of 32-bit data is divided into four, and each segment delimited with a period is in decimal notation.

The IP address in class C shown below is represented as "192.128.1.50".

11000000 10000000 00000001 00110010

<Unusable IP addresses>

"0" is specified for one byte at the extreme left.

Example: 0.x.x.x "127" is specified for one byte at the extreme left (loop back address).
"224" or more is specified for one byte at the extreme left (for multi-cast or experiment). Example: 127.x.x.x

The host address consists of only "0" or "255" (broadcast address).

Example: 224.x.x.x Example: 128.0.255.255, 192.168.1.0

#### Port No.

Multiple applications are running on each node, and communications are carried out for each application between the nodes. Consequently, it is necessary to have a means to identify the application that data should be transferred to. The port number works as this identifier. Each port number is 16-bit data (from 0 to 65535).

The TSi uses the port for screen program transfer (8001), PLC communication (as desired), and the simulator (8020). Set a unique number in the range of 1024 to 65535. For a PLC or a computer, set the port number in the range of 256 to 65535. It is recommended to set a greater number.

#### **Default gateway**

A gateway and a router are used for communication between different networks.

The IP address of the gateway (router) should be set to communicate with the node(s) on other networks.

#### **Subnet mask**

A subnet mask is used for dividing one network address into multiple networks (subnet).

The subnet is assigned by specifying a part of the host address in the IP address as a subnet address.

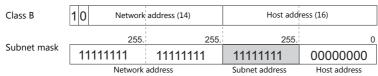

<Unusable subnet masks>

- All bits are set to "0"..... 0.0.0.0
- All bits are set to "1". . 255.255.255.255

# **Ladder Transfer**

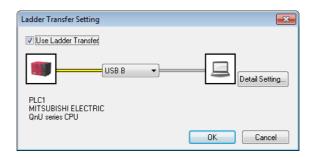

| Item                | Contents                                                                                              |
|---------------------|----------------------------------------------------------------------------------------------------|
| Use ladder transfer | Select the check box and specify the port to connect with PC when using the ladder transfer function. |
|                     | * For more information, refer to the TS Reference Manual 2.                                           |

# 1.4.3 Other Equipment

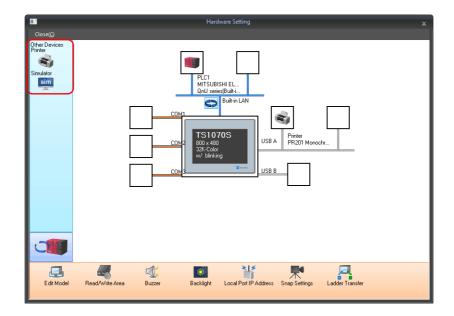

# **Printer**

Configure these settings when connecting a printer.

# Selecting the printer model

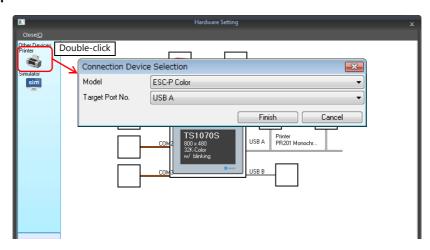

| Item            | Contents                                                                                                    |  |
|-----------------|----------------------------------------------------------------------------------------------------|--|
| Model           | Select the model of the printer to connect.                                                                                                    |  |
| Target Port No. | USB A: Select when connecting an EPSON, STYLUS PHOTO compatible printer. Also use this setting when connecting a parallel printer using a commercially available parallel-to-USB cable. USB B: Select when connecting a PictBridge-compatible printer. COM2: Select when connecting with the serial interface of a printer. |  |

# **Printer properties**

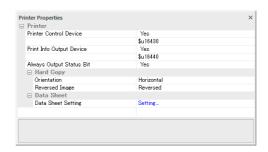

| Item                               |                    | Contents                                                                                                    |
|------------------------------------|--------------------|----------------------------------------------------------------------------------------------------|
| Always Output Status Bit           |                    | The TS outputs $[0 \to 1]$ when starting to transfer data upon receiving a print command, and outputs $[1 \to 0]$ upon finishing transfer. However, these signals may not be output if the print data is small.  Select [Yes] to output a signal regardless of the data size. |
|                                    |                    | The output area is as follows:  • Bit 1 of the device memory for printer information output  • Bit 0 of internal device memory \$s16                                                                                                    |
|                                    |                    | \$s16<br>MSB LSB                                                                                                    |
|                                    |                    | 15   14   13   12   11   10   09   08   07   06   05   04   03   02   01   00                                                                                                    |
|                                    |                    | 0 0 0 0 0 0 0 0 0 0 0 0 0 0                                                                                                    |
|                                    |                    | 0: End (standby) —<br>1: Transferring print data                                                                                                    |
|                                    | Orientation        | Specify the printing orientation of the screen on paper. In vertical output, the screen is rotated 90° clockwise with respect to the printing paper and printed out.                                                                                                    |
|                                    |                    | Printing examples of hard copies:                                                                                                    |
|                                    |                    | Horizontal Vertical                                                                                                    |
| Hard Copy                          |                    |                                                                                                    |
|                                    | Reversed Image     | Reversed: Screens are printed with black and white inverted.  Normal: Screens are printed as they are displayed on the TS.                                                                                                    |
| Data Sheet                         | Data Sheet Setting | Make settings for printing data sheets. For more information, refer to the TS Reference Manual 1.                                                                                                    |
| Use PictBridge only on USB-B port. |                    | Make this setting when using a PictBridge-compatible printer.  Select [Yes] when starting up the USB-B port as the connection port for a PictBridge printer in the RUN mode.  When transferring screen programs via the USB-B port, display the Main Menu screen on the TS.   |
|                                    | Baud Rate          | Set the communication baud rate.<br>4800/9600/19200/38400/57600/76800/115K BPS                                                                                                    |
| Serial Port                        | Parity             | Select an option for parity bit.<br>None / Odd / Even                                                                                                    |
| Schair ore                         | Data Length        | Select a data length. 7 bits / 8 bits                                                                                                    |
|                                    | Stop Bit           | Select a stop bit. 1 bit / 2 bits                                                                                                    |

<sup>\*</sup> For details on printing, refer to the TS Reference Manual 1.

# **Simulator**

Configure this setting when saving a simulator communication program to a storage device (USB flash drive) in addition to a screen program using the storage manager.

# 1.5 System Device Memory for Communication Confirmation

The TS has addresses \$s and \$Pn as system device memory.

• ¢Pn

This is the system device memory for 8-way communications, and 512 words are allocated for each logical port. For more information, see "1.5.1 \$Pn (For 8-way Communication)".

\$c518

This is the system device memory for confirming the Ethernet status. For more information, see "1.5.2 \$s518 (Ethernet Status Confirmation) (TS1100Si/TS1070Si Only)".

For the device memory address \$s, \$s0 to 2047 (2 K words) are assigned and data can be read from written to this area. For more information on addresses other than \$s518, refer to the TS Reference Manual 1.

# 1.5.1 \$Pn (For 8-way Communication)

This is the system device memory for 8-way communications, and 512 words are assigned for each logical port. Refer to the next section for more information.

| \$P1: 0000 |           |
|------------|-----------|
| :          | PLC1 area |
| \$P1: 0511 |           |
| \$P2: 0000 |           |
| :          | PLC2 area |
| \$P2: 0511 |           |
| \$P3: 0000 |           |
| :          | PLC3 area |
| \$P3: 0511 |           |
| \$P4: 0000 |           |
| :          | PLC4 area |
| \$P4: 0511 |           |
| \$P5: 0000 |           |
| :          | PLC5 area |
| \$P5: 0511 |           |
| \$P6: 0000 |           |
| :          | PLC6 area |
| \$P6: 0511 |           |
| \$P7: 0000 |           |
| :          | PLC7 area |
| \$P7: 0511 |           |
| \$P8: 0000 |           |
| :          | PLC8 area |
| \$P8: 0511 |           |
|            |           |

## \$Pn List

The \$Pn list is presented below. Part of the information of logical ports PLC1/PLC2 can also be stored in \$s.  $^{\star 1}$ 

| \$Pn<br>(n = 1 to 8) | \$s *1           | Contents                                                                                                    | Device<br>Type   |  |  |  |
|----------------------|------------------|----------------------------------------------------------------------------------------------------|------------------|--|--|--|
| 000                  | 111<br>(PLC1)    | TS local port number Stores the local port number of the TS. (Universal serial communication, slave communication, etc.)                                                                                                    | ← TS             |  |  |  |
| 004                  | 130<br>(PLC1) *2 | :  Modbus TCP/IP Sub Station communications Relay station No. designated device memory When a relay station number is set with a MOV macro command, the error information of the sub station number that is connected to that relay station is stored in \$Pn010 to 025. | → TS             |  |  |  |
| :                    | -                | :                                                                                                    |                  |  |  |  |
| 010                  | 128<br>(PLC1)    | Link down information (station No. 0 - 15) 0: Normal 1: Down                                                                                                    |                  |  |  |  |
| 011                  | 129<br>(PLC1)    | Link down information (station No. 16 - 31) 0: Normal 1: Down                                                                                                    |                  |  |  |  |
| 012                  | 114<br>(PLC1)    | Link down information (station No. 32 - 47) 0: Normal 1: Down                                                                                                    |                  |  |  |  |
| 013                  | 115<br>(PLC1)    | Link down information (station No. 48 - 63) 0: Normal 1: Down                                                                                                    |                  |  |  |  |
| 014                  | 116<br>(PLC1)    | Link down information (station No. 64 - 79) 0: Normal 1: Down                                                                                                    |                  |  |  |  |
| 015                  | 117<br>(PLC1)    | Link down information (station No. 80 - 95) 0: Normal 1: Down                                                                                                    |                  |  |  |  |
| 016                  | 118<br>(PLC1)    | Link down information (station No. 96 - 111) 0: Normal 1: Down                                                                                                    |                  |  |  |  |
| 017                  | 119<br>(PLC1)    | Link down information (station No. 112 - 127) 0: Normal 1: Down                                                                                                    | ← TS             |  |  |  |
| 018                  | 120<br>(PLC1)    | Link down information (station No. 128 - 143) 0: Normal 1: Down                                                                                                    | ,                |  |  |  |
| 019                  | 121<br>(PLC1)    | Link down information (station No. 144 - 159) 0: Normal 1: Down                                                                                                    |                  |  |  |  |
| 020                  | 122<br>(PLC1)    | Link down information (station No. 160 - 175) 0: Normal 1: Down                                                                                                    |                  |  |  |  |
| 021                  | 123<br>(PLC1)    | Link down information (station No. 176 - 191)<br>0: Normal 1: Down                                                                                                    |                  |  |  |  |
| 022                  | 124<br>(PLC1)    | Link down information (station No. 192 - 207) 0: Normal 1: Down                                                                                                    |                  |  |  |  |
| 023                  | 125<br>(PLC1)    | Link down information (station No. 208 - 223) 0: Normal 1: Down                                                                                                    |                  |  |  |  |
| 024                  | 126<br>(PLC1)    | Link down information (station No. 224 - 239) 0: Normal 1: Down                                                                                                    |                  |  |  |  |
| 025                  | 127<br>(PLC1)    | Link down information (station No. 240 - 255) 0: Normal 1: Down                                                                                                    |                  |  |  |  |
| :                    | -                | : Error information hold (page 1-63)                                                                                                    |                  |  |  |  |
| 099                  | -                | Setting for the update timing of the \$Pn: 0:                                                                                                    | $\rightarrow$ TS |  |  |  |
| 100                  | 730<br>(PLC2)    | Error status Station No. 00 status (page 1-64)                                                                                                    |                  |  |  |  |
| 101                  | 731<br>(PLC2)    | Error status Station No. 01 status (page 1-64)                                                                                                    |                  |  |  |  |
| 102                  | 732<br>(PLC2)    | Error status Station No. 02 status (page 1-64)                                                                                                    |                  |  |  |  |
| 103                  | 733<br>(PLC2)    | Error status Station No. 03 status (page 1-64)                                                                                                    |                  |  |  |  |
| 104                  | 734<br>(PLC2)    | Error status Station No. 04 status (page 1-64)                                                                                                    | ← TS             |  |  |  |
| 105                  | 735<br>(PLC2)    | Error status Station No. 05 status (page 1-64)                                                                                                    | , 13             |  |  |  |
| 106                  | 736<br>(PLC2)    | Error status Station No. 06 status (page 1-64)                                                                                                    |                  |  |  |  |
| 107                  | 737<br>(PLC2)    | Error status Station No. 07 status (page 1-64)                                                                                                    |                  |  |  |  |
| 108                  | 738<br>(PLC2)    | Error status Station No. 08 status (page 1-64)                                                                                                    |                  |  |  |  |
| 109                  | 739<br>(PLC2)    | Error status Station No. 09 status (page 1-64)                                                                                                    |                  |  |  |  |

| \$Pn<br>(n = 1 to 8) | \$s *1        | Contents                                                                         | Device<br>Type |
|----------------------|---------------|----------------------------------------------------------------------------------|----------------|
| 110                  | 740           | Error status Station No. 10 status (page 1-64)                                   |                |
| :                    | (PLC2)        | :                                                                                |                |
|                      | 750           |                                                                                  |                |
| 120                  | (PLC2)        | Error status Station No. 20 status (page 1-64)                                   |                |
| :                    | :             | :                                                                                |                |
| 130                  | 760<br>(PLC2) | Error status Station No. 30 status (page 1-64)                                   |                |
|                      | 761           |                                                                                  |                |
| 131                  | (PLC2)        | Error status Station No. 31 status (page 1-64)                                   |                |
| 132                  | 820<br>(PLC2) | Error status Station No. 32 status (page 1-64)                                   |                |
| 133                  | 821<br>(PLC2) | Error status Station No. 33 status (page 1-64)                                   |                |
| :                    | :             | :                                                                                |                |
| 140                  | 828           | Error status Station No. 40 status (page 1-64)                                   |                |
|                      | (PLC2)        | \ \frac{1}{2}                                                                    |                |
| :                    | :             | i i                                                                              |                |
| 150                  | 838<br>(PLC2) | Error status Station No. 50 status (page 1-64)                                   |                |
| :                    | :             | :                                                                                | ← TS           |
| 160                  | 848           | Error status Station No. 60 status (page 1-64)                                   |                |
|                      | (PLC2)        |                                                                                  |                |
| :                    | :<br>858      | :                                                                                |                |
| 170                  | (PLC2)        | Error status Station No. 70 status (page 1-64)                                   |                |
| :                    | :             | :                                                                                |                |
| 180                  | 868           | Error status Station No. 80 status (page 1-64)                                   |                |
| :                    | (PLC2)        | :                                                                                |                |
|                      | 878           |                                                                                  |                |
| 190                  | (PLC2)        | Error status Station No. 90 status (page 1-64)                                   |                |
| :                    | :             | :                                                                                |                |
| 199                  | 887<br>(PLC2) | Error status Station No. 99 status (page 1-64)                                   |                |
| 200                  | -             | Error status Station No. 100 status (page 1-64)                                  |                |
| :                    | :             |                                                                                  |                |
| 350                  | -             | Error status Station No. 250 status (page 1-64)                                  |                |
| :                    | :             | :                                                                                |                |
| 355                  | -             | Error status Station No. 255 status (page 1-64)                                  |                |
| 356                  | -             | Device memory map 0 Status                                                       |                |
| 357                  | -             | Device memory map 0 Error code 1                                                 |                |
| 358<br>359-361       | -             | Device memory map 0 Error code 2  Device memory map 1 Status, error code         |                |
| 362-364              |               | Device memory map 2 Status, error code                                           |                |
| 365-367              | -             | Device memory map 3 Status, error code                                           | 1              |
| 368-370              | -             | Device memory map 4 Status, error code                                           | 1              |
| 371-373              | -             | Device memory map 5 Status, error code                                           |                |
| 374-376              | -             | Device memory map 6 Status, error code                                           |                |
| 377-379              | -             | Device memory map 7 Status, error code                                           |                |
| 380-382              | -             | Device memory map 8 Status, error code                                           |                |
| 383-385              | -             | Device memory map 9 Status, error code                                           | ← TS           |
| 386-388<br>389-391   | -             | Device memory map 10 Status, error code  Device memory map 11 Status, error code | 1              |
| 392-394              | -             | Device memory map 11 Status, error code  Device memory map 12 Status, error code | 1              |
| 395-397              | -             | Device memory map 13 Status, error code                                          | 1              |
| 398-400              | -             | Device memory map 14 Status, error code                                          | 1              |
| 401-403              | -             | Device memory map 15 Status, error code                                          | 1              |
| 404-406              | -             | Device memory map 16 Status, error code                                          |                |
| 407-409              | -             | Device memory map 17 Status, error code                                          |                |
| 410-412              | -             | Device memory map 18 Status, error code                                          |                |
| 413-415              | -             | Device memory map 19 Status, error code                                          | _              |
| 416-418              | -             | Device memory map 20 Status, error code                                          |                |

| \$Pn<br>(n = 1 to 8) | \$s *1                      | Contents                                                                                                    | Device<br>Type |
|----------------------|-----------------------------|----------------------------------------------------------------------------------------------------|----------------|
| 419-421              | -                           | Device memory map 21 Status, error code                                                                                                    |                |
| 422-424              | -                           | Device memory map 22 Status, error code                                                                                                    |                |
| 425-427              | -                           | Device memory map 23 Status, error code                                                                                                    |                |
| 428-430              | -                           | Device memory map 24 Status, error code                                                                                                    |                |
| 431-433              | -                           | Device memory map 25 Status, error code                                                                                                    |                |
| 434-436              | -                           | Device memory map 26 Status, error code                                                                                                    |                |
| 437-439              | -                           | Device memory map 27 Status, error code                                                                                                    | ← TS           |
| 440-442              | -                           | Device memory map 28 Status, error code                                                                                                    |                |
| 443-445              | -                           | Device memory map 29 Status, error code                                                                                                    |                |
| 446-448              | -                           | Device memory map 30 Status, error code                                                                                                    |                |
| 449                  | -                           | Device memory map 31 Status                                                                                                    |                |
| 450                  | -                           | Device memory map 31 Error code 1                                                                                                    |                |
| 451                  | -                           | Device memory map 31 Error code 2                                                                                                    |                |
| :                    | :                           | :                                                                                                    |                |
| 493                  | 762<br>(PLC2) <sup>*3</sup> | Device memory map reading prohibited flag (refer to the TS Reference Manual 2).  0: Periodical reading/synchronized reading executed Other than 0: Periodical reading/synchronized reading stopped                                                                                        |                |
| 494                  | 763<br>(PLC2)*3             | Forced execution of the device memory map TRL_READ/TBL_WRITE macro Setting for macro operation when there is a station with a communication error 0: The macro is not executed in relation to any of the stations. Other than 0: The macro is executed in relation to connected stations. | → TS           |
| 495                  | 764<br>(PLC2) <sup>*3</sup> | Device memory map writing prohibited flag (refer to the TS Reference Manual 2).  0: Periodical writing/synchronized writing executed Other than 0: Periodical writing/synchronized writing stopped                                                                                        |                |
| :                    | -                           | :                                                                                                    |                |
| 500                  | 800<br>(PLC3)               |                                                                                                    |                |
| 501                  | 801<br>(PLC3)               | Device memory for Modbus slave communications                                                                                                    |                |
| 502                  | 802<br>(PLC3)               | Used for setting the number of the reference device memory map and the device memory for referring free area 31.Used for setting the number of the reference device memory map and the device memory for referring free area 31.                                                          | → TS           |
| 503                  | 803<br>(PLC3)               | \$Pn500 to 505 are exclusively used for monitoring: \$s800 to 805 are used for writing from the Modbus master.                                                                                                    | 713            |
| 504                  | 804<br>(PLC3)               | Refer to the Modbus Slave Communication Specifications.                                                                                                    |                |
| 505                  | 805<br>(PLC3)               |                                                                                                    |                |
| :                    | :                           | :                                                                                                    |                |
| 508                  | 765<br>(PLC2)               |                                                                                                    |                |
| 509                  | 766<br>(PLC2)               | Error response code (page 1-66) If "800BH" (error code received) is stored for the error status (\$Pn100 to 355), it is possible to                                                                                                    | ← TS           |
| 510                  | 767<br>(PLC2)               | check the error code.                                                                                                    | ← 13           |
| 511                  | 768<br>(PLC2)               |                                                                                                    |                |

For PLC1, select [Yes] for [System device (\$s) V7 Compatible] under [Detail] on the [PLC Properties] window. The same information is stored in the \$P1 and \$s.
 If designating the relay station number using \$s130, select [Yes] for [System device (\$s) V7 Compatible] under [Detail] on the [PLC Properties] window for PLC1. \$P1: 004 cannot be used in this case.
 If executing device memory map control using \$s762, \$s763 and \$s764, select yes for [System device (\$s) V7 Compatible] under [Detail] on the [PLC Properties] window for PLC2. Note that \$P2: 493/494/495 cannot be used in this case.

#### **Details**

#### \$Pn: 10 to 25

The bit corresponding to the station where a link down was detected is set (ON).

- 0: Normal
- 1: Down

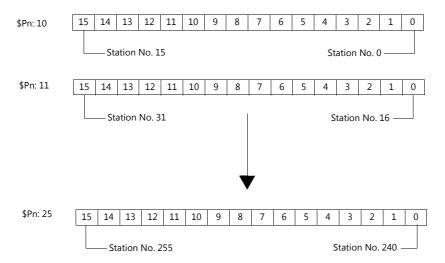

#### \$Pn:99

The update timing for the link down information stored in \$Pn:010 to 025 is set here.

0: Always updated with the latest information

Other than 0: Only updated when a communication error occurs

• Example:

An error has occurred at station No. 18. 2nd bit of \$Pn: 011 is set (ON).

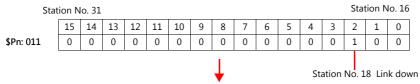

After resetting communications

- If \$Pn: 99 = 0, the link down information is updated.

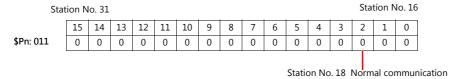

- If \$Pn: 99 = other than 0, the link down information is not updated.

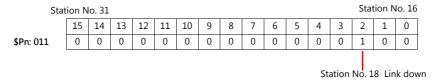

#### \$Pn: 100 to 355

The results of communication with each station are stored here. The status codes are shown below.

| Code (HEX) | Contents                                          |
|------------|---------------------------------------------------|
| 0000H      | Normal                                            |
| FFFFH      | Time-out                                          |
| 8001H      | Check code error                                  |
| 8002H      | Data error                                        |
| 800BH      | Receives the error code from the connected device |

Errors other than the above are stored as shown below.

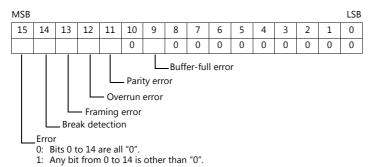

| Error               | Details                                                                                                  | Solution                                                      |  |  |
|---------------------|----------------------------------------------------------------------------------------------------|---------------------------------------------------------------|--|--|
| Time-out            | Although a request to send is given, no answer is returned within the specified time.                    | Implement solutions 1, 2, and 3.                              |  |  |
| Check code          | The check code of the response is incorrect.                                                             | Implement solutions 1 and 3.                                  |  |  |
| Data error          | The code of the received data is invalid.                                                                | Implement solutions 1, 2, and 3.                              |  |  |
| Error code received | An error occurred on the connected device.                                                               | Refer to the instruction manual for the PLC.                  |  |  |
| Buffer full         | The TS buffer is full.                                                                                   | Contact your local distributor.                               |  |  |
| Parity              | An error occurred in parity check.                                                                       | Implement solutions 2 and 3.                                  |  |  |
| Overrun             | After receiving one character, the next character was received before internal processing was completed. | Implement solutions 1 and 3.                                  |  |  |
| Framing             | Although the stop bit must be "1", it was detected as "0".                                               | Implement solutions 1, 2, and 3.                              |  |  |
| Break detection     | The connected device's SD is remaining at the low level.                                                 | Examine the connection with the connected device's SD and RD. |  |  |

#### • Solution

- 1) Check if the communication settings of the TS and the connected device are matched.
- 2) Check the cable connection.
- 3) Data may be disrupted because of noise. Fix noise.

If you still cannot solve the error even after following the solutions above, contact your local distributor.

#### \$Pn: 356 to 451

This device memory is valid when an Omron ID controller (V600/620/680) is connected with [Guarantee synchronism of the data] checked on the [Device Memory Map Setting] dialog.

• Status (\$Pn 356, 359, ...)

The execution status of the device memory map is stored here.

The bit is set (ON) when reading or writing of the first data in the device memory map is correctly finished. When the control device memory (command bit) is set (ON), the bit is reset.

| 15 | 14 | 13 | 12 | 11 | 10 | 9   | 8     | 7     | 6 | 5 | 4 | 3 | 2 | 1 | 0     |
|----|----|----|----|----|----|-----|-------|-------|---|---|---|---|---|---|-------|
| 0  | 0  | 0  | 0  | 0  | 0  | 0   | 0     | 0     | 0 | 0 | 0 | 0 | 1 | 0 | 0     |
|    |    | •  |    | •  |    | •   |       | •     | • | • | • | • | • |   |       |
|    |    |    |    |    |    | Sys | tem r | eserv | e |   |   |   |   |   | 1: ID |

• Error code 1 (\$Pn 357, 360, ...)

An error code is stored when an error occurs in the reading or writing of data in the device memory map. If multiple errors occur in the device memory map, the last error code is stored.

When the control device memory (command bit) is set (ON), the bit is reset.

| Code (HEX) | Contents                                          |
|------------|---------------------------------------------------|
| FFFFH      | Time-out                                          |
| 8001H      | Check code error                                  |
| 8002H      | Data error                                        |
| 800BH      | Receives the error code from the connected device |

Errors other than the above are stored as shown below.

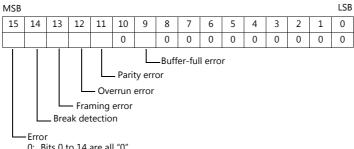

- 0: Bits 0 to 14 are all "0".
- 1: Any bit from 0 to 14 is other than "0".
- Error code 2 (\$Pn 358, 361, ...)

The exit code is stored here when "800BH" of error code 1 is stored.

| Exit Code (HEX) | Contents                  |                                                                                                    |  |  |  |
|-----------------|---------------------------|----------------------------------------------------------------------------------------------------|--|--|--|
| 10              |                           | Parity error                                                                                                    |  |  |  |
| 11              |                           | Framing error                                                                                                    |  |  |  |
| 12              | Host communication error  | Overrun error                                                                                                    |  |  |  |
| 13              | Host communication error  | FCS error                                                                                                    |  |  |  |
| 14              |                           | Format error, execution status error                                                                                                    |  |  |  |
| 18              |                           | Frame length error                                                                                                    |  |  |  |
| 70              | Slave communication error | Tag communication error                                                                                                    |  |  |  |
| 71              |                           | Inconsistency error                                                                                                    |  |  |  |
| 72              |                           | Tag absence error                                                                                                    |  |  |  |
| 76              |                           | Copy error                                                                                                    |  |  |  |
| 7A              |                           | Address error                                                                                                    |  |  |  |
| 7C              |                           | Antenna disconnection error                                                                                                    |  |  |  |
| 7D              |                           | Write protect error                                                                                                    |  |  |  |
| 75              | Tag device memory         | Data check command Exit code stored when the writing count management command has been successfully processed (without any error)                        |  |  |  |
| 76              | warning                   | Data check command Exit code stored when the writing count management command has abnormally been processed (comparison error, excessive writing counts) |  |  |  |
| 92              | System error              | Abnormal mains voltage at antenna                                                                                                    |  |  |  |
| 93              | System error              | Internal device memory error                                                                                                    |  |  |  |

#### \$Pn: 508 to 511

If "800BH" is stored for the error status information (\$Pn: 100 to 355), on transferring the data of that station number to any internal device memory address, the reception code will be obtained at \$Pn: 508 to 511.

#### Notes on use

- Use \$u/\$T as the target internal device memory.
- Use the macro command MOV (W). MOV (D) cannot be used.
- "0" is stored to device memory addresses that have no expansion error code.
- Example PLC2: Fuji Electric PXR station No. 1
  - 1) On receipt of an error code at station No. 1 of PLC2, "800BH" is stored in \$P2:101.

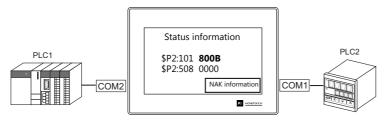

2) The data of \$P2: 101 is transferred to \$u1000 by a MOV command.  $$u1000 = P2: 101 \ (W)$ 

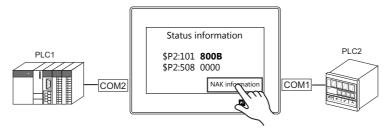

3) The reception code is stored in \$P2: 508. \$P2:508 = 0002H

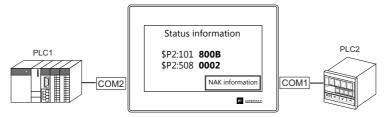

4) The PXR manual shows that code 002H means "device memory address range exceeded". Amend the screen program address designation.

# 1.5.2 \$s518 (Ethernet Status Confirmation) (TS1100Si/TS1070Si Only)

Stores the current status of the Ethernet.

| Address | Contents                                | Stored Value                                                                                |
|---------|-----------------------------------------|---------------------------------------------------------------------------------------------|
| \$s518  | Ethernet status (for built-in LAN port) | [0]: Normal     [Other than 0]: Error     For details on errors, refer to the next section. |

#### **Error details**

| No.  | Contents                                                           | Solution                                                                                                    |  |  |  |
|------|--------------------------------------------------------------------|----------------------------------------------------------------------------------------------------|--|--|--|
| 201  | Send error                                                         | Check that the setting on the target station is consistent with the network table setting.                                                                    |  |  |  |
| 203  | TCP socket creation error                                          | The TCP socket cannot be created. Turn the power off and back on again, or check the communication line status, e.g., if the port number is duplicated.       |  |  |  |
| 204  | TCP connection over                                                | The number of connections reaches the maximum (64), and no more connection is possible.  Check the communication lines.                                       |  |  |  |
| 205  | TCP connection error                                               | Connection cannot be established. Check the communication lines, or turn the power off and on.                                                                |  |  |  |
| 207  | TCP send error                                                     | TCP communication has failed. Check the communication lines.                                                                                                  |  |  |  |
| 208  | TCP connection interruption notification from the connected device | Check the connected device and communication lines.                                                                                                    |  |  |  |
| 261  | Send processing full error                                         | Sending process is disabled. Check the communication lines.                                                                                                   |  |  |  |
| 350  | Send buffer full                                                   | The line is busy. Consult the network administrator of your company.                                                                                          |  |  |  |
| 801  | Link down error                                                    | Check the HUB or the link confirmation LED on the communication unit. If the LED is not on, check cable connection and the port setting on the network table. |  |  |  |
| 900  | No IP address at local port                                        | Check that the IP address of the local port is set on the network table.                                                                                      |  |  |  |
| 901  | Duplicated IP address error                                        | Check if the same IP address is set on the network.                                                                                                    |  |  |  |
| 910  | Local IP address setting error                                     | The local IP address setting is not correct. Check if the IP address and the subnet mask settings are made properly.                                          |  |  |  |
| 911  | Gateway setting error                                              | The default gateway setting is not correct.  Check if the default gateway setting is made properly for the specified IP address and subnet mask.              |  |  |  |
| 1005 | Ethernet send registration error                                   |                                                                                                    |  |  |  |
| 1006 | I/F unit unregistered interrupt                                    | Turn the power off and back on again. If the problem persists, the unit may be faulty. Contact your local distributor.                                        |  |  |  |
| 1007 | ETHER_INIT_FAIL                                                    |                                                                                                    |  |  |  |
| 1202 | MAC address error                                                  | The MAC address is not registered. Repair is necessary.                                                                                                    |  |  |  |
| 2001 | Undefined error                                                    | Turn the power off and back on again. If the problem persists, the unit may be faulty. Contact your local distributor.                                        |  |  |  |

| 145140 |                  |
|--------|------------------|
| MEMO   |                  |
|        |                  |
|        |                  |
|        |                  |
|        |                  |
|        |                  |
|        |                  |
|        |                  |
|        |                  |
|        |                  |
|        |                  |
|        |                  |
|        |                  |
|        |                  |
|        |                  |
|        |                  |
|        |                  |
|        | MONITOUCH [ ] [] |

# **2. IAI**

2.1 Temperature Controller/Servo/Inverter Connection

#### 2.1 **Temperature Controller/Servo/Inverter Connection**

## **Serial Connection**

## **X-SEL Controller**

| PLC Selection on<br>the Editor | Мо         | odel                             | Port      | Signal Level   | TS Port | Connection               | Lst File     |
|--------------------------------|------------|----------------------------------|-----------|----------------|---------|--------------------------|--------------|
|                                | Orthogonal | XSEL-K<br>XSEL-KE<br>XSEL-KT/KET | HOST port | RS-232C        | COM2    | Wiring diagram 1 - COM2  | IAI_XSEL.Lst |
|                                | Scalar     | XSEL-KX                          |           |                |         |                          |              |
| X-SEL controller               | Orthogonal | XSEL-J<br>XSEL-P<br>XSEL-Q       | TP port   | RS-232C        | COM2    | Wiring diagram 2 - COM2  |              |
|                                | Scalar     | XSEL-JX TP port                  |           | r port RS-232C | COM2    | Willing diagram 2 - COM2 |              |

# **Robo Cylinder**

| PLC Selection on the Editor        | Model                | Unit/Port | Signal Level      | TS Port | Connection                    | Lst File     |
|------------------------------------|----------------------|-----------|-------------------|---------|-------------------------------|--------------|
|                                    |                      |           | RS-485            | COM1    | "Wiring diagram 1 - COM1 "    | <del> </del> |
| ROBO CYLINDER                      | RCP2                 |           |                   | COM3    | "Wiring diagram 1 - COM3 "    |              |
| (RCP2/ERC)                         | ERC                  | SIO       | RS-232C           | COM2    | "Wiring diagram 3 - COM2 " *1 |              |
|                                    |                      |           | 113 2320          |         | "Wiring diagram 4 - COM2 " *2 |              |
|                                    | RCS<br>E-CON         | PORT IN   | RS-485<br>RS-232C | COM1    | "Wiring diagram 1 - COM1 "    | IAI_ROBO.Lst |
| ROBO CYLINDER                      |                      |           |                   | COM3    | "Wiring diagram 1 - COM3 "    |              |
| (RCS/E-CON)                        |                      |           |                   | COM2    | "Wiring diagram 3 - COM2 " *1 |              |
|                                    |                      |           |                   |         | "Wiring diagram 4 - COM2 " *2 |              |
|                                    | PCON<br>ACON<br>SCON | SIO       | RS-485            | COM1    | "Wiring diagram 1 - COM1 "    |              |
| PCON/ACON/<br>SCON<br>(MODBUS RTU) |                      |           |                   | COM3    | "Wiring diagram 1 - COM3 "    |              |
|                                    |                      |           | RS-232C           | COM2    | "Wiring diagram 3 - COM2 " *1 | IAI_PCON.Lst |
|                                    |                      |           |                   |         | "Wiring diagram 4 - COM2 " *2 |              |

<sup>\*1</sup> Use the IAI's RS-485 conversion adaptor "RCB-CV-MW" and IAI's external device communication cable "CB-RCA-SIO020 (050)".
\*2 Use the IAI's SIO converter "RCB-TU-SIO-A/B".

## 2.1.1 X-SEL Controller

## **Communication Setting**

#### **Editor**

#### **Communication setting**

(Underlined setting: default)

| Item            | Setting                                        | Remarks |
|-----------------|------------------------------------------------|---------|
| Connection Mode | 1 : 1 / <u>1 : n</u> / Multi-link2             |         |
| Signal Level    | <u>RS-232C</u> / RS-422/485                    |         |
| Baud Rate       | 9600 / 19200 / <u>38400</u> / 57600 / 115K bps |         |
| Data Length     | 8 bits                                         |         |
| Stop Bit        | 1 bit                                          |         |
| Parity          | None                                           |         |
| Target Port No. | 0 to 31                                        |         |

#### **X-SEL Controller**

#### **Application software**

Set parameters using the application software.

(Underlined setting: default)

| Parameter          | Parameter Name  | Setting                  |
|--------------------|-----------------|--------------------------|
| I/O parameter 90   | Channel 1 usage | 2 (IAI protocol B)       |
| I/O parameter 91   | Channel 1 code  | 0 to 31                  |
| I/O parameter 92   | Baud rate       | 9600 / 19200 / 38400 bps |
| I/O parameter 93   | Data length     | 8                        |
| I/O parameter 94   | Stop bit        | 1                        |
| I/O parameter 95   | Parity          | None                     |
| Other parameter 46 | Bit pattern     | 1                        |

## **Mode switch**

Select [AUTO].

#### System I/O connector

If the servo cannot be turned on, check the wiring of the system I/O connector.

## • XSEL-K/KE/KT/KET/KX/J/JX (with built-in cutout relay)

Set the normally-closed type emergency stop input between the EMG terminals or short-circuit these terminals. When they are open, operation is disabled due to an emergency stop.

For the ENB terminals, set the normally-closed safety gate input or short-circuit them. When they are open, operation is disabled due to the shutout of the power.

#### • XSEL-P/PX (with built-in cutout relay)

Short-circuit terminals of "EMG1 line+" and "EMGin +24V". For "EMG1 line-" and "EMGin IN", connect the normally-closed type emergency stop switch or short-circuit them. When they are open, operation is disabled due to an emergency stop.

Short-circuit terminals of "ENB1 line+" and "ENBin +24V". For "ENB1 line-" and "ENBin IN", connect the normally-closed type enable switch or short-circuit them. When they are open, operation is disabled due to the shutout of the power.

#### • XSEL-Q/QX (with external cutout relay)

Install wiring by referring to the specifications sheet of X-SEL.

# **Available Device Memory**

The available setting range of device memory varies depending on the model. Be sure to set within the range available for the model to be used. Use [TYPE] when assigning indirect device memory for macro programs.

|     | Device Memory                | TYPE | Remarks                                     |
|-----|------------------------------|------|---------------------------------------------|
| 20B | (input port)                 | 00H  | Read only, virtual input port not available |
| 20C | (output port)                | 01H  | Virtual output port not available           |
| 20D | (flag)                       | 02H  |                                             |
| 20E | (integer variable) *1        | 03H  | Double-word                                 |
| 210 | (string) *2                  | 04H  |                                             |
| 208 | (effective point data count) | 05H  | Read only                                   |
| 212 | (axis status)                | 06H  | Double-word, read only                      |
| 213 | (program status)             | 07H  | Read only                                   |
| 215 | (system status)              | 08H  | Read only                                   |
| 253 | (program)                    | 09H  | Write only                                  |
| 2A1 | (scalar axis status)         | 0AH  | Double-word, read only                      |

\*1 For 20E (integer variable) XXYYYY

Variable number 0000 to 4095

Program number 00 to 99

\*2 For 210 (string) XXYYYY

Column number 0000 to 4095
Program number 00 to 99

# **208 (Effective Point Data Count)**

| Address | Name                       |
|---------|----------------------------|
| 0       | Effective point data count |

## 212 (Axis Status)

| Address | Name                            |
|---------|---------------------------------|
| 0       | Axis 1 axis status              |
| 1       | Axis 1 axis sensor input status |
| 2       | Axis 1 axis-related error code  |
| 3       | Axis 1 encoder status           |
| 4       | Axis 1 current position         |
| 10      | Axis 2 axis status              |
| 11      | Axis 2 axis sensor input status |
| 12      | Axis 2 axis-related error code  |
| 13      | Axis 2 encoder status           |
| 14      | Axis 2 current position         |
| 20      | Axis 3 axis status              |
| 21      | Axis 3 axis sensor input status |
| 22      | Axis 3 axis-related error code  |
| 23      | Axis 3 encoder status           |
| 24      | Axis 3 current position         |
| 30      | Axis 4 axis status              |
| 31      | Axis 4 axis sensor input status |
| 32      | Axis 4 axis-related error code  |
| 33      | Axis 4 encoder status           |
| 34      | Axis 4 current position         |

## 213 (Program Status)

| Address | Name                         |
|---------|------------------------------|
| 0       | Status                       |
| 1       | Running program step number  |
| 2       | Program-sensitive error code |
| 3       | Error occurrence step        |

# 215 (System Status)

| Address | Name                                       |
|---------|--------------------------------------------|
| 0       | System mode                                |
| 1       | Most significant level system error number |
| 2       | Most recent system error number            |
| 3       | System status byte 1                       |
| 4       | System status byte 2                       |
| 5       | System status byte 3                       |
| 6       | System status byte 4                       |

# 253 (Program)

| Address        | Name    | Value                                                                                                    |
|----------------|---------|----------------------------------------------------------------------------------------------------|
| Program number | Program | 0: Program end 1: Program execution 2: Program pause 3: Program one step execution 4: Program execution restart |

# **2A1 (Scalar Axis Status)**

| Address | Name                               |
|---------|------------------------------------|
| 0       | Workpiece coordinate system number |
| 1       | Tool coordinate system number      |
| 2       | Axis common status                 |
| 3       | Axis 1 axis status                 |
| 4       | Axis 1 axis sensor input status    |
| 5       | Axis 1 axis-related error code     |
| 6       | Axis 1 encoder status              |
| 7       | Axis 1 current position            |
| 10      | Workpiece coordinate system number |
| 11      | Tool coordinate system number      |
| 12      | Axis common status                 |
| 13      | Axis 2 axis status                 |
| 14      | Axis 2 axis sensor input status    |
| 15      | Axis 2 axis-related error code     |
| 16      | Axis 2 encoder status              |
| 17      | Axis 2 current position            |
| 20      | Workpiece coordinate system number |
| 21      | Tool coordinate system number      |
| 22      | Axis common status                 |
| 23      | Axis 3 axis status                 |
| 24      | Axis 3 axis sensor input status    |
| 25      | Axis 3 axis-related error code     |
| 26      | Axis 3 encoder status              |
| 27      | Axis 3 current position            |
| 30      | Workpiece coordinate system number |
| 31      | Tool coordinate system number      |
| 32      | Axis common status                 |
| 33      | Axis 4 axis status                 |
| 34      | Axis 4 axis sensor input status    |
| 35      | Axis 4 axis-related error code     |
| 36      | Axis 4 encoder status              |
| 37      | Axis 4 current position            |

# PLC\_CTL

Real numbers used on the TS are IEEE 32-bit single precision ones.

| Contents                           | F0                  | F1 (= \$u n)    |                                                                            |                                                                 | F2                      |   |
|------------------------------------|---------------------|-----------------|----------------------------------------------------------------------------|-----------------------------------------------------------------|-------------------------|---|
|                                    |                     | n               | Station r                                                                  | number                                                          |                         |   |
|                                    | 1 - 8<br>(PLC1 - 8) | n + 1           | Command: 201 (HEX)                                                         |                                                                 |                         |   |
|                                    |                     | n + 2           | Unit type 0: Main CPU application area 1: Main CPU core area 2: Driver CPU |                                                                 |                         |   |
|                                    |                     | n + 3           | Device n                                                                   | umber                                                           |                         |   |
|                                    |                     | n + 4           | Model co                                                                   | ode                                                             |                         |   |
| Version inquiry                    |                     | n + 5           | Unit cod                                                                   | e                                                               |                         | 4 |
|                                    |                     | n + 6           | Version                                                                    | number                                                          |                         |   |
|                                    |                     | n + 7           | Year (4-c                                                                  | digit)                                                          |                         |   |
|                                    |                     | n + 8           | Month                                                                      |                                                                 |                         |   |
|                                    |                     | n + 9           | Day                                                                        |                                                                 |                         |   |
|                                    | n + 10 Hour         |                 |                                                                            |                                                                 |                         |   |
|                                    |                     | n + 11          | Minute                                                                     |                                                                 |                         |   |
|                                    |                     | n + 12<br>n     | Second<br>Station r                                                        | numbor                                                          |                         |   |
| Effective point data count         | 1 - 8               | n + 1           |                                                                            | nd: 208 (HEX)                                                   |                         | 2 |
| inquiry                            | (PLC1 - 8)          | n + 2           |                                                                            | point data count                                                |                         | _ |
|                                    |                     | n               | Station r                                                                  | •                                                               |                         |   |
|                                    |                     | n + 1           |                                                                            | nd: 209 (HEX)                                                   |                         |   |
|                                    |                     | n + 2           |                                                                            | oint number                                                     |                         |   |
|                                    |                     | n + 3           |                                                                            | point data count                                                |                         |   |
|                                    |                     | n + 4           | Point nu                                                                   | mber                                                            |                         |   |
|                                    |                     |                 | Axis patt                                                                  | ern: m (number of                                               | ON bits)                |   |
| Effective point data inquiry       | 1 - 8<br>(PLC1 - 8) | n + 5           |                                                                            | Bit - 7 6                                                       | 5 4 3 2 1 0<br>L Axis 1 | 3 |
|                                    |                     |                 |                                                                            |                                                                 | Axis 6                  |   |
|                                    |                     | n + 6           | Acceleration                                                               |                                                                 |                         |   |
|                                    |                     | n + 7           |                                                                            | Deceleration                                                    |                         |   |
|                                    |                     | n + 8           | Speed Axis pattern 1 Position data                                         |                                                                 |                         |   |
|                                    |                     | n + 9 to n + 10 | Axis patt                                                                  |                                                                 | Position data           |   |
|                                    |                     | n + 11 -        | Axis patt                                                                  |                                                                 | Position data           |   |
|                                    |                     | n               | Station r                                                                  |                                                                 |                         |   |
|                                    |                     | n + 1           | Command: 20F (HEX)                                                         |                                                                 |                         |   |
|                                    |                     | n + 2<br>n + 3  | , ,                                                                        | Program number                                                  |                         |   |
| Real variable inquiry              | 1 0                 | n + 4           | . ,                                                                        | Inquiry data count: m (1 to 10)                                 |                         | 5 |
| Disabled for X-SEL version 0.41 or | 1 - 8<br>(PLC1 - 8) | n + 5           |                                                                            | Inquiry data count: m (1 to 10)  Response start variable number |                         |   |
| earlier                            | ,                   | n + 6           | Response variable data count: m                                            |                                                                 |                         |   |
|                                    |                     | n + 7 to n + 8  | Data cou                                                                   |                                                                 | Data for variable       |   |
|                                    |                     | n + 9 -         |                                                                            | :                                                               | Data for variable       |   |
|                                    |                     | n               |                                                                            | Data count m Data for variable  Station number                  |                         |   |
|                                    |                     | n + 1           |                                                                            | nd: 212 (HEX)                                                   |                         |   |
|                                    |                     |                 | Inquiry a                                                                  | xis pattern: m (nun                                             | nber of ON bits)        |   |
|                                    |                     | n + 2           |                                                                            | Bit - 7 6                                                       |                         |   |
| Axis status inquiry                | 1 - 8               |                 |                                                                            |                                                                 | Axis 6                  | 3 |
| For orthogonal                     | (PLC1 - 8)          | n + 3           |                                                                            | Axis status                                                     |                         | 3 |
|                                    |                     | n + 4           | Status                                                                     | Axis sensor input                                               | status                  |   |
|                                    |                     | n + 5           |                                                                            | Axis-related error                                              | r code                  |   |
|                                    |                     | n + 6           | m = 1                                                                      | Encoder status                                                  |                         |   |
|                                    |                     | n + 7 to n + 8  |                                                                            | Current position                                                |                         |   |
|                                    |                     | n + 9 -         | Status (n                                                                  |                                                                 | :                       |   |
|                                    |                     |                 |                                                                            | :                                                               |                         |   |

| Contents                   | F0                  |                  | F1 (= \$u n)                                                             | F2 |  |  |
|----------------------------|---------------------|------------------|--------------------------------------------------------------------------|----|--|--|
|                            |                     | n                | Station number                                                           |    |  |  |
|                            |                     | n + 1            | Command: 213 (HEX)                                                       |    |  |  |
|                            | 1 0                 | n + 2            | Program number                                                           |    |  |  |
| Program status inquiry     | 1 - 8<br>(PLC1 - 8) | n + 3            | Status                                                                   | 3  |  |  |
|                            |                     | n + 4            | Running program step number                                              |    |  |  |
|                            |                     | n + 5            | Program-sensitive error code                                             |    |  |  |
|                            |                     | n + 6            | Error occurrence step number                                             |    |  |  |
|                            |                     | n                | Station number                                                           |    |  |  |
|                            |                     | n + 1            | Command: 215 (HEX)                                                       |    |  |  |
|                            |                     | n + 2            | System mode                                                              |    |  |  |
|                            | 1 - 8               | n + 3            | Most significant level system error number                               | 2  |  |  |
| System status inquiry      | (PLC1 - 8)          | n + 4            | Most recent system error number                                          | 2  |  |  |
|                            |                     | n + 5            | System status byte 1                                                     |    |  |  |
|                            |                     | n + 6            | System status byte 2                                                     |    |  |  |
|                            |                     | n + 7<br>n + 8   | System status byte 3                                                     |    |  |  |
|                            |                     | n + 6            | System status byte 4 Station number                                      |    |  |  |
|                            |                     | n + 1            | Command: 216 (HEX)                                                       |    |  |  |
|                            |                     | 11 1 1           | Type 1                                                                   |    |  |  |
|                            |                     |                  | 0: System error                                                          |    |  |  |
|                            |                     | n + 2            | 1: Axis error<br>2: Program error                                        |    |  |  |
|                            |                     |                  | 3: Error in error list record                                            |    |  |  |
|                            |                     |                  | Type 2                                                                   |    |  |  |
|                            |                     |                  | In the event of a system error:  0: Most significant level error         |    |  |  |
|                            |                     |                  | 1: Most recent error                                                     |    |  |  |
|                            |                     | n + 3            | In the event of an axis error: Axis number                               |    |  |  |
|                            |                     |                  | In the event of a program error:                                         |    |  |  |
|                            |                     |                  | Program number In the event of an error in error list record:            |    |  |  |
| Error detailed information | 1 - 8<br>(PLC1 - 8) |                  | Record number                                                            | 5  |  |  |
| inquiry                    |                     | n + 4            | Error number                                                             | J  |  |  |
|                            |                     | n + 5 to n + 6   | Detailed information 1                                                   |    |  |  |
|                            |                     | n + 7 to n + 8   | Detailed information 2                                                   |    |  |  |
|                            |                     | n + 9 to n + 10  | Detailed information 3                                                   |    |  |  |
|                            |                     | n + 11 to n + 12 | Detailed information 4                                                   |    |  |  |
|                            |                     | n + 13 to n + 14 | Detailed information 5                                                   |    |  |  |
|                            |                     | n + 15 to n + 16 | Detailed information 6                                                   |    |  |  |
|                            |                     | n + 17 to n + 18 | Detailed information 7                                                   |    |  |  |
|                            |                     | n + 19 to n + 20 | Detailed information 8                                                   |    |  |  |
|                            |                     | n + 21 to n + 27 | System reserved                                                          |    |  |  |
|                            |                     | n + 28           | Number of message bytes  Message character string (equivalent to message |    |  |  |
|                            |                     | n + 29 -         | bytes)                                                                   |    |  |  |
|                            |                     | n                | Station number                                                           |    |  |  |
|                            |                     | n + 1            | Command: 232 (HEX)                                                       |    |  |  |
|                            |                     |                  | Axis pattern                                                             |    |  |  |
|                            |                     |                  | B;                                                                       |    |  |  |
| Servo ON/OFF               | 1 - 8               | n + 2            | Bit   -   7   6   5   4   3   2   1   0                                  | 4  |  |  |
| , ,                        | (PLC1 - 8)          |                  | L Axis 1                                                                 |    |  |  |
|                            |                     |                  | Axis 6                                                                   |    |  |  |
|                            |                     |                  | Servo                                                                    |    |  |  |
|                            |                     | n + 3            | 0: OFF                                                                   |    |  |  |
|                            |                     | n                | 1: ON<br>Station number                                                  |    |  |  |
|                            |                     | n + 1            | Command: 233 (HEX)                                                       |    |  |  |
|                            |                     |                  | Axis pattern                                                             |    |  |  |
|                            |                     |                  |                                                                          |    |  |  |
| Origin return              | 1 - 8               | n + 2            | Bit - 7 6 5 4 3 2 1 0                                                    | 5  |  |  |
| For orthogonal             | (PLC1 - 8)          | 11 + 2           | L Axis 1                                                                 | ,  |  |  |
|                            |                     |                  | :<br>                                                                    |    |  |  |
|                            |                     |                  |                                                                          |    |  |  |
|                            |                     | n + 3            | End search speed for origin return (mm/sec)                              | _  |  |  |
|                            |                     | n + 4            | Creep speed for origin return (mm/sec)                                   |    |  |  |

| Contents                         | F0                  |                | F1 (= \$u n)                                                         | F2     |
|----------------------------------|---------------------|----------------|----------------------------------------------------------------------|--------|
|                                  |                     | n              | Station number                                                       |        |
|                                  |                     | n + 1          | Command: 234 (HEX)                                                   |        |
|                                  |                     |                | Axis pattern: m (number of ON bits)                                  |        |
| Traverse by absolute             |                     | n + 2          | Bit - 7 6 5 4 3 2 1 0 L Axis 1                                       |        |
| command                          | 1 - 8<br>(PLC1 - 8) |                | Axis 6                                                               | 6 + 2m |
| For orthogonal                   | (PLC1 - 8)          | n + 3          | Acceleration                                                         |        |
|                                  |                     | n + 4          | Deceleration                                                         |        |
|                                  |                     | n + 5          | Speed                                                                |        |
|                                  |                     | n + 6 to n + 7 | Axis pattern (m = 1) Absolute coordinate data                        |        |
|                                  |                     |                | Axis pattern (m = 2) Absolute coordinate data                        |        |
|                                  |                     | n + 8 -        |                                                                      |        |
|                                  |                     | n              | Station number                                                       |        |
|                                  |                     | n + 1          | Command: 235 (HEX)                                                   |        |
|                                  |                     |                | Axis pattern: m (number of ON bits)                                  |        |
| Traverse by relative             |                     | n + 2          | Bit - 7 6 5 4 3 2 1 0 L Axis 1                                       |        |
| command                          | 1 - 8<br>(PLC1 - 8) |                | Axis 6                                                               | 6 + 2m |
| For orthogonal                   | ,                   | n + 3          | Acceleration                                                         |        |
|                                  |                     | n + 4          | Deceleration                                                         |        |
|                                  |                     | n + 5          | Speed                                                                |        |
|                                  |                     | n + 6 to n + 7 | Axis pattern (m = 1) Relative coordinate data                        |        |
|                                  |                     | n + 8 -        | Axis pattern (m = 2) Relative coordinate data :                      |        |
|                                  |                     | n              | Station number                                                       |        |
|                                  |                     | n + 1          | Command: 236 (HEX)                                                   |        |
|                                  |                     | n + 2          | Axis pattern m  Bit - 7 6 5 4 3 2 1 0 L Axis 1 :                     |        |
| Jog/inching traverse             | 1 - 8<br>(PLC1 - 8) |                | Axis 6                                                               | 9      |
|                                  | (FLC1 - 8)          | n + 3          | Acceleration                                                         |        |
|                                  |                     | n + 4          | Deceleration                                                         |        |
|                                  |                     | n + 5          | Speed                                                                |        |
|                                  |                     | n + 6 to n + 7 | Inching distance (absolute command) 0: Distance not designated = jog |        |
|                                  |                     | n + 8          | Direction 0: Negative direction 1: Positive direction                |        |
|                                  |                     | n              | Station number                                                       |        |
|                                  |                     | n + 1          | Command: 237 (HEX)                                                   |        |
| Traverse by point number command | 1 - 8               | n + 2          | Axis pattern  Bit - 7 6 5 4 3 2 1 0 L Axis 1                         | 7      |
| For orthogonal                   | (PLC1 - 8)          |                | : : : : : : : : : : : : : : : : : : :                                | ,      |
| Tot oralogonal                   |                     | 2              |                                                                      |        |
|                                  |                     | n + 3          | Acceleration                                                         |        |
|                                  |                     | n + 4<br>n + 5 | Deceleration Speed                                                   |        |
|                                  |                     | n + 6          | Point number                                                         |        |
|                                  |                     | n              | Station number                                                       |        |
|                                  |                     | n + 1          | Command: 238 (HEX)                                                   |        |
| Operation stop and cancel        | 1 - 8<br>(PLC1 - 8) | n + 2          | Stop axis pattern  Bit                                               | 4      |
|                                  |                     | n + 3          | Axis 6 Additional command                                            |        |

| Contents                                              | F0                  |                    |               | F1 (= \$u n)            |                           | F2                    |
|-------------------------------------------------------|---------------------|--------------------|---------------|-------------------------|---------------------------|-----------------------|
|                                                       |                     | n                  | Station r     | number                  |                           |                       |
|                                                       |                     | n + 1              | Commar        | nd: 244 (HEX)           |                           |                       |
|                                                       |                     | n + 2              | Change        | start point data nu     | ımber                     |                       |
|                                                       |                     | n + 3              | Change        | point data count: 1     | (1 to 2)                  |                       |
|                                                       |                     |                    |               | Axis pattern: m (       | number of ON bits)        |                       |
|                                                       |                     | n + 4              |               | Bit - 7 6               | L Axis 1                  |                       |
| Successive writing within designated point data range | 1 - 8<br>(PLC1 - 8) | n + 5              | Point<br>data | Acceleration            | Axis 6                    | 4 + (4 + 2m) t<br>= α |
| designated point data range                           | (FLCI - 8)          | n + 6              |               | Deceleration            |                           | - a                   |
|                                                       |                     | n + 7              | t = 1         | Speed                   |                           |                       |
|                                                       |                     | n + 8 to n + 9     |               | Axis pattern<br>(m = 1) | Position data             |                       |
|                                                       |                     | n + 10 - α         |               | Axis pattern<br>(m = 2) | Position data             |                       |
|                                                       |                     |                    | Point da      | ta (t = 2)              | :                         |                       |
|                                                       |                     | α + 1              | Change        | start point data nu     | mber                      |                       |
|                                                       |                     | α + 2              | Change        | complete point da       | ta count                  |                       |
|                                                       |                     | n                  | Station r     | number                  |                           |                       |
|                                                       |                     | n + 1              | Commar        | nd: 245 (HEX)           |                           |                       |
|                                                       |                     | n + 2              | Change        | point data count: 1     | (1 to 2)                  |                       |
|                                                       |                     | n + 3              |               | Change point da         | ta number                 |                       |
|                                                       |                     |                    |               | Axis pattern: m (       | number of ON bits)        |                       |
|                                                       |                     | n + 4              |               | Bit - 7 6               | 5 5 4 3 2 1 0<br>L Axis 1 |                       |
| Change point data                                     | 1 - 8               |                    | Point         |                         | : Axis 6                  | 4 + (4 + 2m) t        |
| successive writing                                    | (PLC1 - 8)          | n + 5              | data          | Acceleration            |                           | = α                   |
|                                                       |                     | n + 6              | t = 1         | Deceleration            |                           |                       |
|                                                       |                     | n + 7              |               | Speed                   |                           |                       |
|                                                       |                     | n + 8 to n + 9     |               | Axis pattern<br>(m = 1) | Position data             |                       |
|                                                       |                     | n + 10 to α        |               | Axis pattern<br>(m = 2) | Position data             |                       |
|                                                       |                     | Π+10 to α          |               |                         | :                         | •                     |
|                                                       |                     |                    | Point da      |                         |                           |                       |
|                                                       |                     | α + 1              | _             | complete point da       | ta count                  |                       |
|                                                       |                     | n                  | Station r     |                         |                           |                       |
| Point data clear                                      | 1 - 8               | n + 1              |               | nd: 246 (HEX)           |                           | 4                     |
|                                                       | (PLC1 - 8)          | n + 2              |               | rt point data num       | per                       |                       |
|                                                       |                     | n + 3              |               | int data count          |                           |                       |
|                                                       |                     | n<br>n             | Station r     |                         |                           |                       |
|                                                       |                     | n + 1<br>n + 2     |               | nd: 24D (HEX)<br>number |                           |                       |
|                                                       |                     | n + 2<br>n + 3     |               | start variable num      | her                       |                       |
|                                                       | 1 - 8               | n + 3              | _             | variable data coun      |                           |                       |
| Real variable change                                  | (PLC1 - 8)          | n + 5 to n + 6     |               | data (m = 1)            | Real variable data        | 5 + 2m                |
|                                                       |                     | n + 7 -            |               | data (m = 2)            | Real variable data        |                       |
|                                                       |                     | n +<br>{5 + (2*m)} | Change        | complete data cou       | :<br>int                  |                       |
| Alarm reset                                           | 1 - 8               | n                  | Station r     | number                  |                           | 2                     |
| Aidill ICoct                                          | (PLC1 - 8)          | n + 1              | Commar        | nd: 252 (HEX)           |                           | 4                     |
|                                                       | 1 0                 | n                  | Station r     | number                  |                           |                       |
| Program execution                                     | 1 - 8<br>(PLC1 - 8) | n + 1              | Commar        | nd: 253 (HEX)           |                           | 3                     |
|                                                       | . 202 0)            | n + 2              | Program       | number                  |                           |                       |
|                                                       | 1 0                 | n                  | Station r     | number                  |                           |                       |
| Program end                                           | 1 - 8<br>(PLC1 - 8) | n + 1              | Commar        | nd: 254 (HEX)           |                           | 3                     |
|                                                       |                     | n + 2              | Program       | number                  |                           |                       |
|                                                       |                     |                    |               |                         |                           |                       |

| Contents                                       | F0                  |                              |                                               | F1 (= \$u n)                                                                                        | F2 |
|------------------------------------------------|---------------------|------------------------------|-----------------------------------------------|----------------------------------------------------------------------------------------------------|----|
|                                                | 1.0                 | n                            | Station r                                     | umber                                                                                               |    |
| Program pause                                  | 1 - 8<br>(PLC1 - 8) | n + 1                        | Commar                                        | nd: 255 (HEX)                                                                                       | 3  |
|                                                | ,                   | n + 2                        | Program                                       | number                                                                                              |    |
|                                                | 1 0                 | n                            | Station r                                     | number                                                                                              |    |
| Program one step execution                     | 1 - 8<br>(PLC1 - 8) | n + 1                        | Commar                                        | nd: 256 (HEX)                                                                                       | 3  |
|                                                |                     | n + 2                        | Program                                       | number                                                                                              |    |
|                                                | 1 - 8               | n                            | Station r                                     | number                                                                                              |    |
| Program execution restart                      | (PLC1 - 8)          | n + 1                        | Commar                                        | nd: 257 (HEX)                                                                                       | 3  |
|                                                |                     | n + 2                        | Program                                       | number                                                                                              |    |
| Software reset                                 | 1 - 8               | n                            | Station r                                     | number                                                                                              | 2  |
|                                                | (PLC1 - 8)          | n + 1                        | Commar                                        | nd: 25B (HEX)                                                                                       |    |
| Request for drive source                       | 1 - 8               | n                            | Station r                                     |                                                                                                    | 2  |
| recovery                                       | (PLC1 - 8)          | n + 1                        | Commar                                        | nd: 25C (HEX)                                                                                       |    |
| Request for operation pause                    | 1 - 8               | n                            | Station r                                     | number                                                                                              | 2  |
| cancel                                         | (PLC1 - 8)          | n + 1                        | Commar                                        | nd: 25E (HEX)                                                                                       | _  |
|                                                |                     | n                            | Station r                                     | umber                                                                                               |    |
|                                                |                     | n + 1                        | Commar                                        | nd: 262 (HEX)                                                                                       |    |
|                                                |                     |                              | Axis patt                                     | ern                                                                                                 |    |
| Speed change<br>For orthogonal                 | 1 - 8<br>(PLC1 - 8) | n + 2                        |                                               | Bit - 7 6 5 4 3 2 1 0 L Axis 1                                                                      | 4  |
|                                                |                     |                              |                                               |                                                                                                    |    |
|                                                |                     |                              |                                               | Axis 6                                                                                              |    |
|                                                |                     | n + 3                        | Speed                                         |                                                                                                    |    |
|                                                |                     | n                            | Station r                                     | umber                                                                                               |    |
|                                                |                     | n + 1                        | Commar                                        | nd: 2A0 (HEX)                                                                                       |    |
|                                                |                     | n + 2                        |                                               | orkpiece coordinate system definition data<br>ol coordinate system definition data                  |    |
| Successive inquiry within designated range for |                     | n + 3                        | definitio                                     |                                                                                                    |    |
| coordinate system definition                   | 1 - 8               | n + 4                        |                                               | ecord count t (1 to 32)                                                                             | 5  |
| data                                           | (PLC1 - 8)          | n + 5 to n + 6               | em                                            | Coordinate offset X axis                                                                            | J  |
| For scalar                                     |                     | n + 7 to n + 8               | Coordinate system<br>definition data<br>t = 1 | Coordinate offset Y axis                                                                            |    |
|                                                |                     | n + 9 to n + 10              | ding                                          | Coordinate offset Z axis                                                                            |    |
|                                                |                     | n + 11 to n + 12             | Coor<br>defir<br>t = 1                        | Coordinate offset R axis                                                                            |    |
|                                                |                     | n + 13 -                     | Coordina                                      | ate system definition data t = 2                                                                    |    |
|                                                |                     | :                            |                                               | :                                                                                                   |    |
|                                                |                     | n                            | Station r                                     |                                                                                                    |    |
|                                                |                     | n + 1                        |                                               | nd: 2A1 (HEX)                                                                                       |    |
|                                                |                     |                              | Inquiry a                                     | xis pattern: m (number of ON bits)                                                                  |    |
|                                                |                     | n + 2                        |                                               | Bit - 7 6 5 4 3 2 1 0 L Axis 1 .: Axis 6                                                            |    |
| Scalar axis status inquiry                     | 1 - 8<br>(PLC1 - 8) | n + 3                        | 1: Se<br>2: Sy                                | se coordinate system lected workpiece coordinate system stem reserved ordinate system for each axis | 4  |
| For scalar                                     |                     | n + 4                        | Workpie                                       | ce coordinate system number                                                                         |    |
|                                                |                     | n + 5                        | Tool coo                                      | rdinate system number                                                                               |    |
|                                                |                     | n + 6                        | Axis com                                      | imon status                                                                                         |    |
|                                                |                     | n + 7                        |                                               | Axis status                                                                                         |    |
|                                                |                     | n + 8                        | Axis                                          | Axis sensor input status                                                                            |    |
|                                                |                     | n + 9                        | pattern                                       | Axis-related error code                                                                             |    |
|                                                |                     | n + 10                       | m = 1                                         | Encoder status                                                                                      |    |
|                                                |                     |                              |                                               |                                                                                                    |    |
|                                                |                     | n + 11 to n + 12             |                                               | Current position                                                                                    |    |
|                                                |                     | n + 11 to n + 12<br>n + 13 - | Axis patt                                     | Current position<br>ern (m = 2)                                                                     |    |

| Contents                                                               | F0                  |                 |                                               | F1 (= \$u n)                       |                                                 | F2     |
|------------------------------------------------------------------------|---------------------|-----------------|-----------------------------------------------|------------------------------------|-------------------------------------------------|--------|
|                                                                        |                     | n               | Station r                                     | number                             |                                                 |        |
|                                                                        |                     | n + 1           |                                               | nd: 2A2 (HEX)                      |                                                 |        |
|                                                                        |                     | n + 2           | Inquiry to<br>definition                      | op number for inte<br>n data       | erference check zone                            |        |
|                                                                        |                     | n + 3           | Inquiry r                                     | ecord count t (1 to                | 16)                                             |        |
|                                                                        |                     | n + 4           |                                               | Bit - 7 6                          | +++                                             |        |
|                                                                        |                     |                 | Interference check zone definition data $t=1$ |                                    | L Axis 1 : Axis 6                               |        |
| Successive inquiry within designated range for interference check zone | 1 - 8               | n + 5 to n + 6  | definiti                                      | Axis pattern<br>(m = 1)            | Interference check zone definition coordinate 1 |        |
| definition data                                                        | (PLC1 - 8)          | n + 7 -         | zone c<br>= 1                                 | Axis pattern<br>(m = 2)            | Interference check zone definition coordinate 1 | 4      |
| For scalar                                                             |                     | :               | t eck                                         | :                                  | :                                               |        |
|                                                                        |                     | n + (5 + 2m)    | ce ch                                         | Axis pattern<br>(m = 1)            | Interference check zone definition coordinate 2 |        |
|                                                                        |                     | :               | rferer                                        | Axis pattern<br>(m = 2)            | Interference check zone definition coordinate 2 |        |
|                                                                        |                     | :               | Inte                                          | :                                  | :                                               |        |
|                                                                        |                     | n + (5 + 4m)    | -                                             | Physical output p                  | port number at break-in or                      |        |
|                                                                        |                     | n + (6 + 4m)    |                                               | Error type definit                 |                                                 |        |
|                                                                        |                     | n + (7 + 4m)    |                                               | System reserved                    |                                                 |        |
|                                                                        |                     | :               | Interfere                                     | nce check data t =                 | 2                                               |        |
|                                                                        |                     | :               | a                                             |                                    | :                                               |        |
|                                                                        |                     | n<br>n + 1      | Station r                                     |                                    |                                                 |        |
|                                                                        |                     | 11 + 1          |                                               | nd: 2D4 (HEX)<br>ern: m (number of | ON hits)                                        |        |
| Traverse by absolute                                                   | n + 2               |                 | Bit - 7 6                                     |                                    |                                                 |        |
| command                                                                | 1 - 8<br>(PLC1 - 8) | n + 3           | Accelera                                      | tion                               | 7005 0                                          | 7 + 2m |
| For scalar                                                             |                     | n + 4           | Decelera                                      |                                    |                                                 |        |
|                                                                        |                     | n + 5           | Speed                                         |                                    |                                                 |        |
|                                                                        |                     | n + 6           | Positioni                                     | ng type                            |                                                 |        |
|                                                                        |                     | n + 7 to n + 8  | Axis patt                                     | ern (m = 1)                        | Absolute coordinate data                        |        |
|                                                                        |                     | n + 9 to n + 10 | Axis patt                                     | ern (m = 2)                        | Absolute coordinate data                        |        |
|                                                                        |                     | :               | Ch-4:                                         |                                    | :                                               |        |
|                                                                        |                     | n<br>n + 1      | Station r                                     | number<br>nd: 2D5 (HEX)            |                                                 |        |
|                                                                        |                     | 11 - 1          |                                               | xis pattern: m (nur                | mber of ON bits)                                |        |
| Traverse by relative                                                   |                     | n + 2           | 1. 7.                                         | Bit - 7 6                          | 5 5 4 3 2 1 0<br>L Axis 1                       |        |
| command                                                                | 1 - 8<br>(PLC1 - 8) | _               |                                               |                                    | Axis 6                                          | 7 + 2m |
| For scalar                                                             | ·/                  | n + 3           | Accelera                                      |                                    |                                                 |        |
|                                                                        |                     | n + 4           | Decelera                                      | tion                               |                                                 |        |
|                                                                        |                     | n + 5<br>n + 6  | Speed<br>Positioni                            | na type                            |                                                 |        |
|                                                                        |                     | n + 7 to n + 8  |                                               | ern (m = 1)                        | Relative coordinate data                        |        |
|                                                                        |                     | n + 9 to n + 10 |                                               | ern (m = 2)                        | Relative coordinate data                        |        |
|                                                                        |                     | :               |                                               |                                    | :                                               |        |
|                                                                        |                     |                 |                                               |                                    |                                                 | L.     |

| Contents                                    | F0                  |                | F1 (= \$u n)                                                                           | F2 |
|---------------------------------------------|---------------------|----------------|----------------------------------------------------------------------------------------|----|
|                                             |                     | n              | Station number                                                                         |    |
|                                             |                     | n + 1          | Command: 2D6 (HEX)                                                                     |    |
| Traverse by point number command For scalar | 1 - 8<br>(PLC1 - 8) | n + 2          | Inquiry axis pattern: m (number of ON bits)  Bit - 7 6 5 4 3 2 1 0  L Axis 1  : Axis 6 | 8  |
|                                             |                     | n + 3          | Acceleration                                                                           |    |
|                                             |                     | n + 4          | Deceleration                                                                           |    |
|                                             | n + 5               | Speed          |                                                                                        |    |
|                                             |                     | n + 6          | Positioning type                                                                       |    |
|                                             |                     | n + 7 to n + 8 | Point number                                                                           |    |

Return data: Data stored from controller to TS

# 2.1.2 ROBO CYLINDER (RCP2/ERC)

## **Communication Setting**

#### **Editor**

#### **Communication setting**

(Underlined setting: default)

| Item            | Setting                                                                                          | Remarks |
|-----------------|--------------------------------------------------------------------------------------------------|---------|
| Connection Mode | 1 : 1 / <u>1 : n</u> / Multi-link2 /<br>Multi-link2 (Ethernet) /<br>1 : n multi-link2 (Ethernet) |         |
| Signal Level    | <u>RS-232C</u> / RS-422/485                                                                      |         |
| Baud Rate       | 9600 / 19200 / <u>38400</u> /115K bps                                                            |         |
| Data Length     | 8 bits                                                                                           |         |
| Stop Bit        | 1 bit                                                                                            |         |
| Parity          | None                                                                                             |         |
| Target Port No. | 0 to 15                                                                                          |         |

## **ROBO CYLINDER**

#### RCP2

## **Application software**

Set parameters using the application software.

(Underlined setting: default)

| Parameter No. | Parameter Name | Setting                                  |
|---------------|----------------|------------------------------------------|
| Parameter 16  | SIO baud rate  | 9600 / 19200 / <u>38400</u> / 115200 bps |

## Axis number setting switch (ADRS)

| ADRS                                          | Setting          | Remarks |
|-----------------------------------------------|------------------|---------|
| 0 0 0 8 d o d o d o d o d o d o d o d o d o d | 0 to F (0 to 15) |         |

After changing the setting, be sure to turn the power off and back on again.

## **PORT switch (PORT)**

| PORT           | Setting | Remarks |
|----------------|---------|---------|
| PORT<br>ON OFF | ON      |         |

## **Emergency stop terminal block**

When the servo cannot be turned on, check the wiring of the emergency stop terminal block.

• RCP2-C / RCP2-CF (with built-in cutout relay)

Connect the EMG switch between the S1 terminal and the 24-V terminal. When the EMG switch is not used, short-circuit them. Short-circuit the terminals S2 and EMG, and MPI and MPO, respectively.

## • RCP2-CG (with external cutout relay)

Install wiring by referring to the specifications sheet of RCP2.

#### **ERC**

#### **Application software**

Set parameters using the application software.

(Underlined setting: default)

| Parameter No. | Parameter Name             | Setting                                  |
|---------------|----------------------------|------------------------------------------|
| Parameter 16  | Serial communication speed | 9600 / 19200 / <u>38400</u> / 115200 bps |

| Item                   | Parameter Name    | Setting |
|------------------------|-------------------|---------|
| Axis number assignment | Axis number table | 0 to 15 |

## RCB-TU-SIO-A/B

## PORT switch (PORT)

| PORT      | Setting | Remarks |
|-----------|---------|---------|
| ON<br>SW1 | ON      |         |

#### **Emergency stop terminal block**

When the servo cannot be turned on, connect the EMG switch between the EMG1 terminal and the EMG2 terminal on the emergency stop terminal block.

When the EMG switch is not used, short-circuit them.

## **Available Device Memory**

The available setting range of device memory varies depending on the model. Be sure to set within the range available for the model to be used. Use [TYPE] when assigning indirect device memory for macro programs.

|    | Device Memory         | TYPE | Remarks                 |
|----|-----------------------|------|-------------------------|
| SW | (status)              | 00H  | Read only               |
| PD | (positioning data)    | 01H  | Double-word, write only |
| CW | (control data)        | 02H  | Write only              |
| 4D | (window area)         | 03H  | Double-word             |
| MD | (window area (in mm)) | 04H  | Double-word             |

## PLC\_CTL

| Contents                                     | F0                 |       | F2                                              |   |  |
|----------------------------------------------|--------------------|-------|-------------------------------------------------|---|--|
|                                              | n                  |       | Station number                                  |   |  |
| Non-volatile memory area                     | 1 - 8              | n + 1 | Command: 51 (HEX)                               | _ |  |
| ↓ Transfer to window area                    | (PLC1 - 8)         | n + 2 | Position number<br>RCP2: 0 to 63<br>ERC: 0 to 7 | 3 |  |
|                                              |                    | n     | Station number                                  |   |  |
| Window area                                  |                    | n + 1 | Command: 56 (HEX)                               |   |  |
| ↓<br>Transfer to non-volatile<br>memory area | e (PLC1 - 8) n + 2 |       | Position number RCP2: 0 to 63 ERC: 0 to 7       |   |  |
|                                              |                    |       | Total number of writing times                   |   |  |
| Remaining amount of                          | 1 - 8              | n     | Station number                                  | 2 |  |
| movement cancel                              | (PLC1 - 8)         | n + 1 | Command: 64 (HEX)                               |   |  |

| Contents            | F0                  |       | F1 (= \$u n)      |       |       |       |                   |   |
|---------------------|---------------------|-------|-------------------|-------|-------|-------|-------------------|---|
|                     |                     | n     | Station number    |       |       |       |                   |   |
| Speed, acceleration | 1 - 8               | 1 - 8 | 1 - 8             | 1 - 8 | 1 - 8 | n + 1 | Command: 66 (HEX) | 4 |
| setting (in mm)     | (PLC1 -8)           | n + 2 | Speed             | 4     |       |       |                   |   |
|                     |                     | n + 3 | Acceleration      |       |       |       |                   |   |
|                     |                     | n     | Station number    |       |       |       |                   |   |
| Speed, acceleration | 1 - 8<br>(PLC1 - 8) | n + 1 | Command: 76 (HEX) | 4     |       |       |                   |   |
| setting             |                     | n + 2 | Speed             | 4     |       |       |                   |   |
|                     |                     | n + 3 | Acceleration      |       |       |       |                   |   |
| Deceleration step   | 1 - 8               | n     | Station number    | 2     |       |       |                   |   |
| Deceleration stop   | (PLC1 - 8)          | n + 1 | Command: 6B (HEX) |       |       |       |                   |   |
| Alarm reset         | 1 - 8               | n     | Station number    | 2     |       |       |                   |   |
| Alailii leset       | (PLC1 - 8)          | n + 1 | Command: 72 (HEX) | 2     |       |       |                   |   |

Return data: Data stored from controller to TS

# 2.1.3 ROBO CYLINDER (RCS/E-CON)

# **Communication Setting**

#### **Editor**

## **Communication setting**

(Underlined setting: default)

| Item            | Setting                                                                                          | Remarks |
|-----------------|--------------------------------------------------------------------------------------------------|---------|
| Connection Mode | 1 : 1 / <u>1 : n</u> / Multi-link2 /<br>Multi-link2 (Ethernet) /<br>1 : n Multi-link2 (Ethernet) |         |
| Signal Level    | <u>RS-232C</u> / RS-422/485                                                                      |         |
| Baud Rate       | 9600 / 19200 / <u>38400</u> / 57600 / 115K bps                                                   |         |
| Data Length     | 8 bits                                                                                           |         |
| Stop Bit        | 1 bit                                                                                            |         |
| Parity          | None                                                                                             |         |
| Target Port No. | 0 to 15                                                                                          |         |

## **ROBO CYLINDER**

#### **RCS**

## **Application software**

Set parameters using the application software.

(Underlined setting: default)

| Parameter No. | Parameter Name | Setting                                          |
|---------------|----------------|--------------------------------------------------|
| Parameter 16  | SIO baud rate  | 9600 / 19200 / <u>38400</u> / 58600 / 115200 bps |

## RCS axis number setting switch

| SW                                       |          |     | Setting |        |     | Remarks                                    |
|------------------------------------------|----------|-----|---------|--------|-----|--------------------------------------------|
| RCS-C: SW1                               | Axis     |     | Switch  | number |     |                                            |
|                                          | number   | 1   | 2       | 3      | 4   |                                            |
|                                          | <u>0</u> | OFF | OFF     | OFF    | OFF |                                            |
| 4<br>3<br>SW                             | 1        | ON  | OFF     | OFF    | OFF |                                            |
| 2                                        | 2        | OFF | ON      | OFF    | OFF |                                            |
| 1                                        | 3        | ON  | ON      | OFF    | OFF |                                            |
| → ON                                     | 4        | OFF | OFF     | ON     | OFF |                                            |
|                                          | 5        | ON  | OFF     | ON     | OFF | Always turn the switches 5 and 6 of RCS-E. |
| RCS-E: SW (switch No. 1 to 4)            | 6        | OFF | ON      | ON     | OFF |                                            |
|                                          | 7        | ON  | ON      | ON     | OFF |                                            |
| 6 5                                      | 8        | OFF | OFF     | OFF    | ON  |                                            |
| 5   B   SW                               | 9        | ON  | OFF     | OFF    | ON  |                                            |
| 5   D   SW   SW   SW   SW   SW   SW   SW | 10       | OFF | ON      | OFF    | ON  |                                            |
| 1                                        | 11       | ON  | ON      | OFF    | ON  |                                            |
| → ON                                     | 12       | OFF | OFF     | ON     | ON  |                                            |
| — OIN                                    | 13       | ON  | OFF     | ON     | ON  |                                            |
|                                          | 14       | OFF | ON      | ON     | ON  |                                            |
|                                          | 15       | ON  | ON      | ON     | ON  |                                            |

When changing the switch setting, turn the power off.

## PORT switch (PORT)

| PORT        | Setting | Remarks |
|-------------|---------|---------|
| PORT ON OFF | ON      |         |

## **Emergency stop terminal block**

When the servo cannot be turned on, connect the EMG switch between the EMG1 terminal and the EMG2 terminal on the emergency stop terminal block.

When the EMG switch is not used, short-circuit them.

#### E-CON

#### **Application software**

Set parameters using the application software.

(Underlined setting: default)

| Parameter No. | Parameter Name             | Setting                                  |
|---------------|----------------------------|------------------------------------------|
| Parameter 16  | Serial communication speed | 9600 / 19200 / <u>38400</u> / 115200 bps |

## RCS axis number setting switch

| SW1              | Setting  |     |        |        |     | Remarks |
|------------------|----------|-----|--------|--------|-----|---------|
|                  | Axis     |     | Switch | number |     |         |
|                  | number   | 1   | 2      | 3      | 4   |         |
|                  | <u>0</u> | OFF | OFF    | OFF    | OFF |         |
|                  | 1        | ON  | OFF    | OFF    | OFF |         |
|                  | 2        | OFF | ON     | OFF    | OFF |         |
|                  | 3        | ON  | ON     | OFF    | OFF |         |
|                  | 4        | OFF | OFF    | ON     | OFF |         |
|                  | 5        | ON  | OFF    | ON     | OFF |         |
| 4 <b>S</b> W     | 6        | OFF | ON     | ON     | OFF |         |
| 4<br>3<br>2<br>1 | 7        | ON  | ON     | ON     | OFF |         |
|                  | 8        | OFF | OFF    | OFF    | ON  |         |
| → ON             | 9        | ON  | OFF    | OFF    | ON  |         |
|                  | 10       | OFF | ON     | OFF    | ON  |         |
|                  | 11       | ON  | ON     | OFF    | ON  |         |
|                  | 12       | OFF | OFF    | ON     | ON  |         |
|                  | 13       | ON  | OFF    | ON     | ON  |         |
|                  | 14       | OFF | ON     | ON     | ON  |         |
|                  | 15       | ON  | ON     | ON     | ON  |         |

When changing the switch setting, turn the power off.

## **PORT switch (PORT)**

| PORT        | Setting | Remarks |
|-------------|---------|---------|
| PORT ON OFF | ON      |         |

#### **Emergency stop terminal block**

When the servo cannot be turned on, connect the EMG switch between the EMG1 terminal and the EMG2 terminal on the emergency stop terminal block.

When the EMG switch is not used, short-circuit them.

## **RCB-TU-SIO-A/B**

## **PORT switch (PORT)**

| PORT      | Setting | Remarks |
|-----------|---------|---------|
| ON<br>SW1 | ON      |         |

## **Emergency stop terminal block**

When the servo cannot be turned on, connect the EMG switch between the EMG1 terminal and the EMG2 terminal on the emergency stop terminal block.

When the EMG switch is not used, short-circuit them.

# **Available Device Memory**

The available setting range of device memory varies depending on the model. Be sure to set within the range available for the model to be used. Use [TYPE] when assigning indirect device memory for macro programs.

|    | Device Memory         | TYPE | Remarks                 |
|----|-----------------------|------|-------------------------|
| SW | (status)              | 00H  | Read only               |
| PD | (positioning data)    | 01H  | Double-word, write only |
| CW | (control data)        | 02H  | Write only              |
| 4D | (window area)         | 03H  | Double-word             |
| MD | (window area (in mm)) | 04H  | Double-word             |

## PLC\_CTL

| Contents                     | F0           | F1 (= \$u n)   |                                                    | F2             |  |
|------------------------------|--------------|----------------|----------------------------------------------------|----------------|--|
|                              |              | n              | Station number                                     |                |  |
| Non-volatile memory area     | 1 - 8        | n + 1          | Command: 51 (HEX)                                  | _              |  |
| ↓<br>Transfer to window area | ↓ (PLC1 - 8) |                | Position number<br>RCP2: 0 to 15<br>E-CON: 0 to 63 | 3              |  |
| Window area                  |              | n              | Station number                                     |                |  |
| Willdow area ↓               | 1 - 8        | n + 1          | Command: 56 (HEX)                                  | 3              |  |
| Transfer to non-volatile     | (PLC1 - 8)   | n + 2          | Position number                                    |                |  |
| memory area                  |              | n + 3 to n + 4 | Total number of writing times                      |                |  |
| Remaining amount of          | 1 - 8        | n              | Station number                                     | 2              |  |
| movement cancel              | (PLC1 - 8)   | n + 1          | Command: 64 (HEX)                                  |                |  |
|                              | 1 - 8        |                | n                                                  | Station number |  |
| Speed, acceleration setting  |              | n + 1          | Command: 66 (HEX)                                  | 4              |  |
| (in mm)                      | (PLC1 -8)    | n + 2          | Speed                                              | 7              |  |
|                              |              | n + 3          | Acceleration                                       |                |  |
|                              |              | n              | Station number                                     |                |  |
| Speed, acceleration          | 1 - 8        | n + 1          | Command: 76 (HEX)                                  | 4              |  |
| setting                      | (PLC1 - 8)   | n + 2          | Speed                                              | 4              |  |
|                              |              | n + 3          | Acceleration                                       |                |  |
| Deceleration stop            | 1 - 8        | n              | Station number                                     | 2              |  |
| Deceleration Stop            | (PLC1 - 8)   | n + 1          | Command: 6B (HEX)                                  | 2              |  |
| Alarm reset                  | 1 - 8        | n              | Station number                                     | 2              |  |
| Aldilli leset                | (PLC1 - 8)   | n + 1          | Command: 72 (HEX)                                  |                |  |

## 2.1.4 PCON / ACON / SCON (MODBUS RTU)

## **Communication Setting**

#### **Editor**

#### **Communication setting**

(Underlined setting: default)

| Item            | Setting                                        | Remarks                                     |
|-----------------|------------------------------------------------|---------------------------------------------|
| Connection Mode | 1 : 1 / <u>1 : n</u> / Multi-link2             |                                             |
| Signal Level    | RS-232C / RS-422/485                           |                                             |
| Baud Rate       | 9600 / 19200 / <u>38400</u> / 57600 / 115K bps |                                             |
| Data Length     | 8 bits                                         |                                             |
| Stop Bit        | 1 bit                                          |                                             |
| Parity          | None                                           |                                             |
| Target Port No. | 0 to 15                                        | Set the same number as the IAI axis number. |

## **PCON / ACON / SCON**

#### **Exclusive software**

Set parameters using the exclusive software.

(Underlined setting: default)

| Parameter No. | Parameter Name | Setting                                  |
|---------------|----------------|------------------------------------------|
| Parameter 16  | SIO baud rate  | 9600 / 19200 / <u>38400</u> / 115200 bps |

#### Axis number setting switch (ADRS)

| ADRS | Setting          | Remarks |
|------|------------------|---------|
|      | 0 to F (0 to 15) |         |

After changing the setting, be sure to turn the power off and back on again.

#### Mode select switch

Select [MANU].

#### **Emergency stop terminal block**

When the servo cannot be turned on, check the emergency stop terminal block.

#### • ACON-C, PCON-C/CF (with built-in cutout relay)

Connect the EMG switch between the S1 terminal and the 24-V terminal. When the EMG switch is not used, short-circuit them. Short-circuit the terminals S2 and EMG-, and MPI and MPO, respectively.

#### • ACON-CY/PL/PO/SE, PCON-CY/PL/PO/SE (with built-in cutout relay)

Connect the EMG switch between the EMG- terminal and the 24-V terminal. When the EMG switch is not used, short-circuit them. Short-circuit the MPI terminal and the MPO terminal.

#### • ACON-CG / PCON-CG (with external cutout relay)

Install wiring by referring to the specifications sheet of ACON/PCON.

#### SCON

Connect the EMG switch between the S1 terminal and the EMG- terminal. When the EMG switch is not used, short-circuit them. Short-circuit the S2 terminal and the EMG+ terminal.

## RCB-TU-SIO-A/B

## PORT switch (PORT)

| PORT   | Setting | Remarks |
|--------|---------|---------|
| ON SW1 | ON      |         |

#### **Emergency stop terminal block**

When the servo cannot be turned on, connect the EMG switch between the EMG1 terminal and the EMG2 terminal on the emergency stop terminal block.

When the EMG switch is not used, short-circuit them.

# **Available Device Memory**

The available setting range of device memory varies depending on the model. Be sure to set within the range available for the model to be used. Use [TYPE] when assigning indirect device memory for macro programs.

| Device Memory |                    | TYPE | Remarks |
|---------------|--------------------|------|---------|
| Coil          | (coil)             | 00H  |         |
| Register      | (holding register) | 02H  |         |

# 2.1.5 Wiring Diagrams

## When Connected at COM1:

#### **RS-485**

## Wiring diagram 1 - COM1

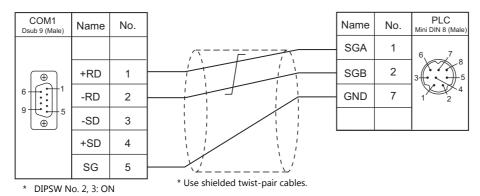

# When Connected at COM2:

#### **RS-232C**

## Wiring diagram 1 - COM2

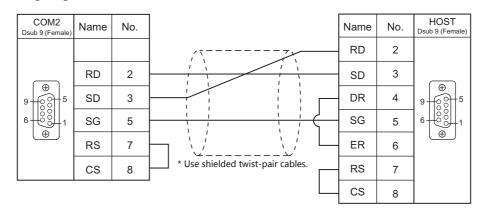

## Wiring diagram 2 - COM2

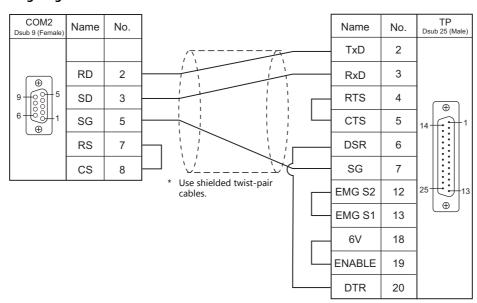

## Wiring diagram 3 - COM2

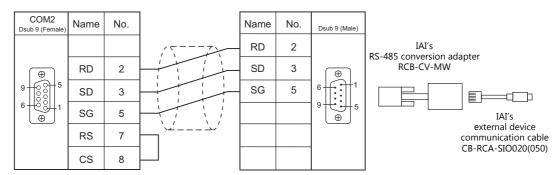

\* Use shielded twist-pair cables.

## Wiring diagram 4 - COM2

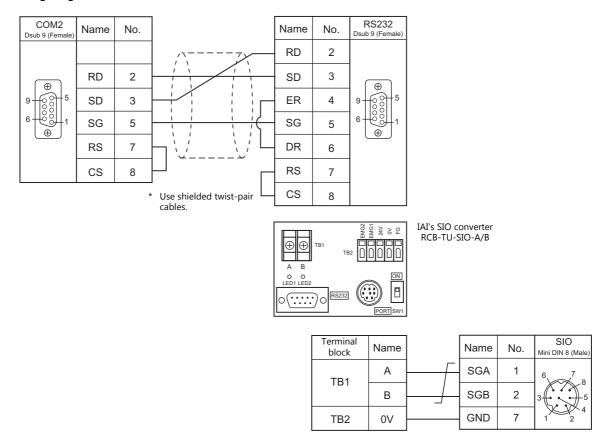

## When Connected at COM3:

#### **RS-485**

#### Wiring diagram 1 - COM3

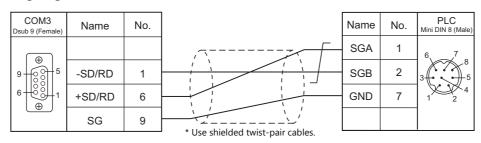

| МЕМО |                   |
|------|-------------------|
|      |                   |
|      |                   |
|      |                   |
|      |                   |
|      |                   |
|      |                   |
|      |                   |
|      |                   |
|      |                   |
|      |                   |
|      |                   |
|      | MONITOUCH [:] [:] |

# 3. IDEC

3.1 PLC Connection

#### **PLC Connection** 3.1

## **Serial Connection**

| PLC Selection on the Editor | CPU                              | U              | nit/Port                                       | Signal Level        | TS Port                 | Connection                                                 | Ladder Transfer *1      |      |                         |  |
|-----------------------------|----------------------------------|----------------|------------------------------------------------|---------------------|-------------------------|------------------------------------------------------------|-------------------------|------|-------------------------|--|
| MICRO 3                     | 5604.6                           | Loader port    |                                                | RS-232C             | COM2                    | IDEC's<br>"FC2A-KC1"<br>+Wiring diagram 1 - COM2<br>IDEC's | -                       |      |                         |  |
| MICRO 3                     | FC2A-Cxxxx                       |                |                                                |                     |                         | "FC2A-KC2"<br>+Wiring diagram 2 - COM2                     |                         |      |                         |  |
|                             |                                  | FC2A-LC1       |                                                | RS-485              | COM1                    | Wiring diagram 1 - COM1                                    |                         |      |                         |  |
|                             |                                  |                |                                                |                     | COM3                    | Wiring diagram 1 - COM3                                    | -                       |      |                         |  |
|                             |                                  |                |                                                |                     |                         | Wiring diagram 3 - COM2<br>IDEC's                          | _                       |      |                         |  |
|                             |                                  | Port 1         | CPU (built-in)                                 | RS-232C             | COM2                    | "FC4A-KC1C"<br>+Wiring diagram 4 - COM2                    |                         |      |                         |  |
|                             |                                  |                |                                                |                     |                         | IDEC's<br>"FC4A-KC2C"<br>+Wiring diagram 5 - COM2          |                         |      |                         |  |
|                             |                                  |                |                                                |                     |                         | Wiring diagram 6 - COM2                                    |                         |      |                         |  |
| MICRO Smart                 | FC4A-Cxxxxx *2<br>FC4A-Dxxxxx *3 |                | FC4A-PC1<br>FC4A-HPC1                          | RS-232C             | COM2                    | IDEC's<br>"FC4A-KC1C"<br>+Wiring diagram 4 - COM2          | ×                       |      |                         |  |
|                             |                                  | Port 2         | TCAA TII CI                                    |                     |                         | IDEC's<br>"FC4A-KC2C"<br>+Wiring diagram 5 - COM2          |                         |      |                         |  |
|                             |                                  |                | FC4A-PC2<br>FC4A-HPC2<br>FC4A-PC3<br>FC4A-HPC3 | RS-485              | COM1                    | Wiring diagram 2 - COM1                                    |                         |      |                         |  |
|                             |                                  |                |                                                |                     | COM3                    | Wiring diagram 2 - COM3                                    |                         |      |                         |  |
|                             |                                  |                |                                                | RS-485              | COM1                    | Wiring diagram 1 - COM1                                    |                         |      |                         |  |
|                             |                                  |                |                                                |                     | COM3                    | Wiring diagram 1 - COM3                                    |                         |      |                         |  |
|                             |                                  |                | : 1 CPU (built-in) RS-23.                      | RS-232C COI         | RS-232C COM2            | Wiring diagram 3 - COM2                                    |                         |      |                         |  |
|                             |                                  | Port 1 CPU (bu |                                                |                     |                         | IDEC's<br>"FC4A-KC1C"<br>+Wiring diagram 4 - COM2          |                         |      |                         |  |
|                             |                                  |                |                                                |                     |                         | IDEC's<br>"FC4A-KC2C"<br>+Wiring diagram 5 - COM2          |                         |      |                         |  |
|                             |                                  |                |                                                |                     |                         | Wiring diagram 6 - COM2                                    |                         |      |                         |  |
| MICRO Smart                 | ECEA Cymny                       |                | FC4A-PC1<br>FC4A-HPC1                          | RS-232C             | COM2                    | IDEC's<br>"FC4A-KC1C"<br>+Wiring diagram 4 - COM2          |                         |      |                         |  |
| pentra                      | FC5A-Cxxxxx<br>FC5A-Dxxxxx       | Port 2         | rc4A-nrc1                                      |                     |                         | IDEC's<br>"FC4A-KC2C"<br>+Wiring diagram 5 - COM2          |                         |      |                         |  |
|                             |                                  |                | FC4A-PC2                                       | RS-485              | COM1                    | Wiring diagram 2 - COM1                                    |                         |      |                         |  |
|                             |                                  |                | FC4A-HPC2                                      | N3-403              | COM3                    | Wiring diagram 2 - COM3                                    |                         |      |                         |  |
|                             |                                  | FC4A-PC3       | RS-485                                         | COM1                | Wiring diagram 1 - COM1 |                                                            |                         |      |                         |  |
|                             |                                  |                | FC4A-HPC3                                      | KS-485              | COM3                    | Wiring diagram 1 - COM3                                    |                         |      |                         |  |
|                             |                                  |                | FC5A-SIF2 *4                                   | RS-232C             | COM2                    | Wiring diagram 7 - COM2                                    |                         |      |                         |  |
|                             |                                  | Port<br>3 to 7 | 4- 7                                           | FC5A-SIF4 *4 RS-485 | 7                       | Port 5 to 7 5 5 5 6 5 5 4 *4                               | DC-10E                  | COM1 | Wiring diagram 1 - COM1 |  |
|                             |                                  | J              |                                                |                     | N3-403                  | COM3                                                       | Wiring diagram 1 - COM3 |      |                         |  |

<sup>\*1</sup> For the ladder transfer function, see the TS Reference Manual 2.
\*2 With "FC4A-C10Rxx", only port 1 can be used.
\*3 When the communication board "FC4A-PCx" is used with "FX4A-Dxxxxx", IDEC's HMI base module "FC4A-HPH1" is necessary.
\*4 "FC5A-C10Rxx" and "FC5A0C16Rxx" cannot be used. A maximum of 3 units of "FC5A-C24Rxx" or 5 units of "FC5A-Dxxxxx" can be added.

#### MICRO 3 3.1.1

## **Communication Setting**

#### **Editor**

#### **Communication setting**

(Underlined setting: default)

| Item            | Setting                        | Remarks |
|-----------------|--------------------------------|---------|
| Connection Mode | 1:1/1:n/Multi-link2            |         |
| Signal Level    | <u>RS-232C</u> / RS-422/485    |         |
| Baud Rate       | 4800 / <u>9600</u> / 19200 bps |         |
| Data Length     | <u>7</u> / 8 bits              |         |
| Stop Bit        | 1 / 2 bits                     |         |
| Parity          | None / Odd / Even              |         |
| Target Port No. | <u>0</u> to 31                 |         |

#### **PLC**

#### **Function setting (communication)**

(Underlined setting: default)

| Item                                        | Setting                                                   | Remarks |
|---------------------------------------------|-----------------------------------------------------------|---------|
| Communication Device No.<br>Setting         | 0                                                         |         |
| Loader Port Communication<br>Mode           | Arbitrary setting mode                                    |         |
| Communication Condition Selection Input No. | X0000                                                     |         |
| Baud Rate                                   | 4800 / <u>9600</u> / 19200 bps                            |         |
| Data Bit                                    | <u>7</u> / 8 bits                                         |         |
| Parity                                      | None / Odd / <u>Even</u>                                  |         |
| Stop Bit                                    | <u>1</u> / 2 bits                                         |         |
| Terminator Code                             | CR                                                        |         |
| Receive Timeout                             | Make settings in accordance with the network environment. |         |

# **Available Device Memory**

The available setting range of device memory varies depending on the PLC model. Be sure to set within the range available for the PLC to be used. Use [TYPE] when assigning indirect device memory for macro programs.

|    | Device Memory              | TYPE | Remarks   |
|----|----------------------------|------|-----------|
| D  | (data register)            | 00H  |           |
| I  | (input)                    | 01H  | *1        |
| Q  | (output)                   | 02H  | *1        |
| М  | (internal relay)           | 03H  | *1        |
| R  | (shift register)           | 04H  |           |
| TS | (timer/set value)          | 05H  |           |
| TN | (timer/enumerated value)   | 06H  |           |
| Т  | (timer/contact)            | 07H  | Read only |
| CS | (counter/set value)        | 08H  |           |
| CN | (counter/enumerated value) | 09H  |           |
| С  | (counter/contact)          | 0AH  | Read only |

<sup>\*1</sup> The assigned device memory is expressed as shown on the right when editing the screen. The addresses are expressed in "bytes". For word designation, specify an

even-numbered address.

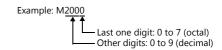

## 3.1.2 MICRO Smart

## **Communication Setting**

#### **Editor**

## **Communication setting**

(Underlined setting: default)

| Item            | Setting                        | Remarks |
|-----------------|--------------------------------|---------|
| Connection Mode | 1:1/1:n/Multi-link2            |         |
| Signal Level    | RS-232C / RS-422/485           |         |
| Baud Rate       | 4800 / <u>9600</u> / 19200 bps |         |
| Data Length     | <u>7</u> / 8 bits              |         |
| Stop Bit        | 1 / 2 bits                     |         |
| Parity          | None / Odd / <u>Even</u>       |         |
| Target Port No. | <u>0</u> to 31                 |         |

## **PLC**

## **Function setting (communication)**

(Underlined setting: default)

| Item                                                                           | Setting                        | Remarks |  |
|--------------------------------------------------------------------------------|--------------------------------|---------|--|
| Communication Type                                                             | Maintenance communication      |         |  |
| Baud Rate (bps)                                                                | 4800 / <u>9600</u> / 19200 bps |         |  |
| Data Bit Length                                                                | <u>7</u> / 8 bits              |         |  |
| Parity                                                                         | None / Odd / <u>Even</u>       |         |  |
| Stop Bit Length 1/2 bits                                                       |                                |         |  |
| Receive Timeout Time Make settings in accordance with the network environment. |                                |         |  |
| Communication Device No.                                                       | 0                              |         |  |
| Communication Selection Input                                                  | X0000                          |         |  |

## **Available Device Memory**

The available setting range of device memory varies depending on the PLC model. Be sure to set within the range available for the PLC to be used. Use [TYPE] when assigning indirect device memory for macro programs.

|    | Device Memory              | TYPE | Remarks   |
|----|----------------------------|------|-----------|
| D  | (data register)            | 00H  |           |
| I  | (input)                    | 01H  | *1        |
| Q  | (output)                   | 02H  | *1        |
| М  | (internal relay)           | 03H  | *1        |
| R  | (shift register)           | 04H  |           |
| TS | (timer/set value)          | 05H  |           |
| TN | (timer/enumerated value)   | 06H  |           |
| Т  | (timer/contact)            | 07H  | Read only |
| CS | (counter/set value)        | 08H  |           |
| CN | (counter/enumerated value) | 09H  |           |
| С  | (counter/contact)          | 0AH  | Read only |

<sup>\*1</sup> The assigned device memory is expressed as shown on the right when editing the screen.

The addresses are expressed in "bytes". For word designation, specify an even-numbered address.

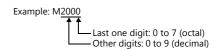

#### 3.1.3 MICRO Smart Pentra

## **Communication Setting**

#### **Editor**

#### **Communication setting**

(Underlined setting: default)

| Item              | Setting                                               | Remarks |
|-------------------|-------------------------------------------------------|---------|
| Connection Mode   | 1:1/1:n/Multi-link2/Multi-link2 (Ethernet)            |         |
| Signal Level      | <u>RS-232C</u> / RS-422/485                           |         |
| Baud Rate         | 4800 / <u>9600</u> / 19200 / 38400 / 57600 / 115K bps |         |
| Data Length       | <u>7</u> / 8 bits                                     |         |
| Stop Bit          | 1 / 2 bits                                            |         |
| Parity            | None / Odd / Even                                     |         |
| Target Port No.   | <u>0</u> to 31                                        |         |
| Transmission Mode | Little Endian / <u>Big Endian</u>                     |         |

#### **PLC**

## **Function setting (communication)**

(Underlined setting: default)

| Item                          | Setting                                                   | Remarks                                                                                                    |
|-------------------------------|-----------------------------------------------------------|----------------------------------------------------------------------------------------------------|
| Communication Type            | Maintenance communication                                 |                                                                                                    |
| Baud Rate (bps)               | 4800 / <u>9600</u> / 19200 / 38400 / 57600 / 115K bps     | For the add-on communication module "FC5A-SIF2", the maximum available rate is 38400 bps. 115 kbps is available only for the add-on communication module "FC5A-SIF4". |
| Data Bit Length               | <u>7</u> / 8 bits                                         |                                                                                                    |
| Parity                        | None / Odd / <u>Even</u>                                  |                                                                                                    |
| Stop Bit Length               | <u>1</u> / 2 bits                                         |                                                                                                    |
| Receive Timeout Time          | Make settings in accordance with the network environment. |                                                                                                    |
| Communication Device No.      | 0                                                         |                                                                                                    |
| Communication Selection Input | X0000                                                     |                                                                                                    |

#### Function setting (other 2)

(Underlined setting: default)

| Item                        | Setting                                   | Remarks                                                        |  |  |
|-----------------------------|-------------------------------------------|----------------------------------------------------------------|--|--|
| 32-bit Data Storage Setting | From lower word / <u>From higher word</u> | From lower word: little endian<br>From higher word: big endian |  |  |

## **Available Device Memory**

The available setting range of device memory varies depending on the PLC model. Be sure to set within the range available for the PLC to be used. Use [TYPE] when assigning indirect device memory for macro programs.

|    | Device Memory              | TYPE | Remarks   |
|----|----------------------------|------|-----------|
| D  | (data register)            | 00H  |           |
| I  | (input)                    | 01H  | *1        |
| Q  | (output)                   | 02H  | *1        |
| М  | (internal relay)           | 03H  | *1        |
| R  | (shift register)           | 04H  |           |
| TS | (timer/set value)          | 05H  |           |
| TN | (timer/enumerated value)   | 06H  |           |
| Т  | (timer/contact)            | 07H  | Read only |
| CS | (counter/set value)        | 08H  |           |
| CN | (counter/enumerated value) | 09H  |           |
| С  | (counter/contact)          | 0AH  | Read only |

<sup>\*1</sup> The assigned device memory is expressed as shown on the right when editing the screen.

The addresses are expressed in "bytes". For word designation, specify an even-numbered address.

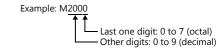

## 3.1.4 Wiring Diagrams

#### When Connected at COM1:

#### **RS-485**

#### Wiring diagram 1 - COM1

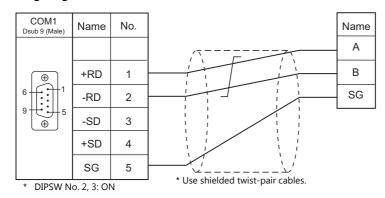

#### Wiring diagram 2 - COM1

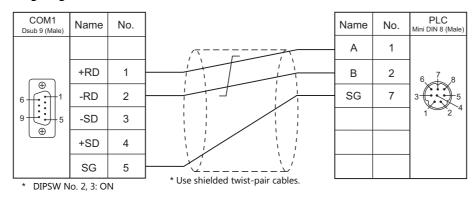

#### When Connected at COM2:

#### **RS-232C**

#### Wiring diagram 1 - COM2

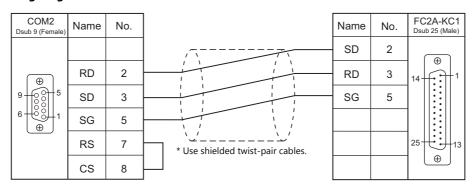

#### Wiring diagram 2 - COM2

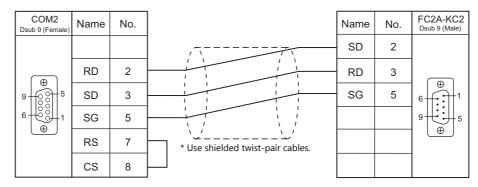

#### Wiring diagram 3 - COM2

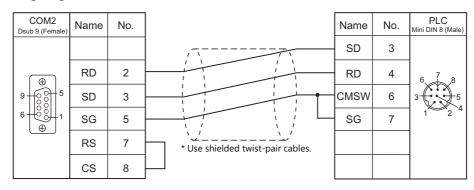

#### Wiring diagram 4 - COM2

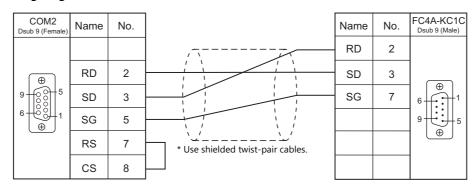

#### Wiring diagram 5 - COM2

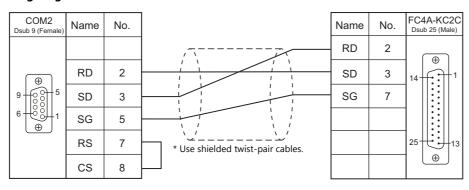

#### Wiring diagram 6 - COM2

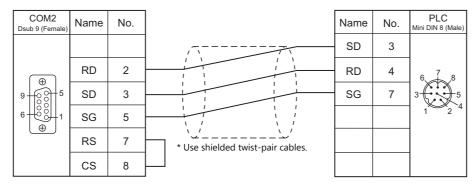

#### Wiring diagram 7 - COM2

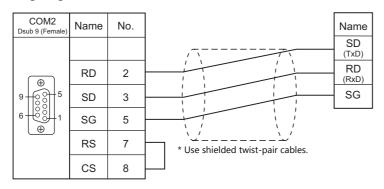

#### When Connected at COM3:

#### **RS-485**

## Wiring diagram 1 - COM3

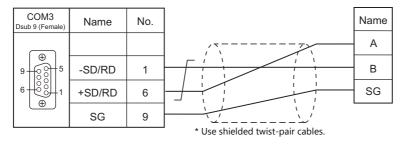

#### Wiring diagram 2 - COM3

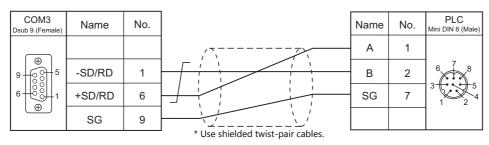

## 4. Jetter

4.1 PLC Connection

#### 4.1 **PLC Connection**

## Ethernet Connection (TS1100Si/TS1070Si Only)

| PLC Selection on the Editor                  | CPU                     | Unit                        | TCP/IP | UDP/IP | Port No.      | Ladder<br>Transfer *1 |
|----------------------------------------------|-------------------------|-----------------------------|--------|--------|---------------|-----------------------|
| JetControl Series2/3<br>(Ethernet UDP/IP) *2 | JC241<br>JC243<br>JC246 | Built-in Ethernet (X51)     |        |        | 50000 (f) h   |                       |
|                                              | JC340<br>JC350<br>JC360 | Built-in Ethernet (X14/X15) | ×      | 0      | 50000 (fixed) | ×                     |

<sup>\*1</sup> For the ladder transfer function, see the TS Reference Manual 2.
\*2 JC24x and JC3x0 can be connected in a mixed manner.

## 4.1.1 JetControl Series2/3 (Ethernet UDP/IP)

#### **Communication Setting**

#### **Editor**

Make the following settings on the editor. For more information, see "1.3.2 Ethernet Communication (TS1100Si/TS1070Si Only)".

- IP address for the TSi unit
  - When specified on the screen program:
     [System Setting] → [Hardware Setting] → [Local Port IP Address]
  - When specified on the TSi unit:
     Main Menu screen → Main Menu drop-down window → [Ethernet]
- Port No. 50001 on the TSi unit [System Setting] → [Hardware Setting] → [PLC Properties] → [Communication Setting]

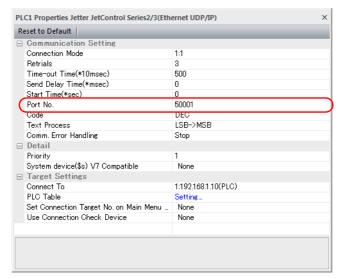

IP address and port number (No. 50000) for the PLC
 Register on the [PLC Table] in [System Setting] → [Hardware Setting] → [PLC Properties] → [Target Settings].

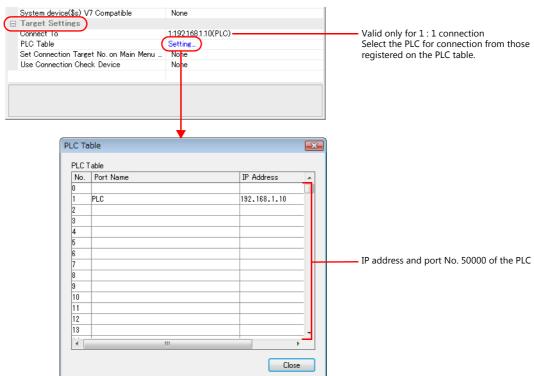

#### **PLC**

#### JC241/JC243/JC246

Set an IP address using the rotary switch or in the "cfgvar.ini" file. For usage of the "cfgvar.ini" file, refer to the PLC manual issued by the manufacturer.

#### **Rotary switches**

| Rotary Switch | Setting                       | Example                                                                                                    |  |  |
|---------------|-------------------------------|----------------------------------------------------------------------------------------------------|--|--|
| 192.168       | 192.168.0.1 to 192.168.15.254 | IP address 192.168.10.197 10 (DEC) = A (HEX) 197 (DEC) = C5 (HEX)  High =A (HEX), Mid = C (HEX), Low = 5 (HEX)  * The IP address is set as "192.168.10.15" on condition that High = 0, Mid = 0, and Low = 0. |  |  |

#### Calendar

This model is not equipped with the calendar function. Use the built-in clock of the TSi.

#### JC340/JC350/JC360

Set an IP address using the DIP switches or in the "Config.ini" file. For usage of the "Config.ini" file, refer to the PLC manual issued by the manufacturer.

#### **DIP** switches

The least significant byte of the IP address can be set by the DIP switches.

The high-order three bytes of the IP address can be set in the "Config.ini" file. For more information, refer to the PLC manual issued by the manufacturer.

| DIP Switch                                                   | Example                 | Remarks                                                                                                    |
|--------------------------------------------------------------|-------------------------|----------------------------------------------------------------------------------------------------|
| ON  1 2 3 4 5 6 7 8 9 10 11 12  LSB  MSB  Not used (All OFF) | 50 [DEC] (00110010 BIN) | Set the least significant byte of the IP address (1 to 254).  Switch 1 = LSB, switch 8 = MSB  * When all DIP switches are OFF, the IP address is set as "192.168.10.15". |

#### Calendar

This model is not equipped with the calendar function. Use the built-in clock of the TSi.

#### **Available Device Memory**

The available setting range of device memory varies depending on the PLC model. Be sure to set within the range available for the PLC to be used. Use [TYPE] when assigning indirect device memory for macro programs.

|    | Device Memory | TYPE | Remarks                                       |
|----|---------------|------|-----------------------------------------------|
| R  | (Register)    | 00H  | Double-word                                   |
| FT | (Float)       | 01H  | Real number. Bit designation is not possible. |
| I  | (Input)       | 02H  | Read only, *1                                 |
| 0  | (Output)      | 03H  | *1                                            |
| FG | (Flag)        | 04H  | FG0 to FG1048575 valid, *1                    |
| ST | (String)      | 05H  | Double-word, STRING type, *2                  |

- \*1 Use the Register device for word access.
  \*2 A maximum of 25 bytes is allowed for string display.

#### **Indirect Device Memory Designation**

• For the address number of 0 to 65535:

| 15 8 |                  | 7 0             |
|------|------------------|-----------------|
| n+0  | Model            | Device type     |
| n+1  | Addre            | ess No.         |
| n+2  | Expansion code * | Bit designation |
| n+3  | 00               | Station number  |

• For the address number of 65536 or greater:

| 15 8 |                    | 7 0             |  |
|------|--------------------|-----------------|--|
| n+0  | Model              | Device type     |  |
| n+1  | Lower address No.  |                 |  |
| n+2  | Higher address No. |                 |  |
| n+3  | Expansion code *   | Bit designation |  |
| n+4  | 00                 | Station number  |  |

- For bit designation, an expansion code setting is required. 00H: when designating bit 0 to 15 01H: when designating bit 16 to 31
- When using Input or Output device memory, specify a quotient of "(real address number -1) divided by 16" for the address number. Specify the remainder for the bit designation.

# 5. JTEKT

5.1 PLC Connection

## **5.1 PLC Connection**

## **Serial Connection**

| PLC Selection on<br>the Editor | PLC        | Unit/Port                                               | Signal Level | TS Port | Connection              | Ladder Transfer *1 |  |
|--------------------------------|------------|---------------------------------------------------------|--------------|---------|-------------------------|--------------------|--|
|                                | PC2        | PC/CMP-LINK<br>(TPU-5174)<br>PC/CMP2-LINK<br>(TPU-5138) |              |         |                         |                    |  |
|                                | L2         | 3PORT-LINK<br>(TLU-2769)                                |              | COM1    |                         |                    |  |
|                                |            | 2PORT-LINK<br>(TLU-2695)                                |              |         | Wiring diagram 1 - COM1 |                    |  |
|                                |            | PC/CMP-LINK<br>(THU-2755)                               |              |         |                         |                    |  |
| TOYOPUC                        | PC3J/2J    | PC/CMP2-LINK<br>(THU-5139)                              | RS-485       |         |                         |                    |  |
|                                |            | 2PORT-LINK<br>(THU-2927)                                |              |         | Wiring diagram 1 - COM3 | ×                  |  |
|                                | PC3J       | Built-in link (L1)<br>(TIC-5339)                        |              | СОМ3    |                         |                    |  |
|                                |            | Optional link (L2) (TIU-5366)                           | :            |         |                         |                    |  |
|                                | PC3JL      | Built-in link (L1)<br>(TIC-5783)                        |              |         |                         |                    |  |
|                                |            | Optional link (L2)<br>(TIC-5783)                        |              |         |                         |                    |  |
|                                | PC3JD      | Built-in link (L1)<br>(TIC-5642)                        |              |         |                         |                    |  |
|                                |            | Serial port built into CPU                              | RS-232C      | COM2    | Wiring diagram 1 - COM2 |                    |  |
|                                |            | (CN6)                                                   | RS-485       | COM1    | Wiring diagram 1 - COM1 |                    |  |
|                                |            |                                                         |              | COM3    | Wiring diagram 1 - COM3 |                    |  |
|                                |            | Plus EX (CN2)                                           | RS-232C      | COM2    | Wiring diagram 1 - COM2 |                    |  |
|                                |            | (TCU-6741)                                              | RS-485       | COM1    | Wiring diagram 1 - COM1 |                    |  |
| TOYOPUC-Plus                   | Plus CPU   | ,                                                       | 113 403      | COM3    | Wiring diagram 1 - COM3 |                    |  |
| 1010100111113                  | 1 103 C1 0 | Divis EVO (CNO)                                         | RS-232C      | COM2    | Wiring diagram 1 - COM2 |                    |  |
|                                |            | Plus EX2 (CN2)<br>(TCU-6858)                            | RS-485       | COM1    | Wiring diagram 1 - COM1 |                    |  |
|                                |            | (100 0030)                                              | 1/3-403      | COM3    | Wiring diagram 1 - COM3 |                    |  |
|                                |            |                                                         | RS-232C      | COM2    | Wiring diagram 1 - COM2 |                    |  |
|                                |            | Plus 2P-EFR (CN3)<br>(TCU-6929)                         | RS-485       | COM1    | Wiring diagram 1 - COM1 |                    |  |
|                                |            | ,,                                                      | 1/36/3       | COM3    | Wiring diagram 1 - COM3 |                    |  |

<sup>\*1</sup> For the ladder transfer function, see the TS Reference Manual 2.

#### **Ethernet Connection**

| PLC Selection on the Editor     | CPU                                        | Unit/Port                    | TCP/IP | UDP/IP | Port No.                                       | Keep<br>Alive <sup>*2</sup> | Ladder<br>Transfer<br>*3 |
|---------------------------------|--------------------------------------------|------------------------------|--------|--------|------------------------------------------------|-----------------------------|--------------------------|
|                                 |                                            | FL/ET-T-V2<br>(THU-5998)     |        | 0      | As desired                                     |                             |                          |
| TOYOPUC (Ethernet)              | PC3J<br>PC2J *1                            | FL/ET-T-V2H<br>(THU-6289)    | ×      |        | 1025 to 65534<br>(Max. 8 units)                | 0                           | ×                        |
|                                 |                                            | EN-I/F-T (THU-5781)          |        |        |                                                |                             | İ                        |
| TOYOPUC<br>(Ethernet PC10 mode) | PC10G<br>(version 3.00 or later)<br>PC10GE | Built-in Ethernet<br>(L1/L2) | ×      | 0      | As desired<br>1025 to 65534<br>(Max. 32 units) | 0                           | ×                        |
|                                 | Plus CPU                                   | CN1 (CN1)                    |        | 0      | As desired<br>1025 to 65534<br>(Max. 32 units) | 0                           | ×                        |
|                                 |                                            | Plus EX (CN1)                | 0      |        |                                                |                             |                          |
| TOYOPUC-Plus                    |                                            | Plus EX2 (CN1)               |        |        |                                                |                             |                          |
| (Ethernet)                      |                                            | Plus EFR (CN1)               |        |        |                                                |                             |                          |
|                                 |                                            | Plus EFR2 (CN1)              |        |        |                                                |                             |                          |
|                                 |                                            | Plus 2P-EFR<br>(CN1)/(CN2)   |        |        |                                                |                             |                          |
| TOYOPUC-Nano<br>(Ethernet)      | TOYOPUC-Nano                               | Built-in Ethernet<br>(L1/L2) | 0      | ×      | As desired<br>1025 to 65534<br>(Max. 32 units) |                             |                          |
|                                 |                                            | 2ET (L1/L2)                  | 0      | 0      | As desired<br>1025 to 65534<br>(Max. 8 units)  | - 0                         | ×                        |

<sup>\*1</sup> The PC2J CPU may not be used depending on the CPU version. For more information, refer to the PLC manual issued by the manufacturer.

\*2 For KeepAlive functions, see "1.3.2 Ethernet Communication (TS1100Si/TS1070Si Only)".

\*3 For the ladder transfer function, see the TS Reference Manual 2.

#### 5.1.1 TOYOPUC

## **Communication Setting**

#### **Editor**

#### **Communication setting**

(Underlined setting: default)

| Item              | Setting                                               | Remarks                               |
|-------------------|-------------------------------------------------------|---------------------------------------|
| Connection Mode   | 1:1/1:n/Multi-link/Multi-link2                        |                                       |
| Signal Level      | RS-422/485                                            |                                       |
| Baud Rate         | 4800 / 9600 / <u>19200</u> / 38400 / 57600 / 115k bps |                                       |
| Parity            | <u>Even</u>                                           |                                       |
| Data Length       | Z / 8 bits                                            |                                       |
| Stop Bit          | 1 / <u>2</u> bits                                     |                                       |
| Target Port No.   | <u>0</u> to 31                                        |                                       |
| Transmission Mode | <u>Data Area Single</u> / Data Area Division          | Select [Data Area Single] for PL2/L2. |

#### **PLC**

#### **Built-in Link / Optional Link**

#### Hellowin link parameter setting

(Underlined setting: default)

| Item             | Setting Remarks                                                  |                                                                                   |
|------------------|------------------------------------------------------------------|-----------------------------------------------------------------------------------|
| Rack No.         | Built-in                                                         |                                                                                   |
| Slot No.         | For the built-in link: standard<br>For the optional link: option |                                                                                   |
| Link Module Name | Computer link                                                    |                                                                                   |
| Station No.      | 0 to 37 (octal)                                                  |                                                                                   |
| Data Length      | <u>7</u> / 8 bits                                                | ASCII                                                                             |
| Stop Bit         | 1 / <u>2</u> bits                                                |                                                                                   |
| Baud Rate        | 4800 / 9600 / <u>19200</u> / 38400 / 57600 / 115k bps            |                                                                                   |
| 2-wire/4-wire    | 2-wire system                                                    | Can be selected only for "TIC-5783".<br>Set the 2W/4W change-over switch to "2W". |

<sup>\*</sup> The parity setting is fixed to even.

#### TLU-2769 / TLU-2695

#### **Rotary switch**

| Switch | Setting | Remarks                                                                                                    |
|--------|---------|----------------------------------------------------------------------------------------------------|
| SW1    | 0       | Station 0                                                                                                    |
| SW2    | 0       | Set the number from 00 to 37 in octal notation. SW1 denotes the higher-order digit, and SW2 denotes the lower-order digit. |
| SW3    | 1       | Baud rate<br>1: 19200, 2: 9600, 3: 4800                                                                                    |

#### **Short bar**

| SET No. | Setting  | Contents                 |
|---------|----------|--------------------------|
| SET2    | ON       | Data length: 7 bits      |
| SET3    | ON       | Stop bit: 2 bits         |
| SET4    | CMP-LINK | Card type: computer link |

#### THU-2755 / THU-5139 / THU-2927

#### **Rotary switch**

| Switch | Setting | Remarks                                                                                                    |
|--------|---------|----------------------------------------------------------------------------------------------------|
| SW1    | 0       | Station 0                                                                                                    |
| SW2    | 0       | Set the number from 00 to 37 in octal notation. SW1 denotes the higher-order digit, and SW2 denotes the lower-order digit. |
| SW3    | 1       | Baud rate<br>1: 19200, 2: 9600, 3: 4800                                                                                    |

#### **DIP** switch

| Switch No. | Setting | Contents                        |  |
|------------|---------|---------------------------------|--|
| SW4-4      | ON      | Data length: 7 bits             |  |
| SW4-3      | OFF     | Stop bit: 2 bits                |  |
| SW4-2      | ON      | Module selection: computer link |  |
| SW4-1      | OFF     | 2-wire system or not used       |  |

## **Available Device Memory**

The available setting range of device memory varies depending on the PLC model. Be sure to set within the range available for the PLC to be used. Use [TYPE] when assigning indirect device memory for macro programs.

|    | Device Memory                        | TYPE | Remarks                                                          |
|----|--------------------------------------|------|------------------------------------------------------------------|
| D  | (data register)                      | 00H  | PRG No. when [Data Area Division] is selected                    |
| R  | (link register)                      | 01H  | PRG No. when [Data Area Division] is selected                    |
| В  | (file register)                      | 02H  | PRG No. when [Data Area Division] is selected                    |
| N  | (current value register)             | 03H  | PRG No. when [Data Area Division] is selected                    |
| Х  | (input)                              | 04H  | WX as word device                                                |
| Υ  | (output)                             | 05H  | WY as word device                                                |
| М  | (internal relay)                     | 06H  | WM as word device, PRG No. when [Data Area Division] is selected |
| K  | (keep relay)                         | 07H  | WK as word device, PRG No. when [Data Area Division] is selected |
| L  | (link relay)                         | 08H  | WL as word device, PRG No. when [Data Area Division] is selected |
| T  | (timer/contact)                      | 09H  | WT as word device, PRG No. when [Data Area Division] is selected |
| С  | (counter/contact)                    | 0AH  | WC as word device, PRG No. when [Data Area Division] is selected |
| U  | (extensional data register)          | 0BH  |                                                                  |
| Н  | (extensional set value register)     | 0CH  |                                                                  |
| EN | (extensional current value register) | 0DH  |                                                                  |
| EX | (extensional input)                  | 0EH  | WEX as word device                                               |
| EY | (extensional output)                 | 0FH  | WEY as word device                                               |
| EM | (extensional internal relay)         | 10H  | WEM as word device                                               |
| EK | (extensional keep relay)             | 11H  | WEK as word device                                               |
| EL | (extensional link relay)             | 12H  | WEL as word device                                               |
| ET | (extensional timer/contact)          | 13H  | WET as word device                                               |
| EC | (extensional counter/contact)        | 14H  | WEC as word device                                               |
| V  | (special register)                   | 15H  | WV as word device                                                |

#### PRG No. setting

If [Transmission Mode: Data Area Division] is set under [Communication Setting], specify a program number ([PRG No.]) in addition to device type and address number. The assigned device memory is expressed as shown below when editing the screen. The PRG No. is invalid for the device memory in the common area.

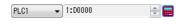

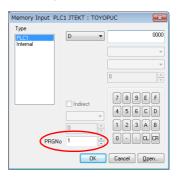

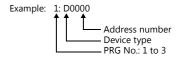

#### **Indirect Device Memory Designation**

• For the address number of 0 to 65535:

| 15    | 5 8              | 7 0             |
|-------|------------------|-----------------|
| n + 0 | Model            | Device type     |
| n + 1 | Addre            | ess No.         |
| n + 2 | Expansion code * | Bit designation |
| n + 3 | 00               | Station number  |

• For the address number of 65536 or greater:

| 1     | 5 8              | 7 0             |
|-------|------------------|-----------------|
| n + 0 | Model            | Device type     |
| n + 1 | Lower ac         | ldress No.      |
| n + 2 | Higher ac        | ddress No.      |
| n + 3 | Expansion code * | Bit designation |
| n + 4 | 00               | Station number  |

\* If [Transmission Mode: Data Area Division] is set under [Communication Setting], specify a program number ([PRG No.]) for the expansion code.

Specify the number obtained by subtracting "1" from the actual program number ([PRG No.]) as defined below.

PRG No. 1: 0 PRG No. 2: 1 PRG No. 3: 2

#### 5.1.2 TOYOPUC (Ethernet)

#### **Communication Setting**

#### **Editor**

Make the following settings on the editor. For more information, see "1.3.2 Ethernet Communication (TS1100Si/TS1070Si Only)".

- IP address for the TSi unit
  - When specified on the screen program:
    - [System Setting]  $\rightarrow$  [Hardware Setting]  $\rightarrow$  [Local Port IP Address]
  - When specified on the TSi unit:
    - Main Menu screen → Main Menu drop-down window → [Ethernet]
- Port number for the TSi unit (for communication with PLC)
   [System Setting] → [Hardware Setting] → [PLC Properties] → [Communication Setting]
- IP address and port number of the PLC
   Register on the [PLC Table] in [System Setting] → [Hardware Setting] → [PLC Properties] → [Target Settings].

#### **PLC**

#### Hellowin

Settings can be made using the software "Hellowin" or ladder programs. For settings using ladder programs, refer to the PLC manual issued by the manufacturer.

#### I/O module setting

| Item                | Setting                                           |  |
|---------------------|---------------------------------------------------|--|
| Identification Code | B3                                                |  |
| Module Type         | Special / Communication                           |  |
| Module Name         | Time chart module, computer link, Ethernet, S-NET |  |

#### Link parameter setting

| Item             | Setting                                    |  |
|------------------|--------------------------------------------|--|
| Rack No.         | Select a number where the unit is mounted. |  |
| Slot No.         | Select a number where the unit is mounted. |  |
| Link Module Name | Ethernet                                   |  |

#### **Ethernet setting**

| Item                  | Setting                                                                                                    |  |
|-----------------------|----------------------------------------------------------------------------------------------------|--|
| Local Node IP Address | Set the IP address of the PLC.                                                                                             |  |
| Connection 1 - 8 *    | Protocol: UDP Own Node Port No.: Port number of the PLC Other Node Table No.: Table number for which the TSi is registered |  |
| Initialization        | Initialization based on Link Parameter                                                                                     |  |

<sup>\*</sup> When multiple TSi units are connected, make the settings for each unit. A maximum of eight units can be connected at one time.

#### Other node table setting

| Item                  | Setting                         |  |
|-----------------------|---------------------------------|--|
| Table 1 to 16         | Check each box under "Used".    |  |
| Other Node IP Address | Set the IP address of the TSi.  |  |
| Other Node Port No.   | Set the port number of the TSi. |  |

#### **Available Device Memory**

The available setting range of device memory varies depending on the PLC model. Be sure to set within the range available for the PLC to be used. Use [TYPE] when assigning indirect device memory for macro programs.

| Device Memory |                                      | TYPE | Remarks                                                          |
|---------------|--------------------------------------|------|------------------------------------------------------------------|
| D             | (data register)                      | 00H  | PRG No. when [Data Area Division] is selected                    |
| R             | (link register)                      | 01H  | PRG No. when [Data Area Division] is selected                    |
| В             | (file register)                      | 02H  | PRG No. when [Data Area Division] is selected                    |
| N             | (current value register)             | 03H  | PRG No. when [Data Area Division] is selected                    |
| Х             | (input)                              | 04H  | WX as word device                                                |
| Υ             | (output)                             | 05H  | WY as word device                                                |
| М             | (internal relay)                     | 06H  | WM as word device, PRG No. when [Data Area Division] is selected |
| K             | (keep relay)                         | 07H  | WK as word device, PRG No. when [Data Area Division] is selected |
| L             | (link relay)                         | 08H  | WL as word device, PRG No. when [Data Area Division] is selected |
| Т             | (timer/contact)                      | 09H  | WT as word device, PRG No. when [Data Area Division] is selected |
| С             | (counter/contact)                    | 0AH  | WC as word device, PRG No. when [Data Area Division] is selected |
| U             | (extensional data register)          | 0BH  |                                                                  |
| Н             | (extensional set value register)     | 0CH  |                                                                  |
| EN            | (extensional current value register) | 0DH  |                                                                  |
| EX            | (extensional input)                  | 0EH  | WEX as word device                                               |
| EY            | (extensional output)                 | 0FH  | WEY as word device                                               |
| EM            | (extensional internal relay)         | 10H  | WEM as word device                                               |
| EK            | (extensional keep relay)             | 11H  | WEK as word device                                               |
| EL            | (extensional link relay)             | 12H  | WEL as word device                                               |
| ET            | (extensional timer/contact)          | 13H  | WET as word device                                               |
| EC            | (extensional counter/contact)        | 14H  | WEC as word device                                               |
| V             | (special register)                   | 15H  | WV as word device                                                |

#### PRG No. setting

If [Transmission Mode: Data Area Division] is set under [Communication Setting], specify a program number ([PRG No.]) in addition to device type and address number. The assigned device memory is expressed as shown below when editing the screen. The PRG No. is invalid for the device memory in the common area.

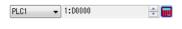

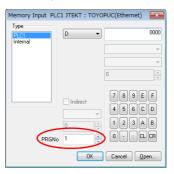

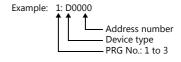

#### **Indirect Device Memory Designation**

• For the address number of 0 to 65535:

| 15    | 5 8              | 7 0             |  |
|-------|------------------|-----------------|--|
| n + 0 | Model            | Device type     |  |
| n + 1 | Address No.      |                 |  |
| n + 2 | Expansion code * | Bit designation |  |
| n + 3 | 00               | Station number  |  |

• For the address number of 65536 or greater:

| 15 8 7 |                    | 7               |  |
|--------|--------------------|-----------------|--|
| n + 0  | Model              | Device type     |  |
| n + 1  | Lower ac           | ldress No.      |  |
| n + 2  | Higher address No. |                 |  |
| n + 3  | Expansion code *   | Bit designation |  |
| n + 4  | 00                 | Station number  |  |

\* If [Transmission Mode: Data Area Division] is set under [Communication Setting], specify a program number ([PRG No.]) for the expansion code.

Specify the number obtained by subtracting "1" from the actual program number ([PRG No.]) as defined below.

PRG No. 1: 0 PRG No. 2: 1 PRG No. 3: 2

## 5.1.3 TOYOPUC (Ethernet PC10 Mode)

#### **Communication Setting**

#### **Editor**

Make the following settings on the editor. For more information, see "1.3.2 Ethernet Communication (TS1100Si/TS1070Si Only)".

- IP address for the TSi unit
  - When specified on the screen program:
    - [System Setting]  $\rightarrow$  [Hardware Setting]  $\rightarrow$  [Local Port IP Address]
  - When specified on the TSi unit:
     Main Menu screen → Main Menu drop-down window → [Ethernet]
- Port number for the TSi unit (for communication with PLC)
   [System Setting] → [Hardware Setting] → [PLC Properties] → [Communication Setting]
- IP address and port number of the PLC
   Register on the [PLC Table] in [System Setting] → [Hardware Setting] → [PLC Properties] → [Target Settings].

#### **PLC**

Settings are possible either in the software "PCwin" or ladder programs. For settings using ladder programs, refer to the PLC manual issued by the manufacturer.

#### Communication Setting Switches L1 and L2

| SW No. Item Setting |   | Setting                  |                                                      |
|---------------------|---|--------------------------|------------------------------------------------------|
|                     | 1 | L3 SN-IF use setting     | OFF: Not used (T-OFF)                                |
| L1 Auto   ▼ 10M     | 2 | L1 communication setting | ON: Link parameter (L1 SEL.)                         |
| L2 Auto 50 10M      | 3 | L2 baud rate switching   | ON: Auto negotiation (L2 Auto)<br>OFF: 10M bps (10M) |
| L3 T-ON T-OFF       | 4 | L1 baud rate switching   | ON: Auto negotiation (L1 Auto)<br>OFF: 10M bps (10M) |

#### **PCwin**

#### Link parameter setting

| Item             | Setting             |
|------------------|---------------------|
| Rack No.         | Built-in            |
| Slot No.         | L1/L2               |
| Link Module Name | Ethernet (32 ports) |

#### **Ethernet setting**

| Item                                         | Setting                                                                                                    |
|----------------------------------------------|----------------------------------------------------------------------------------------------------|
| Local Node IP Address                        | Set the IP address of the PLC.                                                                                                    |
| Setting 1/Setting 2/<br>Setting 3/Setting 4/ | Setting 1: Connection 1 to 8 Setting 2: Connection 9 to 16 Setting 3: Connection 17 to 24 Setting 4: Connection 25 to 32           |
| Connection 1 - 32 *                          | Protocol: UDP<br>Local Node Port No.: Port number of the PLC<br>Other Node Table No.: Table number for which the TSi is registered |
| Initialization                               | Initialize using the link parameter                                                                                                |

<sup>\*</sup> When multiple TSi units are connected, make the settings for each unit. A maximum of 32 units can be connected at one time.

#### Other node table setting

| Item                  | Setting                                               |  |
|-----------------------|-------------------------------------------------------|--|
| Setting 1/Setting 2   | Setting 1: Table 1 to 16<br>Setting 2: Table 17 to 32 |  |
| Table 1 to 32         | Check each box for "Use".                             |  |
| Other Node IP Address | Set the IP address of the TSi.                        |  |
| Other Node Port No.   | Set the port number of the TSi.                       |  |

If "TOYOPUC (Ethernet PC10 mode)" is selected as a connected model in V-SFT and if establishing communication with PC10G or PC10GE is intended, set the following dialogs.

- PC10G: PC10 mode
- PC10GE: PC10 extended mode

#### **PCwin settings**

 $\label{eq:click} \textit{Click} \ [\textit{Option}] \rightarrow [\textit{Setting}] \rightarrow [\textit{Interchangeable}]. \ In \ the \ tab \ window, \ check \ either \ box \ below.$ 

- PC10G: Check [☑ PC10 mode].
- PC10GE: Check [☑ PC10 extended mode].

In the [CPU operation mode] dialog, check either [PC10 mode] or [PC10 Extension].

## **Available Device Memory**

The available setting range of device memory varies depending on the PLC model. Be sure to set within the range available for the PLC to be used. Use [TYPE] when assigning indirect device memory for macro programs.

|    | Device Memory                      | TYPE | Remarks                                           |
|----|------------------------------------|------|---------------------------------------------------|
| D  | (data register)                    | 00H  | PRG No. designation                               |
| R  | (link register)                    | 01H  | PRG No. designation                               |
| N  | (current value register)           | 03H  | PRG No. designation                               |
| Х  | (input)                            | 04H  | WX as word device                                 |
| Υ  | (output)                           | 05H  | WY as word device                                 |
| М  | (internal relay)                   | 06H  | WM as word device, PRG No. designation            |
| K  | (keep relay)                       | 07H  | WK as word device, PRG No. designation            |
| L  | (link relay)                       | 08H  | WL as word device, PRG No. designation            |
| T  | (timer/contact)                    | 09H  | WT as word device, PRG No. designation            |
| С  | (counter/contact)                  | 0AH  | WC as word device, PRG No. designation            |
| U  | (extension data register)          | 0BH  |                                                   |
| Н  | (extension set value register)     | 0CH  |                                                   |
| EN | (extension current value register) | 0DH  |                                                   |
| EX | (extension input)                  | 0EH  | WEX as word device                                |
| EY | (extension output)                 | 0FH  | WEY as word device                                |
| EM | (extension internal relay)         | 10H  | WEM as word device                                |
| EK | (extension keep relay)             | 11H  | WEK as word device                                |
| EL | (extension link relay)             | 12H  | WEL as word device                                |
| ET | (extension timer/contact)          | 13H  | WET as word device                                |
| EC | (extension counter/contact)        | 14H  | WEC as word device                                |
| V  | (special relay)                    | 15H  | WV as word device, PRG No. designation, read only |
| GX | (extension input)                  | 16H  | WGX as word device                                |
| GY | (extension output)                 | 17H  | WGY as word device                                |
| GM | (extension internal relay)         | 18H  | WGM as word device                                |
| EB | (extension buffer register)        | 19H  |                                                   |
| FR | (extension flash register)         | 1AH  |                                                   |

#### PRG No. setting

In addition to device type and address number, a program number ([PRG No.]) must be specified. The assigned device memory is expressed as shown below when editing the screen. The PRG No. is invalid for the device memory in the common area.

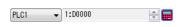

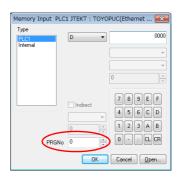

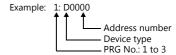

## **Indirect Device Memory Designation**

• For the address number of 0 to 65535:

| 15    | 5 8              | 7 0             |  |
|-------|------------------|-----------------|--|
| n + 0 | Model            | Device type     |  |
| n + 1 | Address No.      |                 |  |
| n + 2 | Expansion code * | Bit designation |  |
| n + 3 | 00               | Station number  |  |

• For the address number of 65536 or greater:

| 1     | 5 8                | 7 0             |  |
|-------|--------------------|-----------------|--|
| n + 0 | Model              | Device type     |  |
| n + 1 | Lower address No.  |                 |  |
| n + 2 | Higher address No. |                 |  |
| n + 3 | Expansion code *   | Bit designation |  |
| n + 4 | 00                 | Station number  |  |

\* Specify a program number ([PRG No.]) for the expansion code. Specify the number obtained by subtracting "1" from the actual program number ([PRG No.]) as defined below.

PRG No. 1: 0 PRG No. 2: 1 PRG No. 3: 2

## PLC\_CTL

Macro command "PLC\_CTL F0 F1 F2"

| Contents                            | F0                    | F1 (=\$u n) |                                                                                                    |   |  |
|-------------------------------------|-----------------------|-------------|----------------------------------------------------------------------------------------------------|---|--|
|                                     |                       | n           | n Station number                                                                                                    |   |  |
|                                     |                       | n+1         | Command: 0                                                                                                    |   |  |
|                                     |                       |             | ExNo. (HEX)                                                                                                    |   |  |
|                                     |                       |             | ExNo. Address                                                                                                    |   |  |
|                                     |                       |             | 40H FR000000 to FR007FFF                                                                                                    |   |  |
|                                     |                       |             | 41H FR008000 to FR00FFFF                                                                                                    |   |  |
|                                     |                       | 2           | 42H FR010000 to FR017FFF                                                                                                    |   |  |
| Write to FR register flash memory * | 1 to 8<br>(PLC1 to 8) | n+2         | 43H FR018000 to FR01FFFF                                                                                                    | 3 |  |
| memory                              | (PLC1 (0 8)           |             | : :                                                                                                    |   |  |
|                                     |                       |             | : :                                                                                                    |   |  |
|                                     |                       |             | 7EH FR1F0000 to FR1F7FFF                                                                                                    |   |  |
|                                     |                       |             | 7FH FR1F8000 to FR1FFFFF                                                                                                    |   |  |
|                                     |                       |             |                                                                                                    |   |  |
|                                     |                       | n+3         | Execution result 0: Successful 1: Error 2: Writing                                                                                                    |   |  |
|                                     |                       | n           | Station number                                                                                                    |   |  |
| CPU status readout                  |                       | n+1         | Command: 1                                                                                                    | 2 |  |
|                                     | 1 to 8<br>(PLC1 to 8) | n+2         | Data 1    15 ~ 8 7 6 5 4 3 2 1 0   PC10 mode   PC3 mode   I/O monitor user mode   Debug mode   Pseudo stop   Stop request continued   Stopped   Running |   |  |
|                                     |                       | n+3         | Data 2  15 ~ 8 7 6 5 4 3 2 1 0 Fixed to 0  Fixed to 0  Alarm Minor failure  Severe failure                                                              |   |  |

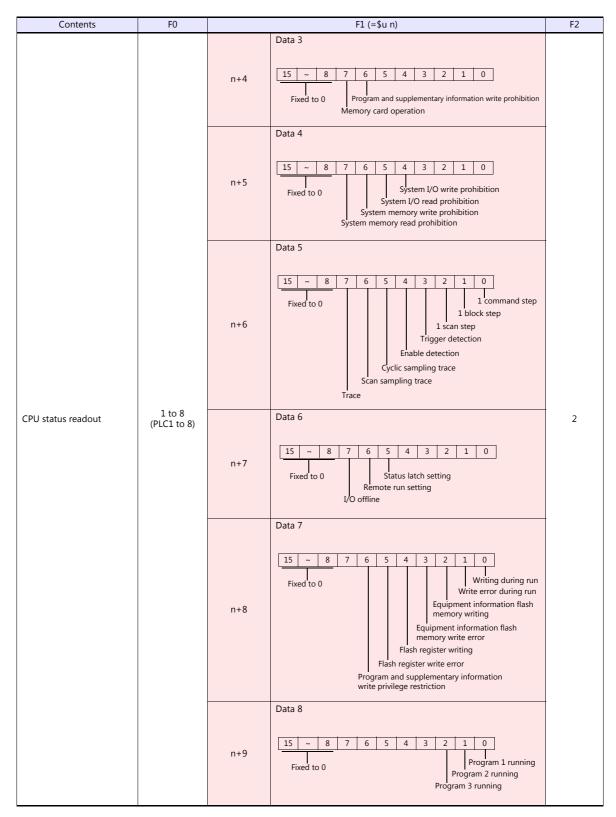

Return data: Data stored to TSi from PC10G

\* Writing to the FR register flash memory is performed in units of 64 kB. When writing to addresses in memory, specify an "Ex No." corresponding to the desired addresses for 64 kB of data.

Communication between the TSi and PC10G pauses during writing.

## 5.1.4 TOYOPUC-Plus

## **Communication Setting**

#### **Editor**

#### **Communication setting**

(Underlined setting: default)

| Item              | Setting                                                                 | Remarks |
|-------------------|-------------------------------------------------------------------------|---------|
| Connection Mode   | 1:1/1:n/Multi-link2/Multi-link2(Ethernet)/<br>1:n Multi-link2(Ethernet) |         |
| Signal Level      | RS-232C/ <u>RS-422/485</u>                                              |         |
| Baud Rate         | 4800 / 9600 / <u>19200</u> / 38400 / 57600 / 115K bps                   |         |
| Parity            | Even                                                                    |         |
| Data Length       | <u>7</u> / 8 bits                                                       |         |
| Stop Bit          | 1 / <u>2</u> bits                                                       |         |
| Target Port No.   | <u>0</u> to 31                                                          |         |
| Transmission Mode | Standard mode / Expanded mode                                           |         |

#### **PLC**

#### **Link parameters**

(Underlined setting: default)

| Item             | Setting                                                                                | Remarks |
|------------------|----------------------------------------------------------------------------------------|---------|
| Rack No.         | Built-in                                                                               |         |
| Slot No.         | Serial port built into CPU: standard<br>Serial port built into expansion board: option |         |
| Link module name | Computer link                                                                          |         |
| Station No.      | 0 to 37 (octal)                                                                        |         |
| Data length      | <u>7</u> / 8 bits                                                                      |         |
| Stop bit         | 1 / <u>2</u> bits                                                                      |         |
| Baud rate        | 4800 / 9600 / 19200 / 38400 / 57600 / 115K bps                                         |         |
| 2-wire/4-wire    | 2-wire                                                                                 |         |

<sup>\*</sup> The parity setting is fixed to even.

#### RS-232C/RS-422 selector switch

| SW1        | Setting                             | Remarks |
|------------|-------------------------------------|---------|
| PC/CMP/422 | PC/CMP/422: RS-422<br>232C: RS-232C |         |

 $<sup>^{\</sup>star}$   $\,$  Only when using the built-in serial port of the Plus CPU.

#### **Available Device Memory**

The available setting range of device memory varies depending on the PLC model. Be sure to set within the range available for the PLC to be used.

Use [TYPE] when assigning indirect device memory for macro programs.

|    | Device Memory                        | TYPE | Remarks                                                                |
|----|--------------------------------------|------|------------------------------------------------------------------------|
| D  | (data register)                      | 00H  | PRG No. when [Expanded mode] is selected                               |
| R  | (link register)                      | 01H  | PRG No. when [Expanded mode] is selected                               |
| N  | (current value register)             | 03H  | PRG No. when [Expanded mode] is selected                               |
| X  | (input)                              | 04H  | WX as word device, PRG No. when [Expanded mode] is selected            |
| Υ  | (output)                             | 05H  | WY as word device, PRG No. when [Expanded mode] is selected            |
| М  | (internal relay)                     | 06H  | WM as word device, PRG No. when [Expanded mode] is selected            |
| K  | (keep relay)                         | 07H  | WK as word device, PRG No. when [Expanded mode] is selected            |
| L  | (link relay)                         | 08H  | WL as word device, PRG No. when [Expanded mode] is selected            |
| Т  | (timer/contact)                      | 09H  | WT as word device, PRG No. when [Expanded mode] is selected            |
| С  | (counter/contact)                    | 0AH  | WC as word device, PRG No. when [Expanded mode] is selected            |
| U  | (extensional data register)          | 0BH  | Available only when [Expanded mode] is selected                        |
| Н  | (extensional set value register)     | 0CH  |                                                                        |
| EN | (extensional current value register) | 0DH  |                                                                        |
| EX | (extensional input)                  | 0EH  | WEX as word device                                                     |
| EY | (extensional output)                 | 0FH  | WEY as word device                                                     |
| EM | (extensional internal relay)         | 10H  | WEM as word device                                                     |
| EK | (extensional keep relay)             | 11H  | WEK as word device                                                     |
| EL | (extensional link relay)             | 12H  | WEL as word device                                                     |
| ET | (extensional timer/contact)          | 13H  | WET as word device                                                     |
| EC | (extensional counter/contact)        | 14H  | WEC as word device                                                     |
| ٧  | (special relay)                      | 15H  | WV as word device, read only, PRG No. when [Expanded mode] is selected |
| GX | (extensional input)                  | 16H  | WGX as word device, PRG No., only when [Expanded mode] is selected     |
| GY | (extensional output)                 | 17H  | WGY as word device, PRG No., only when [Expanded mode] is selected     |
| GM | (extensional internal relay)         | 18H  | WGM as word device, PRG No., only when [Expanded mode] is selected     |

#### PRG No. setting

If [Transmission Mode: Expanded mode] is set under [Communication Setting], specify a program number ([PRG No.]) in addition to memory type and address number. The assigned device memory is expressed as shown below when editing the screen. The PRG No. is invalid for the device memory in the common area.

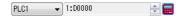

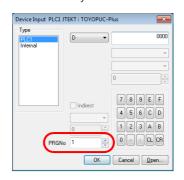

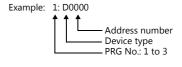

## **Indirect Device Memory Designation**

• For the address number of 0 to 65535:

|       | 15 8             | 7 0             |
|-------|------------------|-----------------|
| n + 0 | Model            | Device type     |
| n + 1 | Address No.      |                 |
| n + 2 | Expansion code * | Bit designation |
| n + 3 | 00               | Station number  |

• For the address number of 65536 or greater

| 1     | .5 8               | 7 (             |
|-------|--------------------|-----------------|
| n + 0 | Model              | Device type     |
| n + 1 | Lower address No.  |                 |
| n + 2 | Higher address No. |                 |
| n + 3 | Expansion code *   | Bit designation |
| n + 4 | 00                 | Station number  |

\* If [Transmission Mode: Expanded mode] is set under [Communication Setting], specify a program number ([PRG No.]) for the expansion code.

Specify the number obtained by subtracting "1" from the actual program number ([PRG No.]) as defined below.

PRG No. 1: 0

PRG No. 2: 1

PRG No. 3: 2

#### 5.1.5 TOYOPUC-Plus (Ethernet)

#### **Communication Setting**

#### **Editor**

Make the following settings on the editor. For more information, see "1.3.2 Ethernet Communication (TS1100Si/TS1070Si Only)".

- IP address for the TSi unit
  - When specified on the screen program:
     [System Setting] → [Hardware Setting] → [Local Port IP Address]
  - When specified on the TSi unit:
     Main Menu screen → Main Menu drop-down window → [Ethernet]
- Port number for the TSi unit (for communication with PLC)
   [System Setting] → [Hardware Setting] → [PLC Properties] → [Communication Setting]
- IP address and port number of the PLC
   Register on the [PLC Table] in [System Setting] → [Hardware Setting] → [PLC Properties] → [Target Settings].

#### **PLC**

#### **PCwin**

#### I/O module setting

| Item        | Setting                                                                          |  |
|-------------|----------------------------------------------------------------------------------|--|
| Rack No.    | 0                                                                                |  |
| Slot No.    | 0: Plus CPU<br>2 or 3: Plus EX or Plus EX2 / Plus EFR or Plus EFR2               |  |
| Module type | Slot No. 0: I/O<br>Slot No. 2 or 3: Special/Communication                        |  |
| Module name | dule name Slot No. 0: Plus CPU Slot No. 2 or 3: Plus EX2 / Plus EFR or Plus EFR2 |  |

#### Link parameter setting

| Item                                                                                            | Setting | Remarks                                                            |
|-------------------------------------------------------------------------------------------------|---------|--------------------------------------------------------------------|
| Rack No.  Built-in: Built-in port of CPU 0: Expansion board                                     |         |                                                                    |
| L1: Built-in port of CPU Slot No. 2: Expansion board (1st board) 3: Expansion board (2nd board) |         | Settings are fixed as follows for Plus 2P-EFR.<br>2: CN1<br>3: CN2 |
| Link module name Ethernet / Ethernet (32 ports)                                                 |         |                                                                    |

#### **Ethernet setting**

| Item                | Setting                                                                                                    |
|---------------------|----------------------------------------------------------------------------------------------------|
| Own Node IP Address | Set the IP address of the PLC.                                                                                                    |
| Connection 1 - 32 * | Protocol: UDP / TCP Destination Specified Passive Open / TCP Destination Non-Specified Passive Open Own Node Port No.: Port number of the PLC Other Node Table No.: Table number for which the TSi is registered |
| Initialize          | Initialization based on Link Parameter                                                                                                    |

<sup>\*</sup> When multiple TSi units are connected, make the settings for each unit. A maximum of 32 units can be connected at one time.

#### Other node table setting

| Item                  | Setting                                    |  |
|-----------------------|--------------------------------------------|--|
| Table 1 to 32         | Check each box under "Used".               |  |
| Other Node IP Address | Set the IP address of the TSi series unit. |  |
| Other Node Port No.   | Set the port number of the TSi.            |  |

#### **Available Device Memory**

The available setting range of device memory varies depending on the PLC model. Be sure to set within the range available for the PLC to be used.

Use [TYPE] when assigning indirect device memory for macro programs.

|    | Device Memory                        | TYPE | Remarks                                                                |
|----|--------------------------------------|------|------------------------------------------------------------------------|
| D  | (data register)                      | 00H  | PRG No. when [Expanded mode] is selected                               |
| R  | (link register)                      | 01H  | PRG No. when [Expanded mode] is selected                               |
| N  | (current value register)             | 03H  | PRG No. when [Expanded mode] is selected                               |
| Х  | (input)                              | 04H  | WX as word device, PRG No. when [Expanded mode] is selected            |
| Υ  | (output)                             | 05H  | WY as word device, PRG No. when [Expanded mode] is selected            |
| М  | (internal relay)                     | 06H  | WM as word device, PRG No. when [Expanded mode] is selected            |
| K  | (keep relay)                         | 07H  | WK as word device, PRG No. when [Expanded mode] is selected            |
| L  | (link relay)                         | 08H  | WL as word device, PRG No. when [Expanded mode] is selected            |
| Т  | (timer/contact)                      | 09H  | WT as word device, PRG No. when [Expanded mode] is selected            |
| С  | (counter/contact)                    | 0AH  | WC as word device, PRG No. when [Expanded mode] is selected            |
| U  | (extensional data register)          | 0BH  | Available only when [Expanded mode] is selected                        |
| Н  | (extensional set value register)     | 0CH  |                                                                        |
| EN | (extensional current value register) | 0DH  |                                                                        |
| EX | (extensional input)                  | 0EH  | WEX as word device                                                     |
| EY | (extensional output)                 | 0FH  | WEY as word device                                                     |
| EM | (extensional internal relay)         | 10H  | WEM as word device                                                     |
| EK | (extensional keep relay)             | 11H  | WEK as word device                                                     |
| EL | (extensional link relay)             | 12H  | WEL as word device                                                     |
| ET | (extensional timer/contact)          | 13H  | WET as word device                                                     |
| EC | (extensional counter/contact)        | 14H  | WEC as word device                                                     |
| ٧  | (special relay)                      | 15H  | WV as word device, read only, PRG No. when [Expanded mode] is selected |
| GX | (extensional input)                  | 16H  | WGX as word device, PRG No., only when [Expanded mode] is selected     |
| GY | (extensional output)                 | 17H  | WGY as word device, PRG No., only when [Expanded mode] is selected     |
| GM | (extensional internal relay)         | 18H  | WGM as word device, PRG No., only when [Expanded mode] is selected     |

#### PRG No. setting

If [Transmission Mode: Expanded mode] is set under [Communication Setting], specify a program number ([PRG No.]) in addition to memory type and address number. The assigned device memory is expressed as shown below when editing the screen. The PRG No. is invalid for the device memory in the common area.

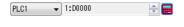

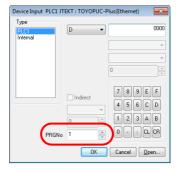

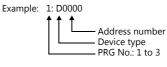

## **Indirect Device Memory Designation**

• For the address number of 0 to 65535:

| :     | L5 8             | 7 0             |
|-------|------------------|-----------------|
| n + 0 | Model            | Device type     |
| n + 1 | Address No.      |                 |
| n + 2 | Expansion code * | Bit designation |
| n + 3 | 00               | Station number  |

• For the address number of 65536 or greater

| 15    |                    | 7 0             |
|-------|--------------------|-----------------|
| n + 0 | Model              | Device type     |
| n + 1 | Lower ac           | ldress No.      |
| n + 2 | Higher address No. |                 |
| n + 3 | Expansion code *   | Bit designation |
| n + 4 | 00                 | Station number  |

\* If [Transmission Mode: Expanded mode] is set under [Communication Setting], specify a program number ([PRG No.]) for the expansion code.

Specify the number obtained by subtracting "1" from the actual program number ([PRG No.]) as defined below.

PRG No. 1: 0 PRG No. 2: 1 PRG No. 3: 2

#### 5.1.6 TOYOPUC-Nano (Ethernet)

#### **Communication Setting**

#### **Editor**

Make the following settings on the editor. For more information, see "1.3.2 Ethernet Communication (TS1100Si/TS1070Si Only)".

- IP address for the TSi unit
  - When specified on the screen program:
    - [System Setting]  $\rightarrow$  [Hardware Setting]  $\rightarrow$  [Local Port IP Address]
  - When specified on the TSi unit:
     Main Menu screen → Main Menu drop-down window → [Ethernet]
- Port number for the TSi unit (for communication with PLC)
   [System Setting] → [Hardware Setting] → [PLC Properties] → [Communication Setting]
- IP address and port number of the PLC
   Register on the [PLC Table] in [System Setting] → [Hardware Setting] → [PLC Properties] → [Target Settings].

#### **PLC**

#### **Built-in Ethernet (L1/L2)**

#### Link parameter setting

| Item             | Setting             | Remarks |
|------------------|---------------------|---------|
| Rack No.         | Built-in            |         |
| Slot No.         | L1/L2               |         |
| Link Module Name | Ethernet (32 ports) |         |

#### **Ethernet setting**

| Item                 |                      | Setting                                                                             | Remarks                                                                                              |
|----------------------|----------------------|-------------------------------------------------------------------------------------|----------------------------------------------------------------------------------------------------|
| Local Node IP        | Address              | Set the IP address of the PLC.                                                      |                                                                                                    |
| Connection 1 to 32 * | Open Protocol        | TCP Destination Specified Passive Open / TCP Destination Non-Specified Passive Open |                                                                                                    |
|                      | Own Node Port No.    | PLC port number                                                                     |                                                                                                    |
|                      | Other Node Table No. | Table number for which the TSi is registered                                        | Setting not necessary when "Destination Non-Specified Passive Open" is selected for "Open Protocol". |
| Initialize           |                      | Initialization based on Link Parameter                                              |                                                                                                    |

<sup>\*</sup> When multiple TSi units are connected, make the settings for each unit. A maximum of 32 units can be connected at one time.

#### Other node table setting

| Item Setting          |                                            | Remarks                                 |
|-----------------------|--------------------------------------------|-----------------------------------------|
| Table 1 to 32         | Check each box under "Used".               | Setting not necessary when "Destination |
| Other Node IP Address | Set the IP address of the TSi series unit. | Non-Specified Passive Open" is selected |
| Other Node Port No.   | Set the port number of the TSi.            | for "Open Protocol".                    |

#### 2ET (L1/L2)

#### I/O module setting

| Item        | Setting                 |
|-------------|-------------------------|
| Module Type | Special / Communication |
| Module Name | 2ET                     |

## Link parameter setting

| Item             | Setting                            | Remarks |
|------------------|------------------------------------|---------|
| Rack No.         | Select where the "2ET" is mounted. |         |
| Slot No.         | Select where the 2E1 is mounted.   |         |
| Link Module Name | Ethernet (32 ports)                |         |
| Port             | Port A (L1) / Port B (L2)          |         |

#### **Ethernet setting**

| Item          |                      | Setting                                                                                   | Remarks                                                                                              |
|---------------|----------------------|-------------------------------------------------------------------------------------------|----------------------------------------------------------------------------------------------------|
| Local Node IP | Address              | Set the IP address of the PLC.                                                            |                                                                                                    |
|               | Open Protocol        | TCP Destination Specified Passive Open / TCP Destination Non-Specified Passive Open / UDP |                                                                                                    |
| Connection    | Own Node Port No.    | PLC port number                                                                           |                                                                                                    |
| 1 to 8 *      | Other Node Table No. | Table number for which the TSi is registered                                              | Setting not necessary when "Destination Non-Specified Passive Open" is selected for "Open Protocol". |
| Initialize    |                      | Initialization based on Link Parameter                                                    |                                                                                                    |

<sup>\*</sup> When multiple TSi units are connected, make the settings for each unit. A maximum of 8 units can be connected at one time. Connections 9 to 32 cannot be used.

### Other node table setting

| Item Setting          |                                            | Remarks                                |  |
|-----------------------|--------------------------------------------|----------------------------------------|--|
| Table 1 to 16         | Check each box under "Used".               | Setting not necessary when             |  |
| Other Node IP Address | Set the IP address of the TSi series unit. | "Destination Non-Specified Passive     |  |
| Other Node Port No.   | Set the port number of the TSi.            | Open" is selected for "Open Protocol". |  |

 $<sup>^{</sup>st}$  Tables 17 to 32 cannot be used.

#### **Available Device Memory**

The available setting range of device memory varies depending on the PLC model. Be sure to set within the range available for the PLC to be used.

Use [TYPE] when assigning indirect device memory for macro programs.

|    | Device Memory                        | TYPE | Remarks                                           |
|----|--------------------------------------|------|---------------------------------------------------|
| D  | (data register)                      | 00H  | PRG No. designation                               |
| R  | (link register)                      | 01H  | PRG No. designation                               |
| N  | (current value register)             | 03H  | PRG No. designation                               |
| Χ  | (input)                              | 04H  | WX as word device, PRG No. designation            |
| Υ  | (output)                             | 05H  | WY as word device, PRG No. designation            |
| М  | (internal relay)                     | 06H  | WM as word device, PRG No. designation            |
| K  | (keep relay)                         | 07H  | WK as word device, PRG No. designation            |
| L  | (link relay)                         | 08H  | WL as word device, PRG No. designation            |
| Т  | (timer/contact)                      | 09H  | WT as word device, PRG No. designation            |
| С  | (counter/contact)                    | 0AH  | WC as word device, PRG No. designation            |
| U  | (extensional data register)          | 0BH  |                                                   |
| Н  | (extensional set value register)     | 0CH  |                                                   |
| EN | (extensional current value register) | 0DH  |                                                   |
| EX | (extensional input)                  | 0EH  | WEX as word device                                |
| EY | (extensional output)                 | 0FH  | WEY as word device                                |
| EM | (extensional internal relay)         | 10H  | WEM as word device                                |
| EK | (extensional keep relay)             | 11H  | WEK as word device                                |
| EL | (extensional link relay)             | 12H  | WEL as word device                                |
| ET | (extensional timer/contact)          | 13H  | WET as word device                                |
| EC | (extensional counter/contact)        | 14H  | WEC as word device                                |
| V  | (special relay)                      | 15H  | WV as word device, read only, PRG No. designation |
| GX | (extensional input)                  | 16H  | WGX as word device                                |
| GY | (extensional output)                 | 17H  | WGY as word device                                |
| GM | (extensional internal relay)         | 18H  | WGM as word device                                |
| EB | (extensional buffer register)        | 19H  |                                                   |
| FR | (extensional flash register)         | 1AH  |                                                   |
| Р  | (edge detection)                     | 1BH  | WP as word device, PRG No. designation            |
| S  | (special register)                   | 1CH  | PRG No. designation                               |
| EP | (extensional edge detection)         | 1DH  | WEP as word device                                |
| EV | (extensional special relay)          | 1EH  | WEV as word device                                |
| ES | (extensional special register)       | 1FH  |                                                   |

## PRG No. setting

In addition to device memory type and address number, a program number ([PRG No.]) must be specified. The assigned device memory is expressed as shown below when editing the screen program. The PRG No. is invalid for the device memory in the common area.

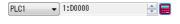

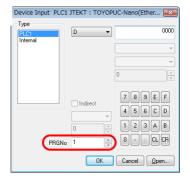

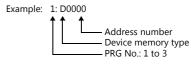

## **Indirect Device Memory Designation**

• Address No. 0 to 65535

| 1     | L5 8             | 7 0                |
|-------|------------------|--------------------|
| n + 0 | Model            | Device memory type |
| n + 1 | Addre            | ess No.            |
| n + 2 | Expansion code * | Bit designation    |
| n + 3 | 00               | Target Port No.    |

• For the address number of 65536 or greater

| 15    |                    | 7 0                |  |
|-------|--------------------|--------------------|--|
| n + 0 | Model              | Device memory type |  |
| n + 1 | Lower ac           | ldress No.         |  |
| n + 2 | Higher address No. |                    |  |
| n + 3 | Expansion code *   | Bit designation    |  |
| n + 4 | 00                 | Target Port No.    |  |

\* Specify a program number ([PRG No.]) for the expansion code. Specify the number obtained by subtracting "1" from the actual program number ([PRG No.]) as defined below.

PRG No. 1: 0

PRG No. 2: 1

PRG No. 3: 2

## PLC\_CTL

Macro command "PLC\_CTL F0 F1 F2"

| Contents                            | F0                       |                                                                                                    | F1 (=\$u n)                                                                                                    | F2 |
|-------------------------------------|--------------------------|----------------------------------------------------------------------------------------------------|----------------------------------------------------------------------------------------------------|----|
|                                     |                          | n                                                                                                    | Target Port No.                                                                                                    |    |
|                                     |                          | n + 1                                                                                                    | Command: 0                                                                                                    |    |
|                                     |                          |                                                                                                    | ExNo. (HEX)                                                                                                    |    |
|                                     |                          |                                                                                                    | ExNo. Address                                                                                                    |    |
|                                     |                          |                                                                                                    | 40H FR000000 to FR007FFF                                                                                                    |    |
|                                     |                          |                                                                                                    | 41H FR008000 to FR00FFFF                                                                                                    |    |
|                                     |                          | 2                                                                                                    | 42H FR010000 to FR017FFF                                                                                                    | 3  |
| Write to FR register flash memory * | 1 to 8<br>(PLC1 to 8)    | n + 2                                                                                                    | 43H FR018000 to FR01FFFF                                                                                                    |    |
| memory                              | (PLC1 (0 8)              |                                                                                                    | : :                                                                                                    |    |
|                                     |                          |                                                                                                    | : :                                                                                                    |    |
|                                     |                          |                                                                                                    | 7EH FR1F0000 to FR1F7FFF                                                                                                    |    |
|                                     |                          |                                                                                                    | 7FH FR1F8000 to FR1FFFFF                                                                                                    |    |
|                                     |                          | n + 3                                                                                                    | Execution result 0: Successful 1: Error 2: Writing                                                                                                    |    |
|                                     |                          | n                                                                                                    | Target Port No.                                                                                                    |    |
|                                     |                          | n + 1                                                                                                    | Command: 1 Data 1                                                                                                    | _  |
|                                     | 1 to 8 (PLC1 to 8) n + 3 | n + 2                                                                                                    | Fixed to 0  Fixed to 0  Fixed  | 2  |
| CPU status readout                  |                          | n + 3                                                                                                    | Data 2  15 : 8 7 6 5 4 3 2 1 0  Fixed to 0  With memory card I/O assignment parameter changed Minor failure Serious failure                                                                                                    |    |
|                                     |                          | n + 4                                                                                                    | Data 3  The second of the second of the seco |    |
|                                     |                          | Data 4  15 : 8 7 6 5 4 3 2 1 0  Fixed to 0 System I/O write prohibition System memory write prohibition System memory write prohibition System memory read prohibition |                                                                                                    |    |

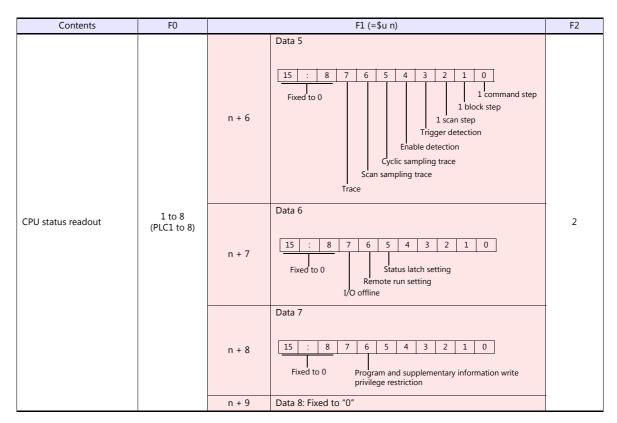

Return data: Data stored from TOYOPUC-Nano to TSi

<sup>\*</sup> Writing to the FR register flash memory is performed in units of 64 kB. When writing to addresses in memory, specify an "Ex No." corresponding to the desired addresses for 64 kB of data.

Communication between the TSi and TOYOPUC-Nano pauses during writing.

#### **Wiring Diagrams** 5.1.7

#### When Connected at COM1:

#### **RS-485**

#### Wiring diagram 1 - COM1

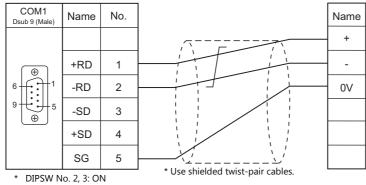

#### When Connected at COM2:

#### **RS-232C**

#### Wiring diagram 1 - COM2

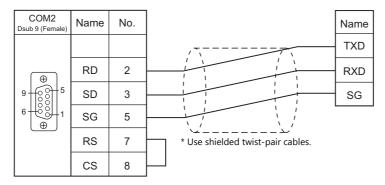

#### When Connected at COM3:

#### **RS-485**

#### Wiring diagram 1 - COM3

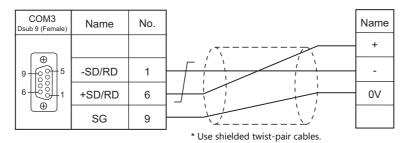

## 6. KEYENCE

6.1 PLC Connection

# 6.1 PLC Connection

## **Serial Connection**

| PLC Selection on the Editor | CPU                                                                        | Unit/Port        |                 | Signal Level                         | TS Port                 | Connection                                                                    | Ladder Transfer *1 |  |  |
|-----------------------------|----------------------------------------------------------------------------|------------------|-----------------|--------------------------------------|-------------------------|-------------------------------------------------------------------------------|--------------------|--|--|
|                             | KZ 200                                                                     |                  | Port 1          | RS-232C                              | COM2                    | Wiring diagram 5 - COM2                                                       |                    |  |  |
| KZ series link              | KZ-300<br>KZ-350                                                           | KZ-L2            | Port 2          | RS-232C                              | COM2                    | Wiring diagram 4 - COM2                                                       |                    |  |  |
|                             |                                                                            |                  | 10112           | RS-422 COM1                          |                         | Wiring diagram 1 - COM1                                                       |                    |  |  |
| KZ-A500 CPU                 | KZ-A500                                                                    | CPU modu         | lar port        | RS-232C                              | COM2                    | Wiring diagram 1 - COM2                                                       |                    |  |  |
| KZ/KV series CPU            | KZ-10<br>KZ-16<br>KZ-24<br>KZ-40<br>KZ-80<br>KZ-300<br>KZ-350<br>KV series | CPU modu         | lar port        | RS-232C                              | COM2                    | Wiring diagram 2 - COM2                                                       |                    |  |  |
| KZ24/300 CPU                | KZ-24<br>KZ-300                                                            |                  |                 |                                      |                         | Hakko Electronics'<br>"D9-KI2-KV-2M"                                          |                    |  |  |
| KV10/24 CPU                 | KV-10<br>KV-24<br>KV-40                                                    |                  |                 |                                      |                         | +<br>Gender changer                                                           |                    |  |  |
| KV-700                      | KV-700                                                                     | CPU modular port |                 | RS-232C                              | COM2                    | Wiring diagram 2 - COM2  Hakko Electronics' "D9-KI2-KV-2M" + Gender changer   | ×                  |  |  |
|                             |                                                                            |                  | Port 1          | RS-232C                              | COM2                    | Wiring diagram 3 - COM2                                                       | _ ^                |  |  |
|                             |                                                                            | KV-L20           | RS-232C COMZ WI |                                      | Wiring diagram 4 - COM2 |                                                                               |                    |  |  |
|                             |                                                                            | KV-L20R          | Port 2          | RS-422                               | COM1                    | Wiring diagram 1 - COM1                                                       | -                  |  |  |
| KV-1000                     | KV-1000 KV-1000                                                            |                  | lar port        | RS-232C                              | COM2                    | Wiring diagram 2 - COM2  Hakko Electronics' "D9-KI2-KV-2M"  +  Gender changer |                    |  |  |
|                             |                                                                            |                  | Port 1          | RS-232C                              | COM2                    | Wiring diagram 3 - COM2                                                       |                    |  |  |
|                             |                                                                            | KV-L20R          | Dort 2          | RS-232C                              | COM2                    | Wiring diagram 4 - COM2                                                       | ]                  |  |  |
|                             |                                                                            |                  | Port 2          | RS-422                               | COM1                    | Wiring diagram 1 - COM1                                                       | ]                  |  |  |
| KV-3000/5000                | KV-3000                                                                    | CPU modular port |                 | RS-232C                              | COM2                    | Wiring diagram 2 - COM2  Hakko Electronics' "D9-KI2-KV-2M"  +  Gender changer |                    |  |  |
|                             |                                                                            |                  | Port 1          | RS-232C COM2 Wiring diagram 3 - COM2 |                         |                                                                               | 1                  |  |  |
|                             | KV-3000<br>KV-5000                                                         | KV-L20V          | Dort 2          | RS-232C                              | COM2                    | Wiring diagram 4 - COM2                                                       |                    |  |  |
|                             | 5000                                                                       |                  | Port 2          | RS-422                               | COM1                    | Wiring diagram 1 - COM1                                                       |                    |  |  |

<sup>\*1</sup> For the ladder transfer function, see the TS Reference Manual 2.

## **Ethernet Connection**

| PLC Selection on the Editor    | СРИ                | Unit           | TCP/IP | UDP/IP | Port No.       | Keep<br>Alive *1 | Ladder<br>Transfer *2 |
|--------------------------------|--------------------|----------------|--------|--------|----------------|------------------|-----------------------|
| KV-700 (Ethernet TCP/IP)       | KV-700             | KV-LE20        | 0      | ×      | 8500           |                  | ×                     |
| KV-1000 (Ethernet TCP/IP)      | KV-1000            | KV-LEZU        | 0      | ×      | 8500           |                  |                       |
| KV-3000/5000 (Ethernet TCP/IP) | KV-3000<br>KV-5000 | KV-LE20V       | 0      | ×      | 8500           | ×                |                       |
|                                | KV-5000            | CPU (built-in) |        |        |                |                  |                       |
|                                | 107.7200           | KV-LE20V       |        |        |                |                  |                       |
| KV-7000 (Ethernet TCP/IP)      | KV-7300<br>KV-7500 | KV-LE21V       |        |        | 8500           | 0                | ×                     |
|                                |                    | KV-EP21V       | 0      | ×      | (Max. 8 units) |                  |                       |
|                                | KV-7500            | CPU (built-in) |        |        |                |                  |                       |

<sup>\*1</sup> For KeepAlive functions, see "1.3.2 Ethernet Communication (TS1100Si/TS1070Si Only)".
\*2 For the ladder transfer function, see the TS Reference Manual 2.

## 6.1.1 KZ Series Link

# **Communication Setting**

## **Editor**

## **Communication setting**

(Underlined setting: default)

| Item            | Setting                                                                       | Remarks |
|-----------------|-------------------------------------------------------------------------------|---------|
| Connection Mode | 1:1/1:n/Multi-link2/<br>Multi-link2 (Ethernet)/<br>1:n Multi-link2 (Ethernet) |         |
| Signal Level    | <u>RS-232C</u> / RS-422/485                                                   |         |
| Baud Rate       | 4800 / 9600 / <u>19200</u> / 38400 bps                                        |         |
| Data Length     | Z / 8 bits                                                                    |         |
| Stop Bit        | 1 / <u>2</u> bits                                                             |         |
| Parity          | None / Odd / <u>Even</u>                                                      |         |
| Target Port No. | <u>0</u> to 9                                                                 |         |

#### **PLC**

#### Port 1

## Operation mode setting switch (SET A)

| SET A                                     |    | Item   | Setting |           |  |
|-------------------------------------------|----|--------|---------|-----------|--|
| SET A ——————————————————————————————————— | A1 | Down 1 | OFF     | Link mode |  |
| 1 2 3 4                                   | A2 | Port 1 | ON      | Link mode |  |

## Communication parameter setting switch (SET B)

| SET B                      |    | Item                            |                         |            |           | Setting    |                        |                        | Remarks |   |    |             |  |  |
|----------------------------|----|---------------------------------|-------------------------|------------|-----------|------------|------------------------|------------------------|---------|---|----|-------------|--|--|
|                            | B1 |                                 | -                       | B1         | B2        | B3         | Baud Rate              |                        |         |   |    |             |  |  |
|                            | B2 | Baud rate                       |                         | OFF<br>ON  | ON        | OFF<br>OFF | 4800 bps<br>9600 bps   |                        |         |   |    |             |  |  |
| SET B                      | В3 |                                 | l —                     | OFF<br>OFF | OFF<br>ON | ON<br>ON   | 19200 bps<br>38400 bps | _                      |         |   |    |             |  |  |
| B1 B2 B3 B4 B5 B6 B7 B8 ON | B4 | Bit length OFF: 7 bit ON: 8 bit |                         |            |           |            |                        | Common to Port 1 and 2 |         |   |    |             |  |  |
| 1 2 3 4 5 6 7 8            | B5 | Parity                          |                         | B5<br>OFF  | B O       | -          | Parity<br>None         |                        |         |   |    |             |  |  |
|                            | В6 | check                           |                         |            |           |            |                        |                        | ON      | 0 | FF | Odd<br>Even |  |  |
|                            | B7 | Stop bit                        | OFF: 1 bit<br>ON: 2 bit |            |           | _          |                        |                        |         |   |    |             |  |  |
|                            | В8 | System reserve                  | Fixe                    | d to OFF   |           |            |                        |                        |         |   |    |             |  |  |

#### Port 2

#### Port select switch (INTERFACE)

| INTERFACE | Item         | Setting       |
|-----------|--------------|---------------|
| 422A 232C | Signal level | 422A: RS-422  |
| INTERFACE | switch       | 232C: RS-232C |

#### Operation mode setting switch (SET A)

| SET A       |    | Item   |     | Setting   |
|-------------|----|--------|-----|-----------|
| A1 A2 A3 A4 | A3 | Port 2 | OFF | Link mode |
| 1 2 3 4     | A4 | PUIL 2 | ON  | Link mode |

#### **Terminator select switch (TERMINATOR)**

| TERMINATOR           | Item                   | Setting                                                             | Remarks                          |
|----------------------|------------------------|---------------------------------------------------------------------|----------------------------------|
| ON OFF<br>TARMINATOR | Terminating resistance | OFF: Without terminating resistance ON: With terminating resistance | Turn off for RS-232C connection. |

## Station number setting switch (STATION No.)

| STATION No. | Item            | Setting |
|-------------|-----------------|---------|
|             | Target port No. | 0 to 9  |

#### Communication parameter setting switch (SET B)

| SET B                      |    | Item           |                          |                  | 9         | Setting   |                        |  | Remarks                |
|----------------------------|----|----------------|--------------------------|------------------|-----------|-----------|------------------------|--|------------------------|
|                            | B1 |                |                          | S1<br>FF         | B2<br>ON  | B3<br>OFF | Baud Rate              |  |                        |
|                            | B2 | Baud rate      | С                        | N                | ON        | OFF       | 4800 bps<br>9600 bps   |  |                        |
| SET B                      | В3 |                | -                        | FF<br>FF         | OFF<br>ON | ON<br>ON  | 19200 bps<br>38400 bps |  |                        |
| B1 B2 B3 B4 B5 B6 B7 B8 ON | B4 | Bit length     | OFF:<br>ON:              | 7 bits<br>8 bits |           |           |                        |  | Common to Port 1 and 2 |
| 1 2 3 4 5 6 7 8            | B5 | 5 Parity check |                          | B5<br>OFF        |           | FF        | Parity<br>None         |  |                        |
|                            | В6 | r arity check  | ty check                 |                  |           | FF<br>DN  | Odd<br>Even            |  |                        |
|                            | В7 | Stop bit       | OFF: 1 bit<br>ON: 2 bits |                  |           |           |                        |  |                        |
|                            | В8 | System reserve | Fixed                    | to OFF           |           |           |                        |  |                        |

#### Calendar

This model is not equipped with the calendar function. Use the calendar function of the TS.

## **Available Device Memory**

|    | Device Memory                           | TYPE | Remarks |
|----|-----------------------------------------|------|---------|
| D  | (data memory)                           | 00H  |         |
| СН | (input/output/internal auxiliary relay) | 01H  |         |

## 6.1.2 KZ-A500 CPU

## **Communication Setting**

#### **Editor**

#### **Communication setting**

(Underlined setting: default)

| Item            | Setting                                | Remarks |
|-----------------|----------------------------------------|---------|
| Connection Mode | 1:1 / Multi-link2                      |         |
| Signal Level    | RS-232C                                |         |
| Baud Rate       | 4800 / <u>9600</u> / 19200 / 38400 bps |         |
| Data Length     | 8 bits                                 |         |
| Stop Bit        | 1 bit                                  |         |
| Parity          | Odd                                    |         |

#### **PLC**

## Port setting switch

| SW1 | SW2 | Baud Rate |
|-----|-----|-----------|
| ON  | OFF | 4800 bps  |
| OFF | OFF | 9600 bps  |
| OFF | ON  | 19200 bps |
| ON  | ON  | 38400 bps |

# **Available Device Memory**

|    | Device Memory           | TYPE | Remarks |
|----|-------------------------|------|---------|
| D  | (data register)         | 00H  |         |
| W  | (link register)         | 01H  |         |
| R  | (file register)         | 02H  |         |
| TN | (timer/current value)   | 03H  |         |
| CN | (counter/current value) | 04H  |         |
| М  | (internal relay)        | 06H  |         |
| L  | (latch relay)           | 07H  |         |
| В  | (link relay)            | 08H  |         |
| Х  | (input)                 | 09H  |         |
| Υ  | (output)                | 0AH  |         |
| TS | (timer/contact)         | 0BH  |         |
| TC | (timer/coil)            | 0CH  |         |
| CS | (counter/contact)       | 0DH  |         |
| CC | (counter/coil)          | 0EH  |         |

## 6.1.3 KZ/KV Series CPU

## **Communication Setting**

#### **Editor**

#### **Communication setting**

(Underlined setting: default)

| Item            | Setting                                       | Remarks |
|-----------------|-----------------------------------------------|---------|
| Connection Mode | 1:1 / Multi-link2 /<br>Multi-link2 (Ethernet) |         |
| Signal Level    | RS-232C                                       |         |
| Baud Rate       | 9600 bps                                      |         |
| Data Length     | 8 bits                                        |         |
| Stop Bit        | 1 bit                                         |         |
| Parity          | Even                                          |         |
| Target Port No. | 0                                             |         |

#### **PLC**

No particular setting is necessary on the PLC.

#### Calendar

This model is not equipped with the calendar function. Use the calendar function of the TS.

## **Available Device Memory**

|    | Device Memory                           | TYPE | Remarks |
|----|-----------------------------------------|------|---------|
| DM | (data memory)                           | 00H  |         |
| СН | (input/output/internal auxiliary relay) | 01H  |         |
| TC | (timer/current value)                   | 02H  |         |
| CC | (counter/current value)                 | 03H  |         |
| TS | (timer/set value)                       | 04H  |         |
| CS | (counter/set value)                     | 05H  |         |
| Т  | (timer/contact)                         | 06H  |         |
| С  | (counter/contact)                       | 07H  |         |
| TM | (temporary data memory)                 | 08H  |         |

# 6.1.4 KZ24/300 CPU

## **Communication Setting**

#### **Editor**

#### **Communication setting**

(Underlined setting: default)

| Item               | Setting                                       | Remarks                                                                                                    |
|--------------------|-----------------------------------------------|----------------------------------------------------------------------------------------------------|
| Connection Mode    | 1:1 / Multi-link2 /<br>Multi-link2 (Ethernet) |                                                                                                    |
| Signal Level       | RS-232C                                       |                                                                                                    |
| Baud Rate          | 9600 / 19200 / <u>38400</u> bps               | 38400 bps is the highest.<br>If a baud rate higher than 57600 bps is set, communication is performed at 9600 bps. |
| Data Length 8 bits |                                               |                                                                                                    |
| Stop Bit 1 bit     |                                               |                                                                                                    |
| Parity             | Even                                          |                                                                                                    |
| Target Port No.    | 0                                             |                                                                                                    |

#### **PLC**

No particular setting is necessary on the PLC.

#### Calendar

This model is not equipped with the calendar function. Use the calendar function of the TS.

## **Available Device Memory**

|    | Device Memory                           | TYPE | Remarks |
|----|-----------------------------------------|------|---------|
| DM | (data memory)                           | 00H  |         |
| CH | (input/output/internal auxiliary relay) | 01H  |         |
| TC | (timer/current value)                   | 02H  |         |
| CC | (counter/current value)                 | 03H  |         |
| TS | (timer/set value)                       | 04H  |         |
| CS | (counter/set value)                     | 05H  |         |
| Т  | (timer/contact)                         | 06H  |         |
| С  | (counter/contact)                       | 07H  |         |
| TM | (temporary data memory)                 | H80  |         |

## 6.1.5 KV10/24 CPU

## **Communication Setting**

#### **Editor**

## **Communication setting**

(Underlined setting: default)

| Item            | Setting                                 | Remarks                                                                                                    |
|-----------------|-----------------------------------------|----------------------------------------------------------------------------------------------------|
| Connection Mode | <u>1 : 1</u> / Multi-link2              |                                                                                                    |
| Signal Level    | RS-232C                                 |                                                                                                    |
| Baud Rate       | 9600 / 19200 / 38400 / <u>57600</u> bps | 57600 bps is the highest. If a baud rate higher than 76800 bps is set, communication is performed at 9600 bps. |
| Data Length     | 8 bits                                  |                                                                                                    |
| Stop Bit        | 1 bit                                   |                                                                                                    |
| Parity          | Even                                    |                                                                                                    |
| Target Port No. | 0                                       |                                                                                                    |

#### **PLC**

No particular setting is necessary on the PLC.

## **Available Device Memory**

|    | Device Memory                           | TYPE | Remarks |
|----|-----------------------------------------|------|---------|
| DM | (data memory)                           | 00H  |         |
| CH | (input/output/internal auxiliary relay) | 01H  |         |
| TC | (timer/current value)                   | 02H  |         |
| CC | (counter/current value)                 | 03H  |         |
| TS | (timer/set value)                       | 04H  |         |
| CS | (counter/set value)                     | 05H  |         |
| Т  | (timer/contact)                         | 06H  |         |
| С  | (counter/contact)                       | 07H  |         |
| TM | (temporary data memory)                 | 08H  |         |

## 6.1.6 KV-700

## **Communication Setting**

#### **Editor**

#### **Communication setting**

(Underlined setting: default)

| Item            | Setting                                 | Remarks |
|-----------------|-----------------------------------------|---------|
| Connection Mode | <u>1 : 1</u> / Multi-link2              |         |
| Signal Level    | <u>RS-232C</u> / RS-422/485             |         |
| Baud Rate       | 9600 / 19200 / 38400 / <u>57600</u> bps |         |
| Data Length     | 8 bits                                  |         |
| Stop Bit        | 1 bit                                   |         |
| Parity          | Even                                    |         |
| Target Port No. | <u>0</u> to 31                          |         |

#### **PLC**

#### **KV-700 (CPU Modular Port)**

No particular setting is necessary on the PLC.

#### KV-L20

#### **Unit editor setting**

| Port   | Item               | Setting           | Remarks                                                                                        |
|--------|--------------------|-------------------|------------------------------------------------------------------------------------------------|
| Port 1 | Operation Mode     | KV BUILDER Mode   |                                                                                                |
| PORT   | RS/CS Flow Control | No                |                                                                                                |
|        | Operation Mode     | KV BUILDER Mode   |                                                                                                |
| Port 2 | Interface          | RS-232C / RS-422A | Change the setting using the PORT 2 selector switch attached to the side.  PORT2  232C 422A VT |
|        | Station No.        | 0 to 9            |                                                                                                |

<sup>\*</sup> These settings can be checked on the access window of the CPU. For more information, refer to the PLC manual issued by the manufacturer.

#### KV-L20R

#### **Unit editor setting**

| Port       | Item               | Setting                             | Remarks                                     |
|------------|--------------------|-------------------------------------|---------------------------------------------|
| Basic Port | Station No.        | 0 to 9                              | Common to Port 1 and 2.                     |
| D+ 1       | Operation Mode     | KV BUILDER/KV STUDIO Mode           |                                             |
| Port 1     | RS/CS Flow Control | No                                  |                                             |
|            | Operation Mode     | KV BUILDER/KV STUDIO Mode           |                                             |
|            |                    |                                     | PORT 2 selector switch attached to the side |
| Port 2     | Interface          | RS-232C/RS-422A/485 (4-wire system) | PORT2 232C 422A 485 (2) 485 (4)             |

<sup>\*</sup> These settings can be checked on the access window of the CPU. For more information, refer to the PLC manual issued by the manufacturer.

# **Available Device Memory**

|     | Device Memory                                   | TYPE | Remarks |
|-----|-------------------------------------------------|------|---------|
| DM  | (data memory)                                   | 00H  |         |
| R   | (input/output/internal auxiliary/special relay) | 01H  |         |
| TC  | (timer/current value)                           | 02H  |         |
| CC  | (counter/current value)                         | 03H  |         |
| TS  | (timer/set value)                               | 04H  |         |
| CS  | (counter/set value)                             | 05H  |         |
| Т   | (timer/contact)                                 | 06H  |         |
| С   | (counter/contact)                               | 07H  |         |
| TM  | (temporary data memory)                         | 08H  |         |
| CTH | (high-speed counter/current value)              | 09H  |         |
| CTC | (high-speed counter comparator/set value)       | 0AH  |         |
| CT  | (high-speed counter comparator/contact)         | 0BH  |         |
| CR  | (control relay)                                 | 0CH  |         |
| CM  | (control memory)                                | 0DH  |         |

## 6.1.7 KV-700 (Ethernet TCP/IP)

#### **Communication Setting**

#### **Editor**

Make the following settings on the editor. For more information, see "1.3.2 Ethernet Communication (TS1100Si/TS1070Si Only)".

- IP address for the TSi unit
  - When specified on the screen program:
     [System Setting] → [Hardware Setting] → [Local Port IP Address]
  - When specified on the TSi unit:
     Main Menu screen → Main Menu drop-down window → [Ethernet]
- Port number for the TSi unit (for communication with PLC)
   [System Setting] → [Hardware Setting] → [PLC Properties] → [Communication Setting]
- IP address and port number of the PLC
   Register on the [PLC Table] in [System Setting] → [Hardware Setting] → [PLC Properties] → [Target Settings].

#### **PLC**

#### KV-LE20

#### **Unit editor setting**

(Underlined setting: default)

| Item                  | Setting                           | Remarks                                                           |
|-----------------------|-----------------------------------|-------------------------------------------------------------------|
| Baud Rate             | <u>100/10 Mbps Auto</u> / 10 Mbps | Set to "10 Mbps" (fixed) if the communication status is unstable. |
| IP Address            | 0.0.0.0 to 255.255.255.255        |                                                                   |
| Subnet Mask           | 0.0.0.0 to 255.255.255.255        |                                                                   |
| Port Number (KVS, DB) | <u>8500</u>                       | TCP/IP                                                            |

<sup>\*</sup> These settings can be checked on the access window of the CPU. For more information, refer to the PLC manual issued by the manufacturer.

#### **Available Device Memory**

|     | Device Memory                                   |     | Remarks |
|-----|-------------------------------------------------|-----|---------|
| DM  | (data memory)                                   | 00H |         |
| R   | (input/output/internal auxiliary/special relay) | 01H |         |
| TC  | (timer/current value)                           | 02H |         |
| CC  | (counter/current value)                         | 03H |         |
| TS  | (timer/set value)                               | 04H |         |
| CS  | (counter/set value)                             | 05H |         |
| Т   | (timer/contact)                                 | 06H |         |
| С   | (counter/contact)                               | 07H |         |
| TM  | (temporary data memory)                         | 08H |         |
| CTH | (high-speed counter/current value)              | 09H |         |
| CTC | (high-speed counter comparator/set value)       | 0AH |         |
| CT  | (high-speed counter comparator/contact)         | 0BH |         |
| CR  | (control relay)                                 | 0CH |         |
| CM  | (control memory)                                | 0DH |         |

## 6.1.8 KV-1000

# **Communication Setting**

#### **Editor**

## **Communication setting**

(Underlined setting: default)

| Item            | Setting                                        | Remarks |
|-----------------|------------------------------------------------|---------|
| Connection Mode | <u>1 : 1</u> / Multi-link2                     |         |
| Signal Level    | <u>RS-232C</u> / RS-422/485                    |         |
| Baud Rate       | 9600 / 19200 / 38400 / 57600 / <u>115K</u> bps |         |
| Data Length     | 8 bits                                         |         |
| Stop Bit        | 1 bit                                          |         |
| Parity          | Even                                           |         |
| Target Port No. | <u>0</u> to 31                                 |         |

## **PLC**

## **KV-1000 (CPU Modular Port)**

No particular setting is necessary on the PLC.

#### KV-L20R

#### **Unit editor setting**

| Port       | Item               | Setting                                 | Remarks                                                                        |
|------------|--------------------|-----------------------------------------|--------------------------------------------------------------------------------|
| Basic Port | Station No.        | 0 to 9                                  | Common to Port 1 and 2.                                                        |
| Port 1     | Operation Mode     | KV BUILDER/KV STUDIO Mode               |                                                                                |
| FOILI      | RS/CS Flow Control | No                                      |                                                                                |
|            | Operation Mode     | KV BUILDER/KV STUDIO Mode               |                                                                                |
| Port 2     | Interface          | RS-232C/<br>RS-422A/485 (4-wire system) | PORT 2 selector switch attached to the side  PORT2  232C 422A 485 (2)  485 (4) |

<sup>\*</sup> These settings can be checked on the access window of the CPU. For more information, refer to the PLC manual issued by the manufacturer.

# **Available Device Memory**

|     | Device Memory                                   |     | Remarks |
|-----|-------------------------------------------------|-----|---------|
| DM  | (data memory)                                   | 00H |         |
| R   | (input/output/internal auxiliary/special relay) | 01H |         |
| TC  | (timer/current value)                           | 02H |         |
| CC  | (counter/current value)                         | 03H |         |
| TS  | (timer/set value)                               | 04H |         |
| CS  | (counter/set value)                             | 05H |         |
| Т   | (timer/contact)                                 | 06H |         |
| С   | (counter/contact)                               | 07H |         |
| TM  | (temporary data memory)                         | 08H |         |
| CTH | (high-speed counter/current value)              | 09H |         |
| CTC | (high-speed counter comparator/set value)       | 0AH |         |
| СТ  | (high-speed counter comparator/contact)         | 0BH |         |
| CR  | (control relay)                                 | 0CH |         |
| CM  | (control memory)                                | 0DH |         |
| MR  | (internal auxiliary relay)                      | 0EH |         |
| LR  | (latch relay)                                   | 0FH |         |
| EM  | (extended data memory 1)                        | 10H |         |
| FM  | (extended data memory 2)                        | 11H |         |
| Z   | (index register)                                | 12H |         |

## **6.1.9 KV-1000 (Ethernet TCP/IP)**

#### **Communication Setting**

#### **Editor**

Make the following settings on the editor. For more information, see "1.3.2 Ethernet Communication (TS1100Si/TS1070Si Only)".

- IP address for the TSi unit
  - When specified on the screen program: [System Setting] → [Hardware Setting] → [Local Port IP Address]
  - When specified on the TSi unit:
     Main Menu screen → Main Menu drop-down window → [Ethernet]
- Port number for the TSi unit (for communication with PLC)
   [System Setting] → [Hardware Setting] → [PLC Properties] → [Communication Setting]
- IP address and port number of the PLC
   Register on the [PLC Table] in [System Setting] → [Hardware Setting] → [PLC Properties] → [Target Settings].

#### **PLC**

The communication setting is the same as the one described in "6.1.7 KV-700 (Ethernet TCP/IP)".

#### **Available Device Memory**

|     | Device Memory                                   |     | Remarks |
|-----|-------------------------------------------------|-----|---------|
| DM  | (data memory)                                   | 00H |         |
| R   | (input/output/internal auxiliary/special relay) | 01H |         |
| TC  | (timer/current value)                           | 02H |         |
| CC  | (counter/current value)                         | 03H |         |
| TS  | (timer/set value)                               | 04H |         |
| CS  | (counter/set value)                             | 05H |         |
| T   | (timer/contact)                                 | 06H |         |
| С   | (counter/contact)                               | 07H |         |
| TM  | (temporary data memory)                         | 08H |         |
| CTH | (high-speed counter/current value)              | 09H |         |
| CTC | (high-speed counter comparator/set value)       | 0AH |         |
| CT  | (high-speed counter comparator/contact)         | 0BH |         |
| CR  | (control relay)                                 | 0CH |         |
| CM  | (control memory)                                | 0DH |         |
| MR  | (internal auxiliary relay)                      | 0EH |         |
| LR  | (latch relay)                                   | 0FH |         |
| EM  | (extended data memory 1)                        | 10H |         |
| FM  | (extended data memory 2)                        | 11H |         |
| Z   | (index register)                                | 12H |         |

# 6.1.10 KV-3000 / 5000

## **Communication Setting**

#### **Editor**

## **Communication setting**

(Underlined setting: default)

| Item            | Setting                                        | Remarks |
|-----------------|------------------------------------------------|---------|
| Connection Mode | <u>1 : 1</u> / Multi-link2                     |         |
| Signal Level    | <u>RS-232C</u> / RS-422/485                    |         |
| Baud Rate       | 9600 / 19200 / 38400 / 57600 / <u>115K</u> bps |         |
| Data Length     | 8 bits                                         |         |
| Stop Bit        | 1 bit                                          |         |
| Parity          | Even                                           |         |
| Target Port No. | <u>0</u> to 31                                 |         |

## **PLC**

## **KV-3000 (CPU Modular Port)**

No particular setting is necessary on the PLC.

#### KV-L20V

## **Unit editor setting**

| Port       | Item               | Setting                                 | Remarks                 |
|------------|--------------------|-----------------------------------------|-------------------------|
| Basic Port | Station number     | 0 to 9                                  | Common to Port 1 and 2. |
| Port 1     | Operation mode     | KV BUILDER/KV STUDIO mode               |                         |
| FOILT      | RS/CS flow control | No                                      |                         |
|            | Operation mode     | KV BUILDER/KV STUDIO mode               |                         |
| Port 2     | Interface          | RS-232C/<br>RS-422A/485 (4-wire system) |                         |

<sup>\*</sup> These settings can be checked on the access window of the CPU. For more information, refer to the PLC manual issued by the manufacturer.

# **Available Device Memory**

|     | Device Memory                                   |     | Remarks     |
|-----|-------------------------------------------------|-----|-------------|
| DM  | (data memory)                                   | 00H |             |
| R   | (input/output/internal auxiliary/special relay) | 01H |             |
| TC  | (timer/current value)                           | 02H | Double-word |
| CC  | (counter/current value)                         | 03H | Double-word |
| TS  | (timer/set value)                               | 04H | Double-word |
| CS  | (counter/set value)                             | 05H | Double-word |
| Т   | (timer/contact)                                 | 06H |             |
| С   | (counter/contact)                               | 07H |             |
| TM  | (temporary data memory)                         | 08H |             |
| CTH | (high-speed counter/current value)              | 09H | Double-word |
| CTC | (high-speed counter comparator/set value)       | 0AH | Double-word |
| CT  | (high-speed counter comparator/contact)         | 0BH |             |
| CR  | (control relay)                                 | 0CH |             |
| CM  | (control memory)                                | 0DH |             |
| MR  | (internal auxiliary relay)                      | 0EH |             |
| LR  | (latch relay)                                   | 0FH |             |
| EM  | (extended data memory 1)                        | 10H |             |
| FM  | (extended data memory 2)                        | 11H |             |
| Z   | (index register)                                | 12H | Double-word |
| В   | (link relay)                                    | 13H |             |
| VB  | (work relay)                                    | 14H |             |
| ZF  | (file register)                                 | 15H |             |
| W   | (link register)                                 | 16H |             |
| VM  | (work memory)                                   | 17H |             |

## 6.1.11 KV-3000 / 5000 (Ethernet TCP/IP)

#### **Communication Setting**

#### **Editor**

Make the following settings on the editor. For more information, see "1.3.2 Ethernet Communication (TS1100Si/TS1070Si Only)".

- IP address for the TSi unit
  - When specified on the screen program:
     [System Setting] → [Hardware Setting] → [Local Port IP Address]
  - When specified on the TSi unit:
     Main Menu screen → Main Menu drop-down window → [Ethernet]
- Port number for the TSi unit (for communication with PLC)
   [System Setting] → [Hardware Setting] → [PLC Properties] → [Communication Setting]
- IP address and port number of the PLC
   Register on the [PLC Table] in [System Setting] → [Hardware Setting] → [PLC Properties] → [Target Settings].

#### **PLC**

The communication setting is the same as the one described in "6.1.7 KV-700 (Ethernet TCP/IP)".

## **Available Device Memory**

|     | Device Memory                                   | TYPE | Remarks     |
|-----|-------------------------------------------------|------|-------------|
| DM  | (data memory)                                   | 00H  |             |
| R   | (input/output/internal auxiliary/special relay) | 01H  |             |
| TC  | (timer/current value)                           | 02H  | Double-word |
| CC  | (counter/current value)                         | 03H  | Double-word |
| TS  | (timer/set value)                               | 04H  | Double-word |
| CS  | (counter/set value)                             | 05H  | Double-word |
| Т   | (timer/contact)                                 | 06H  |             |
| С   | (counter/contact)                               | 07H  |             |
| TM  | (temporary data memory)                         | 08H  |             |
| CTH | (high-speed counter/current value)              | 09H  | Double-word |
| CTC | (high-speed counter comparator/set value)       | 0AH  | Double-word |
| CT  | (high-speed counter comparator/contact)         | 0BH  |             |
| CR  | (control relay)                                 | 0CH  |             |
| CM  | (control memory)                                | 0DH  |             |
| MR  | (internal auxiliary relay)                      | 0EH  |             |
| LR  | (latch relay)                                   | 0FH  |             |
| EM  | (extended data memory 1)                        | 10H  |             |
| FM  | (extended data memory 2)                        | 11H  |             |
| Z   | (index register)                                | 12H  | Double-word |
| В   | (link relay)                                    | 13H  |             |
| VB  | (work relay)                                    | 14H  |             |
| ZF  | (file register)                                 | 15H  |             |
| W   | (link register)                                 | 16H  |             |
| VM  | (work memory)                                   | 17H  |             |

## 6.1.12 KV-7000 (Ethernet TCP/IP)

#### **Communication Setting**

#### **Editor**

Make the following settings on the editor. For more information, see "1.3.2 Ethernet Communication (TS1100Si/TS1070Si Only)".

- IP address for the TSi unit
  - When specified on the screen program:
     [System Setting] → [Hardware Setting] → [Local Port IP Address]
  - When specified on the TSi unit:
     Main Menu screen → Main Menu drop-down window → [Ethernet]
- Port number for the TSi unit (for communication with PLC)
   [System Setting] → [Hardware Setting] → [PLC Properties] → [Communication Setting]
- IP address and port number of the PLC
   Register on the [PLC Table] in [System Setting] → [Hardware Setting] → [PLC Properties] → [Target Settings].

#### **PLC**

Make settings by using the software "KV STUDIO". Configure settings for each unit used. The communication setting is the same as the one described in "6.1.7 KV-700 (Ethernet TCP/IP)".

## **Available Device Memory**

|    | Device Memory                                   |     | Remarks     |
|----|-------------------------------------------------|-----|-------------|
| DM | (data memory)                                   | 00H |             |
| R  | (input/output/internal auxiliary/special relay) | 01H |             |
| TC | (timer/current value)                           | 02H | Double-word |
| CC | (counter/current value)                         | 03H | Double-word |
| TS | (timer/set value)                               | 04H | Double-word |
| CS | (counter/set value)                             | 05H | Double-word |
| Т  | (timer/contact)                                 | 06H |             |
| С  | (counter/contact)                               | 07H |             |
| TM | (temporary data memory)                         | 08H |             |
| CR | (control relay)                                 | 0CH |             |
| CM | (control memory)                                | 0DH |             |
| MR | (internal auxiliary relay)                      | 0EH |             |
| LR | (latch relay)                                   | 0FH |             |
| EM | (extended data memory 1)                        | 10H |             |
| FM | (extended data memory 2)                        | 11H |             |
| Z  | (index register)                                | 12H | Double-word |
| В  | (link relay)                                    | 13H |             |
| VB | (work relay)                                    | 14H |             |
| ZF | (file register)                                 | 15H |             |
| W  | (link register)                                 | 16H |             |
| VM | (work memory)                                   | 17H |             |

# 6.1.13 Wiring Diagrams

#### When Connected at COM1:

#### **RS-422**

#### Wiring diagram 1 - COM1

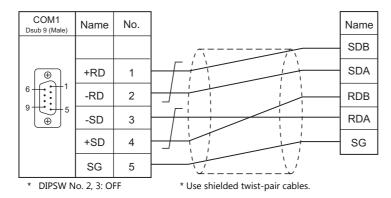

#### When Connected at COM2:

#### **RS-232C**

#### Wiring diagram 1 - COM2

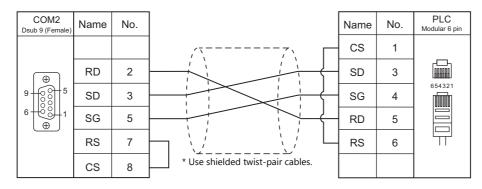

## Wiring diagram 2 - COM2

Hakko Electronics' "D9-KI2-KV-2M"

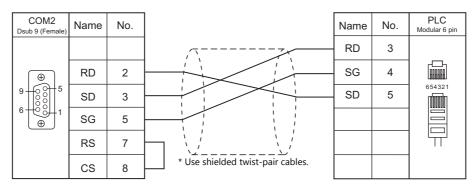

## Wiring diagram 3 - COM2

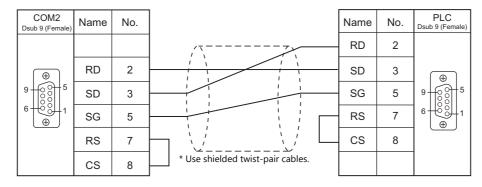

## Wiring diagram 4 - COM2

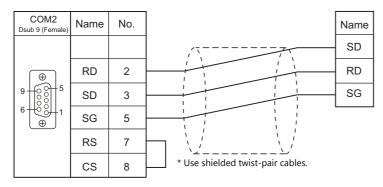

## Wiring diagram 5 - COM2

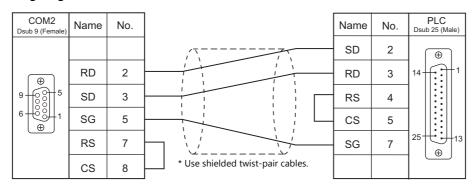

# 7. KOGANEI

7.1 Temperature Controller / Servo / Inverter

# 7.1 Temperature Controller / Servo / Inverter

## **Serial Connection**

| PLC Selection on<br>the Editor | Model   | Port            | Signal Level | TS Port | Connection              | Lst File    |
|--------------------------------|---------|-----------------|--------------|---------|-------------------------|-------------|
| IBFL-TC                        | IBFL-TC | Connector a / b | RS-485       | COM1    | Wiring diagram 1 - COM1 | IBFL-TC.Lst |
| IDFL-IC                        | IDFL-IC | Connector a / b | KS-485       | COM3    | Wiring diagram 1 - COM3 | IDFL-TC.LSt |

## 7.1.1 IBFL-TC

## **Communication Setting**

#### **Editor**

#### **Communication setting**

(Underlined setting: default)

| Item            | Setting                                                                                       | Remarks |
|-----------------|-----------------------------------------------------------------------------------------------|---------|
| Connection Mode | $1:1/\underline{1:n}$ / Multi-link2<br>Multi-link2 (Ethernet) /<br>1:n Multi-link2 (Ethernet) |         |
| Signal Level    | RS-422/485                                                                                    |         |
| Baud Rate       | 115200 bps                                                                                    |         |
| Data Length     | 8 bits                                                                                        |         |
| Stop Bit        | 1 bit                                                                                         |         |
| Parity          | Odd                                                                                           |         |
| Target Port No. | 0 to 15                                                                                       |         |

#### **Takt Time Controller**

Specify the station number with the rotary switch. Setting range: 0 to 15

## **Available Device Memory**

The available setting range of device memory varies depending on the model. Be sure to set within the range available for the model to be used. Use [TYPE] when assigning indirect device memory for macro programs.

| Device Memory | TYPE | Remarks |
|---------------|------|---------|
| P (parameter) | 00H  |         |

## PLC\_CTL

Macro command "PLC\_CTL F0 F1 F2"

| Contents                   | F0                  |                                                          | F1 (=\$u n)                    | F2         |                                                                    |            |                                                                                                 |            |            |            |            |             |       |
|----------------------------|---------------------|----------------------------------------------------------|--------------------------------|------------|--------------------------------------------------------------------|------------|-------------------------------------------------------------------------------------------------|------------|------------|------------|------------|-------------|-------|
| Writing of parameter       | 1 - 8               | n                                                        | Station number                 | 2          |                                                                    |            |                                                                                                 |            |            |            |            |             |       |
| (Flash ROM)                | (PLC1 - 8)          | n + 1                                                    | Command: 1                     |            |                                                                    |            |                                                                                                 |            |            |            |            |             |       |
|                            |                     | n                                                        | Station number                 |            |                                                                    |            |                                                                                                 |            |            |            |            |             |       |
|                            |                     | n + 1                                                    | Command: 2                     |            |                                                                    |            |                                                                                                 |            |            |            |            |             |       |
| Opening adjustment *1      | 1 - 8<br>(PLC1 - 8) |                                                          |                                | n + 2      | Port on the iB-Flow unit 1: A side 2: B side 3: Both A and B sides | 5          |                                                                                                 |            |            |            |            |             |       |
|                            |                     |                                                          |                                | (FLC1 - 6) | (PLCI - 8)                                                         | (PLCI - 8) | (PLC1 - 8)                                                                                      | (PLC1 - 8) | (FLC1 - 8) | (FLCT = 8) | (FLCI - 8) | (1 LC1 - 0) | n + 3 |
|                            |                     | n + 4 Send pulse count *2 0 - 9000, -12000 (home return) |                                |            |                                                                    |            |                                                                                                 |            |            |            |            |             |       |
|                            | 1 - 8<br>(PLC1 - 8) |                                                          |                                |            |                                                                    | n          | Station number                                                                                  |            |            |            |            |             |       |
|                            |                     | n + 1 Command: 3                                         |                                |            |                                                                    |            |                                                                                                 |            |            |            |            |             |       |
| Acquire operation time *3  |                     |                                                          |                                | -          | -                                                                  | n + 2      | Operation time to acquire 11: Operation 1 (A to B operation) 12: Operation 2 (B to A operation) | 3          |            |            |            |             |       |
|                            |                     | n + 3                                                    | Operation time (unit: 10 msec) |            |                                                                    |            |                                                                                                 |            |            |            |            |             |       |
| Start measurement          | 1 - 8               | n                                                        | Station number                 | 2          |                                                                    |            |                                                                                                 |            |            |            |            |             |       |
| Start measurement          | (PLC1 - 8)          | n + 1                                                    | Command: 4                     |            |                                                                    |            |                                                                                                 |            |            |            |            |             |       |
| Switching offset status *4 |                     | n                                                        | Station number                 |            |                                                                    |            |                                                                                                 |            |            |            |            |             |       |
|                            | 1 - 8               | n + 1                                                    | 1 Command: 5                   |            |                                                                    |            |                                                                                                 |            |            |            |            |             |       |
|                            | (PLC1 - 8)          | n + 2                                                    | 0: Invalid<br>1: Valid         |            |                                                                    |            |                                                                                                 |            |            |            |            |             |       |

| Contents                  | F0                  |               | F1 (=\$u n)                                 | F2 |
|---------------------------|---------------------|---------------|---------------------------------------------|----|
|                           |                     | n             | Station number                              |    |
|                           |                     | n + 1         | Command: 6                                  | -  |
| Acquire IBFL-TC status *5 | 1 - 8<br>(PLC1 - 8) | n + 2         | Bit    7                                    | 2  |
| Version data acquisition  | 1 - 8               | n<br>n + 1    | Station number  Command: 7                  | 2  |
| version data acquisition  | (PLC1 - 8)          | n + 2 - n + 9 | Version (16 characters)<br>IBFL-TC Ver.x.xx |    |

Return data: Data stored from PLC to TS

<sup>\*1</sup> The opening will not be changed when the iB-Flow is not connected to the takt time controller.
\*2 When "9" is specified, the opening is equivalent to 0.1%.
Do not exceed "9000" with respect to the zero position when specifying the pulse count.
\*3 The last operation time will be acquired.
Execute operation time acquisition when measurement start is executing.
\*4 Command will not be accepted if the external input (IN) port of the IBFL-TC is Low level.

If correction table is get to "Invalid" expectation time preparament stars and error output (Operation time). If correction status is set to "Invalid", operation time measurement stops and error output (Operation time out of range) turns OFF (Within

OFF (Within range). To acquire operation time again, execute the "Start measurement" command.

# 7.1.2 Wiring Diagrams

## When Connected at COM1:

#### **RS-485**

## Wiring diagram 1 - COM1

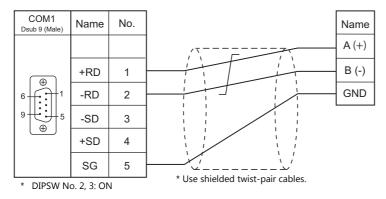

## When Connected at COM3:

#### **RS-485**

## Wiring diagram 1 - COM3

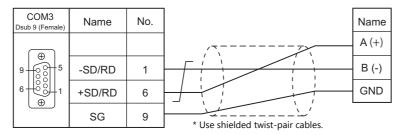

# 8. KOYO ELECTRONICS

8.1 PLC Connection

# 8.1 PLC Connection

## **Serial Connection**

| PLC Selection on the Editor | PLC            | Port                                  | Signal Level      | TS Port      | Connection                                      | Ladder Transfer *1 |  |
|-----------------------------|----------------|---------------------------------------|-------------------|--------------|-------------------------------------------------|--------------------|--|
|                             | SU-5           | U-01DM                                | RS-232C           | COM2         | Wiring diagram 1 - COM2                         |                    |  |
|                             | 30-3           | 0-01DIVI                              | RS-422            | COM1         | Wiring diagram 4 - COM1                         |                    |  |
|                             |                | Universal communication               | RS-232C           | COM2         | Wiring diagram 1 - COM2                         |                    |  |
|                             | SU-5E<br>SU-6B | port                                  | RS-422            | COM1         | Wiring diagram 1 - COM1                         |                    |  |
|                             | SU-6H          | U-01DM                                | RS-232C           | COM2         | Wiring diagram 1 - COM2                         |                    |  |
|                             |                | 0-01DIVI                              | RS-422            | COM1         | Wiring diagram 4 - COM1                         |                    |  |
|                             |                | Universal communication               | RS-232C           | COM2         | Wiring diagram 1 - COM2                         |                    |  |
|                             |                | port 1                                | RS-422            | COM1         | Wiring diagram 1 - COM1                         |                    |  |
|                             | SU-5M          | Universal communication port 2        | RS-232C           | COM2         | Wiring diagram 3 - COM2                         |                    |  |
|                             | SU-6M          | Universal communication port 3        | RS-422            | COM1         | Wiring diagram 2 - COM1                         |                    |  |
| SU/SG series                |                | U-01DM                                | RS-232C           | COM2         | Wiring diagram 1 - COM2                         |                    |  |
|                             |                | 0 015111                              | RS-422            | COM1         | Wiring diagram 4 - COM1                         |                    |  |
|                             | SZ-4           | Universal communication port (PORT2)  | RS-232C           | COM2         | Wiring diagram 3 - COM2                         |                    |  |
|                             | SZ-4M          | Universal communication               | RS-232C           | COM2         | Wiring diagram 2 - COM2                         |                    |  |
|                             | 32-4101        | port (PORT2)                          | RS-422            | COM1         | Wiring diagram 3 - COM1                         |                    |  |
|                             |                | Universal communication               | RS-232C           | COM2         | Wiring diagram 1 - COM2                         |                    |  |
|                             |                | port                                  | RS-422            | COM1         | Wiring diagram 1 - COM1                         |                    |  |
|                             | SG-8           | G-01DM (CN2)                          | RS-232C           | COM2         | Wiring diagram 1 - COM2                         | ]                  |  |
|                             |                | G-01DM (CN1)                          | RS-422            | COM1         | Wiring diagram 4 - COM1                         | ı                  |  |
|                             |                | G-01DM (CN2)                          | 113 122           | COMI         | Wiring diagram 5 - COM1                         |                    |  |
|                             | PZ3            | Universal communication port          | RS-232C           | COM2         | Wiring diagram 2 - COM2                         |                    |  |
|                             |                |                                       | RS-422            | COM1         | Wiring diagram 3 - COM1                         |                    |  |
| SR-T (K protocol) SR-1T     | SR-1T          | Universal communication port          | RS-485            | COM1         | Wiring diagram 6 - COM1                         | ×                  |  |
| Sit I (it protocol)         | 3K-11          |                                       | 1.0 1.05          | COM3         | Wiring diagram 1 - COM3                         |                    |  |
|                             | SU-5E<br>SU-6B | Programmer communication port         | RS-232C           | COM2         | Wiring diagram 4 - COM2                         |                    |  |
|                             |                | Universal communication               | RS-232C           | COM2         | Wiring diagram 1 - COM2                         |                    |  |
|                             |                | port                                  | RS-422            | COM1         | Wiring diagram 1 - COM1                         |                    |  |
|                             | SU-5M          | Programmer communication port         | RS-232C           | COM2         | Wiring diagram 4 - COM2                         |                    |  |
|                             |                | Universal communication               | RS-232C           | COM2         | Wiring diagram 1 - COM2                         |                    |  |
|                             |                | port 1                                | RS-422            | COM1         | Wiring diagram 1 - COM1                         |                    |  |
| SU/SG                       | SU-6M          | Universal communication port 2        | RS-232C           | COM2         | Wiring diagram 3 - COM2                         |                    |  |
| (K-Sequence)                |                | Universal communication port 3        | RS-422            | COM1         | Wiring diagram 2 - COM1                         |                    |  |
|                             | SZ-4           | Programmer communication port (PORT1) |                   |              |                                                 |                    |  |
|                             | 32 1           | Universal communication port (PORT2)  | RS-232C           | COM2         | Wiring diagram 3 - COM2                         |                    |  |
|                             | 67.414         | Programmer communication port (PORT1) |                   |              |                                                 |                    |  |
|                             | SZ-4M          | Universal communication               | RS-232C           | COM2         | Wiring diagram 2 - COM2                         |                    |  |
|                             |                | port (PORT2)                          | RS-422            | COM1         | Wiring diagram 3 - COM1                         |                    |  |
|                             | SU-5M          | Universal communication port 1        | RS-232C<br>RS-422 | COM2<br>COM1 | Wiring diagram 1 - COM2 Wiring diagram 1 - COM1 |                    |  |
| SU/SG<br>(MODBUS RTU)       | SU-6M          | Universal communication port 3        | RS-422            | COM1         | Wiring diagram 2 - COM1                         |                    |  |
| ,                           |                | Universal communication               | RS-232C           | COM2         | Wiring diagram 2 - COM2                         |                    |  |
|                             | SZ-4M          | port (PORT2)                          | RS-422            | COM1         | Wiring diagram 3 - COM1                         |                    |  |

 $<sup>^{*}1</sup>$  For the ladder transfer function, see the TS Reference Manual 2.

## 8.1.1 SU/SG

# **Communication Setting**

## **Editor**

## **Communication setting**

(Underlined setting: default)

| Item            | Setting                                    | Remarks |
|-----------------|--------------------------------------------|---------|
| Connection Mode | 1:1/1:n/Multi-link2/Multi-link2 (Ethernet) |         |
| Signal Level    | <u>RS-232C</u> / RS-422/485                |         |
| Baud Rate       | 4800 / 9600 / <u>19200</u> / 38400 bps     |         |
| Data Length     | 8 bits                                     |         |
| Stop Bit        | 1 / 2 bits                                 |         |
| Parity          | None / <u>Odd</u> / Even                   |         |
| Target Port No. | 1 to 90                                    |         |

## SU-5

## Host Link Module (U-01DM)

## Online/offline selector switch (SW1)

| SW1               | Setting |
|-------------------|---------|
| Online<br>Offline | Online  |

## Rotary switch (SW2, SW3)

| SW2, SW3          | Item           | Setting        | Remarks |
|-------------------|----------------|----------------|---------|
| SW2 ×10  SW3 × 10 | Station number | 01 to 5A (HEX) |         |

## DIP switch (SW4)

(Underlined setting: default)

| SW4          |                         | Item                |            | Setting      |           | Remarks |       |  |
|--------------|-------------------------|---------------------|------------|--------------|-----------|---------|-------|--|
|              |                         |                     | Г          |              | No. 1     | No. 2   | No. 3 |  |
| ON           | No. 1                   |                     |            | 4800 bps     | ON        | OFF     | ON    |  |
| <b>→</b>     | No. 2                   | Baud rate           |            | 9600 bps     | OFF       | ON      | ON    |  |
| 2            | No. 3                   |                     |            | 19200 bps    | ON        | ON      | ON    |  |
| ω            |                         |                     |            | 38400 bps    | OFF       | OFF     | OFF   |  |
| 4            |                         |                     | _          |              |           |         |       |  |
| 5 <b>.</b> . | No. 4                   | Parity              | OFF<br>ON: |              |           |         |       |  |
| 7            | No. 5                   | Self diagnosis      | OFF        | : Not provid | <u>ed</u> |         |       |  |
| ω 🔳          | No. 6<br>No. 7<br>No. 8 | Response delay time | OFF        | : 0 ms       |           |         |       |  |

## DIP switch (SW5)

(Underlined setting: default)

| SW5   |       | Item                 | Setting               | Remarks |
|-------|-------|----------------------|-----------------------|---------|
|       | No. 1 | P-P setting          | OFF                   |         |
| ON ON | No. 2 | Master/slave setting | OFF: Slave            |         |
| 2     | No. 3 | Time-out selection   | OFF: Normal operation |         |
| 3 4   | No. 4 | ASCII/HEX selection  | OFF: HEX              |         |

## SU-5E/6B

#### **Universal Communication Port**

#### System parameter setting

Set the station number, parity and data type using the system parameter setting of the programmer. For more information, refer to the PLC manual issued by the manufacturer.

(Underlined setting: default)

| Item           | Setting           | Remarks                                        |  |  |
|----------------|-------------------|------------------------------------------------|--|--|
| Parity         | <u>Odd</u> / None |                                                |  |  |
| Station number | <u>1</u> to 90    | Valid only when DIP switch No. 2 is set to OFF |  |  |
| Data type      | HEX               |                                                |  |  |

The following settings are fixed; data length: 8 bits, and stop bit: 1 bit.

#### **DIP** switch

The DIP switch provided at the rear of the CPU is used to make the following settings.

(Underlined setting: default)

| Switch  |           | Item    |                                    | Setting      | Remarks           |  |
|---------|-----------|---------|------------------------------------|--------------|-------------------|--|
|         | o. 1 Bat  |         | OFF: Without batt ON: With battery |              |                   |  |
| ON ← No | o. 2 Stat |         | OFF: According to ON: Fixed to 01  | the system p | parameter setting |  |
| No.     | o. 3      |         |                                    |              |                   |  |
| ω 🔳     |           |         | Baud Rate                          | SW3          | SW4               |  |
|         | o. 4      | ıd rate | 9600 bps                           | ON           | OFF               |  |
|         | 0. 4      |         | 19200 bps                          | ON           | ON                |  |
|         |           |         |                                    |              |                   |  |

#### Host Link Module (U-01DM)

Settings are the same as those described in "SU-5" (page 8-2).

#### SU-5M/6M

#### **Universal Communication Port 1**

Set special registers "R772" and "R773", then specify "AA5A" (HEX) for the setting completion register "R767". When the set value at R767 is changed to "AAAA" (HEX), it is regarded as normal; if it is changed to "AAEA" (HEX), it is regarded as erroneous.

#### Parameter setting register

(Underlined setting: default)

| Register | Setting                                                                                                    | Setting Example                                                     |
|----------|----------------------------------------------------------------------------------------------------|---------------------------------------------------------------------|
| R772     | 0 0 E 0  Communication protocol 40: CCM E0: Automatic recognition (Modbus, CCM, K-Sequence)  Communication timeout 0: 800 ms  Response delay time 0: 0 ms                                                                                                    | 00E0H<br>CCM                                                        |
| R773     | Station number O1 to 5A (HEX)  Baud rate  4: 4800 bps 5: 9600 bps 6: 19200 bps 7: 38400 bps Parity stop bit 0: Without parity, stop bit 1 2: Without parity, stop bit 1 A: Odd parity, stop bit 1 A: Odd parity, stop bit 2 C: Even parity, stop bit 1 E: Even parity, stop bit 2 | 8701H<br>38400 bps<br>Odd parity<br>Stop bit 1<br>Station number 01 |

Communication parameter settings can also be made by using the system parameter setting of the programmer. For more information, refer to the PLC manual issued by the manufacturer.

#### **Universal Communication Port 2**

Set special registers "R774" and "R775", then specify "A5AA" (HEX) for the setting completion register "R767". When the set value at R767 is changed to "AAAA" (HEX), it is regarded as normal; if it is changed to "AEAA" (HEX), it is regarded as erroneous.

#### Parameter setting register

| Register | Setting                                                    | Setting Example |
|----------|------------------------------------------------------------|-----------------|
| R774     | Same as the setting register R772 for the universal port 1 | 00E0H           |
| R775     | Same as the setting register R773 for the universal port 1 | 8701H           |

Communication parameter settings can also be made by using the system parameter setting of the programmer. For more information, refer to the PLC manual issued by the manufacturer.

#### **Universal Communication Port 3**

Set special registers "R776" and "R777", then specify "5AAA" (HEX) for the setting completion register "R767". When the set value at R767 is changed to "AAAA" (HEX), it is regarded as normal; if it is changed to "EAAA" (HEX), it is regarded as erroneous.

#### Parameter setting register

| Register | Setting                                                    | Setting Example |
|----------|------------------------------------------------------------|-----------------|
| R776     | Same as the setting register R772 for the universal port 1 | 00E0H           |
| R777     | Same as the setting register R773 for the universal port 1 | 8701H           |

Communication parameter settings can also be made by using the system parameter setting of the programmer. For more information, refer to the PLC manual issued by the manufacturer.

#### Host Link Module (U-01DM)

Settings are the same as those described in "SU-5" (page 8-2).

#### SU-6H

#### **Universal Communication Port**

Set special registers "R772" and "R773", then specify "AA5A" (HEX) for the setting completion register "R767". When the set value at R767 is changed to "AAAA" (HEX), it is regarded as normal; if it is changed to "AAEA" (HEX), it is regarded as erroneous.

#### Parameter setting register

(Underlined setting: default)

| Register | Setting                                                                                                    | Setting Example                                                     |
|----------|----------------------------------------------------------------------------------------------------|---------------------------------------------------------------------|
| R772     | Communication protocol 40: CCM E0: Automatic recognition (Modbus, CCM, K-Sequence) Communication timeout 0: 800 ms Response delay time 0: 0 ms                                                                                                    | 00E0H<br>CCM                                                        |
| R773     | Station number * Ol to 5A (HEX)  Baud rate  4: 4800 bps 5: 9600 bps 6: 19200 bps 7: 38400 bps Parity stop bit 0: Without parity, stop bit 1 2: Without parity, stop bit 2 8: Odd parity, stop bit 2 C: Even parity, stop bit 1 E: Even parity, stop bit 2 | 8701H<br>38400 bps<br>Odd parity<br>Stop bit 1<br>Station number 01 |

<sup>\*</sup> Valid only when DIP switch No. 2 is set to OFF

#### **DIP** switch

The DIP switch provided at the rear of the CPU is used to make the following settings.

(Underlined setting: default)

| Switch   |                | Item                   | Setting                                                 | Remarks |
|----------|----------------|------------------------|---------------------------------------------------------|---------|
| ON ←     | No. 1          | Battery mode           | OFF: Without battery ON: With battery                   |         |
| <b>→</b> | No. 2          | Station number setting | OFF: According to the parameter setting ON: Fixed to 01 |         |
| υ        | No. 3<br>No. 4 | -                      | Invalid                                                 |         |

Communication parameter settings can also be made by using the system parameter setting of the programmer. For more information, refer to the PLC manual issued by the manufacturer.

#### Host Link Module (U-01DM)

Settings are the same as those described in "SU-5" (page 8-2).

#### **SZ-4**

#### **Universal Communication Port (PORT2)**

#### System parameter setting

Set the station number, parity and data type using the system parameter setting of the programmer. For more information, refer to the PLC manual issued by the manufacturer.

(Underlined setting: default)

| Item           | Setting           | Remarks |
|----------------|-------------------|---------|
| Parity         | <u>Odd</u> / None |         |
| Station number | <u>1</u> to 90    |         |
| Data type      | HEX               |         |

The following settings are fixed; data length: 8 bits, and stop bit: 1 bit.

#### Parameter setting register

Set the baud rate at special register "R7632".

(Underlined setting: default)

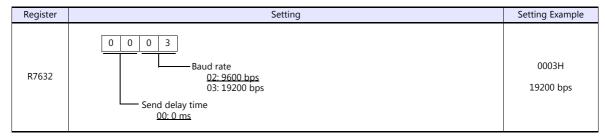

#### SZ-4M

#### **Universal Communication Port (PORT2)**

Set special registers "R7655" and "R7656", then specify "0500" (HEX) for the setting completion register "R7657". When the set value at R7657 is changed to "0A00" (HEX), it is regarded as normal; if it is changed to "0E00" (HEX), it is regarded as erroneous.

#### Parameter setting register

(Underlined setting: default)

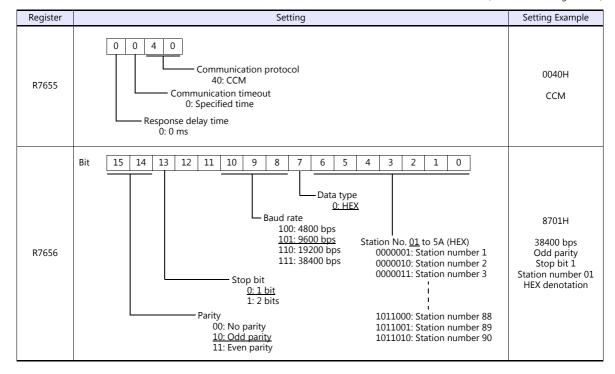

#### **SG-8**

#### **Universal Communication Port**

#### System parameter setting

Set the station number using the system parameter setting of the programmer. For more information, refer to the PLC manual issued by the manufacturer.

(Underlined setting: default)

| Item           | Setting        | Remarks                                        |  |  |
|----------------|----------------|------------------------------------------------|--|--|
| Station number | <u>1</u> to 90 | Valid only when DIP switch No. 2 is set to OFF |  |  |
| Data type      | HEX            |                                                |  |  |

The following settings are fixed; data length: 8 bits, parity: odd, and stop bit: 1 bit.

#### **DIP** switch

The DIP switch provided at the rear of the CPU is used to make the following settings.

(Underlined setting: default)

| Switch | Item                   | Setting                                                        | Remarks |
|--------|------------------------|----------------------------------------------------------------|---------|
| No. 1  | Signal level           | OFF: RS-422<br>ON: RS-232C                                     |         |
| No. 2  | Station number setting | OFF: According to the system parameter setting ON: Fixed to 01 |         |
| No. 3  |                        |                                                                |         |
| N      |                        | SW3 SW4                                                        |         |
|        | Baud rate              | 9600 bps ON OFF                                                |         |
| No. 4  |                        | 19200 bps ON ON                                                |         |
|        |                        |                                                                |         |

#### Host Link Module (G-01DM)

#### Online/offline selector switch

| Selector Switch | Setting |
|-----------------|---------|
| ONLINE          | Online  |

## DIP switch (SW1)

(Underlined setting: default)

| SW1 |                                                             | Item                    |          | Setting                            |               |                                         |                                    |                   | Remarks                          |                                    |                       |                                                                                                    |
|-----|-------------------------------------------------------------|-------------------------|----------|------------------------------------|---------------|-----------------------------------------|------------------------------------|-------------------|----------------------------------|------------------------------------|-----------------------|----------------------------------------------------------------------------------------------------|
|     | No. 1<br>No. 2<br>No. 3<br>No. 4<br>No. 5<br>No. 6<br>No. 7 | Station number setting  | 1        | 1<br>2<br>3<br>:<br>88<br>89<br>90 | ON OFF ON OFF | 2<br>OFF<br>ON<br>ON<br>:<br>OFF<br>OFF | 3<br>OFF<br>OFF<br>:<br>OFF<br>OFF | 4 OFF OFF : ON ON | 5<br>OFF<br>OFF<br>:<br>ON<br>ON | 6<br>OFF<br>OFF<br>:<br>OFF<br>OFF | 7 OFF OFF OFF : ON ON | For more information on any station number settings other than those given on the left, refer to the PLC manual issued by the manufacturer. |
|     | No. 8                                                       | P-P setting             | 0        | OFF                                |               |                                         |                                    |                   |                                  |                                    |                       |                                                                                                    |
|     | No. 9                                                       | Master/slave<br>setting | <u>c</u> | FF: S                              | <u>lave</u>   |                                         |                                    |                   |                                  |                                    |                       |                                                                                                    |

## DIP switch (SW2)

(Underlined setting: default)

| SW2 Item              |                |                     |           |                               | Settii | Remarks |     |  |
|-----------------------|----------------|---------------------|-----------|-------------------------------|--------|---------|-----|--|
|                       |                |                     |           |                               | SW1    | SW2     | SW3 |  |
| ON                    | No. 1<br>No. 2 | Based water         |           | 4800 bps                      | ON     | OFF     | ON  |  |
|                       | No. 2<br>No. 3 | Baud rate           |           | 9600 bps                      | OFF    | ON      | ON  |  |
| 2                     |                |                     |           | 19200 bps                     | ON     | ON      | ON  |  |
| ω                     |                |                     |           |                               | l.     |         |     |  |
| 5 0                   | No. 4          | Parity              |           | F: No parity<br>N: Odd parity |        |         |     |  |
| o <b>I</b>            | No. 5          | Self diagnosis      | 01        | OFF: Not provided             |        |         |     |  |
| 7                     | No. 6          | Turnaround<br>delay | OI        | OFF: Not provided             |        |         |     |  |
| ω <b>Π</b> 9 <b>Π</b> | No. 7<br>No. 8 | Response delay time | OFF: 0 ms |                               |        |         |     |  |
|                       | No. 9          | ASCII/HEX selection | O         | OFF: HEX                      |        |         |     |  |

#### Short plug 1

Short plug 1 is used to short-circuit the FG (frame ground) and 0-V power for the communication system.

| Plug | Setting                                                 | Remarks |
|------|---------------------------------------------------------|---------|
| G O  | G side: Not short-circuited<br>FG side: Short-circuited |         |

#### Short plug 2

Short plug 2 is used to switch the signal level of the CH2 port.

| Plug            | Setting                                            | Remarks |
|-----------------|----------------------------------------------------|---------|
| RS-232C DISABLE | RS-232C ENABLE: RS-232C<br>RS-232C DISABLE: RS-422 |         |

## PZ3

#### **Universal Communication Port**

Settings are the same as those described in "SZ-4" (page 8-6).

## **Available Device Memory**

|    | Device Memory     | TYPE | Remarks |
|----|-------------------|------|---------|
| R  | (data register)   | 00H  |         |
| I  | (input)           | 01H  |         |
| Q  | (output)          | 02H  |         |
| М  | (internal relay)  | 03H  |         |
| S  | (stage)           | 04H  |         |
| GI | (link input)      | 05H  |         |
| GQ | (link output)     | 06H  |         |
| T  | (timer/contact)   | 07H  |         |
| С  | (counter/contact) | 08H  |         |

## 8.1.2 SR-T (K Protocol)

## **Communication Setting**

#### **Editor**

## **Communication setting**

(Underlined setting: default)

| Item            | Setting                                                | Remarks |
|-----------------|--------------------------------------------------------|---------|
| Connection Mode | <u>1 : 1</u> / Multi-link2 /<br>Multi-link2 (Ethernet) |         |
| Signal Level    | RS-422/485                                             |         |
| Baud Rate       | 19200                                                  |         |
| Data Length     | 8 bits                                                 |         |
| Stop Bit        | 1 bit                                                  |         |
| Parity          | Odd                                                    |         |
| Target Port No. | 0 to 31                                                |         |

#### **PLC**

#### **Universal Communication Port**

No particular setting is necessary on the PLC. The PLC always performs communication functions using the following parameters. Set the following parameters under [Communication Setting] of the editor.

| Item        | Setting   |  |
|-------------|-----------|--|
| Baud rate   | 19200 bps |  |
| Parity      | Odd       |  |
| Data length | 8 bits    |  |
| Stop bit    | 1 bit     |  |
| Data type   | HEX       |  |

#### Calendar

This model is not equipped with the calendar function. Use the built-in clock of the TS.

## **Available Device Memory**

|   | Device Memory     | TYPE | Remarks           |
|---|-------------------|------|-------------------|
| D | (word device)     | 00H  |                   |
| Х | (input)           | 01H  | Common to X and Y |
| Υ | (output)          | 02H  | Common to X and Y |
| М | (internal relay)  | 03H  |                   |
| S | (stage)           | 04H  |                   |
| K | (keep relay)      | 05H  |                   |
| L | (link relay)      | 06H  |                   |
| Т | (timer/contact)   | 07H  |                   |
| С | (counter/contact) | 08H  |                   |

## 8.1.3 SU/SG (K-Sequence)

## **Communication Setting**

#### **Editor**

#### **Communication setting**

(Underlined setting: default)

| Item            | Setting                                | Remarks |
|-----------------|----------------------------------------|---------|
| Connection Mode | <u>1 : 1</u> / Multi-link2             |         |
| Signal Level    | <u>RS-232C</u> / RS-422/485            |         |
| Baud Rate       | 4800 / 9600 / <u>19200</u> / 38400 bps |         |
| Data Length     | 8 bits                                 |         |
| Stop Bit        | 1 / 2 bits                             |         |
| Parity          | None / <u>Odd</u> / Even               |         |
| Target Port No. | 0 to 31                                |         |

#### **SU-5M/6M**

#### **Programmer Communication Port**

No particular setting is necessary on the PLC. The PLC always performs communication functions using the following parameters. Set the following parameters under [Communication Setting] of the editor.

| Item        | Setting  |  |
|-------------|----------|--|
| Baud Rate   | 9600 bps |  |
| Parity      | Odd      |  |
| Data Length | 8        |  |
| Stop Bit    | 1        |  |
| Data Type   | HEX      |  |

#### **Universal Communication Port 1**

Set parameters into the special register "R772, 773", then set "AA5A" (HEX) into the setting complete register "R767". When the set value at R767 is changed to "AAAA" (HEX), it is regarded as normal; if it is changed to "AAEA" (HEX), it is regarded as erroneous.

#### Parameter setting register

(Underlined setting: default)

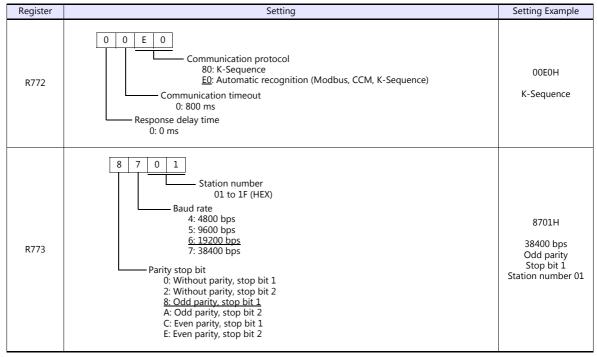

Communication parameter settings can also be made by using the system parameter setting of the programmer. For more information, refer to the PLC manual issued by the manufacturer.

#### **Universal Communication Port 2**

Set parameters into the special register "R774, 775", then set "A5AA" (HEX) into the setting complete register "R767". When the set value at R767 is changed to "AAAA" (HEX), it is regarded as normal; if it is changed to "AEAA" (HEX), it is regarded as erroneous.

#### Parameter setting register

| Register | Setting                                                    | Setting Example |
|----------|------------------------------------------------------------|-----------------|
| R774     | Same as the setting register R772 for the universal port 1 | 00E0H           |
| R775     | Same as the setting register R773 for the universal port 1 | 8701H           |

Communication parameter settings can also be made by using the system parameter setting of the programmer. For more information, refer to the PLC manual issued by the manufacturer.

#### **Universal Communication Port 3**

Set parameters into the special register "R776, 777", then set "5AAA" (HEX) into the setting complete register "R767". When the set value at R767 is changed to "AAAA" (HEX), it is regarded as normal; if it is changed to "EAAA" (HEX), it is regarded as erroneous.

#### Parameter setting register

| Register | Setting                                                    | Setting Example |
|----------|------------------------------------------------------------|-----------------|
| R776     | Same as the setting register R772 for the universal port 1 | 00E0H           |
| R777     | Same as the setting register R773 for the universal port 1 | 8701H           |

Communication parameter settings can also be made by using the system parameter setting of the programmer. For more information, refer to the PLC manual issued by the manufacturer.

#### SZ-4/SZ-4M

## Programmer Communication Port (PORT1) / Universal Communication Port (PORT2)

No particular setting is necessary on the PLC. The PLC performs communication functions using the following parameters. Set the following parameters under [Communication Setting] of the TS.

| Item        | Setting  | Remarks                                                     |
|-------------|----------|-------------------------------------------------------------|
| Baud Rate   | 9600 bps | For PORT2:<br>19200 bps can be set in the special register. |
| Parity      | Odd      |                                                             |
| Data Length | 8        |                                                             |
| Stop Bit    | 1        |                                                             |
| Data Type   | HEX      |                                                             |

## **Available Device Memory**

The available setting range of device memory varies depending on the PLC model. Be sure to set within the range available for the PLC to be used. Use [TYPE] when assigning indirect device memory for macro programs.

|    | Device Memory     | TYPE | Remarks |
|----|-------------------|------|---------|
| R  | (data register)   | 00H  |         |
| I  | (input)           | 01H  |         |
| Q  | (output)          | 02H  |         |
| М  | (internal relay)  | 03H  |         |
| S  | (stage)           | 04H  |         |
| GI | (link input)      | 05H  |         |
| GQ | (link output)     | 06H  |         |
| T  | (timer/contact)   | 07H  |         |
| С  | (counter/contact) | 08H  |         |

## 8.1.4 SU/SG (MODBUS RTU)

## **Communication Setting**

#### **Editor**

#### **Communication setting**

(Underlined setting: default)

| Item            | Setting                                | Remarks |
|-----------------|----------------------------------------|---------|
| Connection Mode | 1:1/1:n/Multi-link2                    |         |
| Signal Level    | <u>RS-232C</u> / RS-422/485            |         |
| Baud Rate       | 4800 / 9600 / <u>19200</u> / 38400 bps |         |
| Data Length     | 8 bits                                 |         |
| Stop Bit        | 1 / 2 bits                             |         |
| Parity          | None / <u>Odd</u> / Even               |         |
| Target Port No. | 0 to 90                                |         |

#### **SU-5M/6M**

#### **Universal Communication Port 1**

Set parameters into the special register "R772, 773", then set "AA5A" (HEX) into the setting complete register "R767". When the set value at R767 is changed to "AAAA" (HEX), it is regarded as normal; if it is changed to "AAEA" (HEX), it is regarded as erroneous

#### Parameter setting register

(Underlined setting: default)

| Register | Setting                                                                                                    | Setting Example                                                     |
|----------|----------------------------------------------------------------------------------------------------|---------------------------------------------------------------------|
| R772     | O O E O  Communication protocol 20: MODBUS RTU E0: Automatic recognition (Modbus, CCM, K-Sequence)  Communication timeout 0: 800 ms  Response delay time 0: 0 ms                                                                                                    | 00ЕОН                                                               |
| R773     | Station number 01 to 5A (HEX)  Baud rate 4: 4800 bps 5: 9600 bps 6: 19200 bps 7: 38400 bps  Parity stop bit 0: Without parity, stop bit 1 2: Without parity, stop bit 2 8: Odd parity, stop bit 1 A: Odd parity, stop bit 2 C: Even parity, stop bit 1 E: Even parity, stop bit 2 | 8701H<br>38400 bps<br>Odd parity<br>Stop bit 1<br>Station number 01 |

Communication parameter settings can also be made by using the system parameter setting of the programmer. For more information, refer to the PLC manual issued by the manufacturer.

#### **Universal Communication Port 3**

Set parameters into the special register "R776, 777", then set "5AAA" (HEX) into the setting complete register "R767". When the set value at R767 is changed to "AAAA" (HEX), it is regarded as normal; if it is changed to "EAAA" (HEX), it is regarded as erroneous

#### Parameter setting register

| Register | Setting                                                    | Setting Example |
|----------|------------------------------------------------------------|-----------------|
| R776     | Same as the setting register R772 for the universal port 1 | 00E0H           |
| R777     | Same as the setting register R773 for the universal port 1 | 8701H           |

Communication parameter settings can also be made by using the system parameter setting of the programmer. For more information, refer to the PLC manual issued by the manufacturer.

#### SZ-4M

#### **Universal Communication Port (PORT2)**

Set parameters into the special register "R7655, 7656", then set "0500" (HEX) into the setting complete register "R7657". When the set value at R7657 is changed to "0A00" (HEX), it is regarded as normal; if it is changed to "0E00" (HEX), it is regarded as erroneous.

#### Parameter setting register

(Underlined setting: default)

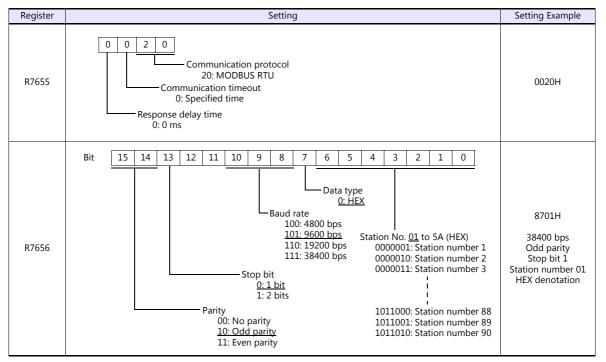

Communication parameter settings can also be made by using the system parameter setting of the programmer. For more information, refer to the PLC manual issued by the manufacturer.

## **Available Device Memory**

The available setting range of device memory varies depending on the PLC model. Be sure to set within the range available for the PLC to be used. Use [TYPE] when assigning indirect device memory for macro programs.

|    | Device Memory     | TYPE | Remarks |
|----|-------------------|------|---------|
| R  | (data register)   | 00H  |         |
| I  | (input)           | 01H  |         |
| Q  | (output)          | 02H  |         |
| М  | (internal relay)  | 03H  |         |
| S  | (stage)           | 04H  |         |
| GI | (link input)      | 05H  |         |
| GQ | (link output)     | 06H  |         |
| Т  | (timer/contact)   | 07H  |         |
| С  | (counter/contact) | 08H  |         |

## 8.1.5 Wiring Diagrams

#### When Connected at COM1:

#### RS-422/RS-485

#### Wiring diagram 1 - COM1

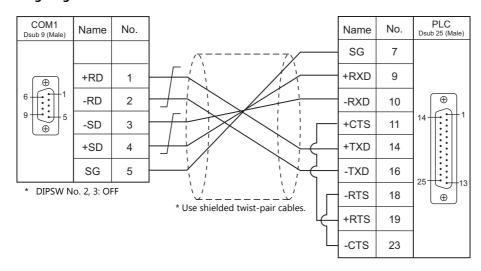

#### Wiring diagram 2 - COM1

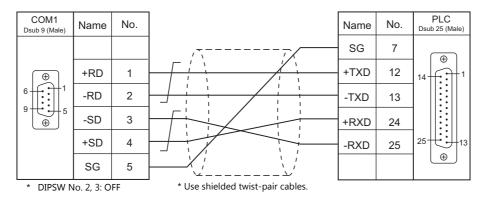

<sup>\*</sup> SU-6M: Terminal block connectable

## Wiring diagram 3 - COM1

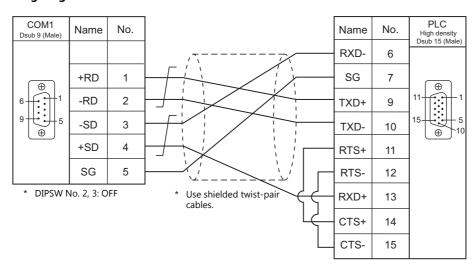

## Wiring diagram 4 - COM1

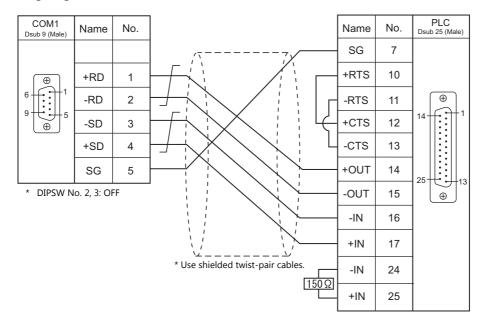

## Wiring diagram 5 - COM1

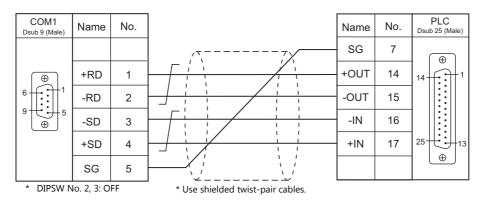

#### Wiring diagram 6 - COM1

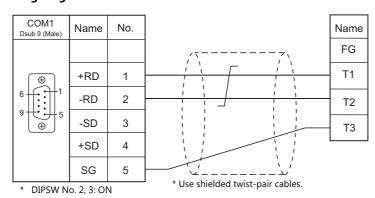

## When Connected at COM2:

#### **RS-232C**

#### Wiring diagram 1 - COM2

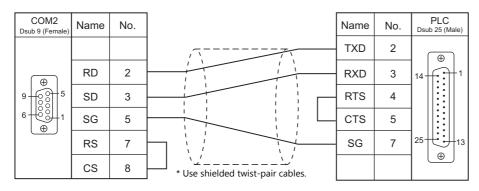

#### Wiring diagram 2 - COM2

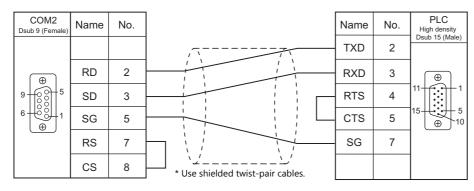

## Wiring diagram 3 - COM2

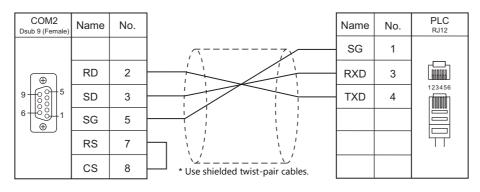

## Wiring diagram 4 - COM2

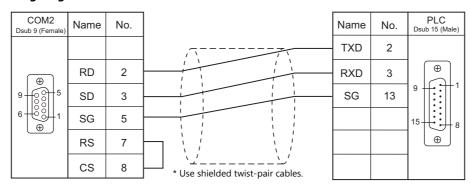

## When Connected at COM3:

## **RS-485**

## Wiring diagram 1 - COM3

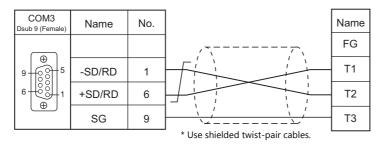

**MEMO** 

MONITOUCH [:] [:]

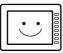

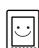

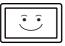

# 9. Lenze

9.1 Temperature Controller/Servo/Inverter Connection

## 9.1 Temperature Controller/Servo/Inverter Connection

## **Ethernet Connection**

| PLC Selection on the<br>Editor      | CPU                                                                                  | Unit/Port    | TCP/IP | UDP/IP | Port No.              | Keep<br>Alive *1 | Lst File      |
|-------------------------------------|--------------------------------------------------------------------------------------|--------------|--------|--------|-----------------------|------------------|---------------|
| ServoDrive9400<br>(Ethernet TCP/IP) | E94AxxExxx4xxxENNN<br>E94AxxExxx4xxxNNEN<br>E94ARNExxx4A22ENNN<br>E94ARNExxx4A22NNEN | MXI1<br>MXI2 | 0      | ×      | 9410<br>(Max. 1 unit) | 0                | Lenze_Eth.Lst |

 $<sup>^{\</sup>star 1} \quad \text{For KeepAlive functions, see $\it "1.3.2$ Ethernet Communication (TS1100Si/TS1070Si Only)"}.$ 

## 9.1.1 ServoDrive (Ethernet TCP/IP)

## **Communication Setting**

#### **Editor**

Make the following settings on the editor. For more information, see "1.3.2 Ethernet Communication (TS1100Si/TS1070Si Only)".

- IP address for the TSi unit
  - When specified on the screen program:
     [System Setting] → [Hardware Setting] → [Local Port IP Address]
  - When specified on the TSi unit:
     Main Menu screen → Main Menu drop-down window → [Ethernet]
- Port number for the TSi unit (for communication with PLC)
   [System Setting] → [Hardware Setting] → [PLC Properties] → [Communication Setting]
- IP address and port number (No. 9410) of the PLC
   Register on the [PLC Table] in [System Setting] → [Hardware Setting] → [PLC Properties] → [Target Settings].

#### **ServoDrive**

Configure using the Lenze Engineer software tool or by using the keypad on the upper part of the PLC. For details, refer to the ServoDrive manual issued by the manufacturer.

| Code   |                           | Setting Value                                                                        | Remarks                                     |
|--------|---------------------------|--------------------------------------------------------------------------------------|---------------------------------------------|
| C13000 | IP address<br>(MXI1)      | C13000/1: 1st byte<br>C13000/2: 2nd byte<br>C13000/3: 3rd byte<br>C13000/4: 4th byte |                                             |
| C13001 | Subnet mask<br>(MXI1)     | C13001/1: 1st byte<br>C13001/2: 2nd byte<br>C13001/3: 3rd byte<br>C13001/4: 4th byte |                                             |
| C13002 | Default gateway<br>(MXI1) | C13002/1: 1st byte<br>C13002/2: 2nd byte<br>C13002/3: 3rd byte<br>C13002/4: 4th byte | For details, refer to the ServoDrive manual |
| C14000 | IP address<br>(MXI2)      | C14000/1: 1st byte<br>C14000/2: 2nd byte<br>C14000/3: 3rd byte<br>C14000/4: 4th byte | issued by the manufacturer.                 |
| C14001 | Subnet mask<br>(MXI2)     | C14001/1: 1st byte<br>C14001/2: 2nd byte<br>C14001/3: 3rd byte<br>C14001/4: 4th byte |                                             |
| C14002 | Default gateway<br>(MXI2) | C14002/1: 1st byte<br>C14002/2: 2nd byte<br>C14002/3: 3rd byte<br>C14002/4: 4th byte |                                             |

## **Available Device Memory**

The available setting range of device memory varies depending on the PLC model. Be sure to set within the range available for the PLC to be used. Use [TYPE] when assigning indirect device memory for macro programs.

|      | Device Memory | TYPE | Remarks     |
|------|---------------|------|-------------|
| 8SI  | (INTEGER 8)   | 00H  |             |
| 16SI | (INTEGER 16)  | 01H  |             |
| 32SI | (INTEGER 32)  | 02H  | Double-word |
| 8UI  | (UNSIGNED 8)  | 03H  |             |
| 16UI | (UNSIGNED 16) | 04H  |             |
| 32UI | (UNSIGNED 32) | 05H  | Double-word |
| 8B   | (BITFIELD 8)  | 06H  |             |
| 16B  | (BITFIELD 16) | 07H  |             |
| 32B  | (BITFIELD 32) | 08H  | Double-word |

#### Specification of codes and sub codes

The assigned device memory is expressed as shown below when editing the screen program.

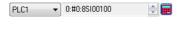

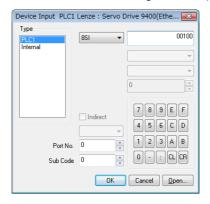

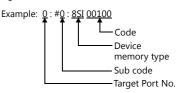

## **Indirect Device Memory Designation**

| 15    | 5 8            | 7                  |
|-------|----------------|--------------------|
| n + 0 | Model          | Device memory type |
| n + 1 | Co             | ode                |
| n + 2 | Sub            | code *             |
| n + 3 | Expansion code | Bit designation    |
| n + 4 | 00             | Target Port No.    |
|       |                |                    |

<sup>\*</sup> Set "0" if not using a sub code.

## PLC\_CTL

## Macro command "PLC\_CTL F0 F1 F2"

| Contents                 | F0                    |         | F1 (=\$u n)                                | F2               |  |
|--------------------------|-----------------------|---------|--------------------------------------------|------------------|--|
|                          |                       | n       | Target Port No.                            |                  |  |
|                          |                       | n + 1   | Command: 0                                 | 1                |  |
|                          |                       | n + 2   | Code                                       | 1                |  |
|                          |                       | n + 3   | Sub code                                   | 1                |  |
| Character string reading | 1 to 8<br>(PLC1 to 8) | n + 4   | Data type 0: VISBLE_STRING 1: OCTET_STRING | 5                |  |
|                          |                       | n + 5   | No. of Bytes<br>m: 1 to 256                |                  |  |
|                          |                       | n + 6   |                                            |                  |  |
|                          |                       | :       | Character string + NULL (m+1 bytes)        |                  |  |
|                          |                       | n + 134 |                                            |                  |  |
|                          |                       | n       | Target Port No.                            |                  |  |
|                          |                       | n + 1   | Command: 1                                 |                  |  |
|                          |                       | n + 2   | Code                                       |                  |  |
|                          |                       | n + 3   | Sub code                                   | 1                |  |
| Character string writing | 1 to 8<br>(PLC1 to 8) | n + 4   | Data type 0: VISBLE_STRING 1: OCTET_STRING | 6+<br>(m + 1) /2 |  |
|                          |                       | n + 5   | No. of Bytes<br>m: 1 to 256                |                  |  |
|                          |                       | n + 6   |                                            |                  |  |
|                          |                       | :       | Character string (m bytes)                 |                  |  |
|                          |                       | n + 133 |                                            |                  |  |

Return data: Data stored from servo to TS

# **10. LS**

10.1 PLC Connection

## 10.1 PLC Connection

## **Serial Connection**

| PLC Selection on the Editor |                                              | CPU                                          | Unit/Port                       | Signal Level | TS Port                 | Connection              | Ladder<br>Transfer *1 |
|-----------------------------|----------------------------------------------|----------------------------------------------|---------------------------------|--------------|-------------------------|-------------------------|-----------------------|
|                             |                                              | K3P-07AS                                     |                                 |              |                         |                         |                       |
|                             | K200S                                        | K3P-07CS                                     | RS-232C port on the             | BG 030G      | 60.40                   |                         |                       |
| MASTER-KxxxS                | K300S K4P-15AS<br>K1000S K7P-30AS            |                                              | CPU unit                        | RS-232C      | COM2                    | Wiring diagram 1 - COM2 |                       |
|                             |                                              |                                              |                                 |              |                         |                         |                       |
|                             |                                              | K3P-07AS                                     | K3F-CU2A                        | RS-232C      | COM2                    | Wiring diagram 2 - COM2 | İ                     |
|                             | K200S                                        | K3P-07BS                                     | KSE CIMA                        | RS-422       | COM1                    | Wiring diagram 1 - COM1 |                       |
|                             |                                              | K3P-07CS                                     | K3F-CU4A                        | RS-485       | COM3                    | Wiring diagram 1 - COM3 | 1                     |
|                             |                                              |                                              |                                 | RS-232C      | COM2                    | Wiring diagram 2 - COM2 |                       |
| MASTER-KxxxS<br>CNET        | K300S                                        | K4P-15AS                                     | K4F-CUEA                        | RS-422       | COM1                    | Wiring diagram 1 - COM1 |                       |
|                             |                                              |                                              |                                 | RS-485       | COM3                    | Wiring diagram 1 - COM3 |                       |
|                             |                                              |                                              |                                 | RS-232C      | COM2                    | Wiring diagram 2 - COM2 |                       |
|                             | K1000S                                       | K7P-30AS                                     | K7F-CUEA                        | RS-422       | COM1                    | Wiring diagram 1 - COM1 |                       |
|                             |                                              |                                              |                                 | RS-485       | COM3                    | Wiring diagram 1 - COM3 |                       |
|                             |                                              | GM6-CPUA                                     | G6L-CUEB                        | RS-232C      | COM2                    | Wiring diagram 2 - COM2 |                       |
|                             | GM6                                          | GM6-CPUB                                     | G6L-CUEC                        | RS-422       | COM1                    | Wiring diagram 1 - COM1 |                       |
|                             |                                              | GM6-CPUC                                     | GOL-COEC                        | RS-485       | COM3                    | Wiring diagram 1 - COM3 |                       |
|                             |                                              |                                              |                                 | RS-232C      | COM2                    | Wiring diagram 2 - COM2 |                       |
| GLOFA CNET                  | GM4                                          | GM4-CPUA                                     | G4L-CUEA                        | RS-422       | COM1                    | Wiring diagram 1 - COM1 |                       |
|                             |                                              |                                              |                                 | RS-485       | COM3                    | Wiring diagram 1 - COM3 |                       |
|                             | GM3 GM3-CPUA                                 |                                              |                                 | RS-232C      | COM2                    | Wiring diagram 2 - COM2 |                       |
|                             |                                              | GM3-CPUA                                     | G3L-CUEA                        | RS-422       | COM1                    | Wiring diagram 1 - COM1 |                       |
|                             |                                              |                                              | RS-485                          | COM3         | Wiring diagram 1 - COM3 |                         |                       |
| CLOFA                       | GM7 G7M-DR<br>G7M-DT                         | G7L-CUEB                                     | RS-232C                         | COM2         | Wiring diagram 1 - COM2 |                         |                       |
| GLOFA<br>GM7 CNET           |                                              |                                              | G7L-CUEC                        | RS-422       | COM1                    | Wiring diagram 1 - COM1 |                       |
|                             |                                              | d/L-colc                                     | RS-485                          | COM3         | Wiring diagram 1 - COM3 | ×                       |                       |
| GLOFA<br>GM series<br>CPU   | GM6<br>GM4<br>GM3                            | GM6-CPUA<br>GM6-CPUB<br>GM6-CPUC<br>GM4-CPUA | RS-232C port on the CPU unit    | RS-232C      | COM2                    | Wiring diagram 1 - COM2 |                       |
| G. G                        | GM7                                          | G7M-DR<br>G7M-DT                             |                                 |              |                         |                         |                       |
|                             |                                              |                                              | XGL-C22A                        | RS-232C      | COM2                    | Wiring diagram 1 - COM2 | 1                     |
|                             |                                              |                                              |                                 | RS-232C      | COM2                    | Wiring diagram 1 - COM2 | †                     |
| XGT/XGK series              | XGK-CPUH<br>XGK-CPUA                         |                                              | XGL-CH2A                        | RS-422       | COM1                    | Wiring diagram 2 - COM1 | †                     |
| CNET                        | XGK-CPUS                                     |                                              |                                 | RS-485       | СОМЗ                    | Wiring diagram 2 - COM3 | 1                     |
|                             | XGK-CPUE                                     |                                              |                                 | RS-422       | COM1                    | Wiring diagram 2 - COM1 | †                     |
|                             |                                              |                                              | XGL-C42A                        | RS-485       | COM3                    | Wiring diagram 2 - COM3 | 1                     |
| XGT/XGK series<br>CPU       | XGK-CPUH<br>XGK-CPUA<br>XGK-CPUS<br>XGK-CPUE |                                              | RS-232C port on the<br>CPU unit | RS-232C      | COM2                    | Wiring diagram 1 - COM2 |                       |
|                             |                                              |                                              | XGL-C22A                        | RS-232C      | COM2                    | Wiring diagram 1 - COM2 | 1                     |
|                             |                                              |                                              |                                 | RS-232C      | COM2                    | Wiring diagram 1 - COM2 | 1                     |
| XGT/XGI series              | XGI-CPUH                                     |                                              | XGL-CH2A                        | RS-422       | COM1                    | Wiring diagram 2 - COM1 | 1                     |
| CNET                        | XGI-CPUU<br>XGI-CPUS                         |                                              |                                 | RS-485       | COM3                    | Wiring diagram 2 - COM3 | 1                     |
|                             | 1                                            |                                              | VCI C424                        | RS-422       | COM1                    | Wiring diagram 2 - COM1 | 1                     |
|                             |                                              |                                              | XGL-C42A                        | RS-485       | COM3                    | Wiring diagram 2 - COM3 | 1                     |
| XGT/XGI series<br>CPU       | XGI-CPUH<br>XGI-CPUU<br>XGI-CPUS             |                                              | RS-232C port on the CPU unit    | RS-232C      | COM2                    | Wiring diagram 1 - COM2 |                       |

<sup>\*1</sup> For the ladder transfer function, see the TS Reference Manual 2.

## **Ethernet Connection**

| PLC Selection on the<br>Editor       | PLC/CPU                          |                                  | Unit                 | TCP/IP             | UDP/IP                                | Port No.                              | Keep<br>Alive <sup>*1</sup> | Ladder<br>Transfer *2 |
|--------------------------------------|----------------------------------|----------------------------------|----------------------|--------------------|---------------------------------------|---------------------------------------|-----------------------------|-----------------------|
|                                      | K200S series                     | K3P-07AS<br>K3P-07BS             | G6L-EUTB<br>G6L-EUFB | 0                  | 0                                     | TCP/IP: 2004 fixed<br>(Max. 16 units) |                             |                       |
|                                      |                                  | K3P-07CS                         | GOL-EOFB             |                    |                                       | UDP/IP: 2005 fixed                    |                             | O ×                   |
| MASTER-K series<br>(Ethernet)        | K300S series                     | K4P-15AS                         | G4L-EUTB<br>G4L-EUFB | 0                  | 0                                     | TCP/IP: 2004 fixed<br>(Max. 16 units) | C                           |                       |
| (Ethernet)                           |                                  |                                  | G4L-EU5B             | UDP/IP: 2005 fixed | _                                     |                                       |                             |                       |
|                                      | K1000S series K7P-30AS           | G3L-EUTB<br>G3L-EUFB<br>G3L-EU5B | 0                    | 0                  | TCP/IP: 2004 fixed<br>(Max. 16 units) |                                       |                             |                       |
|                                      |                                  |                                  |                      |                    | UDP/IP: 2005 fixed                    |                                       |                             |                       |
| GLOFA GM series<br>(Ethernet UDP/IP) | [ (aM6                           |                                  | G6L-EUTB             | ×                  | 0                                     | 2005 fixed                            |                             | X                     |
| XGT/XGK series                       | XGK-CPUH<br>XGK-CPUA             |                                  |                      |                    | TCP/IP: 2004 fixed<br>(Max. 16 units) |                                       |                             |                       |
| (Ethernet)                           | XGK-CPUS<br>XGK-CPUE<br>XGK-CPUU |                                  | XGL-EFMT             | T                  | 0                                     | UDP/IP: 2005 fixed                    | ×                           |                       |
| XGT/XGI series<br>(Ethernet)         | XGI-CPUH<br>XGI-CPUU             |                                  | XGL-EFMT             | 0                  | 0                                     | TCP/IP: 2004 fixed<br>(Max. 16 units) |                             |                       |
| (Linemet)                            | XGI-CPUS                         |                                  |                      |                    | UDP/IP: 2005 fixed                    | 1                                     |                             |                       |

<sup>\*1</sup> For KeepAlive functions, see "1.3.2 Ethernet Communication (TS1100Si/TS1070Si Only)".
\*2 For the ladder transfer function, see the TS Reference Manual 2.

## 10.1.1 MASTER-KxxxS

## **Communication Setting**

#### **Editor**

#### **Communication setting**

(Underlined setting: default)

| Item            | Setting                                                     | Remarks |
|-----------------|-------------------------------------------------------------|---------|
| Connection Mode | <u>1 : 1</u> / Multi-link2                                  |         |
| Signal Level    | RS-232C                                                     |         |
| Baud Rate       | 9600 / 19200 / <u>38400</u> / 57600 / 76800 /<br>115200 bps |         |
| Data Length     | <u>8</u> bits                                               |         |
| Stop Bit        | <u>1</u> bit                                                |         |
| Parity          | None                                                        |         |

## **PLC**

No particular setting is necessary on the PLC.

#### Calendar

Although this model is equipped with the calendar function, the TS cannot read and write to the calendar. Use the built-in clock of the TS.

## **Available Device Memory**

The available setting range of device memory varies depending on the PLC model. Be sure to set within the range available for the PLC to be used. Use [TYPE] when assigning indirect device memory for macro programs.

|    | Device Memory           | TYPE | Remarks                |
|----|-------------------------|------|------------------------|
| Р  | (input/output relay)    | 00H  | Input relay: read only |
| М  | (auxiliary relay)       | 01H  |                        |
| L  | (link relay)            | 02H  |                        |
| K  | (keep relay)            | 03H  |                        |
| F  | (special relay)         | 04H  | Read only              |
| T  | (timer/current value)   | 05H  |                        |
| С  | (counter/current value) | 06H  |                        |
| D  | (data register)         | 07H  |                        |
| TC | (timer/contact)         | 09H  |                        |
| CC | (counter/contact)       | 0AH  |                        |

## 10.1.2 MASTER-KxxxS CNET

## **Communication Setting**

#### **Editor**

#### **Communication setting**

(Underlined setting: default)

| Item Setting    |                                                 | Remarks |
|-----------------|-------------------------------------------------|---------|
| Connection Mode | <u>1 : 1</u> / 1 : n / Multi-link2              |         |
| Signal Level    | <u>RS-232C</u> / RS-422/485                     |         |
| Baud Rate       | 9600 / 19200 / <u>38400</u> / 57600 / 76800 bps |         |
| Data Length     | 7 / <u>8</u> bits                               |         |
| Stop Bit        | 1 / 2 bits                                      |         |
| Parity          | None / Odd / Even                               |         |
| Target Port No. | <u>0</u> to 31                                  |         |

#### **PLC**

#### **MODE** switch

| MODE Switch  |                      | Operation Mode |                    | Remarks          |
|--------------|----------------------|----------------|--------------------|------------------|
| 7 8          | K3F-CU2A<br>K3F-CU4A | 1: Dedicated   |                    |                  |
| 6<br>5 (%) 0 | KAE CHEA             | RS-232C        | 3, 5: Dedicated    |                  |
| 4 3 2        | K4F-CUEA<br>K7F-CUEA | RS-422         | 3, 4, 7: Dedicated | Stand-alone mode |

#### KGL\_WIN for Windows

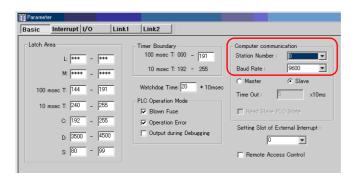

(Underlined setting: default)

| Item           | Setting                         | Remarks |
|----------------|---------------------------------|---------|
| Station Number | <u>0</u> to 31                  |         |
| Baud Rate      | 9600 / 19200 / <u>38400</u> bps |         |

#### **Cnet Frame Editor**

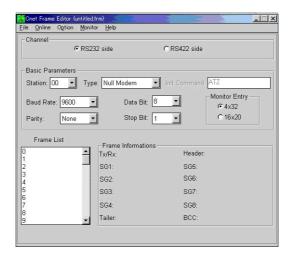

(Underlined setting: default)

| Item                       | Setting                                 | Remarks                                                  |  |
|----------------------------|-----------------------------------------|----------------------------------------------------------|--|
| Channel                    | <u>RS232C</u> / RS422                   |                                                          |  |
| Baud Rate                  | 9600 / 19200 / <u>38400</u> / 76800 bps | 76800: Valid only when [Channel: RS422 side] is selected |  |
| Data Bit 7 / <u>8</u> bits |                                         |                                                          |  |
| Stop Bit                   | <u>1</u> / 2 bits                       |                                                          |  |
| Parity                     | None / Odd / Even                       |                                                          |  |
| Station <u>0</u> to 31     |                                         |                                                          |  |
| Туре                       | <u>RS422</u> / RS485                    | To be set only when [Channel: RS422 side] is selected    |  |

## **Available Device Memory**

The available setting range of device memory varies depending on the PLC model. Be sure to set within the range available for the PLC to be used. Use [TYPE] when assigning indirect device memory for macro programs.

|    | Device Memory           | TYPE | Remarks                                   |
|----|-------------------------|------|-------------------------------------------|
| Р  | (input/output relay)    | 00H  | PW as word device, input relay: read only |
| М  | (auxiliary relay)       | 01H  | MW as word device                         |
| L  | (link relay)            | 02H  | LW as word device                         |
| K  | (keep relay)            | 03H  | KW as word device                         |
| F  | (special relay)         | 04H  | FW as word device, read only              |
| Т  | (timer/current value)   | 05H  |                                           |
| С  | (counter/current value) | 06H  |                                           |
| D  | (data register)         | 07H  |                                           |
| TC | (timer/contact)         | 09H  |                                           |
| CC | (counter/contact)       | 0AH  |                                           |

## 10.1.3 MASTER-K Series (Ethernet)

#### **Communication Setting**

#### **Editor**

Make the following settings on the editor. For more information, see "1.3.2 Ethernet Communication (TS1100Si/TS1070Si Only)".

- IP address for the TSi unit
  - When specified on the screen program:
     [System Setting] → [Hardware Setting] → [Local Port IP Address]
  - When specified on the TSi unit:
     Main Menu screen → Main Menu drop-down window → [Ethernet]
- Port number for the TSi unit (for communication with PLC)
   [System Setting] → [Hardware Setting] → [PLC Properties] → [Communication Setting]
- IP address and port number (No. 2004 for TCP/IP or No. 2005 for UDP/IP) of the PLC
  Register on the [PLC Table] in [System Setting] → [Hardware Setting] → [PLC Properties] → [Target Settings].

#### **PLC**

Start "Enet Editor" version 2.01 or later, and select [FENET]. Set the IP address on the [Basic Parameters] dialog.

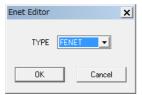

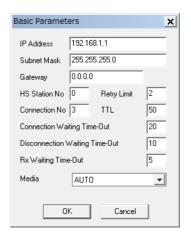

The port numbers are 2004 for TCP/IP and 2005 for UDP/IP (both fixed). For details, refer to the PLC manual issued by the manufacturer.

#### Calendar

Although this model is equipped with the calendar function, the TSi cannot read and write to the calendar. Use the built-in clock of the TSi.

#### **Available Device Memory**

The available setting range of device memory varies depending on the PLC model. Be sure to set within the range available for the PLC to be used. Use [TYPE] when assigning indirect device memory for macro programs.

|    | Device Memory           | TYPE | Remarks                                     |
|----|-------------------------|------|---------------------------------------------|
| Р  | (input/output relay)    | 00H  | PW as word device, input relay: read only   |
| M  | (auxiliary relay)       | 01H  | MW as word device                           |
| L  | (link relay)            | 02H  | LW as word device                           |
| K  | (keep relay)            | 03H  | KW as word device                           |
| F  | (special relay)         | 04H  | FW as word device, FW0 to FW1023: read only |
| T  | (timer/current value)   | 05H  |                                             |
| С  | (counter/current value) | 06H  |                                             |
| D  | (data register)         | 07H  |                                             |
| TC | (timer/contact)         | 09H  |                                             |
| CC | (counter/contact)       | 0AH  |                                             |

## **10.1.4 GLOFA CNET**

## **Communication Setting**

#### **Editor**

#### **Communication setting**

(Underlined setting: default)

| Item            | Setting                                         | Remarks |
|-----------------|-------------------------------------------------|---------|
| Connection Mode | 1:1/1:n/Multi-link2/<br>Multi-link2 (Ethernet)  |         |
| Signal Level    | <u>RS-232C</u> / RS-422/485                     |         |
| Baud Rate       | 9600 / 19200 / <u>38400</u> / 57600 / 76800 bps |         |
| Data Length     | 7 / <u>8</u> bits                               |         |
| Stop Bit        | <u>1</u> / 2 bits                               |         |
| Parity          | None / Odd / Even                               |         |
| Target Port No. | <u>0</u> to 31                                  |         |

#### **PLC**

#### **Cnet frame editor**

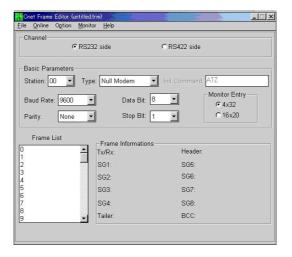

(Underlined setting: default)

| Item      | Setting                                 | Remarks                                                  |
|-----------|-----------------------------------------|----------------------------------------------------------|
| Channel   | <u>RS232C</u> / RS422                   |                                                          |
| Baud Rate | 9600 / 19200 / <u>38400</u> / 76800 bps | 76800: Valid only when [Channel: RS422 side] is selected |
| Data Bit  | 7 / <u>8</u> bits                       |                                                          |
| Stop Bit  | <u>1</u> / 2 bits                       |                                                          |
| Parity    | None / Odd / Even                       |                                                          |
| Station   | <u>0</u> to 31                          |                                                          |
| Туре      | <u>RS422</u> / RS485                    | To be set only when [Channel: RS422 side] is selected    |

#### Calendar

This model is not equipped with the calendar function. Use the built-in clock of the TS.

## **Available Device Memory**

The available setting range of device memory varies depending on the PLC model. Be sure to set within the range available for the PLC to be used. Use [TYPE] when assigning indirect device memory for macro programs.

|   | Device Memory     | TYPE | Remarks               |
|---|-------------------|------|-----------------------|
| М | (internal memory) | 00H  | MW as word device     |
| Q | (output)          | 01H  | QW as word device, *1 |
| I | (input)           | 02H  | IW as word device, *1 |

\*1 The assigned device memory is expressed as shown on the right when editing the screen.

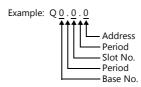

## **Indirect Device Memory Designation**

| 15  | 5 8            | 7 0             |
|-----|----------------|-----------------|
| n+0 | Model          | Device type     |
| n+1 | Addre          | ess No.         |
| n+2 | Expansion code | Bit designation |
| n+3 | 00             | Station number  |

- Using Q or I device memory
  - Word access
    QW1.7.3

Address number =  $A \times 32 + B \times 4 + C = 1 \times 32 + 7 \times 4 + 3 = 63$ 

Specify "63" (DEC) for the address number.

- Bit access

QW1.7.63

C (Address)

B (Slot No.)

A (Base No.)

Address number =  $A \times 32 + B \times 4 + (quotient of C divided by 16)$ =  $1 \times 32 + 7 \times 4 + (63 \div 16) = 63$ Bit designation = remainder when C is divided by  $16 = (63 \div 16) = 15$ 

Specify "63" (DEC) for the address number, and "15" (DEC) for the bit designation.

## 10.1.5 GLOFA GM7 CNET

## **Communication Setting**

#### **Editor**

#### **Communication setting**

(Underlined setting: default)

| Item            | Setting                                                                             | Remarks |
|-----------------|-------------------------------------------------------------------------------------|---------|
| Connection Mode | 1:1/1: n / Multi-link2 /<br>Multi-link2 (Ethernet) /<br>1: n Multi-link2 (Ethernet) |         |
| Signal Level    | <u>RS-232C</u> / RS-422/485                                                         |         |
| Baud Rate       | 4800 / 9600 / <u>19200</u> / 38400 / 57600 bps                                      |         |
| Data Length     | 7 / <u>8</u> bits                                                                   |         |
| Stop Bit        | <u>1</u> / 2 bits                                                                   |         |
| Parity          | None / Odd / Even                                                                   |         |
| Target Port No. | <u>0</u> to 31                                                                      |         |

#### **PLC**

#### **Mode switches**

| TM/TC MODE |               | Setting       |        | Remarks |
|------------|---------------|---------------|--------|---------|
| G7L-CUEB   | BUILT IN CNET | BUILT IN CNET | OFF    |         |
| G/L-COEB   | ON ←→ OFF     | ROM MODE      | OFF/ON |         |

<sup>\*</sup> G7L-CUEC is not provided with mode switches.

#### **Communication Channel 0**

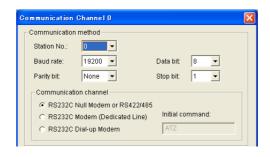

(Underlined setting: default)

| Item        | Setting                                        | Remarks |
|-------------|------------------------------------------------|---------|
| Station No. | <u>0</u> to 31                                 |         |
| Baud rate   | 4800 / 9600 / <u>19200</u> / 38400 / 57600 bps |         |
| Data bit    | 7 / <u>8</u> bits                              |         |
| Parity bit  | None / Odd / Even                              |         |
| Stop bit    | <u>1</u> / 2 bits                              |         |

#### Calendar

This model is not equipped with the calendar function. Use the built-in clock of the TS.

## **Available Device Memory**

The contents of "Available Device Memory" are the same as those described in "10.1.4 GLOFA CNET".

## 10.1.6 GLOFA GM Series CPU

## **Communication Setting**

#### **Editor**

#### **Communication setting**

(Underlined setting: default)

| Item            | Setting                                    | Remarks |
|-----------------|--------------------------------------------|---------|
| Connection Mode | 1:1 / Multi-link2 / Multi-link2 (Ethernet) |         |
| Signal Level    | <u>RS-232C</u> / RS-422/485                |         |
| Baud Rate       | <u>38400</u> bps                           |         |
| Data Length     | <u>8</u> bits                              |         |
| Stop Bit        | <u>1</u> bit                               |         |
| Parity          | <u>None</u>                                |         |
| Target Port No. | <u>0</u> to 31                             |         |

#### **PLC**

No particular setting is necessary on the PLC.

The following settings are fixed; baud rate: 38400 bps, data length: 8 bits, without parity, and stop bit: 1 bit.

#### Calendar

This model is not equipped with the calendar function. Use the built-in clock of the TS.

## **Available Device Memory**

The contents of "Available Device Memory" are the same as those described in "10.1.4 GLOFA CNET".

## 10.1.7 GLOFA GM Series (Ethernet UDP/IP)

#### **Communication Setting**

#### **Editor**

Make the following settings on the editor. For more information, see "1.3.2 Ethernet Communication (TS1100Si/TS1070Si Only)".

- IP address for the TSi unit
  - When specified on the screen program:
     [System Setting] → [Hardware Setting] → [Local Port IP Address]
  - When specified on the TSi unit:
     Main Menu screen → Main Menu drop-down window → [Ethernet]
- Port number for the TSi unit (for communication with PLC)
   [System Setting] → [Hardware Setting] → [PLC Properties] → [Communication Setting]
- IP address and port number (No. 2005) of the PLC
   Register on the [PLC Table] in [System Setting] → [Hardware Setting] → [PLC Properties] → [Target Settings].

#### **PLC**

Set the IP address using "Enet Editor". The port number is fixed to "2005". For more information, refer to the PLC manual issued by the manufacturer.

#### Calendar

This model is not equipped with the calendar function. Use the built-in clock of the TSi.

## **Available Device Memory**

The contents of "Available Device Memory" are the same as those described in "10.1.4 GLOFA CNET".

## 10.1.8 XGT/XGK Series CNET

## **Communication Setting**

#### **Editor**

#### **Communication setting**

(Underlined setting: default)

| Item            | Setting                                                    | Remarks |
|-----------------|------------------------------------------------------------|---------|
| Connection Mode | 1:1/1:n/Multi-link2                                        |         |
| Signal Level    | <u>RS-232C</u> / RS-422/485                                |         |
| Baud Rate       | 4800 / <u>9600</u> / 19200 / 38400 / 57600 /<br>115200 bps |         |
| Data Length     | 7 / <u>8</u> bits                                          |         |
| Stop Bit        | <u>1</u> / 2 bits                                          |         |
| Parity          | None / Odd / Even                                          |         |
| Target Port No. | <u>0</u> to 31                                             |         |

#### **PLC**

Set parameters using "XG\_PD". For more information, refer to the PLC manual issued by the manufacturer.

## **Communication setting**

(Underlined setting: default)

| Item     | Setting                                                    | Remarks |
|----------|------------------------------------------------------------|---------|
| Туре     | <u>RS-232C</u> / RS-422                                    |         |
| Speed    | 4800 / <u>9600</u> / 19200 / 38400 / 57600 /<br>115200 bps |         |
| Data bit | 7 / <u>8</u> bits                                          |         |
| Stop Bit | <u>1</u> / 2 bits                                          |         |
| Parity   | None / Odd / Even                                          |         |
| Station  | <u>0</u> to 31                                             |         |

#### Calendar

This model is equipped with a calendar function; however, the calendar data cannot be written from the TS. Thus, time correction must be performed on the PLC side.

## **Available Device Memory**

The available setting range of device memory varies depending on the PLC model. Be sure to set within the range available for the PLC to be used. Use [TYPE] when assigning indirect device memory for macro programs.

|    | Device Memory                 | TYPE | Remarks                                     |
|----|-------------------------------|------|---------------------------------------------|
| Р  | (input/output relay)          | 00H  | PW as word device, input relay: read only   |
| М  | (auxiliary relay)             | 01H  | MW as word device                           |
| L  | (link relay)                  | 02H  | LW as word device                           |
| K  | (keep relay)                  | 03H  | KW as word device                           |
| F  | (special relay)               | 04H  | FW as word device; FW0 to FW1023: read only |
| Т  | (timer/current value)         | 05H  |                                             |
| С  | (counter/current value)       | 06H  |                                             |
| D  | (data register)               | 07H  |                                             |
| TC | (timer/contact)               | 09H  |                                             |
| CC | (counter/contact)             | 0AH  |                                             |
| N  | (communication data register) | 0BH  |                                             |
| R  | (file register)               | 0CH  | RW as word device                           |
| ZR | (file register)               | 0DH  |                                             |
| U  | (analog data register)        | 0EH  | UW as word device, *1                       |

<sup>1</sup> The assigned device memory is expressed as shown on the right when editing the screen.

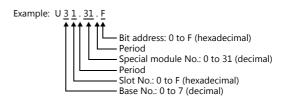

#### **Indirect Device Memory Designation**

| 15    | 5 8            | 7 0             |
|-------|----------------|-----------------|
| n + 0 | Model          | Device type     |
| n + 1 | Addre          | ess No.         |
| n + 2 | Expansion code | Bit designation |
| n + 3 | 00             | Station number  |

Example: Indirect device memory designation of "UW1F.31"

Address number = A converted to decimal  $\times$  32 + B = 1F (HEX)  $\rightarrow$  31 (DEC)  $\times$  32 + 31 = 1023

Specify "1023" (DEC) for the address number.

#### 10.1.9 XGT/XGK Series CPU

#### **Communication Setting**

#### **Editor**

#### Communication setting

(Underlined setting: default)

| Item            | Setting                    | Remarks |
|-----------------|----------------------------|---------|
| Connection Mode | <u>1 : 1</u> / Multi-link2 |         |
| Signal Level    | <u>RS-232C</u>             |         |
| Baud Rate       | <u>115200</u> bps          |         |
| Data Length     | <u>8</u> bits              |         |
| Stop Bit        | <u>1</u> bit               |         |
| Parity          | <u>None</u>                |         |

#### **PLC**

No particular setting is necessary on the PLC.

The following settings are fixed; baud rate: 115200 bps, data length: 8 bits, without parity, and stop bit: 1 bit.

#### **Available Device Memory**

The contents of "Available Device Memory" are the same as those described in "10.1.8 XGT/XGK Series CNET".

#### 10.1.10 XGT / XGK Series (Ethernet)

#### **Communication Setting**

## **Editor**

Make the following settings on the editor. For more information, see "1.3.2 Ethernet Communication (TS1100Si/TS1070Si Only)".

- IP address for the TSi unit
  - When specified on the screen program:
  - $[System \ Setting] \rightarrow [Hardware \ Setting] \rightarrow [Local \ Port \ IP \ Address]$
  - When specified on the TSi unit:
    - $\stackrel{\cdot}{\mathsf{Main}} \stackrel{\cdot}{\mathsf{Menu}} \mathsf{screen} \rightarrow \mathsf{Main} \stackrel{\cdot}{\mathsf{Menu}} \mathsf{drop\text{-}down} \; \mathsf{window} \rightarrow [\mathsf{Ethernet}]$
- Port number for the TSi unit (for communication with PLC)
  [System Setting] → [Hardware Setting] → [PLC Properties] → [Communication Setting]
- IP address and port number (No. 2004 for TCP/IP or No. 2005 for UDP/IP) of the PLC
  Register on the [PLC Table] in [System Setting] → [Hardware Setting] → [PLC Properties] → [Target Settings].

#### **PLC**

Go to [Standard Settings] in XG-PD and set the IP address.

The port numbers are 2004 for TCP/IP and 2005 for UDP/IP (both fixed).

For more information, refer to the PLC manual issued by the manufacturer.

#### Calendar

Although this model is equipped with the calendar function, the TSi cannot read and write to the calendar. Use the built-in clock of the TSi.

#### Available Device Memory

## 10.1.11 XGT / XGI Series CNET

## **Communication Setting**

#### **Editor**

#### **Communication setting**

(Underlined setting: default)

| Item            | Setting                                                                             | Remarks |
|-----------------|-------------------------------------------------------------------------------------|---------|
| Connection Mode | 1:1/1: n / Multi-link2 /<br>Multi-link2 (Ethernet) /<br>1: n Multi-link2 (Ethernet) |         |
| Signal Level    | <u>RS-232C</u> / RS-422/485                                                         |         |
| Baud Rate       | 4800 / <u>9600</u> / 19200 / 38400 / 57600 /<br>115200 bps                          |         |
| Data Length     | 7 / <u>8</u> bits                                                                   |         |
| Stop Bit        | <u>1</u> / 2 bits                                                                   |         |
| Parity          | None / Odd / Even                                                                   |         |
| Target Port No. | <u>0</u> to 31                                                                      |         |

#### **PLC**

Set parameters in XG-PD. For more information, refer to the PLC manual issued by the manufacturer.

#### **Communication settings**

(Underlined setting: default)

| Item           | Setting                                                    | Remarks |
|----------------|------------------------------------------------------------|---------|
| Туре           | <u>RS-232C</u> / RS-422                                    |         |
| Speed          | 4800 / <u>9600</u> / 19200 / 38400 / 57600 /<br>115200 bps |         |
| Data bit       | 7 / <u>8</u> bits                                          |         |
| Stop Bit       | <u>1</u> / 2 bits                                          |         |
| Parity bit     | None / Odd / Even                                          |         |
| Station Number | <u>0</u> to 31                                             |         |

#### Calendar

This model is equipped with a calendar function; however, the calendar data cannot be written from the TS. Thus, time correction must be performed on the PLC side.

## **Available Device Memory**

The available setting range of device memory varies depending on the PLC model. Be sure to set within the range available for the PLC to be used. Use [TYPE] when assigning indirect device memory for macro programs.

|   | Device Memory          | TYPE | Remarks                                     |
|---|------------------------|------|---------------------------------------------|
| М | (internal memory)      | 00H  | MW as word device                           |
| Q | (output)               | 01H  | QW as word device, *1                       |
| I | (input)                | 02H  | IW as word device, *1                       |
| R | (internal memory)      | 03H  | RW as word device                           |
| W | (internal memory)      | 04H  | WW as word device                           |
| F | (system flag)          | 05H  | FW as word device; FW0 to FW1919: read only |
| K | (PID flag)             | 06H  | KW as word device                           |
| L | (link flag)            | 07H  | LW as word device                           |
| N | (P2P flag)             | 08H  | NW as word device                           |
| U | (analog data register) | 09H  | UW aw word device, *1                       |

<sup>\*1</sup> The assigned device memory is expressed as shown on the right when editing the screen.

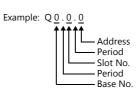

#### **Indirect Device Memory Designation**

• For the address number of 0 to 65535:

| 15    | 8 7            |                 |  |
|-------|----------------|-----------------|--|
| n + 0 | Model          | Device type     |  |
| n + 1 | Address No.    |                 |  |
| n + 2 | Expansion code | Bit designation |  |
| n + 3 | 00             | Station number  |  |

• For the address number of 65536 or greater:

| 1     | 5 8                | 7 0             |  |
|-------|--------------------|-----------------|--|
| n + 0 | Model              | Device type     |  |
| n + 1 | Lower address No.  |                 |  |
| n + 2 | Higher address No. |                 |  |
| n + 3 | Expansion code     | Bit designation |  |
| n + 4 | 00                 | Station number  |  |

- · Using Q or I device memory
  - Word access
    QW127.15.3

    C (Address)
    B (Slot No.)
    A (Base No.)

Address number =  $A \times 64 + B \times 4 + C = 127 \times 64 + 15 \times 4 + 3 = 8191$ 

Specify "8191" (DEC) for the address number.

- Bit access

Address number =  $A \times 64 + B \times 4 + (quotient of C divided by 16)$ =  $127 \times 64 + 15 \times 4 + (63 \div 16) = 8191$ Bit designation = remainder when C is divided by  $16 = (63 \div 16) = 15$ 

Specify "8191" (DEC) for the address number, and "15" (DEC) for the bit designation.

- Using U device memory
  - Word access

    UW7.15.31

    C (Address)

    B (Slot No.)

    A (Base No.)

Address number =  $A \times 512 + B \times 32 + C = 7 \times 512 + 15 \times 32 + 31 = 4095$ 

Specify "4095" (DEC) for the address number.

- Bit access
U7.15.511
C (Address)
B (Slot No.)

A Base No.)

Address number =  $A \times 512 + B \times 32 + (quotient of C divided by 16)$ =  $7 \times 512 + 15 \times 32 + (511 \div 16) = 4095$ 

Specify "4095" (DEC) for the address number, and "15" (DEC) for the bit designation.

## 10.1.12 XGT / XGI Series CPU

## **Communication Setting**

#### **Editor**

#### **Communication setting**

(Underlined setting: default)

| Item            | Setting                                                | Remarks |
|-----------------|--------------------------------------------------------|---------|
| Connection Mode | <u>1 : 1</u> / Multi-link2 /<br>Multi-link2 (Ethernet) |         |
| Signal Level    | RS-232C                                                |         |
| Baud Rate       | <u>115200</u> bps                                      |         |
| Data Length     | <u>8</u> bits                                          |         |
| Stop Bit        | <u>1</u> bit                                           |         |
| Parity          | None                                                   |         |

#### **PLC**

No particular setting is necessary on the PLC.

Baud rate: 115200 bps, data length: 8 bits, without parity, stop bit: 1 bit (fixed)

#### Calendar

This model is equipped with a calendar function; however, the calendar data cannot be written from the TS. Thus, time correction must be performed on the PLC side.

## **Available Device Memory**

The available setting range of device memory varies depending on the PLC model. Be sure to set within the range available for the PLC to be used. Use [TYPE] when assigning indirect device memory for macro programs.

|   | Device Memory          | TYPE | Remarks                                     |
|---|------------------------|------|---------------------------------------------|
| М | (internal memory)      | 00H  | MW as word device; MW0 to MW65535 valid     |
| Q | (output)               | 01H  | QW as word device, *1                       |
| I | (input)                | 02H  | IW as word device, *1                       |
| R | (internal memory)      | 03H  | RW as word device                           |
| W | (internal memory)      | 04H  | WW as word device                           |
| F | (system flag)          | 05H  | FW as word device; FW0 to FW1919: read only |
| K | (PID flag)             | 06H  | KW as word device                           |
| L | (link flag)            | 07H  | LW as word device                           |
| N | (P2P flag)             | 08H  | NW as word device                           |
| U | (analog data register) | 09H  | UW as word device, *1                       |

<sup>\*1</sup> The assigned device memory is expressed as shown on the right when editing the screen.

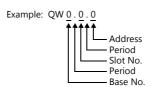

## **Indirect Device Memory Designation**

| 15    | 8 7            |                 |
|-------|----------------|-----------------|
| n + 0 | Model          | Device type     |
| n + 1 | Addre          | ess No.         |
| n + 2 | Expansion code | Bit designation |
| n + 3 | 00             | Station number  |

#### • Using Q or I device memory

- Word access
QW127.15.3

C (Address)
B (Slot No.)
A (Base No.)

Address number =  $A \times 64 + B \times 4 + C = 127 \times 64 + 15 \times 4 + 3 = 8191$ 

Specify "8191" (DEC) for the address number.

- Bit access

```
Q127.15.63
C (Address)
B (Slot No.)
A (Base No.)
```

Address number =  $A \times 64 + B \times 4 + (quotient of C divided by 16)$ =  $127 \times 64 + 15 \times 4 + 63 \div 16) = 8191$ Bit designation = remainder when C is divided by  $16 = (63 \div 16) = 15$ 

Specify "8191" (DEC) for the address number, and "15" (DEC) for the bit designation.

#### • Using U device memory

Word access

UW7.15.31

C (Address)

B (Slot No.)

A (Base No.)

Address number =  $A \times 512 + B \times 32 + C = 7 \times 512 + 15 \times 32 + 31 = 4095$ 

Specify "4095" (DEC) for the address number.

- Bit access

Address number = A  $\times$  512 + B  $\times$  32 + (quotient of C divided by 16) = 7  $\times$  512 + 15  $\times$  32 + (511  $\div$  16) = 4095

Specify "4095" (DEC) for the address number, and "15" (DEC) for the bit designation.

## 10.1.13 XGT / XGI Series (Ethernet)

#### **Communication Setting**

#### **Editor**

Make the following settings on the editor. For more information, see "1.3.2 Ethernet Communication (TS1100Si/TS1070Si Only)".

- IP address for the TSi unit
  - When specified on the screen program:
     [System Setting] → [Hardware Setting] → [Local Port IP Address]
  - When specified on the TSi unit:
     Main Menu screen → Main Menu drop-down window → [Ethernet]
- Port number for the TSi unit (for communication with PLC)
   [System Setting] → [Hardware Setting] → [PLC Properties] → [Communication Setting]
- IP address and port number (No. 2004 for TCP/IP or No. 2005 for UDP/IP) of the PLC
  Register on the [PLC Table] in [System Setting] → [Hardware Setting] → [PLC Properties] → [Target Settings].

#### **PLC**

Go to [Standard Settings] in XG-PD and set the IP address. The port numbers are 2004 for TCP/IP and 2005 for UDP/IP (both fixed). For more information, refer to the PLC manual issued by the manufacturer.

#### Calendar

This model is equipped with a calendar function; however, the calendar data cannot be written from the TSi. Thus, time correction must be performed on the PLC side.

## **Available Device Memory**

The contents of "Available Device Memory" are the same as those described in "10.1.11 XGT / XGI Series CNET".

## 10.1.14 Wiring Diagrams

#### When Connected at COM1:

#### **RS-422**

#### Wiring diagram 1 - COM1

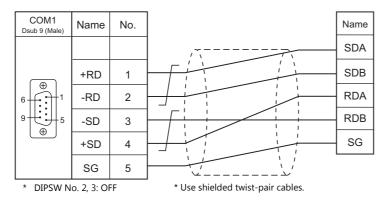

#### Wiring diagram 2 - COM1

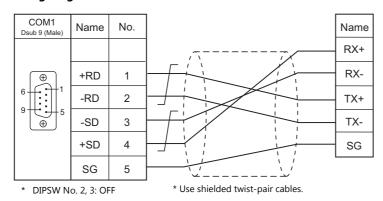

#### When Connected at COM2:

## **RS-232C**

#### Wiring diagram 1 - COM2

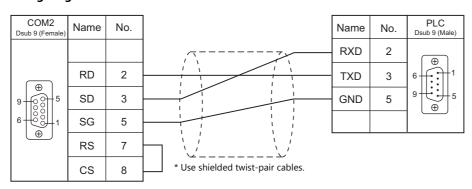

## Wiring diagram 2 - COM2

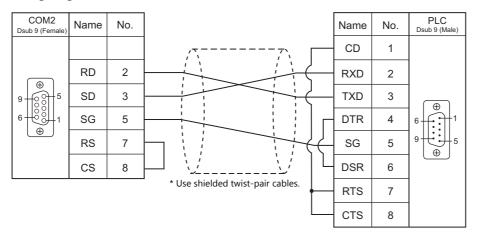

## When Connected at COM3:

## **RS-485**

## Wiring diagram 1 - COM3

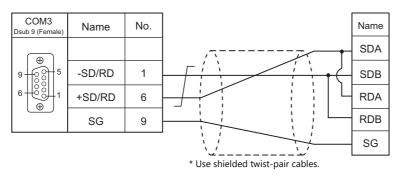

## Wiring diagram 2 - COM3

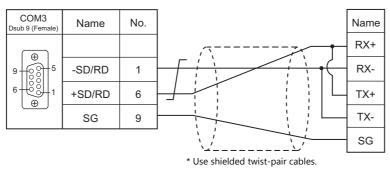

| MEMO |  |  |  |
|------|--|--|--|
|      |  |  |  |
|      |  |  |  |
|      |  |  |  |
|      |  |  |  |
|      |  |  |  |
|      |  |  |  |
|      |  |  |  |
|      |  |  |  |
|      |  |  |  |
|      |  |  |  |
|      |  |  |  |
|      |  |  |  |

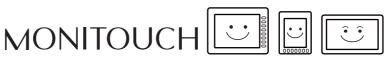

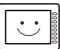

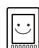

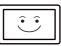

# 11. MITSUBISHI ELECTRIC

- 11.1 PLC Connection
- 11.2 Temperature Controller/Servo/Inverter Connection

## 11.1 PLC Connection

## **Serial Connection**

## A/QnA/QnH/L Series Standard Type Link Unit

| PLC Selection on<br>the Editor | CPU                                          | Unit/Port                       | Signal Level | TS Port                 | Connection                                               | Ladder<br>Transfer * |
|--------------------------------|----------------------------------------------|---------------------------------|--------------|-------------------------|----------------------------------------------------------|----------------------|
|                                |                                              |                                 | RS-232C      | COM2                    | Wiring diagram 2 - COM2                                  |                      |
|                                | A2A, A3A                                     | AJ71C24-S6<br>AJ71C24-S8        | RS-422       | COM1                    | Hakko Electronics'<br>"D9-MI4-0T"                        |                      |
|                                |                                              | AJ71UC24                        |              |                         | Wiring diagram 1 - COM1                                  |                      |
|                                |                                              |                                 | RS-485       | COM3                    | Wiring diagram 1 - COM3                                  |                      |
|                                |                                              |                                 | RS-232C      | COM2                    | Wiring diagram 2 - COM2                                  |                      |
|                                | A2U, A3U, A4U                                | 4U AJ71UC24                     | RS-422       | COM1                    | Hakko Electronics'<br>"D9-MI4-0T"                        |                      |
|                                |                                              |                                 |              |                         | Wiring diagram 1 - COM1                                  |                      |
|                                |                                              |                                 | RS-485       | COM3                    | Wiring diagram 1 - COM3                                  |                      |
|                                |                                              | AJ71C24                         | RS-232C      | COM2                    | Wiring diagram 2 - COM2                                  |                      |
|                                | A1, A2, A3<br>A1N, A2N, A3N<br>A3H, A3M, A73 | AJ71C24-S3<br>AJ71C24-S6        | RS-422       | COM1                    | Hakko Electronics'<br>"D9-MI4-0T"                        |                      |
|                                |                                              | AJ71C24-S8                      |              |                         | Wiring diagram 1 - COM1                                  |                      |
|                                |                                              | AJ71UC24                        | RS-485       | COM3                    | Wiring diagram 1 - COM3                                  |                      |
|                                |                                              |                                 | RS-232C      | COM2                    | Wiring diagram 2 - COM2                                  |                      |
|                                | A0J2, A0J2H                                  | A0J2C214-S1                     | RS-422       | COM1                    | Hakko Electronics'<br>"D9-MI4-0T"                        |                      |
|                                |                                              |                                 |              |                         | Wiring diagram 1 - COM1                                  |                      |
|                                |                                              |                                 | RS-485       | COM3                    | Wiring diagram 1 - COM3                                  |                      |
| A series link                  |                                              | A1SJ71UC24-R2<br>A1SJ71UC24-PRF | RS-232C      | COM2                    | Hakko Electronics'<br>"D9-MI2-09"<br>+<br>Gender changer | _ ×                  |
| A-Link + Net10                 | A2US                                         |                                 |              |                         | Wiring diagram 1 - COM2                                  |                      |
|                                | A203                                         |                                 | RS-422 COM   | COM1                    | Hakko Electronics'<br>"D9-MI4-0T"                        | -                    |
|                                |                                              | A1SJ71UC24-R4                   |              | COIVIE                  | Wiring diagram 1 - COM1                                  | 1                    |
|                                |                                              |                                 | RS-485       | COM3                    | Wiring diagram 1 - COM3                                  |                      |
|                                |                                              | A16171.624.B2                   |              |                         | Hakko Electronics'<br>"D9-MI2-09"                        |                      |
|                                |                                              | A1SJ71C24-R2<br>A1SJ71C24-PRF   | RS-232C      | COM2                    | +<br>Gender changer                                      |                      |
|                                |                                              |                                 |              |                         | Wiring diagram 1 - COM2                                  | 1                    |
|                                | A1S, A1SJ, A2S                               |                                 | DC 422       | COM1                    | Hakko Electronics' "D9-MI4-0T"                           | _                    |
|                                |                                              | A1SJ71C24-R4                    | RS-422       | COM1                    | Wiring diagram 1 - COM1                                  |                      |
|                                |                                              |                                 | RS-485       | COM3                    | Wiring diagram 1 - COM3                                  |                      |
|                                |                                              |                                 | 1.5 405      | COIVIS                  | Hakko Electronics'                                       | 1                    |
|                                |                                              | Links many brothering           |              |                         | "D9-MI2-09"                                              |                      |
|                                | A2CCPUC24                                    | Link port built into<br>CPU     | RS-232C      | COM2                    | +<br>Gender changer                                      | _                    |
|                                |                                              |                                 |              |                         | Wiring diagram 1 - COM2                                  |                      |
|                                |                                              | A1SJ71UC24-R2                   | RS-232C      | COM2                    | Wiring diagram 1 - COM2                                  |                      |
|                                | QnH (A mode)                                 | QnH (A mode)                    | RS-422       | COM1                    | Hakko Electronics'<br>"D9-MI4-0T"                        |                      |
|                                | A1SJ71UC24-R4                                |                                 |              | Wiring diagram 1 - COM1 |                                                          |                      |
|                                |                                              |                                 | RS-485       | COM3                    | Wiring diagram 1 - COM3                                  |                      |

| PLC Selection on<br>the Editor     | СРИ                                                                            | Unit/Port                                        | Signal Level        | TS Port                           | Connection                                               | Ladder<br>Transfer *1 |  |
|------------------------------------|--------------------------------------------------------------------------------|--------------------------------------------------|---------------------|-----------------------------------|----------------------------------------------------------|-----------------------|--|
|                                    |                                                                                |                                                  | RS-232C             | COM2                              | Wiring diagram 2 - COM2                                  |                       |  |
|                                    |                                                                                | AJ71QC24<br>AJ71QC24N                            | RS-422              | COM1                              | Hakko Electronics'<br>"D9-MI4-0T"                        |                       |  |
|                                    | Q2A, Q3A, Q4A                                                                  |                                                  |                     |                                   | Wiring diagram 1 - COM1                                  |                       |  |
|                                    | <u> </u>                                                                       | AJ71QC24-R4(CH1)                                 | RS-422              | COM1                              | Wiring diagram 2 - COM1                                  |                       |  |
|                                    |                                                                                | AJ71QC24-R4(CH2)                                 | RS-422              | COM1                              | Hakko Electronics'<br>"D9-MI4-0T"                        |                       |  |
| QnA series link                    |                                                                                |                                                  |                     |                                   | Wiring diagram 1 - COM1                                  | ×                     |  |
|                                    |                                                                                |                                                  |                     |                                   | Hakko Electronics'<br>"D9-MI2-09"                        |                       |  |
|                                    |                                                                                | A1SJ71QC24                                       | RS-232C             | COM2                              | +<br>Gender changer                                      |                       |  |
|                                    | Q2ASx                                                                          | A1SJ71QC24N                                      |                     |                                   | Wiring diagram 1 - COM2                                  |                       |  |
|                                    |                                                                                | A1SJ71QC24-R2                                    | RS-422              | COM1                              | Hakko Electronics'<br>"D9-MI4-0T"                        |                       |  |
|                                    |                                                                                |                                                  |                     |                                   | Wiring diagram 1 - COM1                                  |                       |  |
|                                    | Q00, Q01, Q00J QJ71C24<br>Q02, Q02H QJ71C24N                                   |                                                  |                     | Hakko Electronics'<br>"D9-MI2-09" |                                                          |                       |  |
|                                    | Q06H   QJ71C24-R2   RS-232C   CON   Q12H   QJ71C24N-R2                         | COM2                                             | +<br>Gender changer |                                   |                                                          |                       |  |
|                                    | Q25H                                                                           | QJ71C24N-R4                                      |                     |                                   | Wiring diagram 1 - COM2                                  |                       |  |
| QnH (Q) series<br>link             | Q01U,Q02U<br>Q03UD(E), Q04UD(E)H                                               | QJ71C24N<br>QJ71C24N-R2                          | RS-422              | COM1                              | Hakko Electronics'<br>"D9-MI4-0T"                        |                       |  |
|                                    | Q06UD(E)H, Q10UD(E)H<br>Q13UD(E)H, Q20UD(E)H<br>Q26UD(E)H, Q50UDEH<br>Q100UDEH | QJ71C24N-R4                                      |                     | COMI                              | Wiring diagram 1 - COM1                                  |                       |  |
|                                    | Q02, Q02H<br>Q06H<br>Q12H<br>Q25H                                              | QJ71C24<br>QJ71C24N<br>QJ71C24-R2<br>QJ71C24N-R2 | RS-232C             | COM2                              | Hakko Electronics'<br>"D9-MI2-09"<br>+<br>Gender changer |                       |  |
|                                    | Q2311                                                                          | QJ71C24N-R4                                      |                     |                                   | Wiring diagram 1 - COM2                                  | ×                     |  |
| QnH (Q) series<br>link (multi CPU) | Q00UJ,Q00U<br>Q01U,Q02U<br>Q03UD(E), Q04UD(E)H<br>Q06UD(E)H, Q10UD(E)H         | QJ71C24N<br>QJ71C24N-R2                          | RS-422              | COM1                              | Hakko Electronics'<br>"D9-MI4-0T"                        |                       |  |
|                                    | Q13UD(E)H, Q20UD(E)H<br>Q26UD(E)H, Q50UDEH<br>Q100UDEH                         | QJ71C24N-R4                                      |                     | 302                               | Wiring diagram 1 - COM1                                  |                       |  |
|                                    |                                                                                |                                                  |                     |                                   | Hakko Electronics'<br>"D9-MI2-09"                        |                       |  |
|                                    | 1026011                                                                        | 1.171.624                                        | RS-232C             | COM2                              | +<br>Gender changer                                      |                       |  |
| L series link                      | L02CPU<br>L26CPU-BT                                                            | LJ71C24<br>LJ71C24-R2                            |                     |                                   | Wiring diagram 1 - COM2                                  |                       |  |
|                                    |                                                                                |                                                  | RS-422              | COM1                              | Hakko Electronics'<br>"D9-MI4-0T"                        |                       |  |
|                                    |                                                                                |                                                  |                     |                                   | Wiring diagram 1 - COM1                                  | 1                     |  |

<sup>\*1</sup> For the ladder transfer function, see the TS Reference Manual 2.

## QnH/QnU/Q170M/L Series CPU

| PLC Selection on<br>the Editor    | СРИ                                                                                      | Port         | Signal Level | TS Port | Connection                                              | Ladder<br>Transfer *1 |
|-----------------------------------|------------------------------------------------------------------------------------------|--------------|--------------|---------|---------------------------------------------------------|-----------------------|
| QnH (Q) series<br>CPU             | Q02, Q02H<br>Q06H                                                                        | Tool port    |              |         |                                                         |                       |
| QnH (Q) series<br>CPU (multi CPU) | Q12H<br>Q25H                                                                             | Tool port *2 |              |         |                                                         |                       |
| Q00J/00/01 CPU                    | Q00J,Q00,Q01                                                                             | Tool port    |              |         |                                                         |                       |
| QnU series CPU                    | Q00UJ, Q00U<br>Q01U, Q02U<br>Q03UD, Q04UDH<br>Q06UDH, Q10UDH<br>Q13UDH, Q20UDH<br>Q26UDH | Tool port    | RS-232C      | COM2    | Hakko Electronics'<br>"D9-QCPU2"<br>+<br>Gender changer | 0                     |
| Q170MCPU<br>(multi CPU)           | Q170M<br>Q170MSCPU-S1                                                                    | Tool port    |              |         |                                                         |                       |
| L series CPU                      | L02SCPU<br>L02SCPU-P                                                                     | Tool port    |              |         |                                                         |                       |

<sup>\*1</sup> For the ladder transfer function, see the TS Reference Manual 2.
\*2 Available for the CPU function version B or later.

## **FX Series**

| PLC Selection on<br>the Editor | CPU                   | Port         | Signal Level | TS Port                         | Connection                                         | Ladder<br>Transfer <sup>*1</sup> |  |
|--------------------------------|-----------------------|--------------|--------------|---------------------------------|----------------------------------------------------|----------------------------------|--|
| FX2N/1N series<br>CPU          | FX2N<br>FX1N<br>FX2NC |              |              |                                 | Hakko Electronics' "D9-MI4-FX"  Hakko Electronics' |                                  |  |
|                                | FX1NC                 | Tool port *1 | RS-422       | COM1                            | "D9-MB-CPUQ"                                       | 0                                |  |
| FX1S series CPU                | FX1S                  |              |              |                                 | +<br>Mitsubishi's "FX-20P-CADP"                    |                                  |  |
|                                |                       | EVOL 020 PP  | 25,0005      | 50110                           | Hakko Electronics'<br>"D9-MI2-FX2N-2M"             |                                  |  |
|                                |                       | FX2N-232-BD  | RS-232C      | COM2                            | Gender changer                                     |                                  |  |
|                                |                       |              |              |                                 | Wiring diagram 3 - COM2                            |                                  |  |
|                                | FX2N                  | FX2N-485-BD  | RS-422       | COM1                            | Hakko Electronics'<br>"D9-MI4-0T" <sup>*2</sup>    |                                  |  |
|                                |                       | FX2IN-465-BD |              |                                 | Wiring diagram 1 - COM1                            |                                  |  |
|                                |                       |              | RS-485       | COM3                            | Wiring diagram 1 - COM3                            |                                  |  |
|                                |                       | FX2N-422-BD  | RS-422       | COM1                            | Hakko Electronics'<br>"D9-MI4-FX"                  |                                  |  |
|                                |                       |              |              | COM2                            | Hakko Electronics'<br>"D9-MI2-FX2N-2M"             |                                  |  |
|                                |                       | FX1N-232-BD  | RS-232C      |                                 | +<br>Gender changer                                |                                  |  |
| <b>-</b>                       | LEYIN                 |              |              |                                 | Wiring diagram 3 - COM2                            |                                  |  |
| FX series link<br>(A protocol) |                       | FX1S         | RS-422       | COM1                            | Hakko Electronics'<br>"D9-MI4-0T" <sup>*2</sup>    | ×                                |  |
|                                |                       | FX1N-485-BD  |              |                                 | Wiring diagram 1 - COM1                            |                                  |  |
|                                |                       |              | RS-485       | COM3                            | Wiring diagram 1 - COM3                            |                                  |  |
|                                |                       | FX1N-422-BD  | RS-422       | COM1                            | Hakko Electronics'<br>"D9-MI4-FX"                  |                                  |  |
|                                |                       | FX0N-232ADP  | RS-232C      | COM2                            | Wiring diagram 4 - COM2                            |                                  |  |
|                                |                       | SVONG 222ADD | BC 2226      | 60113                           | Hakko Electronics'<br>"D9-MI2-FX2N-2M"             |                                  |  |
|                                | FX0N                  | FX2NC-232ADP | RS-232C      | COM2                            | Gender changer                                     |                                  |  |
|                                | FX1NC                 |              |              |                                 | Wiring diagram 3 - COM2                            |                                  |  |
|                                | FX2NC                 | FX0N-485ADP  | RS-422       | COM1                            | Hakko Electronics'<br>"D9-MI4-0T" <sup>*2</sup>    |                                  |  |
|                                |                       | FX2NC-485ADP |              |                                 | Wiring diagram 1 - COM1                            |                                  |  |
|                                |                       |              | RS-485       | COM3                            | Wiring diagram 1 - COM3                            |                                  |  |
|                                | FX3U                  | Tool port *1 |              |                                 | Hakko Electronics'                                 |                                  |  |
| FX3U/3UC/3G                    | FX3UC                 | FX3U-422-BD  |              |                                 | "D9-MI4-FX"                                        |                                  |  |
| series CPU                     | FX3G                  | Tool port *1 | RS-422       | COM1                            | Hakko Electronics' "D9-MB-CPUQ"                    | 0                                |  |
|                                | FX3S FX3G-422-BD      |              |              | H<br>Mitsubishi's "FX-20P-CADP" |                                                    |                                  |  |

| PLC Selection on the Editor | CPU     | Port                        | Signal Level | TS Port                 | Connection                                                                   | Ladder<br>Transfer *1                                                         |  |
|-----------------------------|---------|-----------------------------|--------------|-------------------------|------------------------------------------------------------------------------|-------------------------------------------------------------------------------|--|
|                             | FX3G    | FX3G-232-BD                 | RS-232C      | COM2                    | Hakko Electronics' "D9-MI2-FX2N-2M" + Gender changer Wiring diagram 3 - COM2 |                                                                               |  |
|                             | FX3S    | FX3G-485-BD                 | RS-422       | COM1                    | Hakko Electronics'<br>"D9-MI4-0T" *2                                         |                                                                               |  |
|                             |         |                             | DC 405       | 60143                   | Wiring diagram 1 - COM1                                                      | _                                                                             |  |
|                             |         | FX3U-232-BD                 | FX3U-232-BD  | RS-485<br>RS-232C       | COM2                                                                         | Wiring diagram 1 - COM3  Hakko Electronics' "D9-MI2-FX2N-2M" + Gender changer |  |
| FX3U/3UC/3G<br>series link  | FX3U    |                             |              |                         | Wiring diagram 3 - COM2                                                      | ×                                                                             |  |
| (A protocol)                | 1730    | 5,401,405,55                | RS-422       | COM1                    | Hakko Electronics'<br>"D9-MI4-0T" <sup>*2</sup>                              |                                                                               |  |
|                             |         | FX3U-485-BD                 |              |                         | Wiring diagram 1 - COM1                                                      | 1                                                                             |  |
|                             |         |                             | RS-485       | COM3                    | Wiring diagram 1 - COM3                                                      |                                                                               |  |
|                             | FX3UC . | FX3U-232-BD<br>FX3U-232-ADP | RS-232C      | СОМ2                    | Hakko Electronics'<br>"D9-MI2-FX2N-2M"<br>+<br>Gender changer                |                                                                               |  |
|                             |         |                             |              |                         | Wiring diagram 3 - COM2                                                      |                                                                               |  |
|                             |         | FX3U-485ADP                 | RS-422       | COM1                    | Hakko Electronics'<br>"D9-MI4-0T" <sup>*2</sup>                              |                                                                               |  |
|                             |         | FX3U-485BD                  |              | Wiring diagram 1 - COM1 |                                                                              |                                                                               |  |
|                             |         | RS-485                      | RS-485       | COM3                    | Wiring diagram 1 - COM3                                                      |                                                                               |  |

- \*1 For the ladder transfer function, see the TS Reference Manual 2.
  \*2 "D9-MI4-0T" is equipped with a Y-shaped terminal at the PLC side. Modification is necessary before use.

## **iQ Series**

| PLC Selection on the Editor | CPU               | Port                                            | Signal Level | TS Port                 | Connection                                                              | Ladder<br>Transfer *1             |   |
|-----------------------------|-------------------|-------------------------------------------------|--------------|-------------------------|-------------------------------------------------------------------------|-----------------------------------|---|
|                             | R04               | RJ71C24<br>RJ71C24-R2                           | RS-232C      | COM2                    | Hakko Electronics' "D9-MI2-09" + Gender changer Wiring diagram 1 - COM2 |                                   |   |
| iQ-R series link            | R08<br>R16<br>R32 | R16<br>R32                                      |              | RS-422                  | COM1                                                                    | Hakko Electronics'<br>"D9-MI4-0T" | × |
|                             | R120              |                                                 |              | Wiring diagram 1 - COM1 |                                                                         |                                   |   |
|                             |                   | RJ71C24-R4                                      | RS-422       | COM1                    | Hakko Electronics'<br>"D9-MI4-0T" <sup>*2</sup>                         | _                                 |   |
|                             |                   |                                                 |              |                         | Wiring diagram 1 - COM1                                                 |                                   |   |
|                             |                   | Built-in RS-485<br>terminal block<br>FX5-485-BD | RS-422       | COM1                    | Hakko Electronics'<br>"D9-MI4-0T" <sup>*2</sup>                         |                                   |   |
|                             |                   | FX5-485-BD<br>FX5-485-ADP                       |              |                         | Wiring diagram 1 - COM1                                                 |                                   |   |
| FX5U/5UC series             | FX5U<br>FX5UC     | FX5-232-BD<br>FX5-232-ADP                       | RS-232C      | COM2                    | Hakko Electronics' "D9-MI2-09" + Gender changer Wiring diagram 1 - COM2 | ×                                 |   |

- \*1 For the ladder transfer function, see the TS Reference Manual 2.
  \*2 "D9-MI4-0T" is equipped with a Y-shaped terminal at the PLC side. Modification is necessary before use.

## **Ethernet Connection**

## QnA/QnH/Q170/L Series

| PLC Selection on the<br>Editor           | CPU                                                                                     | Unit                              | TCP/IP | UDP/IP | Port No.                                                  | Keep<br>Alive <sup>*1</sup> | Ladder<br>Transfer *2 |
|------------------------------------------|-----------------------------------------------------------------------------------------|-----------------------------------|--------|--------|-----------------------------------------------------------|-----------------------------|-----------------------|
| QnA series (Ethernet)                    | Q2A, Q3A, Q4A                                                                           | AJ71QE71<br>AJ71QE71-B5           | ×      | 0      | Auto-open: 5000  Open setting: As desired (max. 16 units) | 0                           | ×                     |
|                                          | Q2ASx                                                                                   | A1SJ71QE71-B2<br>A1SJ71QE71-B5    |        |        | Open setting:<br>As desired<br>(max. 16 units)            |                             |                       |
|                                          | Q02, Q02H<br>Q06H<br>Q12H<br>Q25H<br>Q00J, Q00, Q01                                     | QJ71E71 QJ71E71-B2<br>QJ71E71-100 | ×      | 0      |                                                           |                             |                       |
| QnH (Q) series (Ethernet)                | Q03UD<br>Q03UD<br>Q04UDH, Q06UDH<br>Q10UDH, Q13UDH<br>Q20UDH, Q26UDH                    | QJ71E71-B2<br>QJ71E71-100         | ×      | 0      | Open setting:<br>As desired<br>(max. 16 units)            | 0                           | ×                     |
|                                          | Q03UDE<br>Q04UDEH, Q06UDEH<br>Q10UDEH, Q13UDEH<br>Q20UDEH, Q26UDEH<br>Q50UDEH, Q100UDEH | CPU with built-in<br>Ethernet     | ×      | 0      |                                                           |                             |                       |
|                                          | Q02, Q02H<br>Q06H<br>Q12H<br>Q25H<br>Q00J, Q00, Q01                                     | QJ71E71 QJ71E71-B2<br>QJ71E71-100 | ×      | 0      |                                                           |                             |                       |
| QnH (Q) series (Ethernet<br>ASCII)       | Q02U<br>Q03UD<br>Q04UDH, Q06UDH<br>Q10UDH, Q13UDH<br>Q20UDH, Q26UDH                     | QJ71E71-B2<br>QJ71E71-100         | ×      | 0      | Open setting:<br>As desired<br>(max. 16 units)            | 0                           | ×                     |
|                                          | Q03UDE<br>Q04UDEH, Q06UDEH<br>Q10UDEH, Q13UDEH<br>Q20UDEH, Q26UDEH<br>Q50UDEH, Q100UDEH | CPU with built-in<br>Ethernet     | ×      | 0      |                                                           |                             |                       |
|                                          | Q02, Q02H<br>Q06H<br>Q12H<br>Q25H                                                       | QJ71E71 QJ71E71-B2<br>QJ71E71-100 | ×      | 0      | Auto-open: 5000                                           |                             |                       |
| QnH (Q) series<br>(multi CPU) (Ethernet) | Q02U<br>Q03UD<br>Q04UDH, Q06UDH<br>Q10UDH, Q13UDH<br>Q20UDH, Q26UDH                     | QJ71E71-B2                        | ×      | 0      | Open setting:<br>As desired<br>(max. 16 units)            | 0                           | ×                     |
|                                          | Q03UDE<br>Q04UDEH, Q06UDEH<br>Q10UDEH, Q13UDEH<br>Q20UDEH, Q26UDEH<br>Q50UDEH, Q100UDEH | QJ71E71-100                       | ×      | 0      | Open setting (max. 16 units)                              |                             |                       |
|                                          | Q02, Q02H<br>Q06H<br>Q12H<br>Q25H                                                       | QJ71E71 QJ71E71-B2<br>QJ71E71-100 | ×      | 0      |                                                           |                             |                       |
| QnH (Q) series<br>(multi CPU) (Ethernet) | Q02U<br>Q03UD<br>Q04UDH, Q06UDH<br>Q10UDH, Q13UDH<br>Q20UDH, Q26UDH                     | QJ71E71-B2                        | ×      | 0      | Open setting:<br>As desired<br>(max. 16 units)            | 0                           | ×                     |
|                                          | Q03UDE<br>Q04UDEH, Q06UDEH<br>Q10UDEH, Q13UDEH<br>Q20UDEH, Q26UDEH<br>Q50UDEH, Q100UDEH | QJ71E71-100                       | ×      | 0      |                                                           |                             |                       |
| QnU series<br>(Built-in Ethernet)        | Q03UDE<br>Q04UDEH, Q06UDEH<br>Q10UDEH, Q13UDEH<br>Q20UDEH, Q26UDEH<br>Q50UDEH, Q100UDEH | CPU with built-in<br>Ethernet     | 0      | 0      | Open setting:<br>As desired<br>(max. 16 units)            | 0                           | ×                     |
| Q170 series<br>(multi CPU) (Ethernet)    | Q170M<br>Q170MSCPU-S1<br>Q172DCPU-S1<br>Q173DCPU-S1                                     | CPU with built-in<br>Ethernet     | 0      | 0      | Open setting:<br>As desired<br>(max. 16 units)            | 0                           | ×                     |

| PLC Selection on the<br>Editor  | CPU                 | Unit                          | TCP/IP | UDP/IP | Port No.                                       | Keep<br>Alive <sup>*1</sup> | Ladder<br>Transfer *2 |
|---------------------------------|---------------------|-------------------------------|--------|--------|------------------------------------------------|-----------------------------|-----------------------|
| L series<br>(Built-in Ethernet) | L02CPU<br>L26CPU-BT | CPU with built-in<br>Ethernet | 0      | 0      | Open setting:<br>As desired<br>(max. 16 units) | 0                           | ×                     |

For KeepAlive functions, see "1.3.2 Ethernet Communication (TS1100Si/TS1070Si Only)". For the ladder transfer function, see the TS Reference Manual 2.

## **FX Series**

| PLC Selection on the<br>Editor | CPU                                    | Unit                          | TCP/IP | UDP/IP | Port No.                                      | Keep<br>Alive <sup>*2</sup> | Ladder<br>Transfer *3 |
|--------------------------------|----------------------------------------|-------------------------------|--------|--------|-----------------------------------------------|-----------------------------|-----------------------|
|                                | FX3U                                   | FX3U-ENET-L                   | ×      | 0      | Open setting:<br>As desired<br>(max. 2 units) |                             | ×                     |
| FX3U/3GE series                | (Version V2.21 or greater)             | FX3U-ENET                     |        |        | Open setting:<br>As desired<br>(max. 4 units) |                             |                       |
| (Ethernet)                     | FX3UC *1<br>(Version V2.21 or greater) | FX3U-ENET-L                   | ×      | 0      | Open setting:<br>As desired<br>(max. 2 units) | 0                           | ^                     |
|                                | FX3GE                                  | CPU with built-in<br>Ethernet | ×      | 0      | Open setting:<br>As desired (max.<br>4 units) |                             |                       |

- FX2NC-CNV-IF or FX3UC-1PS-5V (Mitsubishi Electric) is required. For KeepAlive functions, see "1.3.2 Ethernet Communication (TS1100Si/TS1070Si Only)". For the ladder transfer function, see the TS Reference Manual 2.

## iQ Series

| PLC Selection on the<br>Editor     | CPU                              | Unit                          | TCP/IP | UDP/IP | Port No.                                       | Keep<br>Alive <sup>*1</sup> | Ladder<br>Transfer *2 |
|------------------------------------|----------------------------------|-------------------------------|--------|--------|------------------------------------------------|-----------------------------|-----------------------|
| iQ-R series<br>(Built-in Ethernet) | R04<br>R08<br>R16<br>R32<br>R120 | CPU with built-in<br>Ethernet | 0      | 0      | Open setting:<br>As desired<br>(max. 16 units) | 0                           | ×                     |
| iQ-R series<br>(Ethernet)          | R04<br>R08<br>R16<br>R32<br>R120 | RJ71E71                       | 0      | 0      | Open setting:<br>As desired<br>(max. 16 units) | 0                           | X                     |
| FX-5U/5UC series<br>(Ethernet)     | FX-5U<br>FX-5UC                  | CPU with built-in<br>Ethernet | 0      | 0      | Open setting:<br>As desired<br>(max. 8 units)  | 0                           | ×                     |

 <sup>\*1</sup> For KeepAlive functions, see "1.3.2 Ethernet Communication (TS1100Si/TS1070Si Only)".
 \*2 For the ladder transfer function, see the TS Reference Manual 2.

<sup>\*1</sup> \*2

## 11.1.1 A Series Link

## **Communication Setting**

## **Editor**

## **Communication setting**

(Underlined setting: default)

| Item              | Setting                                             | Remarks                                                               |
|-------------------|-----------------------------------------------------|-----------------------------------------------------------------------|
| Connection Mode   | 1:1/1:n/Multi-link/Multi-link2                      |                                                                       |
| Signal Level      | <u>RS-232C</u> / RS-422/485                         |                                                                       |
| Baud Rate         | 4800 / 9600 / <u>19200</u> bps                      |                                                                       |
| Transmission Mode | <u>Transmission Mode 1</u> /<br>Transmission Mode 4 | Transmission Mode 1: Without CR/LF<br>Transmission Mode 4: With CR/LF |
| Data Length       | <u>7</u> / 8 bits                                   |                                                                       |
| Stop Bit          | <u>1</u> / 2 bits                                   |                                                                       |
| Parity            | None / Odd / <u>Even</u>                            |                                                                       |
| Target Port No.   | <u>0</u> to 31                                      |                                                                       |

## **PLC**

Be sure to match the settings to those made under [Communication Setting] of the editor.

## Mode setting

| Mode      | Setting   | Contents |                           |
|-----------|-----------|----------|---------------------------|
|           | 1         | RS-232C  | Dedicated protocol MODE 1 |
| AB C D EF | ABCDE F 4 |          | Dedicated protocol MODE 4 |
| 8 0 1     | 5         | RS-422   | Dedicated protocol MODE 1 |
| 0 5 4 3   | 8         | K3-422   | Dedicated protocol MODE 4 |

## Station number setting

| Station No.                                                                                                    | Setting | Contents                                               |
|----------------------------------------------------------------------------------------------------|---------|--------------------------------------------------------|
| $\begin{pmatrix} \times 10 \\ A & C & D \\ B & & & \\ 0 & & & \\ 0 & & \\ 0 & & & \\ 0 & & & \\ 0 & & & \\ 0 & & & \\ 0 & & & \\ 0 & & & \\ 0 & & & \\ 0 & & & \\ 0 & & & \\ 0 & & & \\ 0 & & & \\ 0 & & & \\ 0 & & & \\ 0 & & & \\ 0 & & & \\ 0 & & & \\ 0 & & & \\ 0 & & & \\ 0 & & & \\ 0 & & & \\ 0 & & & \\ 0 & & & \\ 0 & & & \\ 0 & & & \\ 0 & & & \\ 0 & &$ | 0 to 31 | Station number  ×10: the tens place ×1: the ones place |

## **Transmission setting**

## AJ71UC24

| Switch | Contents                                       | OFF          | ON       | Example: RS-232C, 19200 bps |
|--------|------------------------------------------------|--------------|----------|-----------------------------|
| SW11   | Main channel                                   | RS-232C      | RS-422   |                             |
| SW12   | Data bit                                       | 7            | 8        | ON                          |
|        |                                                | 9600         | 19200    | SW11                        |
| SW13   | Baud rate                                      | ON           | OFF      | SW12                        |
| SW14   | - baud rate                                    | OFF          | ON       | SW13                        |
| SW15   |                                                | ON           | ON       | SW14 SW15                   |
| SW16   | Parity bit                                     | Not provided | Provided | SW16                        |
| SW17   | Parity                                         | Odd          | Even     | OFF SW17 ON                 |
| SW18   | Stop bit                                       | 1            | 2        | SW18                        |
| SW21   | Sum check                                      | Not provided | Provided | SW21                        |
| SW22   | Write while running                            | Disabled     | Enabled  | SW22                        |
| SW23   | Standard type link unit / multi-drop link unit | Multi        | Standard | SW23   <b>I</b>             |
| SW24   | Master station / local station                 | -            | -        | 5.12.                       |

#### A1SJ71C24-R2, A1SJ71UC24-R2

| Switch | Contents ON         |          | OFF          | Example: RS-232C, 19200 bps |
|--------|---------------------|----------|--------------|-----------------------------|
| SW03   | Not used            | -        | -            |                             |
| SW04   | Write while running | Enabled  | Disabled     | <b>▼</b> ON                 |
|        |                     | 9600     | 19200        | SW03                        |
| SW05   | Baud rate           | ON       | OFF          | SW04                        |
| SW06   | - Badd rate         | OFF      | ON           | SW05                        |
| SW07   |                     | ON       | ON           | SW06 SW07                   |
| SW08   | Data bit            | 8        | 7            | ON SW08 OFF                 |
| SW09   | Parity bit          | Provided | Not provided | SW09 SW10                   |
| SW10   | Parity              | Even     | Odd          | SW11                        |
| SW11   | Stop bit            | 2        | 1            | SW12                        |
| SW12   | Sum check           | Provided | Not provided |                             |

#### A1SJ71UC24-R4, A1SJ71C24-R4

| Switch | Contents                                       | ON       | OFF          | Example: RS-422, 19200 bps |
|--------|------------------------------------------------|----------|--------------|----------------------------|
| SW01   | Master station / local station                 | -        | -            |                            |
| SW02   | Standard type link unit / multi-drop link unit | Standard | Multi        | 011                        |
| SW03   | Not used                                       | -        | -            | → ON                       |
| SW04   | Write while running                            | Enabled  | Disabled     | SW01                       |
|        |                                                | 9600     | 19200        | SW02 SW03 SW03             |
| SW05   | Baud rate                                      | ON       | OFF          | SW04                       |
| SW06   | - Badd Tate                                    | OFF      | ON           | SW05                       |
| SW07   |                                                | ON       | ON           | SW07                       |
| SW08   | Data bit                                       | 8        | 7            | SW08 SW09                  |
| SW09   | Parity bit                                     | Provided | Not provided | SW10                       |
| SW10   | Parity                                         | Even     | Odd          | SW11                       |
| SW11   | Stop bit                                       | 2        | 1            | SW12                       |
| SW12   | Sum check                                      | Provided | Not provided |                            |

## **Available Device Memory**

|     | Device Memory                | TYPE | Remarks                                        |
|-----|------------------------------|------|------------------------------------------------|
| D   | (data register)              | 00H  |                                                |
| W   | (link register)              | 01H  |                                                |
| R   | (file register)              | 02H  | Cannot be set when the CPU is operated by ROM. |
| TN  | (timer/current value)        | 03H  |                                                |
| CN  | (counter/current value)      | 04H  |                                                |
| SPU | (special unit buffer memory) | 05H  | *1                                             |
| М   | (internal relay)             | 06H  |                                                |
| L   | (latch relay)                | 07H  |                                                |
| В   | (link relay)                 | 08H  |                                                |
| Χ   | (input)                      | 09H  |                                                |
| Υ   | (output)                     | 0AH  |                                                |
| TS  | (timer/contact)              | ОВН  |                                                |
| TC  | (timer/coil)                 | 0CH  |                                                |
| CS  | (counter/contact)            | 0DH  |                                                |
| CC  | (counter/coil)               | 0EH  |                                                |
| Н   | (link unit buffer memory)    | 0FH  |                                                |

<sup>\*1</sup> The unit number is required in addition to the device type and address. Convert byte address into word address when entering the data on the editor if the memory device of the link unit is byte address.

For the unit number, set the decimal number of "XXX" included in the station I/O number "xxx0 H" of the link unit. For more information, see page 11-15.

## 11.1.2 QnA Series Link

## **Communication Setting**

#### **Editor**

## **Communication setting**

(Underlined setting: default)

| Item            | Setting                                                                             | Remarks |
|-----------------|-------------------------------------------------------------------------------------|---------|
| Connection Mode | 1:1/1: n / Multi-link2 /<br>Multi-link2 (Ethernet) /<br>1: n Multi-link2 (Ethernet) |         |
| Signal Level    | <u>RS-232C</u> / RS-422/485                                                         |         |
| Baud Rate       | 4800 / 9600 / 19200 / 38400 / 57600 /<br>115K bps                                   |         |
| Data Length     | 8 bits                                                                              |         |
| Stop Bit        | <u>1</u> / 2 bits                                                                   |         |
| Parity          | None / Odd / <u>Even</u>                                                            |         |
| Target Port No. | <u>0</u> to 31                                                                      |         |

#### **PLC**

Be sure to match the settings to those made under [Communication Setting] of the editor.

## **Mode setting**

| Mode                                         | Setting | Contents                                 |
|----------------------------------------------|---------|------------------------------------------|
| ABCDEF 0 0 1 0 1 0 1 0 1 0 1 0 1 0 1 0 1 0 1 | 5       | Dedicated protocol binary mode<br>Mode 5 |

#### Station number setting

| Station No.                                                                  | Setting | Contents                                              |
|------------------------------------------------------------------------------|---------|-------------------------------------------------------|
| $\begin{pmatrix} \times 10 \\ 8 \\ 0 \\ 0 \\ 0 \\ 0 \\ 0 \\ 0 \\ 0 \\ 0 \\ $ | 0 to 31 | Station number ×10: the tens place ×1: the ones place |

## **Transmission setting**

## AJ71QC24, AJ71QC24N, A1SJ71QC24

| Switch | Contents            |  |      |       | OFF      |       | C       | N     | Exar | mple: 1920 | 0 bps |
|--------|---------------------|--|------|-------|----------|-------|---------|-------|------|------------|-------|
| SW01   | Operation           |  |      |       | Indepen  | dent  | Li      | nk    |      | ON         |       |
| SW02   | Data bit            |  |      |       | 7        |       |         | 8     |      | SW01       | 7     |
| SW03   | Parity bit          |  |      |       | Not prov | ided  | Prov    | /ided |      | SW02       |       |
| SW04   | Parity              |  |      |       | Odd      |       | E۱      | ren . | s    | sw03       |       |
| SW05   | Stop bit            |  |      |       | 1        |       |         | 2     |      | SW04       |       |
| SW06   | Sum check           |  |      |       | Not prov | ided  | Prov    | /ided | Ī    | sw06       |       |
| SW07   | Write while running |  |      |       | Disable  | ed    | Enabled |       |      | sw07       | ON    |
| SW08   | Setting change      |  |      |       | Disable  | ed    | Ena     | bled  |      | 80W8       |       |
| SW09   |                     |  |      |       |          |       |         | ī     | s    | W09        |       |
| 31103  |                     |  | 9600 | 19200 | 38400    | 57600 | 115200  |       |      | SW10       |       |
| SW10   |                     |  | ON   | OFF   | ON       | OFF   | ON      |       |      | SW11 SW12  |       |
| CW11   | Baud rate *1        |  | OFF  | ON    | ON       | ON    | ON      |       |      |            | _     |
| SW11   |                     |  | ON   | ON    | ON       | OFF   | OFF     |       |      |            |       |
| SW12   |                     |  | OFF  | OFF   | OFF      | ON    | ON      |       |      |            |       |

<sup>\*1</sup> AJ71C24 (-R2/-R4): Max. 19200 bps AJ71C24N (-R2/-R4): Max. 115200 bps (When CH1 and CH2 are used at the same time, a maximum of 115200 bps can be set in total.)

|     | Device Memory                           | TYPE | Remarks |
|-----|-----------------------------------------|------|---------|
| D   | (data register)                         | 00H  |         |
| W   | (link register)                         | 01H  |         |
| R   | (file register)                         | 02H  |         |
| TN  | (timer/current value)                   | 03H  |         |
| CN  | (counter/current value)                 | 04H  |         |
| SPU | (special unit buffer memory)            | 05H  | *1      |
| М   | (internal relay)                        | 06H  |         |
| L   | (latch relay)                           | 07H  |         |
| В   | (link relay)                            | 08H  |         |
| Χ   | (input)                                 | 09H  |         |
| Υ   | (output)                                | 0AH  |         |
| TS  | (timer/contact)                         | 0BH  |         |
| TC  | (timer/coil)                            | 0CH  |         |
| CS  | (counter/contact)                       | 0DH  |         |
| CC  | (counter/coil)                          | 0EH  |         |
| Н   | (link unit buffer memory)               | 0FH  |         |
| SD  | (special register)                      | 10H  |         |
| SM  | (special relay)                         | 11H  |         |
| SB  | (special link relay)                    | 12H  |         |
| SW  | (special link register)                 | 13H  |         |
| ZR  | (file register (for continuous access)) | 14H  |         |
| F   | (annunciator)                           | 15H  |         |

<sup>\*1</sup> The unit number is required in addition to the device type and address. Convert byte address into word address when entering the data on the editor if the memory device of the link unit is byte address.

For the unit number, set the decimal number of "XXX" included in the station I/O number "xxx0 H" of the link unit. For more information, see page 11-15.

## 11.1.3 QnA Series (Ethernet)

## **Communication Setting**

#### **Editor**

Make the following settings on the editor. For more information, see "1.3.2 Ethernet Communication (TS1100Si/TS1070Si Only)".

- IP address for the TSi unit
  - When specified on the screen program:
     [System Setting] → [Hardware Setting] → [Local Port IP Address]
  - When specified on the TSi unit:
     Main Menu screen → Main Menu drop-down window → [Ethernet]
- Port number for the TSi unit (for communication with PLC)
   [System Setting] → [Hardware Setting] → [PLC Properties] → [Communication Setting]

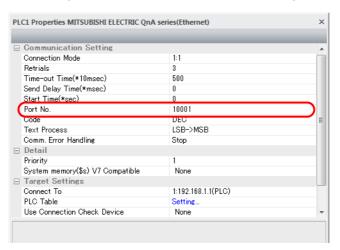

IP address and port number of the PLC
 [System Setting] → [Hardware Setting] → [PLC Properties] → [Target Settings]

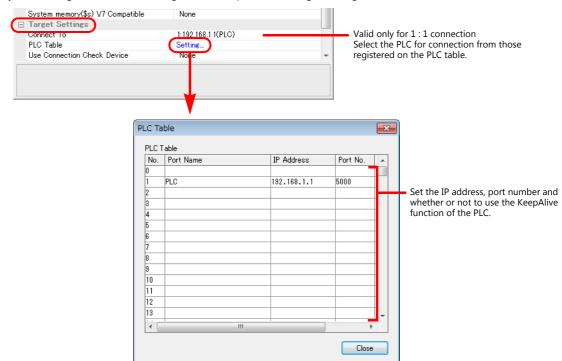

## **PLC**

## **PC** parameter

Make the I/O assignment setting for the Ethernet unit.

## **Network parameter (Ethernet)**

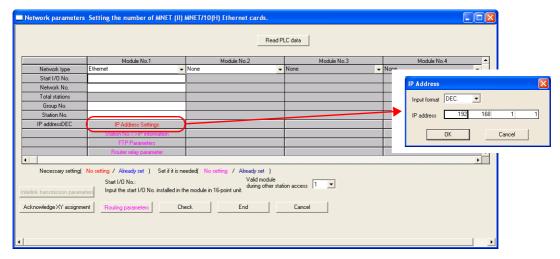

| Item             | Setting                                                   | Remarks                                          |
|------------------|-----------------------------------------------------------|--------------------------------------------------|
| Network type     | Ethernet                                                  |                                                  |
| Station I/O No.  |                                                           |                                                  |
| Network No.      |                                                           | For more information, refer to the manual of the |
| Group No.        | Make settings in accordance with the network environment. | PLC.                                             |
| Station No.      |                                                           |                                                  |
| IP address (DEC) |                                                           |                                                  |

#### Port No.

There are two types of ports: one is opened automatically by "auto-open UDP port" (default: 5000 DEC), and the other is opened by open processing.

For more information, refer to the corresponding PLC manual.

|     | Device Memory                           | TYPE | Remarks |
|-----|-----------------------------------------|------|---------|
| D   | (data register)                         | 00H  |         |
| W   | (link register)                         | 01H  |         |
| R   | (file register)                         | 02H  |         |
| TN  | (timer/current value)                   | 03H  |         |
| CN  | (counter/current value)                 | 04H  |         |
| SPU | (special unit buffer memory)            | 05H  | *1      |
| М   | (internal relay)                        | 06H  |         |
| L   | (latch relay)                           | 07H  |         |
| В   | (link relay)                            | 08H  |         |
| Χ   | (input)                                 | 09H  |         |
| Υ   | (output)                                | 0AH  |         |
| TS  | (timer/contact)                         | 0BH  |         |
| TC  | (timer/coil)                            | 0CH  |         |
| CS  | (counter/contact)                       | 0DH  |         |
| CC  | (counter/coil)                          | 0EH  |         |
| Н   | (link unit buffer memory)               | 0FH  |         |
| SD  | (special register)                      | 10H  |         |
| SM  | (special relay)                         | 11H  |         |
| SB  | (special link relay)                    | 12H  |         |
| SW  | (special link register)                 | 13H  |         |
| ZR  | (file register (for continuous access)) | 14H  |         |
| F   | (annunciator)                           | 15H  |         |

<sup>\*1</sup> The unit number is required in addition to the device type and address. Convert byte address into word address when entering the data on the editor if the memory device of the link unit is byte address.

For the unit number, set the decimal number of "XXX" included in the station I/O number "xxx0 H" of the link unit. For more information, see page 11-15.

## 11.1.4 QnH (Q) Series Link

## **Communication Setting**

#### **Editor**

## **Communication setting**

(Underlined setting: default)

| Item            | Setting                                                                             | Remarks |
|-----------------|-------------------------------------------------------------------------------------|---------|
| Connection Mode | 1:1/1: n / Multi-link2 /<br>Multi-link2 (Ethernet) /<br>1: n Multi-link2 (Ethernet) |         |
| Signal Level    | RS-232C / RS-422/485                                                                |         |
| Baud Rate       | 4800 / 9600 / 19200 / 38400 / 57600 / <u>115K</u> bps                               |         |
| Data Length     | 8 bits                                                                              |         |
| Stop Bit        | <u>1</u> / 2 bits                                                                   |         |
| Parity          | None / Odd / <u>Even</u>                                                            |         |
| Target Port No. | <u>0</u> to 31                                                                      |         |

## **PLC (PC Parameter)**

## Switch setting for I/O and intelligent function module

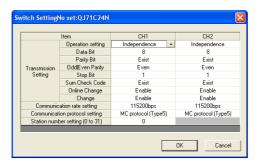

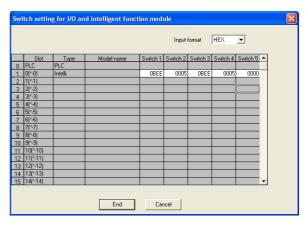

| Switch   | Contents            |             |             |                       |                         |               | Example |                             |
|----------|---------------------|-------------|-------------|-----------------------|-------------------------|---------------|---------|-----------------------------|
|          | Bit 15              | Baud rate   |             | Trans                 | OFF ON Independent Link |               | ОВЕЕН   |                             |
| Switch 1 |                     |             |             |                       | 7 Not provided          | 8<br>Provided |         | 115 14                      |
|          | 38400               | 09H         | 3           | Parity                | Odd                     | Even          |         | 115 kbps<br>8 bits<br>1 bit |
|          | 57600<br>115200     | 0AH<br>0BH  | 5           | Stop bit<br>Sum check | 1<br>Not provided       | 2<br>Provided |         | Even                        |
|          |                     |             | 6           | Write while running   | Prohibited              | Allowed       |         |                             |
|          |                     |             | 7           | Setting<br>change     | Prohibited              | Allowed       |         |                             |
|          |                     |             |             |                       | T                       |               |         |                             |
| Switch 2 | CH1: communicati    | ion protocc | otocol      |                       | MC protocol             | mode 5 binar  | ry code | 0005H                       |
| Switch 3 | CH2: baud rate, tra | ansmission  | setting (th | ne same as th         | ose for switch 1        | )             | ·       | 0BEEH                       |
| Switch 4 | CH2: communicati    | ion protoco | ol          |                       | MC protocol             | mode 5 binar  | y code  | 0005H                       |
| Switch 5 | Station number se   | etting      |             |                       | 0 to 31                 |               |         | 0000H                       |

The available setting range of device memory varies depending on the PLC model. Be sure to set within the range available for the PLC to be used. Use [TYPE] when assigning indirect device memory for macro programs.

|     | Device Memory                           | TYPE | Remarks |
|-----|-----------------------------------------|------|---------|
| D   | (data register)                         | 00H  |         |
| W   | (link register)                         | 01H  |         |
| R   | (file register)                         | 02H  |         |
| TN  | (timer/current value)                   | 03H  |         |
| CN  | (counter/current value)                 | 04H  |         |
| SPU | (special unit buffer memory)            | 05H  | *1      |
| М   | (internal relay)                        | 06H  |         |
| L   | (latch relay)                           | 07H  |         |
| В   | (link relay)                            | 08H  |         |
| Х   | (input)                                 | 09H  |         |
| Υ   | (output)                                | 0AH  |         |
| TS  | (timer/contact)                         | 0BH  |         |
| TC  | (timer/coil)                            | 0CH  |         |
| CS  | (counter/contact)                       | 0DH  |         |
| CC  | (counter/coil)                          | 0EH  |         |
| Н   | (link unit buffer memory)               | 0FH  |         |
| SD  | (special register)                      | 10H  |         |
| SM  | (special relay)                         | 11H  |         |
| SB  | (special link relay)                    | 12H  |         |
| SW  | (special link register)                 | 13H  |         |
| ZR  | (file register (for continuous access)) | 14H  |         |
| F   | (annunciator)                           | 15H  |         |
| SS  | (totalizing timer/contact)              | 16H  |         |
| SC  | (totalizing timer/coil)                 | 17H  |         |
| SN  | (totalizing timer/current value)        | 18H  |         |
| Z   | (index register)                        | 19H  |         |

<sup>\*1</sup> The unit number is required in addition to the device type and address. Convert byte address into word address when entering the data on the editor if the memory device of the link unit is byte address.

For the unit number, set the decimal number of "XXX" included in the station I/O number "xxx0 H" of the link unit.

## Example:

When the following settings are made for "Q02HCPU" and connection is established:

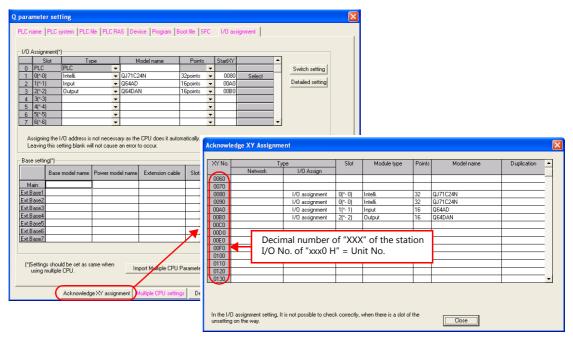

With the use of buffer memory of the serial communication unit: Unit No. = "8" (DEC) With the use of buffer memory of the input unit: Unit No. = "10" (DEC) With the use of buffer memory of the output unit: Unit No. = "11" (DEC)

## 11.1.5 QnH (Q) Series CPU

## **Communication Setting**

#### **Editor**

#### **Communication setting**

(Underlined setting: default)

| Item                                                     | Setting                                      | Remarks |
|----------------------------------------------------------|----------------------------------------------|---------|
| Connection mode                                          | 1:1/ Multi-link2 /<br>Multi-link2 (Ethernet) |         |
| Signal level                                             | RS-232C                                      |         |
| Baud rate 9600 / 19200 / 38400 / 57600 / <u>115K</u> bps |                                              |         |
| Data length 8 bits                                       |                                              |         |
| Stop bit 1 bit                                           |                                              |         |
| Parity                                                   | Odd                                          |         |

## **PLC**

No particular setting is necessary on the PLC.

## **Available Device Memory**

|     | Device Memory                           | TYPE | Remarks |
|-----|-----------------------------------------|------|---------|
| D   | (data register)                         | 00H  |         |
| W   | (link register)                         | 01H  |         |
| R   | (file register)                         | 02H  |         |
| TN  | (timer/current value)                   | 03H  |         |
| CN  | (counter/current value)                 | 04H  |         |
| SPU | (special unit buffer memory)            | 05H  | *1      |
| М   | (internal relay)                        | 06H  |         |
| L   | (latch relay)                           | 07H  |         |
| В   | (link relay)                            | 08H  |         |
| Χ   | (input)                                 | 09H  |         |
| Υ   | (output)                                | 0AH  |         |
| TS  | (timer/contact)                         | 0BH  |         |
| TC  | (timer/coil)                            | 0CH  |         |
| CS  | (counter/contact)                       | 0DH  |         |
| CC  | (counter/coil)                          | 0EH  |         |
| SD  | (special register)                      | 10H  |         |
| SM  | (special relay)                         | 11H  |         |
| SB  | (special link relay)                    | 12H  |         |
| SW  | (special link register)                 | 13H  |         |
| ZR  | (file register (for continuous access)) | 14H  |         |
| F   | (annunciator)                           | 15H  |         |
| SS  | (totalizing timer/contact)              | 16H  |         |
| SC  | (totalizing timer/coil)                 | 17H  |         |
| SN  | (totalizing timer/current value)        | 18H  |         |
| Z   | (index register)                        | 19H  |         |

<sup>\*1</sup> The unit number is required in addition to the device type and address. Convert byte address into word address when entering the data on the editor if the memory device of the link unit is byte address.

For the unit number, set the decimal number of "XXX" included in the station I/O number "xxx0 H" of the link unit. For more information, see page 11-15.

## 11.1.6 QnH (Q) Series (Ethernet)

## **Communication Setting**

## **Editor**

Make the following settings on the editor. For more information, see "1.3.2 Ethernet Communication (TS1100Si/TS1070Si Only)".

- IP address for the TSi unit
  - When specified on the screen program:
     [System Setting] → [Hardware Setting] → [Local Port IP Address]
  - When specified on the TSi unit:
     Main Menu screen → Main Menu drop-down window → [Ethernet]
- Port number for the TSi unit (for communication with PLC)
   [System Setting] → [Hardware Setting] → [PLC Properties] → [Communication Setting]
- Others

 $[System Setting] \rightarrow [Hardware Setting] \rightarrow [PLC Properties] \rightarrow [Communication Setting]$ 

- When connecting to the Ethernet unit, select [Yes] for the [Batch Readout of Multiple Blocks] setting.
- When connecting to the built-in Ethernet port on the QnU series, select [Yes] for the [Random Readout] setting.

When connecting to the Ethernet unit

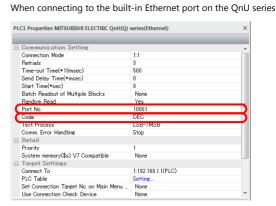

IP address and port number of the PLC
 Register on the PLC table in [System Setting] → [Hardware Setting] → [PLC Properties] → [Target Settings].

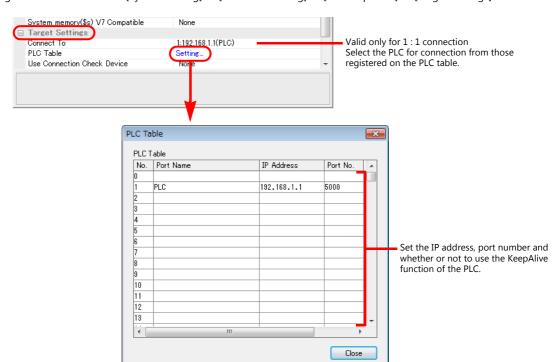

#### **PLC**

Make the PLC setting using the programming tool "GX-Developer". For more information, refer to the PLC manual issued by the manufacturer.

#### **Ethernet unit**

#### **PC** parameter

Make the I/O assignment setting for the Ethernet unit.

## **Network parameter (Ethernet)**

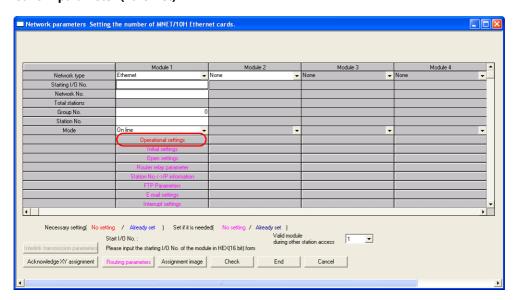

| Item            | Setting                          | Remarks                                               |
|-----------------|----------------------------------|-------------------------------------------------------|
| Network type    | Ethernet                         |                                                       |
| Station I/O No. |                                  |                                                       |
| Network No.     | Make settings in accordance with | For more information, refer to the manual of the PLC. |
| Group No.       | the network environment.         |                                                       |
| Station No.     |                                  |                                                       |

## **Ethernet operations**

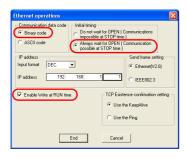

| Item                     | Setting                                                    | Remarks                                                                                                    |
|--------------------------|------------------------------------------------------------|----------------------------------------------------------------------------------------------------|
| Communication data code  | Binary code                                                |                                                                                                    |
| Initial timing           | Always wait for OPEN (Communication possible at STOP time) |                                                                                                    |
| IP address (DEC)         | Make settings in accordance with the network environment.  |                                                                                                    |
| Enable Write at RUN time | Checked                                                    | It is not possible to write value from TSi to PLC when unchecked. If so, "error code received 0055" occurs. |

#### Port No.

There are two types of ports: one is opened automatically by "auto-open UDP port" (default: 5000 DEC), and the other is opened by open processing. When using the open processing, make settings for [Open settings] on the [Network parameters] dialog. For more information, refer to the corresponding PLC manual.

## **Built-in Ethernet port**

#### **PC** parameter

Make the settings for the IP address and the open settings in the [Built-in Ethernet port] tab window.

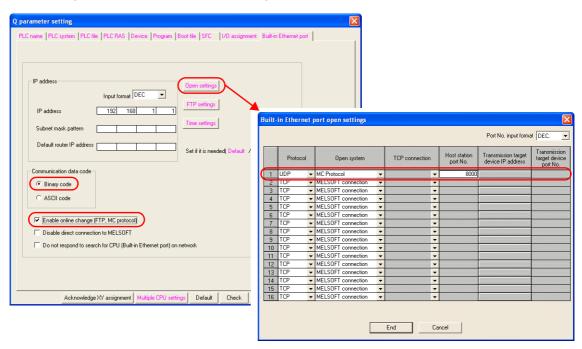

| Item                                       | Setting                                                   | Remarks                                                                                                    |
|--------------------------------------------|-----------------------------------------------------------|----------------------------------------------------------------------------------------------------|
| IP address (DEC)                           | Make settings in accordance with the network environment. | For more information, refer to the manual of the PLC.                                                       |
| Communication data code                    | Binary code                                               |                                                                                                    |
| Enable online change<br>(FTP, MC protocol) | Checked                                                   | It is not possible to write value from TSi to PLC when unchecked. If so, "error code received 0055" occurs. |
| Protocol                                   | UDP                                                       |                                                                                                    |
| Open system                                | MC Protocol                                               |                                                                                                    |
| Host station port No. (DEC)                | Make settings in accordance with the network environment. | It is not possible to set it from No. 5000 to 5009.                                                         |

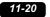

The available setting range of device memory varies depending on the PLC model. Be sure to set within the range available for the PLC to be used. Use [TYPE] when assigning indirect device memory for macro programs.

|     | Device Memory                           | TYPE | Remarks                                 |
|-----|-----------------------------------------|------|-----------------------------------------|
| D   | (data register)                         | 00H  |                                         |
| W   | (link register)                         | 01H  |                                         |
| R   | (file register)                         | 02H  |                                         |
| TN  | (timer/current value)                   | 03H  |                                         |
| CN  | (counter/current value)                 | 04H  |                                         |
| SPU | (special unit buffer memory)            | 05H  | Invalid on QnU series Built-in port, *1 |
| М   | (internal relay)                        | 06H  |                                         |
| L   | (latch relay)                           | 07H  |                                         |
| В   | (link relay)                            | 08H  |                                         |
| Х   | (input)                                 | 09H  |                                         |
| Υ   | (output)                                | 0AH  |                                         |
| TS  | (timer/contact)                         | 0BH  | Invalid on QnU series Built-in port     |
| TC  | (timer/coil)                            | 0CH  | Invalid on QnU series Built-in port     |
| CS  | (counter/contact)                       | 0DH  | Invalid on QnU series Built-in port     |
| CC  | (counter/coil)                          | 0EH  | Invalid on QnU series Built-in port     |
| Н   | (link unit buffer memory)               | 0FH  | Invalid on QnU series Built-in port     |
| SD  | (special register)                      | 10H  |                                         |
| SM  | (special relay)                         | 11H  |                                         |
| SB  | (special link relay)                    | 12H  |                                         |
| SW  | (special link register)                 | 13H  |                                         |
| ZR  | (file register (for continuous access)) | 14H  |                                         |
| F   | (annunciator)                           | 15H  |                                         |
| SS  | (totalizing timer/contact)              | 16H  |                                         |
| SC  | (totalizing timer/coil)                 | 17H  |                                         |
| SN  | (totalizing timer/current value)        | 18H  |                                         |
| Z   | (index register)                        | 19H  |                                         |

<sup>1</sup> The unit number is required in addition to the device type and address. Convert byte address into word address when entering the data on the editor if the memory device of the link unit is byte address.
For the unit number, set the decimal number of "XXX" included in the station I/O number "xxx0 H" of the link unit. For more information, see page 11-15.

## 11.1.7 QnU Series CPU

The communication setting and available device memory are the same as those described in "11.1.5 QnH (Q) Series CPU".

## 11.1.8 Q00J/00/01 CPU

The communication setting and available device memory are the same as those described in "11.1.5 QnH (Q) Series CPU".

## 11.1.9 QnH (Q) Series Link (Multi CPU)

The communication setting and available device memory are the same as those described in "11.1.4 QnH (Q) Series Link".

## 11.1.10 QnH (Q) Series (Multi CPU) (Ethernet)

The communication setting and available device memory are the same as those described in "11.1.6 QnH (Q) Series (Ethernet)".

## 11.1.11 QnH (Q) Series CPU (Multi CPU)

## 11.1.12 QnH (Q) Series (Ethernet ASCII)

## **Communication Setting**

#### **Editor**

Make the following settings on the editor. For more information, see "1.3.2 Ethernet Communication (TS1100Si/TS1070Si Only)".

- IP address for the TSi unit
  - When specified on the screen program:
     [System Setting] → [Hardware Setting] → [Local Port IP Address]
  - When specified on the TSi unit:
     Main Menu screen → Main Menu drop-down window → [Ethernet]
- Port number for the TSi unit (for communication with PLC)
   [System Setting] → [Hardware Setting] → [PLC Properties] → [Communication Setting]
- Others

 $[System Setting] \rightarrow [Hardware Setting] \rightarrow [PLC Properties] \rightarrow [Communication Setting]$ 

- When connecting to the Ethernet unit, select [Yes] for the [Batch Readout of Multiple Blocks] setting.
- When connecting to the built-in Ethernet port on the QnU series, select [Yes] for the [Random Readout] setting.

When connecting to the Ethernet unit

When connecting to the built-in Ethernet port on the QnU series

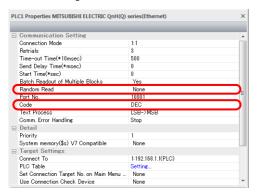

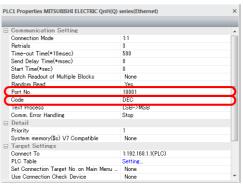

IP address and port number of the PLC
 Register on the PLC table in [System Setting] → [Hardware Setting] → [PLC Properties] → [Target Settings].

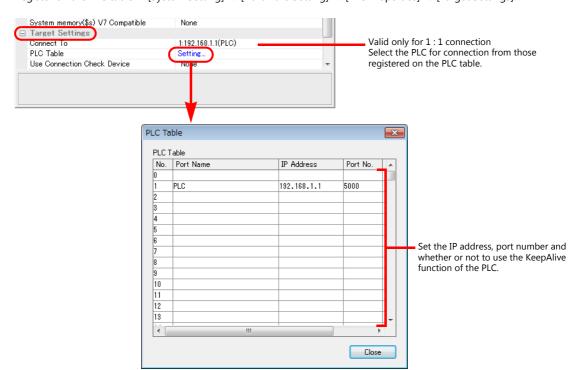

#### **PLC**

Make the PLC setting using the programming tool "GX-Developer". For more information, refer to the PLC manual issued by the manufacturer.

#### **Ethernet unit**

## **PC** parameter

Make the I/O assignment setting for the Ethernet unit.

## **Network parameter (Ethernet)**

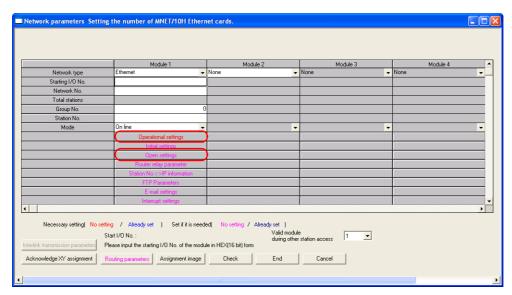

| Item            | Setting                          | Remarks                                               |
|-----------------|----------------------------------|-------------------------------------------------------|
| Network type    | Ethernet                         |                                                       |
| Station I/O No. |                                  |                                                       |
| Network No.     | Make settings in accordance with | For more information, refer to the manual of the PLC. |
| Group No.       | the network environment.         |                                                       |
| Station No.     |                                  |                                                       |

## **Ethernet operations**

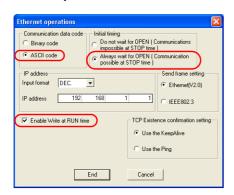

| Item                     | Setting                                                    | Remarks                                                                                                    |
|--------------------------|------------------------------------------------------------|----------------------------------------------------------------------------------------------------|
| Communication data code  | ASCII code                                                 |                                                                                                    |
| Initial timing           | Always wait for OPEN (Communication possible at STOP time) |                                                                                                    |
| IP address (DEC)         | Make settings in accordance with the network environment.  |                                                                                                    |
| Enable Write at RUN time | Checked                                                    | It is not possible to write value from TSi to PLC when unchecked. If so, "error code received 0055" occurs. |

## Open setting

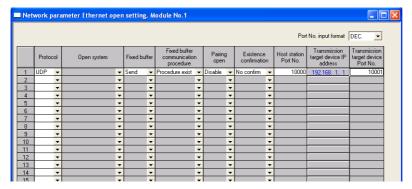

| Item                                        | Setting                                                   | Remarks                                             |
|---------------------------------------------|-----------------------------------------------------------|-----------------------------------------------------|
| Protocol                                    | UDP                                                       |                                                     |
| Host station Port No. (DEC)                 | Make settings in accordance with the network environment. | It is not possible to set it from No. 5000 to 5002. |
| Transmission target device IP address (DEC) | IP address of TSi                                         |                                                     |
| Transmission target device Port No. (DEC)   | Port No. of TSi                                           |                                                     |

#### **Built-in Ethernet port**

#### **PC** parameter

Make the settings for the IP address and the open settings in the [Built-in Ethernet port] tab window.

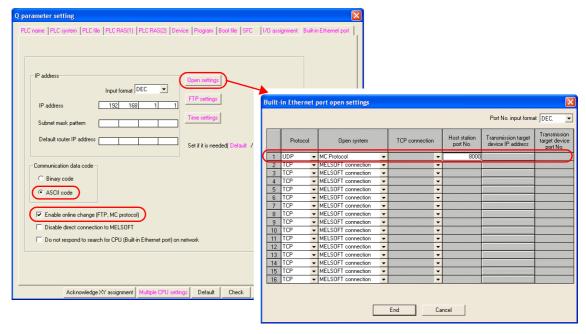

| Item                                       | Setting                                                   | Remarks                                                                                                    |
|--------------------------------------------|-----------------------------------------------------------|----------------------------------------------------------------------------------------------------|
| IP address (DEC)                           | Make settings in accordance with the network environment. | For more information, refer to the manual of the PLC.                                                        |
| Communication data code                    | ASCII code                                                |                                                                                                    |
| Enable online change<br>(FTP, MC protocol) | Checked                                                   | It is not possible to write value from TSi to PLC when unchecked.  If so, "error code received 0055" occurs. |
| Protocol                                   | UDP                                                       |                                                                                                    |
| Open system                                | MC Protocol                                               |                                                                                                    |
| Host station port No. (DEC)                | Make settings in accordance with the network environment. | It is not possible to set it from No. 5000 to 5009.                                                          |

The available setting range of device memory varies depending on the PLC model. Be sure to set within the range available for the PLC to be used. Use [TYPE] when assigning indirect device memory for macro programs.

|     | Device Memory                           | TYPE | Remarks                                 |
|-----|-----------------------------------------|------|-----------------------------------------|
| D   | (data register)                         | 00H  |                                         |
| W   | (link register)                         | 01H  |                                         |
| R   | (file register)                         | 02H  |                                         |
| TN  | (timer/current value)                   | 03H  |                                         |
| CN  | (counter/current value)                 | 04H  |                                         |
| SPU | (special unit buffer memory)            | 05H  | Invalid on QnU series Built-in port, *1 |
| М   | (internal relay)                        | 06H  |                                         |
| L   | (latch relay)                           | 07H  |                                         |
| В   | (link relay)                            | 08H  |                                         |
| Х   | (input)                                 | 09H  |                                         |
| Υ   | (output)                                | 0AH  |                                         |
| TS  | (timer/contact)                         | 0BH  | Invalid on QnU series Built-in port     |
| TC  | (timer/coil)                            | 0CH  | Invalid on QnU series Built-in port     |
| CS  | (counter/contact)                       | 0DH  | Invalid on QnU series Built-in port     |
| CC  | (counter/coil)                          | 0EH  | Invalid on QnU series Built-in port     |
| Н   | (link unit buffer memory)               | 0FH  | Invalid on QnU series Built-in port     |
| SD  | (special register)                      | 10H  |                                         |
| SM  | (special relay)                         | 11H  |                                         |
| SB  | (special link relay)                    | 12H  |                                         |
| SW  | (special link register)                 | 13H  |                                         |
| ZR  | (file register (for continuous access)) | 14H  |                                         |
| F   | (annunciator)                           | 15H  |                                         |
| SS  | (totalizing timer/contact)              | 16H  |                                         |
| SC  | (totalizing timer/coil)                 | 17H  |                                         |
| SN  | (totalizing timer/current value)        | 18H  |                                         |
| Z   | (index register)                        | 19H  |                                         |

<sup>\*1</sup> The unit number is required in addition to the device type and address. Convert byte address into word address when entering the data on the editor if the memory device of the link unit is byte address.

For the unit number, set the decimal number of "XXX" included in the station I/O number "xxx0 H" of the link unit. For more information, see page 11-15.

## 11.1.13 QnH (Q) Series (Multi-CPU) (Ethernet ASCII)

The communication setting and available device memory are the same as those described in "11.1.12 QnH (Q) Series (Ethernet ASCII)".

## 11.1.14 QnU Series (Built-in Ethernet)

### **Communication Setting**

#### **Editor**

Make the following settings on the editor. For more information, see "1.3.2 Ethernet Communication (TS1100Si/TS1070Si Only)".

- IP address for the TSi unit
  - When specified on the screen program:
     [System Setting] → [Hardware Setting] → [Local Port IP Address]
  - When specified on the TSi unit:
     Main Menu screen → Main Menu drop-down window → [Ethernet]
- Port number for the TSi unit (for communication with PLC)
   [System Setting] → [Hardware Setting] → [PLC Properties] → [Communication Setting]

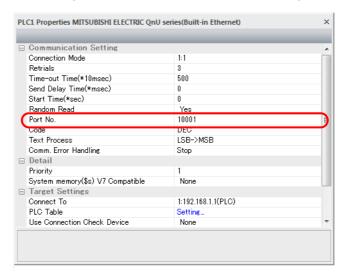

IP address and port number of the PLC
 Register on the [PLC Table] in [System Setting] → [Hardware Setting] → [PLC Properties] → [Target Settings].

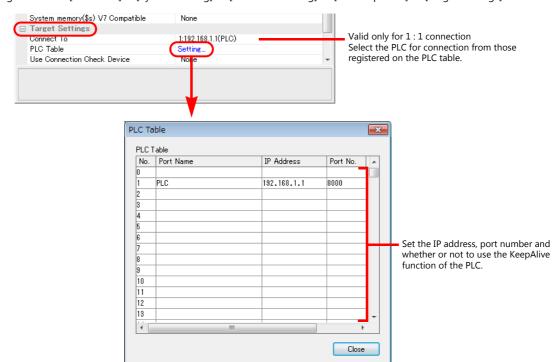

#### **PLC**

Make the PLC setting using the programming tool "GX-Developer". For more information, refer to the PLC manual issued by the manufacturer.

#### **QnU Series Built-in Ethernet**

#### **PC** parameter

Make the settings for the IP address and the open settings in the Built-in Ethernet port tab window.

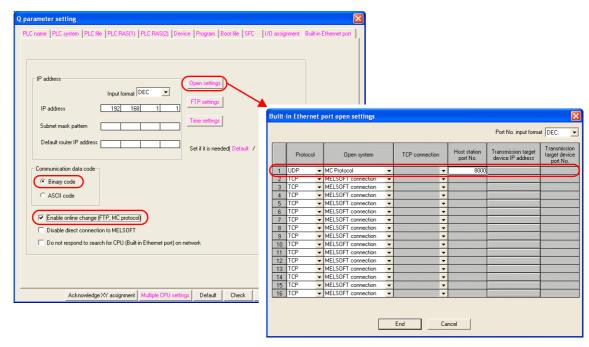

| Item                                       | Setting                                                   | Remarks                                                                                                    |  |
|--------------------------------------------|-----------------------------------------------------------|----------------------------------------------------------------------------------------------------|--|
| IP address (DEC)                           | Make settings in accordance with the network environment. | For more information, refer to the manual of the PLC.                                                       |  |
| Communication data code                    | Binary code                                               |                                                                                                    |  |
| Enable online change<br>(FTP, MC protocol) | Checked                                                   | It is not possible to write value from TSi to PLC when unchecked. If so, "error code received 0055" occurs. |  |
| Protocol                                   | UDP/TCP                                                   | Set the same protocol as the one set on the editor.                                                         |  |
| Open system                                | MC Protocol                                               |                                                                                                    |  |
| Host station port No. (DEC)                | Make settings in accordance with the network environment. | It is not possible to set it from No. 5000 to 5009.                                                         |  |

|    | Device Memory                           | TYPE | Remarks |
|----|-----------------------------------------|------|---------|
| D  | (data register)                         | 00H  |         |
| W  | (link register)                         | 01H  |         |
| R  | (file register)                         | 02H  |         |
| TN | (timer/current value)                   | 03H  |         |
| CN | (counter/current value)                 | 04H  |         |
| М  | (internal relay)                        | 06H  |         |
| L  | (latch relay)                           | 07H  |         |
| В  | (link relay)                            | 08H  |         |
| Χ  | (input)                                 | 09H  |         |
| Υ  | (output)                                | 0AH  |         |
| TS | (timer/contact)                         | 0BH  |         |
| TC | (timer/coil)                            | 0CH  |         |
| CS | (counter/contact)                       | 0DH  |         |
| CC | (counter/coil)                          | 0EH  |         |
| SD | (special register)                      | 10H  |         |
| SM | (special relay)                         | 11H  |         |
| SB | (special link relay)                    | 12H  |         |
| SW | (special link register)                 | 13H  |         |
| ZR | (file register (for continuous access)) | 14H  |         |
| F  | (annunciator)                           | 15H  |         |
| SS | (totalizing timer/contact)              | 16H  |         |
| SC | (totalizing timer/coil)                 | 17H  |         |
| SN | (totalizing timer/current value)        | 18H  |         |
| Z  | (index register)                        | 19H  |         |

## 11.1.15 L Series Link

## **Communication Setting**

## **Editor**

## **Communication setting**

(Underlined setting: default)

| Item            | Setting                                               | Remarks |
|-----------------|-------------------------------------------------------|---------|
| Connection Mode | 1:1/1:n/Multi-link2/Multi-link2 (Ethernet)            |         |
| Signal Level    | RS-232C / RS-422/485                                  |         |
| Baud Rate       | 4800 / 9600 / 19200 / 38400 / 57600 / <u>115K</u> bps |         |
| Data Length     | 8 bits                                                |         |
| Stop Bit        | <u>1</u> / 2 bits                                     |         |
| Parity          | None / Odd / Even                                     |         |
| Target Port No. | <u>0</u> to 31                                        |         |

## **PLC (PC Parameter)**

## Switch setting for I/O and intelligent function module

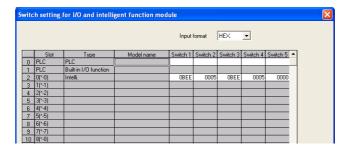

| Switch          | Contents                                                                                                    |                |                  |                                                                                          |                                            |       |                                   |
|-----------------|----------------------------------------------------------------------------------------------------|----------------|------------------|------------------------------------------------------------------------------------------|--------------------------------------------|-------|-----------------------------------|
| Switch Switch 1 | CH1: baud rate, transmission  Bit 15 -  Baud  bps Setting  4800 04H  9600 05H  19200 07H  38400 09H  57600 0AH  115200 0BH |                | 8 7              | mission setting  OFF Independent 7 Not provided Odd 1 Not provided Prohibited Prohibited | ON Link 8 Provided Even 2 Provided Allowed |       | OBEEH  115 kbps 8 bits 1 bit Even |
| Switch 2        | CH1: communication protoco                                                                                                 |                | MC protocol      | mode 5 bina                                                                              | ary code                                   | 0005H |                                   |
| Switch 3        | CH2: baud rate, transmission                                                                                               | ne same as the | ose for switch 1 | )                                                                                        |                                            | 0BEEH |                                   |
| Switch 4        | CH2: communication protoco                                                                                                 |                | MC protocol      | mode 5 bina                                                                              | ary code                                   | 0005H |                                   |
| Switch 5        | Station number setting                                                                                                    |                |                  | 0 to 31                                                                                  |                                            |       | 0000H                             |

|     | Device Memory                           | TYPE | Remarks |
|-----|-----------------------------------------|------|---------|
| D   | (data register)                         | 00H  |         |
| W   | (link register)                         | 01H  |         |
| R   | (file register)                         | 02H  |         |
| TN  | (timer/current value)                   | 03H  |         |
| CN  | (counter/current value)                 | 04H  |         |
| SPU | (special unit buffer memory)            | 05H  | *1      |
| М   | (internal relay)                        | 06H  |         |
| L   | (latch relay)                           | 07H  |         |
| В   | (link relay)                            | 08H  |         |
| Х   | (input)                                 | 09H  |         |
| Υ   | (output)                                | 0AH  |         |
| TS  | (timer/contact)                         | 0BH  |         |
| TC  | (timer/coil)                            | 0CH  |         |
| CS  | (counter/contact)                       | 0DH  |         |
| CC  | (counter/coil)                          | 0EH  |         |
| Н   | (link unit buffer memory)               | 0FH  |         |
| SD  | (special register)                      | 10H  |         |
| SM  | (special relay)                         | 11H  |         |
| SB  | (special link relay)                    | 12H  |         |
| SW  | (special link register)                 | 13H  |         |
| ZR  | (file register (for continuous access)) | 14H  |         |
| F   | (annunciator)                           | 15H  |         |
| SS  | (totalizing timer/contact)              | 16H  |         |
| SC  | (totalizing timer/coil)                 | 17H  |         |
| SN  | (totalizing timer/current value)        | 18H  |         |
| Z   | (index register)                        | 19H  |         |

<sup>\*1</sup> The unit number is required in addition to the device type and address. To set the device memory address on the editor for the link unit which has byte-addressable memory, convert the address into word address.

For the unit number, set the decimal number of "XXX" included in the station I/O number "xxx0 H" of the link unit. For more information, refer to page 11-15.

## 11.1.16 L Series (Built-in Ethernet)

### **Communication Setting**

#### **Editor**

Make the following settings on the editor. For more information, see "1.3.2 Ethernet Communication (TS1100Si/TS1070Si Only)".

- IP address for the TSi unit
  - When specified on the screen program:
     [System Setting] → [Hardware Setting] → [Local Port IP Address]
  - When specified on the TSi unit:
     Main Menu screen → Main Menu drop-down window → [Ethernet]
- Port numbers 1024 to 65000 for the TSi unit (for communication with PLC)
   [System Setting] → [Hardware Setting] → [PLC Properties] → [Communication Setting]

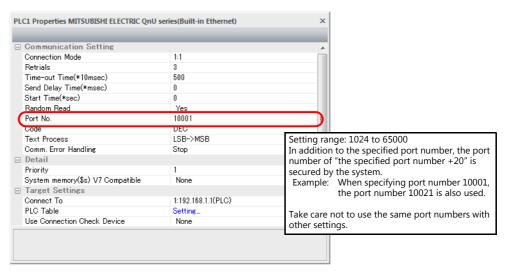

IP address and port number of the PLC
 Register on the [PLC Table] in [System Setting] → [Hardware Setting] → [PLC Properties] → [Target Settings].

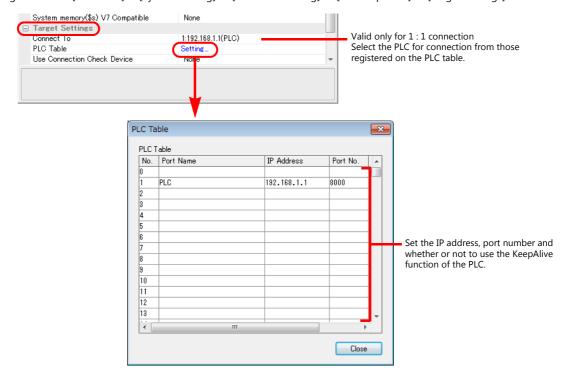

#### **PLC**

Make the PLC setting using the programming tool "GX-Developer". For more information, refer to the PLC manual issued by the manufacturer.

#### **L Series Built-in Ethernet**

Make the settings for the IP address and the open settings in the Built-in Ethernet port tab window.

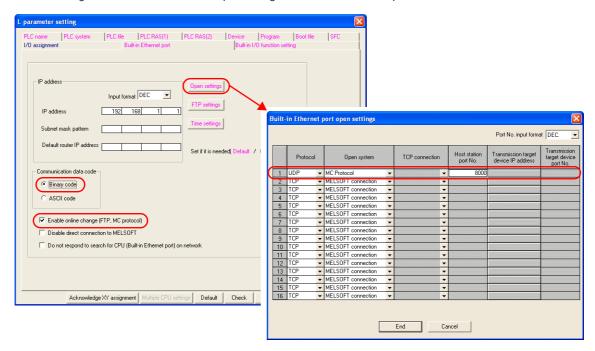

| Item                                       | Setting                                                   | Remarks                                                                                                    |  |
|--------------------------------------------|-----------------------------------------------------------|----------------------------------------------------------------------------------------------------|--|
| IP address (DEC)                           | Make settings in accordance with the network environment. | For more information, refer to the manual of the PLC.                                                       |  |
| Communication data code                    | Binary code                                               |                                                                                                    |  |
| Enable online change<br>(FTP, MC protocol) | Checked                                                   | It is not possible to write value from TSi to PLC when unchecked. If so, "error code received 0055" occurs. |  |
| Protocol                                   | UDP/TCP                                                   | Set the same protocol as the one set on the editor.                                                         |  |
| Open system                                | MC Protocol                                               |                                                                                                    |  |
| Host station port No. (DEC)                | Make settings in accordance with the network environment. | It is not possible to set it from No.5000 to 5009.                                                          |  |

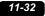

The available setting range of device memory varies depending on the PLC model. Be sure to set within the range available for the PLC to be used. Use [TYPE] when assigning indirect device memory for macro programs.

|     | Device Memory                           | TYPE | Remarks |
|-----|-----------------------------------------|------|---------|
| D   | (data register)                         | 00H  |         |
| W   | (link register)                         | 01H  |         |
| R   | (file register)                         | 02H  |         |
| TN  | (timer/current value)                   | 03H  |         |
| CN  | (counter/current value)                 | 04H  |         |
| SPU | (special unit buffer memory)            | 05H  | *1      |
| М   | (internal relay)                        | 06H  |         |
| L   | (latch relay)                           | 07H  |         |
| В   | (link relay)                            | 08H  |         |
| Х   | (input)                                 | 09H  |         |
| Υ   | (output)                                | 0AH  |         |
| TS  | (timer/contact)                         | 0BH  |         |
| TC  | (timer/coil)                            | 0CH  |         |
| CS  | (counter/contact)                       | 0DH  |         |
| CC  | (counter/coil)                          | 0EH  |         |
| SD  | (special register)                      | 10H  |         |
| SM  | (special relay)                         | 11H  |         |
| SB  | (special link relay)                    | 12H  |         |
| SW  | (special link register)                 | 13H  |         |
| ZR  | (file register (for continuous access)) | 14H  |         |
| F   | (annunciator)                           | 15H  |         |
| SS  | (totalizing timer/contact)              | 16H  |         |
| SC  | (totalizing timer/coil)                 | 17H  |         |
| SN  | (totalizing timer/current value)        | 18H  |         |
| Z   | (index register)                        | 19H  |         |

The unit number is required in addition to the device type and address. To set the device memory address on the editor for the link unit which has byte-addressable memory, convert the address into word address.

For the unit number, set the decimal number of "XXX" included in the station I/O number "xxx0 H" of the link unit. For more information, refer to page 11-15.

Accessing the SPU device memory from the TSi
Add [Open system: MELSOFT connection] on the [Built-in Ethernet port open settings] dialog.
Add one port per one TSi unit. (maximum 8 ports can be registered)

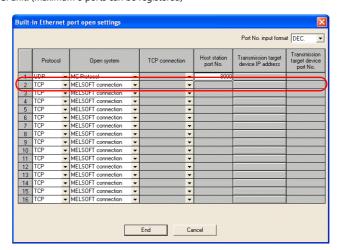

| Item        | Setting            | Remarks |
|-------------|--------------------|---------|
| Protocol    | ТСР                |         |
| Open system | MELSOFT connection |         |

## **11.1.17 L Series CPU**

## **Communication Setting**

#### **Editor**

#### **Communication setting**

(Underlined setting: default)

| Item            | Setting                                                | Remarks |
|-----------------|--------------------------------------------------------|---------|
| Connection Mode | <u>1 : 1</u> / Multi-link2 /<br>Multi-link2 (Ethernet) |         |
| Signal Level    | RS-232C                                                |         |
| Baud Rate       | 4800 / 9600 / 19200 / 38400 / 57600 /<br>115Kbps       |         |
| Data Length     | 8 bits                                                 |         |
| Stop Bit        | 1 bit                                                  |         |
| Parity          | Odd                                                    |         |

### **PLC**

No particular setting is necessary on the PLC.

## **Available Device Memory**

|     | Device Memory                           | TYPE | Remarks |
|-----|-----------------------------------------|------|---------|
| D   | (data register)                         | 00H  |         |
| W   | (link register)                         | 01H  |         |
| R   | (file register)                         | 02H  |         |
| TN  | (timer/current value)                   | 03H  |         |
| CN  | (counter/current value)                 | 04H  |         |
| SPU | (special unit buffer memory)            | 05H  | *1      |
| М   | (internal relay)                        | 06H  |         |
| L   | (latch relay)                           | 07H  |         |
| В   | (link relay)                            | 08H  |         |
| Χ   | (input)                                 | 09H  |         |
| Υ   | (output)                                | 0AH  |         |
| TS  | (timer/contact)                         | 0BH  |         |
| TC  | (timer/coil)                            | 0CH  |         |
| CS  | (counter/contact)                       | 0DH  |         |
| CC  | (counter/coil)                          | 0EH  |         |
| SD  | (special register)                      | 10H  |         |
| SM  | (special relay)                         | 11H  |         |
| SB  | (special link relay)                    | 12H  |         |
| SW  | (special link register)                 | 13H  |         |
| ZR  | (file register (for continuous access)) | 14H  |         |
| F   | (annunciator)                           | 15H  |         |
| SS  | (totalizing timer/contact)              | 16H  |         |
| SC  | (totalizing timer/coil)                 | 17H  |         |
| SN  | (totalizing timer/current value)        | 18H  |         |
| Z   | (index register)                        | 19H  |         |

<sup>\*1</sup> The unit number is required in addition to the device type and address. To set the device memory address on the editor for the link unit which has byte-addressable memory, convert the address into word address.

For the unit number, set the decimal number of "XXX" included in the station I/O number "xxx0 H" of the link unit. For more information, refer to page 11-15.

## 11.1.18 FX2N/1N Series CPU

## **Communication Setting**

### **Editor**

### **Communication setting**

(Underlined setting: default)

| Item            | Setting                         | Remarks |
|-----------------|---------------------------------|---------|
| Connection Mode | 1:1 / Multi-link2               |         |
| Signal Level    | RS-422/485                      |         |
| Baud Rate       | 9600 / 19200 / <u>38400</u> bps |         |
| Data Length     | 7 bits                          |         |
| Stop Bit        | 1 bit                           |         |
| Parity          | Even                            |         |
| Target Port No. | <u>0</u> to 31                  |         |

### **PLC**

No particular setting is necessary on the PLC.

## **Available Device Memory**

The available setting range of device memory varies depending on the PLC model. Be sure to set within the range available for the PLC to be used. Use [TYPE] when assigning indirect device memory for macro programs.

|      | Device Memory                  | TYPE | Remarks                           |
|------|--------------------------------|------|-----------------------------------|
| D    | (data register)                | 00H  | D8000 and later: special register |
| TN   | (timer/current value)          | 01H  |                                   |
| CN   | (counter/current value)        | 02H  |                                   |
| 32CN | (32-bit counter/current value) | 03H  | Double-word, *1                   |
| М    | (auxiliary relay)              | 04H  | M8000 and later: special relay    |
| S    | (state)                        | 05H  |                                   |
| Х    | (input relay)                  | 06H  | Read only                         |
| Υ    | (output relay)                 | 07H  |                                   |
| TS   | (timer/contact)                | 08H  |                                   |
| CS   | (counter/contact)              | 09H  |                                   |

For items where double-words can be used (Num. Display, Graph, Sampling), data is processed as double-words. For those where bits or words can be used, data is processed as words consisting of lower 16 bits.

For input: Upper 16 bits are ignored.

For output: "0" is written for upper 16 bits.

## 11.1.19 FX1S Series CPU

## **Communication Setting**

### **Editor**

## **Communication setting**

(Underlined setting: default)

| Item            | Setting           | Remarks |
|-----------------|-------------------|---------|
| Connection Mode | 1:1 / Multi-link2 |         |
| Signal Level    | RS-422/485        |         |
| Baud Rate       | 9600 bps          |         |
| Data Length     | 7 bits            |         |
| Stop Bit        | 1 bit             |         |
| Parity          | Even              |         |
| Target Port No. | <u>0</u> to 31    |         |

### **PLC**

No particular setting is necessary on the PLC.

## **Available Device Memory**

The available setting range of device memory varies depending on the PLC model. Be sure to set within the range available for the PLC to be used. Use [TYPE] when assigning indirect device memory for macro programs.

|      | Device Memory                  | TYPE | Remarks                                      |
|------|--------------------------------|------|----------------------------------------------|
| D    | (data register)                | 00H  | D0 to 255, D8000 or later (special register) |
| TN   | (timer/current value)          | 01H  |                                              |
| CN   | (counter/current value)        | 02H  |                                              |
| 32CN | (32-bit counter/current value) | 03H  | Double-word, *1                              |
| М    | (auxiliary relay)              | 04H  | M0 to 511, M8000 or later (special relay)    |
| S    | (state)                        | 05H  |                                              |
| Х    | (input relay)                  | 06H  | Read only                                    |
| Υ    | (output relay)                 | 07H  |                                              |
| TS   | (timer/contact)                | 08H  |                                              |
| CS   | (counter/contact)              | 09H  |                                              |
| DX   | (file register)                | 0AH  | Use DX for D1000 to 2999.                    |

<sup>\*1</sup> For items where double-words can be used (Num. Display, Graph, Sampling), data is processed as double-words. For those where bits or words can be used, data is processed as words consisting of lower 16 bits.

For input: Upper 16 bits are ignored.

For input: Upper 16 bits are ignored.
For output: "0" is written for upper 16 bits.

# 11.1.20 FX Series Link (A Protocol)

## **Communication Setting**

### **Editor**

## **Communication setting**

(Underlined setting: default)

| Item              | Setting                                          | Remarks |
|-------------------|--------------------------------------------------|---------|
| Connection Mode   | 1:1/1:n/Multi-link/Multi-link2                   |         |
| Signal Level      | <u>RS-232C</u> / RS-422/485                      |         |
| Baud Rate         | 4800 / 9600 / <u>19200</u> bps                   |         |
| Transmission Mode | <u>Transmission Mode 1</u> / Transmission Mode 4 |         |
| Data Length       | <u>7</u> / 8 bits                                |         |
| Stop Bit          | <u>1</u> / 2 bits                                |         |
| Parity            | None / Odd / <u>Even</u>                         |         |
| Target Port No.   | <u>0</u> to 31                                   |         |

## **PLC (PC Parameter)**

## PLC system (2)

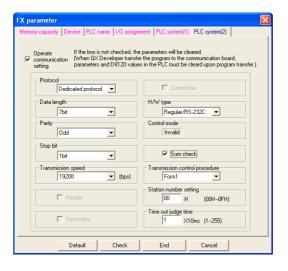

(Underlined setting: default)

| Item                          | Setting                        | Remarks                                                         |
|-------------------------------|--------------------------------|-----------------------------------------------------------------|
| Operate communication setting | Checked                        |                                                                 |
| Protocol                      | Dedicated protocol             |                                                                 |
| Data length                   | <u>7 bits</u> / 8 bits         | RS-232C     When you set Dedicated protocol, 7bits, Even, 1bit, |
| Parity                        | None / <u>Odd</u> / Even       | 19200bps, sum check and form 1:                                 |
| Stop bit                      | <u>1 bit</u> / 2 bits          | D8120 = 6896H                                                   |
| Transmission speed            | 4800 / <u>9600</u> / 19200 bps | • RS-422                                                        |
| H/W type                      | <u>RS-232C</u> / RS-485        | When you set Dedicated protocol, 7bits, Even, 1bit,             |
| Sum check                     | Checked                        | 19200bps, sum check and form 1:<br>D8120 = 6096H                |
| Transmission control protocol | <u>Form 1</u> / Form 4         | D0120 - 003011                                                  |
| Station number setting        | <u>00</u> to 0FH               |                                                                 |

## **Available Device Memory**

The available setting range of device memory varies depending on the PLC model. Be sure to set within the range available for the PLC to be used. Use [TYPE] when assigning indirect device memory for macro programs.

|      | Device Memory                  | TYPE | Remarks                           |
|------|--------------------------------|------|-----------------------------------|
| D    | (data register)                | 00H  | D8000 and later: special register |
| TN   | (timer/current value)          | 01H  |                                   |
| CN   | (counter/current value)        | 02H  | *1                                |
| 32CN | (32-bit counter/current value) | 03H  | *2                                |
| М    | (auxiliary relay)              | 04H  | M8000 and later: special relay    |
| S    | (state)                        | 05H  |                                   |
| X    | (input relay)                  | 06H  | Read only                         |
| Υ    | (output relay)                 | 07H  |                                   |
| TS   | (timer/contact)                | 08H  |                                   |
| CS   | (counter/contact)              | 09H  |                                   |

- \*1 CN200 to CN255 equals 32CN (32-bit counter).
  \*2 For items where double-words can be used (Num. Display, Graph, Sampling), data is processed as double-words.
  For those where bits or words can be used, data is processed as words consisting of lower 16 bits.
  For input: Upper 16 bits are ignored.
  For output: "0" is written for upper 16 bits.

## 11.1.21 FX-3U/3UC/3G Series CPU

## **Communication Setting**

#### **Editor**

### **Communication setting**

(Underlined setting: default)

| Item            | Setting                                        | Remarks |
|-----------------|------------------------------------------------|---------|
| Connection Mode | 1:1 / Multi-link2                              |         |
| Signal Level    | RS-422/485                                     |         |
| Baud Rate       | 9600 / 19200 / 38400 / 57600 / <u>115K</u> bps |         |
| Data Length     | 7 bits                                         |         |
| Stop Bit        | 1 bit                                          |         |
| Parity          | Even                                           |         |

## **PLC**

No particular setting is necessary on the PLC.

# **Available Device Memory**

The available setting range of device memory varies depending on the PLC model. Be sure to set within the range available for the PLC to be used. Use [TYPE] when assigning indirect device memory for macro programs.

|      | Device Memory                  | TYPE | Remarks                           |
|------|--------------------------------|------|-----------------------------------|
| D    | (data register)                | 00H  | D8000 and later: special register |
| TN   | (timer/current value)          | 01H  |                                   |
| CN   | (counter/current value)        | 02H  |                                   |
| 32CN | (32-bit counter/current value) | 03H  | *1                                |
| М    | (auxiliary relay)              | 04H  | M8000 and later: special relay    |
| S    | (state)                        | 05H  |                                   |
| X    | (input relay)                  | 06H  | Read only                         |
| Υ    | (output relay)                 | 07H  |                                   |
| TS   | (timer/contact)                | 08H  |                                   |
| CS   | (counter/contact)              | 09H  |                                   |
| R    | (extension register)           | 0BH  |                                   |

For items where double-words can be used (Num. Display, Graph, Sampling), data is processed as double-words.

For those where bits or words can be used, data is processed as words consisting of lower 16 bits.

For input Upper 16 bits are ignored.

For output "0" is written for upper 16 bits.

## 11.1.22 FX-3U/3GE Series (Ethernet)

## **Communication Setting**

#### **Editor**

Make the following settings on the editor. For more information, see "1.3.2 Ethernet Communication (TS1100Si/TS1070Si Only)".

- IP address for the TSi unit
  - When specified on the screen program:
     [System Setting] → [Hardware Setting] → [Local Port IP Address]
  - When specified on the TSi unit:
     Main Menu screen → Main Menu drop-down window → [Ethernet]
- Port number for the TSi unit (for communication with PLC)
   [System Setting] → [Hardware Setting] → [PLC Properties] → [Communication Setting]

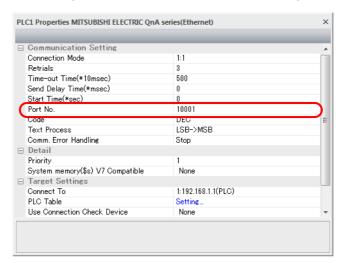

IP address and port number of the PLC
 Register on the [PLC Table] in [System Setting] → [Hardware Setting] → [PLC Properties] → [Target Settings].

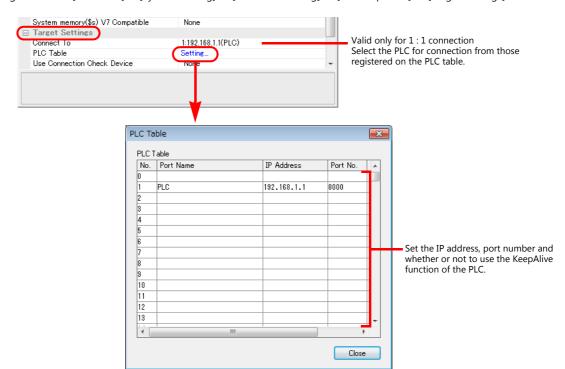

## **PLC**

### **FX3U-ENET-L**

Make PLC settings using the configuration tool "FX3U-ENET-L".

## **Ethernet operational settings**

| Item                    | Setting                                                    | Remarks |
|-------------------------|------------------------------------------------------------|---------|
| Communication data code | Binary code                                                |         |
| Initial timing          | Always wait for OPEN (Communication possible at STOP time) |         |
| IP address (DEC)        | Specify according to the environment.                      |         |

## **Ethernet open settings**

Use row No. 3 or No. 4 for setting.

| Item                                         | Setting                | Remarks                     |
|----------------------------------------------|------------------------|-----------------------------|
| Protocol                                     | UDP                    |                             |
| Open system                                  | MC protocol            |                             |
| Existence confirmation                       | No confirm             |                             |
| Host station Port No. (DEC)                  | As desired             | 1025 to 5548, 5552 to 65534 |
| Transmission target device IP address        | IP address of the TSi  |                             |
| Transmission target device Port<br>No. (DEC) | Port number of the TSi |                             |

## **FX3U-ENET**

Make the PLC setting using the programming tool "FX-Configurator-EN". For more information, refer to the PLC manual issued by the manufacturer.

### **Ethernet operational settings**

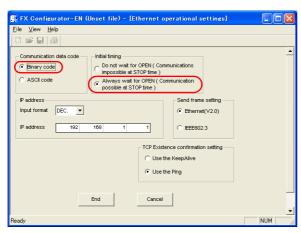

| Item                    | Setting                                                    | Remarks |
|-------------------------|------------------------------------------------------------|---------|
| Communication data code | Binary code                                                |         |
| Initial timing          | Always wait for OPEN (Communication possible at STOP time) |         |
| IP address (DEC)        | Make settings in accordance with the network environment.  |         |

## **Open setting**

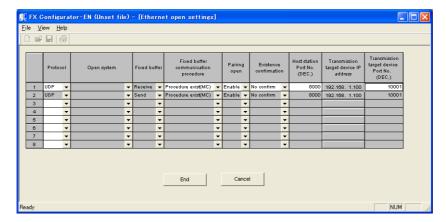

| Item                                        | Setting                                                   | Remarks                     |
|---------------------------------------------|-----------------------------------------------------------|-----------------------------|
| Protocol                                    | UDP                                                       |                             |
| Fixed buffer                                | Receive, Send                                             |                             |
| Fixed buffer communication procedure        | Procedure exist (MC)                                      |                             |
| Pairing open                                | Enable                                                    |                             |
| Existence confirmation                      | No confirm                                                |                             |
| Host station Port No. (DEC)                 | Make settings in accordance with the network environment. | 1025 to 5548, 5552 to 65534 |
| Transmission target device IP address (DEC) | IP address of TSi                                         |                             |
| Transmission target device Port No. (DEC)   | Port No. of TSi                                           |                             |

### **FX3GE Built-in Ethernet Port**

Make PLC settings using the programming tool "GX Works2".

## **PC** parameter

Specify the IP address and open settings on the Ethernet port setting dialog.

| Item                                        | Setting                                                               | Remarks                                               |
|---------------------------------------------|-----------------------------------------------------------------------|-------------------------------------------------------|
| IP address (DEC)                            | Specify according to the environment.                                 | For more information, refer to the manual of the PLC. |
| Communication data code                     | Binary code                                                           |                                                       |
| Protocol                                    | UDP/TCP                                                               | Set the same protocol as the one set on the editor.   |
| Open system                                 | MC Protocol                                                           |                                                       |
| Host station port No. (DEC)                 | Specify according to the environment.                                 |                                                       |
| Transmission target device IP address (DEC) | Set the IP address of the TSi unit.                                   | Only for LIDD/ID                                      |
| Transmission target device port No. (DEC)   | Set the port number of the TSi unit to be used for PLC communication. | Only for UDP/IP.                                      |

## **Available Device Memory**

The available setting range of device memory varies depending on the PLC model. Be sure to set within the range available for the PLC to be used. Use [TYPE] when assigning indirect device memory for macro programs.

|      | Device Memory                  | TYPE | Remarks                           |
|------|--------------------------------|------|-----------------------------------|
| D    | (data register)                | 00H  | D8000 and later: special register |
| TN   | (timer/current value)          | 01H  |                                   |
| CN   | (counter/current value)        | 02H  |                                   |
| 32CN | (32-bit counter/current value) | 03H  | *1                                |
| М    | (auxiliary relay)              | 04H  | M8000 and later: special relay    |
| S    | (state)                        | 05H  |                                   |
| Х    | (input relay)                  | 06H  | Read only                         |
| Υ    | (output relay)                 | 07H  |                                   |
| TS   | (timer/contact)                | 08H  |                                   |
| CS   | (counter/contact)              | 09H  |                                   |
| R    | (extension register)           | 0BH  |                                   |

<sup>\*1</sup> For items where double-words can be used (Num. Display, Graph, Sampling), data is processed as double-words. For those where bits or words can be used, data is processed as words consisting of lower 16 bits.

For input Upper 16 bits are ignored. "0" is written for upper 16 bits.

# 11.1.23 FX 3U/3UC/3G Series Link (A Protocol)

## **Communication Setting**

### **Editor**

### **Communication setting**

(Underlined setting: default)

| Item              | Setting                                          | Remarks |
|-------------------|--------------------------------------------------|---------|
| Connection Mode   | 1:1/1:n/Multi-link/Multi-link2                   |         |
| Signal Level      | <u>RS-232C</u> / RS-422/485                      |         |
| Baud Rate         | 4800 / 9600 / <u>19200</u> / 38400 bps           |         |
| Transmission Mode | <u>Transmission Mode 1</u> / Transmission Mode 4 |         |
| Data Length       | <u>7</u> / 8 bits                                |         |
| Stop Bit          | <u>1</u> / 2 bits                                |         |
| Parity            | None / Odd / <u>Even</u>                         |         |
| Target Port No.   | <u>0</u> to 31                                   |         |

## **PLC (PC Parameter)**

## PLC system (2)

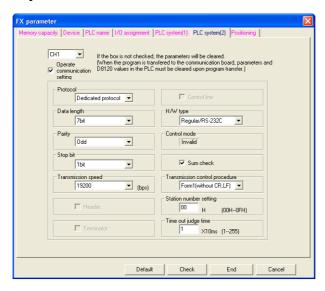

(Underlined setting: default)

| Item                          | Setting                                | Remarks                                                                                                    |
|-------------------------------|----------------------------------------|----------------------------------------------------------------------------------------------------|
| Operate communication setting | Checked                                |                                                                                                    |
| Protocol                      | Dedicated protocol                     | RS-232C  Miles and the Bodinsted and the Free 1 bits                                                        |
| Data length                   | <u>7 bits</u> / 8 bits                 | <ul> <li>When you set Dedicated protocol, 7bits, Even, 1bit,<br/>19200bps, sum check and form 1:</li> </ul> |
| Parity                        | None / <u>Odd</u> / Even               | D8120 (D8420) = 6896H                                                                                       |
| Stop bit                      | <u>1 bit</u> / 2 bits                  | • RS-422                                                                                                    |
| Transmission speed            | 4800 / <u>9600</u> / 19200 / 38400 bps | When you set Dedicated protocol, 7bits, Even, 1bit,                                                         |
| H/W type                      | <u>RS-232C</u> / RS-485                | 19200bps, smacked and form 1:                                                                               |
| Sum check                     | Checked                                | D8120 (D8420) = 6096H                                                                                       |
| Transmission control protocol | <u>Form 1</u> / Form 4                 | * CH1 : D8120, CH2 : D8420                                                                                  |
| Station number setting        | <u>00</u> to 0FH                       |                                                                                                    |

## **Available Device Memory**

The available setting range of device memory varies depending on the PLC model. Be sure to set within the range available for the PLC to be used. Use [TYPE] when assigning indirect device memory for macro programs.

|      | Device Memory                  | TYPE | Remarks                           |
|------|--------------------------------|------|-----------------------------------|
| D    | (data register)                | 00H  | D8000 and later: special register |
| TN   | (timer/current value)          | 01H  |                                   |
| CN   | (counter/current value)        | 02H  |                                   |
| 32CN | (32-bit counter/current value) | 03H  | *1                                |
| М    | (auxiliary relay)              | 04H  | M8000 and later: special relay    |
| S    | (state)                        | 05H  |                                   |
| Х    | (input relay)                  | 06H  | Read only                         |
| Υ    | (output relay)                 | 07H  |                                   |
| TS   | (timer/contact)                | 08H  |                                   |
| CS   | (counter/contact)              | 09H  |                                   |
| R    | (extension register)           | 0BH  |                                   |

<sup>1</sup> For items where double-words can be used (Num. Display, Graph, Sampling), data is processed as double-words. For those where bits or words can be used, data is processed as words consisting of lower 16 bits.

For input: Upper 16 bits are ignored.
For output: "0" is written for upper 16 bits.

## 11.1.24 FX5U/5UC series

## **Communication Setting**

### **Editor**

### **Communication setting**

(Underlined setting: default)

| Item            | Setting                                               | Remarks |
|-----------------|-------------------------------------------------------|---------|
| Connection Mode | <u>1 : 1</u> / 1 : n / Multi-link2                    |         |
| Signal Level    | RS-232C / <u>RS-422/485</u>                           |         |
| Baud Rate       | 4800 / 9600 / 19200 / 38400 / 57600 / <u>115K</u> bps |         |
| Data Length     | 8 bits                                                |         |
| Stop Bit        | <u>1</u> / 2 bits                                     |         |
| Parity          | None / <u>Odd</u> / Even                              |         |
| Target Port No. | <u>0</u> to 31.                                       |         |

## **PLC**

Make PLC settings using the programming tool "GX Works3".

### **Built-in RS-485 Port**

## [Module Parameter] $\rightarrow$ [485 Serial Port]

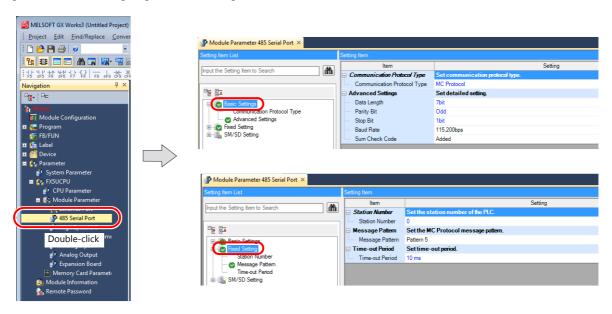

### (Underlined setting: default)

|                                | Item            | Setting                                                      | Remarks |
|--------------------------------|-----------------|--------------------------------------------------------------|---------|
| Communication Protocol<br>Type |                 | MC Protocol                                                  |         |
|                                | Data Length     | 8 bits                                                       |         |
| Basic<br>Settings              | Parity Bit      | None / Odd / Even                                            |         |
| Settings                       | Stop bit        | 1bit / 2bit                                                  |         |
|                                | Baud Rate       | 4,800 / <u>9,600</u> / 19,200 / 38,400 / 57,600/ 115,200 bps |         |
|                                | Sum Check Code  | Added                                                        |         |
| Fixed Setting                  | Station Number  | 0 to 31                                                      |         |
| rixed Setting                  | Message Pattern | Pattern 5                                                    |         |

#### FX5-232-BD/FX5-485-BD

### [Module Parameter] $\rightarrow$ [Expansion Board]

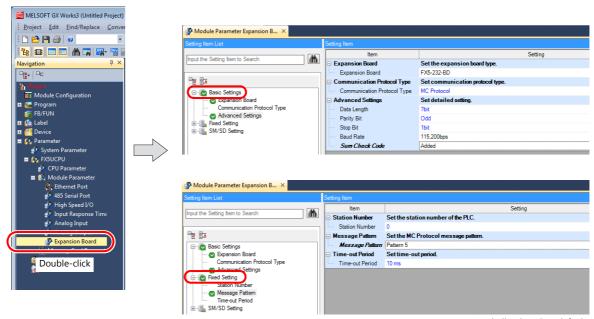

(Underlined setting: default)

|                   | Item                        | Setting                                                      | Remarks |
|-------------------|-----------------------------|--------------------------------------------------------------|---------|
|                   | Expansion Board             | FX5-232-BD / FX5-485-BD                                      |         |
|                   | Communication Protocol Type | MC Protocol                                                  |         |
|                   | Data Length                 | 8 bits                                                       |         |
| Basic<br>Settings | Parity Bit                  | None / Odd / Even                                            |         |
| Jettings          | Stop Bit                    | <u>1bit</u> / 2bit                                           |         |
|                   | Baud Rate                   | 4,800 / <u>9,600</u> / 19,200 / 38,400 / 57,600/ 115,200 bps |         |
|                   | Sum Check Code              | Added                                                        |         |
| Fixed Setting     | Station Number              | 0 to 31                                                      |         |
| Tixed Setting     | Message Pattern             | Pattern 5                                                    |         |

#### FX5-232ADP/FX5-485ADP

### [Module Information] $\rightarrow$ [Add New Module]

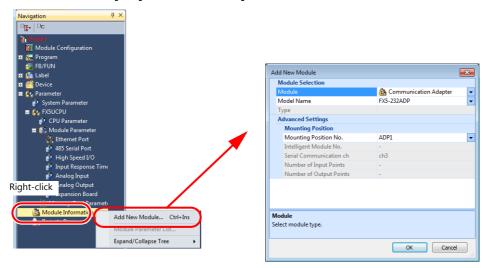

|                      | Item                  | Setting                               | Remarks |
|----------------------|-----------------------|---------------------------------------|---------|
| Module               | Module                | Communication Adapter                 |         |
| Selection            | Model Name            | FX5-232ADP / FX5-485ADP               |         |
| Advanced<br>Settings | Mounting Position No. | Specify according to the environment. |         |

## [Module Parameter]

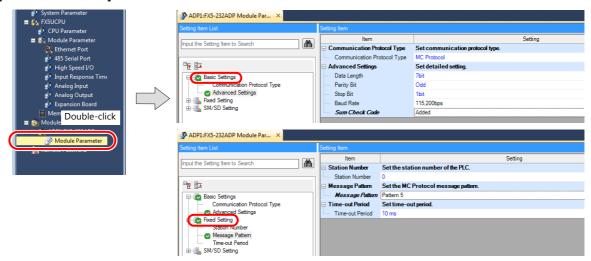

(Underlined setting: default)

| Item          |                             | Setting                                                      | Remarks |
|---------------|-----------------------------|--------------------------------------------------------------|---------|
|               | Communication Protocol Type | MC Protocol                                                  |         |
|               | Data Length                 | 8 bits                                                       |         |
| Basic         | Parity Bit                  | None / Odd / Even                                            |         |
| Settings      | Stop Bit                    | 1bit / 2bit                                                  |         |
|               | Baud Rate                   | 4,800 / <u>9,600</u> / 19,200 / 38,400 / 57,600/ 115,200 bps |         |
|               | Sum Check Code              | Added                                                        |         |
| Fixed Setting | Station Number              | 0 to 31                                                      |         |
| rixed Setting | Message Pattern             | Pattern 5                                                    |         |

## **Available Device Memory**

The available setting range of device memory varies depending on the PLC model. Be sure to set within the range available for the PLC to be used. Use [TYPE] when assigning indirect device memory for macro programs.

|      | Device Memory                    | TYPE | Remarks |
|------|----------------------------------|------|---------|
| D    | (data register)                  | 00H  |         |
| W    | (link register)                  | 01H  |         |
| R    | (file register)                  | 02H  |         |
| TN   | (timer/current value)            | 03H  |         |
| CN   | (counter/current value)          | 04H  |         |
| Un∖G | (special unit buffer memory)     | 05H  | *1      |
| М    | (internal relay)                 | 06H  |         |
| L    | (latch relay)                    | 07H  |         |
| В    | (link relay)                     | 08H  |         |
| Χ    | (input)                          | 09H  |         |
| Υ    | (output)                         | 0AH  |         |
| TS   | (timer/contact)                  | OBH  |         |
| TC   | (timer/coil)                     | 0CH  |         |
| CS   | (counter/contact)                | 0DH  |         |
| CC   | (counter/coil)                   | 0EH  |         |
| SD   | (special register)               | 10H  |         |
| SM   | (special relay)                  | 11H  |         |
| SB   | (special link relay)             | 12H  |         |
| SW   | (special link register)          | 13H  |         |
| F    | (annunciator)                    | 15H  |         |
| SS   | (totalizing timer/contact)       | 16H  |         |
| SC   | (totalizing timer/coil)          | 17H  |         |
| SN   | (totalizing timer/current value) | 18H  |         |
| Z    | (index register)                 | 19H  |         |

<sup>1</sup> The unit number is required in addition to the device type and address. To set the device memory address on the editor for the link unit which has byte-addressable memory, convert the address into word address.
Set the unit number in hexadecimal notation.

## 11.1.25 FX-5U/5UC Series (Ethernet)

## **Communication Setting**

#### **Editor**

Make the following settings on the editor. For more information, see "1.3.2 Ethernet Communication (TS1100Si/TS1070Si Only)".

- IP address for the TSi unit
  - When specified on the screen program:
     [System Setting] → [Hardware Setting] → [Local Port IP Address]
  - When specified on the TSi unit:
     Main Menu screen → Main Menu drop-down window → [Ethernet]
- Port number for the TSi unit (for communication with PLC)
   [System Setting] → [Hardware Setting] → [PLC Properties] → [Communication Setting]

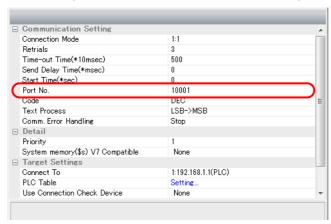

IP address and port number of the PLC
 Register on the [PLC Table] in [System Setting] → [Hardware Setting] → [PLC Properties] → [Target Settings].

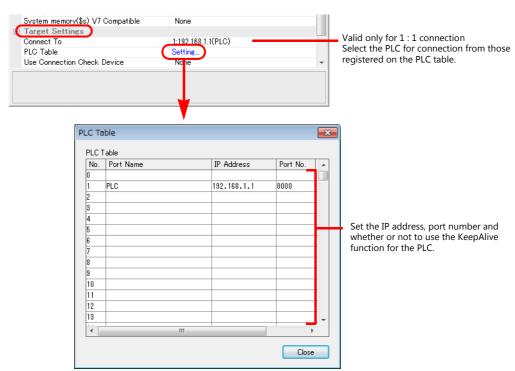

#### **PLC**

Make PLC settings using the programming tool "GX Works3".

#### **Built-in Ethernet Port**

### [Module Parameter] $\rightarrow$ [Ethernet Port]

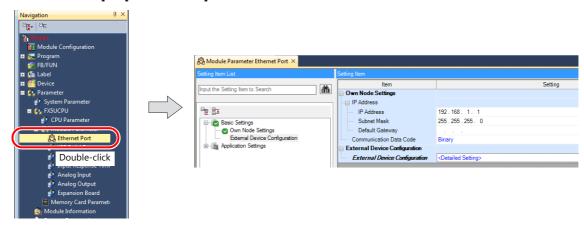

| Item                          | Setting                                       | Remarks |
|-------------------------------|-----------------------------------------------|---------|
| IP Address                    | Set the IP address of the host station (PLC). |         |
| Subnet Mask                   | Specify according to the environment.         |         |
| Default Gateway               | Specify according to the environment.         |         |
| Communication Data Code       | Binary                                        |         |
| External Device Configuration | Specify the TSi as a SLMP connection module.  |         |

### **Setting procedure for [External Device Configuration]**

1. Double-click on [Detailed Setting] at [External Device Configuration] to display the [Ethernet Configuration] window.

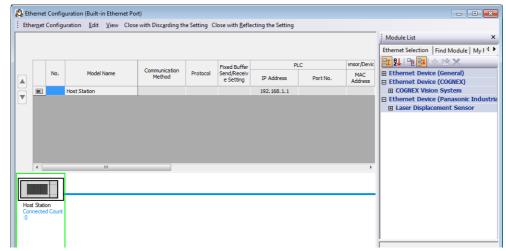

2. Select [SLMP Connection Module] on the [Module List] pane, and drag it on to the area below the host station row.

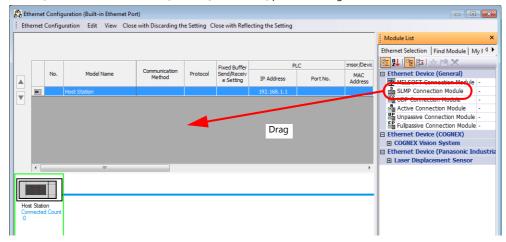

3. Configure settings for the added SLMP connection module.

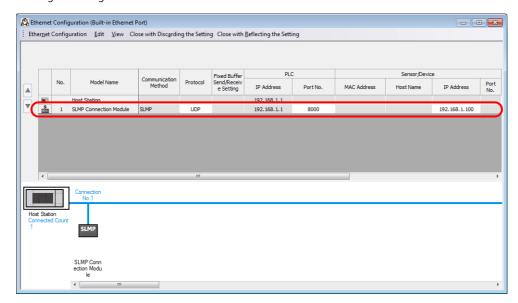

| Item          |              | Setting                                        | Remarks                     |
|---------------|--------------|------------------------------------------------|-----------------------------|
| Protocol      | DI UDP / TCP |                                                |                             |
| PLC           | Port No.     | Set the port number of the host station (PLC). | 1025 to 4999, 5010 to 65534 |
| Sensor/Device | IP Address   | Set the IP address of the TSi unit.            | Only for protocol UDP       |

## **Available Device Memory**

The available setting range of device memory varies depending on the PLC model. Be sure to set within the range available for the PLC to be used. Use [TYPE] when assigning indirect device memory for macro programs.

|      | Device Memory                    | TYPE | Remarks |
|------|----------------------------------|------|---------|
| D    | (data register)                  | 00H  |         |
| W    | (link register)                  | 01H  |         |
| R    | (file register)                  | 02H  |         |
| TN   | (timer/current value)            | 03H  |         |
| CN   | (counter/current value)          | 04H  |         |
| Un∖G | (special unit buffer memory)     | 05H  | *1      |
| М    | (internal relay)                 | 06H  |         |
| L    | (latch relay)                    | 07H  |         |
| В    | (link relay)                     | 08H  |         |
| Х    | (input)                          | 09H  |         |
| Υ    | (output)                         | 0AH  |         |
| TS   | (timer/contact)                  | 0BH  |         |
| TC   | (timer/coil)                     | 0CH  |         |
| CS   | (counter/contact)                | 0DH  |         |
| CC   | (counter/coil)                   | 0EH  |         |
| SD   | (special register)               | 10H  |         |
| SM   | (special relay)                  | 11H  |         |
| SB   | (special link relay)             | 12H  |         |
| SW   | (special link register)          | 13H  |         |
| F    | (annunciator)                    | 15H  |         |
| SS   | (totalizing timer/contact)       | 16H  |         |
| SC   | (totalizing timer/coil)          | 17H  |         |
| SN   | (totalizing timer/current value) | 18H  |         |
| Z    | (index register)                 | 19H  |         |

<sup>\*1</sup> The unit number is required in addition to the device type and address. To set the device memory address on the editor for the link unit which has byte-addressable memory, convert the address into word address.

Set the unit number in hexadecimal notation.

### 11.1.26 A-Link + Net10

The A-link + Net10 can only be selected by the logical port PLC1.

The TS can communicate with an A series on the network (Net10) via the standard type link unit.

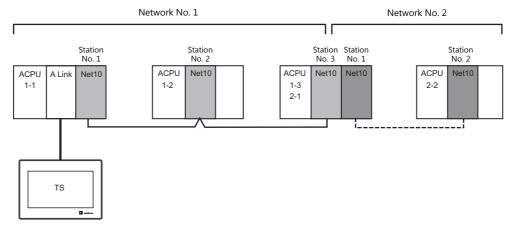

- When the TS is connected to a standard type link unit that is mounted on a CPU connected to a data-link system and network system, the TS can access other CPUs on NET II (/B) and NET/10. In such a case, select "A-Link + Net10" for the V-SFT PLC type.
- Accessing other CPUs on NET II (/B) and NET/10 with the TS
  - On NET II (/B), only CPUs on the same network as the CPU installed with the standard type link unit for connection with the TS (No.1 in above figure) can be accessed.
    - (Available station numbers: 0 to 64)
  - On NET/10, CPUs on networks other than the network with the CPU installed with the standard type link unit for connection with the TS (No.1 in above figure) can be accessed as well (No.2 in above figure). (Available station numbers: 1 to 64)
- Reading and writing device memory for the CPU installed with the standard type link unit for connection with the TS (1-1 in above figure)

Set station number 31 for device memory settings on the V-SFT.

The response time becomes the same level as with connection between the TS and PLC (1:1).

- \* Note that the response time is slow when writing and reading CPU device memory with station numbers other than "31" since transient transmission is used.
- \* Do not use station number "31" for PLCs on a network.
- For details on NET II (/B) data link and NET/10 network systems, refer to instruction manuals issued by Mitsubishi.

### **Communication Setting**

## **Editor**

#### **Communication setting**

(Underlined setting: default)

| Item              | Setting                                          | Remarks                                                               |
|-------------------|--------------------------------------------------|-----------------------------------------------------------------------|
| Connection Mode   | 1:n                                              |                                                                       |
| Signal Level      | RS-232C / RS-422/485                             |                                                                       |
| Baud Rate         | 4800 / 9600 / <u>19200</u> bps                   |                                                                       |
| Transmission Mode | <u>Transmission Mode 1</u> / Transmission Mode 4 | Transmission Mode 1: Without CR/LF<br>Transmission Mode 4: With CR/LF |
| Data Length       | <u>7</u> / 8 bits                                |                                                                       |
| Stop Bit          | <u>1</u> / 2 bits                                |                                                                       |
| Parity            | None / Odd / <u>Even</u>                         |                                                                       |

#### **PLC**

For details on settings for NET II (/B) data link and NET/10 network systems, refer to instruction manuals issued by Mitsubishi.

### Standard type link unit

Other than the station number, settings are the same as for "11.1.1 A Series Link". Specify "0" for the station number.

## **Available Device Memory**

The contents of "Available Device Memory" are the same as those described in "11.1.1 A Series Link".

When setting the device memory on the V-SFT, specify the station number as well. Specify the network number using a macro. For more information, refer to the following.

## **Network specification macro**

When accessing a PLC on a network number other than that directly connected via NET/10, execute "SYS (OUT\_ENQ) F1" with the screen open macro, and specify the network number to connect to.

Station numbers on multiple networks cannot be accessed from the same screen.

### Macro command "SYS (OUT\_ENQ) F1"

| Contents              | F0      | F1 (=\$u n) |                                      |
|-----------------------|---------|-------------|--------------------------------------|
|                       |         | n           | 0 (fixed)                            |
|                       |         | n+1         | 2 (fixed)                            |
| Network specification | OUT_ENQ | n+2         | System code 1: NET/10 2: NET II (/B) |
|                       |         | n+3         | Network No. (fixed to 0 when n+2=2)  |

Use this macro with the screen open macro. If used at any other time, a communication error will result since a network change takes place immediately.

For more information on macros, refer to the separate V Series Macro Reference manual.

Also refer to "network registration" in the "Standard Link / Multi-drop Link Unit" manual from Mitsubishi.

# 11.1.27 Q170MCPU (Multi CPU)

### **Editor**

## **Communication setting**

(Underlined setting: default)

| Item            | Setting                                        | Remarks |
|-----------------|------------------------------------------------|---------|
| Connection Mode | 1:1 / Multi-link2 / Multi-link2 (Ethernet)     |         |
| Signal Level    | RS-232C                                        |         |
| Baud Rate       | 9600 / 19200 / 38400 / 57600 / <u>115K</u> bps |         |
| Data Length     | 8 bits                                         |         |
| Stop Bit        | 1 bit                                          |         |
| Parity          | Odd                                            |         |

## **PLC**

When using the PLC for the first time, the operating system must be installed. For more information, refer to the PLC manual issued by the manufacturer.

No communication setting is required.

## **Available Device Memory**

The available setting range of device memory varies depending on the PLC model. Be sure to set within the range available for the PLC to be used. Use [TYPE] when assigning indirect device memory for macro programs.

|     | Device Memory                         | TYPE | Remarks                                  |
|-----|---------------------------------------|------|------------------------------------------|
| D   | (data register)                       | 00H  |                                          |
| W   | (link register)                       | 01H  |                                          |
| R   | (file register)                       | 02H  | Available only for the sequencer CPU     |
| TN  | (timer/current value)                 | 03H  | Available only for the sequencer CPU     |
| CN  | (counter/current value)               | 04H  | Available only for the sequencer CPU     |
| SPU | (special unit buffer memory)          | 05H  | Available only for the sequencer CPU, *1 |
| М   | (internal relay)                      | 06H  |                                          |
| L   | (latch relay)                         | 07H  | Available only for the sequencer CPU     |
| В   | (link relay)                          | 08H  |                                          |
| Χ   | (input)                               | 09H  |                                          |
| Υ   | (output)                              | 0AH  |                                          |
| TS  | (timer/contact)                       | 0BH  | Available only for the sequencer CPU     |
| TC  | (timer/coil)                          | 0CH  | Available only for the sequencer CPU     |
| CS  | (counter/contact)                     | 0DH  | Available only for the sequencer CPU     |
| CC  | (counter/coil)                        | 0EH  | Available only for the sequencer CPU     |
| SD  | (special register)                    | 10H  |                                          |
| SM  | (special relay)                       | 11H  |                                          |
| SB  | (special link relay)                  | 12H  | Available only for the sequencer CPU     |
| SW  | (special link register)               | 13H  | Available only for the sequencer CPU     |
| ZR  | (file register/for continuous access) | 14H  | Available only for the sequencer CPU     |
| F   | (annunciator)                         | 15H  |                                          |
| SS  | (totalizing timer/contact)            | 16H  | Available only for the sequencer CPU     |
| SC  | (totalizing timer/coil)               | 17H  | Available only for the sequencer CPU     |
| SN  | (totalizing timer/current value)      | 18H  | Available only for the sequencer CPU     |
| Z   | (index register)                      | 19H  | Available only for the sequencer CPU     |
| #   | (motion register)                     | 1AH  | Available only for the motion CPU        |

<sup>\*1</sup> The unit number is required in addition to the device type and address. To set the device memory address on the editor for the link unit which has byte-addressable memory, convert the address into word address.

For the unit number, set the decimal number of "XXX" included in the station I/O number "xxx0 H" of the link unit. For more information, see page 11-15.

## Specifying the access CPU

In addition to the device type and address, an access CPU must be specified. The assigned device memory is expressed as shown below when editing the screen.

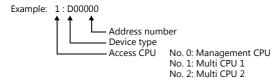

\* Q170MCPU is equipped with the sequencer CPU and motion CPU in one unit. The multi CPU unit No. is fixed as shown below:

Management CPU: Sequencer CPU
Multi CPU 1: Sequencer CPU
Multi CPU 2: Motion CPU

## **Indirect Device Memory Designation**

• For the address number of 0 to 65535:

| 1     | 5 8              | 7 0             |
|-------|------------------|-----------------|
| n + 0 | Model            | Device type     |
| n + 1 | Address No.      |                 |
| n + 2 | Expansion code * | Bit designation |
| n + 3 | 00               | Station number  |

• For the address number of 65536 or greater:

| 15 87 |                    | 7 0             |  |
|-------|--------------------|-----------------|--|
| n + 0 | Model              | Device type     |  |
| 1 + 1 | Lower address No.  |                 |  |
| n + 2 | Higher address No. |                 |  |
| n + 3 | Expansion code *   | Bit designation |  |
| า + 4 | 00                 | Station number  |  |

\* For the SPU device memory, specify the unit number in the expansion code.

For any other devices memory, specify the access CPU number in the expansion code.

Management CPU: 0 Multi CPU: 1 or 2

## 11.1.28 Q170 Series (Multi CPU) (Ethernet)

### **Communication Setting**

#### **Editor**

Make the following settings on the editor. For more information, see "1.3.2 Ethernet Communication (TS1100Si/TS1070Si Only)".

- IP address for the TSi unit
  - When specified on the screen program:
     [System Setting] → [Hardware Setting] → [Local Port IP Address]
  - When specified on the TSi unit:
     Main Menu screen → Main Menu drop-down window → [Ethernet]
- Port number for the TSi unit (for communication with PLC)
   [System Setting] → [Hardware Setting] → [PLC Properties] → [Communication Setting]

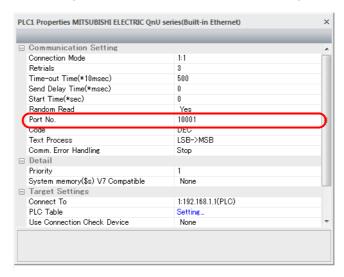

IP address and port number of the PLC
 Register on the [PLC Table] in [System Setting] → [Hardware Setting] → [PLC Properties] → [Target Settings].

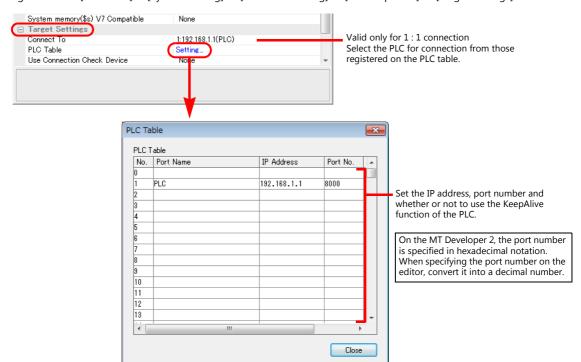

#### **PLC**

When using the PLC for the first time, the operating system must be installed.

Make communication settings using the programming tool "MT-Developer2". For more information, refer to the PLC manual issued by the manufacturer.

### **Built-in Ethernet port setting**

Specify the IP address and open method on the built-in Ethernet port setting dialog.

| Item                                                        | Setting                               | Remarks                                                                                                    |
|-------------------------------------------------------------|---------------------------------------|----------------------------------------------------------------------------------------------------|
| IP address (DEC)                                            | Specify according to the environment. | For more information, refer to the manual of the PLC.                                                                                                    |
| Communication data code                                     | Binary code                           |                                                                                                    |
| Enable writing during running                               | Checked                               | Data can be written from TSi to PLC only when this box is checked.  If writing of data is attempted while the box is unchecked, the error "Error code received Receive code 0055" will occur. |
| Protocol                                                    | UDP/TCP                               | Set the same protocol as the one set on the editor.                                                                                                    |
| Open type                                                   | MC protocol                           |                                                                                                    |
| Local port No. (HEX)  Specify according to the environment. |                                       | 1388H to 1391H cannot be specified because they are occupied by the system.  When making a setting on the editor, convert the number specified here into a decimal number.                    |

### Calendar

Normally the calendar of the sequencer CPU, which is specified in the read or write area, is used.

However, if different numbers are specified in the read area and the write area, the calendar of the CPU specified in the read area is used.

If any device other than the sequencer CPU is specified in the read area and write area, the calendar of the smallest-numbered sequencer CPU is used.

## **Available Device Memory**

The available setting range of device memory varies depending on the PLC model. Be sure to set within the range available for the PLC to be used. Use [TYPE] when assigning indirect device memory for macro programs.

|    | Device Memory                         | TYPE | Remarks                              |
|----|---------------------------------------|------|--------------------------------------|
| D  | (data register)                       | 00H  |                                      |
| W  | (link register)                       | 01H  |                                      |
| R  | (file register)                       | 02H  | Available only for the sequencer CPU |
| TN | (timer/current value)                 | 03H  | Available only for the sequencer CPU |
| CN | (counter/current value)               | 04H  | Available only for the sequencer CPU |
| М  | (internal relay)                      | 06H  |                                      |
| L  | (latch relay)                         | 07H  | Available only for the sequencer CPU |
| В  | (link relay)                          | 08H  |                                      |
| Х  | (input)                               | 09H  |                                      |
| Υ  | (output)                              | 0AH  |                                      |
| TS | (timer/contact)                       | OBH  | Available only for the sequencer CPU |
| TC | (timer/coil)                          | 0CH  | Available only for the sequencer CPU |
| CS | (counter/contact)                     | 0DH  | Available only for the sequencer CPU |
| CC | (counter/coil)                        | 0EH  | Available only for the sequencer CPU |
| SD | (special register)                    | 10H  |                                      |
| SM | (special relay)                       | 11H  |                                      |
| SB | (special link relay)                  | 12H  | Available only for the sequencer CPU |
| SW | (special link register)               | 13H  | Available only for the sequencer CPU |
| ZR | (file register/for continuous access) | 14H  | Available only for the sequencer CPU |
| F  | (annunciator)                         | 15H  |                                      |
| SS | (totalizing timer/contact)            | 16H  | Available only for the sequencer CPU |
| SC | (totalizing timer/coil)               | 17H  | Available only for the sequencer CPU |
| SN | (totalizing timer/current value)      | 18H  | Available only for the sequencer CPU |
| Z  | (index register)                      | 19H  | Available only for the sequencer CPU |
| #  | (motion register)                     | 2AH  | Available only for the motion CPU    |

## **Specifying the access CPU**

In addition to the device type and address, an access CPU must be specified. The assigned device memory is expressed as shown below when editing the screen.

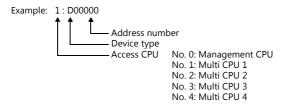

The multi CPU unit numbers are assigned as shown below: - For Q170MCPU

Management CPU: Motion CPU
Multi CPU 1: Sequencer C **Sequencer CPU** Multi CPU 2: Motion CPU

- For Q172DCPU-S1/Q173DCPU-S1 Management CPU: Motion CPU Multi CPU 1 to 4: Determined

Determined according to the slot position of the CPU

## **Indirect Device Memory Designation**

• For the address number of 0 to 65535:

| 1     | 5 8              | 7 0             |
|-------|------------------|-----------------|
| n + 0 | Model            | Device type     |
| n + 1 | Addre            | ess No.         |
| n + 2 | Expansion code * | Bit designation |
| n + 3 | 00               | Station number  |

• For the address number of 65536 or greater:

|       |                    | -               |
|-------|--------------------|-----------------|
| 15 8  |                    | 7 0             |
| n + 0 | Model              | Device type     |
| n + 1 | Lower ad           | ldress No.      |
| n + 2 | Higher address No. |                 |
| n + 3 | Expansion code *   | Bit designation |
| n + 4 | 00                 | Station number  |

<sup>\*</sup> Specify the access CPU number in the expansion code. Management CPU: 0 Multi CPU: 1 or 4

# 11.1.29 iQ-R Series (Built-in Ethernet)

## **Communication Setting**

### **Editor**

Make the following settings on the editor. For more information, see 1.3.2 Ethernet Communication (TS1100Si/TS1070Si Only).

- IP address for the TSi unit
  - When specified on the screen program:
     [System Setting] → [Hardware Setting] → [Local Port IP Address]
  - When specified on the TSi unit:
     Main Menu screen → Main Menu drop-down window → [Ethernet]
- Port number for the TSi unit (for communication with PLC)
   [System Setting] → [Hardware Setting] → [PLC Properties] → [Communication Setting]

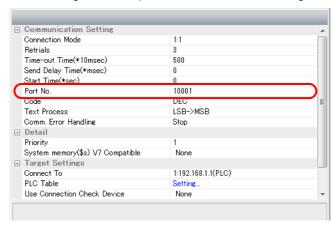

IP address and port number of the PLC
 Register on the [PLC Table] in [System Setting] → [Hardware Setting] → [PLC Properties] → [Target Settings].

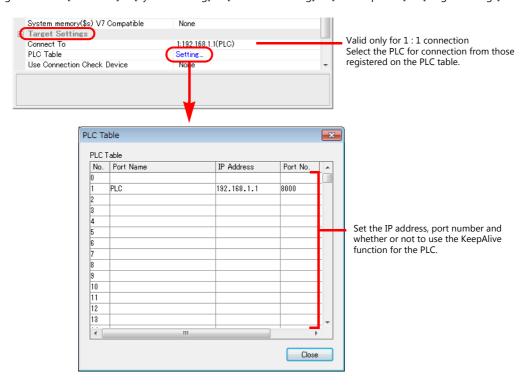

#### **PLC**

Make PLC settings using the programming tool "GX Works3".

### [Module Parameter]

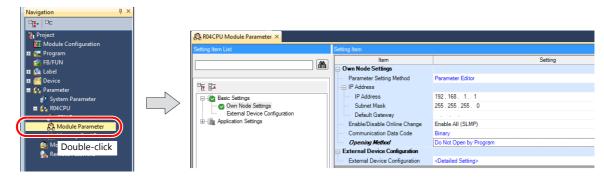

| Item                          | Setting                                       | Remarks |
|-------------------------------|-----------------------------------------------|---------|
| IP Address                    | Set the IP address of the host station (PLC). |         |
| Subnet Mask                   | Specify according to the environment.         |         |
| Default Gateway               | Specify according to the environment.         |         |
| Enable/Disable Online Change  | Enable All (SLMP)                             |         |
| Communication Data Code       | Binary                                        |         |
| Opening Method                | Do Not Open by Program                        |         |
| External Device Configuration | Specify the TSi as a SLMP connection module.  |         |

#### **Setting procedure for [External Device Configuration]**

1. Double-click on [Detailed Setting] at [External Device Configuration] to display the [Ethernet Configuration] window.

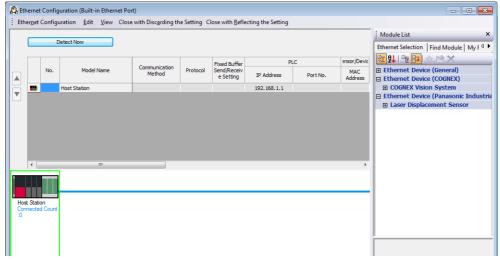

2. Select [SLMP Connection Module] on the [Module List] pane, and drag it on to the area below the host station row.

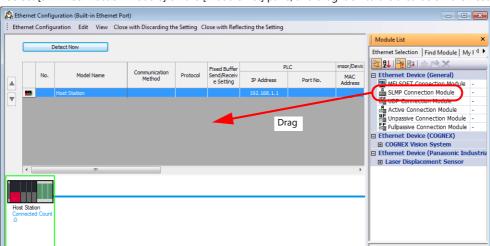

3. Configure settings for the added SLMP connection module.

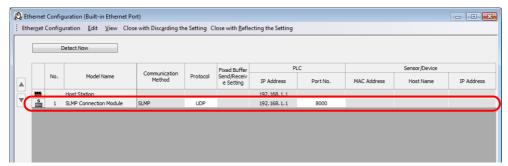

| Item     |          | Setting                                        | Remarks                     |
|----------|----------|------------------------------------------------|-----------------------------|
| Protocol |          | UDP / TCP                                      |                             |
| PLC      | Port No. | Set the port number of the host station (PLC). | 1025 to 4999, 5010 to 65534 |

## **Available Device Memory**

The available setting range of device memory varies depending on the PLC model. Be sure to set within the range available for the PLC to be used. Use [TYPE] when assigning indirect device memory for macro programs.

|         | Device Memory                                              | TYPE | Remarks     |
|---------|------------------------------------------------------------|------|-------------|
| D       | (data register)                                            | 00H  |             |
| W       | (link register)                                            | 01H  |             |
| R       | (file register)                                            | 02H  |             |
| TN      | (timer/current value)                                      | 03H  |             |
| CN      | (counter/current value)                                    | 04H  |             |
| Un∖G    | (unit access device memory)                                | 05H  | *1          |
| М       | (internal relay)                                           | 06H  |             |
| L       | (latch relay)                                              | 07H  |             |
| В       | (link relay)                                               | 08H  |             |
| X       | (input)                                                    | 09H  |             |
| Υ       | (output)                                                   | 0AH  |             |
| TS      | (timer/contact)                                            | 0BH  |             |
| TC      | (timer/coil)                                               | 0CH  |             |
| CS      | (counter/contact)                                          | 0DH  |             |
| CC      | (counter/coil)                                             | 0EH  |             |
| SD      | (special register)                                         | 10H  |             |
| SM      | (special relay)                                            | 11H  |             |
| SB      | (special link relay)                                       | 12H  |             |
| SW      | (special link register)                                    | 13H  |             |
| ZR      | (file register (for continuous access))                    | 14H  |             |
| F       | (annunciator)                                              | 15H  |             |
| SS      | (totalizing timer/contact)                                 | 16H  |             |
| SC      | (totalizing timer/coil)                                    | 17H  |             |
| SN      | (totalizing timer/current value)                           | 18H  |             |
| Z       | (index register)                                           | 19H  |             |
| LTN     | (long timer/current value)                                 | 24H  | Double-word |
| LSTN    | (long totalizing timer/current value)                      | 27H  | Double-word |
| LCN     | (long counter/current value)                               | 2AH  | Double-word |
| LZ      | (long index register/current value)                        | 2BH  | Double-word |
| RD      | (refreshing data register)                                 | 2CH  |             |
| U3En\G  | (CPU buffer memory access device memory)                   | 2DH  | *2          |
| U3En\HG | (CPU buffer memory access device memory (periodical area)) | 2EH  | *2          |

<sup>\*1</sup> The unit number is required in addition to the device type and address. To set the device memory address on the editor for the link unit which has byte-addressable memory, convert the address into word address. Set the unit number in hexadecimal notation.

\*2 Specify the CPU number.

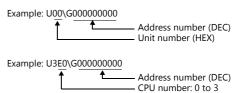

### Specifying the access CPU when connection multiple CPUs

When multiple CPUs are connected, an access CPU must be specified in addition to the device memory type and address. The assigned device memory is expressed as shown below when editing the screen.

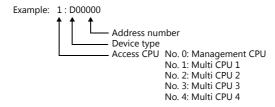

### **Indirect Device Memory Designation**

• For the address number of 0 to 65535:

 15
 8 7
 0

 n + 0
 Model
 Device type

 n + 1
 Address No.

 n + 2
 Expansion code \*
 Bit designation

 n + 3
 00
 Station number

• For the address number of 65536 or greater

| 15    | 8                  | 7               |
|-------|--------------------|-----------------|
| n + 0 | Model              | Device type     |
| n + 1 | Lower ac           | ldress No.      |
| n + 2 | Higher address No. |                 |
| n + 3 | Expansion code *   | Bit designation |
| n + 4 | 00                 | Station number  |

- \* Specify an expansion code for the following device memory.
  - Un\G
     Specify the unit number in the expansion code.
  - U3En\G, U3En\HG
     Specify the CPU number in the expansion code.
  - LTN, LSTN, LCN, LZ

In the expansion code, set which word, higher or lower, is to be read when a double-word address is specified (expansion bit designation).

Also specify the access CPU number when connecting multiple CPUs.

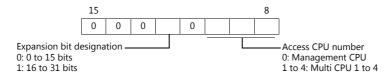

Other than Un\G, U3En\G, U3En\HG
 When connecting multiple CPUs, specify the access CPU number in the expansion code.
 Management CPU: 0 Multi CPU: 1 to 4

## 11.1.30 iQ-R Series link

## **Communication Setting**

### **Editor**

#### **Communication setting**

(Underlined setting: default)

| Item            | Setting                                                                                  | Remarks |
|-----------------|------------------------------------------------------------------------------------------|---------|
| Connection Mode | 1:1/1:n/Multi-link/Multi-link2/<br>Multi-link2 (Ethernet)/<br>1:n Multi-link2 (Ethernet) |         |
| Signal Level    | <u>RS-232C</u> / RS-422/485                                                              |         |
| Baud Rate       | 4800 / 9600 / 19200 / 38400 / 57600/ <u>115K</u> bps                                     |         |
| Data Length     | 8 bits                                                                                   |         |
| Stop Bit        | <u>1</u> / 2 bits                                                                        |         |
| Parity          | None / Odd / Even                                                                        |         |
| Target Port No. | <u>0</u> to 31                                                                           |         |

### **PLC**

Make PLC settings using the programming tool "GX Works3".

## $[{\bf Module\ Information}] \rightarrow [{\bf Add\ New\ Module}]$

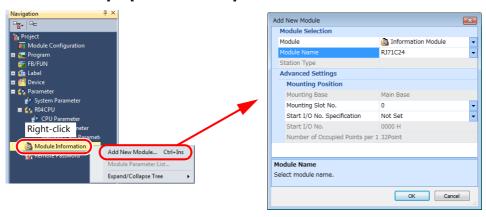

| Item              |             | Setting                               | Remarks |
|-------------------|-------------|---------------------------------------|---------|
| Module            | Module      | Information Module                    |         |
| Selection         | Module Name | RJ71C24 / RJ71C24-R2 / RJ71C24-R4     |         |
| Mounting Position |             | Specify according to the environment. |         |

### [Module Parameter]

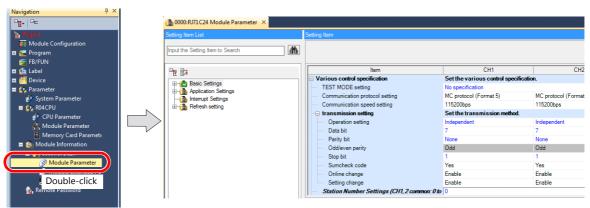

(Underlined setting: default)

| Item     |                                | Setting                                                | Remarks |
|----------|--------------------------------|--------------------------------------------------------|---------|
|          | Communication protocol setting | MC protocol (Format 5)                                 |         |
|          | Communication speed setting    | 4800 / 9600 / 19200 / 38400 / 57600/ <u>115200</u> bps |         |
|          | Operation setting              | Independent                                            |         |
|          | Data bit                       | 8                                                      |         |
| Basic    | Parity bit                     | None / Yes                                             |         |
| Settings | Odd/even parity                | Odd / Even                                             |         |
|          | Stop Bit                       | 1/2                                                    |         |
|          | Sumcheck code                  | Yes                                                    |         |
|          | Online change                  | Enable                                                 |         |
|          | Setting change                 | Enable                                                 |         |
|          | Station Number Settings        | <u>0</u> to 31                                         |         |

## **Available Device Memory**

The available setting range of device memory varies depending on the PLC model. Be sure to set within the range available for the PLC to be used. Use [TYPE] when assigning indirect device memory for macro programs.

|         | Device Memory                                              | TYPE | Remarks     |
|---------|------------------------------------------------------------|------|-------------|
| D       | (data register)                                            | 00H  |             |
| W       | (link register)                                            | 01H  |             |
| R       | (file register)                                            | 02H  |             |
| TN      | (timer/current value)                                      | 03H  |             |
| CN      | (counter/current value)                                    | 04H  |             |
| Un∖G    | (unit access device memory)                                | 05H  | *1          |
| М       | (internal relay)                                           | 06H  |             |
| L       | (latch relay)                                              | 07H  |             |
| В       | (link relay)                                               | 08H  |             |
| X       | (input)                                                    | 09H  |             |
| Υ       | (output)                                                   | 0AH  |             |
| TS      | (timer/contact)                                            | 0BH  |             |
| TC      | (timer/coil)                                               | 0CH  |             |
| CS      | (counter/contact)                                          | 0DH  |             |
| CC      | (counter/coil)                                             | 0EH  |             |
| Н       | (link unit buffer device memory)                           | 0FH  |             |
| SD      | (special register)                                         | 10H  |             |
| SM      | (special relay)                                            | 11H  |             |
| SB      | (special link relay)                                       | 12H  |             |
| SW      | (special link register)                                    | 13H  |             |
| ZR      | (file register (for continuous access))                    | 14H  |             |
| F       | (annunciator)                                              | 15H  |             |
| SS      | (totalizing timer/contact)                                 | 16H  |             |
| SC      | (totalizing timer/coil)                                    | 17H  |             |
| SN      | (totalizing timer/current value)                           | 18H  |             |
| Z       | (index register)                                           | 19H  |             |
| LTN     | (long timer/current value)                                 | 24H  | Double-word |
| LSTN    | (long totalizing timer/current value)                      | 27H  | Double-word |
| LCN     | (long counter/current value)                               | 2AH  | Double-word |
| LZ      | (long index register/current value)                        | 2BH  | Double-word |
| RD      | (refreshing data register)                                 | 2CH  |             |
| U3En\G  | (CPU buffer memory access device memory)                   | 2DH  | *2          |
| U3En\HG | (CPU buffer memory access device memory (periodical area)) | 2EH  | *2          |

<sup>\*1</sup> The unit number is required in addition to the device type and address. To set the device memory address on the editor for the link unit which has byte-addressable memory, convert the address into word address. Set the unit number in hexadecimal notation.

\*2 Specify the CPU number.

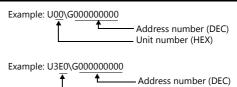

-CPU number: 0 to 3

### Specifying the access CPU when connection multiple CPUs

When multiple CPUs are connected, an access CPU must be specified in addition to the device memory type and address. The assigned device memory is expressed as shown below when editing the screen.

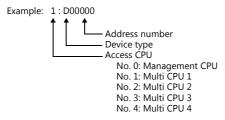

## **Indirect Device Memory Designation**

• For the address number of 0 to 65535:

 15
 8 7
 0

 n + 0
 Model
 Device type

 n + 1
 Address No.

 n + 2
 Expansion code \*
 Bit designation

 n + 3
 00
 Station number

• For the address number of 65536 or greater

| 1     | 5 87               |                 |  |
|-------|--------------------|-----------------|--|
| n + 0 | Model              | Device type     |  |
| n + 1 | Lower address No.  |                 |  |
| n + 2 | Higher address No. |                 |  |
| n + 3 | Expansion code *   | Bit designation |  |
| n + 4 | 00                 | Station number  |  |

- \* Specify an expansion code for the following device memory.
  - Un\G
     Specify the unit number in the expansion code.
  - U3En\G, U3En\HG
     Specify the CPU number in the expansion code.
  - LTN, LSTN, LCN, LZ

In the expansion code, set which word, higher or lower, is to be read when a double-word address is specified (expansion bit designation).

Also specify the access CPU number when connecting multiple CPUs.

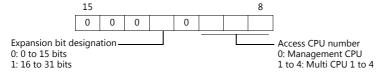

Other than Un\G, U3En\G, U3En\HG
 When connecting multiple CPUs, specify the access CPU number in the expansion code.
 Management CPU: 0 Multi CPU: 1 to 4

## 11.1.31 iQ-R Series (Ethernet)

### **Communication Setting**

#### **Editor**

Make the following settings on the editor. For more information, see "1.3.2 Ethernet Communication (TS1100Si/TS1070Si Only)".

- IP address for the TSi unit
  - When specified on the screen program:
     [System Setting] → [Hardware Setting] → [Local Port IP Address]
  - When specified on the TSi unit:
     Main Menu screen → Main Menu drop-down window → [Ethernet]
- Port number for the TSi unit (for communication with PLC)
   [System Setting] → [Hardware Setting] → [PLC Properties] → [Communication Setting]

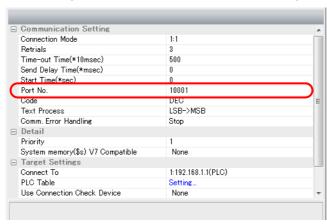

• IP address and port number of the PLC
Register on the [PLC Table] in [System Setting] → [Hardware Setting] → [PLC Properties] → [Target Settings].

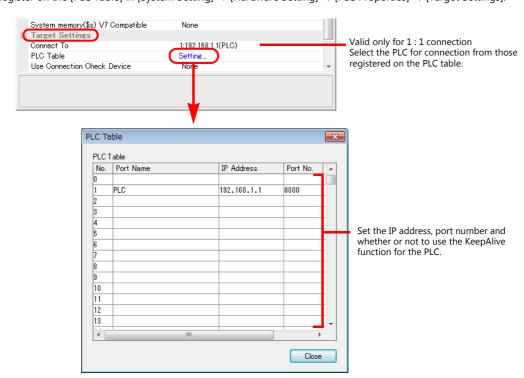

### **PLC**

Make PLC settings using the programming tool "GX Works3".

### [Module Information] $\rightarrow$ [Add New Module]

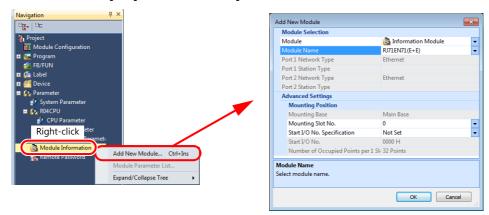

| Item                |             | Setting                                                                                                    | Remarks |
|---------------------|-------------|----------------------------------------------------------------------------------------------------|---------|
|                     | Module      | Information Module                                                                                                    |         |
| Module<br>Selection | Module Name | RJ71EN71 (E+CCIEC): Ethernet connection available with port 1 only RJ71EN71 (E+CCIEF): Ethernet connection available with port 1 only RJ71EN71 (E+E): Ethernet connection available with both port 1 and 2 |         |
| Mounting Position   |             | Specify according to the environment.                                                                                                    |         |

#### [Module Parameter]

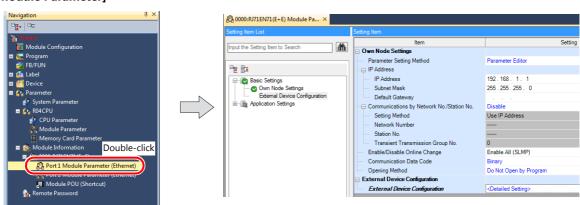

| Item                          | Setting                                       | Remarks |
|-------------------------------|-----------------------------------------------|---------|
| IP Address                    | Set the IP address of the host station (PLC). |         |
| Subnet Mask                   | Specify according to the environment.         |         |
| Default Gateway               | Specify according to the environment.         |         |
| Enable/Disable Online Change  | Enable All (SLMP)                             |         |
| Communication Data Code       | Binary                                        |         |
| Opening Method                | Do Not Open by Program                        |         |
| External Device Configuration | Specify the TSi as a SLMP connection module.  |         |

## **Setting procedure for [External Device Configuration]**

1. Double-click on [Detailed Setting] at [External Device Configuration] to display the [Ethernet Configuration] window.

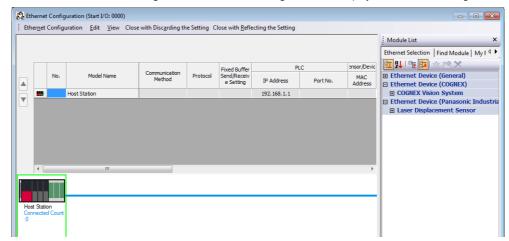

2. Select [SLMP Connection Module] on the [Module List] pane, and drag it on to the area below the host station row.

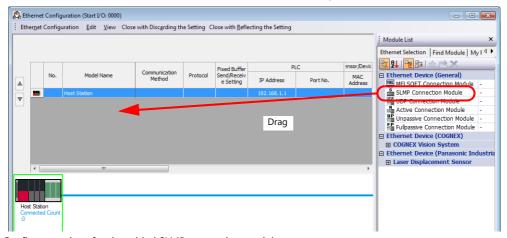

 ${\it 3.} \quad {\it Configure settings for the added SLMP connection module}.$ 

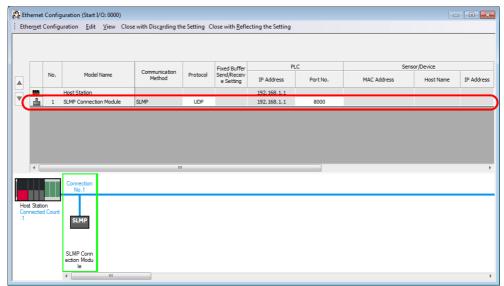

| Item     |          | Setting                                        | Remarks                     |
|----------|----------|------------------------------------------------|-----------------------------|
| Protocol |          | UDP / TCP                                      |                             |
| PLC      | Port No. | Set the port number of the host station (PLC). | 1025 to 4999, 5010 to 65534 |

## **Available Device Memory**

The available setting range of device memory varies depending on the PLC model. Be sure to set within the range available for the PLC to be used. Use [TYPE] when assigning indirect device memory for macro programs.

| Device Memory |                                                            | TYPE | Remarks     |  |
|---------------|------------------------------------------------------------|------|-------------|--|
| D             | (data register)                                            | 00H  |             |  |
| W             | (link register)                                            | 01H  |             |  |
| R             | (file register)                                            | 02H  |             |  |
| TN            | (timer/current value)                                      | 03H  |             |  |
| CN            | (counter/current value)                                    | 04H  |             |  |
| Un∖G          | (unit access device memory)                                | 05H  | *1          |  |
| М             | (internal relay)                                           | 06H  |             |  |
| L             | (latch relay)                                              | 07H  |             |  |
| В             | (link relay)                                               | 08H  |             |  |
| X             | (input)                                                    | 09H  |             |  |
| Υ             | (output)                                                   | 0AH  |             |  |
| TS            | (timer/contact)                                            | 0BH  |             |  |
| TC            | (timer/coil)                                               | 0CH  |             |  |
| CS            | (counter/contact)                                          | 0DH  |             |  |
| CC            | (counter/coil)                                             | 0EH  |             |  |
| Н             | (link unit buffer device memory)                           | 0FH  |             |  |
| SD            | (special register)                                         | 10H  |             |  |
| SM            | (special relay)                                            | 11H  |             |  |
| SB            | (special link relay)                                       | 12H  |             |  |
| SW            | (special link register)                                    | 13H  |             |  |
| ZR            | (file register (for continuous access))                    | 14H  |             |  |
| F             | (annunciator)                                              | 15H  |             |  |
| SS            | (totalizing timer/contact)                                 | 16H  |             |  |
| SC            | (totalizing timer/coil)                                    | 17H  |             |  |
| SN            | (totalizing timer/current value)                           | 18H  |             |  |
| Z             | (index register)                                           | 19H  |             |  |
| LTN           | (long timer/current value)                                 | 24H  | Double-word |  |
| LSTN          | (long totalizing timer/current value)                      | 27H  | Double-word |  |
| LCN           | (long counter/current value)                               | 2AH  | Double-word |  |
| LZ            | (long index register/current value)                        | 2BH  | Double-word |  |
| RD            | (refreshing data register)                                 | 2CH  |             |  |
| U3En\G        | (CPU buffer memory access device memory)                   | 2DH  | *2          |  |
| U3En\HG       | (CPU buffer memory access device memory (periodical area)) | 2EH  | *2          |  |

<sup>\*1</sup> The unit number is required in addition to the device type and address. To set the device memory address on the editor for the link unit which has byte-addressable memory, convert the address into word address. Set the unit number in hexadecimal notation.

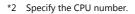

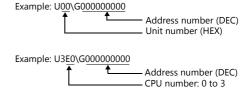

## Specifying the access CPU when connection multiple CPUs

When multiple CPUs are connected, an access CPU must be specified in addition to the device memory type and address. The assigned device memory is expressed as shown below when editing the screen.

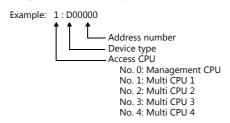

## **Indirect Device Memory Designation**

• For the address number of 0 to 65535:

| 15    | 8 7              |                 |  |
|-------|------------------|-----------------|--|
| n + 0 | Model            | Device type     |  |
| n + 1 | Address No.      |                 |  |
| n + 2 | Expansion code * | Bit designation |  |
| n + 3 | 00               | Station number  |  |

• For the address number of 65536 or greater

| :     | 15 8               | 7 0             |  |
|-------|--------------------|-----------------|--|
| n + 0 | Model              | Device type     |  |
| n + 1 | Lower address No.  |                 |  |
| n + 2 | Higher address No. |                 |  |
| n + 3 | Expansion code *   | Bit designation |  |
| n + 4 | 00                 | Station number  |  |

- \* Specify an expansion code for the following device memory.
  - Un\G
     Specify the unit number in the expansion code.
  - U3En\G, U3En\HG Specify the CPU number in the expansion code.

(expansion bit designation).

• LTN, LSTN, LCN, LZ
In the expansion code, set which word, higher or lower, is to be read when a double-word address is specified

Also specify the access CPU number when connecting multiple CPUs.

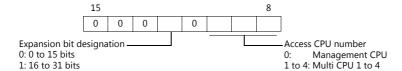

Other than Un\G, U3En\G, U3En\HG
 When connecting multiple CPUs, specify the access CPU number in the expansion code.
 Management CPU: 0 Multi CPU: 1 to 4

### 11.1.32 Wiring Diagrams

### When Connected at COM1:

### **RS-422**

### Wiring diagram 1 - COM1

Hakko Electronics' cable "D9-MI4-0T- $\square$ M" ( $\square$  = 2, 3, 5, 10, 15)

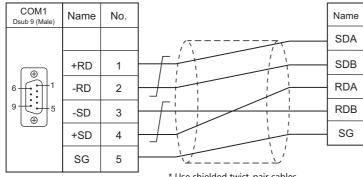

\* DIPSW No. 2, 3: OFF

\* Use shielded twist-pair cables.

### Wiring diagram 2 - COM1

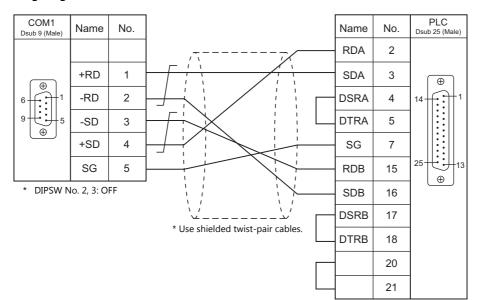

### When Connected at COM2:

### **RS-232C**

### Wiring diagram 1 - COM2

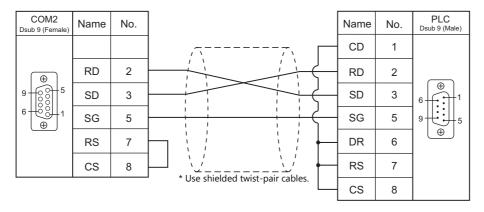

### Wiring diagram 2 - COM2

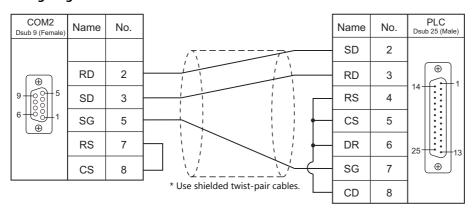

### Wiring diagram 3 - COM2

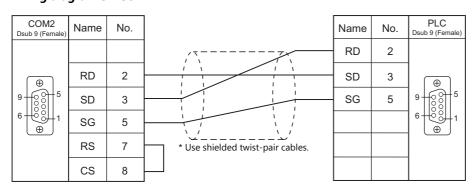

### Wiring diagram 4 - COM2

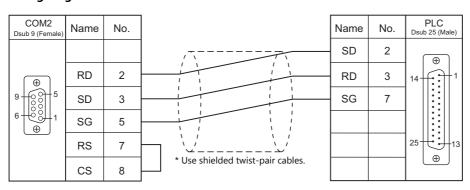

### When Connected at COM3:

### **RS-485**

### Wiring diagram 1 - COM3

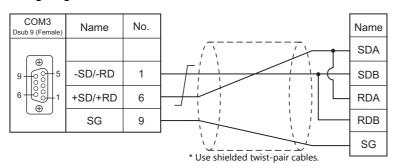

# **11.2 Temperature Controller/Servo/Inverter Connection**

### **Inverter**

| PLC Selection on the Editor | Model              | Port                | Signal Level | TS Port | Connection              | Lst File    |
|-----------------------------|--------------------|---------------------|--------------|---------|-------------------------|-------------|
|                             | FR-A500            |                     | RS-422       | COM1    | Wiring diagram 1 - COM1 |             |
| FR-*500                     | FR-E500<br>FR-F500 | PU connector        | RS-485       | СОМЗ    | Wiring diagram 1 - COM3 | FR-E500.Lst |
|                             | FR-S500            | RS-485 connector    | RS-422       | COM1    | Wiring diagram 1 - COM1 |             |
|                             |                    |                     | RS-485       | COM3    | Wiring diagram 1 - COM3 |             |
| FR-V500                     | ED VEOO            | R-V500 PU connector | RS-422       | COM1    | Wiring diagram 1 - COM1 | FR-V500.Lst |
| FK-V300                     | FK-V500            |                     | RS-485       | COM3    | Wiring diagram 1 - COM3 | FK-V300.LSt |
| FR-E700                     | FR-E700            | DI                  | RS-422       | COM1    | Wiring diagram 1 - COM1 | FR-E700.Lst |
| FK-E/00                     | FR-E/00            | PU connector        | RS-485       | COM3    | Wiring diagram 1 - COM3 | FR-E/00.LSt |

### Servo

| PLC Selection on the Editor | Model       | Port | Signal Level | TS Port | Connection              | Lst File      |  |
|-----------------------------|-------------|------|--------------|---------|-------------------------|---------------|--|
| MR-J2S-*A                   | MR-J2S-*A   | CN3  | RS-232C      | COM2    | Wiring diagram 1 - COM2 | M J2S A.Lst   |  |
| IVIK-J23-"A                 | IVIK-J23- A | CINS | RS-422       | COM1    | Wiring diagram 2 - COM1 | IVI_JZ3_A.LSt |  |
| MR-J3-*A                    | MR-J3-*A    | CN3  |              |         |                         | MRJ3.Lst      |  |
| MR-J3-*T                    | MR-J3-*T    | CN3  | RS-422       | COM1    | Wiring diagram 1 - COM1 | MRJ3_T.Lst    |  |
| MR-J4-*A                    | MR-J4-*A    | CN3  |              |         |                         | MRJ4_A.Lst    |  |

### 11.2.1 FR-\*500

### **Communication Setting**

#### **Editor**

#### **Communication setting**

(Underlined setting: default)

| Item            | Setting                            | Remarks |
|-----------------|------------------------------------|---------|
| Connection Mode | 1 : 1 / <u>1 : n</u> / Multi-link2 |         |
| Signal Level    | RS-232C / <u>RS-422/485</u>        |         |
| Baud Rate       | 4800 / 9600 / <u>19200</u> bps     |         |
| Data Length     | 7 / <u>8</u> bits                  |         |
| Stop Bit        | 1 / <u>2</u> bits                  |         |
| Parity          | None / Odd / <u>Even</u>           |         |
| Target Port No. | <u>0</u> to 31                     |         |
| CR/LF           | None / <u>CR</u> / CRLF            |         |

### **Inverter**

(Underlined setting: default)

| Parameter No.        |               |                                  |                                                                                                    |                                                                              |  |
|----------------------|---------------|----------------------------------|----------------------------------------------------------------------------------------------------|------------------------------------------------------------------------------|--|
| A500<br>E500<br>F500 | S500<br>F500J | Item                             | Setting                                                                                              | Setting Example                                                              |  |
| 77                   | 77            | Parameter writing permission     | 0: Writing allowed when PU operation stops 1: Writing prohibited 2: Writing allowed during operation | 2: Writing allowed during operation                                          |  |
| 79                   | 79            | Operation mode selection *2      | 0/1/2/3/4/6/7/8                                                                                      | 1: PU operation *3 2: External operation *3                                  |  |
| 117                  | n1            | Communicating station number     | <u>0</u> to 31                                                                                       | 0                                                                            |  |
| 118                  | n2            | Baud rate                        | 4800 / 9600 / <u>19200</u> bps                                                                       | 19200 bps                                                                    |  |
| 119                  | n3            | Data length / stop bit length    | 0: 8 bits / 1 bit<br>1: 8 bits / 2 bits<br>10: 7 bits / 1 bit<br>11: 7 bits / 2 bits                 | 1: 8 bits / 2 bits                                                           |  |
| 120                  | n4            | Parity check                     | 0: None<br>1: Odd<br>2: Even                                                                         | 2: Even                                                                      |  |
| 121                  | n5            | Communication retrial times      | Ω to 10 / 9999                                                                                       | 9999:<br>The inverter does not stop even if a<br>communication alarm occurs. |  |
| 122                  | n6            | Communication check intervals *1 | <u>0</u> / 0.1 to 999.8 / 9999                                                                       | 9999: Communication check stop                                               |  |
| 123                  | n7            | Wait time                        | 0 to 150 / <u>9999</u>                                                                               | 9999: Can be set with the communication data                                 |  |
| -                    | n8            | Operation command write          | 0: Computer<br>1: External                                                                           | 0: Computer                                                                  |  |
| -                    | n9            | Speed command write              | 0: Computer<br>1: External                                                                           | 0: Computer                                                                  |  |
| -                    | n10           | Link start mode selection        | 0:<br>1: Computer link operation mode                                                                | 1: Computer link operation mode                                              |  |
| 124                  | n11           | CR/LF selection                  | 0: CR/LF not provided  1: CR provided. LF not provided  2: CR/LF provided                            | 1: CR provided, LF not provided                                              |  |
| 146                  | -             | Frequency setting *2             | 0/1/9999                                                                                             | 9999                                                                         |  |

<sup>\*1</sup> When the value in the range from 0.1 to 999.8 is set:

If the TS does not start communication within the preset time, the inverter stops due to an alarm. This can be avoided by the periodical

reading setting.
When the inverter, FR-A500, FR-E500 or FR-F500, is turned on with the settings of Pr.79 = 0 and Pr.146 = 9999, the inverter enters in the PU operation mode.

When the inverter, FR-S500 or FR-F500J, is turned on with the settings of Pr.79 = 2 and n10 = 1, the inverter enters in the computer link

operation mode.

\*3 In the case of FR-A500, FR-E500 or FR-F500, when the running frequency change and operation command specification are made on the TS, select the PU operation mode. In the case of FR-S500 or FR-F500, when the running frequency change and operation command specification are made on the TS, select the computer link operation mode. If those settings are not made on the TS, set an appropriate value according to the purpose of usage.

### **Available Device Memory**

The available setting range of device memory varies depending on the model. Be sure to set within the range available for the model to be used. Use [TYPE] when assigning indirect device memory for macro programs.

|                   | Device Memory TYPE |     | Remarks                                                        |
|-------------------|--------------------|-----|----------------------------------------------------------------|
| P (parameter) 00H |                    | 00H | Refer to the list file or the parameter list for the inverter. |
| D                 | (parameter)        | 01H | Refer to the table below.                                      |

### **D** (Parameter)

| Address |                             |                                   |                                                                                                    |               |             | Name     |                                  |                                                                       |   |  |  |
|---------|-----------------------------|-----------------------------------|----------------------------------------------------------------------------------------------------|---------------|-------------|----------|----------------------------------|-----------------------------------------------------------------------|---|--|--|
| D0      | Operation n                 | "Commu<br>FR-E5<br>FR-A5<br>FR-F5 | When issuing a command, such as a run command, from the TS, select "Communication and Run".  FR-E500: 0002 H  FR-F500: 0002 H  FR-S500: 0000 H |               |             |          |                                  |                                                                       |   |  |  |
| D1      | Output frequency (Rotation) |                                   |                                                                                                    |               |             |          |                                  |                                                                       |   |  |  |
| D2      | Output curr                 | ent                               |                                                                                                    |               |             |          |                                  |                                                                       |   |  |  |
| D3      | Output volt                 | age                               |                                                                                                    |               |             |          |                                  |                                                                       |   |  |  |
|         | Alarm conte                 | ents (last / n                    | nost recen                                                                                                    | t) Contents   | Data        | Contents | Data                             | Contents                                                              |   |  |  |
|         | H00                         | none                              | H22                                                                                                    | OV3           | H80         | GF       | HB2                              | RET                                                                   |   |  |  |
| D4      | H10                         | OC1                               | H30                                                                                                    | THT           | H81         | LF       | HC2                              | P24                                                                   |   |  |  |
|         | H11                         | OC2                               | H31                                                                                                    | THM           | H90         | OHT      | HF3                              | E.3                                                                   |   |  |  |
|         | H12                         | OC3                               | H40                                                                                                    | FIN           | HA0         | OPT      | HF6                              | E.6                                                                   |   |  |  |
|         | H20                         | OV1                               | H60                                                                                                    | OLT           | HB0         | PE       | HF7                              | E.7                                                                   |   |  |  |
|         | H21                         | OV2                               | H70                                                                                                    | BE            | HB1         | PUE      |                                  |                                                                       |   |  |  |
| D5      | Alarm conte                 | ents (three t                     | imes befoi                                                                                                    | e / two time  | es before)  |          |                                  |                                                                       |   |  |  |
| D6      | Alarm conte                 | ents (five tim                    | nes before                                                                                                    | / four times  | s before) * |          |                                  |                                                                       |   |  |  |
| D7      | Alarm conte                 | ents (seven t                     | imes befo                                                                                                    | re / six time | s before) * |          |                                  |                                                                       |   |  |  |
|         | Inverter stat               | us monitor                        |                                                                                                    |               |             |          |                                  |                                                                       |   |  |  |
| D8      |                             |                                   | - 8<br>used<br>or occurrenc<br>quency dete                                                                                                    | ee _          | 5 4         |          | No<br>Reverse ro<br>uency access | Inverter rur<br>(RUN)<br>ormal rotation<br>otation (STR)<br>sion (SU) | 5 |  |  |
| D9      | Changeover                  | to second                         | parameter                                                                                                    | •             |             |          |                                  |                                                                       |   |  |  |

<sup>\*</sup> These memory addresses are not available for FR-S500

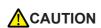

When setting device memory:

By default, only the "List" file of "FR-E500" can be browsed by pressing the [Refer] button. If an inverter such as "A500", "F500", or "S500" is used, refer to the parameter list described in each inverter's manual and then set the device memory.

### PLC\_CTL

### Macro command "PLC\_CTL F0 F1 F2"

| Contents                                                                                                    | F0                                           |       |                                                                                                    | F1 (= \$t          | ı n)        |           |                     | F2  |  |
|----------------------------------------------------------------------------------------------------|----------------------------------------------|-------|----------------------------------------------------------------------------------------------------|--------------------|-------------|-----------|---------------------|-----|--|
|                                                                                                    |                                              | n     | Station num                                                                                                    | ber                |             |           |                     |     |  |
| Contents  Writing running frequency (EEPROM)  Writing running frequency (RAM)  All alarms clear  Operation command |                                              | n + 1 | Command: 00EEH                                                                                                    |                    |             |           |                     |     |  |
| requeriey (EEI NOW)                                                                                                | (I LCI O)                                    | n + 2 | Running free                                                                                                    | quency             |             |           |                     |     |  |
| Writing running frequency (EEPROM)    Notation number                                                              |                                              |       |                                                                                                    |                    |             |           |                     |     |  |
|                                                                                                    |                                              | n + 1 | Command: 0                                                                                                    | Command: 00EDH     |             |           |                     |     |  |
| requeriey (ru iivi)                                                                                                | (1201 0)                                     | n + 2 | Running free                                                                                                    | quency             |             |           |                     |     |  |
| All alarms clear                                                                                                   | alarms clear (PLC1 - 8) n + 1 Command: 00F4H |       | ber                                                                                                    | er                 |             |           |                     |     |  |
| All didiffis cledi                                                                                                 | (PLC1 - 8)                                   | n + 1 | n         Station number           + 1         Command: 00EEH           + 2         Running frequency           n         Station number           + 1         Command: 00EDH           + 2         Running frequency           n         Station number           + 1         Command: 00F4H           n         Station number           + 2         0000H: Stop 0002H: Normal rotation (STF) 0004H: Reverse rotation (STR)           n         Station number           + 1         Command: 00FCH           Pr.         Communication Pr. Calibration Other Pr. 00FH           Data         O           9696H         O         O           5A5AH         X         O           55AAH         X         O           55AAH         X         O           n         Station number |                    | 2           |           |                     |     |  |
|                                                                                                    |                                              | n     | Station num                                                                                                    | ber                |             |           |                     |     |  |
|                                                                                                    | 1 - 8                                        | n + 1 | Command: 0                                                                                                    | Command: 00FAH     |             |           |                     |     |  |
| Operation command                                                                                                  |                                              | n + 2 | 0002H: Norn                                                                                                    | nal rotation (STF) |             |           | 00F3H<br>00FFH<br>O | 3   |  |
|                                                                                                    | 1 0                                          | n     | Station num                                                                                                    | Station number     |             |           |                     |     |  |
|                                                                                                    |                                              | n + 1 | Command: 00FCH                                                                                                    |                    |             |           |                     |     |  |
| All marrows above along                                                                                            |                                              |       |                                                                                                    | Communication Pr.  | Calibration | Other Pr. | 00F3H               | - 3 |  |
| All parameter clear                                                                                                | (PLC1 - 8)                                   | n + 2 | 9696H                                                                                                    | 0                  | ×           | 0         | 0                   | 3   |  |
|                                                                                                    |                                              |       | 9966H                                                                                                    | 0                  | 0           | 0         | 0                   |     |  |
|                                                                                                    |                                              |       | 5A5AH                                                                                                    | ×                  | ×           | 0         | 0                   |     |  |
|                                                                                                    |                                              |       | 55AAH                                                                                                    | ×                  | 0           | 0         | 0                   |     |  |
| Inverter reset                                                                                                    | 1 - 8                                        | n     | Station num                                                                                                    | ber                |             |           |                     | 2   |  |
| inverter reset                                                                                                    | (PLC1 - 8)                                   | n + 1 | Command: 0                                                                                                    | 00FDH              |             |           |                     |     |  |

### 11.2.2 FR-V500

### **Communication Setting**

### **Editor**

### **Communication setting**

(Underlined setting: default)

| Item            | Setting                            | Remarks |
|-----------------|------------------------------------|---------|
| Connection Mode | 1 : 1 / <u>1 : n</u> / Multi-link2 |         |
| Signal Level    | RS-232C / <u>RS-422/485</u>        |         |
| Baud Rate       | 4800 / 9600 / <u>19200</u> bps     |         |
| Data Length     | 7 / <u>8</u> bits                  |         |
| Stop Bit        | 1 / <u>2</u> bits                  |         |
| Parity          | None / Odd / <u>Even</u>           |         |
| Target Port No. | <u>0</u> to 31                     |         |
| CR/LF           | None / <u>CR</u> / CRLF            |         |

### **Inverter**

(Underlined setting: default)

| Parameter<br>No. | Item                             | Setting                                                                                             | Setting Example                                                        |
|------------------|----------------------------------|----------------------------------------------------------------------------------------------------|------------------------------------------------------------------------|
| 77               | Parameter writing permission     | Writing allowed when PU operation stops     Writing prohibited     Writing allowed during operation | 2: Writing allowed during operation                                    |
| 79               | Operation mode selection *2      | 0/1/2/3/4/6/7/8                                                                                     | 1: PU operation                                                        |
| 117              | Communicating station number     | <u>0</u> to 31                                                                                      | 0                                                                      |
| 118              | Baud rate                        | 4800 / 9600 / <u>19200</u> bps                                                                      | 19200 bps                                                              |
| 119              | Data length / stop bit length    | 0: 8 bits / 1 bit<br>1: 8 bits / 2 bits<br>10: 7 bits / 1 bit<br>11: 7 bits / 2 bits                | 1: 8 bits / 2 bits                                                     |
| 120              | Parity check                     | 0: None<br>1: Odd<br>2: Even                                                                        | 2: Even                                                                |
| 121              | Communication retrial times      | 0 to 10 / 9999                                                                                      | 9999: The inverter does not stop even if a communication alarm occurs. |
| 122              | Communication check intervals *1 | <u>0</u> / 0.1 to 999.8 / 9999                                                                      | 9999: Communication check stop                                         |
| 123              | Wait time                        | 0 to 150 / <u>9999</u>                                                                              | 9999: Can be set with the communication data                           |
| 124              | CR/LF selection                  | 0: CR/LF not provided 1: CR provided, LF not provided 2: CR/LF provided                             | 1: CR provided, LF not provided                                        |
| 146              | Frequency setting *2             | 0/1/9999                                                                                            | 9999                                                                   |

<sup>\*1</sup> When the value in the range from 0.1 to 999.8 is set:

If the TS does not start communication within the preset time, the inverter stops due to an alarm. This can be avoided by the periodical

reading setting.

\*2 When the inverter is turned on with the settings of Pr.79=0 and Pr.146=9999, the inverter enters in the PU operation mode.

### **Available Device Memory**

The available setting range of device memory varies depending on the model. Be sure to set within the range available for the model to be used. Use [TYPE] when assigning indirect device memory for macro programs.

| Device Memory TYPE |             | TYPE | Remarks                                                        |
|--------------------|-------------|------|----------------------------------------------------------------|
| Р                  | (parameter) | 00H  | Refer to the list file or the parameter list for the inverter. |
| D                  | (parameter) | 01H  | Refer to the table below.                                      |

### **D** (Parameter)

| Address | Name                                                                                                    |                                         |                          |                                                                    |                         |           |  |  |  |  |  |
|---------|----------------------------------------------------------------------------------------------------|-----------------------------------------|--------------------------|--------------------------------------------------------------------|-------------------------|-----------|--|--|--|--|--|
| D0      | Operation mode                                                                                                    | When issuir<br>"Communic<br>0002 H      |                          | and, such as a run comi<br>Run".                                   | mand, from the T        | S, select |  |  |  |  |  |
| D1      | Rotation speed                                                                                                    |                                         |                          |                                                                    |                         |           |  |  |  |  |  |
| D2      | Output current                                                                                                    |                                         |                          |                                                                    |                         |           |  |  |  |  |  |
| D3      | Output voltage                                                                                                    |                                         |                          |                                                                    |                         |           |  |  |  |  |  |
| D4      | Alarm contents (last / most recent)                                                                                                    |                                         |                          |                                                                    |                         |           |  |  |  |  |  |
| D5      | Alarm contents (three times before / two times before)                                                                                                    |                                         |                          |                                                                    |                         |           |  |  |  |  |  |
| D6      | Alarm contents (five times before /                                                                                                    | four times be                           | fore)                    |                                                                    |                         |           |  |  |  |  |  |
| D7      | Alarm contents (seven times before                                                                                                    | e / six times b                         | efore)                   |                                                                    |                         |           |  |  |  |  |  |
|         | Inverter status monitor                                                                                                    |                                         | ,                        |                                                                    |                         |           |  |  |  |  |  |
| D8      | Not used  Error occurrence  Speed detection (FB)  D3  D2  Inverter running (RUN)  Normal rotation (STF)  Reverse rotation (STR)                                                  |                                         |                          |                                                                    |                         |           |  |  |  |  |  |
| D9      | Changeover to second parameter                                                                                                    |                                         |                          |                                                                    |                         |           |  |  |  |  |  |
| D10     | Special monitor                                                                                                    |                                         |                          |                                                                    |                         |           |  |  |  |  |  |
|         | Special monitor selection No.                                                                                                    |                                         |                          |                                                                    |                         |           |  |  |  |  |  |
|         | Data Contents H01 Output frequency                                                                                                    | Unit<br>0.01 Hz                         | Data<br>H10              | Contents Output terminal status                                    | Unit<br>-               |           |  |  |  |  |  |
|         | H02 Output current                                                                                                    | 0.01 Hz                                 | H11                      | Load meter                                                         | 0.1%                    |           |  |  |  |  |  |
|         | H03 Output voltage                                                                                                    | 0.1V                                    | H12                      | Motor exciting current                                             | 0.01A                   |           |  |  |  |  |  |
|         | H05 Speed setting                                                                                                    | 1 r/min                                 | H13                      | Position pulse                                                     | =                       |           |  |  |  |  |  |
|         | H06 Operation speed                                                                                                    | 1 r/min                                 | H14                      | Total power-on time                                                | 1h                      |           |  |  |  |  |  |
|         | H07 Motor torque                                                                                                    | 0.1%                                    | H17                      | Operating time                                                     | 1h                      |           |  |  |  |  |  |
|         |                                                                                                    | 0.1 V                                   | H18                      |                                                                    |                         |           |  |  |  |  |  |
|         | H08 Converter output                                                                                                    |                                         |                          | Motor load ratio                                                   | 0.1%                    |           |  |  |  |  |  |
| D11     | H09 Regenerative brake H0A Electric thermal load ratio                                                                                                    | 0.1%                                    | H20<br>H21               | Torque command  Torque current command                             | 0.1%                    |           |  |  |  |  |  |
| D11     | H09 Regenerative brake                                                                                                    | 0.1%<br>o 0.1%                          | H20                      | Torque command Torque current                                      | 0.1%                    |           |  |  |  |  |  |
| D11     | H09 Regenerative brake H0A Electric thermal load ratio                                                                                                    | 0.1%<br>o 0.1%<br>ue 0.01 A             | H20<br>H21               | Torque command  Torque current command                             | 0.1%                    |           |  |  |  |  |  |
| D11     | H09 Regenerative brake H0A Electric thermal load ration H0B Output current peak value H0C Output voltage peak value                                                              | 0.1%<br>o 0.1%<br>ue 0.01 A             | H20<br>H21<br>H22        | Torque command Torque current command Motor output                 | 0.1%                    |           |  |  |  |  |  |
| D11     | H09 Regenerative brake H0A Electric thermal load ration H0B Output current peak valu Output voltage peak valu of converter                                                       | 0.1%<br>0 0.1%<br>de 0.01 A<br>de 0.1 V | H20<br>H21<br>H22        | Torque command Torque current command Motor output                 | 0.1%                    |           |  |  |  |  |  |
| D11     | H09 Regenerative brake H0A Electric thermal load ration H0B Output current peak value H0C Output voltage peak value of converter H0F Input terminal status                       | 0.1%<br>0 0.1%<br>de 0.01 A<br>de 0.1 V | H20<br>H21<br>H22<br>H23 | Torque command Torque current command Motor output                 | 0.1%<br>0.1%<br>0.01 kW |           |  |  |  |  |  |
| D11     | H09 Regenerative brake H0A Electric thermal load ration H0B Output current peak value H0C Output voltage peak value of converter H0F Input terminal status Input terminal status | 0.1%<br>0 0.1%<br>de 0.01 A<br>de 0.1 V | H20<br>H21<br>H22<br>H23 | Torque command Torque current command Motor output Feed back pulse | 0.1%<br>0.1%<br>0.01 kW |           |  |  |  |  |  |

### PLC\_CTL

### Macro command "PLC\_CTL F0 F1 F2"

| Contents                       | F0                  |       |                   | F1 (= \$t          | n u)        |           |                              | F2 |  |
|--------------------------------|---------------------|-------|-------------------|--------------------|-------------|-----------|------------------------------|----|--|
|                                |                     | n     | Station num       | ber                |             |           |                              |    |  |
| Writing setting speed (EEPROM) | 1 - 8<br>(PLC1 - 8) | n + 1 | Command: 0        | 00EEH              |             |           |                              | 3  |  |
| speed (EEI NOW)                | (1221 0)            | n + 2 | Running frequency |                    |             |           |                              |    |  |
|                                |                     | n     | Station num       | ber                |             |           |                              |    |  |
| Writing setting speed (RAM)    | 1 - 8<br>(PLC1 - 8) | n + 1 | Command: 0        | 00EDH              |             |           |                              | 3  |  |
| Speed (10 iii)                 | (122 0)             | n + 2 | Running free      | quency             |             |           | 00ECH<br>00F3H<br>00FFH<br>O |    |  |
| All alarms clear               |                     | n     | Station num       | ber                |             |           |                              | 2  |  |
| All diditiis cledi             | (PLC1 - 8)          | Note  | 2                 |                    |             |           |                              |    |  |
|                                |                     | n     | Station num       | ber                |             |           |                              |    |  |
|                                | 1 - 8               | n + 1 | Command: 0        | 00FAH              |             |           |                              | ]  |  |
| Operation command              | (PLC1 - 8)          | n + 2 | 0002H: Norn       | nal rotation (STF) |             |           | 00F3H<br>00FFH<br>O          | 3  |  |
|                                | 1 - 8               | n     | Station num       | Station number     |             |           |                              |    |  |
|                                |                     | n + 1 | Command: 0        | Command: 00FCH     |             |           |                              |    |  |
| All parameter clear            |                     |       |                   | Communication Pr.  | Calibration | Other Pr. | 00F3H                        | 3  |  |
| All parameter clear            | (PLC1 - 8)          | n + 2 | 9696H             | 0                  | ×           | 0         | 0                            | 3  |  |
|                                |                     |       | 9966H             | 0                  | 0           | 0         | 0                            |    |  |
|                                |                     |       | 5A5AH             | ×                  | ×           | 0         | 0                            |    |  |
|                                |                     |       | 55AAH             | ×                  | 0           | 0         | 0                            |    |  |
| Inverter reset                 | 1 - 8               | n     | Station num       | ber                | •           |           | •                            | 2  |  |
| inverter reset                 | (PLC1 - 8)          | n + 1 | Command: 0        | 00FDH              |             |           |                              |    |  |

### 11.2.3 MR-J2S-\*A

### **Communication Setting**

### **Editor**

### **Communication setting**

(Underlined setting: default)

| Item            | Setting                                                        | Remarks |
|-----------------|----------------------------------------------------------------|---------|
| Connection Mode | 1 : 1 / <u>1 : n</u> / Multi-link2 /<br>Multi-link2 (Ethernet) |         |
| Signal Level    | RS-232C / RS-422/485                                           |         |
| Baud Rate       | 9600 / 19200 / 38400 / 57600 bps                               |         |
| Data Length     | 8 bits (fixed)                                                 |         |
| Stop Bit        | 1 bit (fixed)                                                  |         |
| Parity          | Even (fixed)                                                   |         |
| Target Port No. | <u>0</u> to 31                                                 |         |

### **Servo amplifier**

### **Extension setting parameters**

Parameter settings become effective when the power is turned off and on again.

(Underlined setting: default)

| Parameter<br>No. | Symbol | Item                             | Setting Example                                                                                                    |
|------------------|--------|----------------------------------|----------------------------------------------------------------------------------------------------|
| 15               | SNO    | Station number setting           | <u>0</u> to 31                                                                                                    |
| 16               | BPS    | Communication function selection | Baud rate  0: 9600 bps 1: 19200 bps 2: 38400 bps 3: 57600 bps Serial communication selection 0: RS-232C 1: RS-422 Response delay time 0: Invalid 1: Valid |
| 53               | OP8    | Function selection 8             | Sum check for protocol  O: Provided  Station number selection for protocol  O: With station number                                                        |

### **Available Device Memory**

The available setting range of device memory varies depending on the model. Be sure to set within the range available for the model to be used. Use [TYPE] when assigning indirect device memory for macro programs.

|     | Device Memory                                         | TYPE | Remarks                          |
|-----|-------------------------------------------------------|------|----------------------------------|
| F01 | (status display/fraction display)                     | 00H  | Real number, read only           |
| 05  | (parameter)                                           | 01H  | Double-word                      |
| F05 | (parameter/fraction display)                          | 02H  | Real number                      |
| 12  | (external I/O signals)                                | 03H  | Double-word, partially read only |
| 33  | (alarm history)                                       | 04H  | Double-word, read only           |
| 02  | (current alarm)                                       | 05H  | Read only                        |
| F35 | (status display at alarm occurrence/fraction display) | 06H  | Real number, read only           |
| 42  | (other commands)                                      | 0DH  | Double-word, read only           |
| 81  | (clear status display data)                           | 0EH  | Write only                       |
| 82  | (clear alarm history)                                 | 0FH  | Write only                       |
| 8B  | (operation mode selection)                            | 10H  | Write only                       |
| 90  | (I/O device prohibition/cancel)                       | 11H  | Write only                       |
| 92  | (input device ON/OFF)                                 | 12H  | Double-word, write only          |
| Α0  | (test operation mode data)                            | 13H  | Double-word, write only          |

Set the target device memory on the [Device Input] dialog.

• RAM: • EEPROM: Store to RAM.

Store to RAM and EEPROM.

### **Indirect Device Memory Designation**

• Address No. 0 to 65535

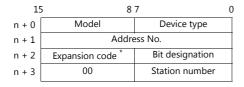

• For the address number of 65536 or greater

| :     | 15 8             | 7 0                |
|-------|------------------|--------------------|
| n + 0 | Model            | Device memory type |
| n + 1 | Lower ac         | ldress No.         |
| n + 2 | Higher ad        | ddress No.         |
| n + 3 | Expansion code * | Bit designation    |
| n + 4 | 00               | Station number     |

\* Expansion code

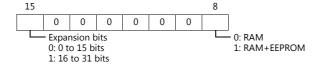

### PLC\_CTL

Macro command "PLC\_CTL F0 F1 F2"

| Contents         | F0         |             | F1 (= \$u n)     |   |
|------------------|------------|-------------|------------------|---|
| Software version |            | n           | Station number   |   |
|                  | 1 - 8      | n + 1       | Command: 0002H   | 3 |
|                  | (PLC1 - 8) | n + 2       | Data No. 0070H   | 3 |
|                  |            | n+3 to n+10 | Software version |   |

Return data: Data stored from servo amplifier to TS

### 11.2.4 MR-J3-\*A

### **Communication Setting**

#### **Editor**

### **Communication setting**

(Underlined setting: default)

| Item            | Setting                                                        | Remarks |
|-----------------|----------------------------------------------------------------|---------|
| Connection Mode | 1 : 1 / <u>1 : n</u> / Multi-link2 /<br>Multi-link2 (Ethernet) |         |
| Signal Level    | RS-232C / <u>RS-422/485</u>                                    |         |
| Baud Rate       | 9600 / 19200 / 38400 / 57600 / 115K bps                        |         |
| Data Length     | 8 bits (fixed)                                                 |         |
| Stop Bit        | 1 bit (fixed)                                                  |         |
| Parity          | Even (fixed)                                                   |         |
| Target Port No. | <u>0</u> to 31                                                 |         |

### **Servo amplifier**

### **Extension setting parameters**

Parameter settings become effective when the power is turned off and on again.

(Underlined setting: default)

| Parameter<br>No. | Symbol | Item                             | Setting Example |
|------------------|--------|----------------------------------|-----------------|
| PC20             | SNO    | Station number setting           | <u>0</u> to 31  |
| PC21             | SOP    | Communication function selection | 0               |

### **Available Device Memory**

The available setting range of device memory varies depending on the model. Be sure to set within the range available for the model to be used. Use [TYPE] when assigning indirect device memory for macro programs.

|      | Device Memory                        |     | Remarks                                                              |
|------|--------------------------------------|-----|----------------------------------------------------------------------|
| F01  | (status display)                     | 00H | Real number, read only                                               |
| 12   | (external I/O signals)               | 03H | Double-word, partially read only, storage destination device invalid |
| 33   | (alarm history)                      | 04H | Double-word, read only                                               |
| 02   | (current alarm)                      | 05H | Read only                                                            |
| F35  | (status display at alarm occurrence) | 06H | Real number, read only                                               |
| 42   | (other commands)                     | 0DH | Double-word, read only                                               |
| 81   | (clear status display data)          | 0EH | Write only, storage destination device invalid                       |
| 82   | (clear alarm history)                | 0FH | Write only, storage destination device invalid                       |
| 8B   | (operation mode selection)           | 10H | Storage destination device invalid                                   |
| 90   | (I/O device prohibition/cancel)      | 11H | Write only, storage destination device invalid                       |
| 92   | (input device ON/OFF)                | 12H | Double-word, write only, storage destination device invalid          |
| A0   | (test operation mode data)           | 13H | Double-word, write only, storage destination device invalid          |
| S01  | (status display name and unit)       | 14H | Read only                                                            |
| 04   | (parameters)                         | 15H | Storage destination device invalid                                   |
| 05A  | (basic setting parameters)           | 16H | Double-word, *1                                                      |
| 05B  | (gain/filter parameters)             | 17H | Double-word, *1                                                      |
| 05C  | (extension setting parameters)       | 18H | Double-word, *1                                                      |
| 05D  | (I/O setting parameters)             | 19H | Double-word, *1                                                      |
| F05A | (basic setting parameters)           | 1AH | Real number, *1                                                      |
| F05B | (gain/filter parameters)             | 1BH | Real number, *1                                                      |
| F05C | (extension setting parameters)       | 1CH | Real number, *1                                                      |
| F05D | (I/O setting parameters)             | 1DH | Real number, *1                                                      |

|      | Device Memory                                          | TYPE | Remarks                    |
|------|--------------------------------------------------------|------|----------------------------|
| 06A  | (basic setting parameters upper limit)                 | 1EH  | Double-word, read only, *1 |
| 06B  | (gain/filter parameters upper limit)                   | 1FH  | Double-word, read only, *1 |
| 06C  | (extension setting parameters upper limit)             | 20H  | Double-word, read only, *1 |
| 06D  | (I/O setting parameters upper limit)                   | 21H  | Double-word, read only, *1 |
| F06A | (basic setting parameters upper limit)                 | 22H  | Real number, read only, *1 |
| F06B | (gain/filter parameters upper limit)                   | 23H  | Real number, read only, *1 |
| F06C | (extension setting parameters upper limit)             | 24H  | Real number, read only, *1 |
| F06D | (I/O setting parameters upper limit)                   | 25H  | Real number, read only, *1 |
| 07A  | (basic setting parameters lower limit)                 | 1EH  | Double-word, read only, *1 |
| 07B  | (gain/filter parameters lower limit)                   | 1FH  | Double-word, read only, *1 |
| 07C  | (extension setting parameters lower limit)             | 20H  | Double-word, read only, *1 |
| 07D  | (I/O setting parameters lower limit)                   | 21H  | Double-word, read only, *1 |
| F07A | (basic setting parameters lower limit)                 | 22H  | Real number, read only, *1 |
| F07B | (gain/filter parameters lower limit)                   | 23H  | Real number, read only, *1 |
| F07C | (extension setting parameters lower limit)             | 24H  | Real number, read only, *1 |
| F07D | (I/O setting parameters lower limit)                   | 25H  | Real number, read only, *1 |
| S08A | (basic setting parameters symbol)                      | 2EH  | Read only, *1              |
| S08B | (gain/filter parameters symbol)                        | 2FH  | Read only, *1              |
| S08C | (extension setting parameters symbol)                  | 30H  | Read only, *1              |
| S08D | (I/O setting parameters symbol)                        | 31H  | Read only, *1              |
| 09A  | (write enable/disable of basic setting parameters)     | 32H  | Read only, *1              |
| 09B  | (write enable/disable of gain/filter parameters)       | 33H  | Read only, *1              |
| 09C  | (write enable/disable of extension setting parameters) | 34H  | Read only, *1              |
| 09D  | (write enable/disable of I/O setting parameters)       | 35H  | Read only, *1              |

<sup>\*1</sup> When accessing a device memory of a parameter group differing from the previous access, the value for parameter group specification "040001" is automatically overwritten.

Do not change the value for "040001" on the servo amplifier side.

• Set the target device memory on the [Device Input] dialog.

- RAM: Store to RAM.

- EEPROM: Store to RAM and EEPROM.

### **Indirect Device Memory Designation**

• Address No. 0 to 65535

| 15 8 7 |                  | 7 0             |  |
|--------|------------------|-----------------|--|
| n + 0  | Model            | Device type     |  |
| n + 1  | Address No.      |                 |  |
| n + 2  | Expansion code * | Bit designation |  |
| n + 3  | 00               | Station number  |  |

• For the address number of 65536 or greater

| 15 8  |                  | 7 0                |
|-------|------------------|--------------------|
| n + 0 | Model            | Device memory type |
| n + 1 | Lower ac         | ldress No.         |
| n + 2 | Higher ad        | ddress No.         |
| n + 3 | Expansion code * | Bit designation    |
| n + 4 | 00               | Station number     |

\* Expansion code

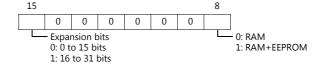

### PLC\_CTL

Macro command "PLC\_CTL F0 F1 F2"

| Contents         | F0         |                 | F1 (= \$u n)     |         |
|------------------|------------|-----------------|------------------|---------|
| Software version |            | n               | Station number   |         |
|                  | 1 - 8      | n + 1           | Command: 0002H   | 2       |
|                  | (PLC1 - 8) | n + 2           | Data No. 0070H   | 3       |
|                  |            | n + 3 to n + 10 | Software version | F2<br>3 |

Return data: Data stored from servo amplifier to TS

### 11.2.5 MR-J3-\*T

### **Communication Setting**

### **Editor**

### **Communication setting**

(Underlined setting: default)

| Item            | Setting                                                        | Remarks |
|-----------------|----------------------------------------------------------------|---------|
| Connection Mode | 1 : 1 / <u>1 : n</u> / Multi-link2 /<br>Multi-link2 (Ethernet) |         |
| Signal Level    | RS-232C / <u>RS-422/485</u>                                    |         |
| Baud Rate       | 9600 / 19200 / 38400 / 57600 / 115K bps                        |         |
| Data Length     | 8 bits (fixed)                                                 |         |
| Stop Bit        | 1 bit (fixed)                                                  |         |
| Parity          | Even (fixed)                                                   |         |
| Target Port No. | <u>0</u> to 31                                                 |         |

### **Servo amplifier**

### **Extension setting parameters**

Parameter settings become effective when the power is turned off and on again.

(Underlined setting: default)

| Parameter<br>No. | Symbol | Item                             | Setting Example                                                                                                    |
|------------------|--------|----------------------------------|----------------------------------------------------------------------------------------------------|
| PC20             | SNO    | Station number setting           | <u>0</u> to 31                                                                                                    |
| PC21             | SOP    | Communication function selection | Baud rate   0:9600 bps   1: 19200 bps   2: 38400 bps   1: Valid   3: 57600 bps   4: 115200 bps   4: 115200 bps   3: 57600 bps   4: 115200 bps   3: 57600 bps   4: 115200 bps   4: 115200 bps |

### **Available Device Memory**

The available setting range of device memory varies depending on the model. Be sure to set within the range available for the model to be used. Use [TYPE] when assigning indirect device memory for macro programs.

|      | Device Memory                        | TYPE | Remarks                                                              |
|------|--------------------------------------|------|----------------------------------------------------------------------|
| F01  | (status display)                     | 00H  | Real number, read only                                               |
| 12   | (external I/O signals)               | 03H  | Double-word, partially read only, storage destination device invalid |
| 33   | (alarm history)                      | 04H  | Double-word, read only                                               |
| 02   | (current alarm)                      | 05H  | Read only                                                            |
| F35  | (status display at alarm occurrence) | 06H  | Real number, read only                                               |
| 42   | (other commands)                     | 0DH  | Double-word, read only                                               |
| 81   | (clear status display data)          | 0EH  | Write only, storage destination device invalid                       |
| 82   | (clear alarm history)                | 0FH  | Write only, storage destination device invalid                       |
| 8B   | (operation mode selection)           | 10H  | Storage destination device invalid                                   |
| 90   | (I/O device prohibition/cancel)      | 11H  | Write only, storage destination device invalid                       |
| 92   | (input device ON/OFF)                | 12H  | Double-word, write only, storage destination device invalid          |
| A0   | (test operation mode data)           | 13H  | Double-word, write only, storage destination device invalid          |
| S01  | (status display name and unit)       | 14H  | Read only                                                            |
| 04   | (parameters)                         | 15H  | Storage destination device invalid                                   |
| 05A  | (basic setting parameters)           | 16H  | Double-word, *1                                                      |
| 05B  | (gain/filter parameters)             | 17H  | Double-word, *1                                                      |
| 05C  | (extension setting parameters)       | 18H  | Double-word, *1                                                      |
| 05D  | (I/O setting parameters)             | 19H  | Double-word, *1                                                      |
| F05A | (basic setting parameters)           | 1AH  | Real number, *1                                                      |
| F05B | (gain/filter parameters)             | 1BH  | Real number, *1                                                      |
| F05C | (extension setting parameters)       | 1CH  | Real number, *1                                                      |
| F05D | (I/O setting parameters)             | 1DH  | Real number, *1                                                      |

|      | Device Memory                                          | TYPE | Remarks                    |
|------|--------------------------------------------------------|------|----------------------------|
| 06A  | (basic setting parameters upper limit)                 | 1EH  | Double-word, read only, *1 |
| 06B  | (gain/filter parameters upper limit)                   | 1FH  | Double-word, read only, *1 |
| 06C  | (extension setting parameters upper limit)             | 20H  | Double-word, read only, *1 |
| 06D  | (I/O setting parameters upper limit)                   | 21H  | Double-word, read only, *1 |
| F06A | (basic setting parameters upper limit)                 | 22H  | Real number, read only, *1 |
| F06B | (gain/filter parameters upper limit)                   | 23H  | Real number, read only, *1 |
| F06C | (extension setting parameters upper limit)             | 24H  | Real number, read only, *1 |
| F06D | (I/O setting parameters upper limit)                   | 25H  | Real number, read only, *1 |
| 07A  | (basic setting parameters lower limit)                 | 1EH  | Double-word, read only, *1 |
| 07B  | (gain/filter parameters lower limit)                   | 1FH  | Double-word, read only, *1 |
| 07C  | (extension setting parameters lower limit)             | 20H  | Double-word, read only, *1 |
| 07D  | (I/O setting parameters lower limit)                   | 21H  | Double-word, read only, *1 |
| F07A | (basic setting parameters lower limit)                 | 22H  | Real number, read only, *1 |
| F07B | (gain/filter parameters lower limit)                   | 23H  | Real number, read only, *1 |
| F07C | (extension setting parameters lower limit)             | 24H  | Real number, read only, *1 |
| F07D | (I/O setting parameters lower limit)                   | 25H  | Real number, read only, *1 |
| S08A | (basic setting parameters symbol)                      | 2EH  | Read only, *1              |
| S08B | (gain/filter parameters symbol)                        | 2FH  | Read only, *1              |
| S08C | (extension setting parameters symbol)                  | 30H  | Read only, *1              |
| S08D | (I/O setting parameters symbol)                        | 31H  | Read only, *1              |
| 09A  | (write enable/disable of basic setting parameters)     | 32H  | Read only, *1              |
| 09B  | (write enable/disable of gain/filter parameters)       | 33H  | Read only, *1              |
| 09C  | (write enable/disable of extension setting parameters) | 34H  | Read only, *1              |
| 09D  | (write enable/disable of I/O setting parameters)       | 35H  | Read only, *1              |
| F40  | (point table: point data)                              | 36H  | Real number                |
| 50   | (point table: servo motor speed)                       | 37H  | Double-word                |
| 54   | (point table: acceleration time constant)              | 38H  | Double-word                |
| 58   | (point table: deceleration time constant)              | 39H  | Double-word                |
| 60   | (point table: dwell)                                   | 3AH  | Double-word                |
| 64   | (point table: auxiliary function)                      | 3BH  | Double-word                |
| 45   | (point table: M code)                                  | 3CH  | Double-word                |

<sup>\*1</sup> When accessing a device memory of a parameter group differing from the previous access, the value for parameter group specification "040001" is automatically overwritten.

Do not change the value for "040001" on the servo amplifier side.

- Set the target device memory on the [Device Input] dialog.
  - RAM: Store to RAM.
  - EEPROM: Store to RAM and EEPROM.

### **Indirect Device Memory Designation**

• Address No. 0 to 65535

| 15    | 8 7              |                 |
|-------|------------------|-----------------|
| n + 0 | Model            | Device type     |
| n + 1 | Addre            | ess No.         |
| n + 2 | Expansion code * | Bit designation |
| n + 3 | 00               | Station number  |

• For the address number of 65536 or greater

| :     | 15 8             | 7 0                |
|-------|------------------|--------------------|
| n + 0 | Model            | Device memory type |
| n + 1 | Lower ac         | ldress No.         |
| n + 2 | Higher ad        | ddress No.         |
| n + 3 | Expansion code * | Bit designation    |
| n + 4 | 00               | Station number     |

\* Expansion code

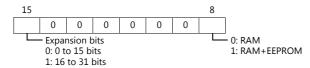

### PLC\_CTL

### Macro command "PLC\_CTL F0 F1 F2"

| Contents                                      | F0                  | F1 (= \$u n)    |                                                    | F2 |
|-----------------------------------------------|---------------------|-----------------|----------------------------------------------------|----|
|                                               |                     | n               | Station number                                     |    |
| Software version                              | 1 - 8               | n + 1           | Command: 0002H                                     | 3  |
| Software version                              | (PLC1 - 8)          | n + 2           | Data No. 0070H                                     |    |
|                                               |                     | n + 3 to n + 10 | Software version                                   |    |
|                                               |                     | n               | Station number                                     |    |
|                                               |                     | n + 1           | Command: 0005H                                     |    |
| Option unit parameter<br>Read                 | 1 - 8<br>(PLC1 - 8) | n + 2           | Data Type<br>0: Normal<br>1: Real number (decimal) | 4  |
|                                               |                     | n + 3           | Parameter No. *1                                   |    |
|                                               |                     | n + 4           | Parameter (low-order)                              |    |
|                                               |                     | n + 5           | Parameter (high-order)                             |    |
|                                               |                     | n               | Station number                                     |    |
|                                               |                     | n + 1           | Command: 0084H                                     |    |
|                                               |                     | n + 2           | Data Type 0: Normal 1: Real number (decimal)       |    |
| Option unit parameter<br>Write                | 1 - 8<br>(PLC1 - 8) | n + 3           | Parameter No. *1                                   | 7  |
|                                               | (. 101 0)           | n + 4           | Parameter (low-order)                              |    |
|                                               |                     | n + 5           | Parameter (low-order)                              |    |
|                                               |                     | n + 6           | Write mode 0: RAM 1: EEPROM                        |    |
|                                               |                     | n               | Station number                                     |    |
|                                               |                     | n + 1           | Command: 0006H                                     |    |
| Option unit parameter upper limit values read | 1 - 8<br>(PLC1 - 8) | n + 2           | Data Type 0: Normal 1: Real number (decimal)       | 4  |
|                                               |                     | n + 3           | Parameter No. *1                                   |    |
|                                               |                     | n + 4           | Parameter upper limit value (low-order)            |    |
|                                               |                     | n + 5           | Parameter upper limit value (high-order)           |    |
|                                               |                     | n               | Station number                                     |    |
|                                               |                     | n + 1           | Command: 0007H                                     |    |
| Option unit parameter lower limit values read | 1 - 8<br>(PLC1 - 8) | n + 2           | Data Type 0: Normal 1: Real number (decimal)       | 4  |
|                                               |                     | n + 3           | Parameter No. *1                                   |    |
|                                               |                     | n + 4           | Parameter lower limit value (low-order)            |    |
|                                               |                     | n + 5           | Parameter lower limit value (high-order)           |    |
|                                               |                     | n               | Station number                                     |    |
| Option unit parameter                         | 1 - 8               | 1 - 8 n + 1     | Command: 0008H                                     | 3  |
| symbols read                                  | (PLC1 - 8)          |                 | Parameter No. *1                                   | o  |
|                                               |                     | n + 3 to n + 7  | Symbols                                            |    |
|                                               |                     | n               | Station number                                     |    |
| Option unit parameter                         |                     | n + 1           | Command: 0009H                                     |    |
| write-enable/disable<br>read                  |                     | n + 2           | Parameter No. *1                                   | 3  |
|                                               |                     | n+3             | 0: Write enabled<br>1: Write disabled              |    |

### \*1 Option unit parameter No.

| No. | Contents                                                |
|-----|---------------------------------------------------------|
| 2   | MR-J3-D01 Input signal device selection 1 (CN10-21, 26) |
| 3   | MR-J3-D01 Input signal device selection 2 (CN10-27, 28) |
| 4   | MR-J3-D01 Input signal device selection 3 (CN10-29, 30) |
| 5   | MR-J3-D01 Input signal device selection 4 (CN10-31, 32) |
| 6   | MR-J3-D01 Input signal device selection 5 (CN10-33, 34) |
| 7   | MR-J3-D01 Input signal device selection 6 (CN10-35, 36) |

8 MR-J3-D01 Output signal device selection 1 (CN10-46, 47)
9 MR-J3-D01 Output signal device selection 2 (CN10-48, 49)

Return data: Data stored from servo amplifier to TS

| No. | Contents                             |
|-----|--------------------------------------|
| 10  | Function selection O-1               |
| 12  | Function selection O-3               |
| 13  | MR-J3-D01 Analog monitor 1 output    |
| 14  | MR-J3-D01 Analog monitor 2 output    |
| 15  | MR-J3-D01 Analog monitor 1 offset    |
| 16  | MR-J3-D01 Analog monitor 2 offset    |
| 21  | MR-J3-D01 Override offset            |
| 22  | MR-J3-D01 Analog torque limit offset |

### 11.2.6 MR-J4-\*A

### **Communication Setting**

### **Editor**

### **Communication setting**

(Underlined setting: default)

| Item            | Setting                                                                                          | Remarks |
|-----------------|--------------------------------------------------------------------------------------------------|---------|
| Connection Mode | 1 : 1 / <u>1 : n</u> / Multi-link2 /<br>Multi-link2 (Ethernet) /<br>1 : n Multi-link2 (Ethernet) |         |
| Signal Level    | RS-422/485                                                                                       |         |
| Baud Rate       | 9600 / 19200 / 38400 / 57600 / 115K bps                                                          |         |
| Data Length     | 8 bits (fixed)                                                                                   |         |
| Stop Bit        | 1 bit (fixed)                                                                                    |         |
| Parity          | Even (fixed)                                                                                     |         |
| Target Port No. | <u>0</u> to 31                                                                                   |         |

### **Servo amplifier**

### **Expansion setting parameters**

Parameter settings become effective when the power is turned off and on again.

(Underlined setting: default)

| Parameter<br>No. | Symbol | Item                             | Setting                                                                                                    |
|------------------|--------|----------------------------------|----------------------------------------------------------------------------------------------------|
| PC20             | SNO    | Station number setting           | <u>0</u> to 31                                                                                                    |
| PC21             | SOP    | Communication function selection | Baud Rate 0: 9600 bps 1: 19200 bps 2: 38400 bps 3: 57600 bps 4: 115200 bps  Response delay time 0: Invalid 1: Valid |

### **Available Device Memory**

The available setting range of device memory varies depending on the model. Be sure to set within the range available for the model to be used. Use [TYPE] when assigning indirect device memory for macro programs.

|     | Device Memory                            | TYPE | Remarks                                                     |
|-----|------------------------------------------|------|-------------------------------------------------------------|
| F01 | (status display)                         | 00H  | Real number, read only                                      |
| 12  | (external I/O signals)                   | 03H  | Double-word, storage destination device invalid             |
| 33  | (alarm history)                          | 04H  | Double-word, read only                                      |
| 02  | (current alarm)                          | 05H  | Read only                                                   |
| F35 | (status display at alarm occurrence)     | 06H  | Real number, read only                                      |
| F6C | (latch data of current position)         | 07H  | Real number, read only                                      |
| 6D  | (value of general-purpose register (Rx)) | 08H  | Double-word                                                 |
| F6D | (value of general-purpose register (Rx)) | 09H  | Real number                                                 |
| 6E  | (value of general-purpose register (Dx)) | 0AH  | Double-word, storage destination device invalid             |
| F6E | (value of general-purpose register (Dx)) | 0BH  | Real number, storage destination device invalid             |
| 42  | (other commands)                         | 0DH  | Double-word, read only                                      |
| 81  | (clear status display data)              | 0EH  | Write only, storage destination device invalid              |
| 82  | (clear alarm history)                    | 0FH  | Write only, storage destination device invalid              |
| 8B  | (operation mode selection)               | 10H  | Storage destination device invalid                          |
| 90  | (I/O device prohibition/cancel)          | 11H  | Write only, storage destination device invalid              |
| 92  | (input device ON/OFF)                    | 12H  | Double-word, write only, storage destination device invalid |
| A0  | (test operation mode data)               | 13H  | Double-word, write only, storage destination device invalid |
| S01 | (status display: names and units)        | 14H  | Read only                                                   |

|                                                                                                    | Device Memory                                                                                                    | TYPE                                                                                                    | Remarks                                                                                                    |
|----------------------------------------------------------------------------------------------------|----------------------------------------------------------------------------------------------------|----------------------------------------------------------------------------------------------------|----------------------------------------------------------------------------------------------------|
| 04                                                                                                    | (parameter group)                                                                                                    | 15H                                                                                                    | Storage destination device invalid                                                                                                    |
| 05A                                                                                                    | (basic setting parameters)                                                                                                    | 16H                                                                                                    | Double-word, *1                                                                                                    |
| 05B                                                                                                    | (gain/filter parameters)                                                                                                    | 17H                                                                                                    | Double-word, *1                                                                                                    |
| 05C                                                                                                    | (extension setting parameters)                                                                                                    | 18H                                                                                                    | Double-word, *1                                                                                                    |
| 05D                                                                                                    | (I/O setting parameters)                                                                                                    | 19H                                                                                                    | Double-word, *1                                                                                                    |
| F05A                                                                                                    | (basic setting parameters)                                                                                                    | 1AH                                                                                                    | Real number, *1                                                                                                    |
| F05B                                                                                                    | (gain/filter parameters)                                                                                                    | 1BH                                                                                                    | Real number, *1                                                                                                    |
| F05C                                                                                                    | (extension setting parameters)                                                                                                    | 1CH                                                                                                    | Real number, *1                                                                                                    |
| F05D                                                                                                    | (I/O setting parameters)                                                                                                    | 1DH                                                                                                    | Real number, *1                                                                                                    |
| 06A                                                                                                    | (basic setting parameters upper limit)                                                                                                    | 1EH                                                                                                    | Double-word, read only, *1                                                                                                    |
| 06B                                                                                                    | (gain/filter parameters upper limit)                                                                                                    | 1FH                                                                                                    | Double-word, read only, *1                                                                                                    |
| 06C                                                                                                    | (extension setting parameters upper limit)                                                                                                    | 20H                                                                                                    | Double-word, read only, *1                                                                                                    |
| 06D                                                                                                    | (I/O setting parameters upper limit)                                                                                                    | 21H                                                                                                    | Double-word, read only, *1                                                                                                    |
| F06A                                                                                                    | (basic setting parameters upper limit)                                                                                                    | 22H                                                                                                    | Real number, read only, *1                                                                                                    |
| F06B                                                                                                    | (gain/filter parameters upper limit)                                                                                                    | 23H                                                                                                    | Real number, read only, *1                                                                                                    |
| F06C                                                                                                    | (extension setting parameters upper limit)                                                                                                    | 24H                                                                                                    | Real number, read only, *1                                                                                                    |
| F06D                                                                                                    | (I/O setting parameters upper limit)                                                                                                    | 25H                                                                                                    | Real number, read only, *1                                                                                                    |
| 07A                                                                                                    | (basic setting parameters lower limit)                                                                                                    | 26H                                                                                                    | Double-word, read only, *1                                                                                                    |
| 07B                                                                                                    | (gain/filter parameters lower limit)                                                                                                    | 27H                                                                                                    | Double-word, read only, *1                                                                                                    |
| 07C                                                                                                    | (extension setting parameters lower limit)                                                                                                    | 28H                                                                                                    | Double-word, read only, *1                                                                                                    |
| 07D                                                                                                    | (I/O setting parameters lower limit)                                                                                                    | 29H                                                                                                    | Double-word, read only, *1                                                                                                    |
| F07A                                                                                                    | (basic setting parameters lower limit)                                                                                                    | 2AH                                                                                                    | Real number, read only, *1                                                                                                    |
| F07B                                                                                                    | (gain/filter parameters lower limit)                                                                                                    | 2BH                                                                                                    | Real number, read only, *1                                                                                                    |
| F07C<br>F07D                                                                                                    | (extension setting parameters lower limit)                                                                                                    | 2CH<br>2DH                                                                                                    | Real number, read only, *1                                                                                                    |
| S08A                                                                                                    | (I/O setting parameters lower limit)                                                                                                    | 2DH<br>2EH                                                                                                    | Real number, read only, *1  Read only, *1                                                                                                    |
| S08B                                                                                                    | (basic setting parameters symbol) (gain/filter parameters symbol)                                                                                                    | 2FH                                                                                                    | Read only, 1 Read only, *1                                                                                                    |
| S08C                                                                                                    | (extension setting parameters symbol)                                                                                                    | 30H                                                                                                    | Read only, *1                                                                                                    |
| S08D                                                                                                    | (I/O setting parameters symbol)                                                                                                    | 31H                                                                                                    | Read only, *1                                                                                                    |
|                                                                                                    | (write enable/disable of basic setting                                                                                                    |                                                                                                    | ,                                                                                                    |
| 09A                                                                                                    | parameters)                                                                                                    | 32H                                                                                                    | Read only, *1                                                                                                    |
|                                                                                                    |                                                                                                    |                                                                                                    |                                                                                                    |
| 09B                                                                                                    | (write enable/disable of gain/filter parameters)                                                                                                    | 33H                                                                                                    | Read only, *1                                                                                                    |
| 09B<br>09C                                                                                                    | (write enable/disable of gain/filter parameters)  (write enable/disable of extension setting parameters)                                                                                                    | 33H<br>34H                                                                                                    | Read only, *1  Read only, *1                                                                                                    |
|                                                                                                    | (write enable/disable of extension setting                                                                                                    |                                                                                                    | ·                                                                                                    |
| 09C                                                                                                    | (write enable/disable of extension setting parameters)                                                                                                    | 34H                                                                                                    | Read only, *1                                                                                                    |
| 09C<br>09D                                                                                                    | (write enable/disable of extension setting parameters) (write enable/disable of I/O setting parameters)                                                                                                    | 34H<br>35H                                                                                                    | Read only, *1 Read only, *1                                                                                                    |
| 09C<br>09D<br>F40                                                                                                    | (write enable/disable of extension setting parameters) (write enable/disable of I/O setting parameters) (point table: point data)                                                                                                    | 34H<br>35H<br>36H                                                                                                    | Read only, *1  Read only, *1  Real number, *2                                                                                                    |
| 09C<br>09D<br>F40<br>50                                                                                                    | (write enable/disable of extension setting parameters)  (write enable/disable of I/O setting parameters)  (point table: point data)  (point table: speed data)                                                                                                    | 34H<br>35H<br>36H<br>37H                                                                                                    | Read only, *1  Read only, *1  Real number, *2  Double-word                                                                                                    |
| 09C<br>09D<br>F40<br>50<br>54<br>58<br>60                                                                                                    | (write enable/disable of extension setting parameters)  (write enable/disable of I/O setting parameters)  (point table: point data)  (point table: speed data)  (point table: acceleration time constant)  (point table: deceleration time constant)  (point table: dwell time)                                                                                                    | 34H<br>35H<br>36H<br>37H<br>38H<br>39H<br>3AH                                                                                    | Read only, *1  Read only, *1  Real number, *2  Double-word  Double-word  Double-word  Double-word  Double-word                                                                                                    |
| 09C<br>09D<br>F40<br>50<br>54<br>58<br>60                                                                                                    | (write enable/disable of extension setting parameters) (write enable/disable of I/O setting parameters) (point table: point data) (point table: speed data) (point table: acceleration time constant) (point table: deceleration time constant) (point table: dwell time) (point table: auxiliary function)                                                                                                    | 34H<br>35H<br>36H<br>37H<br>38H<br>39H<br>3AH<br>3BH                                                                             | Read only, *1 Read only, *1 Real number, *2 Double-word Double-word Double-word Double-word Double-word Double-word Double-word                                                                                                    |
| 09C<br>09D<br>F40<br>50<br>54<br>58<br>60<br>64<br>45                                                                                                    | (write enable/disable of extension setting parameters)  (write enable/disable of I/O setting parameters)  (point table: point data)  (point table: speed data)  (point table: acceleration time constant)  (point table: deceleration time constant)  (point table: dwell time)  (point table: auxiliary function)  (point table: M code)                                                                                                    | 34H<br>35H<br>36H<br>37H<br>38H<br>39H<br>3AH<br>3BH<br>3CH                                                                      | Read only, *1  Read only, *1  Real number, *2  Double-word  Double-word  Double-word  Double-word  Double-word  Double-word  Double-word  Double-word  Double-word                                                                                                    |
| 09C<br>09D<br>F40<br>50<br>54<br>58<br>60<br>64<br>45<br>05E                                                                                                    | (write enable/disable of extension setting parameters)  (write enable/disable of I/O setting parameters)  (point table: point data)  (point table: speed data)  (point table: acceleration time constant)  (point table: deceleration time constant)  (point table: dwell time)  (point table: auxiliary function)  (point table: M code)  (extension setting 2 parameters)                                                                                                    | 34H<br>35H<br>36H<br>37H<br>38H<br>39H<br>3AH<br>3BH<br>3CH<br>3DH                                                               | Read only, *1  Read only, *1  Real number, *2  Double-word  Double-word  Double-word  Double-word  Double-word  Double-word  Double-word  Double-word  Double-word  Double-word  Double-word                                                                                                    |
| 09C 09D F40 50 54 58 60 64 45 05E 05F                                                                                                    | (write enable/disable of extension setting parameters)  (write enable/disable of I/O setting parameters)  (point table: point data)  (point table: speed data)  (point table: acceleration time constant)  (point table: deceleration time constant)  (point table: dwell time)  (point table: auxiliary function)  (point table: M code)  (extension setting 2 parameters)  (extension setting 3 parameters)                                                                                                    | 34H 35H 36H 37H 38H 39H 3AH 3BH 3CH 3DH 3EH                                                                                      | Read only, *1  Read only, *1  Real number, *2  Double-word  Double-word  Double-word  Double-word  Double-word  Double-word  Double-word  Double-word  Double-word  Double-word  Double-word  Double-word  Double-word, *1                                                                                                    |
| 09C 09D F40 50 54 58 60 64 45 05E 05F                                                                                                    | (write enable/disable of extension setting parameters)  (write enable/disable of I/O setting parameters)  (point table: point data)  (point table: speed data)  (point table: acceleration time constant)  (point table: deceleration time constant)  (point table: dwell time)  (point table: auxiliary function)  (point table: M code)  (extension setting 2 parameters)  (extension setting 3 parameters)  (linear servo/DD motor setting parameters)                                                                                                    | 34H 35H 36H 37H 38H 39H 3AH 3BH 3CH 3DH 3EH 3FH                                                                                  | Read only, *1  Read only, *1  Real number, *2  Double-word  Double-word  Double-word  Double-word  Double-word  Double-word  Double-word  Double-word  Double-word  Double-word  Double-word, *1  Double-word, *1                                                                                                    |
| 09C 09D F40 50 54 58 60 64 45 05E 05F 05L                                                                                                    | (write enable/disable of extension setting parameters)  (write enable/disable of I/O setting parameters)  (point table: point data)  (point table: speed data)  (point table: acceleration time constant)  (point table: deceleration time constant)  (point table: dwell time)  (point table: auxiliary function)  (point table: M code)  (extension setting 2 parameters)  (extension setting 3 parameters)  (linear servo/DD motor setting parameters)  (positioning control parameters)                                                                                                    | 34H  35H  36H  37H  38H  39H  3AH  3BH  3CH  3DH  3EH  3FH  40H                                                                  | Read only, *1  Read only, *1  Real number, *2  Double-word  Double-word  Double-word  Double-word  Double-word  Double-word  Double-word  Double-word  Double-word  Double-word  Double-word, *1  Double-word, *1  Double-word, *1                                                                                                    |
| 09C 09D F40 50 54 58 60 64 45 05E 05F 05L 05T F05E                                                                                                    | (write enable/disable of extension setting parameters)  (write enable/disable of I/O setting parameters)  (point table: point data)  (point table: speed data)  (point table: acceleration time constant)  (point table: deceleration time constant)  (point table: dwell time)  (point table: auxiliary function)  (point table: M code)  (extension setting 2 parameters)  (linear servo/DD motor setting parameters)  (positioning control parameters)  (extension setting 2 parameters)                                                                                                    | 34H  35H  36H  37H  38H  39H  3AH  3BH  3CH  3DH  3EH  3FH  40H                                                                  | Read only, *1  Read only, *1  Real number, *2  Double-word  Double-word  Double-word  Double-word  Double-word  Double-word  Double-word  Double-word  Double-word  Double-word  Double-word, *1  Double-word, *1  Double-word, *1  Real number, *1                                                                                                    |
| 09C 09D F40 50 54 58 60 64 45 05E 05F 05L 05T F05E F05F                                                                                                    | (write enable/disable of extension setting parameters)  (write enable/disable of I/O setting parameters)  (point table: point data)  (point table: speed data)  (point table: acceleration time constant)  (point table: deceleration time constant)  (point table: dwell time)  (point table: auxiliary function)  (point table: M code)  (extension setting 2 parameters)  (extension setting 3 parameters)  (positioning control parameters)  (extension setting 2 parameters)  (extension setting 2 parameters)                                                                                                    | 34H  35H  36H  37H  38H  39H  3AH  3BH  3CH  3DH  3EH  40H  41H  42H                                                             | Read only, *1  Read only, *1  Real number, *2  Double-word  Double-word  Double-word  Double-word  Double-word  Double-word  Double-word  Double-word  Double-word  Double-word, *1  Double-word, *1  Double-word, *1  Real number, *1  Real number, *1                                                                                                    |
| 09C 09D F40 50 54 58 60 64 45 05E 05F 05L 05T F05E F05F F05L                                                                                                    | (write enable/disable of extension setting parameters)  (write enable/disable of I/O setting parameters)  (point table: point data)  (point table: speed data)  (point table: acceleration time constant)  (point table: deceleration time constant)  (point table: dwell time)  (point table: auxiliary function)  (point table: M code)  (extension setting 2 parameters)  (extension setting 3 parameters)  (positioning control parameters)  (extension setting 2 parameters)  (extension setting 3 parameters)  (extension setting 3 parameters)  (extension setting 3 parameters)  (extension setting 3 parameters)                                                                                                    | 34H  35H  36H  37H  38H  39H  3AH  3BH  3CH  3DH  3EH  3FH  40H  41H  42H  43H                                                   | Read only, *1  Read only, *1  Real number, *2  Double-word  Double-word  Double-word  Double-word  Double-word  Double-word  Double-word  Double-word  Double-word  Double-word  Double-word, *1  Double-word, *1  Real number, *1  Real number, *1  Real number, *1                                                                                                    |
| 09C 09D F40 50 54 58 60 64 45 05E 05F 05L 05T F05E F05F F05L F05T                                                                                                    | (write enable/disable of extension setting parameters)  (write enable/disable of I/O setting parameters)  (point table: point data)  (point table: speed data)  (point table: acceleration time constant)  (point table: deceleration time constant)  (point table: dwell time)  (point table: auxiliary function)  (point table: M code)  (extension setting 2 parameters)  (extension setting 3 parameters)  (positioning control parameters)  (extension setting 2 parameters)  (inear servo/DD motor setting parameters)  (extension setting 3 parameters)  (inear servo/DD motor parameters)  (inear servo/DD motor parameters)                                                                                                    | 34H  35H  36H  37H  38H  39H  3AH  3BH  3CH  3DH  3EH  40H  41H  42H  43H                                                        | Read only, *1  Read only, *1  Real number, *2  Double-word  Double-word  Double-word  Double-word  Double-word  Double-word  Double-word  Double-word  Double-word  Double-word, *1  Double-word, *1  Double-word, *1  Real number, *1  Real number, *1  Real number, *1  Real number, *1  Real number, *1                                                                                                    |
| 09C 09D F40 50 54 58 60 64 45 05E 05F 05L 05T F05E F05F F05L                                                                                                    | (write enable/disable of extension setting parameters)  (write enable/disable of I/O setting parameters)  (point table: point data)  (point table: speed data)  (point table: acceleration time constant)  (point table: deceleration time constant)  (point table: dwell time)  (point table: auxiliary function)  (point table: M code)  (extension setting 2 parameters)  (extension setting 3 parameters)  (positioning control parameters)  (extension setting 2 parameters)  (extension setting 3 parameters)  (extension setting 3 parameters)  (extension setting 3 parameters)  (extension setting 3 parameters)  (extension setting 3 parameters)  (extension setting 3 parameters)  (extension setting 3 parameters)  (extension setting 3 parameters)                                                                                                    | 34H  35H  36H  37H  38H  39H  3AH  3BH  3CH  3DH  3EH  40H  41H  42H  43H  44H                                                   | Read only, *1  Read only, *1  Real number, *2  Double-word  Double-word  Double-word  Double-word  Double-word  Double-word  Double-word  Double-word  Double-word  Double-word, *1  Double-word, *1  Double-word, *1  Real number, *1  Real number, *1  Real number, *1  Real number, *1  Double-word, read only, *1                                                                                                    |
| 09C 09D F40 50 54 58 60 64 45 05E 05F 05L 05T F05E F05F F05L F05T 06E                                                                                                    | (write enable/disable of extension setting parameters)  (write enable/disable of I/O setting parameters)  (point table: point data)  (point table: speed data)  (point table: acceleration time constant)  (point table: deceleration time constant)  (point table: dwell time)  (point table: auxiliary function)  (point table: M code)  (extension setting 2 parameters)  (extension setting 3 parameters)  (positioning control parameters)  (extension setting 2 parameters)  (inear servo/DD motor setting parameters)  (extension setting 3 parameters)  (inear servo/DD motor parameters)  (inear servo/DD motor parameters)                                                                                                    | 34H  35H  36H  37H  38H  39H  3AH  3BH  3CH  3DH  3EH  40H  41H  42H  43H                                                        | Read only, *1  Read only, *1  Real number, *2  Double-word  Double-word  Double-word  Double-word  Double-word  Double-word  Double-word  Double-word  Double-word  Double-word, *1  Double-word, *1  Double-word, *1  Real number, *1  Real number, *1  Real number, *1  Real number, *1  Real number, *1                                                                                                    |
| 09C 09D F40 50 54 58 60 64 45 05E 05F 05L 05T F05E F05F F05L F05T 06E                                                                                                    | (write enable/disable of extension setting parameters)  (write enable/disable of I/O setting parameters)  (point table: point data)  (point table: speed data)  (point table: acceleration time constant)  (point table: deceleration time constant)  (point table: dwell time)  (point table: auxiliary function)  (point table: M code)  (extension setting 2 parameters)  (extension setting 3 parameters)  (positioning control parameters)  (extension setting 2 parameters)  (extension setting 3 parameters)  (extension setting 3 parameters)  (extension setting 3 parameters)  (positioning control parameters)  (positioning control parameters)  (extension setting 2 parameters)  (positioning control parameters)  (positioning control parameters)  (extension setting 2 parameters)  (extension setting 3 parameters upper limit)                                                                                                    | 34H  35H  36H  37H  38H  39H  3AH  3BH  3CH  3DH  3EH  40H  41H  42H  43H  44H  45H                                              | Read only, *1  Read only, *1  Real number, *2  Double-word  Double-word  Double-word  Double-word  Double-word  Double-word  Double-word  Double-word  Double-word, *1  Double-word, *1  Double-word, *1  Real number, *1  Real number, *1  Real number, *1  Real number, *1  Double-word, read only, *1  Double-word, read only, *1                                                                                                    |
| 09C 09D F40 50 54 58 60 64 45 05E 05F 05L 05T F05E F05F F05L F05T 06E 06F                                                                                                    | (write enable/disable of extension setting parameters)  (write enable/disable of I/O setting parameters)  (point table: point data)  (point table: speed data)  (point table: acceleration time constant)  (point table: deceleration time constant)  (point table: deceleration time constant)  (point table: dwell time)  (point table: M code)  (extension setting 2 parameters)  (extension setting 3 parameters)  (inear servo/DD motor setting parameters)  (extension setting 2 parameters)  (extension setting 3 parameters)  (extension setting 3 parameters)  (extension setting 3 parameters)  (inear servo/DD motor parameters)  (positioning control parameters)  (extension setting 2 parameters)  (extension setting 3 parameters upper limit)  (extension setting 3 parameters upper limit)                                                                                                    | 34H  35H  36H  37H  38H  39H  3AH  3BH  3CH  3DH  3EH  40H  41H  42H  43H  44H  45H  46H  47H                                    | Read only, *1  Read only, *1  Real number, *2  Double-word  Double-word  Double-word  Double-word  Double-word  Double-word  Double-word  Double-word, *1  Double-word, *1  Double-word, *1  Real number, *1  Real number, *1  Real number, *1  Real number, *1  Double-word, read only, *1  Double-word, read only, *1  Double-word, read only, *1  Double-word, read only, *1                                                                                                    |
| 09C 09D F40 50 54 58 60 64 45 05E 05F 05L 05T F05E F05F F05L F05T 06E 06F 06L 06T                                                                                                    | (write enable/disable of extension setting parameters)  (write enable/disable of I/O setting parameters)  (point table: point data)  (point table: speed data)  (point table: acceleration time constant)  (point table: deceleration time constant)  (point table: dwell time)  (point table: auxiliary function)  (point table: M code)  (extension setting 2 parameters)  (extension setting 3 parameters)  (linear servo/DD motor setting parameters)  (extension setting 2 parameters)  (extension setting 2 parameters)  (extension setting 3 parameters)  (extension setting 3 parameters)  (extension setting 3 parameters)  (extension setting 2 parameters)  (extension setting 2 parameters)  (inear servo/DD motor parameters)  (extension setting 2 parameters upper limit)  (extension setting 3 parameters upper limit)  (inear servo/DD motor parameters upper limit)                                                                                                    | 34H  35H  36H  37H  38H  39H  3AH  3BH  3CH  3DH  3EH  40H  41H  42H  43H  44H  45H  46H  47H  48H                               | Read only, *1  Read only, *1  Real number, *2  Double-word  Double-word  Double-word  Double-word  Double-word  Double-word  Double-word  Double-word  Double-word, *1  Double-word, *1  Double-word, *1  Real number, *1  Real number, *1  Real number, *1  Real number, *1  Double-word, read only, *1  Double-word, read only, *1  Double-word, read only, *1  Double-word, read only, *1  Double-word, read only, *1  Double-word, read only, *1                                                                                                    |
| 09C 09D F40 50 54 58 60 64 45 05E 05F 05L 05T F05E F05F F05L F05T 06E 06F 06L 06T F06E                                                                                                    | (write enable/disable of extension setting parameters)  (write enable/disable of I/O setting parameters)  (point table: point data)  (point table: speed data)  (point table: acceleration time constant)  (point table: deceleration time constant)  (point table: dwell time)  (point table: auxiliary function)  (point table: M code)  (extension setting 2 parameters)  (extension setting 3 parameters)  (positioning control parameters)  (extension setting 2 parameters)  (extension setting 3 parameters)  (extension setting 2 parameters)  (extension setting 2 parameters)  (extension setting 2 parameters)  (extension setting 3 parameters)  (inear servo/DD motor parameters)  (extension setting 2 parameters upper limit)  (extension setting 3 parameters upper limit)  (inear servo/DD motor parameters upper limit)  (positioning control parameters upper limit)  (positioning control parameters upper limit)                                                                                                    | 34H  35H  36H  37H  38H  39H  3AH  3BH  3CH  3DH  3EH  40H  41H  42H  43H  44H  45H  46H  47H  48H                               | Read only, *1  Read only, *1  Real number, *2  Double-word  Double-word  Double-word  Double-word  Double-word  Double-word  Double-word  Double-word, *1  Double-word, *1  Double-word, *1  Real number, *1  Real number, *1  Real number, *1  Real number, *1  Double-word, read only, *1  Double-word, read only, *1  Double-word, read only, *1  Real number, read only, *1  Real number, read only, *1  Real number, read only, *1                                                                                                    |
| 09C 09D F40 50 54 58 60 64 45 05E 05F 05L 05T F05E F05F F05L F05T 06E 06F 06L 06T F06E F06F                                                                                                    | (write enable/disable of extension setting parameters)  (write enable/disable of I/O setting parameters)  (point table: point data)  (point table: speed data)  (point table: acceleration time constant)  (point table: deceleration time constant)  (point table: dwell time)  (point table: auxiliary function)  (point table: M code)  (extension setting 2 parameters)  (extension setting 3 parameters)  (positioning control parameters)  (extension setting 2 parameters)  (extension setting 3 parameters)  (extension setting 2 parameters)  (extension setting 2 parameters)  (extension setting 2 parameters)  (extension setting 3 parameters)  (inear servo/DD motor parameters)  (extension setting 2 parameters upper limit)  (extension setting 3 parameters upper limit)  (positioning control parameters upper limit)  (positioning control parameters upper limit)  (extension setting 2 parameters upper limit)  (extension setting 2 parameters upper limit)                                                                                                    | 34H  35H  36H  37H  38H  39H  3AH  3BH  3CH  3DH  3EH  40H  41H  42H  43H  44H  45H  46H  47H  48H  49H                          | Read only, *1  Read only, *1  Real number, *2  Double-word  Double-word  Double-word  Double-word  Double-word  Double-word  Double-word  Double-word, *1  Double-word, *1  Double-word, *1  Real number, *1  Real number, *1  Real number, *1  Real number, *1  Double-word, read only, *1  Double-word, read only, *1  Double-word, read only, *1  Real number, read only, *1  Real number, read only, *1  Real number, read only, *1  Real number, read only, *1  Real number, read only, *1  Real number, read only, *1                                                                                                    |
| 09C 09D F40 50 54 58 60 64 45 05E 05F 05L 05T F05E F05F F05L F05T 06E 06F 06L 06T F06E F06F F06C                                                                                                    | (write enable/disable of extension setting parameters)  (write enable/disable of I/O setting parameters)  (point table: point data)  (point table: speed data)  (point table: deceleration time constant)  (point table: deceleration time constant)  (point table: dwell time)  (point table: auxiliary function)  (point table: M code)  (extension setting 2 parameters)  (extension setting 3 parameters)  (positioning control parameters)  (extension setting 2 parameters)  (extension setting 3 parameters)  (extension setting 2 parameters)  (extension setting 2 parameters)  (extension setting 3 parameters)  (inear servo/DD motor parameters)  (positioning control parameters)  (extension setting 2 parameters upper limit)  (extension setting 3 parameters upper limit)  (inear servo/DD motor parameters upper limit)  (positioning control parameters upper limit)  (extension setting 2 parameters upper limit)  (extension setting 3 parameters upper limit)  (extension setting 3 parameters upper limit)                                                                                                    | 34H  35H  36H  37H  38H  39H  3AH  3BH  3CH  3DH  3EH  40H  41H  42H  43H  44H  45H  46H  47H  48H  49H  4AH                     | Read only, *1  Read only, *1  Real number, *2  Double-word  Double-word  Double-word  Double-word  Double-word  Double-word  Double-word  Double-word, *1  Double-word, *1  Double-word, *1  Real number, *1  Real number, *1  Real number, *1  Real number, *1  Double-word, read only, *1  Double-word, read only, *1  Double-word, read only, *1  Real number, read only, *1  Real number, read only, *1  Real number, read only, *1  Real number, read only, *1  Real number, read only, *1  Real number, read only, *1  Real number, read only, *1  Real number, read only, *1  Real number, read only, *1  Real number, read only, *1                                                                                                    |
| 09C 09D F40 50 54 58 60 64 45 05E 05F 05L 05T F05E F05L F05T 06E 06F 06L 06T F06E F06F F06L F06T                                                                                                    | (write enable/disable of extension setting parameters)  (write enable/disable of I/O setting parameters)  (point table: point data)  (point table: speed data)  (point table: deceleration time constant)  (point table: deceleration time constant)  (point table: dwell time)  (point table: auxiliary function)  (point table: M code)  (extension setting 2 parameters)  (extension setting 3 parameters)  (positioning control parameters)  (extension setting 2 parameters)  (extension setting 3 parameters)  (extension setting 2 parameters)  (extension setting 3 parameters)  (extension setting 3 parameters)  (inear servo/DD motor parameters)  (extension setting 3 parameters)  (extension setting 2 parameters upper limit)  (extension setting 3 parameters upper limit)  (positioning control parameters upper limit)  (positioning control parameters upper limit)  (extension setting 3 parameters upper limit)  (extension setting 3 parameters upper limit)  (extension setting 3 parameters upper limit)  (extension setting 3 parameters upper limit)  (positioning control parameters upper limit)                                                                                                    | 34H  35H  36H  37H  38H  39H  3AH  3BH  3CH  3DH  3EH  40H  41H  42H  43H  44H  45H  46H  47H  48H  49H  4AH  4BH  4CH           | Read only, *1  Read only, *1  Real number, *2  Double-word  Double-word  Double-word  Double-word  Double-word  Double-word  Double-word  Double-word, *1  Double-word, *1  Double-word, *1  Real number, *1  Real number, *1  Real number, *1  Real number, *1  Double-word, read only, *1  Double-word, read only, *1  Double-word, read only, *1  Real number, read only, *1  Real number, read only, *1  Real number, read only, *1  Real number, read only, *1  Real number, read only, *1  Real number, read only, *1  Real number, read only, *1  Real number, read only, *1  Real number, read only, *1  Real number, read only, *1  Real number, read only, *1  Real number, read only, *1                                                                                                    |
| 09C 09D F40 50 54 58 60 64 45 05E 05F 05L 05T F05E F05F 06L 06F 06L 06T F06E F06F F06L F06T 07E                                                                                                    | (write enable/disable of extension setting parameters)  (write enable/disable of I/O setting parameters)  (point table: point data)  (point table: speed data)  (point table: deceleration time constant)  (point table: deceleration time constant)  (point table: dwell time)  (point table: auxiliary function)  (point table: M code)  (extension setting 2 parameters)  (extension setting 3 parameters)  (positioning control parameters)  (extension setting 2 parameters)  (extension setting 3 parameters)  (extension setting 3 parameters)  (extension setting 3 parameters)  (extension setting 3 parameters)  (inear servo/DD motor parameters)  (extension setting 2 parameters)  (extension setting 3 parameters upper limit)  (extension setting 3 parameters upper limit)  (inear servo/DD motor parameters upper limit)  (positioning control parameters upper limit)  (extension setting 2 parameters upper limit)  (extension setting 3 parameters upper limit)  (extension setting 3 parameters upper limit)  (extension setting 3 parameters upper limit)  (extension setting 3 parameters upper limit)  (positioning control parameters upper limit)                                                                                                    | 34H  35H  36H  37H  38H  39H  3AH  3BH  3CH  3DH  3EH  40H  41H  42H  43H  44H  45H  46H  47H  48H  49H  4AH  4BH  4CH  4DH      | Read only, *1 Read only, *1 Real number, *2 Double-word Double-word Double-word Double-word Double-word Double-word Double-word Double-word Double-word, *1 Double-word, *1 Double-word, *1 Real number, *1 Real number, *1 Real number, *1 Real number, *1 Real number, *1 Real number, *1 Double-word, read only, *1 Double-word, read only, *1 Double-word, read only, *1 Real number, read only, *1 Real number, read only, *1 Real number, read only, *1 Real number, read only, *1 Real number, read only, *1 Real number, read only, *1 Real number, read only, *1 Real number, read only, *1 Real number, read only, *1 Real number, read only, *1 Double-word, read only, *1 Real number, read only, *1 Double-word, read only, *1 Double-word, read only, *1                                                                          |
| 09C 09D F40 50 54 58 60 64 45 05E 05F 05L 05T F05E F05F F05L F05T 06E 06F 06L 06T F06E F06F F06L F06T 07E                                                                                                    | (write enable/disable of extension setting parameters)  (write enable/disable of I/O setting parameters)  (point table: point data)  (point table: speed data)  (point table: deceleration time constant)  (point table: deceleration time constant)  (point table: dwell time)  (point table: auxiliary function)  (point table: M code)  (extension setting 2 parameters)  (extension setting 3 parameters)  (positioning control parameters)  (extension setting 2 parameters)  (extension setting 3 parameters)  (extension setting 3 parameters)  (extension setting 3 parameters)  (extension setting 3 parameters)  (positioning control parameters)  (extension setting 2 parameters upper limit)  (extension setting 3 parameters upper limit)  (inear servo/DD motor parameters upper limit)  (positioning control parameters upper limit)  (extension setting 2 parameters upper limit)  (extension setting 3 parameters upper limit)  (inear servo/DD motor parameters upper limit)  (extension setting 3 parameters upper limit)  (positioning control parameters upper limit)  (positioning control parameters upper limit)  (extension setting 2 parameters upper limit)  (extension setting 2 parameters upper limit)                                                 | 34H  35H  36H  37H  38H  39H  3AH  3BH  3CH  3DH  3EH  40H  41H  42H  43H  44H  45H  46H  47H  48H  49H  4AH  4BH  4CH  4DH  4EH | Read only, *1  Read only, *1  Real number, *2  Double-word  Double-word  Double-word  Double-word  Double-word  Double-word  Double-word  Double-word, *1  Double-word, *1  Double-word, *1  Real number, *1  Real number, *1  Real number, *1  Real number, *1  Double-word, read only, *1  Double-word, read only, *1  Double-word, read only, *1  Real number, read only, *1  Real number, read only, *1  Real number, read only, *1  Real number, read only, *1  Real number, read only, *1  Real number, read only, *1  Real number, read only, *1  Real number, read only, *1  Real number, read only, *1  Real number, read only, *1  Double-word, read only, *1  Double-word, read only, *1  Double-word, read only, *1  Double-word, read only, *1  Double-word, read only, *1  Double-word, read only, *1                             |
| 09C 09D F40 50 54 58 60 64 45 05E 05F 05L F05F F05L F05F F06L F06F 06L 06T F06E F06F F06L F06F F06L F06F F06L F06F F06L F06F F06L F06F F06L F06F F06L F06F F06L F06F F06L F06F F06L F06F F06L F06F F06L F06F F06L F06F F06L F06F F06L F06F F06L F06F F06L F06F F06L F06F F06L F06F F06L F06F F06L F06F F06L F06F F06L F06F F06L | (write enable/disable of extension setting parameters)  (write enable/disable of I/O setting parameters)  (point table: point data)  (point table: speed data)  (point table: deceleration time constant)  (point table: deceleration time constant)  (point table: dwell time)  (point table: auxiliary function)  (point table: M code)  (extension setting 2 parameters)  (extension setting 3 parameters)  (positioning control parameters)  (extension setting 2 parameters)  (extension setting 3 parameters)  (extension setting 3 parameters)  (extension setting 3 parameters)  (extension setting 3 parameters)  (inear servo/DD motor parameters)  (extension setting 2 parameters upper limit)  (extension setting 3 parameters upper limit)  (inear servo/DD motor parameters upper limit)  (positioning control parameters upper limit)  (extension setting 2 parameters upper limit)  (extension setting 3 parameters upper limit)  (inear servo/DD motor parameters upper limit)  (extension setting 3 parameters upper limit)  (positioning control parameters upper limit)  (inear servo/DD motor parameters upper limit)  (extension setting 2 parameters lower limit)  (extension setting 3 parameters lower limit)  (extension setting 3 parameters lower limit) | 34H  35H  36H  37H  38H  39H  3AH  3BH  3CH  3DH  3EH  40H  41H  42H  43H  44H  45H  46H  47H  48H  49H  4AH  4DH  4EH  4FH      | Read only, *1  Read only, *1  Real number, *2  Double-word  Double-word  Double-word  Double-word  Double-word  Double-word  Double-word  Double-word, *1  Double-word, *1  Double-word, *1  Real number, *1  Real number, *1  Real number, *1  Real number, *1  Double-word, read only, *1  Double-word, read only, *1  Double-word, read only, *1  Double-word, read only, *1  Real number, read only, *1  Real number, read only, *1  Real number, read only, *1  Real number, read only, *1  Real number, read only, *1  Real number, read only, *1  Real number, read only, *1  Real number, read only, *1  Real number, read only, *1  Double-word, read only, *1  Double-word, read only, *1  Double-word, read only, *1  Double-word, read only, *1  Double-word, read only, *1  Double-word, read only, *1  Double-word, read only, *1 |

|      | Device Memory                                              | TYPE | Remarks                    |
|------|------------------------------------------------------------|------|----------------------------|
| F07F | (extension setting 3 parameters lower limit)               | 52H  | Real number, read only, *1 |
| F07L | (linear servo/DD motor parameters lower limit)             | 53H  | Real number, read only, *1 |
| F07T | (positioning control parameters lower limit)               | 54H  | Real number, read only, *1 |
| S08E | (extension setting 2 parameters symbol)                    | 55H  | Read only, *1              |
| S08F | (extension setting 3 parameters symbol)                    | 56H  | Read only, *1              |
| S08L | (linear servo/DD motor parameters symbol)                  | 57H  | Read only, *1              |
| S08T | (positioning control parameters symbol)                    | 58H  | Read only, *1              |
| 09E  | (write enable/disable of extension setting 2 parameters)   | 59H  | Read only, *1              |
| 09F  | (write enable/disable of extension setting 3 parameters)   | 5AH  | Read only, *1              |
| 09L  | (write enable/disable of linear servo/DD motor parameters) | 5BH  | Read only, *1              |
| 09T  | (write enable/disable of positioning control parameters)   | 5CH  | Read only, *1              |
| 1A   | (latch display of current position)                        | 5DH  | Double-word, read only     |
| F1A  | (latch display of current position)                        | 5EH  | Real number, read only     |
| 6F   | (number of general-purpose registers)                      | 5FH  | Double-word, read only     |
| 40   | (other commands 2)                                         | 60H  | Read only                  |

- \*1 When accessing a device memory of a parameter group differing from the previous access, the value for parameter group specification "040001" is automatically overwritten.
   Do not change the value for "040001" on the servo amplifier side.
   \*2 The possible setting range changes according to the third digit of "05T0001" (point data unit) and the first digit of "05T0003" (feed length
- \*2 The possible setting range changes according to the third digit of "05T0001" (point data unit) and the first digit of "05T0003" (feed length magnification (STM)).

  Write data upon checking "05T0001" and "05T0003".
- Specify the storage target device memory address on the [Device Input] dialog.
  - RAM: Store to RAM.
  - EEPROM: Store to RAM and EEPROM.

### **Indirect Device Memory Designation**

• Address No. 0 to 65535

| 15    | 5 8              | 7 0                |
|-------|------------------|--------------------|
| n + 0 | Model            | Device memory type |
| n + 1 | Addre            | ess No.            |
| n + 2 | Expansion code * | Bit designation    |
| n + 3 | 00               | Target Port No.    |

• For the address number of 65536 or greater

| :     | 15 8               | 7 0                |
|-------|--------------------|--------------------|
| n + 0 | Model              | Device memory type |
| n + 1 | Lower ac           | ldress No.         |
| n + 2 | Higher address No. |                    |
| n + 3 | Expansion code *   | Bit designation    |
| n + 4 | 00                 | Target Port No.    |

\* Expansion code

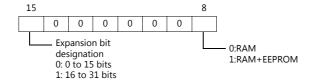

### PLC\_CTL

### Macro command "PLC\_CTL F0 F1 F2"

| Contents                                        | F0                    |                 | F1 (=\$u n)                              | F2 |  |
|-------------------------------------------------|-----------------------|-----------------|------------------------------------------|----|--|
|                                                 |                       | n               | Target Port No.                          |    |  |
|                                                 | 1 to 8                | n + 1           | Command: 0002H                           | 3  |  |
| Software version                                | (PLC1 to 8)           | n + 2           | Data No. 0070H                           | 3  |  |
|                                                 |                       | n + 3 to n + 10 | Software version                         |    |  |
|                                                 |                       | n               | Target Port No.                          |    |  |
|                                                 |                       | n + 1           | Command: 0005H                           |    |  |
|                                                 |                       |                 | Display format                           |    |  |
| Option unit parameter read                      | 1 to 8                | n + 2           | 0: Normal<br>1: Real number (decimal)    | 4  |  |
| ·                                               | (PLC1 to 8)           | n + 3           | Parameter No. *1                         | -  |  |
|                                                 |                       | n + 4           | Parameter (low-order)                    |    |  |
|                                                 |                       | n + 5           | Parameter (high-order)                   |    |  |
|                                                 |                       | n               | Target Port No.                          |    |  |
|                                                 |                       | n + 1           | Command: 0084H                           | -  |  |
|                                                 |                       | 11 7 1          | Display format                           |    |  |
|                                                 |                       | n + 2           | 0: Normal                                |    |  |
|                                                 | 10                    |                 | 1: Real number (decimal)                 |    |  |
| Option unit parameter write                     | 1 to 8<br>(PLC1 to 8) | n + 3           | Parameter No. *1                         | 7  |  |
|                                                 |                       | n + 4           | Parameter (low-order)                    |    |  |
|                                                 |                       | n + 5           | Parameter (high-order)                   |    |  |
|                                                 |                       |                 | Write area                               |    |  |
|                                                 |                       | n + 6           | 0 : RAM<br>1 : EEPROM                    |    |  |
|                                                 |                       | n               | Target Port No.                          |    |  |
|                                                 | 1 to 8<br>(PLC1 to 8) | n + 1           | Command: 0006H                           |    |  |
|                                                 |                       |                 | Display format                           | 4  |  |
| Option unit parameter                           |                       | n + 2           | 0: Normal                                |    |  |
| upper limit values read                         |                       |                 | 1: Real number (decimal)                 |    |  |
|                                                 |                       | n + 3           | Parameter No. *1                         |    |  |
|                                                 |                       | n + 4           | Parameter upper limit value (low-order)  |    |  |
|                                                 |                       | n + 5           | Parameter upper limit value (high-order) |    |  |
|                                                 |                       | n               | Target Port No.                          |    |  |
|                                                 |                       | n + 1           | Command: 0007H                           |    |  |
|                                                 | 1 to 8<br>(PLC1 to 8) | n + 2           | Display format 0: Normal                 |    |  |
| Option unit parameter lower limit values read   |                       | 2               | 1: Real number (decimal)                 | 4  |  |
|                                                 | ,                     | n + 3           | Parameter No. *1                         |    |  |
|                                                 |                       | n + 4           | Parameter lower limit value (low-order)  |    |  |
|                                                 |                       | n + 5           | Parameter lower limit value (high-order) |    |  |
|                                                 |                       | n               | Target Port No.                          |    |  |
|                                                 | 1 to 8                | n + 1           | Command: 0008H                           | _  |  |
| Option unit parameter symbols read              | (PLC1 to 8)           | n + 2           | Parameter No. *1                         | 3  |  |
|                                                 |                       | n + 3 to n + 7  | Symbols                                  |    |  |
|                                                 |                       | n               | Target Port No.                          |    |  |
|                                                 |                       | n + 1           | Command: 0009H                           |    |  |
| Option unit parameter write-enable/disable read | 1 to 8<br>(PLC1 to 8) | n + 2           | Parameter No. *1                         | 3  |  |
| write enable, disable read                      | (1 LC1 (0 0)          |                 | 0: Write enabled                         |    |  |
|                                                 |                       | n + 3           | 1: Write disabled                        |    |  |

### \*1 Option unit parameter No.

| Error numbers | Contents                                |
|---------------|-----------------------------------------|
| 2             | MR-D01 Input signal device selection 1  |
| 3             | MR-D01 Input signal device selection 2  |
| 4             | MR-D01 Input signal device selection 3  |
| 5             | MR-D01 Input signal device selection 4  |
| 6             | MR-D01 Input signal device selection 5  |
| 7             | MR-D01 Input signal device selection 6  |
| 8             | MR-D01 Output signal device selection 1 |
| 9             | MR-D01 Output signal device selection 2 |
| 10            | Function selection O-1                  |
| 11            | Function selection O-2                  |

Return data: Data stored from servo amplifier to TS

| Error numbers | Contents                               |
|---------------|----------------------------------------|
| 12            | Function selection O-3                 |
| 13            | MR-D01 Analog monitor 1 output         |
| 14            | MR-D01 Analog monitor 2 output         |
| 15            | MR-D01 Analog monitor 1 offset         |
| 16            | MR-D01 Analog monitor 2 offset         |
| 21            | MR-D01 Override offset                 |
| 22            | MR-D01 Analog torque limit offset      |
| 28            | MR-D01 Input signal device selection 7 |
| 29            | MR-D01 Input signal device selection 8 |

### 11.2.7 FR-E700

### **Communication Setting**

### **Editor**

### **Communication setting**

(Underlined setting: default)

| Item                                                           | Setting                        | Remarks |
|----------------------------------------------------------------|--------------------------------|---------|
| Connection Mode 1:1/1:n/Multi-link2/<br>Multi-link2 (Ethernet) |                                |         |
| Signal Level                                                   | RS-232C / <u>RS-422/485</u>    |         |
| Baud Rate                                                      | 4800 / 9600 / <u>19200</u> bps |         |
| Data Length                                                    | 7 / <u>8</u> bits              |         |
| Stop Bit                                                       | 1 / <u>2</u> bits              |         |
| Parity                                                         | None / Odd / <u>Even</u>       |         |
| Target Port No.                                                | <u>0</u> to 31                 |         |
| CR/LF                                                          | None / <u>CR</u> / CRLF        |         |

### **Inverter**

When setting run commands and set frequency commands from the TS, select the Network operation mode. For more information, refer to the Instruction Manual (Applied) of inverter.

Be sure to reset the inverter after making the initial settings of the parameters. Otherwise, communication is not possible.

(Underlined setting: default)

| Parameter<br>No. | Item                                           | Setting                                                                                                    | Setting Example                                                              |
|------------------|------------------------------------------------|----------------------------------------------------------------------------------------------------|------------------------------------------------------------------------------|
| 77               | Parameter writing permission                   | 0: Writing allowed when PU operation stops 1: Writing prohibited 2: Writing allowed during operation                     | 2                                                                            |
| 79               | Operation mode selection *3                    | 0/1/2/3/4/6/7                                                                                                    | 2 : External operation mode                                                  |
| 117              | PU communication station number                | <u>0</u> to 31                                                                                                    | 0                                                                            |
| 118              | PU communication speed                         | 4800 / 9600 / <u>19200</u> / 38400 bps                                                                                   | 19200 bps                                                                    |
| 119              | PU communication stop bit length (data length) | 0: 8 bits / 1 bit<br>1: 8 bits / 2 bits<br>10: 7 bits / 1 bit<br>11: 7 bits / 2 bits                                     | 1                                                                            |
| 120              | PU communication parity check                  | 0: None<br>1: Odd<br>2: Even                                                                                             | 2                                                                            |
| 121              | Number of PU communication retries             | 0 to 10 / 9999                                                                                                    | 9999:<br>The inverter does not stop even if a<br>communication alarm occurs. |
| 122              | PU communication check time interval           | <u>0</u> *1<br>0.1 to 999.8 *2<br>9999                                                                                   | 9999: No communication check                                                 |
| 123              | PU communication waiting time setting          | 0 to 150 / <u>9999</u>                                                                                                   | 9999: Can be set with the communication data                                 |
| 124              | PU communication CR/LF selection               | 0: Without CR/LF<br>1: With CR<br>2: With CR/LF                                                                          | 1                                                                            |
| 338              | Communication operation command source         | 0: communication<br>1: external                                                                                          | 0                                                                            |
| 339              | Communication speed command source             | 0: communication 1: external (communication invalid) 2: external (communication valid)                                   | 0                                                                            |
| 340              | Communication startup mode selection *3        | 0: As set in Pr.79 1: Network operation mode 10: PU operation mode/Network operation mode selection from operation panel | 1                                                                            |
| 549              | Protocol selection                             | 0: Mitsubishi inverter protocol<br>1: Modbus-RTU protocol                                                                | 0                                                                            |
| 550              | NET mode operation command source selection    | 0: communication option 2: PU connector 9999: Automatic communication option recognition                                 | 9999<br>When using a communication option<br>set 2.                          |

| Parameter<br>No. | Item                                       | Setting                                                                             | Setting Example |
|------------------|--------------------------------------------|-------------------------------------------------------------------------------------|-----------------|
| 551              | PU mode operation command source selection | 2: PU connector 3: USB connector 4: Operation panel 9999: USB automatic recognition | 9999            |

<sup>\*1</sup> RS-485 communication is possible. Note that a communication fault (E.PUE) occurs as soon as the inverter is switched to the operation mode with command source.

### **Available Device Memory**

The available setting range of device memory varies depending on the model. Be sure to set within the range available for the model to be used. Use [TYPE] when assigning indirect device memory for macro programs.

|   | Device Memory | TYPE | Remarks                                                        |
|---|---------------|------|----------------------------------------------------------------|
| Р | (parameter)   | 00H  | Refer to the list file or the parameter list for the inverter. |
| D | (parameter)   | 01H  | Refer to the table below.                                      |

### **D** (Parameter)

| Address | Name                                                                                                    |  |  |
|---------|----------------------------------------------------------------------------------------------------|--|--|
| D0      | Operation mode  Operation mode  0001 H: External operation 0002 H: PU operation                                                                                                    |  |  |
| D1      | Pr.37=0 : Frequency display, setting<br>Pr.37≠0 : Machine speed at 60 Hz                                                                                                    |  |  |
| D2      | Output current                                                                                                    |  |  |
| D3      | Output voltage                                                                                                    |  |  |
| D4      | Fault description (First fault in past / Latest fault)                                                                                                    |  |  |
| D5      | Fault description (Third fault in past / Second fault in past)                                                                                                    |  |  |
| D6      | Fault description (Fifth fault in past / Fourth fault in past)                                                                                                    |  |  |
| D7      | Fault description (Seventh fault in past / Sixth fault in past)                                                                                                    |  |  |
| D8      | Inverter status monitor  Bit 15 - 8 7 6 5 4 3 2 1 0  Not used (inverter running (inverter running) *  ABC (fault) *  FU (frequency detection) *  * Definitions change according to the Pr.190 to 192. |  |  |
| D9      | Second parameter changing                                                                                                    |  |  |
| D10     | Special monitor                                                                                                    |  |  |

When the value in the range from 0.1 to 999.8 is set: If the TS does not start communication within the preset time, the inverter stops due to an alarm. This can be avoided by the periodical reading setting.
\*3 When the inverter is turned on with the settings of Pr.79=0/2/6 and Pr.340=1, the inverter enters in the Network operation mode.

| Address | Name                                                                                                    |  |  |  |  |  |  |  |
|---------|----------------------------------------------------------------------------------------------------|--|--|--|--|--|--|--|
|         | Special monitor selection No.                                                                                                    |  |  |  |  |  |  |  |
|         | Data Contents Unit Data Contents Unit                                                                                                   |  |  |  |  |  |  |  |
|         | H01 Output frequency / speed 0.01 Hz / 0.001 H10 Output terminal status *2 -                                                            |  |  |  |  |  |  |  |
|         | H02 Output current 0.01 A H14 Cumulative energization time 1 h                                                                          |  |  |  |  |  |  |  |
|         | H03 Output voltage 0.1V H17 Actual operating time 1 h                                                                                   |  |  |  |  |  |  |  |
|         | H05 Frequency setting / speed setting 0.01 HZ / 0.001 H18 Motor load factor 0.1%                                                        |  |  |  |  |  |  |  |
|         | H07 Motor torque 0.1% H19 Cumulative power 1 kWh                                                                                        |  |  |  |  |  |  |  |
|         | H08 Converter output voltage 0.1 V H34 PID set point 0.1 %                                                                              |  |  |  |  |  |  |  |
|         | H09 Regenerative brake duty 0.1 % H35 PID measured value 0.1 %                                                                          |  |  |  |  |  |  |  |
| 544     | H0A Electric thermal relay function load factor 0.1 % H36 PID deviation 0.1 %                                                           |  |  |  |  |  |  |  |
| D11     | H0B Output current peak value 0.01 A H3A Option input terminal status1 *3 -                                                             |  |  |  |  |  |  |  |
|         | H0C Converter output voltage peak value 0.1 V H3B Option input terminal status2 *3 -                                                    |  |  |  |  |  |  |  |
|         | H0E Output power 0.01 kW H3C Option output terminal status *3 -                                                                         |  |  |  |  |  |  |  |
|         | H0F Input terminal status *1 -                                                                                                    |  |  |  |  |  |  |  |
|         | *1 Input terminal status  -                                                                                                    |  |  |  |  |  |  |  |
|         | ABC FU RUN                                                                                                    |  |  |  |  |  |  |  |
|         | *3 Refer to the manual of the inverter.                                                                                                 |  |  |  |  |  |  |  |
|         | Inverter status monitor (expansion)                                                                                                    |  |  |  |  |  |  |  |
| D12     | Bit 15 14 - 8 7 6 5 4 3 2 1 0  Fault occurrence Not used (inverter running) *  ABC (fault) *  FU (frequency detection) *  OL (overload) |  |  |  |  |  |  |  |
|         | * Definitions change according to the Pr.190 to 192.                                                                                    |  |  |  |  |  |  |  |

### PLC\_CTL

Macro command "PLC\_CTL F0 F1 F2"

| Contents            | F0                  | F1 (= \$u n) |                                                                                                    |                                                                        |
|---------------------|---------------------|--------------|----------------------------------------------------------------------------------------------------|------------------------------------------------------------------------|
|                     |                     | n            | Station number                                                                                                    |                                                                        |
| Read set frequency  | 1 - 8<br>(PLC1 - 8) | n + 1        | Command: 006EH                                                                                                    |                                                                        |
| (EEPROM)            |                     | n + 2        | 0 to 65535Hz<br>Pr.37=0 Set frequency in 0.01Hz<br>Pr.37≠0 Speed 0.001                                                                            | 2                                                                      |
|                     |                     | n            | Station number                                                                                                    |                                                                        |
| Read set frequency  | 1 - 8               | n + 1        | Command: 006DH                                                                                                    |                                                                        |
| (RAM)               | (PLC1 - 8)          | n + 2        | 0 to 65535Hz<br>Pr.37=0 Set frequency in 0.01Hz<br>Pr.37≠0 Speed 0.001                                                                            | 2                                                                      |
|                     | 1 - 8<br>(PLC1 - 8) | n            | Station number                                                                                                    |                                                                        |
| Write set frequency |                     | n + 1        | Command: 00EEH                                                                                                    |                                                                        |
| (EEPROM)            |                     | (PLC1 - 8)   | n + 2                                                                                                    | 0 to 40000Hz<br>Pr.37=0 Set frequency in 0.01Hz<br>Pr.37≠0 Speed 0.001 |
|                     |                     | n            | Station number                                                                                                    |                                                                        |
| Write set frequency | 1 - 8<br>(PLC1 - 8) | n + 1        | Command: 00EDH                                                                                                    |                                                                        |
| (RAM)               |                     |              | n + 2                                                                                                    | 0 to 40000Hz<br>Pr.37=0 Set frequency in 0.01Hz<br>Pr.37≠0 Speed 0.001 |
|                     |                     | n            | Station number                                                                                                    |                                                                        |
|                     | 1 - 8<br>(PLC1 - 8) | n + 1        | Command: 00FDH                                                                                                    |                                                                        |
| Inverter reset      |                     | n + 2        | 9696H: Makes the inverter reset without reply after receiving command. 9966H: Returns ACK and makes the inverter reset after receiving a command. | 3                                                                      |

| Contents                         | F0                  | F1 (= \$u n) |                                                                                                    |   |  |  |  |
|----------------------------------|---------------------|--------------|----------------------------------------------------------------------------------------------------|---|--|--|--|
|                                  |                     | n            | n Station number                                                                                                    |   |  |  |  |
|                                  |                     | n + 1        | Command: 00FCH                                                                                                    |   |  |  |  |
|                                  |                     |              | Pr. Communication Pr. Calibration Pr. Other Pr. 00ECH 00F3H 00FFH                                                                                                    |   |  |  |  |
| All parameter clear              | 1 - 8<br>(PLC1 - 8) | n + 2        | 9696H *1 O × O O                                                                                                    | 3 |  |  |  |
|                                  |                     | 11 + 2       | 9966H *1 O O O                                                                                                    |   |  |  |  |
|                                  |                     |              | 5A5AH × × O O                                                                                                    |   |  |  |  |
|                                  |                     |              | 55AAH × O O O                                                                                                    |   |  |  |  |
|                                  |                     | n            | Station number                                                                                                    |   |  |  |  |
|                                  |                     | n + 1        | Command: 00F9H                                                                                                    |   |  |  |  |
|                                  |                     |              | 0000H: stop                                                                                                    |   |  |  |  |
| Write run command<br>(Expansion) | 1 - 8<br>(PLC1 - 8) | n + 2        | bit  - 11 - 7 6 5 4 3 2 1 0  Not used Not used Not used Not used Reverse rotation command Reverse rotation command Reverse rotation command Reverse operation command) *2  RM (middle speed operation command) *2  RH (high speed operation command) *2  RT (second function selection)  MRS (output stop) *2  RES (reset) | 3 |  |  |  |
|                                  |                     | n            | Station number                                                                                                    |   |  |  |  |
|                                  |                     | n + 1        | Command: 00FAH                                                                                                    |   |  |  |  |
| Write run command                | 1 - 8<br>(PLC1 - 8) | n + 2        | bit  15 - 8 7 6 5 4 3 2 1 0  Not used  Not used  AU (current input selection) Forward rotation command Reverse rotation command RL (low speed operation command) *2  RM (middle speed operation command) *2  RH (high speed operation command) *2  RT (second function selection)  MRS (output stop) *2                    | 3 |  |  |  |
| All alarms clear                 | 1 - 8<br>(PLC1 - 8) | n<br>n + 1   | Station number Command: 00F4H                                                                                                    | 2 |  |  |  |

Return data: Data stored from controller to TS

 <sup>\*1</sup> When executing this command, the setting values of communication parameter for TS are also returned to the initial values. Set the parameter again.
 \*2 The description changes depending on the setting of Pr.180 to 184.

### 11.2.8 Wiring Diagrams

### When Connected at COM1:

### **RS-422**

### Wiring diagram 1 - COM1

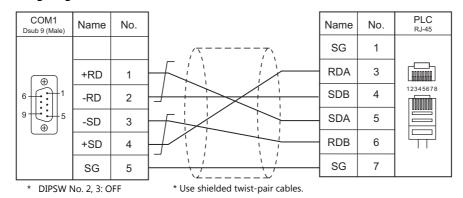

### Wiring diagram 2 - COM1

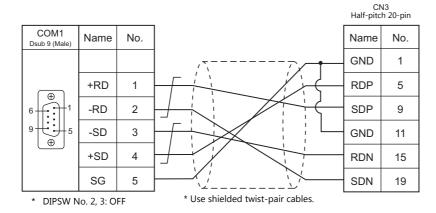

### When Connected at COM2:

### **RS-232C**

### Wiring diagram 1 - COM2

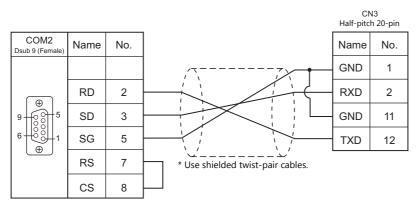

### When Connected at COM3:

### **RS-485**

### Wiring diagram 1 - COM3

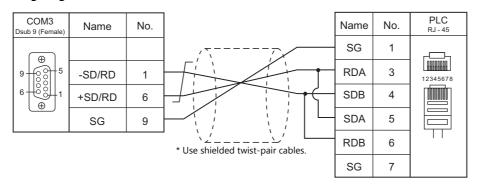

**MEMO** 

MONITOUCH [:] [:]

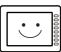

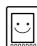

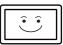

# 12. MODICON

12.1 PLC Connection

## 12.1 PLC Connection

### **Serial Connection**

| PLC Selection on the Editor | CPU     |                                                                                                    | Unit/Port | Signal Level | TS Port | Connection              | Ladder<br>Transfer *1 |
|-----------------------------|---------|----------------------------------------------------------------------------------------------------|-----------|--------------|---------|-------------------------|-----------------------|
| Modbus RTU                  | Quantum | 140 CPU 113 02<br>140 CPU 113 03<br>140 CPU 331 10<br>140 CPU 434 12A<br>140 CPU 434 12B<br>140 CPU 434 12U<br>140 CPU 534 14U<br>140 CPU 651 50<br>140 CPU 651 60<br>140 CPU 671 60(HSBY) | СОММ1     | RS-232C      | COM2    | Wiring diagram 1 - COM2 | ×                     |

<sup>\*1</sup> For the ladder transfer function, see the TS Reference Manual 2.

### 12.1.1 Modbus RTU

### **Communication Setting**

#### **Editor**

### **Communication setting**

(Underlined setting: default)

| Item            | Setting                                       | Remarks |
|-----------------|-----------------------------------------------|---------|
| Connection Mode | 1:1 / Multi-link2 /<br>Multi-link2 (Ethernet) |         |
| Signal Level    | RS-232C                                       |         |
| Baud Rate       | 4800 / <u>9600</u> / 19200 bps                |         |
| Data Length     | <u>8</u> bits                                 |         |
| Stop Bit        | <u>1</u> / 2 bits                             |         |
| Parity          | None / Odd / <u>Even</u>                      |         |
| Target Port No. | <u>1</u> to 247                               |         |

#### **PLC**

### **Communication setting**

| Switch                 | Setting               | Contents |                                       |                            | Remarks                    |                                                                                                    |
|------------------------|-----------------------|----------|---------------------------------------|----------------------------|----------------------------|----------------------------------------------------------------------------------------------------|
| ASCII                  | Communication setting | RTU      | 9600 bps, 8 bits, 1 bit, even (fixed) |                            |                            | When the communication setting                                                                                       |
| SW1                    |                       |          | Station No.<br>(1 to 64)              | SW1<br>(the tens<br>place) | SW2<br>(the ones<br>place) | switch is set to "mem", the parameters set in the PLC programming software take effect.  (Communication at 19200 bps |
| Ø § 9                  | SW2 Device address    | 1 to 64  | 1 to 9                                | 0                          | 1 to 9                     | maximum is allowed.)                                                                                                 |
| 9, 1, 2                |                       |          | 10 to 19                              | 1                          |                            | For more information, refer to                                                                                       |
| ° SW2                  |                       |          | 20 to 29                              | 2                          |                            | the PLC manual issued by the manufacturer.                                                                           |
|                        |                       |          | 30 to 39                              | 3                          | 0 to 9                     |                                                                                                    |
| Example: Station No. 1 |                       |          | 40 to 49                              | 4                          |                            |                                                                                                    |
|                        |                       |          | 50 to 59                              | 5                          |                            |                                                                                                    |
|                        |                       |          | 60 to 64                              | 6                          | 0 to 4                     |                                                                                                    |
|                        |                       |          | -                                     |                            |                            |                                                                                                    |

### **Available Device Memory**

The available setting range of device memory varies depending on the PLC model. Be sure to set within the range available for the PLC to be used. Use [TYPE] when assigning indirect device memory for macro programs.

|   | Device Memory      |     | Remarks   |
|---|--------------------|-----|-----------|
| 4 | (holding register) | 00H |           |
| 3 | (input register)   | 01H | Read only |
| 0 | (output coil)      | 04H |           |
| 1 | (input relay)      | 06H | Read only |

### **Notes on Creating Screen Programs**

On the editor, the device memory address is specified in decimal notation. Thus, when the address of a connected device is expressed in hexadecimal notation, convert the address into decimal one and add "1".

### 12.1.2 Wiring Diagrams

### When Connected at COM2:

### **RS-232C**

### Wiring diagram 1 - COM2

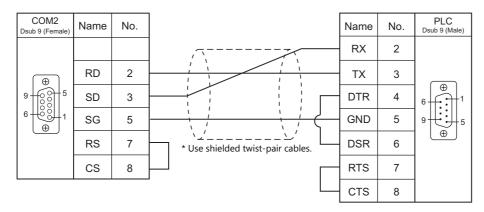

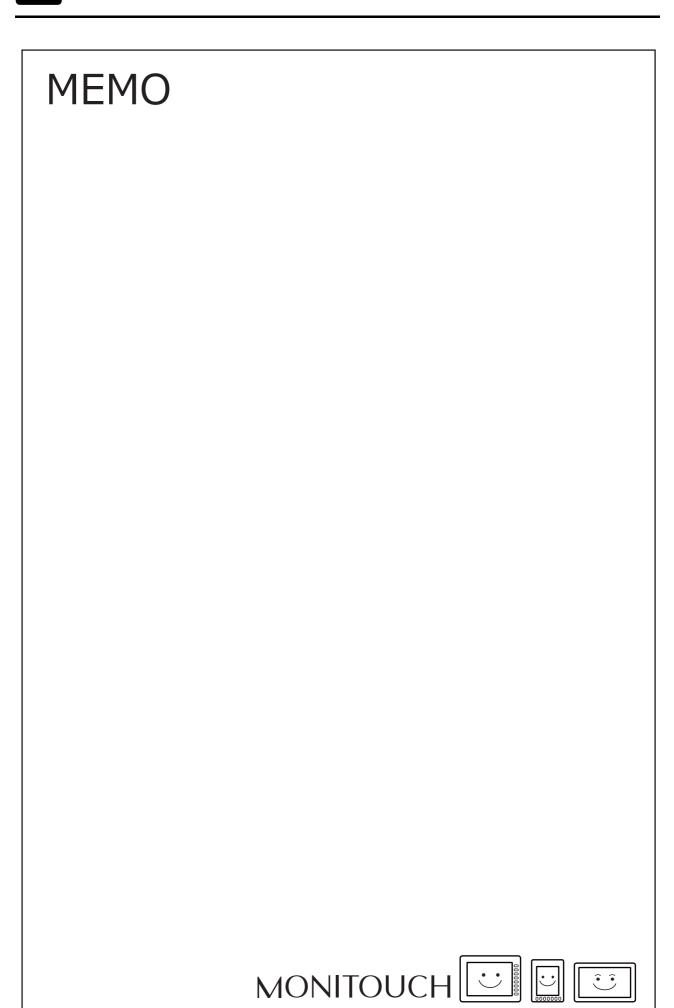

# 13. MOELLER

13.1 PLC Connection

## 13.1 PLC Connection

### **Serial Connection**

| PLC Selection on the Editor | CPU                                                                                    | Unit/Port | Signal Level | TS Port | Connection                                                                 | Ladder Transfer *1 |
|-----------------------------|----------------------------------------------------------------------------------------|-----------|--------------|---------|----------------------------------------------------------------------------|--------------------|
| PS4                         | PS4-141-MM1<br>PS4-151-MM1<br>PS4-201-MM1<br>PS4-201-MM5<br>PS4-271-MM1<br>PS4-341-MM1 | PRG port  | RS-232C      | COM2    | Wiring diagram 1 - COM2  MOELLER's "ZB4-303-KB1" + Wiring diagram 2 - COM2 | ×                  |

<sup>\*1</sup> For the ladder transfer function, see the TS Reference Manual 2.

## 13.1.1 PS4

## **Communication Setting**

#### **Editor**

#### **Communication setting**

(Underlined setting: default)

| Item            | Setting                                    | Remarks |
|-----------------|--------------------------------------------|---------|
| Connection Mode | 1:1 / Multi-link2 / Multi-link2 (Ethernet) |         |
| Signal Level    | RS-232C                                    |         |
| Baud Rate       | <u>9600</u> bps                            |         |
| Data Length     | <u>8</u> bits                              |         |
| Stop Bit        | 1 bit                                      |         |
| Parity          | <u>None</u>                                |         |

#### **PLC**

## **PRG** port

The communication parameters are fixed; baud rate: 9600 bps, signal level: RS-232C, data length: 8 bits, stop bit: 1 bit, parity: none.

For establishing communication with the TS, register a device memory in the PLC software "S40". For more information, refer to the PLC manual issued by the manufacturer.

## **Available Device Memory**

The available setting range of device memory varies depending on the PLC model. Be sure to set within the range available for the PLC to be used. Use [TYPE] when assigning indirect device memory for macro programs.

|    | Device Memory | TYPE | Remarks             |
|----|---------------|------|---------------------|
| MW | (Merker)      | 00H  | M as bit device, *1 |

Bit number: 0 to 7

Byte address number

Period

\*1 The assigned device memory is expressed as shown below when editing the screen.
The addresses are expressed in "bytes". For word designation, specify an even-numbered address.

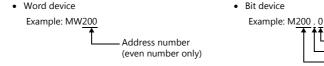

## **Indirect Device Memory Designation**

| n+0 | Model          | Device type        |  |
|-----|----------------|--------------------|--|
| n+1 | Address No. *1 |                    |  |
| n+2 | Expansion code | Bit designation *2 |  |
| n+3 | 00             | Station number     |  |

- \*1 Word designation Specify an address number divided by "2". Example: In the case of MW10, specify "5" (10 divided by 2) for the address number.
- \*2 Bit designation
  Example: In the case of bits 0 to 7 of MW10, specify "5" for the address number and "0" to "7" for the bit designation.
  Example: In the case of bits 0 to 7 of MW11, specify "5" for the address number and "8" to "15" for the bit designation.

# 13.1.2 Wiring Diagrams

# When Connected at COM2:

# **RS-232C**

# Wiring diagram 1 - COM2

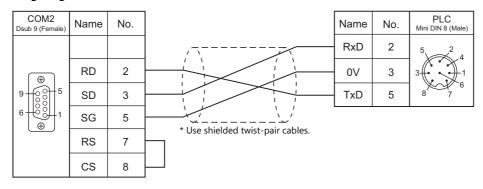

# Wiring diagram 2 - COM2

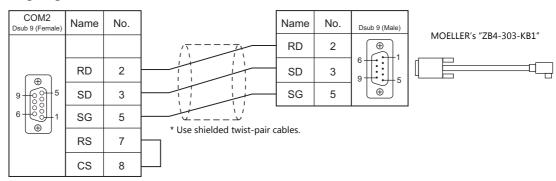

**MEMO** MONITOUCH [:] [:]

# **14. MOOG**

14.1 Temperature Controller/Servo/Inverter Connection

# 14.1 Temperature Controller/Servo/Inverter Connection

# **Serial Connection**

## **Servo Controller**

|   | PLC Selection on the<br>Editor | Model    | Port | Signal Level | TS Port | Connection              | Lst File  |
|---|--------------------------------|----------|------|--------------|---------|-------------------------|-----------|
| Ī | J124-04x series                | J124-04x | CN1  | RS-422       | COM1    | Wiring diagram 1 - COM1 | MOOG.List |

# 14.1.1 J124-04x Series

# **Communication Setting**

## **Editor**

## **Communication setting**

(Underlined setting: default)

| Item            | Setting                                                        | Remarks |
|-----------------|----------------------------------------------------------------|---------|
| Connection Mode | 1 : 1 / <u>1 : n</u> / Multi-link2 /<br>Multi-link2 (Ethernet) |         |
| Signal Level    | <u>RS-422/485</u>                                              |         |
| Baud Rate       | 4800 / 9600 / 19200 / <u>38400</u> bps                         |         |
| Parity          | None / Odd / Even                                              |         |
| Data Length     | 7 / <u>8</u> bits                                              |         |
| Stop Bit        | <u>1</u> / 2 bits                                              |         |
| Target Port No. | <u>0</u> to 31                                                 |         |

## J124-04x

Be sure to match the settings to those made under [Communication Setting] of the editor. For more information, refer to the instruction manual for the digital controller issued by the manufacturer.

# **Available Device Memory**

The available setting range of device memory varies depending on the connected device. Be sure to set within the range available with the device to be used.

Use [TYPE] when assigning indirect device memory for macro programs.

| Device Memory | TYPE | Remarks     |
|---------------|------|-------------|
| (parameter)   | 00H  | Double-word |

# 14.1.2 Wiring Diagrams

# When Connected at COM1:

## **RS-422**

# Wiring diagram 1 - COM1

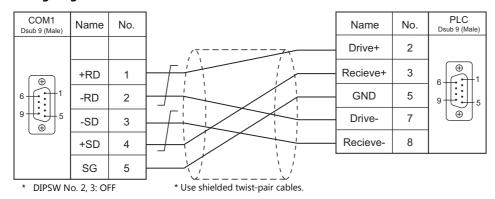

| MEMO |               |
|------|---------------|
|      |               |
|      |               |
|      |               |
|      |               |
|      |               |
|      |               |
|      |               |
|      |               |
|      |               |
|      |               |
|      |               |
|      |               |
|      |               |
|      |               |
|      |               |
|      |               |
|      |               |
|      |               |
|      |               |
|      | MONITOUCH [ ] |

# **15. M-SYSTEM**

15.1 Temperature Controller/Servo/Inverter Connection

# 15.1 Temperature Controller/Servo/Inverter Connection

# Remote I/O

| PLC Selection on<br>the Editor | Model      | Port              | Signal Level | TS Port | Connection              | Lst File     |
|--------------------------------|------------|-------------------|--------------|---------|-------------------------|--------------|
| R1M series<br>(MODBUS RTU)     | R1M series | D-sub connector   | RS-232C      | COM2    | Wiring diagram 1 - COM2 |              |
|                                |            | Terminal block R: | RS-485       | COM1    | Wiring diagram 1 - COM1 | MSYS_R1M.Lst |
|                                |            |                   |              | СОМЗ    | Wiring diagram 1 - COM3 |              |

# 15.1.1 R1M Series

# **Communication Setting**

## **Editor**

## **Communication setting**

(Underlined setting: default)

| Item            | Setting                                                                                | Remarks |
|-----------------|----------------------------------------------------------------------------------------|---------|
| Connection Mode | 1:1/ <u>1:n</u> /Multi-link2/<br>Multi-link2 (Ethernet)/<br>1:n Multi-link2 (Ethernet) |         |
| Signal Level    | RS-232C / <u>RS-422/485</u>                                                            |         |
| Baud Rate       | 9600 / 19200 / <u>38400</u> bps                                                        |         |
| Data Length     | 8 bits                                                                                 |         |
| Stop Bit        | <u>1</u> / 2 bits                                                                      |         |
| Parity          | None / <u>Odd</u> / Even                                                               |         |
| Target Port No. | 1 to 15                                                                                |         |

## Remote I/O

Make PLC settings by using the software "R1CON". For more information, refer to the PLC manual issued by the manufacturer.

## **Modbus settings (RTU)**

(Underlined setting: default)

| Item         | Setting                         | Remarks                                   |
|--------------|---------------------------------|-------------------------------------------|
| Node Address | <u>1</u> to F H (= 1 to 15)     | Set by the address setting rotary switch. |
| Baud Rate    | 9600 / 19200 / <u>38400</u> bps |                                           |
| Bit Length   | 8 bits                          |                                           |
| Parity       | NONE / <u>ODD</u> / EVEN        |                                           |
| Stop Bit     | <u>1</u> / 2 bits               |                                           |

# **Available Device Memory**

The available setting range of device memory varies depending on the model. Be sure to set within the range available for the model to be used. Use [TYPE] when assigning indirect device memory for macro programs.

|   | Device Memory      |     | Remarks   |
|---|--------------------|-----|-----------|
| 0 | (output coil)      | 00H |           |
| 1 | (input relay)      | 01H | Read only |
| 4 | (holding register) | 02H |           |
| 3 | (input register)   | 03H | Read only |

# 15.1.2 Wiring Diagrams

## When Connected at COM1:

## **RS-485**

## Wiring diagram 1 - COM1

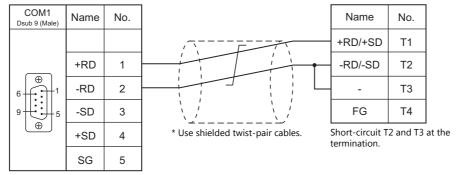

<sup>\*</sup> DIPSW No. 2, 3: ON

# When Connected at COM2:

## **RS-232C**

## Wiring diagram 1 - COM2

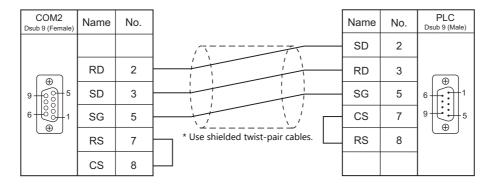

## When Connected at COM3:

## **RS-485**

## Wiring diagram 1 - COM3

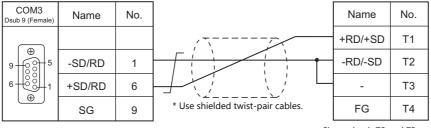

Short-circuit T2 and T3 at the termination.

| MEMO |  |  |
|------|--|--|
|      |  |  |

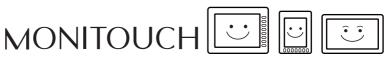

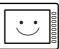

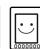

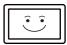

# **16. OMRON**

- 16.1 PLC Connection
- 16.2 Temperature Controller/Servo/Inverter Connection

# **16.1 PLC Connection**

# **Serial Connection**

# SYSMAC C/CV

| PLC Selection on<br>the Editor | СРИ                                  | Unit/Port                                                    | Signal Level     | TS Port | Connection                                               | Ladder Transfer *1 |
|--------------------------------|--------------------------------------|--------------------------------------------------------------|------------------|---------|----------------------------------------------------------|--------------------|
|                                | C20H,C28H,C40H                       | RS-232C port                                                 | RS-232C          | COM2    | Wiring diagram 1 - COM2                                  |                    |
|                                | C120, C120F<br>C200H<br>C500, C500F  | C120-LK201-V1                                                | RS-232C          | COM2    | Wiring diagram 3 - COM2                                  |                    |
|                                | C1000H<br>C2000, C2000H              | C120-LK202-V1                                                | RS-422           | COM1    | Wiring diagram 1 - COM1                                  |                    |
|                                | C200H<br>C200HS-CPU01, 03            | C200H-LK201<br>C200H-LK201-V1                                | RS-232C          | COM2    | Wiring diagram 3 - COM2                                  |                    |
|                                | C200HS-CPU21, 23<br>C200HS-CPU31, 33 | C200H-LK202<br>C200H-LK202-V1                                | RS-422           | COM1    | Wiring diagram 1 - COM1                                  |                    |
|                                | C200HS-CPU21, 23<br>C200HS-CPU31, 33 | BC 2226                                                      | BC 222C          | 60143   | Hakko Electronics'<br>"D9-OM2-09"                        |                    |
|                                | CQM1-CPU21                           | RS-232C port                                                 | RS-232C          | COM2    | Gender changer                                           |                    |
|                                | CQM1-CPU41, 42, 43, 44               |                                                              |                  |         | Wiring diagram 2 - COM2                                  |                    |
|                                | C500, C500F                          | CE00 1K303                                                   | RS-232C          | COM2    | Wiring diagram 3 - COM2                                  |                    |
|                                | C1000H<br>C2000, C2000H              | C500-LK203                                                   | RS-422           | COM1    | Wiring diagram 1 - COM1                                  |                    |
|                                | C2000, C2000H                        | RS-232C port                                                 |                  |         | Hakko Electronics'<br>"D9-OM2-09"                        |                    |
|                                | COUNTY                               | NS 2520 port                                                 | RS-232C          | COM2    | +<br>Gender changer                                      |                    |
|                                | C200HX<br>C200HG                     | C200HW-COM02                                                 |                  | +       | Wiring diagram 2 - COM2                                  | +                  |
| SYSMAC C                       | C200HE                               | C200HW-COM03<br>C200HW-COM04<br>C200HW-COM05<br>C200HW-COM06 | RS-422           | COM1    | Wiring diagram 2 - COM1                                  | 0                  |
|                                | SRM1-C02                             | RS-232C port                                                 | RS-232C          | COM2    | Hakko Electronics'<br>"D9-OM2-09"                        |                    |
|                                |                                      |                                                              |                  |         | Gender changer                                           |                    |
|                                |                                      |                                                              |                  |         | Wiring diagram 2 - COM2                                  |                    |
|                                |                                      | Peripheral port                                              |                  |         | OMRON's "CQM1-CIF02"                                     |                    |
|                                | CPM1A                                |                                                              | RS-232C          | COM2    | +<br>Wiring diagram 4 - COM2                             |                    |
|                                | CPM2A                                | RS-232C port                                                 | RS-232C          |         | Hakko Electronics'<br>"D9-OM2-09"                        |                    |
|                                |                                      |                                                              |                  | COM2    | +<br>Gender changer                                      |                    |
|                                |                                      |                                                              |                  |         | Wiring diagram 2 - COM2                                  |                    |
|                                |                                      | Peripheral port                                              |                  |         | OMRON's "CQM1-CIF02"                                     |                    |
|                                |                                      |                                                              | RS-232C          | COM2    | + Wiring diagram 4 COM2                                  |                    |
|                                |                                      |                                                              |                  |         | Wiring diagram 4 - COM2  Hakko Electronics'  "D9-OM2-09" |                    |
|                                | CDM2C                                | CS1W-CN118                                                   | RS-232C          | COM2    | +                                                        |                    |
|                                | CPM2C                                | CDM2C CIFO1                                                  |                  |         | Gender changer                                           |                    |
|                                |                                      | CPM2C-CIF01<br>CPM2C-CIF11                                   | RS-422           | COM1    | Wiring diagram 2 - COM2 Wiring diagram 4 - COM1          | _                  |
|                                |                                      | CFIVIZC-CIFII                                                | NJ-422           | COIVIT  | Hakko Electronics'                                       |                    |
|                                |                                      |                                                              |                  |         | "D9-OM2-09"                                              |                    |
|                                |                                      | Host link port built                                         | RS-232C          | COM2    | +<br>Gender changer                                      |                    |
|                                |                                      | into CPU                                                     |                  |         | Wiring diagram 2 - COM2                                  |                    |
|                                | CVEOO                                |                                                              | RS-422           | COM1    | Wiring diagram 5 - COM1                                  | 1                  |
| SYSMAC CV                      | CV500<br>CV1000<br>CV2000            |                                                              | RS-232C<br>PORT1 | COM2    | Wiring diagram 3 - COM2                                  | ×                  |
|                                | CVM1                                 |                                                              |                  |         | Hakko Electronics'                                       |                    |
|                                |                                      | CV500-LK201                                                  | RS-232C          | CON 42  | "D9-OM2-09"                                              |                    |
|                                |                                      |                                                              | PORT2            | COM2    | Gender changer                                           |                    |
|                                |                                      |                                                              |                  |         | Wiring diagram 2 - COM2                                  |                    |
|                                |                                      |                                                              | RS-422           | COM1    | Wiring diagram 2 - COM1                                  |                    |

<sup>\*1</sup> For the ladder transfer function, see the TS Reference Manual 2.

# SYSMAC CS1/CJ1

| PLC Selection on the Editor | СРИ                    | Unit/Port                                 |         | Signal Level | TS Port | Connection                                              | Ladder Transfer *1 |                |
|-----------------------------|------------------------|-------------------------------------------|---------|--------------|---------|---------------------------------------------------------|--------------------|----------------|
| 2000                        |                        | RS-232C port                              |         | RS-232C      | COM2    | Hakko Electronics' "D9-OM2-09" + Conder shapper         |                    |                |
|                             |                        | CS1W-SCU21                                |         | -            | 201112  | Gender changer Wiring diagram 2 - COM2                  |                    |                |
|                             |                        | CS1W-SCU21-V1<br>CS1W-SCU31-V1            |         | RS-422       | COM1    |                                                         |                    |                |
|                             | CS1                    | CS1W-SCB21                                |         | K3-422       | COMI    | Wiring diagram 3 - COM1  Hakko Electronics' "D9-OM2-09" |                    |                |
|                             |                        | CS1W-SCB21-V1                             |         | RS-232C      | COM2    | +<br>Gender changer                                     |                    |                |
|                             |                        | CS1W-SCB41                                | Port 1  |              |         | Wiring diagram 2 - COM2                                 |                    |                |
|                             |                        | CS1W-SCB41-V1                             | Port 2  | RS-422       | COM1    | Wiring diagram 3 - COM1                                 |                    |                |
|                             |                        | RS-232C port                              | -       |              |         | Hakko Electronics'<br>"D9-OM2-09"<br>+                  |                    |                |
|                             |                        |                                           |         | RS-232C      | COM2    | Gender changer                                          |                    |                |
|                             |                        | CJ1W-SCU21<br>CJ1W-SCU21-V1<br>CJ1W-SCU22 |         |              |         | Wiring diagram 2 - COM2                                 |                    |                |
|                             |                        | CJ1W-SCU31-V1                             |         | RS-422       | COM1    | Wiring diagram 3 - COM1                                 |                    |                |
|                             |                        | CJ1W-SCU32                                | 1       | RS-422       | COM1    | Wiring diagram 4 - COM1                                 | 1                  |                |
|                             | CJ1H                   |                                           | Port 1  | RS-422       | COM1    | Wiring diagram 3 - COM1                                 |                    |                |
|                             | CJ1M                   | CJ1W-SCU41<br>CJ1W-SCU41-V1               | Port 2  | RS-232C      | COM2    | Hakko Electronics'<br>"D9-OM2-09"<br>+                  |                    |                |
|                             |                        |                                           |         |              |         | Gender changer                                          |                    |                |
|                             |                        |                                           |         |              |         | Wiring diagram 2 - COM2                                 |                    |                |
|                             |                        | CJ1W-SCU42                                | Port 1  | RS-422       | COM1    | Wiring diagram 4 - COM1                                 |                    |                |
|                             |                        |                                           | Port 2  | RS-232C      | COM2    | Hakko Electronics'<br>"D9-OM2-09"<br>+                  |                    |                |
| SYSMAC<br>CS1/CJ1           |                        |                                           |         |              |         | Gender changer Wiring diagram 2 - COM2                  |                    |                |
| SYSMAC<br>CS1/CJ1 DNA       |                        | RS-232C port *2                           |         |              |         | Hakko Electronics'<br>"D9-OM2-09"                       | 0                  |                |
|                             |                        |                                           |         | RS-232C      | COM2    | Gender changer                                          |                    |                |
|                             | CF                     | CP1W-CIF01*3                              |         |              |         | Wiring diagram 2 - COM2                                 |                    |                |
|                             |                        | CP1W-CIF11*3                              |         | RS-422       | COM1    | Wiring diagram 4 - COM1                                 |                    |                |
|                             |                        | CP1W-CIF12*3                              |         | RS-485       | СОМЗ    | Wiring diagram 1 - COM3                                 |                    |                |
|                             |                        | CJ1W-SCU21<br>CJ1W-SCU21-V1<br>CJ1W-SCU22 |         | RS-232C      | COM2    | Hakko Electronics'<br>"D9-OM2-09"<br>+                  |                    |                |
|                             |                        |                                           |         |              |         |                                                         | 002                | Gender changer |
|                             |                        |                                           |         |              |         | Wiring diagram 2 - COM2                                 |                    |                |
|                             | CJ2H<br>CJ2M           | CJ1W-SCU31-V1                             |         | RS-422       | COM1    | Wiring diagram 3 - COM1                                 | 4                  |                |
|                             | 02.11                  | CJ1W-SCU32                                | Dowt 1  | RS-422       | COM1    | Wiring diagram 3 COM1                                   | 4                  |                |
|                             |                        | CJ1W-SCU41                                | Port 1  | RS-422       | COM1    | Wiring diagram 3 - COM1  Hakko Electronics' "D9-OM2-09" |                    |                |
|                             |                        | CJ1W-SCU41-V1                             | Port 2  | RS-232C      | COM2    | +<br>Gender changer                                     |                    |                |
|                             |                        |                                           |         |              |         | Wiring diagram 2 - COM2                                 | 1                  |                |
|                             |                        |                                           | Port 1  | RS-422       | COM1    | Wiring diagram 4 - COM1                                 |                    |                |
|                             |                        | CJ1W-SCU42                                | Port 2  | RS-232C      | COM2    | Hakko Electronics'<br>"D9-OM2-09"<br>+                  |                    |                |
|                             |                        |                                           | 1 511 2 | 1.3 2320     | COIVIZ  | Gender changer                                          |                    |                |
|                             |                        |                                           |         |              |         | Wiring diagram 2 - COM2                                 |                    |                |
|                             |                        | RS-232C port *5                           |         | RS-232C      | COM2    | Hakko Electronics'<br>"D9-OM2-09"<br>+                  |                    |                |
|                             | CP1E (N/NA) *4<br>CP1H |                                           |         | 1.5 2520     | COIVIZ  | Gender changer                                          |                    |                |
|                             | CP1L                   | CP1W-CIF01                                |         |              |         | Wiring diagram 2 - COM2                                 |                    |                |
|                             |                        | CP1W-CIF11                                |         | RS-422       | COM1    | Wiring diagram 4 - COM1                                 | 1                  |                |
|                             |                        | CP1W-CIF12                                |         | RS-485       | COM3    | Wiring diagram 1 - COM3                                 |                    |                |

<sup>\*1</sup> For the ladder transfer function, see the TS Reference Manual 2.
\*2 No built-in serial communication port is provided for CJ2M-3x.
\*3 Can be used only with CJ2M-3x.

- \*4 CP1E (E type) cannot be connected because it is not equipped with a built-in serial communication port and the optional board cannot be
- \*5 Only CP1E (N/NA type) is equipped with the built-in serial communication port.

## **Ethernet Connection**

## SYSMAC CS1/CJ1

| PLC Selection on the Editor                                 | CPU | Unit                                   | TCP/IP | UDP/IP | Port No. | Keep<br>Alive *1 | Ladder<br>Transfer <sup>*2</sup> |
|-------------------------------------------------------------|-----|----------------------------------------|--------|--------|----------|------------------|----------------------------------|
| SYSMAC CS1/CJ1 (Ethernet)<br>SYSMAC CS1/CJ1 (Ethernet Auto) | CS1 | CS1W-ETN01<br>CS1W-ETN11<br>CS1W-ETN21 | ×      | C      | 9600     | 0                | ×                                |
| SYSMAC CS1/CJ1 DNA (Ethernet)                               | CJ1 | CJ1W-ETN11<br>CJ1W-ETN21               |        | J      |          |                  |                                  |

<sup>\*1</sup> For KeepAlive functions, see "1.3.2 Ethernet Communication (TS1100Si/TS1070Si Only)".
\*2 For the ladder transfer function, see the TS Reference Manual 2.

# **NX/NJ Series**

| PLC Selection on the Editor | СРИ            | Unit                         | TCP/IP | UDP/IP | Port No.               | Keep<br>Alive <sup>*1</sup> | Ladder<br>Transfer *2 |
|-----------------------------|----------------|------------------------------|--------|--------|------------------------|-----------------------------|-----------------------|
|                             | NX701          | Built-in<br>EtherNet/IP port |        |        | Fixed to               |                             |                       |
| NJ Series (EtherNet/IP)     | NJ101<br>NJ301 | Built-in<br>EtherNet/IP port | 0      | O ×    | 44818<br>Max. 32 units | ×                           | ×                     |
| NJ301<br>NJ501              |                | CJ1W-EIP21                   |        |        | connectable            |                             |                       |

 <sup>\*1</sup> For KeepAlive functions, see 1.3.2 Ethernet Communication (TS1100Si/TS1070Si Only).
 \*2 For the ladder transfer function, see the TS Reference Manual 2.

# 16.1.1 SYSMAC C

# **Communication Setting**

#### **Editor**

## **Communication setting**

(Underlined setting: default)

| Item              | Setting                                          | Remarks                                                                       |
|-------------------|--------------------------------------------------|-------------------------------------------------------------------------------|
| Connection Mode   | 1:1/ <u>1:n</u> /Multi-link2                     |                                                                               |
| Signal Level      | <u>RS-232C</u> / RS-422/485                      |                                                                               |
| Baud Rate         | 4800 / 9600 / <u>19200</u> bps                   |                                                                               |
| Data Length       | <u>7</u> / 8 bits                                |                                                                               |
| Stop Bit          | 1 / <u>2</u> bits                                |                                                                               |
| Parity            | None / Odd / <u>Even</u>                         |                                                                               |
| Target Port No.   | <u>0</u> to 31                                   |                                                                               |
| Transmission Mode | <u>Transmission Mode 1</u> / Transmission Mode 2 | Transmission Mode 1: BCD without signs<br>Transmission Mode 2: BCD with signs |

#### **Transmission mode 2**

When the transmission mode 2 (BCD with signs) is selected, data in the PLC device memory can be displayed on the TS as data with signs.

When higher 4 bits in the device memory indicates [F] or [A], it is treated as negative.

[F]: Regards higher 4 bits as [-0].[A]: Regards higher 4 bits as [-1].

• Displayable range 1 word: -1999 to +9999

2 words: -19999999 to +99999999

Example:

| PLC Device Memory    | Indication on the TS   |
|----------------------|------------------------|
| 0000 to 9999         | 0 to 9999              |
| F001 to F999         | −1 to −999             |
| A000 to A999         | −1000 to −1999         |
| 00000000 to 99999999 | 0 to 99999999          |
| F0000001 to F9999999 | −1 to −9999999         |
| A0000000 to A9999999 | -10000000 to -19999999 |

• Setting procedure: Num. Display [Input Type: BCD]

[Display Type: DEC] (w/ sign -, w/ sign +-)

# **PLC**

# C20H / C28H / C40H

# Standard setting

| Item        | Setting  | Remarks                                                                             |
|-------------|----------|-------------------------------------------------------------------------------------|
| Start Bit   | 1 bit    |                                                                                     |
| Data Length | 7 bits   | Communication parameter format can be specified in the DM920 to                     |
| Parity      | Even     | DM923 device memory.<br>For more information, refer to the PLC manual issued by the |
| Stop Bit    | 2 bits   | manufacturer.                                                                       |
| Baud Rate   | 9600 bps |                                                                                     |

## C120-LK201-V1 / C120-LK202-V1

## Switch setting

| Switch | No.    | Setting | Contents                                  |
|--------|--------|---------|-------------------------------------------|
|        | 1 to 5 | OFF     | Unit No. 0                                |
| SW1    | 6 to 7 | OFF     | Not used                                  |
|        | 8 C    | ON      | Starts operation at power-up              |
|        | 1      | OFF     |                                           |
|        | 2      | OFF     | 19200 bps                                 |
|        | 3      | ON      | 19200 bps                                 |
| SW2    | 4      | OFF     |                                           |
| 3442   | 5      | OFF     | Not used                                  |
|        | 6      | OFF     | 1 : n protocol                            |
|        | 7      | ON      | Disables command levels 1, 2, and 3       |
|        | 8      | ON      | Disables command levels 1, 2, and 3       |
|        | 1      | ON      | CTS quitch: always ON                     |
|        | 2      | OFF     | CTS switch: always ON                     |
|        | 3      | ON      |                                           |
| SW3    | 4      | OFF     | LK201-V1: internal synchronization        |
|        | 5      | ON      | LK202-V1: terminating resistance provided |
|        | 6      | OFF     |                                           |
|        | 7 to 8 | OFF     | Not used                                  |

The communication parameter setting is fixed to 7 bits for data length, 2 bits for stop bit, and even for parity.

# C200H-LK201-V1 / C200H-LK202-V1

# Front switch setting

| Switch | Setting | Contents                                          |
|--------|---------|---------------------------------------------------|
| SW1    | 0       | Higher-order digit of the unit No. (×10)          |
| SW2    | 0       | Lower-order digit of the unit No. (×1)            |
| SW3    | 6       | 19200 bps                                         |
| SW4    | 2       | Disables command levels 1, 2 and 3 / 7 / 2 / even |

# **Back switch setting**

| Unit  | Switch                 | Setting | Contents               |  |
|-------|------------------------|---------|------------------------|--|
|       | SW1 OFF                |         | Not used               |  |
|       | SW2                    | OFF     | - Not used             |  |
| LK201 | SW3                    | ON      | 1 : n protocol         |  |
|       | SW4                    | OFF     | 5-V power not supplied |  |
|       | CTS switch             | 0       | 0 V (always ON)        |  |
| LK202 | Terminating resistance | ON      | Provided               |  |
|       | Protocol               | OFF     | 1 : n protocol         |  |

# C500H-LK203

# **Back switch setting**

| Sw         | Switch Setting   |          | Contents                    |
|------------|------------------|----------|-----------------------------|
| 5-V pow    | 5-V power supply |          |                             |
| I/O        | port             | -        | RS-232C/RS422               |
| Synchro    | nization         | Internal |                             |
| Terminatin | g resistance     | Provided | Applicable for RS-422       |
| C          | TS               | 0V       | 0 V                         |
|            | 1 to 5           | OFF      | Unit No. 0                  |
| SW1        | 6                | OFF      | 7 / 2 / even                |
| 24/1       | 7                | OFF      | 7 / 2 / everi               |
|            | 8                | ON       | Monitor                     |
|            | 1                | OFF      |                             |
|            | 2                | OFF      | 19200 bps                   |
|            | 3                | ON       | 19200 bps                   |
| SW2        | 4                | OFF      |                             |
| 3442       | 5                | ON       | System No. 0                |
|            | 6                | OFF      | 1 : n protocol              |
|            | 7                | ON       | Disables levels 1, 2, and 3 |
|            | 8                | ON       | Disables levels 1, 2, and 3 |

# C200HX / C200HG / C200HE

## **DIP** switch

| Item | Setting                   |                                         | Remarks                                                                                                    |
|------|---------------------------|-----------------------------------------|----------------------------------------------------------------------------------------------------|
|      | ON                        | Standard setting                        | 7, 2, E, 9600 bps, Unit No. 0                                                                                                    |
|      | SW5 OFF PC system setting |                                         | Communication settings are made by setting DM6645 to 6648. For more information, refer to the PLC manual issued by the manufacturer. |
| SW5  |                           | PC system setting                       | Setting example                                                                                                    |
|      |                           | - · · · · · · · · · · · · · · · · · · · | DM6645: "0001H" Communication is performed according to the setting for DM6646.                                                      |
|      |                           |                                         | DM6646: "0304H" 7, 2, E, 19200 bps<br>DM6648: "0000H" Unit No. 0                                                                     |
|      |                           |                                         | DIVIDO46. 0000H OHIT NO. 0                                                                                                    |

# C200HW-COM02 - 06

## **DIP** switch

For the port A of C200HW-CCM03/06 (RS-422), the DIP switch setting is available.

| DIP Switch | Contents                               | Setting           |
|------------|----------------------------------------|-------------------|
| SW1        | Change-over of 2-wire or 4-wire system | 4 (4-wire system) |
| SW2        | Terminator                             | ON                |

# **PLC system setting**

| Item         | Setting             | Remarks                                                                                           |  |
|--------------|---------------------|---------------------------------------------------------------------------------------------------|--|
| User Setting | Checked             |                                                                                                   |  |
| Baud Rate    | 4800 / 9600 / 19200 | The system setting can be made by specifying a value for the                                      |  |
| Parameter    | 1, 7, 2, E          | address using a programming console.  For more information, refer to the PLC manual issued by the |  |
| Mode         | Host link           | manufacturer.                                                                                     |  |
| Unit No.     | 00                  |                                                                                                   |  |

# CPM2A

# **Communication condition setting switch**

| Communication<br>Condition Setting Switch | Setting | Contents                                                                                                    |
|-------------------------------------------|---------|----------------------------------------------------------------------------------------------------|
| ON OFF                                    | OFF     | The peripheral port and RS-232C port are operated according to the communication protocol and communication format set on the PLC system setting. |

# **PLC** system setting

| Item         | Setting             | Remarks                                                                                           |
|--------------|---------------------|---------------------------------------------------------------------------------------------------|
| User Setting | Checked             |                                                                                                   |
| Baud Rate    | 4800 / 9600 / 19200 | The system setting can be made by specifying a value for the                                      |
| Parameter    | 1, 7, 2, E          | address using a programming console.  For more information, refer to the PLC manual issued by the |
| Mode         | Host link           | manufacturer.                                                                                     |
| Unit No.     | 00                  |                                                                                                   |

# CPM1A/CPM2C

# Communication port function setting switch (only for CPM2C)

| Communication Port<br>Function Setting Switch | Setting | Contents                                                                                                    |
|-----------------------------------------------|---------|----------------------------------------------------------------------------------------------------|
| SW1                                           | OFF     | The RS-232C port is operated according to the communication protocol and communication format set on the PLC system setting. |

# PLC system setting (peripheral port)

| Item         | Setting             | Remarks                                                                                           |
|--------------|---------------------|---------------------------------------------------------------------------------------------------|
| User Setting | Checked             |                                                                                                   |
| Baud Rate    | 4800 / 9600 / 19200 | The system setting can be made by specifying a value for the                                      |
| Parameter    | 1, 7, 2, E          | address using a programming console.  For more information, refer to the PLC manual issued by the |
| Mode         | Host link           | manufacturer.                                                                                     |
| Unit No.     | 00                  |                                                                                                   |

# **Available Device Memory**

The available setting range of device memory varies depending on the PLC model. Be sure to set within the range available for the PLC to be used. Use [TYPE] when assigning indirect device memory for macro programs.

|     | Device Memory                           | TYPE | Remarks   |
|-----|-----------------------------------------|------|-----------|
| DM  | (data memory)                           | 00H  |           |
| СН  | (input/output/internal auxiliary relay) | 01H  |           |
| HR  | (holding relay)                         | 02H  |           |
| LR  | (link relay)                            | 03H  |           |
| AR  | (auxiliary memory relay)                | 04H  |           |
| Т   | (timer/current value)                   | 05H  |           |
| С   | (counter/current value)                 | 06H  |           |
| EMn | (extended data memory)                  | 07H  | *1        |
| TU  | (timer/contact)                         | 09H  | Read only |
| CU  | (counter/contact)                       | 0AH  | Read only |

<sup>\*1</sup> When using EMn (extended data memory), specify the bank number 0 to 7.
The assigned device memory is expressed as shown on the right when editing the screen

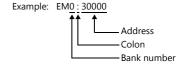

# **Indirect Device Memory Designation**

• EMn (extended data memory)
Specify the bank number 0 to 7 in the expansion code.

# **16.1.2 SYSMAC CV**

# **Communication Setting**

## **Editor**

## **Communication setting**

(Underlined setting: default)

| Item              | Setting                                          | Remarks                                                                       |
|-------------------|--------------------------------------------------|-------------------------------------------------------------------------------|
| Connection Mode   | 1 : 1 / <u>1 : n</u> / Multi-link2               |                                                                               |
| Signal Level      | <u>RS-232C</u> / RS-422                          |                                                                               |
| Baud Rate         | 4800 / 9600 / <u>19200</u> bps                   |                                                                               |
| Data Length       | <u>7</u> / 8 bits                                |                                                                               |
| Stop Bit          | 1 / 2 bits                                       |                                                                               |
| Parity            | None / Odd / <u>Even</u>                         |                                                                               |
| Target Port No.   | <u>0</u> to 31                                   |                                                                               |
| Transmission Mode | <u>Transmission Mode 1</u> / Transmission Mode 2 | Transmission Mode 1: BCD without signs<br>Transmission Mode 2: BCD with signs |

#### **Transmission mode 2**

When the transmission mode 2 (BCD with signs) is selected, data in the PLC device memory can be displayed on the TS as data with signs.

When higher 4 bits in the device memory indicates [F] or [A], it is treated as negative.

[F]: Regards higher 4 bits as [-0].[A]: Regards higher 4 bits as [-1].

• Displayable range 1 word: -1999 to +9999

2 words: -19999999 to +99999999

Example:

| PLC Device Memory    | Indication on the TS   |
|----------------------|------------------------|
| 0000 to 9999         | 0 to 9999              |
| F001 to F999         | −1 to −999             |
| A000 to A999         | −1000 to −1999         |
| 00000000 to 99999999 | 0 to 99999999          |
| F0000001 to F9999999 | −1 to −9999999         |
| A0000000 to A9999999 | -10000000 to -19999999 |

• Setting procedure: Num. Display [Input Type: BCD]

[Display Type: DEC] (w/ sign -, w/ sign +-)

## **PLC**

## **CPU Unit**

## **Communication selector switch**

| Communication Selector Switch | Setting        |
|-------------------------------|----------------|
| RS-232                        | Upper: RS-232C |
| RS-422                        | Lower: RS-422  |

# **Basic setting DIP switch**

| DIP Switch                                |       | Setting                                                                                                    | Remarks                                                                                                    |
|-------------------------------------------|-------|----------------------------------------------------------------------------------------------------|----------------------------------------------------------------------------------------------------|
|                                           | No. 3 | OFF: Host link communication                                                                                         |                                                                                                    |
| 1 4 m                                     | No. 4 | OFF: The host communication port is operated according to the communication condition set on the PLC system setting. | ON:<br>Fixed to 9600 bps for baud rate, 0 for station<br>number, 7 bits for data length, 2 bits for stop bit<br>and even parity |
| O N 2 3 3 3 3 3 3 3 3 3 3 3 3 3 3 3 3 3 3 | No. 6 | ON: With terminating resistance                                                                                      | Invalid during RS-232C communication                                                                                            |

# PLC system setting (host link port)

| Item         |                 | Setting             | Remarks                                              |
|--------------|-----------------|---------------------|------------------------------------------------------|
|              | Default Setting | Unchecked           | The system setting can be made by specifying a value |
| Port Setting | Baud Rate       | 4800 / 9600 / 19200 | for the address using a programming console.         |
|              | Parameter       | 7, 2, E             | For more information, refer to the PLC manual issued |
| Unit No.     |                 | 00                  | by the manufacturer.                                 |

## **Host Link Unit**

## **Communication selector switch**

| Communication Selector Switch | Setting                                                 |
|-------------------------------|---------------------------------------------------------|
| RS-232<br>RS-422              | Communication port 2<br>Upper: RS-232C<br>Lower: RS-422 |

## Unit No. selector switch

| Unit No. Selector Switch                   | Setting                                       |
|--------------------------------------------|-----------------------------------------------|
| NODE No. X10 <sup>1</sup> X10 <sup>0</sup> | Communication port 2 Unit No.: 00 to 31 (DEC) |

# **Basic setting DIP switch**

| DIP Switch       | Setting                                                                                                    | Remarks                                                                                                    |  |
|------------------|----------------------------------------------------------------------------------------------------|----------------------------------------------------------------------------------------------------|--|
| ON ← No. 1       | OFF: The link unit is operated according to the communication condition set on the CPU advanced unit system setting. | ON:<br>Fixed to 9600 bps for baud rate, 0 for station<br>number, 7 bits for data length, 2 bits for stop bit and<br>even parity<br>CPU fixed |  |
| ω <b>I</b> No. 2 | ON: Switching CTS for communication port 1                                                                           |                                                                                                    |  |
| No. 3            | ON: Switching CTS for communication port 2                                                                           | Invalid during RS-422 communication                                                                                                    |  |
| v₁ ■ No. 4       | OFF: Not used                                                                                                    |                                                                                                    |  |
| No. 5            | OFF: Normal operation                                                                                                |                                                                                                    |  |

# **CPU** advanced unit system setting

Set parameters for communication port 1 or 2.

# **Available Device Memory**

The available setting range of device memory varies depending on the PLC model. Be sure to set within the range available for the PLC to be used. Use [TYPE] when assigning indirect device memory for macro programs.

|     | Device Memory                           |     | Remarks   |
|-----|-----------------------------------------|-----|-----------|
| DM  | DM (data memory)                        |     |           |
| CH  | (input/output/internal auxiliary relay) | 01H |           |
| AR  | (auxiliary memory relay)                | 04H |           |
| Т   | (timer/current value)                   | 05H |           |
| С   | (counter/current value)                 | 06H |           |
| EMn | (extended data memory)                  | 07H | *1        |
| TU  | (timer/contact)                         | 09H | Read only |
| CU  | (counter/contact)                       | 0AH | Read only |

<sup>\*1</sup> When using EMn (extended data memory), specify the bank number 0 to 7. The assigned device memory is expressed as shown on the right when editing the screen.

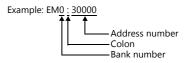

# **Indirect Device Memory Designation**

• EMn (extended data memory) Specify the bank number 0 to 7 in the expansion code.

# **16.1.3 SYSMAC CS1/CJ1**

# **Communication Setting**

#### **Editor**

## **Communication setting**

(Underlined setting: default)

| Item              | Setting                                               | Remarks                                                                       |
|-------------------|-------------------------------------------------------|-------------------------------------------------------------------------------|
| Connection Mode   | 1:1/ <u>1:n</u> /Multi-link2                          |                                                                               |
| Signal Level      | <u>RS-232C</u> / RS-422/485                           |                                                                               |
| Baud Rate         | 4800 / 9600 / <u>19200</u> / 38400 / 57600 / 115k bps |                                                                               |
| Data Length       | <u>7</u> / 8 bits                                     |                                                                               |
| Stop Bit          | 1 / 2 bits                                            |                                                                               |
| Parity            | None / Odd / <u>Even</u>                              |                                                                               |
| Target Port No.   | <u>0</u> to 31                                        |                                                                               |
| Transmission Mode | <u>Transmission Mode 1</u> / Transmission Mode 2      | Transmission Mode 1: BCD without signs<br>Transmission Mode 2: BCD with signs |

#### **Transmission mode 2**

When the transmission mode 2 (BCD with signs) is selected, data in the PLC device memory can be displayed on the TS as data with signs.

When higher 4 bits in the device memory indicates [F] or [A], it is treated as negative.

[F]: Regards higher 4 bits as [-0].

[A]: Regards higher 4 bits as [-1].

• Displayable range 1 word: -1999 to +9999

2 words: -19999999 to +99999999

Example:

| PLC Device Memory    | Indication on the TS   |  |
|----------------------|------------------------|--|
| 0000 to 9999         | 0 to 9999              |  |
| F001 to F999         | −1 to −999             |  |
| A000 to A999         | −1000 to −1999         |  |
| 00000000 to 99999999 | 0 to 99999999          |  |
| F0000001 to F9999999 | −1 to −9999999         |  |
| A0000000 to A9999999 | -10000000 to -19999999 |  |

• Setting procedure: Num. Display

[Input Type: BCD]

[Display Type: DEC] (w/ sign -, w/ sign +-)

## **PLC**

## CJ1/CS1/CJ2 (Built-in RS-232C Port / CP1W-CIFxx)

## **DIP** switch

| Switc  | h   | Contents                                                                  | Setting                                                            |
|--------|-----|---------------------------------------------------------------------------|--------------------------------------------------------------------|
| SW1    |     | User memory writing                                                       | OFF: enabled                                                       |
|        | SW2 | Automatic user program transfer at power-up                               | OFF: not executed                                                  |
| ON ← 1 | SW3 | CJ1/CJ2: Blank CS1: message of the programming console (Japanese/English) | OFF                                                                |
| ω 🔳 4  | SW4 | CJ2: Blank<br>CS1/CJ1: peripheral port communication condition            | OFF:<br>CX-Programmer connection                                   |
| 5 6 7  | SW5 | RS-232C communication setting                                             | OFF:<br>According to the setting made on the PLC<br>system setting |
| ∞ ■    | SW6 | User-specified switch                                                     | OFF                                                                |
|        | SW7 | Simple-backup type specification                                          | OFF                                                                |
|        | SW8 | Fixed to OFF                                                              | OFF                                                                |

# PC system setting

| Item         | Setting                                      | Remarks                                                                                                    |
|--------------|----------------------------------------------|----------------------------------------------------------------------------------------------------|
| User Setting | Checked                                      |                                                                                                    |
| Baud Rate    | 4800 / 9600 / 19200 / 38400 / 57600 / 115200 | The system setting can be made by specifying a value for the address using a programming console.  For more information, refer to the PLC manual issued by the |
| Parameter    | 7, 2, E                                      |                                                                                                    |
| Mode         | Host link                                    | manufacturer.                                                                                                    |
| Unit No.     | 00                                           |                                                                                                    |

## CP1W-CIF11/12 DIP switch

Make the operation setting for the RS-422/485 optional board (CP1W-CIF11/12) by using the DIP switch provided on the backside.

|  | Switch     |     | Contents                  | Setting                                                                                                 |
|--|------------|-----|---------------------------|----------------------------------------------------------------------------------------------------|
|  |            | SW1 | Terminating resistance    | ON: Provided                                                                                            |
|  | 1  OV      | SW2 | 2-wire / 4-wire selection | ON: 2-wire system OFF: 4-wire system                                                                    |
|  | ω          | SW3 | 2-wire / 4-wire selection | ON: 2-wire system OFF: 4-wire system                                                                    |
|  | SW4 SW5    |     | Not used                  | OFF                                                                                                    |
|  |            |     | RS control for RD         | OFF: Without control                                                                                    |
|  | o <b>I</b> | SW6 | RS control for SD         | ON: With control (when 2-wire system is selected) OFF: Without control (when 4-wire system is selected) |

## CJ1/CS1/CJ2 (Serial Communication Board/Unit)

## **Advanced unit setting**

| Item                           | Setting                                         | Remarks                                                                      |
|--------------------------------|-------------------------------------------------|------------------------------------------------------------------------------|
| Random Setting                 | Provided                                        |                                                                              |
| Serial Communication Mode      | Default (host link) / Host link                 | When "Default (host link)" is selected, the unit operates as the unit No. 0. |
| Data Length                    | 7 bits / 8 bits                                 |                                                                              |
| Stop Bit                       | 2 bits / 1 bit                                  |                                                                              |
| Parity                         | Even, odd, none                                 |                                                                              |
| Baud Rate                      | 4800 / 9600 / 19200 / 38400 / 57600 /<br>115200 |                                                                              |
| Send Delay Time                | Default: 0 ms                                   |                                                                              |
| Send Delay Time Random Setting | 0                                               |                                                                              |
| CTS control                    | None                                            |                                                                              |
| Host link unit No.             | 00                                              |                                                                              |

# **DM** area setting

m = D30000 + 100 x unit No. (CH)

| DM Area |            |        |        |          |              |                        |
|---------|------------|--------|--------|----------|--------------|------------------------|
| Во      | Board Unit |        | Bit    | Contents | Setting      |                        |
| Port 1  | Port 2     | Port 1 | Port 2 |          |              |                        |
|         |            |        |        | 15       | Port setting | 1: Random setting      |
|         |            |        |        | 14 to 12 | Reserved     | -                      |
|         |            |        |        | 11 to 08 | Host link    | 0 or 5                 |
|         |            |        |        | 07 to 05 | Reserved     | -                      |
|         |            |        |        | 04       | Start bit    | 0: 1 bit               |
| D32000  | D32010     | m      | m + 10 | 03       | Data length  | 0: 7 bits<br>1: 8 bits |
|         |            |        |        | 02       | Stop bit     | 0: 2 bits<br>1: 1 bit  |
|         |            |        |        | 01       | Parity       | 0: Provided<br>1: None |
|         |            |        |        | 00       | Parity       | 0: Even<br>1: Odd      |

| DM Area  Board Unit |        |                    |          |             |                                 |                                                                                |
|---------------------|--------|--------------------|----------|-------------|---------------------------------|--------------------------------------------------------------------------------|
|                     |        | nit                | Bit      | Contents    | Setting                         |                                                                                |
| Port 1              | Port 2 | Port 1             | Port 2   |             |                                 |                                                                                |
|                     |        |                    |          | 15 to 04    | Reserved                        | -                                                                              |
| D32001              | D32011 | m + 1              | m + 11   | 03 to 00    | Baud rate                       | 0: 9600<br>5: 4800<br>6: 9600<br>7: 19200<br>8: 38400<br>9: 57600<br>A: 115200 |
| D32002              | D32012 | m + 2              | m + 12   | 15          | Send delay time                 | 0: 0 ms<br>1: Random setting                                                   |
| D32002              | D32012 | 111 + 2            | 111 1 12 | 14 to 00    | Send delay time random setting  | 0 to 7530H<br>Unit: 10 ms                                                      |
|                     |        | 32013 m + 3 m + 13 | 15       | CTS control | 0: None<br>1: Provided          |                                                                                |
| D32003              | D32013 |                    | m + 13   | 14          | 1: n/1:1 protocol setting       | 1: 1 : 1 protocol<br>0: 1 : n protocol                                         |
|                     |        |                    |          | 13 to 11    | Reserved                        | -                                                                              |
|                     |        |                    |          | 10 to 08    | Host link-compatible model mode |                                                                                |
|                     |        |                    |          | 07 to 00    | Unit No.                        | 00 to 1FH                                                                      |

# CP1 (Built-in RS-232C Port / CP1W-CIFxx)

# **CPU DIP switch**

Set the communication conditions for the CP1H/CP1L optional board slot by using the CPU DIP switch.

| Switch          |     | Contents                                | Setting                                                      |
|-----------------|-----|-----------------------------------------|--------------------------------------------------------------|
| ON 1 2 3        | SW4 | Optional slot 1 communication condition | OFF: According to the setting made on the PLC system setting |
| 4 1 4 5 6 1 6 6 | SW5 | Optional slot 2 communication condition | OFF: According to the setting made on the PLC system setting |

# **PLC system setting**

| Item         | Setting                                      | Remarks                                                                                           |
|--------------|----------------------------------------------|---------------------------------------------------------------------------------------------------|
| User Setting | Checked                                      |                                                                                                   |
| Baud Rate    | 4800 / 9600 / 19200 / 38400 / 57600 / 115200 | The system setting can be made by specifying a value for the                                      |
| Parameter    | 7, 2, E                                      | address using a programming console.  For more information, refer to the PLC manual issued by the |
| Mode         | Host link                                    | manufacturer.                                                                                     |
| Unit No.     | 00 to 31                                     |                                                                                                   |

## CP1W-CIF11/12 DIP switch

Make the operation setting for the RS-422/485 optional board (CP1W-CIF11/12) by using the DIP switch provided on the backside.

| Switc      | h   | Contents                  | Setting                                                                                                 |
|------------|-----|---------------------------|----------------------------------------------------------------------------------------------------|
|            | SW1 | Terminating resistance    | ON: Provided                                                                                            |
| O          | SW2 | 2-wire / 4-wire selection | ON: 2-wire system OFF: 4-wire system                                                                    |
| ω          | SW3 | 2-wire / 4-wire selection | ON: 2-wire system OFF: 4-wire system                                                                    |
| 4          | SW4 | Not used                  | OFF                                                                                                    |
| σ <b>I</b> | SW5 | RS control for RD         | OFF: Without control                                                                                    |
| o <b>I</b> | SW6 | RS control for SD         | ON: With control (when 2-wire system is selected) OFF: Without control (when 4-wire system is selected) |

# **Available Device Memory**

The available setting range of device memory varies depending on the PLC model. Be sure to set within the range available for the PLC to be used. Use [TYPE] when assigning indirect device memory for macro programs.

|     | Device Memory                           | TYPE | Remarks                             |
|-----|-----------------------------------------|------|-------------------------------------|
| DM  | (data memory)                           | 00H  |                                     |
| СН  | (input/output/internal auxiliary relay) | 01H  |                                     |
| Н   | (holding relay)                         | 02H  |                                     |
| Α   | (auxiliary memory relay)                | 04H  |                                     |
| Т   | (timer/current value)                   | 05H  |                                     |
| С   | (counter/current value)                 | 06H  |                                     |
| EMn | (extended data memory)                  | 07H  | *1, not available on the CP1 series |
| W   | (internal relay)                        | 08H  |                                     |
| TU  | (timer/contact)                         | 09H  | Read only                           |
| CU  | (counter/contact)                       | 0AH  | Read only                           |

<sup>\*1</sup> When using EMn (extended data memory), specify the bank number 0 to 18 (HEX). The assigned device memory is expressed as shown on the right when editing the screen.

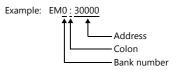

# **Indirect Device Memory Designation**

• EMn (extended data memory) Specify the bank number 0 to 18 (HEX) in the expansion code.

# 16.1.4 SYSMAC CS1/CJ1 (DNA)

The TS can communicate with CS1/CJ1 on the network (Controller Link) via the serial unit.

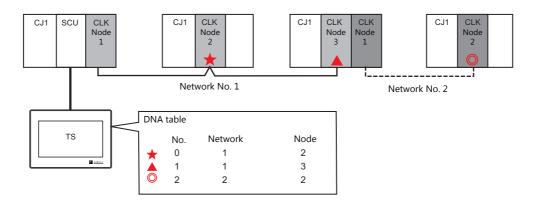

# **Communication Setting**

## **Editor**

## **Communication settings**

The communication setting is the same as the one described in "16.1.3 SYSMAC CS1/CJ1".

## DNA

 $[\mathsf{System}\ \mathsf{Setting}] \to [\mathsf{Hardware}\ \mathsf{Setting}] \to [\mathsf{PLC}\ \mathsf{Properties}] \to [\mathsf{DNA}]$ 

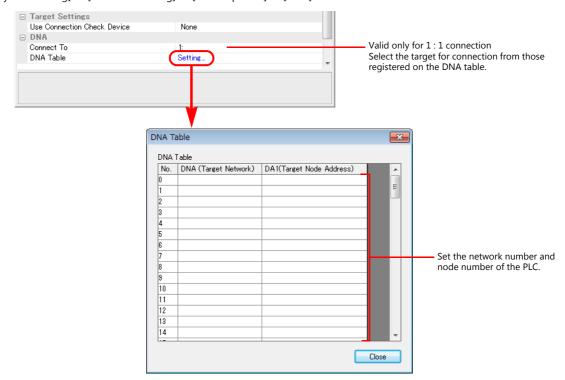

| Item | Setting                                             |
|------|-----------------------------------------------------|
| DNA  | Set the network number of the communication target. |
| DA1  | Set the node address of the communication target.   |

#### **PLC**

## **Communication setting**

The communication setting is the same as the one described in "16.1.3 SYSMAC CS1/CJ1".

#### **CX-Integrator**

Set the PLC routing table on "CX-Integrator". Two types of routing tables are available: local network table and relay network table

An error will occur unless these settings are made correctly. For more information, refer to the PLC manual issued by the manufacturer.

- Local network table
   Set the unit number and network number of the communication unit.
- Relay network table
   Set the network number of the access target (final network No.) and the first relay point (relay network No., relay node No.).

#### **Rotary switch**

| Switch   | Setting                                          |
|----------|--------------------------------------------------|
| NODE No. | Set the node number of the Controller Link unit. |

## **Available Device Memory**

The available setting range of device memory varies depending on the PLC model. Be sure to set within the range available for the PLC to be used. Use [TYPE] when assigning indirect device memory for macro programs.

|     | Device Memory                           | TYPE | Remarks                             |
|-----|-----------------------------------------|------|-------------------------------------|
| DM  | (data memory)                           | 00H  |                                     |
| CH  | (input/output/internal auxiliary relay) | 01H  |                                     |
| Н   | (holding relay)                         | 02H  |                                     |
| A:  | (auxiliary memory relay)                | 04H  |                                     |
| Т   | (timer/current value)                   | 05H  |                                     |
| С   | (counter/current value)                 | 06H  |                                     |
| EMn | (extended data memory)                  | 07H  | *1, not available on the CP1 series |
| W   | (internal relay)                        | 08H  |                                     |
| TU  | (timer/contact)                         | 09H  | Read only                           |
| CU  | (counter/contact)                       | 0AH  | Read only                           |

\*1 When using EMn (extended data memory), specify the bank number 0 to C (HEX). The assigned device memory is expressed as shown on the right when

Example: EM0: 30000
Address number
Colon
Bank number

## **Indirect Device Memory Designation**

editing the screen.

• EMn (extended data memory) Specify the bank number 0 to C (HEX) in the expansion code.

# 16.1.5 SYSMAC CS1/CJ1 (Ethernet)

## **Communication Setting**

#### **Editor**

Make the following settings on the editor. For more information, see "1.3.2 Ethernet Communication (TS1100Si/TS1070Si Only)".

- IP address for the TSi unit
  - When specified on the screen program:
     [System Setting] → [Hardware Setting] → [Local Port IP Address]
  - When specified on the TSi unit:
     Main Menu screen → Main Menu drop-down window → [Ethernet]
- Port number for the TSi unit (for communication with PLC) and node address
  [System Setting] → [Hardware Setting] → [PLC Properties] → [Communication Setting]

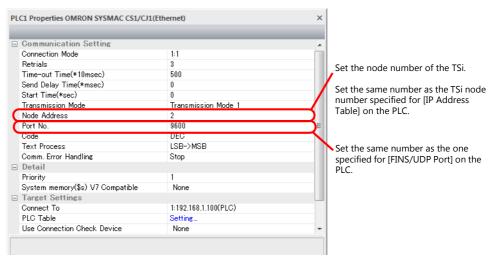

IP address and port number of the PLC
 Register on the [PLC Table] in [System Setting] → [Hardware Setting] → [PLC Properties] → [Target Settings].

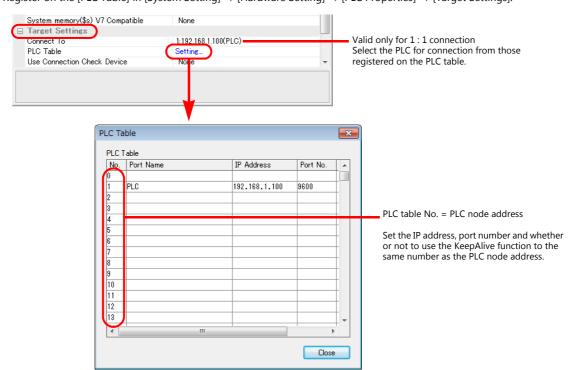

#### **PLC**

Make the following settings on CX Programmer. For more information, refer to the PLC manual issued by the manufacturer.

## **Parameter setting**

| Item                                                                                          | Setting                |  |
|-----------------------------------------------------------------------------------------------|------------------------|--|
| IP Address                                                                                    | IP address of the PLC  |  |
| Subnet Mask                                                                                   | Subnet mask of the PLC |  |
| IP Address Conversion                                                                         | P address table        |  |
| IP Address Table  IP address and node number of the PLC IP address and node number of the TSi |                        |  |
| FINS/UDP Port                                                                                 | Default (9600)         |  |

## **Rotary switch**

| Switch | Setting                                                                                                    |  |
|--------|----------------------------------------------------------------------------------------------------|--|
|        | Set the FINS node number of the Ethernet unit.  Match the node number to the one registered in the IP address table. |  |

# **Available Device Memory**

The available setting range of device memory varies depending on the PLC model. Be sure to set within the range available for the PLC to be used. Use [TYPE] when assigning indirect device memory for macro programs.

|     | Device Memory                           | TYPE | Remarks   |
|-----|-----------------------------------------|------|-----------|
| DM  | (data memory)                           | 00H  |           |
| CH  | (input/output/internal auxiliary relay) | 01H  |           |
| Н   | (holding relay)                         | 02H  |           |
| Α   | (auxiliary memory relay)                | 04H  |           |
| Т   | (timer/current value)                   | 05H  |           |
| С   | (counter/current value)                 | 06H  |           |
| EMn | (extended data memory)                  | 07H  | *1        |
| W   | (internal relay)                        | 08H  |           |
| TU  | (timer/contact)                         | 09H  | Read only |
| CU  | (counter/contact)                       | 0AH  | Read only |

<sup>\*1</sup> When using EMn (extended data memory), specify the bank number 0 to C (HEX). The assigned device memory is expressed as shown on the right when editing the screen.

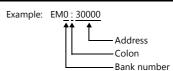

# **Indirect Device Memory Designation**

• EMn (extended data memory) Specify the bank number 0 to C (HEX) in the expansion code.

# 16.1.6 SYSMAC CS1/CJ1 (Ethernet Auto)

## **Communication Setting**

#### **Editor**

Make the following settings on the editor. For more information, see "1.3.2 Ethernet Communication (TS1100Si/TS1070Si Only)".

- IP address for the TSi unit
  - When specified on the screen program: [System Setting] → [Hardware Setting] → [Local Port IP Address]
  - When specified on the TSi unit:
     Main Menu screen → Main Menu drop-down window → [Ethernet]
- Port number for the TSi unit (for communication with PLC)
   [System Setting] → [Hardware Setting] → [PLC Properties] → [Communication Setting]

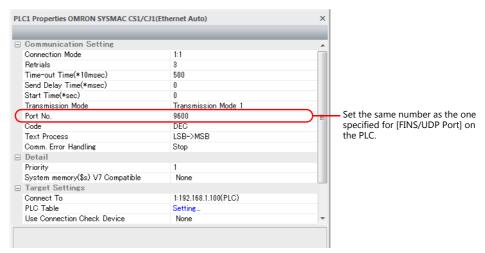

IP address and port number of the PLC
 Register on the [PLC Table] in [System Setting] → [Hardware Setting] → [PLC Properties] → [Target Settings].

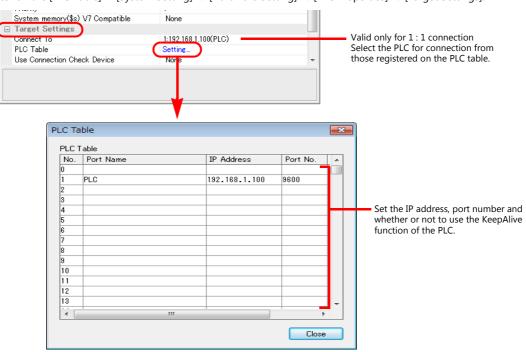

#### **PLC**

Make the following settings on CX Programmer. For more information, refer to the PLC manual issued by the manufacturer.

## **Parameter setting**

| Item                              | Setting                                                                                                    |
|-----------------------------------|----------------------------------------------------------------------------------------------------|
| IP Address<br>(FINS node address) | IP address of the PLC Set the same number as the node number of the rotary switch for the lowest byte which is to be the FINS node address. |
| Subnet Mask                       | Subnet mask of the PLC                                                                                                    |
| IP Address Conversion             | Automatic generation (dynamic)                                                                                                    |
| FINS/UDP Port                     | Default (9600)                                                                                                    |

## **Rotary switch**

| Switch Setting |         |                                                                                                    |
|----------------|---------|----------------------------------------------------------------------------------------------------|
| Ī              | NODE NO | Set the FINS node number of the Ethernet unit.  Match the node number to the lower byte of the IP address. |

# **Available Device Memory**

The available setting range of device memory varies depending on the PLC model. Be sure to set within the range available for the PLC to be used. Use [TYPE] when assigning indirect device memory for macro programs.

|     | Device Memory                           | TYPE | Remarks   |
|-----|-----------------------------------------|------|-----------|
| DM  | (data memory)                           | 00H  |           |
| СН  | (input/output/internal auxiliary relay) | 01H  |           |
| Н   | (holding relay)                         | 02H  |           |
| Α   | (auxiliary memory relay)                | 04H  |           |
| T   | (timer/current value)                   | 05H  |           |
| С   | (counter/current value)                 | 06H  |           |
| EMn | (extended data memory)                  | 07H  | *1        |
| W   | (internal relay)                        | 08H  |           |
| TU  | (timer/contact)                         | 09H  | Read only |
| CU  | (counter/contact)                       | 0AH  | Read only |

<sup>\*1</sup> When using EMn (extended data memory), specify the bank number 0 to C (HEX). The assigned device memory is expressed as shown on the right when editing the screen.

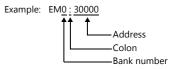

## **Indirect Device Memory Designation**

EMn (extended data memory)
 Specify the bank number 0 to C (HEX) in the expansion code.

# 16.1.7 SYSMAC CS1/CJ1 DNA (Ethernet)

The TSi can communicate with CS1/CJ1 on the network (Controller Link) via the Ethernet unit.

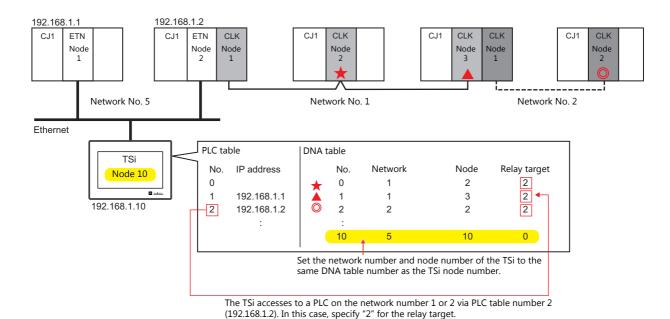

## **Communication Setting**

## **Editor**

Make the following settings on the editor. For more information, see "1.3.2 Ethernet Communication (TS1100Si/TS1070Si Only)".

- IP address for the TSi unit
  - When specified on the screen program:
  - [System Setting]  $\rightarrow$  [Hardware Setting]  $\rightarrow$  [Local Port IP Address]
  - When specified on the TSi unit:
     Main Menu screen → Main Menu drop-down window → [Ethernet]
- Port number (for communication with PLC) and local port number (TSi DNA table number) of the TSi unit [System Setting] → [Hardware Setting] → [PLC Properties] → [Communication Setting]

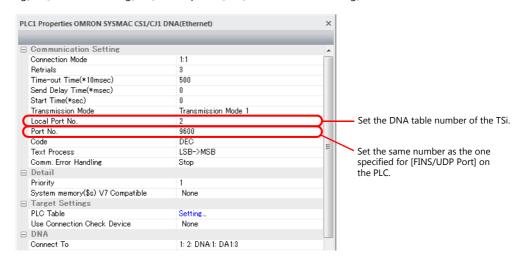

IP address and port number of the PLC
 Register on the [PLC Table] in [System Setting] → [Hardware Setting] → [PLC Properties] → [Target Settings].

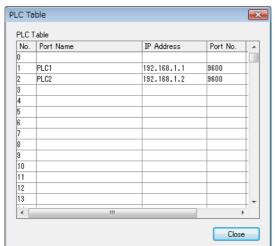

PLC table No. = PLC node address

Set the IP address, port number and whether or not to use the KeepAlive function to the same number as the PLC node address.

 Network number and node number of the PLC, PLC table number of the relay PLC Network number and node number of the TSi [System Setting] → [Hardware Setting] → [PLC Properties] → [DNA]

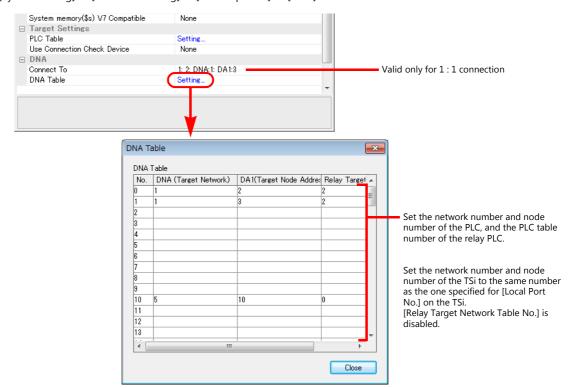

#### **PLC**

#### **Communication setting**

Make the following settings on CX Programmer. For more information, refer to the PLC manual issued by the manufacturer.

#### **Parameter setting**

| Item                  | Setting                                                                     |
|-----------------------|-----------------------------------------------------------------------------|
| IP Address            | IP address of the PLC                                                       |
| Subnet Mask           | Subnet mask of the PLC                                                      |
| IP Address Conversion | IP address table                                                            |
| IP Address Table      | IP address and node number of the PLC IP address and node number of the TSi |
| FINS/UDP Port         | Default (9600)                                                              |

### **Rotary switch**

| Switch   | Setting                                                           |
|----------|-------------------------------------------------------------------|
| NODE No. | Set the node number of the Ethernet unit or Controller Link unit. |

#### **CX-Integrator**

Set the PLC routing table on "CX-Integrator". Two types of routing tables are available: local network table and relay network table

An error will occur unless these settings are made correctly. For more information, refer to the PLC manual issued by the manufacturer.

- Local network table
   Set the unit number and network number of the communication unit.
- Relay network table
   Set the network number of the access target (final network No.) and the first relay point (relay network No., relay node No.).

# **Available Device Memory**

The available device memory is the same as the one described in "16.1.5 SYSMAC CS1/CJ1 (Ethernet)".

# 16.1.8 NJ Series (EtherNet/IP)

- Connection is possible only by the built-in LAN port of the TSi. The "CUR-03" communication unit cannot be used.
- Only logical port PLC1 can be selected because the tag table is used.

### **Communication Setting**

#### **Editor**

Make the following settings on the editor. For more information, see "1.3.2 Ethernet Communication (TS1100Si/TS1070Si Only)".

- IP address for the TSi unit
  - When specified on the screen program: [System Setting] → [Hardware Setting] → [Local Port IP Address]
  - When specified on the TSi unit:
     Main Menu screen → Main Menu drop-down window → [Ethernet]
- Port number for the TSi unit (for communication with PLC)
   [System Setting] → [Hardware Setting] → [PLC Properties] → [Communication Setting]
- IP address and port number (No. 44818) of the PLC
   Register on the [PLC Table] in [System Setting] → [Hardware Setting] → [PLC Properties] → [Target Settings].

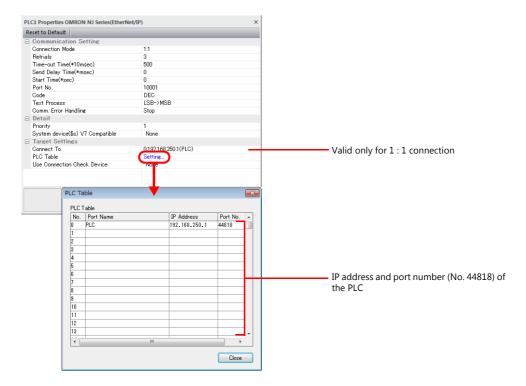

### **PLC**

Set the IP address using the Sysmac Studio ladder tool. For more information, refer to the PLC manual issued by the manufacturer.

### **Built-in EtherNet/IP port**

Select [Configurations and Setup]  $\rightarrow$  [Controller Setup]  $\rightarrow$  [Built-in EtherNet/IP Port Settings] on the [Multiview Explorer] pane and configure settings.

#### NX701

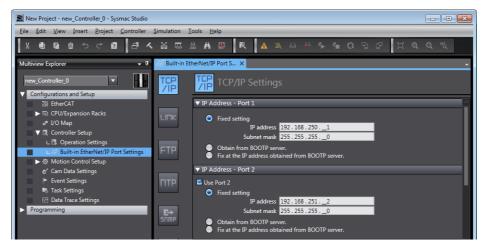

|                 | Item                |               |             |                                                |
|-----------------|---------------------|---------------|-------------|------------------------------------------------|
|                 | IP Address - Port 1 | Fixed setting | IP address  | Specify the IP address for port 1 of the PLC.  |
| TCP/IP Settings | IP Address - Port 1 | rixed setting | Subnet mask | Specify the subnet mask for port 1 of the PLC. |
| TCF/IF Settings | IP Address - Port 2 | Fixed setting | IP address  | Specify the IP address for port 2 of the PLC.  |
|                 | IP Address - Port 2 | rixed setting | Subnet mask | Specify the subnet mask for port 2 of the PLC. |

#### NJ101/NJ301/NJ501

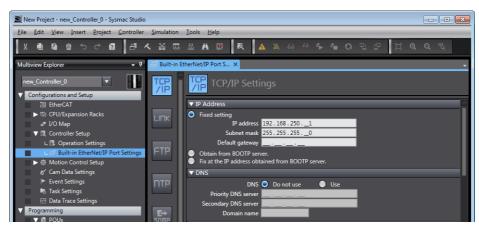

|                 | Item        | l             |                    |                                       |
|-----------------|-------------|---------------|--------------------|---------------------------------------|
|                 |             |               | IP address         | Specify the IP address for the PLC.   |
| TCP/IP Settings | IP address  | Fixed setting | Subnet mask        | Specify the subnet mask for the PLC.  |
| , 11            | ii dadi ess |               | Default<br>gateway | Specify according to the environment. |

#### CJ1W-EIP21

Unit registration
 Display the [CPU/Expansion Racks] tab window by double-clicking [CPU/Expansion Racks] under [Configurations and
 Setup] on the [Multiview Explorer] pane. Then register the unit by dragging "CJ1W-EIP21" from the [Toolbox] pane onto
 the tab window.

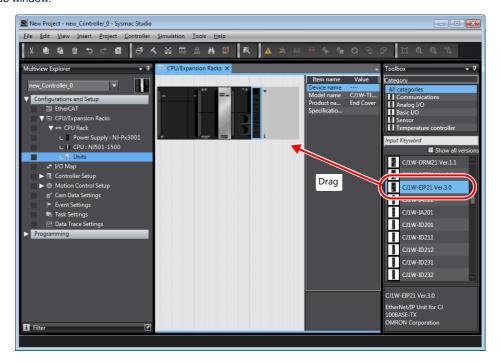

• IP address registration Select the newly registered "CJ1W-EIP21" unit on the [Multiview Explorer] pane and configure settings.

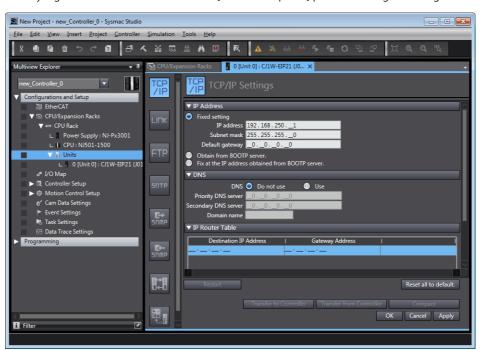

|                    | Item       |               |                    |                                       |
|--------------------|------------|---------------|--------------------|---------------------------------------|
|                    |            |               | IP address         | Specify the IP address for the PLC.   |
| TCP/IP Settings    | IP address | Fixed setting | Subnet mask        | Specify the subnet mask for the PLC.  |
| . c. / i. Settings | ii dddioss |               | Default<br>gateway | Specify according to the environment. |

### **Available Device Memory**

Set the PLC device memory by importing variables (tags) created using the PLC ladder tool into V-SFT. For details on importing tags, refer to the "OMRON NX/NJ Series Connection" manual.

|        | Data type                       | Range of I | Number of Elements fo | or Arrays *1 | Remarks    |
|--------|---------------------------------|------------|-----------------------|--------------|------------|
|        | Data type                       | Index1     | Index2                | Index3       | Remarks    |
| BOOL   | (1-bit integer)                 | 0 to 65535 | 0 to 32767            | 0 to 16383   | *2, *3     |
| SINT   | (1-byte integer with a sign)    | 0 to 65535 | 0 to 32767            | 0 to 16383   | *2, *3, *4 |
| INT    | (2-byte integer with a sign)    | 0 to 65535 | 0 to 32767            | 0 to 16383   |            |
| DINT   | (4-byte integer with a sign)    | 0 to 65535 | 0 to 32767            | 0 to 16383   |            |
| REAL   | (4-byte floating-point)         | 0 to 65535 | 0 to 32767            | 0 to 16383   |            |
| STRING | (character string)              | 0 to 255   | -                     | -            |            |
| USINT  | (1-byte integer without a sign) | 0 to 65535 | 0 to 32767            | 0 to 16383   | *2, *3, *4 |
| UINT   | (2-byte integer without a sign) | 0 to 65535 | 0 to 32767            | 0 to 16383   |            |
| UDINT  | (4-byte integer without a sign) | 0 to 65535 | 0 to 32767            | 0 to 16383   |            |
| BYTE   | (1-byte integer)                | 0 to 65535 | 0 to 32767            | 0 to 16383   | *2, *3, *4 |
| WORD   | (2-byte integer)                | 0 to 65535 | 0 to 32767            | 0 to 16383   |            |
| DWORD  | (4-byte integer)                | 0 to 65535 | 0 to 32767            | 0 to 16383   |            |

<sup>\*1</sup> The ranges given are based on when a maximum value is specified. The maximum setting is 65335, which is the total number of elements (Index1 × Index2 × Index3).

Ranges differ according to the created tag.

- \*2 With multi-dimensional arrays, PLC device memory is allocated from lower bits. For access in units of words, such as for numerical data display parts, access is done in accordance with the allocation of PLC device memory.
  - BOOL type When the variable (tag) registration on the PLC is "FLAG[4] [8]"

| Ī                                   |         | FLAG (32 bits) |  |  |  |  |   |   |   |   |   |   |   |   |   |   |   |   |   |   |
|-------------------------------------|---------|----------------|--|--|--|--|---|---|---|---|---|---|---|---|---|---|---|---|---|---|
| Π                                   | 3 2 1 0 |                |  |  |  |  |   |   |   |   |   |   |   |   |   |   |   |   |   |   |
| 7 6 5 4 3 2 1 0 7 6 5 4 3 2 1 0 7 6 |         |                |  |  |  |  | 5 | 4 | 3 | 2 | 1 | 0 | 7 | 6 | 5 | 4 | 3 | 2 | 1 | 0 |

When "FLAG [0] [0]" is specified for a numerical data display part (1 word) on V-SFT, the 16 bits from "FLAG [0] [0]" to "FLAG [1] [7]" are read.

• SINT type
When the variable (tag) registration on the PLC is "DATA[2] [4]"

| DATA (8 bytes) |   |   |   |   |   |   |   |  |  |  |  |
|----------------|---|---|---|---|---|---|---|--|--|--|--|
|                | 1 | 1 |   |   | ( | ) |   |  |  |  |  |
| 3              | 2 | 1 | 0 | 3 | 2 | 1 | 0 |  |  |  |  |

When "DATA[0][0]" is specified for a numerical data display part (1 word) on V-SFT, the 2 bytes from "DATA[0] [0]" to "DATA[0] [1]" are read.

\*3 Only existing data is accessed if the size of the accessed tag is smaller than 2 bytes (1 word) for access in units of words such as for numerical data display parts.

Example: SINT type

When the variable (tag) registration on the PLC is "DATA [3] [3]"

| - |   |   |   |   | DATA (9 bytes) |   |   |   |   |
|---|---|---|---|---|----------------|---|---|---|---|
| - |   | 2 |   |   | 1              |   |   | 0 |   |
| 1 | 2 | 1 | 0 | 2 | 1              | 0 | 2 | 1 | 0 |

When "DATA [2] [2]" is specified for a numerical data display part (1 word) on V-SFT, only the single byte of "DATA [2] [2]" is accessed.

#### **Indirect Device Memory Designation**

Not available

<sup>\*4</sup> For access in units of words, bits 8 to 15 correspond to the next byte device memory.

# 16.1.9 Wiring Diagrams

### When Connected at COM1:

### **RS-422**

### Wiring diagram 1 - COM1

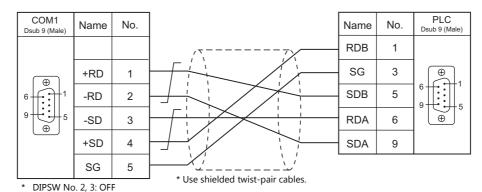

### Wiring diagram 2 - COM1

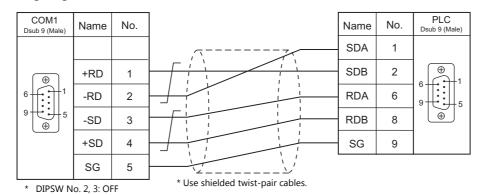

### Wiring diagram 3 - COM1

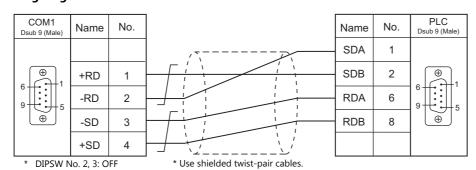

#### Wiring diagram 4 - COM1

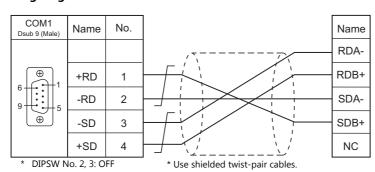

# Wiring diagram 5 - COM1

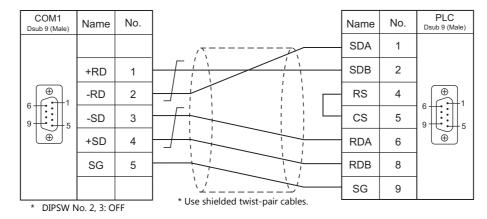

### When Connected at COM2:

#### **RS-232C**

# Wiring diagram 1 - COM2

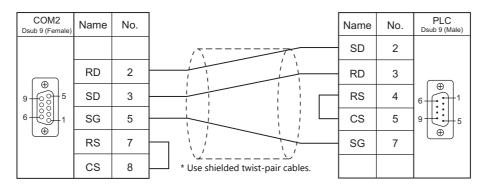

### Wiring diagram 2 - COM2

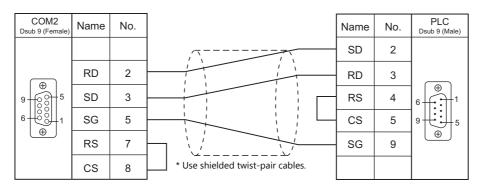

# Wiring diagram 3 - COM2

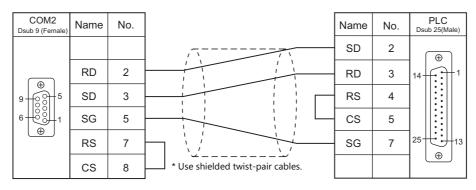

# Wiring diagram 4 - COM2

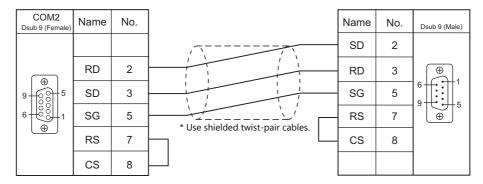

# When Connected at COM3:

#### **RS-485**

# Wiring diagram 1 - COM3

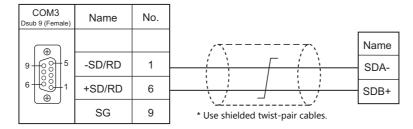

# **16.2 Temperature Controller/Servo/Inverter Connection**

# **Serial Connection**

# **Temperature Controller**

| PLC Selection on<br>the Editor | Model                                                                          | Port       | Signal Level | TS Port | Connection              | Lst File    |
|--------------------------------|--------------------------------------------------------------------------------|------------|--------------|---------|-------------------------|-------------|
|                                | E5AK-xxx01xx                                                                   | Terminal   | RS-232C      | COM2    | Wiring diagram 1 - COM2 |             |
| E5AK                           | E5AK-xxx02xx                                                                   | Terminal   | RS-422       | COM1    | Wiring diagram 2 - COM1 | E5AK.Lst    |
| EJAN                           | E5AK-xxx03xx                                                                   | Terminal   | RS-485       | COM1    | Wiring diagram 3 - COM1 | EJAN.LSI    |
|                                | EJAK-XXXUJXX                                                                   | Terminai   | K3-465       | COM3    | Wiring diagram 2 - COM3 |             |
|                                | E5AK-Txx01xx                                                                   | Terminal   | RS-232C      | COM2    | Wiring diagram 1 - COM2 |             |
| E5AK-T                         | E5AK-Txx02xx                                                                   | Terminal   | RS-422       | COM1    | Wiring diagram 2 - COM1 | E5AKT.Lst   |
| EJAK-1                         | E5AK-Txx03xx                                                                   | Terminal   | RS-485       | COM1    | Wiring diagram 3 - COM1 | EJAKT.LSt   |
|                                | ESAK-TXXUSXX                                                                   | Terminai   | K3-465       | COM3    | Wiring diagram 2 - COM3 |             |
|                                | E5AN-xxxx01xxxxFLK<br>E5EN-xxxx01xxxxFLK                                       | Terminal   | RS-232C      | COM2    | Wiring diagram 1 - COM2 |             |
| E5AN/E5EN/<br>E5CN/E5GN        | E5CN-xxxx03xxxxFLK<br>E5AN-xxxx03xxxxFLK<br>E5EN-xxxx03xxxxFLK                 | Terminal   | RS-485       | COM1    | Wiring diagram 1 - COM1 | E5AN.Lst    |
|                                | E5GN-xx03x-FLK                                                                 |            |              | COM3    | Wiring diagram 1 - COM3 |             |
| FFAD/FFFD                      | E5AR-xxxxxxxxxx-FLK                                                            | Tamainal   | DC 40F       | COM1    | Wiring diagram 1 - COM1 | FF A D Lat  |
| E5AR/E5ER                      | E5ER-xxxxxxxxxx-FLK                                                            | Terminal   | RS-485       | COM3    | Wiring diagram 1 - COM3 | E5AR.Lst    |
|                                | E5CK-xxx01                                                                     | Terminal   | RS-232C      | COM2    | Wiring diagram 1 - COM2 |             |
| E5CK                           | FFCV02                                                                         | Tamakasi   | DC 405       | COM1    | Wiring diagram 1 - COM1 | E5CK.Lst    |
|                                | E5CK-xxx03                                                                     | Terminal   | RS-485       | COM3    | Wiring diagram 1 - COM3 |             |
|                                | E5CK-Txx01                                                                     | Terminal   | RS-232C      | COM2    | Wiring diagram 1 - COM2 |             |
| E5CK-T                         | FFCK Tow02                                                                     | Taunsinal  | DC 40F       | COM1    | Wiring diagram 1 - COM1 | E5CKT.Lst   |
|                                | E5CK-Txx03                                                                     | Terminal   | RS-485       | COM3    | Wiring diagram 1 - COM3 |             |
|                                | E5CN-HTxxxxx01xx-x-FLK<br>E5AN-HTxxxxxx01Bxx-x-FLK<br>E5EN-HTxxxxxx01Bxx-x-FLK | Terminal   | RS-232C      | COM2    | Wiring diagram 1 - COM2 |             |
| E5CN-HT                        | E5AN-HTxxxxx02Bxx-x-FLK<br>E5EN-HTxxxxx02Bxx-x-FLK                             | Terminal   | RS-422       | COM1    | Wiring diagram 2 - COM1 | E5CN-HT.Lst |
|                                | E5CN-HTxxxx03xx-x-FLK                                                          |            |              | COM1    | Wiring diagram 1 - COM1 |             |
|                                | E5AN-HTxxxxxx03Bxx-x-FLK<br>E5EN-HTxxxxxx03Bxx-x-FLK                           | Terminal   | RS-485       | СОМЗ    | Wiring diagram 1 - COM3 |             |
|                                | E5EK-xxx01xx                                                                   | Terminal   | RS-232C      | COM2    | Wiring diagram 1 - COM2 |             |
| E5EK                           | E5EK-xxx02xx                                                                   | Terminal   | RS-422       | COM1    | Wiring diagram 2 - COM1 | E5EK.Lst    |
| 232.1                          | E5EK-xxx03xx                                                                   | Terminal   | RS-485       | COM1    | Wiring diagram 3 - COM1 | 232.4.250   |
|                                | ESER AUROSAN                                                                   |            | 1.0 1.03     | COM3    | Wiring diagram 2 - COM3 |             |
|                                | E5ZD-4xx01xx<br>E5ZD-6xx01xx                                                   | CN4        | RS-232C      | COM2    | Wiring diagram 2 - COM2 |             |
|                                | E5ZD-8xx01xx                                                                   | CN501      |              |         |                         |             |
|                                | E5ZD-4xx02xx<br>E5ZD-6xx02xx                                                   | CN6        | RS-422       | COM1    | Wiring diagram 4 - COM1 |             |
|                                | E5ZD-8xx02xx                                                                   | CN502      | N3-422       |         |                         |             |
| E5ZD                           | ESES OMOZAM                                                                    | TB302      |              | COM1    | Wiring diagram 2 - COM1 | E5ZD.Lst    |
|                                | E5ZD-4xx03xx                                                                   | CN6        | RS-485       | COM1    | Wiring diagram 5 - COM1 |             |
|                                | E5ZD-6xx03xx                                                                   | CIVO       | 113 403      | COM3    | Wiring diagram 3 - COM3 |             |
|                                |                                                                                | CN502      | RS-485       | COM1    | Wiring diagram 5 - COM1 |             |
|                                | E5ZD-8xx03xx                                                                   | CN302      | 113-403      | COM3    | Wiring diagram 3 - COM3 |             |
|                                | LJZD-0XX0JXX                                                                   | TB302      | RS-485       | COM1    | Wiring diagram 1 - COM1 |             |
|                                |                                                                                | 10302      | COF          | COM3    | Wiring diagram 1 - COM3 |             |
|                                | E5ZE-8xxx01xx                                                                  | -          | RS-232C      | COM2    | Wiring diagram 2 - COM2 |             |
| E5ZE                           | E5ZE-8xxx04xx                                                                  | Terminal   | RS-422       | COM1    | Wiring diagram 2 - COM1 | E5ZE.Lst    |
|                                | LJZL-UAAAUTAA                                                                  | Terrilliai | RS-485       | COM3    | Wiring diagram 4 - COM3 |             |
| F57N                           | F57N                                                                           | Terminal   | DC-10E       | COM1    | Wiring diagram 1 - COM1 | E57N Let    |
| E5ZN                           | E5ZN                                                                           | Terminal   | RS-485       | COM3    | Wiring diagram 1 - COM3 | E5ZN.Lst    |

# **ID Controller**

| PLC Selection on<br>the Editor | Model                            | Port     | Signal Level | TS Port | Connection               | Lst File    |
|--------------------------------|----------------------------------|----------|--------------|---------|--------------------------|-------------|
|                                | V600-CA1A-V                      | Dsub25   | RS-232C      | COM2    | Wiring diagram 2 - COM2  |             |
|                                | V600-CA2A-V                      | Dsub9    | RS-422       | COM1    | Wiring diagram 4 - COM1  |             |
|                                | V000-CA2A-V                      | Dsub9    | RS-485       | COM3    | Wiring diagram 5 - COM3  |             |
| V600/620/680                   | V600-CD1D                        | Dsub9    | RS-232C      | COM2    | Wiring diagram 3 - COM2  | OM_V600.Lst |
|                                |                                  | Dsub9    | RS-232C      | COIVIZ  | Willing diagram 5 - CON2 |             |
|                                | V680-CA5D01-V2<br>V680-CA5D02-V2 | Terminal | RS-422       | COM1    | Wiring diagram 2 - COM1  |             |
|                                | 1000 0/15202 12                  | Terminal | RS-485       | COM3    | Wiring diagram 2 - COM3  |             |

# **Power Meter**

| PLC Selection on the Editor | Model        | Port          | Signal Level | TS Port | Connection              | Lst File     |
|-----------------------------|--------------|---------------|--------------|---------|-------------------------|--------------|
|                             |              | Terminal      | RS-485       | COM1    | Wiring diagram 1 - COM1 |              |
| KM20                        | KM20-B40-FLK | Terminal      | K3-465       | COM3    | Wiring diagram 1 - COM3 | OM_KM20.Lst  |
|                             |              | K3SC terminal | RS-232C      | COM2    | Wiring diagram 4 - COM2 |              |
|                             |              | Terminal      | RS-485       | COM1    | Wiring diagram 1 - COM1 |              |
| KM100                       | KM100-Tx-FLK | Terminal      | K3-465       | COM3    | Wiring diagram 1 - COM3 | OM_KM100.Lst |
|                             |              | K3SC terminal | RS-232C      | COM2    | Wiring diagram 4 - COM2 |              |

# **Ethernet Connection**

### **ID Controller**

| PLC Selection on the Editor | Model                                                 | TCP/IP | UDP/IP | Port No. | Lst File         |
|-----------------------------|-------------------------------------------------------|--------|--------|----------|------------------|
| V680S (Ethernet TCP/IP)     | V680S-HMD63-ETN<br>V680S-HMD64-ETN<br>V680S-HMD66-ETN | 0      | ×      | 502      | OM_V680S_Eth.Lst |

### 16.2.1 E5AK

# **Communication Setting**

#### **Editor**

#### **Communication setting**

(Underlined setting: default)

| Item            | Setting                                    | Remarks |
|-----------------|--------------------------------------------|---------|
| Connection Mode | 1:1/1:n/Multi-link2/Multi-link2 (Ethernet) |         |
| Signal Level    | RS-232C / <u>RS-422/485</u>                |         |
| Baud Rate       | 4800 / <u>9600</u> / 19200 bps             |         |
| Data Length     | <u>7</u> / 8 bits                          |         |
| Stop Bit        | 1 / 2 bits                                 |         |
| Parity          | None / Odd / <u>Even</u>                   |         |
| Target Port No. | <u>0</u> to 31                             |         |

### **Temperature Controller**

(Underlined setting: default)

| Mode        | Displayed<br>Character | Setting Data           | Setting                        |
|-------------|------------------------|------------------------|--------------------------------|
|             | Sbit                   | Stop bit               | 1 / <u>2</u> bits              |
|             | LEn                    | Data length            | <u>7</u> / 8 bits              |
| Option mode | Prty                   | Parity                 | None / Odd / <u>Even</u>       |
|             | bPS                    | Baud rate              | 4800 / <u>9600</u> / 19200 bps |
|             | U-no                   | Communication unit No. | <u>0</u> to 31                 |

# **Available Device Memory**

The available setting range of device memory varies depending on the model. Be sure to set within the range available for the model to be used. Use [TYPE] when assigning indirect device memory for macro programs.

|                       | Device Memory       | TYPE                     | Remarks                                               |
|-----------------------|---------------------|--------------------------|-------------------------------------------------------|
| D                     | (parameter)         | 00H                      |                                                       |
| C (an a sigl command) |                     | and) 01H S00 to 11 Write | S00 to 11 Write only, expansion code: fixed to 0      |
| 3                     | S (special command) |                          | S14 Read only, expansion code 0: group A / 1: group B |

# **Indirect Device Memory Designation**

| 15    | 8 7              |                 | ) |
|-------|------------------|-----------------|---|
| n + 0 | Model (91 to 98) | Device type     |   |
| n + 1 | Addre            | ess No.         |   |
| n + 2 | Expansion code   | Bit designation |   |
| n + 3 | 00               | Station number  |   |

When monitoring special command S14 (status), specify the group number in the expansion code.

00H: Group A 01H: Group B

# 16.2.2 E5AK-T

# **Communication Setting**

#### **Editor**

#### **Communication setting**

(Underlined setting: default)

| Item            | Setting                                                                                          | Remarks |
|-----------------|--------------------------------------------------------------------------------------------------|---------|
| Connection Mode | 1 : 1 / <u>1 : n</u> / Multi-link2 /<br>Multi-link2 (Ethernet) /<br>1 : n Multi-link2 (Ethernet) |         |
| Signal Level    | RS-232C / <u>RS-422/485</u>                                                                      |         |
| Baud Rate       | 4800 / <u>9600</u> / 19200 bps                                                                   |         |
| Data Length     |                                                                                                  |         |
| Stop Bit        | 1 / <u>2</u> bits                                                                                |         |
| Parity          | None / Odd / <u>Even</u>                                                                         |         |
| Target Port No. | <u>0</u> to 99                                                                                   |         |

# **Temperature Controller**

(Underlined setting: default)

| Mode        | Displayed<br>Character | Setting Data           | Setting                        |
|-------------|------------------------|------------------------|--------------------------------|
|             | Sbit                   | Stop bit               | 1 / <u>2</u> bits              |
|             | LEn                    | Data length            | <u>7</u> / 8 bits              |
| Option mode | Prty                   | Parity                 | None / Odd / <u>Even</u>       |
|             | bPS                    | Baud rate              | 4800 / <u>9600</u> / 19200 bps |
|             | U-no                   | Communication unit No. | <u>0</u> to 99                 |

# **Available Device Memory**

The available setting range of device memory varies depending on the model. Be sure to set within the range available for the model to be used. Use [TYPE] when assigning indirect device memory for macro programs.

|                          | Device Memory       | TYPE | Remarks                                               |
|--------------------------|---------------------|------|-------------------------------------------------------|
| D                        | (parameter)         | 00H  |                                                       |
| C (an a sight agreement) | (special command)   | 01H  | S00 to 11 Write only, expansion code: fixed to 0      |
| 3                        | (special command)   | OIH  | S14 Read only, expansion code 0: group A / 1: group B |
| Р                        | (program parameter) | 02H  |                                                       |

# **Indirect Device Memory Designation**

| 15    | 5 8              | 7 0             |
|-------|------------------|-----------------|
| n + 0 | Model (91 to 98) | Device type     |
| n + 1 | Addre            | ess No.         |
| n + 2 | Expansion code   | Bit designation |
| n + 3 | 00               | Station number  |

When monitoring special command S14 (status), specify the group number in the expansion code.

00H: Group A 01H: Group B

# 16.2.3 E5AN/E5EN/E5CN/E5GN

# **Communication Setting**

#### **Editor**

### **Communication setting**

(Underlined setting: default)

| Item            | Setting                                        | Remarks |
|-----------------|------------------------------------------------|---------|
| Connection Mode | 1:1/ <u>1:n</u> /Multi-link2                   |         |
| Signal Level    | RS-232C / <u>RS-422/485</u>                    |         |
| Baud Rate       | 4800 / <u>9600</u> / 19200 / 38400 / 57600 bps |         |
| Data Length     | <u>7</u> / 8 bits                              |         |
| Stop Bit        | 1 / <u>2</u> bits                              |         |
| Parity          | None / Odd / Even                              |         |
| Target Port No. | 0 to 31                                        |         |

# **Temperature Controller**

# E5CN/E5SAN/E5EN

### **Communication level setting**

(Underlined setting: default)

| Level            | Displayed<br>Character | Setting Data             | Setting                                        |
|------------------|------------------------|--------------------------|------------------------------------------------|
|                  | PSEL                   | Protocol selection       | CompoWay/F                                     |
|                  | U-no                   | Communication unit No.   | 0 to 31                                        |
| Communication    | bps                    | Baud rate                | 4800 / <u>9600</u> / 19200 / 38400 / 57600 bps |
| level            | LEn                    | Data length              | <u>7</u> / 8 bits                              |
|                  | Sbit                   | Communication stop bit   | 1 / 2 bits                                     |
|                  | Prty                   | Parity                   | None / Odd / <u>Even</u>                       |
| Adjustment level | CMWT                   | Communication writing *1 | OFF / ON                                       |

<sup>\*1</sup> When writing setting data from the TS, set "ON" for the "communication writing" setting.

### E5GN

# **Communication level setting**

(Underlined setting: default)

| Level               | Displayed<br>Character | Setting Data             | Setting                        |
|---------------------|------------------------|--------------------------|--------------------------------|
|                     | U-no                   | Communication unit No.   | 0 to 31                        |
|                     | bps                    | Baud rate                | 4800 / <u>9600</u> / 19200 bps |
| Communication level | LEn                    | Data length              | <u>7</u> / 8 bits              |
| icvei               | Sbit                   | Communication stop bit   | 1 / <u>2</u> bits              |
|                     | Prty                   | Parity                   | None / Odd / Even              |
| Adjustment level    | CMWT                   | Communication writing *1 | OFF / ON                       |

<sup>\*1</sup> When writing setting data from the TS, set "ON" for the "communication writing" setting.

# **Available Device Memory**

The available setting range of device memory varies depending on the model. Be sure to set within the range available for the model to be used. Use [TYPE] when assigning indirect device memory for macro programs.

|    | Device Memory    | TYPE | Remarks                |
|----|------------------|------|------------------------|
| C0 | (setting area 0) | 00H  | Double-word, read only |
| C1 | (setting area 0) | 01H  | Double-word            |
| C3 | (setting area 1) | 03H  | Double-word            |

# **Indirect Device Memory Designation**

| 15    | 8 7              |                 |  |
|-------|------------------|-----------------|--|
| n + 0 | Model (91 to 98) | Device type     |  |
| n + 1 | Addre            | ess No.         |  |
| n + 2 | Expansion code   | Bit designation |  |
| n + 3 | 00               | Station number  |  |

For bit designation, an expansion code setting is required. 00H: when designating bit 0 to 15 01H: when designating bit 16 to 31

# PLC\_CTL

Macro command "PLC\_CTL F0 F1 F2"

| Contents               | F0                                     | F1 (= \$u n) |                                                                                                    | F2 |  |
|------------------------|----------------------------------------|--------------|----------------------------------------------------------------------------------------------------|----|--|
|                        |                                        | n            | Station number                                                                                                    |    |  |
|                        |                                        | n + 1        | Command: 0006H                                                                                                    |    |  |
|                        | 1 - 8                                  |              | Operation status (higher byte) 00: Control in execution (Operation in progress while the setting area is "0" with no error occurring) 01: Control not in execution (Other than above)                                          | 2  |  |
| Read controller status | (PLC1 - 8)                             | n + 2        | Related information (lower byte)  Bit - 7 6 5 4 3 2 1 0  Input error  Beyond the display range  LHeater overcurrent (CT1)  Heater current hold (CT1)  A/D converter error  Heater overcurrent (CT2)  Heater current hold (CT2) | 2  |  |
|                        | peration instructions 1 - 8 (PLC1 - 8) | n            | Station number *1                                                                                                    |    |  |
|                        |                                        | n + 1        | Command: 0030H                                                                                                    |    |  |
|                        |                                        |              | Communication writing 0000H: Communication writing OFF (disabled) 0001H: Communication writing ON (enabled)  Control start/stop 0100H: Channel 1 Run 0101H: Channel 1 Stop                                                     |    |  |
| Operation instructions |                                        |              | Multi-SP 0200H: Target value 1 0201H: Target value 2 0202H: Target value 3 0203H: Target value 4                                                                                                    | 3  |  |
|                        |                                        | n + 2        | AT execution/cancel<br>0300H: Cancel<br>0301H: Execute                                                                                                    |    |  |
|                        |                                        |              | Write mode<br>0400H: Backup mode<br>0401H: RAM write mode                                                                                                    |    |  |
|                        |                                        |              | 0500H: Save RAM data                                                                                                    |    |  |
|                        |                                        |              | 0600H: Software reset                                                                                                    |    |  |
|                        |                                        |              | 0700H: Move to set area 1                                                                                                    |    |  |
|                        |                                        |              | 0800H: Move to protect level                                                                                                    |    |  |

# 16.2.4 E5AR/E5ER

# **Communication Setting**

#### **Editor**

### **Communication setting**

(Underlined setting: default)

| Item            | Setting                      | Remarks |
|-----------------|------------------------------|---------|
| Connection Mode | 1:1/ <u>1:n</u> /Multi-link2 |         |
| Signal Level    | RS-422/485                   |         |
| Baud Rate       | 9600 / 19200 / 38400 bps     |         |
| Data Length     | <u>7</u> / 8 bits            |         |
| Stop Bit        | 1 / <u>2</u> bits            |         |
| Parity          | None / Odd / Even            |         |
| Target Port No. | <u>0</u> to 31               |         |

### **Temperature Controller**

# Communication level setting (LS)

(Underlined setting: default)

| Level                    | Displayed Character | Setting Data              | Setting                  |
|--------------------------|---------------------|---------------------------|--------------------------|
|                          | PSEL                | Protocol selection        | CompoWay/F               |
|                          | U-no                | Communication unit No.    | 0 to 31                  |
| Communication level      | bps                 | Baud rate                 | 9600 / 19200 / 38400 bps |
| (L.S)                    | LEn                 | Communication data length | <u>7</u> / 8 bits        |
|                          | Sbit                | Communication stop bit    | 1 / <u>2</u> bits        |
|                          | Prty                | Communication parity      | None / Odd / <u>Even</u> |
| Adjustment level (L.Adj) | CMWT                | Communication writing*1   | OFF / ON                 |

<sup>\*1</sup> When writing setting data from the TS, set "ON" for the "communication writing" setting.

# **Available Device Memory**

The available setting range of device memory varies depending on the model. Be sure to set within the range available for the model to be used. Use [TYPE] when assigning indirect device memory for macro programs.

|    | Device Memory                         | TYPE | Remarks     |
|----|---------------------------------------|------|-------------|
| C0 | (communication monitor)               | 00H  | Double-word |
| C1 | (communication monitor)               | 01H  | Double-word |
| C4 | (communication monitor)               | 03H  | Double-word |
| C5 | (protection level)                    | 04H  | Double-word |
| C6 | (run level)                           | 05H  | Double-word |
| C7 | (adjustment level)                    | 06H  | Double-word |
| C8 | (adjustment 2 level)                  | 07H  | Double-word |
| C9 | (bank setting level)                  | 08H  | Double-word |
| CA | (PID setting level)                   | 09H  | Double-word |
| СВ | (approximation setting level)         | 0AH  | Double-word |
| CC | (default setting level for input)     | 0BH  | Double-word |
| CD | (default setting level for control)   | 0CH  | Double-word |
| CE | (default setting level 2 for control) | 0DH  | Double-word |
| CF | (warning setting level)               | 0EH  | Double-word |
| D0 | (display adjustment level)            | 0FH  | Double-word |
| D1 | (communication level)                 | 10H  | Double-word |
| D2 | (high-performance setting level)      | 11H  | Double-word |
| D3 | (extended control setting level)      | 12H  | Double-word |

# **Indirect Device Memory Designation**

| 15    | 5 8              | 7 0             |
|-------|------------------|-----------------|
| n + 0 | Model (91 to 98) | Device type     |
| n + 1 | Addre            | ess No.         |
| n + 2 | Expansion code   | Bit designation |
| n + 3 | 00               | Station number  |

For bit designation, an expansion code setting is required. 00H: when designating bit 0 to 15 01H: when designating bit 16 to 31

# PLC\_CTL

Macro command "PLC\_CTL F0 F1 F2"

| Read controller status  1 - 8 (PLC1 - 8)  In + 2  In + 3  In + 3  In + 3  In + 3  In + 3  In + 3  In + 3  In + 3  In + 3  In + 3  In + 3  In + 3  In + 3  In + 3  In + 3  In + 3  In + 3  In + 3  In + 3  In + 3  In + 3  In + 3  In + 3  In + 3  In + 3  In + 3  In + 3  In + 3  In + 3  In + 3  In + 3  In + 4  In + 4  In + 5  In + 5  In + 6  In + 6  In + 7  In + 1  In + 1  In + | 2 |
|----------------------------------------------------------------------------------------------------|---|
| Read controller status  1 - 8 (PLC1 - 8)  1 - 8 (PLC1 - 8)  1 - 8 (PLC1 - 8)  1 - 8 (PLC1 - 8)  1 - 8 (PLC1 - 8)  1 - 8 (PLC1 - 8)  1 - 8 (PLC1 - 8)  1 - 8 (PLC1 - 8)  1 - 8 (PLC1 - 8)  1 - 8 (PLC1 - 8)  1 - 8 (PLC1 - 8)  1 - 7 - 8 - 5 - 4 - 3 - 2 - 1 - 0 - 0 - 0 - 0 - 0 - 0 - 0 - 0 - 0                                                                                                    | 2 |
| Read controller status                                                                                                    | 2 |
| n + 3  Bit                                                                                                    |   |
| n + 1 Command: 0030H  Communication writing 0000H: Communication writing OFF (disabled) 0001H: Communication writing ON (enabled)  Control start/stop 0100H: Channel 1 RUN                                                                                                    |   |
| Communication writing 0000H: Communication writing OFF (disabled) 0001H: Communication writing ON (enabled)  Control start/stop 0100H: Channel 1 RUN                                                                                                    |   |
| 0000H: Communication writing OFF (disabled) 0001H: Communication writing ON (enabled)  Control start/stop 0100H: Channel 1 RUN                                                                                                    |   |
| Operation instructions  1 - 8 (PLC1 - 8)  1 - 8 (PLC1 - 8)  1 - 8  | 3 |

| Contents               | F0                                                                                                    | F1 (= \$u n)                                                                                                    | F2                                                                                                    |  |
|------------------------|----------------------------------------------------------------------------------------------------|----------------------------------------------------------------------------------------------------|----------------------------------------------------------------------------------------------------|--|
| Operation instructions | 1 - 8<br>(PLC1 - 8)                                                                                                    | AT cancellation 0A00H: Channel 1 0A10H: Channel 2 0A20H: Channel 3 0A30H: Channel 3 0A30H: Channel 4 09F0H: All channels  Write mode 0400H: Backup mode 0401H: RAM write mode 0500H: Save RAM data 0600H: Software reset 0700H: Move to set area 1 0800H: Move to protect level  Auto/manual 0900H: Channel 1 Auto mode 0901H: Channel 1 Manual mode 0910H: Channel 2 Auto mode 0910H: Channel 3 Auto mode 0920H: Channel 3 Auto mode 0921H: Channel 3 Auto mode 0921H: Channel 4 Auto mode 0931H: Channel 4 Auto mode 0931H: Channel 4 Auto mode 0931H: Channel 4 Manual mode 0951H: All channels Auto mode 0951H: All channels Manual mode 0960H: Initialize  Unlatch 0C00H: Channel 1 Warning unlatch 0C10H: Channel 2 Warning unlatch 0C20H: Channel 3 Warning unlatch | F2                                                                                                    |  |
|                        | 0C20H: Channel 3 Warning unlatch 0C30H: Channel 4 Warning unlatch 0CF0H: All channels Warning unlatch  SP mode 0D00H: Channel 1 Local SP 0D01H: Channel 1 Remote SP 0D10H: Channel 2 Local SP (Cascade open) |                                                                                                    | 0C30H: Channel 4 Warning unlatch 0CF0H: All channels Warning unlatch  SP mode 0D00H: Channel 1 Local SP 0D01H: Channel 1 Remote SP |  |

<sup>\*1 8000 (</sup>HEX): broadcasting

Return data: Data stored from temperature controller to TS

# 16.2.5 E5CK

# **Communication Setting**

#### **Editor**

### **Communication setting**

(Underlined setting: default)

| Item            | Setting                                    | Remarks |
|-----------------|--------------------------------------------|---------|
| Connection Mode | 1:1/1:n/Multi-link2/Multi-link2 (Ethernet) |         |
| Signal Level    | RS-232C / <u>RS-422/485</u>                |         |
| Baud Rate       | 4800 / <u>9600</u> / 19200 bps             |         |
| Data Length     | <u>7</u> / 8 bits                          |         |
| Stop Bit        | 1 / 2 bits                                 |         |
| Parity          | None / Odd / <u>Even</u>                   |         |
| Target Port No. | <u>0</u> to 31                             |         |

# **Temperature Controller**

(Underlined setting: default)

| Mode        | Displayed<br>Character | Setting Data           | Setting                        |
|-------------|------------------------|------------------------|--------------------------------|
|             | Sbit                   | Stop bit               | 1 / <u>2</u> bits              |
|             | LEn                    | Data length            | <u>7</u> / 8 bits              |
| Option mode | Prty                   | Parity                 | None / Odd / Even              |
|             | bPS                    | Baud rate              | 4800 / <u>9600</u> / 19200 bps |
|             | U-no                   | Communication unit No. | <u>0</u> to 31                 |

# **Available Device Memory**

The available setting range of device memory varies depending on the model. Be sure to set within the range available for the model to be used. Use [TYPE] when assigning indirect device memory for macro programs.

|   | Device Memory     | TYPE | Remarks                                |
|---|-------------------|------|----------------------------------------|
| D | (parameter)       | 00H  |                                        |
| S | (special command) | 01H  | Write only, expansion code: fixed to 0 |

### 16.2.6 E5CK-T

# **Communication Setting**

#### **Editor**

### **Communication setting**

(Underlined setting: default)

| Item            | Setting                                                                                | Remarks |
|-----------------|----------------------------------------------------------------------------------------|---------|
| Connection Mode | 1:1/ <u>1:n</u> /Multi-link2/<br>Multi-link2 (Ethernet)/<br>1:n Multi-link2 (Ethernet) |         |
| Signal Level    | RS-232C / <u>RS-422/485</u>                                                            |         |
| Baud Rate       | 4800 / <u>9600</u> / 19200 bps                                                         |         |
| Data Length     | <u>7</u> / 8 bits                                                                      |         |
| Stop Bit        | 1 / <u>2</u> bits                                                                      |         |
| Parity          | None / Odd / <u>Even</u>                                                               |         |
| Station number  | <u>0</u> to 99                                                                         |         |

# **Temperature Controller**

(Underlined setting: default)

| Mode        | Displayed<br>Character | Setting Data           | Setting                        |
|-------------|------------------------|------------------------|--------------------------------|
|             | Sbit                   | Stop bit               | 1 / <u>2</u> bits              |
| Option mode | LEn                    | Data length            | <u>7</u> / 8 bits              |
|             | Prty                   | Parity                 | None / Odd / Even              |
|             | bPS                    | Baud Rate              | 4800 / <u>9600</u> / 19200 bps |
|             | U-no                   | Communication unit No. | <u>0</u> to 99                 |

# **Available Device Memory**

The available setting range of device memory varies depending on the model. Be sure to set within the range available for the model to be used. Use [TYPE] when assigning indirect device memory for macro programs.

|   | Device Memory       | TYPE | Remarks                                               |
|---|---------------------|------|-------------------------------------------------------|
| D | (parameter)         | 00H  |                                                       |
| c | C (consist segment) | 01H  | S00 to 11 Write only, expansion code: fixed to 0      |
| 3 | S (special command) |      | S14 Read only, expansion code 0: group A / 1: group B |
| Р | (program parameter) | 02H  |                                                       |

# **Indirect Device Memory Designation**

| 15    | 5 8              | 7 0             |
|-------|------------------|-----------------|
| n + 0 | Model (91 to 98) | Device type     |
| n + 1 | Addre            | ess No.         |
| n + 2 | Expansion code   | Bit designation |
| n + 3 | 00               | Station number  |

When monitoring special command S14 (status), specify the group number in the expansion code.

00H: Group A 01H: Group B

# 16.2.7 E5CN-HT

# **Communication Setting**

#### **Editor**

#### **Communication setting**

(Underlined setting: default)

| Item            | Setting                                                                                        | Remarks |
|-----------------|------------------------------------------------------------------------------------------------|---------|
| Connection Mode | 1 : 1 / <u>1 : n</u> / Multi-link2 /<br>Multi-link2 (Ethernet)<br>1 : n Multi-link2 (Ethernet) |         |
| Signal Level    | RS-232C / <u>RS-422/485</u>                                                                    |         |
| Baud Rate       | 4800 / <u>9600</u> / 19200 / 38400 / 57600 bps                                                 |         |
| Data Length     | <u>7</u> / 8 bits                                                                              |         |
| Stop Bit        | 1 / <u>2</u> bits                                                                              |         |
| Parity          | None / Odd / <u>Even</u>                                                                       |         |
| Target Port No. | 0 to 31                                                                                        |         |

### **Temperature Controller**

### E5CN-HT/E5AN-HT/E5EN-HT

### **Communication level setting**

(Underlined setting: default)

| Level               | Displayed Character | Setting Data             | Setting                                           |
|---------------------|---------------------|--------------------------|---------------------------------------------------|
| Communication level | PSEL                | Communication protocol   | CompoWay/F                                        |
|                     | U-no                | Communication unit No.   | 0 to 31                                           |
|                     | bps                 | Baud rate                | 4800 / <u>9600</u> / 19200 / 38400 / 57600<br>bps |
|                     | LEn                 | Data length              | <u>7</u> / 8 bits                                 |
|                     | Sbit                | Stop bit                 | 1 / <u>2</u> bits                                 |
|                     | Prty                | Parity                   | None / Odd / <u>Even</u>                          |
| Adjustment level    | CMWT                | Communication writing *1 | OFF / <b>ON</b>                                   |

<sup>\*1</sup> When writing the setting data from the TS, set "ON" for the "communication writing" setting.

# **Available Device Memory**

The available setting range of device memory varies depending on the model. Be sure to set within the range available for the model to be used. Use [TYPE] when assigning indirect device memory for macro programs.

|    | Device Memory    | TYPE | Remarks                |
|----|------------------|------|------------------------|
| C0 | (setting area 0) | 00H  | Double-word, read only |
| C1 | (setting area 0) | 01H  | Double-word            |
| C3 | (setting area 1) | 02H  | Double-word            |
| C4 | (setting area 0) | 03H  | Double-word            |
| C5 | (setting area 0) | 04H  | Double-word            |
| DA | (setting area 0) | 05H  | Double-word            |

### **Indirect Device Memory Designation**

| 15    | 5 8              | 7 0             |
|-------|------------------|-----------------|
| n + 0 | Model (91 to 98) | Device type     |
| n + 1 | Addre            | ess No.         |
| n + 2 | Expansion code   | Bit designation |
| n + 3 | 00               | Station number  |

For bit designation, an expansion code setting is required.

00H: when designating bit 0 to 15 01H: when designating bit 16 to 31

# PLC\_CTL

Macro command "PLC\_CTL F0 F1 F2"

| Contents                         | F0                  |                  | F1 (= \$u n)                                                                                                    | F2                                                                                                  |  |  |  |  |  |  |  |  |                                                                                                    |  |
|----------------------------------|---------------------|------------------|----------------------------------------------------------------------------------------------------|----------------------------------------------------------------------------------------------------|--|--|--|--|--|--|--|--|----------------------------------------------------------------------------------------------------|--|
|                                  |                     | n                | Station number                                                                                                    |                                                                                                    |  |  |  |  |  |  |  |  |                                                                                                    |  |
| Read controller status           | 1 - 8<br>(PLC1 - 8) | n + 1            | Command: 0006H  Operation status (higher byte) 00: Control not in execution    (Setting area 1, outputting manipulated variables for manual operation, resetting operation or alarm occurrence) 01: Control in execution    (Other than above)  Related information (lower byte)  Bit | 2                                                                                                   |  |  |  |  |  |  |  |  |                                                                                                    |  |
|                                  |                     |                  | Heater current hold (CT2)                                                                                                    |                                                                                                    |  |  |  |  |  |  |  |  |                                                                                                    |  |
|                                  |                     | n                | Station number *1                                                                                                    |                                                                                                    |  |  |  |  |  |  |  |  |                                                                                                    |  |
|                                  |                     | n + 1            | Command: 0030H                                                                                                    |                                                                                                    |  |  |  |  |  |  |  |  |                                                                                                    |  |
|                                  |                     |                  | Communication writing 0000H: Communication writing OFF (disabled) 0001H: Communication writing ON (enabled)  Control start/stop 0100H: Channel 1 RUN 0101H: Channel 1 STOP                                                                                                    |                                                                                                    |  |  |  |  |  |  |  |  |                                                                                                    |  |
|                                  |                     |                  | AT execution/cancel 0300H: AT cancel 0301H: AT execution at 100% 0302H: AT execution at 40%  Write mode 0400H: Backup mode                                                                                                    |                                                                                                    |  |  |  |  |  |  |  |  |                                                                                                    |  |
|                                  |                     |                  | 0401H: RAM write mode 0500H: Save RAM data                                                                                                    |                                                                                                    |  |  |  |  |  |  |  |  |                                                                                                    |  |
|                                  |                     |                  | 0600H: Software reset                                                                                                    |                                                                                                    |  |  |  |  |  |  |  |  |                                                                                                    |  |
|                                  |                     |                  | 0700H: Shift to set area 1                                                                                                    |                                                                                                    |  |  |  |  |  |  |  |  |                                                                                                    |  |
|                                  |                     |                  | 0800H: Protection level shift                                                                                                    |                                                                                                    |  |  |  |  |  |  |  |  |                                                                                                    |  |
| Operation instructions           | 1 - 8               |                  | Auto/manual<br>0900H: Auto mode<br>0901H: Manual mode                                                                                                    | 3                                                                                                   |  |  |  |  |  |  |  |  |                                                                                                    |  |
|                                  | (PLC1 - 8)          | n + 2            | 0B00H: Initialize                                                                                                    |                                                                                                    |  |  |  |  |  |  |  |  |                                                                                                    |  |
|                                  |                     |                  |                                                                                                    |                                                                                                    |  |  |  |  |  |  |  |  | Alarm latch cancel 0C00H: Alarm latch 1 cancel 0C01H: Alarm latch 2 cancel 0C02H: Alarm latch 3 cancel 0C03H: Heater disconnection latch cancel 0C04H: SSR failure latch cancel 0C05H: Heater overcurrent latch cancel 0C0FH: All latch cancel |  |
|                                  |                     |                  |                                                                                                    | SP mode<br>0D00H: Program SP mode<br>0D01H: Remote SP mode<br>0D02H: Constant value control SP mode |  |  |  |  |  |  |  |  |                                                                                                    |  |
|                                  |                     |                  | Invert direct/reverse operation<br>0E00H: Not invert<br>0E01H: Invert                                                                                                    |                                                                                                    |  |  |  |  |  |  |  |  |                                                                                                    |  |
|                                  |                     |                  | Infrared communication<br>1200H: OFF<br>1201H: ON                                                                                                    |                                                                                                    |  |  |  |  |  |  |  |  |                                                                                                    |  |
|                                  |                     |                  | Hold<br>1300H: Hold cancel<br>1301H: Hold                                                                                                    |                                                                                                    |  |  |  |  |  |  |  |  |                                                                                                    |  |
|                                  |                     | n                | 1400H: Advance<br>Station number                                                                                                    |                                                                                                    |  |  |  |  |  |  |  |  |                                                                                                    |  |
|                                  |                     | n + 1            | Command: 0005H                                                                                                    |                                                                                                    |  |  |  |  |  |  |  |  |                                                                                                    |  |
| Readout of main unit's attribute | 1 - 8<br>(PLC1 - 8) | n + 2 -<br>n + 6 | Type (CHAR) * Data following 11th byte or later is discarded.                                                                                                    |                                                                                                    |  |  |  |  |  |  |  |  |                                                                                                    |  |
|                                  |                     | n + 8            | Buffer size (HEX)                                                                                                    |                                                                                                    |  |  |  |  |  |  |  |  |                                                                                                    |  |

# 16.2.8 E5EK

# **Communication Setting**

#### **Editor**

### **Communication setting**

(Underlined setting: default)

| Item            | Setting                                    | Remarks |
|-----------------|--------------------------------------------|---------|
| Connection Mode | 1:1/1:n/Multi-link2/Multi-link2 (Ethernet) |         |
| Signal Level    | RS-232C / <u>RS-422/485</u>                |         |
| Baud Rate       | 4800 / <u>9600</u> / 19200 bps             |         |
| Data Length     | <u>7</u> / 8 bits                          |         |
| Stop Bit        | 1 / 2 bits                                 |         |
| Parity          | None / Odd / <u>Even</u>                   |         |
| Target Port No. | <u>0</u> to 31                             |         |

### **Temperature Controller**

(Underlined setting: default)

| Mode        | Displayed<br>Character | Setting Data           | Setting                        |
|-------------|------------------------|------------------------|--------------------------------|
|             | Sbit                   | Stop bit               | 1 / <u>2</u> bits              |
|             | LEn                    | Data length            | <u>7</u> / 8 bits              |
| Option mode | Prty                   | Parity                 | None / Odd / <u>Even</u>       |
|             | bPS                    | Baud rate              | 4800 / <u>9600</u> / 19200 bps |
|             | U-no                   | Communication unit No. | <u>0</u> to 31                 |

# **Available Device Memory**

The available setting range of device memory varies depending on the model. Be sure to set within the range available for the model to be used. Use [TYPE] when assigning indirect device memory for macro programs.

|   | Device Memory        | TYPE | Remarks                                               |
|---|----------------------|------|-------------------------------------------------------|
| D | (parameter)          | 00H  |                                                       |
| c | C (special command)  | 01H  | S00 to 11 Write only, expansion code: fixed to 0      |
| 3 | (special command) 01 |      | S14 Read only, expansion code 0: group A / 1: group B |

# **Indirect Device Memory Designation**

| 15    | 8                | 7               | 0 |
|-------|------------------|-----------------|---|
| n + 0 | Model (91 to 98) | Device type     |   |
| n + 1 | Addre            | ess No.         |   |
| n + 2 | Expansion code   | Bit designation |   |
| n + 3 | 00               | Station number  |   |

When monitoring special command S14 (status), specify the group number in the expansion code. 00H: Group A

01H: Group B

### 16.2.9 E5ZD

# **Communication Setting**

#### **Editor**

### **Communication setting**

(Underlined setting: default)

| Item            | Setting                                    | Remarks |
|-----------------|--------------------------------------------|---------|
| Connection Mode | 1:1/1:n/Multi-link2/Multi-link2 (Ethernet) |         |
| Signal Level    | RS-232C / <u>RS-422/485</u>                |         |
| Baud Rate       | 4800 / <u>9600</u> bps                     |         |
| Data Length     | 7 bits                                     |         |
| Stop Bit        | 2 bits                                     |         |
| Parity          | Even                                       |         |
| Target Port No. | <u>0</u> to 15                             |         |

# **Temperature Controller**

(Underlined setting: default)

| Switch | Setting Data | Setting                    |  |  |
|--------|--------------|----------------------------|--|--|
| SW2    | Unit No.     | <u>0</u> to F (= 0 to 15)  |  |  |
| SW3    | Baud rate    | 5: 4800 bps<br>6: 9600 bps |  |  |

The following settings are fixed; data length: 7, stop bit: 2, and parity: even.

# **Available Device Memory**

The available setting range of device memory varies depending on the model. Be sure to set within the range available for the model to be used. Use [TYPE] when assigning indirect device memory for macro programs.

| Device Memory                                        | TYPE | Remarks    |
|------------------------------------------------------|------|------------|
| 0000 Control temperature                             |      |            |
| 0001 Measurement temperature                         |      | Bank No. 0 |
| 0002 Operation status                                |      | Bank No. 0 |
| 0003 Output value                                    |      | Bank No. 0 |
| 0004 Output value on the cooling side                |      | Bank No. 0 |
| 0005 Proportional band                               |      |            |
| 0006 Integral time                                   |      |            |
| 0007 Derivative time                                 |      |            |
| 0008 Control cycle                                   |      |            |
| 0009 Control cycle on the cooling side               |      |            |
| 000A Output operation                                |      | Bank No. 0 |
| 000B Heater disconnection effective channel          |      | Bank No. 0 |
| 000C Alarm status                                    |      | Bank No. 0 |
| 000D Warning mode: warning 1                         | 00H  | Bank No. 0 |
| 000E Warning mode: warning 2                         |      | Bank No. 0 |
| 000F Temperature at which an alarm occurs: warning 1 |      |            |
| 0010 Temperature at which an alarm occurs: warning 2 |      |            |
| 0011 Execution memory bank No.                       |      | Bank No. 0 |
| 0012 Adjustment sensitivity                          |      |            |
| 0013 Adjustment sensitivity on the cooling side      |      |            |
| 0015 Input offset value                              |      |            |
| 001D Heater disconnection detection level            |      |            |
| 001F Heater current value                            |      | Bank No. 0 |
| 0021 Deadband / overlap band                         |      | Bank No. 0 |
| 0022 Cooling coefficient                             |      |            |

| Device Memory |                     | TYPE | Remarks |
|---------------|---------------------|------|---------|
|               | 0023 Fuzzy strength |      |         |
| -             | 0024 Fuzzy scale 1  | 00H  |         |
|               | 0025 Fuzzy scale 2  |      |         |

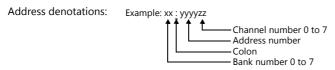

# **Indirect Device Memory Designation**

| 15 8  |                     | 7 0                  |
|-------|---------------------|----------------------|
| n + 0 | Model (91 to 98)    | Device type          |
| n + 1 | Address No. (lower) | CH No.               |
| n + 2 | 00                  | Address No. (higher) |
| n + 3 | Bank No.            | Bit designation      |
| n + 4 | 00                  | Station number       |

# PLC\_CTL

Macro command "PLC\_CTL F0 F1 F2"

| Contents          | F0                  |                                           | F1 (= \$u n)                        |   |  |
|-------------------|---------------------|-------------------------------------------|-------------------------------------|---|--|
|                   |                     | n                                         | Station number                      |   |  |
| Auto tuning       | 1 - 8               | n + 1                                     | Command: 0                          | 3 |  |
| , ato talling     | (PLC1 - 8) n + 2    | 0 - 7: AT start channel No.<br>12: Cancel |                                     |   |  |
|                   |                     | n                                         | Station number                      |   |  |
| Setting data      | 1 - 8<br>(PLC1 - 8) | n + 1                                     | Command: 3                          | 3 |  |
|                   |                     | n + 2                                     | 0: Save<br>1: Initialize            |   |  |
|                   |                     | n                                         | Station number                      |   |  |
|                   | 1 - 8               | n + 1                                     | Command: 4                          |   |  |
| Operation control | (PLC1 - 8)          | n + 2                                     | 0: Control start<br>1: Control stop | 4 |  |
|                   |                     | n + 3                                     | Channel No.                         |   |  |

# 16.2.10 E5ZE

# **Communication Setting**

### **Editor**

# **Communication setting**

(Underlined setting: default)

| Item            | Setting                                             | Remarks |
|-----------------|-----------------------------------------------------|---------|
| Connection Mode | 1:1/ <u>1:n</u> /Multi-link2/Multi-link2 (Ethernet) |         |
| Signal Level    | RS-232C / <u>RS-422/485</u>                         |         |
| Baud Rate       | 4800 / <u>9600</u> / 19200 bps                      |         |
| Data Length     | 7 bits                                              |         |
| Stop Bit        | 2 bits                                              |         |
| Parity          | Even                                                |         |
| Target Port No. | <u>0</u> to 15                                      |         |

# **Temperature Controller**

#### Unit No.

(Underlined setting: default)

| UNIT | Setting Items | Setting                   |
|------|---------------|---------------------------|
|      | Unit No.      | <u>0</u> to F (= 0 to 15) |

### **Function**

(Underlined setting: default)

| FUNCTION |          | Setting Items | Setting |            |                   |                   |              |  |
|----------|----------|---------------|---------|------------|-------------------|-------------------|--------------|--|
| SW SW    | W1<br>W2 | Baud rate     |         | SW1<br>SW2 | 4800<br>OFF<br>ON | 9600<br>ON<br>OFF | 19200<br>OFF |  |
|          |          |               |         | 3112       | ON                | 011               | 011          |  |

# Specification setting (RS-422/485)

| FUNCTION  |                            | Setting Items              |                        |                      | Setting              |      |
|-----------|----------------------------|----------------------------|------------------------|----------------------|----------------------|------|
| Q 1 2 3 4 | SW1                        | Total de la                | 5)1/5                  | RS-422               | RS-485               |      |
|           | SW2                        |                            | SW1<br>SW2             | OFF<br>OFF           | ON<br>ON             |      |
|           | SW3                        | Torrigation                |                        | Provided<br>(RS-422) | Provided<br>(RS-485) | None |
|           | SW4 Terminating resistance | SW4 Terminating resistance | Terminating resistance | SW3                  | ON                   | ON   |
|           |                            |                            | SW4                    | ON                   | OFF                  | OFF  |

The following settings are fixed; data length: 7, stop bit: 2, and parity: even.

# **Available Device Memory**

The available setting range of device memory varies depending on the model. Be sure to set within the range available for the model to be used. Use [TYPE] when assigning indirect device memory for macro programs.

|      | Device Memory                                          | TYPE | Remarks    |
|------|--------------------------------------------------------|------|------------|
| 00   | 000 Control temperature                                |      |            |
| 00   | 001 Measurement temperature                            |      | Bank No. 0 |
| 00   | 002 Operation status                                   |      | Bank No. 0 |
| 00   | 003 Output value                                       |      | Bank No. 0 |
| 00   | 004 Output value on the cooling side                   |      | Bank No. 0 |
| 00   | 005 Proportional band                                  |      |            |
| 00   | 006 Integral time                                      |      |            |
| 00   | 007 Derivative time                                    |      |            |
| 00   | 008 Control cycle                                      |      |            |
| 00   | 009 Control cycle on the cooling side                  |      |            |
| 00   | 00A Output operation                                   |      | Bank No. 0 |
| 00   | 00B HB warning/HS warning effective channel            |      | Bank No. 0 |
| 00   | 00C Alarm status                                       |      | Bank No. 0 |
| 00   | 00D Warning mode: warning 1                            |      | Bank No. 0 |
| 00   | 00E Warning mode: warning 2                            |      | Bank No. 0 |
|      | 00F Temperature at which an alarm occurs:<br>varning 1 |      |            |
|      | 010 Temperature at which an alarm occurs:<br>varning 2 |      |            |
| 00   | 011 Execution memory bank No.                          |      | Bank No. 0 |
| 00   | 012 Adjustment sensitivity                             | 00Н  |            |
| - 00 | 013 Adjustment sensitivity on the cooling side         |      |            |
| 00   | 014 Setting unit                                       |      | Bank No. 0 |
| 00   | 015 Input offset value                                 |      |            |
| 00   | 016 Manual reset value                                 |      |            |
| 00   | 017 Current control temperature                        |      |            |
| 00   | 018 Output lower limit value                           |      | Bank No. 0 |
| 00   | 019 Output upper limit value                           |      |            |
|      | 01A Output lower limit value on the cooling ide        |      |            |
|      | 01B Output upper limit value on the cooling ide        |      |            |
| 00   | 01C Limit of output change rate                        |      |            |
|      | 01D Heater disconnection detection (HB varning)        |      |            |
| 00   | 01E SSR failure detection (HS warning)                 |      | Bank No. 0 |
| 00   | 01F Heater current value                               |      | Bank No. 0 |
| 00   | 020 SSR leakage current value                          |      | Bank No. 0 |
| 00   | 021 Deadband / overlap band                            |      | Bank No. 0 |
| 00   | 022 Cooling coefficient                                |      |            |
| 00   | 023 Fuzzy strength                                     |      |            |
| 00   | 024 Fuzzy scale 1                                      |      |            |
| 00   | 025 Fuzzy scale 2                                      |      |            |

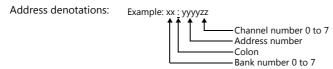

# **Indirect Device Memory Designation**

| 15    | 8                   | 7 0                  |
|-------|---------------------|----------------------|
| n + 0 | Model (91 to 98)    | Device type          |
| n + 1 | Address No. (lower) | CH No.               |
| n + 2 | 00                  | Address No. (higher) |
| n + 3 | Bank No.            | Bit designation      |
| n + 4 | 00                  | Station number       |
|       |                     |                      |

# PLC\_CTL

# Macro command "PLC\_CTL F0 F1 F2"

| Contents            | F0                  |                                             | F1 (= \$u n)                                                                                                    | F2 |  |  |
|---------------------|---------------------|---------------------------------------------|----------------------------------------------------------------------------------------------------|----|--|--|
|                     |                     | n                                           | Station number                                                                                                    |    |  |  |
|                     |                     | n + 1                                       | Command: 0                                                                                                    | 1  |  |  |
| Auto tuning         | 1 - 8<br>(PLC1 - 8) | n + 2                                       | 0 - 7: AT start channel No.<br>10: Collective start at all channels<br>11: Sequential start at all channels<br>12: Cancel | 3  |  |  |
|                     |                     | n                                           | Station number                                                                                                    |    |  |  |
|                     |                     | n + 1 Command: 1                            |                                                                                                    |    |  |  |
|                     |                     | n + 2                                       | Bank No. / channel No.                                                                                                    |    |  |  |
| Lamp value setting  | 1 - 8<br>(PLC1 - 8) | n + 3                                       | Lamp value                                                                                                    | 5  |  |  |
|                     | (1221 0)            | Unit of time  0: Second  1: Minute  2: Hour |                                                                                                    |    |  |  |
|                     |                     | n                                           | Station number                                                                                                    |    |  |  |
|                     | 1 - 8<br>(PLC1 - 8) | n + 1                                       | Command: 2                                                                                                    |    |  |  |
|                     |                     | n + 2                                       | Bank No. / channel No.                                                                                                    |    |  |  |
| Lamp value read out |                     | n + 3                                       | Lamp value                                                                                                    | 3  |  |  |
|                     |                     | n + 4                                       | Unit of time 0: Second 1: Minute 2: Hour                                                                                  |    |  |  |
|                     |                     | n                                           | Station number                                                                                                    |    |  |  |
| Setting data        | 1 - 8               | n + 1                                       | Command: 3                                                                                                    | 3  |  |  |
| secting data        | (PLC1 - 8)          | n + 2                                       | 0: Save<br>1: Initialize                                                                                                  |    |  |  |
|                     |                     | n                                           | Station number                                                                                                    |    |  |  |
|                     | 1 - 8               | n + 1                                       | Command: 4                                                                                                    |    |  |  |
| Operation control   | (PLC1 - 8)          | n + 2                                       | 0: Control start<br>1: Control stop                                                                                       | 4  |  |  |
|                     |                     | n + 3                                       | Channel No.                                                                                                    |    |  |  |
|                     | 1 0                 | n                                           | Station number                                                                                                    |    |  |  |
| Manual operation    | 1 - 8<br>(PLC1 - 8) |                                             | Command: 5                                                                                                    | 3  |  |  |
|                     | (                   | n + 2                                       | Channel No.                                                                                                    |    |  |  |

Return data: Data stored from temperature controller to TS

# 16.2.11 E5ZN

# **Communication Setting**

#### **Editor**

#### **Communication setting**

(Underlined setting: default)

| Item            | Setting                                             | Remarks |
|-----------------|-----------------------------------------------------|---------|
| Connection Mode | 1:1/ <u>1:n</u> /Multi-link2/Multi-link2 (Ethernet) |         |
| Signal Level    | RS-232C / <u>RS-422/485</u>                         |         |
| Baud Rate       | 4800 / <u>9600</u> / 19200 bps                      |         |
| Data Length     | <u>7</u> / 8 bits                                   |         |
| Stop Bit        | 1 / 2 bits                                          |         |
| Parity          | None / Odd / <u>Even</u>                            |         |
| Target Port No. | <u>0</u> to 15                                      |         |

### **Temperature Controller**

(Underlined setting: default)

| Item                |                          | Setting Data             | Setting                                           |
|---------------------|--------------------------|--------------------------|---------------------------------------------------|
| UNIT                | 7 3 4 5 0 1<br>0 0 0 0 0 | Unit No.                 | 0 to F (= 0 to 15)                                |
| BPS                 |                          | Baud rate                | 0: 4800<br><u>1: 9600</u><br>2: 19200<br>3: 38400 |
|                     | LEn                      | Data length              | <u>7</u> / 8 bits                                 |
| Communication level | Sbit                     | Stop bit                 | 1 / <u>2</u> bits                                 |
|                     | Prty                     | Parity                   | None / <u>Even</u> / Odd                          |
| Adjustment level    | CMWT                     | Communication writing *1 | OFF / <b>ON</b>                                   |

<sup>\*1</sup> When writing the setting data from the TS, set "ON" for the "communication writing" setting.

# **Available Device Memory**

The available setting range of device memory varies depending on the model. Be sure to set within the range available for the model to be used. Use [TYPE] when assigning indirect device memory for macro programs.

| Device Memory |                | TYPE | Remarks                |  |  |  |
|---------------|----------------|------|------------------------|--|--|--|
| C0            | Setting area 0 | 00H  | Double-word, read only |  |  |  |
| C1            | Setting area 0 | 01H  | Double-word            |  |  |  |
| C3            | Setting area 1 | 02H  | Double-word            |  |  |  |

# **Indirect Device Memory Designation**

| 15    | 8                | 7 0             |
|-------|------------------|-----------------|
| n + 0 | Model (91 to 98) | Device type     |
| n + 1 | Addre            | ess No.         |
| n + 2 | Expansion code   | Bit designation |
| n + 3 | 00               | Station number  |

For bit designation, an expansion code setting is required.

00H: when designating bit 0 to 15 01H: when designating bit 16 to 31

# PLC\_CTL

Macro command "PLC\_CTL F0 F1 F2"

| Contents                   | F0                  |       | F1 (= \$u n)                                                                                                    | F2 |
|----------------------------|---------------------|-------|----------------------------------------------------------------------------------------------------|----|
|                            |                     | n     | Station number                                                                                                    |    |
|                            |                     | n + 1 | Command: 06H                                                                                                    |    |
| Controller status read out | 1 - 8<br>(PLC1 - 8) | n + 2 | Operation status (higher byte) 00: Control in execution for all channels (Operation in progress while the setting area is "0" with no error occurring.) 01: Control stopping at any of the channels (Other than above)  Related information (lower byte)  Bit                                                                                                    | 2  |
|                            |                     | n     | Station number *1                                                                                                    |    |
|                            |                     | n + 1 | Command: 0030H                                                                                                    | 1  |
| Operation instructions     | 1 - 8<br>(PLC1 - 8) | n+1   | Command: 0030H Communication writing 0000H: Communication writing OFF (disabled) 0001H: Communication writing ON (enabled)  Control start/stop 0100H: Channel 1 run 0101H: Channel 1 stop 0110H: Channel 2 stop 0110H: Channel 2 stop 01F0H: All-channel run "2 01F1H: All-channel stop *2  Multi-SP 0200H: Channel 1 target value 0 0201H: Channel 1 target value 1 0210H: Channel 2 target value 0 0211H: Channel 2 target value 1 02F0H: All-channel atraget value 0 0211H: Channel 2 target value 1 02F0H: All-channel target value 0 *2 02F1H: All-channel target value 1 *2  AT execution 0300H: Channel 1 AT cancel 0310H: Channel 2 AT cancel 0310H: Channel 2 AT cancel 0311H: Channel 2 AT cancel 0311H: Channel AT cancel 031H: All-channel AT cancel 0350H: All-channel AT cancel 030H: RaM write mode 0400H: Backup mode 0401H: RaM write mode 0500H: Save RAM data 0600H: Software reset 0700H: Move to set area 1 0800H: Move to set area 1 0800H: Move to protection level Auto/manual 0900H: PV hold 0800H: Initialize Unlatch 0C00H: Channel 1 warning 1 unlatch *2 0C01H: Channel 1 warning 3 unlatch *2 0C11H: Channel 1 warning 3 unlatch *2 0C11H: Channel 2 warning 1 unlatch *2 0C11H: Channel 2 warning 1 unlatch *2 0C11H: Channel 2 warning 3 unlatch *2 0C11H: Channel 2 warning 3 unlatch *2 0C11H: Channel 2 warning 3 unlatch *2 0C11H: Channel 2 warning 3 unlatch *2 0C11H: Channel 2 warning 3 unlatch *2 0C11H: Channel 2 warning 3 unlatch *2 0C11H: Channel 2 warning 3 unlatch *2 0C11H: Channel 2 warning 3 unlatch *2 0C11H: Channel 2 warning 3 unlatch *2 0CFPH: All channels warning 3 unlatch *2 0CFPH: All channels warning 3 unlatch *2 0CFPH: All channels warning 3 unlatch *2 0CFPH: All channels warning 3 unlatch *2 0CFPH: All channels warning 3 unlatch *2 0CFPH: All channels warning 3 unlatch *2 0CFPH: All channels warning 3 unlatch *2 0CFPH: All channels warning 3 unlatch *2 0CFPH: All channels warning 3 unlatch *2 0CFPH: All channels warning 3 unlatch *2 | 3  |

Return data: Data stored from temperature controller to TS

<sup>\*1 8000 (</sup>HEX): broadcasting
\*2 Valid only for the product of pulse output type or analog output type

# 16.2.12 V600/620/680

### **Communication Setting**

#### **Editor**

#### **Communication setting**

(Underlined setting: default)

| Item              | Setting                                       | Remarks                                                                                                    |
|-------------------|-----------------------------------------------|----------------------------------------------------------------------------------------------------|
| Connection Mode   | 1:1/ <u>1:n</u> /Multi-link2                  |                                                                                                    |
| Signal Level      | <u>RS-232C</u> / RS-422/485                   |                                                                                                    |
| Baud Rate         | 4800 / 9600 / <u>19200</u> / 38400 / 115K bps |                                                                                                    |
| Data Length       | <u>7</u> / 8 bits                             |                                                                                                    |
| Stop Bit          | 1 / <u>2</u> bits                             |                                                                                                    |
| Parity            | None / Odd / Even                             |                                                                                                    |
| Target Port No.   | <u>0</u> to 31                                |                                                                                                    |
| Transmission Mode | 1:1 procedure / <u>1:N procedure</u>          | The transmission mode is set according to the connection mode. $1: 1 \rightarrow 1: 1 \text{ procedure}$ $1: n \rightarrow 1: N \text{ procedure}$ $1: n \rightarrow 1: N \text{ procedure}$ $\text{Multi-link2} \rightarrow 1: 1 \text{ procedure} /$ $1: N \text{ procedure}$ |

#### **Device memory map setting**

Reading or writing to/from the tag can be performed by using the [Synchronized Reading/Synchronized Writing] function of the device memory map.

• Synchronized reading Reading starts when the control device memory (command bit) is set (ON). Reading is performed at specified cycles until the control device memory (acknowledge bit) is set (ON).

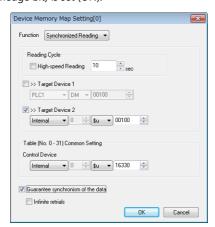

| Item                              | Contents                                                                                                    |
|-----------------------------------|----------------------------------------------------------------------------------------------------|
| Reading Cycle                     | The data at the device memory addresses registered in the device memory map is read when the control device memory (command bit) is set (ON).  Reading of data is repeated at specified cycles until the data is read correctly.  When the data has correctly been read, the control device memory (acknowledge bit) is set (ON) and reading operation finishes. *1 |
| Control Device                    | Enter a device memory address as the trigger for synchronized reading. The specified address is used for the device memory map Nos. 0 to 31. Four words are occupied. For more information, see the TS Reference Manual 2.                                                                                                    |
| Guarantee synchronism of the data | When the box is checked, retry is made until the first data in the device memory map is read correctly.  *2 *3  Check the status/error codes at \$Pn 356 to 451 to confirm whether or not reading of subsequent data has been completed successfully.                                                                                                    |
| Infinite retrials                 | When the box is checked, retry is made until all data in the device memory map is read correctly. *3 Status/error codes are stored in \$Pn 356 to 451.                                                                                                    |

When both [Guarantee synchronism of the data] and [Infinite retrials] are not checked, the acknowledge bit is set (ON) when reading of any data at the device memory address registered in the device memory map has been completed successfully. Set the device memory address of the same station number and channel in the device memory map. This setting is invalid when the macro command "TBL\_READ" is executed.

• Synchronized writing Writing starts when the control device memory (command bit) is set (ON). When writing has been finished, the control device memory (acknowledge bit) is set (ON).

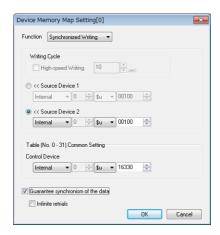

| Item                              | Contents                                                                                                    |
|-----------------------------------|----------------------------------------------------------------------------------------------------|
| Writing Cycle                     | The data is written into the device memory addresses registered in the device memory map when the control device memory (command bit) is set (ON).  When writing of data finishes, the control device memory (acknowledge bit) is set (ON) regardless of the result of the writing status. |
| Control Device                    | Enter a device memory address as the trigger for synchronized writing. The specified address is used for the device memory map Nos. 0 to 31. Four words are occupied. For more information, see the TS Reference Manual 2.                                                                 |
| Guarantee synchronism of the data | When the box is checked, retry is made until the first data is correctly written into the address registered in the device memory map. *1 *2 Check the status/error codes at \$Pn 356 to 451 to confirm whether or not writing of subsequent data has been completed successfully.         |
| Infinite retrials                 | When the box is checked, retry is made until all data is correctly written into the addresses registered in the device memory map. $^{*2}$ Status/error codes are stored in \$Pn 356 to 451.                                                                                               |

- \*1 Set the device memory address of the same station number and channel in the device memory map.
  \*2 This setting is invalid when the macro command "TBL\_WRITE" is executed.

### **ID Controller**

### V600-CA1A/V600-CA2A

(Default: OFF (all))

| DIP Switch        | Setting           |                   |            |      |               |          |        |  |
|-------------------|-------------------|-------------------|------------|------|---------------|----------|--------|--|
|                   |                   | Baud rate setting |            |      |               |          |        |  |
|                   | SW1               | SW1               | SW2        | SW3  | Baud Rate     |          |        |  |
|                   | SW2               | ON                | OFF        | ON   | 4800          |          |        |  |
|                   | SW3               | ON                | ON         | OFF  | 9600          |          |        |  |
|                   |                   | ON                | ON         | ON   | 19200         |          |        |  |
| DIP switch 1      | SW4<br>SW5<br>SW6 | Communi           | cation for | rmat |               |          |        |  |
|                   |                   | SW4               | SW5        | SW6  | Data Length 7 | Stop Bit | Parity |  |
| 8 1 2 3 4 5 6 7 8 |                   | OFF               | OFF        | OFF  |               | 2        | Even   |  |
|                   |                   | OFF               | OFF        | ON   |               | 2        | Odd    |  |
|                   |                   | OFF               | ON         | OFF  |               | 1        | Even   |  |
|                   |                   | OFF               | ON         | ON   |               | 1        | Odd    |  |
|                   |                   | ON                | OFF        | OFF  |               | 2        | None   |  |
|                   |                   | ON                | OFF        | ON   | 8             |          | 140116 |  |
|                   |                   | ON                | ON         | OFF  | 3             | 1        | Even   |  |
|                   |                   | ON                | ON         | ON   |               |          | Odd    |  |
|                   | SW7<br>SW8        | Always Ol         | F F        |      |               |          |        |  |

| DIP Switch                             |                                                                                                    | Setting                                                                                                    |          |           |           |             |       |          |     |     |     |     |
|----------------------------------------|----------------------------------------------------------------------------------------------------|----------------------------------------------------------------------------------------------------|----------|-----------|-----------|-------------|-------|----------|-----|-----|-----|-----|
|                                        |                                                                                                    | Unit No. (Valid only when "1 : N" is selected by SW6. When "1 : 1" is selected, set all switches to the OFF positions.) |          |           |           |             |       |          |     |     |     |     |
|                                        |                                                                                                    | SW2                                                                                                    | SW3      | SW4       | SW5       | No.         |       | SW2      | SW3 | SW4 | SW5 | No. |
|                                        |                                                                                                    | OFF                                                                                                    | OFF      | OFF       | OFF       | 0           |       | ON       | OFF | OFF | OFF | 8   |
|                                        | SW2                                                                                                    | OFF                                                                                                    | OFF      | OFF       | ON        | 1           |       | ON       | OFF | OFF | ON  | 9   |
|                                        | SW3                                                                                                    | OFF                                                                                                    | OFF      | ON        | OFF       | 2           |       | ON       | OFF | ON  | OFF | 10  |
|                                        | SW4<br>SW5                                                                                                    | OFF                                                                                                    | OFF      | ON        | ON        | 3           |       | ON       | OFF | ON  | ON  | 11  |
| DIP switch 2                           |                                                                                                    | OFF                                                                                                    | ON       | OFF       | OFF       | 4           |       | ON       | ON  | OFF | OFF | 12  |
|                                        |                                                                                                    | OFF                                                                                                    | ON       | OFF       | ON        | 5           |       | ON       | ON  | OFF | ON  | 13  |
| 8 1 2 3 4 5 6 7 8<br>▲ □ □ □ □ □ □ □ □ |                                                                                                    | OFF                                                                                                    | ON       | ON        | OFF       | 6           |       | ON       | ON  | ON  | OFF | 14  |
|                                        |                                                                                                    | OFF                                                                                                    | ON       | ON        | ON        | 7           |       | ON       | ON  | ON  | ON  | 15  |
|                                        | SW6                                                                                                    | Communi<br>OFF: 1 : 1<br>ON: 1 : N                                                                                      | ****=    |           |           |             |       |          |     |     |     |     |
|                                        | SW7                                                                                                    | Terminati<br>OFF: Not<br>ON: Provi                                                                                      | provided | nce at se | nding sid | e (valid on | ly fo | r RS-422 | )   |     |     |     |
|                                        | Terminating resistance at receiving side (valid only for RS-422)  SW8 OFF: Not provided ON: Provided ON: Provided |                                                                                                    |          |           |           |             |       |          |     |     |     |     |

# V600-CD1D

(Default: OFF (all))

| DIP Switch      |            | Setting                                  |            |         |                    |                          |                             |       |
|-----------------|------------|------------------------------------------|------------|---------|--------------------|--------------------------|-----------------------------|-------|
|                 |            | Baud rate setting                        |            |         |                    |                          |                             |       |
|                 | SW2<br>SW3 | SW2                                      | SW3        | Baı     | ıd Rate            |                          |                             |       |
|                 |            | OFF                                      | ON         |         | 1800               |                          |                             |       |
|                 |            | ON                                       | OFF        |         | 9600               |                          |                             |       |
|                 |            | ON                                       | ON         | 1       | 9200               |                          |                             |       |
|                 |            | Communi                                  | cation for | mat     |                    |                          |                             |       |
| DIP switch 1    |            | SW4                                      | SW5        | SW6     | Data Length        | n Stop Bit               | Parity                      |       |
| ON              |            | OFF                                      | OFF        | OFF     |                    | 2                        | Even                        |       |
| 1 2 3 4 5 6 7 8 |            | OFF                                      | OFF        | ON      | 7                  |                          | Odd                         |       |
| 1 2 3 4 5 6 7 8 | SW4        | OFF                                      | ON         | OFF     |                    |                          | Even                        |       |
|                 | SW5<br>SW6 | OFF                                      | ON         | ON      |                    | 1                        | Odd                         |       |
|                 | 3.1.0      | ON                                       | OFF        | OFF     |                    | 2                        | Nama                        |       |
|                 |            | ON                                       | OFF        | ON      | 0                  |                          | None                        |       |
|                 |            | ON                                       | ON         | OFF     | 8                  | 1                        | Even                        |       |
|                 |            | ON                                       | ON         | ON      |                    |                          | Odd                         |       |
|                 | SW8        | Always Of                                | F F        |         |                    |                          |                             |       |
|                 | SW3<br>SW4 |                                          | Valid only | when "1 | : N" is selected l | by SW6. When "1:1" is se | elected, set all switches t | o the |
|                 |            | SW3                                      | SW4        | SW5     | Unit No.           |                          |                             |       |
|                 |            | OFF                                      | OFF        | OFF     | 0                  |                          |                             |       |
|                 |            | OFF                                      | OFF        | ON      | 1                  |                          |                             |       |
| DIP switch 2    |            | OFF                                      | ON         | OFF     | 2                  |                          |                             |       |
| DIP SWITCH 2    | SW5        | OFF                                      | ON         | ON      | 3                  |                          |                             |       |
| ON              |            | ON                                       | OFF        | OFF     | 4                  |                          |                             |       |
| 1 2 3 4 5 6 7 8 |            | ON                                       | OFF        | ON      | 5                  |                          |                             |       |
| 1 2 3 4 5 6 7 8 |            | ON                                       | ON         | OFF     | 6                  |                          |                             |       |
|                 |            | ON                                       | ON         | ON      | 7                  |                          |                             |       |
|                 | SW6        | Communication protocol OFF: 1:1 ON: 1: N |            |         |                    |                          |                             |       |
|                 | SW7<br>SW8 | Always OFF                               |            |         |                    |                          |                             |       |

### V680

(Default: OFF (all))

| Switch Setting |                           | Setting                   |                                                                |                                  |  |  |  |
|----------------|---------------------------|---------------------------|----------------------------------------------------------------|----------------------------------|--|--|--|
| SW1<br>SW2     | Controller No.<br>setting | SW2                       | ot available)<br>ner-order digit: 0 to<br>er-order digit: 0 to |                                  |  |  |  |
| SW3-1          | Switch selection          | OFF: DIP switch ena       | abled                                                          |                                  |  |  |  |
| SW3-3<br>SW3-4 | Baud rate setting         | SW3-3 OFF OFF ON ON       | SW3-4 OFF ON OFF ON                                            | 9600<br>19200<br>38400<br>115200 |  |  |  |
| SW3-5          | Data length setting       | OFF: 7 bits<br>ON: 8 bits |                                                                |                                  |  |  |  |
| SW3-6<br>SW3-7 | Parity                    | SW3-6 OFF OFF ON ON       | SW3-7<br>OFF<br>ON<br>OFF<br>ON                                | Parity Even None Odd Even        |  |  |  |
| SW3-8          | Stop bit                  | OFF: 2 bits<br>ON: 1 bit  |                                                                |                                  |  |  |  |
| SW3-9          | Communication protocol    | OFF: 1 : 1<br>ON: 1 : N   |                                                                |                                  |  |  |  |
| SW3-10         | Command system            | ON: V600 command format   |                                                                |                                  |  |  |  |

# **Available Device Memory**

The available setting range of device memory varies depending on the model. Be sure to set within the range available for the model to be used. Use [TYPE] when assigning indirect device memory for macro programs.

| Device Memory |                | TYPE | Remarks |
|---------------|----------------|------|---------|
|               | Setting area 0 | 00H  |         |

# **Indirect Device Memory Designation**

| 15    | 8 7              |                 |  |  |
|-------|------------------|-----------------|--|--|
| n + 0 | Model (91 to 98) | Device type     |  |  |
| n + 1 | Addre            | ess No.         |  |  |
| n + 2 | Channel No.      | Bit designation |  |  |
| n + 3 | 00               | Station number  |  |  |

# PLC\_CTL

# Macro command "PLC\_CTL F0 F1 F2"

| Contents                                      | F0                  |                         | F1 (= \$u n)                                      | F2    |  |
|-----------------------------------------------|---------------------|-------------------------|---------------------------------------------------|-------|--|
|                                               |                     | n                       | Station number                                    |       |  |
|                                               |                     | n + 1                   | Command: 0                                        |       |  |
| Read (specified with ASCII code) Channel 1    | 1 - 8<br>(PLC1 - 8) | n + 2                   | Top address                                       | 4     |  |
| Charles 1                                     | (1201 0)            | n + 3                   | Word count: m                                     |       |  |
|                                               |                     | n + 4 to<br>n + (3 + m) | Read data                                         |       |  |
|                                               |                     | n                       | Station number                                    |       |  |
|                                               |                     | n + 1                   | Command: 1                                        |       |  |
| Write (specified with ASCII code)             | 1 - 8               | n + 2                   | Top address                                       | 4 + m |  |
| Channel 1                                     | (PLC1 - 8)          | n + 3                   | Word count: m                                     |       |  |
|                                               |                     | n + 4 to<br>n + (3 + m) | Write data                                        |       |  |
| Command are seen about                        | 1 - 8               | n                       | Station number                                    | 2     |  |
| Command process abort                         | (PLC1 - 8)          | n + 1                   | Command: 2                                        | 2     |  |
|                                               |                     | n                       | Station number                                    |       |  |
| Data management<br>Channel 1                  | 1 - 8               | n + 1                   | Command: 3                                        |       |  |
| Data check command: compare                   | (PLC1 - 8)          | n + 2                   | Top address                                       | 4     |  |
| ·                                             |                     | n + 3                   | Bytes                                             |       |  |
|                                               |                     | n                       | Station number                                    | 4     |  |
| Data management<br>Channel 1                  | 1 - 8               | n + 1                   | Command: 4                                        |       |  |
| Data check command: calculation               | (PLC1 - 8)          | n + 2                   | Top address                                       | 7     |  |
|                                               |                     | n + 3                   | Bytes                                             |       |  |
| Data management                               |                     | n                       | Station number                                    | 4     |  |
| Channel 1                                     | 1 - 8               | n + 1                   | Command: 5                                        |       |  |
| Writing count management command: subtraction | (PLC1 - 8)          | n + 2                   | Top address                                       |       |  |
| 500 Hadelien                                  |                     | n + 3                   | Number of updates                                 |       |  |
| Data management                               |                     | n                       | Station number                                    |       |  |
| Channel 1                                     | 1 - 8               | n + 1                   | Command: 6                                        | 4     |  |
| Writing count management command: addition    | (PLC1 - 8)          | n + 2                   | Top address                                       |       |  |
|                                               |                     | n + 3                   | Number of updates                                 |       |  |
| Repeated writing                              | 1 - 8               | n                       | Station number                                    | 2     |  |
|                                               | (PLC1 - 8)          | n + 1                   | Command: 7                                        |       |  |
|                                               |                     | n<br>n                  | Station number  Command: 8                        | _     |  |
|                                               |                     | n + 1                   | OUT1 operation                                    |       |  |
|                                               |                     | n + 2                   | 0: No operation                                   |       |  |
|                                               |                     | 11 + 2                  | 1: ON<br>2: OFF                                   |       |  |
|                                               |                     |                         | OUT2 operation                                    |       |  |
|                                               |                     | n + 3                   | 0: No operation                                   |       |  |
|                                               |                     | n + 3                   | 1: ON .<br>2: OFF                                 |       |  |
| Controller cont.                              | 1 - 8               |                         | Current input status (IN1)                        | 4     |  |
| Controller control                            | (PLC1 - 8)          | n + 4                   | 0: OFF                                            |       |  |
|                                               |                     |                         | 1: ON                                             |       |  |
|                                               |                     | n + 5                   | Current input status (IN2) 0: OFF                 |       |  |
|                                               |                     | 11 + 3                  | 1: ON                                             |       |  |
|                                               |                     |                         | Output status after execution of operation (OUT1) |       |  |
|                                               |                     | n + 6                   | 0: OFF<br>1: ON                                   |       |  |
|                                               |                     |                         | Output status after execution of operation (OUT2) |       |  |
|                                               |                     | n + 7                   | 0: OFF                                            |       |  |
|                                               |                     |                         | 1: ON                                             |       |  |
|                                               |                     | n                       | Station number                                    |       |  |
| Error information read out                    | 1 - 8<br>(PLC1 - 8) | n + 1                   | Command: 9                                        | 2     |  |
| Error imormation read out                     |                     | n + 2 to n + 4          | Latest error log information (new)                | _     |  |
|                                               |                     | n + 5 to<br>n + 91      | Latest error log information (old), max. 29 logs  |       |  |
|                                               | 1 - 8               | n                       | Station number                                    | 4     |  |
| Abort (reset)                                 | (PLC1 - 8)          | n + 1                   | Command: 10                                       | 2     |  |
|                                               |                     | n                       | Station number                                    |       |  |
| Exit code acquisition                         | 1 - 8               | n + 1                   | Command: 12                                       | 2     |  |
| Channel 1                                     | (PLC1 - 8)          | n + 2                   | Exit code *1                                      |       |  |
|                                               |                     | 11 1 2                  | LAIT COUR                                         |       |  |

| Contents                                      | F0                  |                         | F1 (= \$u n)      | F2      |
|-----------------------------------------------|---------------------|-------------------------|-------------------|---------|
|                                               | 1 - 8<br>(PLC1 - 8) | n                       | Station number    |         |
|                                               |                     | n + 1                   | Command: 100      |         |
| Read (specified with ASCII code)              |                     | n + 2                   | Top address       | 4       |
| Channel 2                                     |                     | n + 3                   | Word count: m     | ·       |
|                                               |                     | n + 4 to<br>n + (3 + m) | Read data         | _       |
|                                               |                     | n                       | Station number    |         |
|                                               |                     | n + 1                   | Command: 101      |         |
| Write (specified with ASCII code)             | 1 - 8               | n + 2                   | Top address       | 4 + m   |
| Channel 2                                     | (PLC1 - 8)          | n + 3                   | Word count: m     | 4 7 111 |
|                                               |                     | n + 4 to<br>n + (3 + m) | Write data        |         |
|                                               | 1 - 8               | n                       | Station number    | 4       |
| Data management<br>Channel 2                  |                     | n + 1                   | Command: 103      |         |
| Data check command: compare                   | (PLC1 - 8)          | n + 2                   | Top address       |         |
|                                               |                     | n + 3                   | Bytes             |         |
|                                               | 1 - 8<br>(PLC1 - 8) | n                       | Station number    | 4       |
| Data management<br>Channel 2                  |                     | n + 1                   | Command: 104      |         |
| Data check command: calculation               |                     | n + 2                   | Top address       |         |
|                                               |                     | n + 3                   | Bytes             |         |
| Data management                               | 1 - 8<br>(PLC1 - 8) | n                       | Station number    | 4       |
| Channel 2                                     |                     | n + 1                   | Command: 105      |         |
| Writing count management command: subtraction |                     | n + 2                   | Top address       |         |
| Subtraction                                   |                     | n + 3                   | Number of updates |         |
| Data management                               | 1 - 8<br>(PLC1 - 8) | n                       | Station number    | 4       |
| Channel 2                                     |                     | n + 1                   | Command: 106      |         |
| Writing count management command:             |                     | n + 2                   | Top address       |         |
| audition                                      |                     | n + 3                   | Number of updates |         |
|                                               | 1 - 8<br>(PLC1 - 8) | n                       | Station number    | 2       |
| Exit code acquisition<br>Channel 2            |                     | n + 1                   | Command: 112      |         |
| Chamer 2                                      | (LTC1 - 0)          | n + 2                   | Exit code *1      |         |

Return data: Data stored from temperature controller to TS

<sup>\*1</sup> The exit code will not be stored if it cannot be acquired due to timeout or other reasons.

# **Operation**

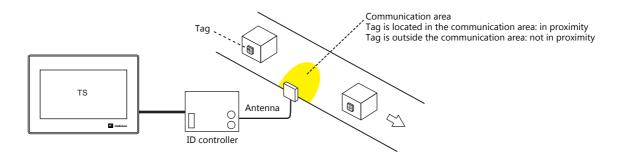

#### When a tag is located in proximity:

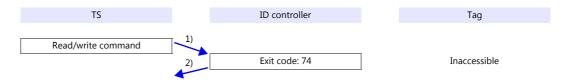

- 1) The TS sends the read/write command.
- 2) Since the tag is not located in an accessible position, the TS receives exit code 74 from the ID controller.
- 3) When [Synchronized Reading] is selected in the [Device Memory Map Setting] dialog and the control device memory (command bit) is set (ON):
  - 1) is executed at cycles specified for [Reading Cycle].

#### When a tag is not located in proximity (reading/writing possible):

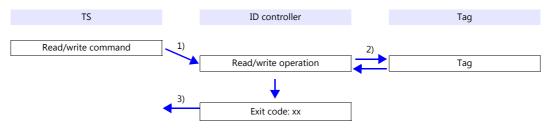

- 1) The TS sends the read/write command.
- 2) The ID controller executes reading/writing from/into the tag.  $\,$
- 3) The TS receives the exit code from the ID controller.
  - Exit code (00, 74): Finish
  - Exit code (other than 00 or 74): Steps 1) to 3) are repeated the set number of retrial times.

# **System Device Memory**

#### \$Pn: 356 to 451

When [Guarantee synchronism of the data] is checked in the [Device Memory Map Setting] dialog, a status/error code of each device memory map is stored here. For more information, see "1.5 System Device Memory for Communication Confirmation" (page 1-59).

# 16.2.13 V680S (Ethernet TCP/IP)

#### **Communication Setting**

#### **Editor**

#### **Communication setting**

Make the following settings on the editor. For more information, see "1.3.2 Ethernet Communication (TS1100Si/TS1070Si Only)".

- IP address for the TSi unit
  - When specified on the screen program:
     [System Setting] → [Hardware Setting] → [Local Port IP Address]
  - When specified on the TSi unit:
     Main Menu screen → Main Menu drop-down window → [Ethernet]
- Port number for the TSi series unit (for communication with an external device)
   [System Setting] → [Hardware Setting] → [PLC Properties] → [Communication Setting]
- IP address and port number of V680S
   Register on the [PLC Table] in [System Setting] → [Hardware Setting] → [PLC Properties] → [Target Settings].

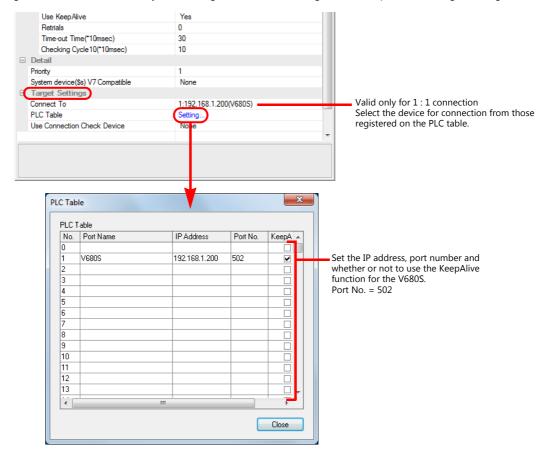

#### **Device memory map settings**

Reading or writing to/from the tag can be performed by using the [Synchronized Reading/Synchronized Writing] function of the device memory map.

 Synchronized reading Reading starts when the control device memory (command bit) is set (ON). Reading is performed at specified cycles until the control device memory (acknowledge bit) is set (ON).

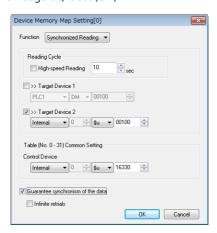

| Item                              | Contents                                                                                                    |  |
|-----------------------------------|----------------------------------------------------------------------------------------------------|--|
| Reading Cycle                     | The data at the device memory addresses registered in the device memory map is read when the control device memory (command bit) is set (ON).  Reading of data is repeated at specified cycles until the data is read correctly.  When the data has correctly been read, the control device memory (acknowledge bit) is set (ON) and reading operation finishes. *1 |  |
| Control Device                    | Enter a device memory address as the trigger for synchronized reading. The specified address is used for the device memory map Nos. 0 to 31. Four words are occupied. For more information, see the TS Reference Manual 2.                                                                                                    |  |
| Guarantee synchronism of the data | When the box is checked, retry is made until the first data in the device memory map is read correctly. *2 *3  Check the status/error codes at \$Pn 356 to 451 to confirm whether or not reading of subsequent data has been completed successfully.                                                                                                    |  |
| Infinite retrials                 | When the box is checked, retry is made until all data in the device memory map is read correct Status/error codes are stored in \$Pn 356 to 451.                                                                                                    |  |

- \*1 When both [Guarantee synchronism of the data] and [Infinite retrials] are not checked, the acknowledge bit is set (ON) when reading of any data at the device memory address registered in the device memory map has been completed successfully. Set the device memory address of the same station number and channel in the device memory map.
- \*3 This setting is invalid when the macro command "TBL\_READ" is executed.

#### Synchronized writing

Writing starts when the control device memory (command bit) is set (ON). When writing has been finished, the control device memory (acknowledge bit) is set (ON).

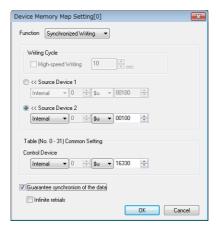

| Item           | Contents                                                                                                    |
|----------------|----------------------------------------------------------------------------------------------------|
| Writing Cycle  | The data is written into the device memory addresses registered in the device memory map when the control device memory (command bit) is set (ON).  When writing of data finishes, the control device memory (acknowledge bit) is set (ON) regardless of the result of the writing status. |
| Control Device | Enter a device memory address as the trigger for synchronized writing. The specified address is used for the device memory map Nos. 0 to 31. Four words are occupied. For more information, see the TS Reference Manual 2.                                                                 |

| Item                              | Contents                                                                                                    |
|-----------------------------------|----------------------------------------------------------------------------------------------------|
| Guarantee synchronism of the data | When the box is checked, retry is made until the first data is correctly written into the address registered in the device memory map. *1 *2 Check the status/error codes at \$Pn 356 to 451 to confirm whether or not writing of subsequent data has been completed successfully. |
| Infinite retrials                 | When the box is checked, retry is made until all data is correctly written into the addresses registered in the device memory map. *2 Status/error codes are stored in \$Pn 356 to 451.                                                                                            |

- 1 Set the device memory address of the same station number and channel in the device memory map.
- \*2 This setting is invalid when the macro command "TBL\_WRITE" is executed.

#### **ID Controller**

Configure settings using a web browser by starting the V680S in Safe Mode and establishing an Ethernet connection with the host computer.

For information on starting in Safe Mode, refer to the V680S instruction manual.

After making necessary settings, restart the V680S by pressing the [Reboot] button on the web browser.

#### **Network settings**

| Item            | Setting                               | Remarks                |
|-----------------|---------------------------------------|------------------------|
| IP Address      | Specify according to the environment. | Default: 192.168.1.200 |
| Subnet Mask     | Specify according to the environment. |                        |
| Gateway address | Specify according to the environment. |                        |

#### RF tag communication settings

| Item                         | Setting            | Remarks                 |  |
|------------------------------|--------------------|-------------------------|--|
| RF tag communications option | Once / FIFO Repeat | [Repeat] cannot be set. |  |

# **Available Device Memory**

The available setting range of device memory varies depending on the PLC model. Be sure to set within the range available for the PLC to be used. Use [TYPE] when assigning indirect device memory for macro programs.

|        | Device Memory                                   | TYPE | Remarks                    |
|--------|-------------------------------------------------|------|----------------------------|
| DATA   | Data                                            | 00H  |                            |
| ID     | ID                                              | 01H  | Read only                  |
| CMOP   | Communications option                           | 02H  |                            |
| CMCD   | Communication conditions                        | 03H  |                            |
| TCPCD  | TCP/IP communication conditions                 | 04H  | Double-word                |
| TYPN   | Type name                                       | 05H  | Specify within 64 bytes *1 |
| WEBCD  | Web communication conditions                    | 06H  |                            |
| WEBPS  | Web password                                    | 07H  | Specify within 16 bytes *2 |
| NOIS   | Noise                                           | 08H  | Read only                  |
| FRMINF | Format information                              | 09H  | Read only                  |
| FWV    | Firmware version                                | 0AH  | Read only                  |
| MACA   | MAC address                                     | 0BH  | Read only                  |
| RWST   | Reader/writer status                            | 0CH  | Read only                  |
| OPEH   | Operation time                                  | 0DH  | Double-word, read only     |
| ERQ    | Query information of latest error communication | 0EH  | Double-word, read only     |
| CERH   | Communication error history                     | 0FH  | Double-word, read only     |
| SERH   | System error history                            | 10H  | Double-word, read only     |
| RSTR   | Restoration information                         | 11H  | Double-word, read only     |

<sup>\*1</sup> A maximum of 63 bytes can be used for the actual specification. The 64th byte is for the null terminator. If the type name is shorter than 63 bytes designate null for the rest of the bytes

<sup>63</sup> bytes, designate null for the rest of the bytes.

\*2 A maximum of 15 bytes can be used for the actual specification. The 16th byte is for the null terminator. If the password is shorter than 15 bytes, designate null for the rest of the bytes.

# **Indirect Device Memory Designation**

| 15    | 8                | 7 0             |
|-------|------------------|-----------------|
| n + 0 | Model (91 to 98) | Device type     |
| n + 1 | Addre            | ess No.         |
| n + 2 | Expansion code * | Bit designation |
| n + 3 | 00               | Station number  |

\* In the expansion code, set which word, higher or lower, is to be read when a double-word address is specified (expansion bit designation).

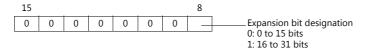

# PLC\_CTL

# Macro command "PLC\_CTL F0 F1 F2"

| Contents                       | F0                    |       | F1 (=\$u n)                                                 | F2 |
|--------------------------------|-----------------------|-------|-------------------------------------------------------------|----|
|                                |                       | n     | Station number                                              |    |
|                                |                       | n + 1 | Command: 0                                                  |    |
| Data conv                      | 1 to 8                | n + 2 | Copy address: 0 to 9FFFH                                    | 6  |
| Data copy                      | (PLC1 to 8)           | n + 3 | Copy word count: 0 to 66H                                   | 0  |
|                                |                       | n + 4 | IP address (lower 2 bytes)                                  |    |
|                                |                       | n + 5 | IP address (higher 2 bytes)                                 |    |
|                                |                       | n     | Station number                                              |    |
|                                |                       | n + 1 | Command: 1                                                  |    |
| Data fill                      | 1 to 8                | n + 2 | Fill address: 0 to 9FFFH                                    | 5  |
| Data IIII                      | (PLC1 to 8)           | n + 3 | Number of fill words: 0 to 9FFFH * 0: Writes to entire area |    |
|                                |                       | n + 4 | Fill data                                                   |    |
|                                |                       | n     | Station number                                              |    |
| Lade                           | 1 to 8                | n + 1 | Command: 2                                                  | 4  |
| Lock                           | (PLC1 to 8)           | n + 2 | Lock number                                                 | 4  |
|                                |                       | n + 3 | Lock count                                                  |    |
|                                | 1 to 8<br>(PLC1 to 8) | n     | Station number                                              |    |
|                                |                       | n + 1 | Command: 3                                                  |    |
| DE to a consulta constant      |                       | n + 2 | Operation                                                   |    |
| RF tag overwrite count control |                       | n + 3 | Address                                                     | 6  |
|                                |                       | n + 4 | Count (lower word)                                          |    |
|                                |                       | n + 5 | Count (higher word)                                         |    |
|                                |                       | n     | Station number                                              |    |
| Data restoration               | 1 to 8<br>(PLC1 to 8) | n + 1 | Command: 4                                                  | 3  |
|                                | (1 201 10 0)          | n + 2 | Fixed to 0                                                  |    |
|                                |                       | n     | Station number                                              |    |
| Initialization of settings     | 1 to 8<br>(PLC1 to 8) | n + 1 | Command: 5                                                  | 3  |
|                                | (. 202 (8 8)          | n + 2 | Fixed to 0                                                  |    |
|                                |                       | n     | Station number                                              |    |
| Stop                           | 1 to 8<br>(PLC1 to 8) | n + 1 | Command: 6                                                  | 3  |
|                                | (. 202 (8 8)          | n + 2 | Fixed to 0                                                  |    |
|                                |                       | n     | Station number                                              |    |
| Reset                          | 1 to 8                | n + 1 | Command: 7                                                  | 3  |
|                                | (PLC1 to 8)           | n + 2 | 0: Reboot<br>FFFF (HEX): Forced reset                       |    |

# **Operation**

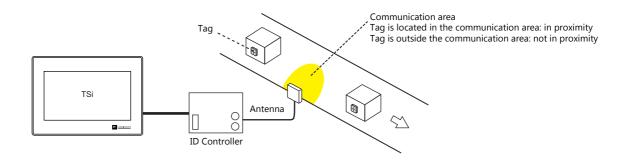

#### When a tag is not located in proximity (reading/writing possible):

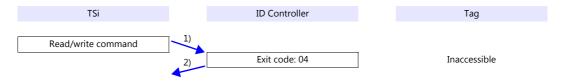

- 1) The TSi sends the read/write command.
- 2) Since the tag is not located in an accessible position, the TSi receives exit code 04 from the ID controller.
- 3) When [Synchronized Reading] is selected in the [Device Memory Map Setting] dialog and the control device memory (command bit) is set (ON):
  - 1) is executed at cycles specified for [Reading Cycle].

#### When a tag is not located in proximity (reading/writing possible):

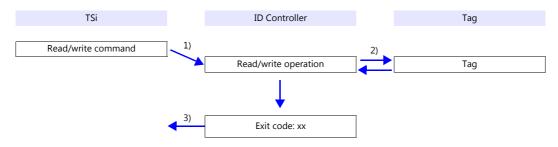

- 1) The TSi sends the read/write command.
- 2) The ID controller executes reading/writing from/into the tag.
- 3) The TSi receives the exit code from the ID controller.
  - Exit code 00: Exit
  - Exit code (other than 00): Steps 1) to 3) are repeated for the set number of retrial times.

#### **System Device Memory**

#### \$Pn: 356 to 451

When [Guarantee synchronism of the data] is checked in the [Device Memory Map Setting] dialog, a status/error code of each device memory map is stored here. For more information, see "1.5 System Device Memory for Communication Confirmation" (page 1-59).

# 16.2.14 KM20

# **Communication Setting**

# **Editor**

# **Communication setting**

(Underlined setting: default)

| Item            | Setting                                    | Remarks |
|-----------------|--------------------------------------------|---------|
| Connection Mode | 1:1/1:n/Multi-link2/Multi-link2 (Ethernet) |         |
| Signal Level    | RS-232C / <u>RS-422/485</u>                |         |
| Baud Rate       | 4800 / <u>9600</u> / 19200 / 38400 bps     |         |
| Data Length     | <u>7</u> / 8 bits                          |         |
| Stop Bit        | 1 / 2 bits                                 |         |
| Parity          | None / Odd / <u>Even</u>                   |         |
| Target Port No. | <u>0</u> to 99                             |         |

# **Temperature Controller**

# **Communication setting switch**

| COMMUNIC    | Setting Data     |                |                                                          |                                                                                 | Remarks |     |                                                                                                    |
|-------------|------------------|----------------|----------------------------------------------------------|---------------------------------------------------------------------------------|---------|-----|----------------------------------------------------------------------------------------------------|
|             |                  | SW1            | SW2                                                      | SW3                                                                             | Baud R  | ate |                                                                                                    |
| SW1         |                  | ON             | ON                                                       | OFF                                                                             | 4800    | )   |                                                                                                    |
| SW2         | Baud rate        | OFF            | OFF                                                      | OFF                                                                             | 9600    | )   |                                                                                                    |
| SW3         |                  | ON             | OFF                                                      | ON                                                                              | 1920    | 0   |                                                                                                    |
|             |                  | OFF            | ON                                                       | ON                                                                              | 3840    | 0   |                                                                                                    |
| SW4         | Data bits        | OFF: 7 bi      |                                                          |                                                                                 |         |     |                                                                                                    |
| SW5         | Stop bit         |                | OFF: 2 bits<br>ON: 1 bit                                 |                                                                                 |         |     |                                                                                                    |
| SW6<br>SW7  | Parity           | SW6 OFF ON OFF | SW7<br>OFF<br>OFF<br>ON                                  | Parity Even Odd None                                                            |         |     |                                                                                                    |
| SW8         | Priority setting |                | OFF: DIP switch setting ON: RS-485 communication setting |                                                                                 |         |     | CT/5ACT setting                                                                                                    |
| SW9<br>SW10 | Circuit setting  | SW6 OFF ON OFF | SW7<br>OFF<br>OFF<br>ON                                  | Circuit  Three-phase three-wire  Single-phase two-wire  Single-phase three-wire |         |     | Set this switch correctly according to the measurement environment. Otherwise, measurement cannot be performed correctly. |

# Unit No. setting switch

| UNIT No.                              | Setting Data | Remarks |
|---------------------------------------|--------------|---------|
| 0 0 0 0 0 0 0 0 0 0 0 0 0 0 0 0 0 0 0 | 00 to 99     |         |

# **Available Device Memory**

The available setting range of device memory varies depending on the model. Be sure to set within the range available for the model to be used. Use [TYPE] when assigning indirect device memory for macro programs.

|      | Device Memory                       | TYPE | Remarks                |
|------|-------------------------------------|------|------------------------|
| C0   | Variable area (instantaneous value) | 00H  | Double-word, read only |
| C2   | Variable area (maximum value)       | 02H  | Double-word, read only |
| C3   | Variable area (minimum value)       | 03H  | Double-word, read only |
| C000 | Parameter area                      | 04H  | Double-word            |

# **Indirect Device Memory Designation**

| 15    | 8 7              |                 |   |
|-------|------------------|-----------------|---|
| n + 0 | Model (91 to 98) | Device type     | 1 |
| n + 1 | Addre            | ess No.         | 1 |
| n + 2 | Expansion code   | Bit designation | 1 |
| n + 3 | 00               | Station number  | 1 |

For bit designation, an expansion code setting is required.

00H: when designating bit 0 to 15 01H: when designating bit 16 to 31

# PLC\_CTL

Macro command "PLC\_CTL F0 F1 F2"

| Contents               | F0                  | F1 (= \$u n) |                                                                                                    | F2 |
|------------------------|---------------------|--------------|----------------------------------------------------------------------------------------------------|----|
|                        |                     | n            | Station number                                                                                                    |    |
| Status read out        | 1 - 8<br>(PLC1 - 8) | n + 1        | Command: 06H                                                                                                    | 2  |
|                        |                     | n + 2        | Operation status                                                                                                    |    |
|                        |                     | n            | Station number *1                                                                                                    |    |
|                        |                     | n + 1        | Command: 30H                                                                                                    |    |
| Operation instructions | 1 - 8<br>(PLC1 - 8) | n + 2        | 0300H: Integral power consumption zero reset<br>1200H: Maximum of each measurement value reset<br>1300H: Minimum of each measurement value reset<br>9900H: Software reset | 3  |

Return data: Data stored from temperature controller to TS

<sup>\*1 8000 (</sup>HEX): broadcasting

#### 16.2.15 KM100

#### **Communication Setting**

#### **Editor**

#### **Communication setting**

(Underlined setting: default)

| Item Setting    |                                            | Remarks |
|-----------------|--------------------------------------------|---------|
| Connection Mode | 1:1/1:n/Multi-link2/Multi-link2 (Ethernet) |         |
| Signal Level    | RS-232C / <u>RS-422/485</u>                |         |
| Baud Rate       | 4800 / <u>9600</u> / 19200 / 38400 bps     |         |
| Data Length     | <u>7</u> / 8 bits                          |         |
| Stop Bit        | 1 / 2 bits                                 |         |
| Parity          | None / Odd / <u>Even</u>                   |         |
| Target Port No. | <u>0</u> to 99                             |         |

#### **Temperature Controller**

#### **Communication level**

Move to the communication setting level by using the key on the operation panel and make the required settings. When the [LEVEL] key is held down for three seconds or longer in the run level, the setting level is selected.

When the [LEVEL] key is pressed in the setting level, the communication setting level is selected.

When the [LEVEL] key is held down for one second or longer, the run level is selected again.

(Underlined setting: default)

| Item                   |      | Setting                            | Remarks |
|------------------------|------|------------------------------------|---------|
| Communication unit No. | U-no | 00 to 99                           |         |
| Baud rate              | bPS  | 4800 / <u>9600</u> / 19200 / 38400 |         |
| Data length            | LEn  | <u>7</u> /8                        |         |
| Stop bit               | Sbit | 1/2                                |         |
| Parity                 | Prty | None / <u>Even</u> / Odd           |         |

# **Available Device Memory**

The available setting range of device memory varies depending on the model. Be sure to set within the range available for the model to be used. Use [TYPE] when assigning indirect device memory for macro programs.

|      | Device Memory                       | TYPE | Remarks                |
|------|-------------------------------------|------|------------------------|
| C0   | Variable area (instantaneous value) | 00H  | Double-word, read only |
| C1   | Variable area (average value)       | 01H  | Double-word, read only |
| C2   | Variable area (maximum value)       | 02H  | Double-word, read only |
| C000 | Parameter area                      | 04H  | Double-word            |

#### **Indirect Device Memory Designation**

| 15    | 5 8              | 7 0             |
|-------|------------------|-----------------|
| n + 0 | Model (91 to 98) | Device type     |
| n + 1 | Addre            | ess No.         |
| n + 2 | Expansion code   | Bit designation |
| n + 3 | 00               | Station number  |

For bit designation, an expansion code setting is required.

00H: when designating bit 0 to 15

01H: when designating bit 16 to 31

# PLC\_CTL

# Macro command "PLC\_CTL F0 F1 F2"

| Contents                                | F0                  | F1 (= \$u n) |                                                                                                    | F2 |  |
|-----------------------------------------|---------------------|--------------|----------------------------------------------------------------------------------------------------|----|--|
|                                         |                     | n            | Station number                                                                                                    |    |  |
| Status read out                         | 1 - 8<br>(PLC1 - 8) | n + 1        | Command: 06H                                                                                                    | 2  |  |
|                                         | (. 101 0)           | n + 2        | Operation status                                                                                                    |    |  |
|                                         |                     | n            | Station number *1                                                                                                    |    |  |
|                                         |                     | n + 1        | Command: 30H                                                                                                    |    |  |
|                                         |                     |              | 0000H: Start calculation of arbitrary integral power consumption                                                                                                    |    |  |
|                                         |                     |              | 0100H: Stop calculation of arbitrary integral power consumption                                                                                                    |    |  |
|                                         |                     |              | 0200H: Arbitrary integral power consumption zero reset                                                                                                    |    |  |
|                                         |                     |              | 0300H: Integral power consumption zero reset                                                                                                    |    |  |
|                                         |                     |              | 0700H: Move to setting level                                                                                                    |    |  |
| Operation instructions 1 - 8 (PLC1 - 8) |                     | n + 2        | Log data read out 1000H: Moving the read pointer to the top of the stored data 1001H: Reading the log data at the read pointer (The pointer advances.) 1002H: Reading the log data at the read pointer and delete the read data and earlier data from the memory (The pointer advances.) | 3  |  |
|                                         |                     |              | 1100H: Delete all log data                                                                                                    |    |  |
|                                         |                     |              | 9900H: Software reset                                                                                                    |    |  |

Return data: Data stored from temperature controller to TS

<sup>\*1 8000 (</sup>HEX): broadcasting

# 16.2.16 Wiring Diagrams

# When Connected at COM1:

#### RS-422/RS-485

#### Wiring diagram 1 - COM1

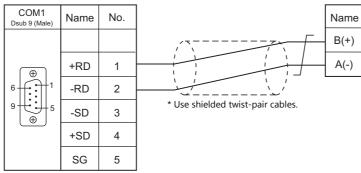

<sup>\*</sup> DIPSW No. 2, 3: ON

#### Wiring diagram 2 - COM1

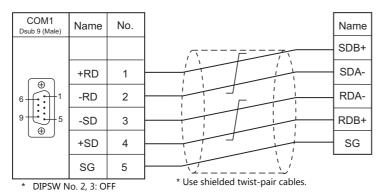

#### Wiring diagram 3 - COM1

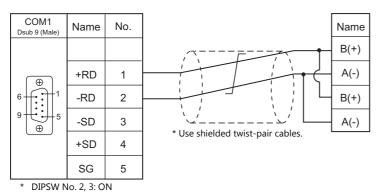

# Wiring diagram 4 - COM1

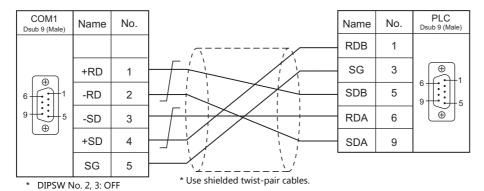

# Wiring diagram 5 - COM1

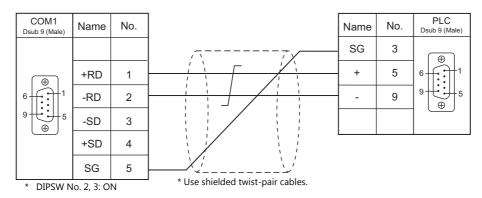

#### When Connected at COM2:

#### **RS-232C**

# Wiring diagram 1 - COM2

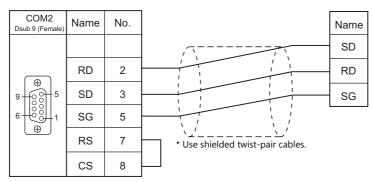

# Wiring diagram 2 - COM2

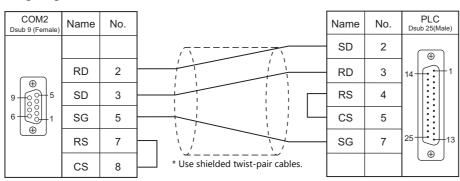

# Wiring diagram 3 - COM2

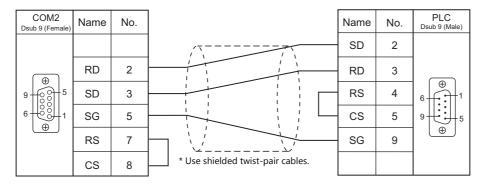

# Wiring diagram 4 - COM2

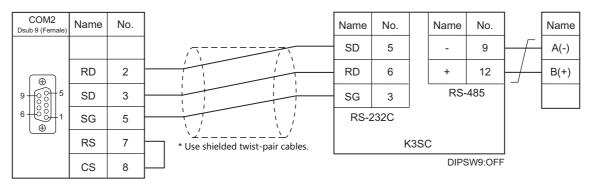

#### When Connected at COM3:

#### **RS-485**

#### Wiring diagram 1 - COM3

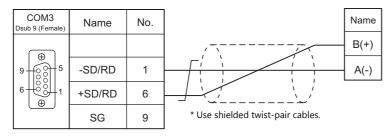

#### Wiring diagram 2 - COM3

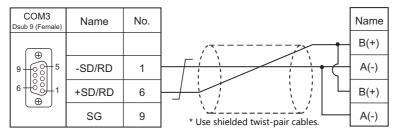

# Wiring diagram 3 - COM3

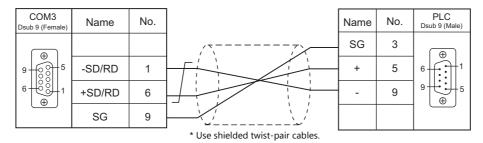

# Wiring diagram 4 - COM3

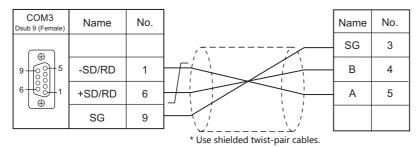

# Wiring diagram 5 - COM3

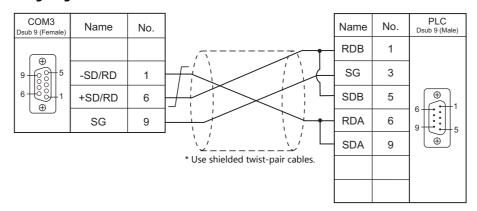

| MEMO | ) |
|------|---|
|------|---|

MONITOUCH [ ] [ ] [ ]

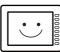

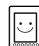

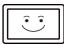

# 17. Oriental Motor

17.1 Temperature Controller / Servo / Inverter Connection

# 17.1 Temperature Controller / Servo / Inverter Connection

# **Stepping Motor**

| PLC Selection on the<br>Editor | Model                   | Port        | Signal Level | TS Port | Connection              | Lst File         |
|--------------------------------|-------------------------|-------------|--------------|---------|-------------------------|------------------|
| Highly-efficient AR            | ARD-KD                  | CN6         | DG 405       | COM1    | Wiring diagram 1 - COM1 | OM AR            |
| series (MODBUS RTU)            | ARD-AD<br>ARD-CD        | CN7         | RS-485       | СОМЗ    | Wiring diagram 1 - COM3 | (MODBUS RTU).Lst |
| CRK series                     | CRD503-KD<br>CRD507-KD  | 0507-KD CN6 |              | COM1    | Wiring diagram 1 - COM1 | OM_CRK           |
| (MODBUS RTU)                   | CRD507H-KD<br>CRD514-KD | CN7         | RS-485       | СОМЗ    | Wiring diagram 1 - COM3 | (MODBUS RTU).Lst |

# 17.1.1 High-efficiency AR Series (MODBUS RTU)

# **Communication Setting**

#### **Editor**

#### **Communication setting**

(Underlined setting: default)

| Item                                                                                                    | Setting                                        | Remarks      |
|----------------------------------------------------------------------------------------------------|------------------------------------------------|--------------|
| 1:1/1:n/Multi-link2/ Connection Mode  1:1/1:n/Multi-link2/ Multi-link2 (Ethernet)  1:n Multi-link2 (Ethernet) |                                                |              |
| Signal Level                                                                                                  | RS-422/485                                     |              |
| Baud Rate                                                                                                    | 9600 / 19200 / 38400 / 57600 / <u>115K</u> bps |              |
| Data Length                                                                                                   | <u>8</u> bits                                  |              |
| Stop Bit                                                                                                    | <u>1</u> / 2 bits                              |              |
| Parity                                                                                                    | None / Odd / <u>Even</u>                       |              |
| Target Port No.                                                                                               | 0 to 31                                        | 0: Broadcast |

# **Stepping Motor**

#### ARD-AD/ARD-CD

#### **MEXE02** (application software)

Setting changes will take effect after turning the power off and back on. If changes are made to any settings, turn the power off and on again.

(Underlined setting: default)

| Item                  | Setting                  | Remarks                                                                                                    |
|-----------------------|--------------------------|----------------------------------------------------------------------------------------------------|
| Communication timeout | <u>0</u> to 10000 ms     | O: No check  If the TS performs no communication for a set timeout period (other than "0"), an alarm occurs at the stepping motor. |
| Parity                | None / <u>Even</u> / Odd |                                                                                                    |
| Stop bit              | <u>1</u> / 2 bits        |                                                                                                    |

#### Baud rate setting switch (SW2)

| SW2                                     | Setting Item | Setting                                                                      | Remarks         |
|-----------------------------------------|--------------|------------------------------------------------------------------------------|-----------------|
| 0 4 5 0 0 0 0 0 0 0 0 0 0 0 0 0 0 0 0 0 | Baud rate    | 0: 9600 bps<br>1: 19200 bps<br>2: 38400 bps<br>3: 57600 bps<br>4: 115200 bps | 5 to F disabled |

#### Function setting switches (SW4)

| SW4           | No. | Setting Item          | Setting                      | Remarks                                                              |
|---------------|-----|-----------------------|------------------------------|----------------------------------------------------------------------|
|               | 1   | Device number setting | OFF: 1 to 15<br>ON: 16 to 31 | Use this switch together with the device number setting switch (ID). |
| VL ■<br>O 1 2 | 2   | Protocol setting      | ON: MODBUS protocol          |                                                                      |

#### Device number setting switch (ID)

| ID       | Setting Item  |            | Setting                              | Remarks                                   |                                                                    |
|----------|---------------|------------|--------------------------------------|-------------------------------------------|--------------------------------------------------------------------|
| 13456    | Device number | Device No. | Device Number<br>Setting Switch (ID) | Function Setting<br>Switch<br>(SW4) No. 1 | Use this switch together with function setting switch (SW4) No. 1. |
| W. 20840 |               | 1 to 15    | 1 to F                               | OFF                                       | * Do not use device<br>No. 0.                                      |
| <u> </u> |               | 16 to 31   | 0 to F                               | ON                                        | INO. U.                                                            |

# Terminating resistance setting switches (TERM.)

| TERM.             | Setting Item           | Setting                                  | Remarks                                                        |
|-------------------|------------------------|------------------------------------------|----------------------------------------------------------------|
|                   |                        | Both ON: With terminating resistance     | Be sure to set both switches to the same position (ON or OFF). |
| ■ ~<br>■ ~<br>→NO | Terminating resistance | Both OFF: Without terminating resistance | Turning ON either one only may result in communication error.  |

#### ARD-KD

# **MEXE02** (application software)

Setting changes will take effect after turning the power off and back on. If changes are made to any settings, turn the power off and on again.

(Underlined setting: default)

| Item                   | Setting                  | Remarks                                                                                                    |
|------------------------|--------------------------|----------------------------------------------------------------------------------------------------|
| Communication timeout* | <u>0</u> to 10000 ms     | No check     If the TS performs no communication for a set timeout period (other than "0"), an alarm occurs at the stepping motor. |
| Parity                 | None / <u>Even</u> / Odd |                                                                                                    |
| Stop bit               | <u>1</u> / 2 bits        |                                                                                                    |

# Device number setting switch (SW1)

| SW1                                        | Setting Item  |                               | Setting                                                     | Remarks                                          |                                                                                                |
|--------------------------------------------|---------------|-------------------------------|-------------------------------------------------------------|--------------------------------------------------|------------------------------------------------------------------------------------------------|
| 13456<br>180<br>1777<br>180<br>1300<br>180 | Device number | Device No.  1 to 15  16 to 31 | Device Number<br>Setting Switch<br>(ID)<br>1 to F<br>0 to F | Function Setting<br>Switch<br>(SW3) No. 1<br>OFF | Use this switch together with function setting switch (SW3) No. 1.  * Do not use device No. 0. |

#### **Baud rate setting switch (SW2)**

| SW2              | Setting Item | Setting                                                                      | Remarks         |
|------------------|--------------|------------------------------------------------------------------------------|-----------------|
| 134561<br>130984 | Baud rate    | 0: 9600 bps<br>1: 19200 bps<br>2: 38400 bps<br>3: 57600 bps<br>4: 115200 bps | 5 to F disabled |

# Function setting switches (SW3)

| SW3             | No. | Setting Item           | Setting                                                             | Remarks                                                               |
|-----------------|-----|------------------------|---------------------------------------------------------------------|-----------------------------------------------------------------------|
|                 | 1   | Device number setting  | OFF: 1 to 15<br>ON: 16 to 31                                        | Use this switch together with the device number setting switch (SW1). |
|                 | 2   | Protocol setting       | ON: MODBUS protocol                                                 |                                                                       |
|                 | 3   | Not used               | OFF                                                                 |                                                                       |
| <u>61 2 3 4</u> | 4   | Terminating resistance | ON: With terminating resistance OFF: Without terminating resistance |                                                                       |

# **Available Device Memory**

The available setting range of device memory varies depending on the model. Be sure to set within the range available for the model to be used. Use [TYPE] when assigning indirect device memory for macro programs.

| Device Memory        |     | Remarks |
|----------------------|-----|---------|
| 4 (holding register) | 02H |         |

# 17.1.2 CRK Series (MODBUS RTU)

# **Communication Setting**

#### **Editor**

#### **Communication setting**

(Underlined setting: default)

| Item            | Setting                                                                                          | Remarks      |
|-----------------|--------------------------------------------------------------------------------------------------|--------------|
| Connection Mode | 1 : 1 / <u>1 : n</u> / Multi-link2 /<br>Multi-link2 (Ethernet) /<br>1 : n Multi-link2 (Ethernet) |              |
| Signal Level    | RS-422/485                                                                                       |              |
| Baud Rate       | 9600 / 19200 / 38400 / 57600 / <u>115K</u> bps                                                   |              |
| Data Length     | <u>8</u> bits                                                                                    |              |
| Stop Bit        | <u>1</u> / 2 bits                                                                                |              |
| Parity          | None / Odd / <u>Even</u>                                                                         |              |
| Target Port No. | 0 to 31                                                                                          | 0: Broadcast |

# **Stepping Motor**

#### **MEXE02** (application software)

Setting changes will take effect after turning the power off and back on. If changes are made to any settings, turn the power off and on again.

(Underlined setting: default)

| Item                        | Setting                  | Remarks                                                                                                    |
|-----------------------------|--------------------------|----------------------------------------------------------------------------------------------------|
| Communication device number | 1 to 31                  | This setting is valid, provided that the device number setting switch (SW1) is set to "F".  * Do not use device No. 0.             |
| Communication protocol      | Modbus RTU               |                                                                                                    |
| Parity                      | None / <u>Even</u> / Odd |                                                                                                    |
| Stop bit                    | <u>1</u> / 2 bits        |                                                                                                    |
| Communication timeout       | <u>0</u> to 10000 ms     | O: No check  If the TS performs no communication for a set timeout period (other than "0"), an alarm occurs at the stepping motor. |

# Device number setting switch (SW1)

| SW1 | Setting Item  | Setting                                                                 | Remarks                  |
|-----|---------------|-------------------------------------------------------------------------|--------------------------|
| 345 |               | 1 to E: 1 to 14                                                         |                          |
|     | Device number | F: Device number of the communication device number parameter in MEXE02 | Do not use device No. 0. |

#### Function setting switches (SW2)

| SW2 | No. | Setting Item     | Setting                     |       |       | Remarks |  |
|-----|-----|------------------|-----------------------------|-------|-------|---------|--|
|     | 1   |                  |                             | No. 1 | No. 2 | No. 3   |  |
| 4   |     | Baud rate        | 9600 bps                    | OFF   | OFF   | OFF     |  |
|     | 2   |                  | 19200 bps                   | ON    | OFF   | OFF     |  |
| - S |     |                  | 38400 bps                   | OFF   | ON    | OFF     |  |
|     | -   | 3                | 57600 bps                   | ON    | ON    | OFF     |  |
| →NO | 3   |                  | 115200 bps                  | OFF   | OFF   | ON      |  |
|     | 4   | Connected device | ON: Universal master device |       |       |         |  |

#### Terminating resistance setting switch (SW3)

| SW3       | Setting Item           | Setting                             | Remarks |
|-----------|------------------------|-------------------------------------|---------|
| OFF       |                        | ON: With terminating resistance     |         |
| ↓ ⊎<br>on | Terminating resistance | OFF: Without terminating resistance |         |

# **Available Device Memory**

The available setting range of device memory varies depending on the model. Be sure to set within the range available for the model to be used. Use [TYPE] when assigning indirect device memory for macro programs.

| Device Memory        | TYPE | Remarks |
|----------------------|------|---------|
| 4 (holding register) | 02H  |         |

# 17.1.3 Wiring diagram

# When Connected at COM1:

#### **RS-485**

# Wiring diagram 1 - COM1

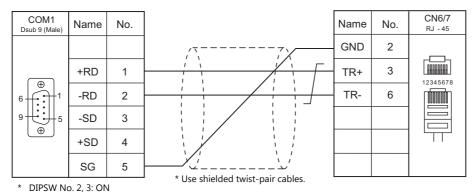

#### DII 344 NO. 2, 3. OI

# When Connected at COM3:

#### **RS-485**

#### Wiring diagram 1 - COM3

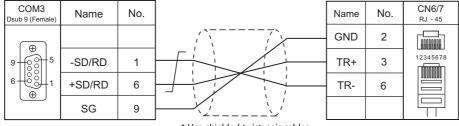

\* Use shielded twist-pair cables.

# 18. Panasonic

- 18.1 PLC Connection
- 18.2 Temperature Controller/Servo/Inverter Connection

# **18.1 PLC Connection**

# **Serial Connection**

| PLC Selection on the Editor | CPU             | Unit,                          | /Port               | Signal Level       | TS Port                 | Connection                   | Ladder Transfer *1 |  |
|-----------------------------|-----------------|--------------------------------|---------------------|--------------------|-------------------------|------------------------------|--------------------|--|
|                             | FP1             | COM port of the CPU            |                     | RS-232C            | COM2                    | Wiring diagram 1 - COM2      |                    |  |
|                             |                 | AFP3462 (CCU)                  |                     | RS-232C            |                         |                              | -                  |  |
|                             | FP3             | AFP3463 (C-NE                  | Γ)                  | RS-485             | COM1                    | Wiring diagram 1 - COM1      |                    |  |
|                             |                 |                                |                     |                    | COM3                    | Wiring diagram 1 - COM3      |                    |  |
|                             | FP5             | AFP5462 (CCU)                  | CDU                 | RS-232C<br>RS-232C |                         |                              |                    |  |
|                             | FP10            | · '                            | COM port of the CPU |                    | COM2                    | L 1 60140                    | ×                  |  |
|                             |                 | AFP5462 (CCU)  COM port of the | o CDI I             | RS-232C<br>RS-232C | COM2                    | Wiring diagram 1 - COM2      |                    |  |
|                             | ED1.00          | AFP3462 (CCU)                  | e CFO               | RS-232C            |                         |                              |                    |  |
|                             | FP10S<br>FP10SH | A113402 (CCO)                  |                     | NS 252C            | COM1                    | Wiring diagram 1 - COM1      |                    |  |
|                             |                 | AFP3463 (C-NE                  | Γ)                  | RS-485             | COM3                    | Wiring diagram 1 - COM3      | _                  |  |
|                             |                 |                                |                     |                    |                         | Panasonic's "AFC8503"        |                    |  |
|                             | FP0             | Tool port of the               | CPU                 | RS-232C            | COM2                    | +                            | 0                  |  |
|                             | FFU             | 6014                           |                     | B6 0006            | 20110                   | Wiring diagram 6 - COM2      |                    |  |
|                             |                 | COM port of the                | e CPU               | RS-232C            | COM2                    | Wiring diagram 3 - COM2      | ×                  |  |
|                             | FP2             | Tool port of the               | CPU                 | RS-232C            | COM2                    | Panasonic's "AFC8503"<br>+   | 0                  |  |
|                             | FP2SH           |                                |                     |                    |                         | Wiring diagram 6 - COM2      |                    |  |
|                             |                 | COM port of the                | e CPU               | RS-232C            | COM2                    | Wiring diagram 2 - COM2      | ×                  |  |
|                             |                 | T 1                            | CDLI                | BC 2226            | 60143                   | Panasonic's "AFC8503"        | _                  |  |
|                             |                 | Tool port of the               | CPU                 | RS-232C            | COM2                    | +<br>Wiring diagram 6 - COM2 | 0                  |  |
| FP Series                   |                 | AFPG801                        | COM1                | RS-232C            | COM2                    | Wiring diagram 4 - COM2      | _                  |  |
| (RS232C/422)                |                 | AFPG802                        | COM1, 2             | RS-232C            | COM2                    | Wiring diagram 5 - COM2      |                    |  |
|                             | $FP\Sigma$      |                                |                     | COM1               | Wiring diagram 2 - COM1 | -                            |                    |  |
|                             |                 | AFPG803                        | COM1                | RS-485             | COM3                    | Wiring diagram 2 - COM3      | ×                  |  |
|                             |                 | AFPG806 COM1                   | 60141               | DC 405             | COM1                    | Wiring diagram 1 - COM1      |                    |  |
|                             |                 |                                | COMI                | RS-485             | COM3                    | Wiring diagram 1 - COM3      |                    |  |
|                             |                 |                                | COM2                | RS-232C            | COM2                    | Wiring diagram 3 - COM2      |                    |  |
|                             |                 | Tool port of the CPU           |                     | 25,0005            | COM2                    | Panasonic's "AFC8503"        | 0                  |  |
|                             |                 |                                | CPU                 | RS-232C            |                         | +<br>Wiring diagram 6 - COM2 |                    |  |
|                             | FP-e            | e                              |                     | RS-232C            | COM2                    | Wiring diagram 3 - COM2      |                    |  |
|                             |                 | COM port of the                | port of the CPU     | 50.405             | COM1                    | Wiring diagram 2 - COM1      | ×                  |  |
|                             |                 | '                              |                     | RS-485             | COM3                    | Wiring diagram 2 - COM3      |                    |  |
|                             |                 |                                |                     |                    | COM2                    | Panasonic's "AFC8503"        | 0                  |  |
|                             |                 | Tool port of the               | t of the CPU        | RS-232C            |                         | +<br>Wiring diagram 6 - COM2 |                    |  |
|                             |                 | AFPX-COM1                      | COM1                | RS-232C            | COM2                    | Wiring diagram 4 - COM2      |                    |  |
|                             |                 | AFPX-COM2                      | COM1, 2             | RS-232C            | COM2                    | Wiring diagram 5 - COM2      |                    |  |
|                             | FP-X            |                                |                     |                    | COM1                    | Wiring diagram 1 - COM1      |                    |  |
|                             |                 | AFPX-COM3                      | COM1                | RS-485             | COM3                    | Wiring diagram 1 - COM3      | ×                  |  |
|                             |                 |                                | COM1                | DC 405             | COM1                    | Wiring diagram 1 - COM1      |                    |  |
|                             |                 | AFPX-COM4                      | COM1                | RS-485             | COM3                    | Wiring diagram 1 - COM3      |                    |  |
|                             |                 |                                | COM2                | RS-232C            | COM2                    | Wiring diagram 3 - COM2      |                    |  |
|                             |                 | COM0 of the CF                 | บ                   |                    |                         |                              |                    |  |
|                             |                 | AFP7CCS1                       | CH1                 | RS-232C            | COM2                    | Wiring diagram 3 - COM2      |                    |  |
|                             |                 | AFP7CCS2                       | CH1, CH2            |                    |                         |                              |                    |  |
|                             |                 | AFP7CCM1                       | CH1                 |                    | COM1                    | Wiring diagram 1 - COM1      |                    |  |
| FP7 Series                  | FP7             |                                | -                   | _                  | COM3                    | Wiring diagram 1 - COM3      | 0                  |  |
| (RS232C/422)                |                 | AFP7CCM2                       | CH1, CH2            | RS-485             | COM1                    | Wiring diagram 1 - COM1      | _                  |  |
|                             |                 |                                |                     | 4                  | COM3                    | Wiring diagram 1 - COM3      |                    |  |
|                             |                 | AFD76664144                    | CH1                 |                    | COM1                    | Wiring diagram 1 - COM1      |                    |  |
|                             |                 | AFP7CCS1M1                     | CH2                 | DC 222C            | COM3                    | Wiring diagram 1 - COM3      |                    |  |
|                             |                 |                                | CH2                 | RS-232C            | COM2                    | Wiring diagram 3 - COM2      |                    |  |

<sup>\*1</sup> For the ladder transfer function, see the TS Reference Manual 2.

# **Ethernet Connection**

#### **FP/FP-X Series**

| PLC Selection on the<br>Editor | CPU  | Unit              | TCP/IP | UDP/IP | Port No.         | Keep<br>Alive *5 | Ladder<br>Transfer <sup>*6</sup> |
|--------------------------------|------|-------------------|--------|--------|------------------|------------------|----------------------------------|
| FP Series (TCP/IP) *1          | FP2  | FP2-ET1           | 0      | ×      | - As desired *2  | ×                | .,                               |
| FP Series (UDP/IP)             | 112  |                   | ×      | 0      |                  |                  |                                  |
| FP-X (TCP/IP)                  | FP-X | AFPX-COM5         | 0      | ×      | As desired *3    |                  | ×                                |
| FP7 Series (Ethernet)          | FP7  | Built-in Ethernet | 0      | 0      | 8000 to 65535 *4 | 0                |                                  |

- To speed up communications, we recommend you to use UDP/IP communication.
  Eight connection settings are provided on the PLC; each for one TS unit. Therefore, a maximum of eight TS units can be connected to an
- Ethernet unit.

  A maximum of three units can be connected to one port by setting the "Source Port No." on the PLC communication tool. Therefore, a maximum of three TS units can be connected to an Ethernet unit.
- \*4 A maximum of 16 TS units can be connected.
  \*5 For KeepAlive functions, see "1.3.2 Ethernet Communication (TS1100Si/TS1070Si Only)".
  \*6 For the ladder transfer function, see the TS Reference Manual 2.

# 18.1.1 FP Series (RS232C/422)

# **Communication Setting**

#### **Editor**

#### **Communication setting**

(Underlined setting: default)

| Item                 | Setting                                               | Remarks                                                                                                    |
|----------------------|-------------------------------------------------------|----------------------------------------------------------------------------------------------------|
| Connection Mode      | 1:1/1:n/Multi-link/Multi-link2                        |                                                                                                    |
| Signal Level         | RS-232C / RS-422/485                                  |                                                                                                    |
| Baud Rate            | 4800 / 9600 / <u>19200</u> / 38400 / 57600 / 115k bps |                                                                                                    |
| Data Length          | 7 / <u>8</u> bits                                     |                                                                                                    |
| Stop Bit             | 1 / 2 bits                                            |                                                                                                    |
| Parity               | None / <u>Odd</u> / Even                              |                                                                                                    |
| Target Port No.      | 0 to 31                                               |                                                                                                    |
| Header               | <u>% (Header)</u> / < (Extension Header)              | Models on which "< (Extension header)" is available: FP2, FP2SH, FP $\Sigma$ , FP-X, FP0R                                                            |
| Monitor Registration | Unchecked / <u>Checked</u>                            | One TS unit can be registered as a monitor for one PLC. When multi-link connection (n : 1) is selected, do not check this box for multiple TS units. |

#### **PLC**

Be sure to match the settings to those made under [Communication Setting] of the editor.

#### FP-X

#### **Tool port setting**

(Underlined setting: default)

| System Register *1 | Contents           |                                                       |  |
|--------------------|--------------------|-------------------------------------------------------|--|
| 410                | Unit No.           | <u>1</u> to 99                                        |  |
| 412                | Communication Mode | Computer link                                         |  |
|                    | Data Length        | 7 / <u>8</u> bits                                     |  |
| 413                | Parity             | None / Odd / Even                                     |  |
|                    | Stop Bit           | 1 / 2 bits                                            |  |
| 415                | Baud Rate          | 4800 / <u>9600</u> / 19200 / 38400 / 57600 / 115k bps |  |

<sup>\*1</sup> System register setting is enabled in the RUN mode.

#### **COM port setting**

(Underlined setting: default)

| System Register *1 |      | Contents                |                                                                      |  |
|--------------------|------|-------------------------|----------------------------------------------------------------------|--|
| COM1               | COM2 | Contents                |                                                                      |  |
| 410                | 411  | Unit No. <u>1</u> to 99 |                                                                      |  |
| 4:                 | 12   | Operation Mode          | Computer link                                                        |  |
|                    |      | Data Length             | 7 / <u>8</u> bits                                                    |  |
| 413                | 414  | Parity                  | None / <u>Odd</u> / Even                                             |  |
|                    |      | Stop Bit                | <u>1</u> / 2 bits                                                    |  |
| 415 Baud Rate      |      | Baud Rate               | 4800 / <u>9600</u> / 19200 / 38400 / 57600 / 115k bps * <sup>2</sup> |  |

 <sup>\*1</sup> System register setting is enabled in the RUN mode.
 \*2 For AFPX COM3, set the switch attached to the back of the cassette as well.
 SW1 to 3: ON (RS-485), SW4: ON (terminator ON)
 \*3 Some restrictions may apply to the communication cassette when the USB port is used on the CPU. For more information, refer to the PLC manual issued by the manufacturer.

#### $FP-\Sigma$

#### **Tool port setting**

(Underlined setting: default)

| System Register *1 | Contents    |                                                       |  |
|--------------------|-------------|-------------------------------------------------------|--|
| 410                | Unit No.    | <u>1</u> to 99                                        |  |
|                    | Data Length | 7 / <u>8</u> bits                                     |  |
| 413                | Parity      | None / Odd / Even                                     |  |
|                    | Stop Bit    | <u>1</u> / 2 bits                                     |  |
| 415                | Baud Rate   | 4800 / <u>9600</u> / 19200 / 38400 / 57600 / 115k bps |  |

<sup>\*1</sup> System register setting is enabled in the RUN mode.

#### **COM port setting**

(Underlined setting: default)

| System R | Register *1 | Contents           |                                                          |  |
|----------|-------------|--------------------|----------------------------------------------------------|--|
| COM1     | COM2        |                    |                                                          |  |
| 410      | 411         | Unit No.           | <u>1</u> to 99 <sup>*3</sup>                             |  |
| 4:       | 12          | Communication Mode | Computer link                                            |  |
|          |             | Data Length        | 7 / <u>8</u> bits                                        |  |
| 413      | 414         | Parity             | None / Odd / Even                                        |  |
|          |             | Stop Bit           | 1/2 bits                                                 |  |
| 4:       | 15          | Baud Rate          | 4800 / <u>9600</u> / 19200 / 38400 / 57600 / 115k bps *2 |  |

#### FP1 / FP0 / FP-e

#### **Tool port setting**

(Underlined setting: default)

| System Register *1 | Contents    |                     |  |
|--------------------|-------------|---------------------|--|
| 411                | Data Length | 7 / <u>8</u> bits   |  |
| 414                | Baud Rate   | <u>9600</u> / 19200 |  |
| -                  | Parity      | Odd (fixed)         |  |
| -                  | Stop Bit    | 1 (fixed)           |  |

<sup>\*1</sup> System register setting is enabled in the RUN mode.

#### **COM port setting**

(Underlined setting: default)

| System Register *1 | Contents           |                            |  |
|--------------------|--------------------|----------------------------|--|
| 412                | Communication Mode | Computer link              |  |
|                    | Data Length        | 7 / <u>8</u> bits          |  |
| 413                | Parity             | None / Odd / Even          |  |
|                    | Stop Bit           | <u>1</u> / 2 bits          |  |
| 414                | Baud Rate          | 4800 / <u>9600</u> / 19200 |  |
| 415                | Unit No.           | 1 to 99                    |  |

<sup>\*1</sup> System register setting is enabled in the RUN mode.

System register setting is enabled in the RUN mode.
For AFPG806COM1, set the switch attached to the back of the cassette as well.

SW1 to 2: OFF 19200 bps, ON 115 kbps
In addition to system register setting, the station number setting is also possible with the station number setting switch. For more information, refer to the PLC manual issued by the manufacturer.

#### FP2

#### **Tool port setting**

(Underlined setting: default)

| System Register *1 | Contents     |                                                         |  |
|--------------------|--------------|---------------------------------------------------------|--|
| 411                | Data Length  | 7 / <u>8</u> bits                                       |  |
| 414                | Baud Rate *2 | 4800 / 9600 / <u>19200</u> / 38400 / 57600 / 115200 bps |  |
| -                  | Parity       | Odd (fixed)                                             |  |
| -                  | Stop Bit     | 1 (fixed)                                               |  |

#### **COM port setting**

(Underlined setting: default)

| System Register *1 | Contents                         |                                                         |
|--------------------|----------------------------------|---------------------------------------------------------|
| 412                | Communication Mode Computer link |                                                         |
|                    | Data Length                      | 7 / <u>8</u> bits                                       |
| 413                | Parity                           | None / Odd / Even                                       |
|                    | Stop Bit                         | <u>1</u> / 2 bits                                       |
| 414                | Baud Rate                        | 4800 / 9600 / <u>19200</u> / 38400 / 57600 / 115200 bps |
| 415                | Unit No.                         | 1 to 99                                                 |

 $<sup>^{\</sup>star}1$  System register setting is enabled in the RUN mode.

#### FP10/FP10s (COM Port)

#### Operation mode setting switch

| Switch | Setting | Contents             |
|--------|---------|----------------------|
| 4      | OFF     | Baud rate: 19200 bps |
| 5      | ON      | Data length: 8 bits  |
| 6      | ON      | With parity          |
| 7      | OFF     | Odd                  |
| 8      | OFF     | Stop bit 1           |

#### Station number setting switch

(Underlined setting: default)

| Switch |  | Setting         |
|--------|--|-----------------|
|        |  | <u>01</u> to 32 |

#### FP10SH (COM Port)

# Operation mode setting switch (upper)

| Switch | Setting | Contents                   |
|--------|---------|----------------------------|
| 1      | OFF     | Not control with a modem   |
| 2      | OFF     | Beginning code STX invalid |
| 3      | OFF     | Terminating code CB        |
| 4      | ON      | Terminating code CR        |
| 5      | ON      | Stop bit 1                 |
| 6      | ON      | Odd parity                 |
| 7      | ON      | Odd parity                 |
| 8      | ON      | Data length: 8 bits        |

System register setting is enabled in the RUN mode. Enabled when the DIP switch 1 on the back of the CPU unit is set to the OFF position.

# **Operation mode setting switch (lower)**

| Switch | Setting | Contents             |
|--------|---------|----------------------|
| 6      | ON      |                      |
| 7      | ON      | Baud rate: 19200 bps |
| 8      | OFF     |                      |

#### Station number setting switch (lower)

(Underlined setting: default)

| Switch         |                | Setting         |
|----------------|----------------|-----------------|
| The tens place | The ones place | <u>01</u> to 32 |

#### AFP3462 / AFP5462 (CCU)

#### **DIP** switch setting

| Switch | Setting | Contents             |
|--------|---------|----------------------|
| 1      | ON      |                      |
| 2      | OFF     | Baud rate: 19200 bps |
| 3      | OFF     |                      |
| 4      | ON      | Data length: 8 bits  |
| 5      | ON      | With parity          |
| 6      | OFF     | Odd                  |
| 7      | OFF     | Stop bit 1           |
| 8      | OFF     | CS, CD invalid       |

#### AFP3463 (C-NET Link Unit)

#### **DIP** switch setting

| Switch | Setting | Contents             |
|--------|---------|----------------------|
| 1      | OFF     | Baud rate: 19200 bps |
| 2      | ON      | Data length: 8 bits  |
| 3      | ON      | With parity          |
| 4      | OFF     | Odd                  |
| 5      | OFF     | Stop bit 1           |
| 6      | OFF     | -                    |
| 7      | OFF     | -                    |
| 8      | OFF     | -                    |

# **Available Device Memory**

The available setting range of device memory varies depending on the PLC model. Be sure to set within the range available for the PLC to be used. Use [TYPE] when assigning indirect device memory for macro programs.

|    | Device Memory                 | TYPE | Remarks                                     |
|----|-------------------------------|------|---------------------------------------------|
| DT | (data register)               | 00H  |                                             |
| Χ  | (external input)              | 01H  | WX as word device, read only                |
| Υ  | (external output)             | 02H  | WY as word device                           |
| R  | (internal relay)              | 03H  | WR as word device, including special relays |
| L  | (link relay)                  | 04H  | WL as word device                           |
| LD | (link register)               | 05H  |                                             |
| FL | (file register)               | 06H  | FP2, 3, 5, 10 only                          |
| SV | (timer, counter/set value)    | 07H  |                                             |
| EV | (timer, counter/elapsed time) | 08H  |                                             |
| T  | (timer/contact)               | 09H  | Read only                                   |
| С  | (counter/contact)             | 0AH  | Read only                                   |

# 18.1.2 FP Series (TCP/IP)

#### **Communication Setting**

#### **Editor**

Make the following settings on the editor. For more information, see "1.3.2 Ethernet Communication (TS1100Si/TS1070Si Only)".

- IP address for the TSi unit
  - When specified on the screen program:
     [System Setting] → [Hardware Setting] → [Local Port IP Address]
  - When specified on the TSi unit:
     Main Menu screen → Main Menu drop-down window → [Ethernet]
- Port number for the TSi unit (for communication with PLC)
   [System Setting] → [Hardware Setting] → [PLC Properties] → [Communication Setting]
- Others
   [System Setting] → [Hardware Setting] → [PLC Properties] → [Communication Setting]

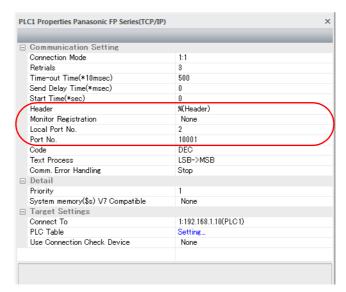

| Item                 | Contents                                                                                                    |  |
|----------------------|----------------------------------------------------------------------------------------------------|--|
| Header               | Select a format of communication with the PLC. % (Header) / < (Extension Header)                                                                                                    |  |
| Monitor Registration | Select [Yes] in the case where a monitor registration command is used for communication with the PLC.  * One TSi unit can be registered as a monitor for one PLC. Do not select [Yes] for multiple TSi units in n : 1 connection. |  |
| Local Port No.       | Set the local port number of the TSi unit (1 to 31). Set the same number as the one set for "Target node MEWTOCOL station number" on the [Connection Setting] dialog of the PLC.                                                  |  |

<sup>\*</sup> For settings other than the above, see "1.4 Hardware Settings".

IP address and port number of the PLC
 Register on the [PLC Table] in [System Setting] → [Hardware Setting] → [PLC Properties] → [Target Settings].
 Set the same PLC table number as the one set for "MEWTOCOL Station Number" ([Initial Information Setting] → [Local Node Setting]).

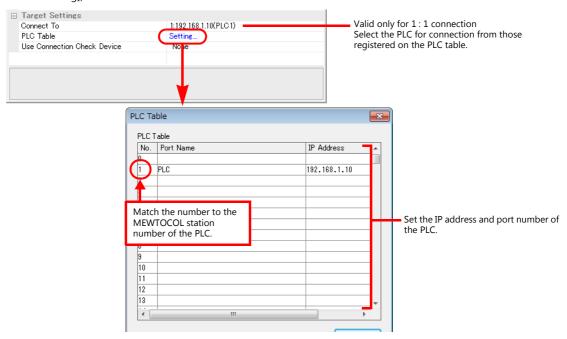

#### **PLC**

Make the mode setting using the Ethernet unit "FP2-ET1".

#### Mode setting switch

| Switch | Setting | Contents                 | Remarks |
|--------|---------|--------------------------|---------|
| 2      | ON      | Auto connection function |         |

Make the PLC setting using the configuration tool "Configurator ET". For more information, refer to the PLC manual issued by the manufacturer.

#### **Initial information setting**

| Item               |                         | Setting                                                                           |
|--------------------|-------------------------|-----------------------------------------------------------------------------------|
|                    | IP Address              | IP address of the PLC                                                             |
| Local Node Setting | MEWTOCOL Station Number | 1 to 31  * The same number must be specified for the PLC table number of the TSi. |

#### **Connection setting**

| Item                                |                                        | Setting                                                                                                  |  |
|-------------------------------------|----------------------------------------|----------------------------------------------------------------------------------------------------|--|
|                                     | Communication Mode                     | TCP/IP                                                                                                   |  |
|                                     | Open Type                              | Unpassive                                                                                                |  |
| Connection                          | Usage                                  | MEWTOCOL communication                                                                                   |  |
| 1 to 8                              | Local Node (PLC) Port Number           | As desired                                                                                               |  |
| * Calasta mantta                    | Target Node IP Address                 | IP address of the TSi                                                                                    |  |
| * Select a port to which the TSi is | Target Node Port Number                | Port number of the TSi                                                                                   |  |
| connected.                          | Target Node MEWTOCOL Station<br>Number | to 31     Match the number to the one set for [Local Port No.] under [Communication Setting] on the TSi. |  |
|                                     | Connection Setting                     | Valid                                                                                                    |  |

# **Available Device Memory**

The available setting range of device memory varies depending on the PLC model. Be sure to set within the range available for the PLC to be used. Use [TYPE] when assigning indirect device memory for macro programs.

| Device Memory |                               | TYPE | Remarks                                     |
|---------------|-------------------------------|------|---------------------------------------------|
| DT            | (data register)               | 00H  |                                             |
| Χ             | (external input)              | 01H  | WX as word device, read only                |
| Υ             | (external output)             | 02H  | WY as word device                           |
| R             | (internal relay)              | 03H  | WR as word device, including special relays |
| L             | (link relay)                  | 04H  | WL as word device                           |
| LD            | (link register)               | 05H  |                                             |
| FL            | (file register)               | 06H  | FP2, 3, 5, 10 only                          |
| SV            | (timer, counter/set value)    | 07H  |                                             |
| EV            | (timer, counter/elapsed time) | 08H  |                                             |
| T             | (timer/contact)               | 09H  | Read only                                   |
| С             | (counter/contact)             | 0AH  | Read only                                   |

# 18.1.3 FP Series (UDP/IP)

#### **Communication Setting**

#### **Editor**

Make the following settings on the editor. For more information, see "1.3.2 Ethernet Communication (TS1100Si/TS1070Si Only)".

- IP address for the TSi unit
  - When specified on the screen program:
     [System Setting] → [Hardware Setting] → [Local Port IP Address]
  - When specified on the TSi unit:
     Main Menu screen → Main Menu drop-down window → [Ethernet]
- Port number for the TSi unit (for communication with PLC)
   [System Setting] → [Hardware Setting] → [PLC Properties] → [Communication Setting]
- Others
   [System Setting] → [Hardware Setting] → [PLC Properties] → [Communication Setting]

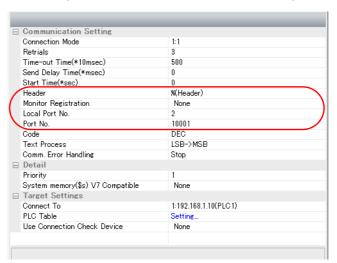

| Item                                                                                                    | Contents                                                                                                    |  |
|----------------------------------------------------------------------------------------------------|----------------------------------------------------------------------------------------------------|--|
| Header                                                                                                    | Select a format of communication with the PLC. % (Header) / < (Extension Header)                                                                                                    |  |
| Monitor Registration                                                                                                    | Select [Yes] in the case where a monitor registration command is used for communication with the PLC.  * One TSi unit can be registered as a monitor for one PLC. Do not select [Yes] for multiple TSi units in n : 1 connection. |  |
| Set the local port number of the TSi unit (1 to 31).  Local Port No.  Set the same number as the one set for "Target node MEWTOCOL station number" on the [Cont Setting] dialog of the PLC. |                                                                                                    |  |

<sup>\*</sup> For settings other than the above, see "1.4 Hardware Settings".

IP address and port number of the PLC
 Register on the [PLC Table] in [System Setting] → [Hardware Setting] → [PLC Properties] → [Target Settings].
 Set the same PLC table number as the one set for "MEWTOCOL Station Number" ([Initial Information Setting] → [Local Node Setting]).

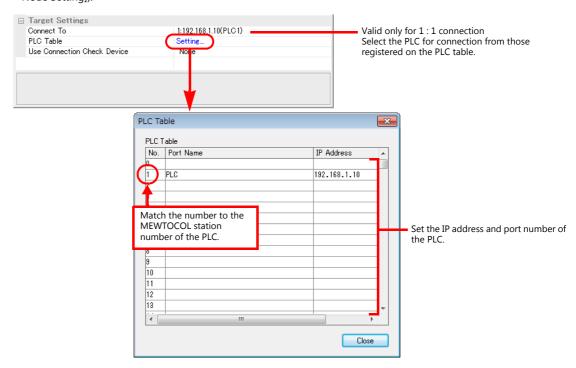

#### **PLC**

Make the mode setting using the Ethernet unit "FP2-ET1".

#### **Mode setting switch**

| Switch | Setting | Contents                 | Remarks |
|--------|---------|--------------------------|---------|
| 2      | ON      | Auto connection function |         |

Make the PLC setting using the configuration tool "Configurator ET". For more information, refer to the PLC manual issued by the manufacturer.

# **Initial information setting**

| Item               |                         | Setting                                                                           |  |  |
|--------------------|-------------------------|-----------------------------------------------------------------------------------|--|--|
|                    | IP Address              | IP address of the PLC                                                             |  |  |
| Local Node Setting | MEWTOCOL Station Number | 1 to 31  * The same number must be specified for the PLC table number of the TSi. |  |  |

#### **Connection setting**

| Item                                                        |                                        | Setting                                                                                                   |  |  |
|-------------------------------------------------------------|----------------------------------------|----------------------------------------------------------------------------------------------------|--|--|
|                                                             | Communication Mode                     | UDP/IP                                                                                                    |  |  |
|                                                             | Open Type                              | Unpassive                                                                                                 |  |  |
| Connection                                                  | Usage                                  | MEWTOCOL communication                                                                                    |  |  |
| 1 to 8                                                      | Local Node (PLC) Port Number           | As desired                                                                                                |  |  |
| * Coloct a port to                                          | Target Node IP Address                 | IP address of the TSi                                                                                     |  |  |
| <ul> <li>* Select a port to<br/>which the TSi is</li> </ul> | Target Node Port Number                | Port number of the TSi                                                                                    |  |  |
| connected.                                                  | Target Node MEWTOCOL Station<br>Number | 1 to 31  * Match the number to the one set for [Local Port No.] under [Communication Setting] on the TSi. |  |  |
|                                                             | Connection Setting                     | Valid                                                                                                    |  |  |

# **Available Device Memory**

The available setting range of device memory varies depending on the PLC model. Be sure to set within the range available for the PLC to be used. Use [TYPE] when assigning indirect device memory for macro programs.

|    | Device Memory                 | TYPE | Remarks                                     |
|----|-------------------------------|------|---------------------------------------------|
| DT | (data register)               | 00H  |                                             |
| Χ  | (external input)              | 01H  | WX as word device, read only                |
| Υ  | (external output)             | 02H  | WY as word device                           |
| R  | (internal relay)              | 03H  | WR as word device, including special relays |
| L  | (link relay)                  | 04H  | WL as word device                           |
| LD | (link register)               | 05H  |                                             |
| FL | (file register)               | 06H  | FP2, 3, 5, 10 only                          |
| SV | (timer, counter/set value)    | 07H  |                                             |
| EV | (timer, counter/elapsed time) | 08H  |                                             |
| T  | (timer/contact)               | 09H  | Read only                                   |
| С  | (counter/contact)             | 0AH  | Read only                                   |

### 18.1.4 FP-X (TCP/IP)

#### **Communication Setting**

#### **Editor**

Make the following settings on the editor. For more information, see "1.3.2 Ethernet Communication (TS1100Si/TS1070Si Only)".

- IP address for the TSi unit
  - When specified on the screen program:
     [System Setting] → [Hardware Setting] → [Local Port IP Address]
  - When specified on the TSi unit:
     Main Menu screen → Main Menu drop-down window → [Ethernet]
- Port number for the TSi unit (for communication with PLC)
   [System Setting] → [Hardware Setting] → [PLC Properties] → [Communication Setting]
- Others
   [System Setting] → [Hardware Setting] → [PLC Properties] → [Communication Setting]

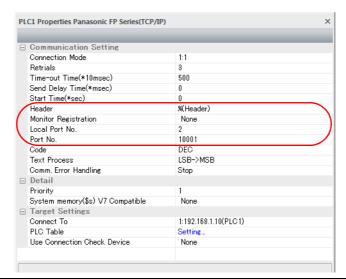

| Item                 | Contents                                                                                                    |  |  |  |  |  |
|----------------------|----------------------------------------------------------------------------------------------------|--|--|--|--|--|
| Header               | ader Select a format of communication with the PLC. % (Header) / < (Extension Header)                                      |  |  |  |  |  |
|                      | Select [Yes] in the case where a monitor registration command is used for communication with the PLC.                      |  |  |  |  |  |
| Monitor Registration | * One TSi unit can be registered as a monitor for one PLC. Do not select [Yes] for multiple TSi units in n : 1 connection. |  |  |  |  |  |

<sup>\*</sup> For settings other than the above, see "1.4 Hardware Settings".

IP address and port number of the PLC
 Register on the [PLC Table] in [System Setting] → [Hardware Setting] → [PLC Properties] → [Target Settings].
 Set the same PLC table number as the one set for "No. 410 Unit No." ([Option] → [PLC System Register Setting] → [COM1 Port Setting]).

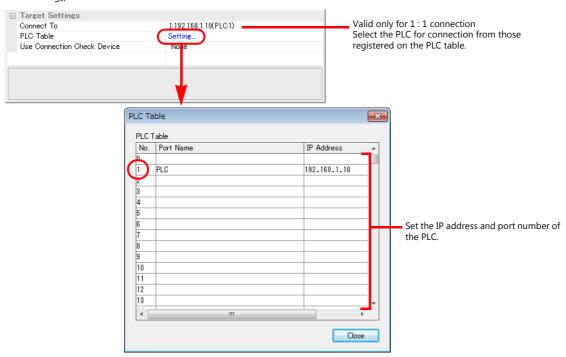

#### **PLC**

Make the PLC setting using the communication tool "Configurator WD" and the programming tool "FPWIN GR". For more information, refer to the PLC manual issued by the manufacturer.

#### IP address setting (Configurator WD)

| Item          |             | Setting                                             |
|---------------|-------------|-----------------------------------------------------|
|               | Unit Name   | Unit name of the communication cassette "AFPX-COM5" |
| Basic Setting | IP Address  | IP address of the PLC                               |
|               | Subnet mask | Subnet mask of the PLC                              |
|               | Gateway     | Gateway of the PLC                                  |

#### **Communication setting (Configurator WD)**

| Item                                          | Setting           |            |
|-----------------------------------------------|-------------------|------------|
| Communication Mode                            | Computer link     |            |
| Action Mode                                   | Server mode       |            |
| Control unit - Communication cassette Setting | 9600 / 115200 bps |            |
| Server Setting                                | Source Port No.   | As desired |

#### COM1 port setting (FPWIN GP)

| Item    |                      |             | Setting                                                                                                    |
|---------|----------------------|-------------|----------------------------------------------------------------------------------------------------|
| No. 410 | Unit No.             |             | 1 to 99  * The same number must be specified for the PLC table number of the TSi.                                                                                                    |
| No. 412 | Communication Mode   |             | Computer link                                                                                                    |
|         |                      | Data Length | 8 bits                                                                                                    |
| No. 413 | Communication Format | Parity      | Odd                                                                                                    |
|         |                      | Stop Bit    | 1 bit                                                                                                    |
| No. 415 | Baud rate            |             | 9600 / 115200 bps  * Match the baud rate to the one set for "Baud rate of COM1 Port" in the [Control unit - Communication cassette Setting] of the [Communication Setting] dialog on the communication tool "Configurator WD". |

# **Available Device Memory**

The available setting range of device memory varies depending on the PLC model. Be sure to set within the range available for the PLC to be used. Use [TYPE] when assigning indirect device memory for macro programs.

|    | Device Memory                 | TYPE | Remarks                                     |
|----|-------------------------------|------|---------------------------------------------|
| DT | (data register)               | 00H  |                                             |
| Χ  | (external input)              | 01H  | WX as word device, read only                |
| Υ  | (external output)             | 02H  | WY as word device                           |
| R  | (internal relay)              | 03H  | WR as word device, including special relays |
| L  | (link relay)                  | 04H  | WL as word device                           |
| LD | (link register)               | 05H  |                                             |
| FL | (file register)               | 06H  |                                             |
| SV | (timer, counter/set value)    | 07H  |                                             |
| EV | (timer, counter/elapsed time) | 08H  |                                             |
| T  | (timer/contact)               | 09H  | Read only                                   |
| С  | (counter/contact)             | 0AH  | Read only                                   |

# 18.1.5 FP7 Series (RS232C/422)

### **Communication Setting**

#### **Editor**

#### **Communication setting**

(Underlined setting: default)

| Item                   | Setting                                                                             | Remarks |
|------------------------|-------------------------------------------------------------------------------------|---------|
| Connection Mode        | 1:1/1: n / Multi-link2 /<br>Multi-link2 (Ethernet) /<br>1: n Multi-link2 (Ethernet) |         |
| Signal Level           | <u>RS-232C</u> / RS-422/485                                                         |         |
| Baud Rate              | 4800 / <u>9600</u> / 19200 / 38400 / 57600 /<br>115K bps                            |         |
| Data Length 7 / 8 bits |                                                                                     |         |
| Stop Bit               | <u>1</u> / 2 bits                                                                   |         |
| Parity                 | None / <u>Odd</u> / Even                                                            |         |
| Target Port No.        | 0 to 255                                                                            |         |

#### **PLC**

#### **FP7 configuration**

Make PLC settings using the programming tool "FPWIN GR7". For more information, refer to the PLC manual issued by the manufacturer.

(Underlined setting: default)

| Setting Items |                  | tems                         | Descriptions                                                                                      |  |  |
|---------------|------------------|------------------------------|---------------------------------------------------------------------------------------------------|--|--|
|               |                  | Communication mode           | MEWTOCOL-7                                                                                        |  |  |
|               |                  | Target port No.              | 1 to 255                                                                                          |  |  |
|               |                  | Baud rate                    | 4800 / <u>9600</u> / 19200 / 38400 / 57600 / 115K bps                                             |  |  |
|               |                  | Data length                  | 7 / <u>8</u> bits                                                                                 |  |  |
|               | COM0 setting     | Parity                       | None / Odd / Even                                                                                 |  |  |
|               | COM1 setting *1  | Stop bit                     | <u>1</u> / 2 bits                                                                                 |  |  |
| Jane III Jee  | COM 2 setting *1 | CS/RS                        | Invalid                                                                                           |  |  |
|               |                  | Transmission latency setting | For RS-232C, RS-422 communication: 0<br>For RS-485 communication: Change depending on environment |  |  |
|               |                  | Beginning code STX           | Invalid                                                                                           |  |  |
|               |                  | Terminating resistance       | CR                                                                                                |  |  |
|               |                  | Modem initialization         | No initialization                                                                                 |  |  |

<sup>\*1</sup> When using communication cassettes, configure CH1 and CH2 as COM1 and COM2 respectively. CH1 = COM1 CH2 = COM2

#### AFP7CCS2

| Setting Items |                    | Contents | Remarks                 |
|---------------|--------------------|----------|-------------------------|
| 5Wire Swire   | Signal line change | 3W       | Set all switches to 3W. |

### AFP7CCM1/AFP7CCM2

| Setting Item                 |                                | Contents          | Remarks                                              |
|------------------------------|--------------------------------|-------------------|------------------------------------------------------|
| RS-422 RS-485 Z O RS-485 Z O | Signal level change            | RS-485            | Turn on all three switches of the CH for connection. |
| ON OFF                       | Terminating resistance setting | ON at termination |                                                      |

#### AFP7CCS1M1

| Setting Item |                                             | Contents          | Remarks |
|--------------|---------------------------------------------|-------------------|---------|
| ON OFF       | RS-485<br>Terminating<br>resistance setting | ON at termination |         |

#### Calendar

This model is equipped with a calendar function; however, the calendar data cannot be written from the TS. Thus, time correction must be performed on the PLC side.

### **Available Device Memory**

The available setting range of device memory varies depending on the PLC model. Be sure to set within the range available for the PLC to be used. Use [TYPE] when assigning indirect device memory for macro programs.

|    | Device Memory           | TYPE | Remarks                                                                 |
|----|-------------------------|------|-------------------------------------------------------------------------|
| DT | (data register)         | 00H  | *1                                                                      |
| Х  | (external input)        | 01H  | WX as word device; X0 to X1F and X70 to X9F: read only, *1              |
| Υ  | (external output)       | 02H  | WY as word device; Y0 to Y9, Y13, Y15 to Y1F, Y70 to Y9F: read only, *1 |
| R  | (internal relay)        | 03H  | WR as word device, including special relays, *1                         |
| L  | (link relay)            | 04H  | WL as word device, *1                                                   |
| LD | (link register)         | 05H  | *1                                                                      |
| Т  | (timer/contact)         | 09H  | Read only, *1                                                           |
| С  | (counter/contact)       | 0AH  | Read only, *1                                                           |
| Р  | (pulse relay)           | 0BH  | Read only, *1                                                           |
| E  | (error report relay)    | 0CH  | Read only                                                               |
| SD | (system data)           | 0DH  | Read only                                                               |
| SR | (system relay)          | 0EH  | WS as word device, read only                                            |
| IN | (direct input)          | 0FH  | WI as word device, read only, *2                                        |
| ОТ | (direct output)         | 10H  | WO as word device, *2                                                   |
| UM | (unit memory)           | 11H  | *2                                                                      |
| TS | (timer/set value)       | 12H  | Double-word, *1                                                         |
| TE | (timer/elapsed value)   | 13H  | Double-word, *1                                                         |
| CS | (counter/set value)     | 14H  | Double-word, *1                                                         |
| CE | (counter/elapsed value) | 15H  | Double-word, *1                                                         |
| I  | (index register)        | 16H  | Double-word                                                             |

\*1 Specify the program block number. Indications on the screen configuration software are as follows.

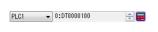

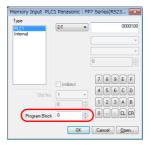

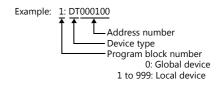

\*2 Specify the slot number. Indications on the screen configuration software are as follows.

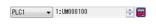

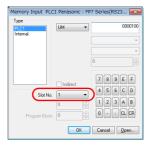

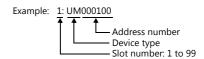

# **Indirect Device Memory Designation**

|       | 15 8                 | 7    | 5     | 4      | 0                |
|-------|----------------------|------|-------|--------|------------------|
| n + 0 | Model                |      |       | Pevice | e type           |
| n + 1 | Lower ad             | dres | s No. |        |                  |
| n + 2 | Program block number |      |       | Hi     | gher address No. |
| n + 3 | Expansion code *     |      |       | desi   | gnation          |
| n + 4 | 00                   |      | Sta   | tion   | number           |

\* Specify the expansion code as follows.

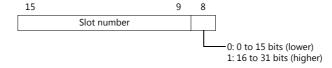

### 18.1.6 FP7 Series (Ethernet)

#### **Communication Setting**

#### **Editor**

Make the following settings on the editor. For more information, see "1.3.2 Ethernet Communication (TS1100Si/TS1070Si

- IP address for the TSi unit
  - When specified on the screen program:
     [System Setting] → [Hardware Setting] → [Local Port IP Address]
  - When specified on the TSi unit:
     Main Menu screen → Main Menu drop-down window → [Ethernet]
- Port number for the TSi unit (for communication with PLC)
   [System Setting] → [Hardware Setting] → [PLC Properties] → [Communication Setting]

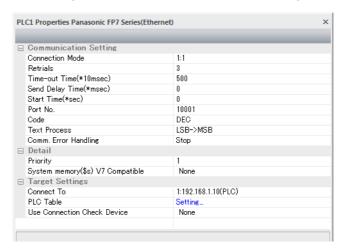

IP address and port number (No. 8000 to 65535) of the PLC
 Register on the [PLC Table] in [System Setting] → [Hardware Setting] → [PLC Properties] → [Target Settings].

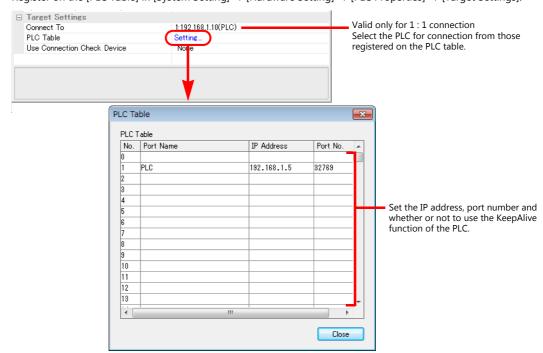

#### **PLC**

Make PLC settings using the programming tool "FPWIN GR7". For more information, refer to the PLC manual issued by the manufacturer.

### **FP7 configuration**

|          | Setting Ite                        | m                                 | Setting                                                                                                    |
|----------|------------------------------------|-----------------------------------|----------------------------------------------------------------------------------------------------|
|          |                                    | Local IP address                  | Set the IP address of the PLC.                                                                                                    |
|          | Basic information on communication | Subnet mask                       | Set the subnet mask of the PLC.                                                                                                    |
|          |                                    | Default gateway                   | Set the default gateway of the PLC.                                                                                                    |
|          |                                    | Operation mode                    | MEWTOCOL-7                                                                                                    |
|          |                                    | Connection usage                  | Use                                                                                                    |
|          |                                    | Open system<br>(server/client)    | Server connection (target station as desired) / server connection (target station specified)                                                           |
| Built-in |                                    | Open system<br>(automatic/manual) | Open automatically                                                                                                    |
| ET-LAN   | User connection                    | Communication mode                | UDP/IP / TCP/IP                                                                                                    |
|          | information                        | Local port No.                    | Set the port number of the PLC (8000 to 65535).                                                                                                    |
|          | settings                           | Target port No.                   | Port number of the TSi<br>(communication mode: TCP/IP, open system (server/client):<br>Not required for server connection (target station as desired)) |
|          |                                    | Unused connection time            | 0                                                                                                    |
|          |                                    | Target port setting method        | Specify the IP address (IPv4).                                                                                                    |
|          |                                    | Target IP address                 | IP address of the TSi<br>(communication mode: TCP/IP, open system (server/client):<br>Not required for server connection (target station as desired))  |

#### Calendar

This model is equipped with a calendar function; however, the calendar data cannot be written from the TSi. Thus, time correction must be performed on the PLC side.

### **Available Device Memory**

The available setting range of device memory varies depending on the PLC model. Be sure to set within the range available for the PLC to be used. Use [TYPE] when assigning indirect device memory for macro programs.

|    | Device Memory           | TYPE | Remarks                                                                 |
|----|-------------------------|------|-------------------------------------------------------------------------|
| DT | (data register)         | 00H  | *1                                                                      |
| Χ  | (external input)        | 01H  | WX as word device; X0 to X1F and X70 to X9F: read only, *1              |
| Υ  | (external output)       | 02H  | WY as word device; Y0 to Y9, Y13, Y15 to Y1F, Y70 to Y9F: read only, *1 |
| R  | (internal relay)        | 03H  | WR as word device, including special relays, *1                         |
| L  | (link relay)            | 04H  | WL as word device, *1                                                   |
| LD | (link register)         | 05H  | *1                                                                      |
| T  | (timer/contact)         | 09H  | Read only, *1                                                           |
| С  | (counter/contact)       | 0AH  | Read only, *1                                                           |
| Р  | (pulse relay)           | 0BH  | Read only, *1                                                           |
| E  | (error report relay)    | 0CH  | Read only                                                               |
| SD | (system data)           | 0DH  | Read only                                                               |
| SR | (system relay)          | 0EH  | WS as word device, read only                                            |
| IN | (direct input)          | 0FH  | WI as word device, read only, *2                                        |
| ОТ | (direct output)         | 10H  | WO as word device, *2                                                   |
| UM | (unit memory)           | 11H  | *2                                                                      |
| TS | (timer/set value)       | 12H  | Double-word, *1                                                         |
| TE | (timer/elapsed value)   | 13H  | Double-word, *1                                                         |
| CS | (counter/set value)     | 14H  | Double-word, *1                                                         |
| CE | (counter/elapsed value) | 15H  | Double-word, *1                                                         |
| I  | (index register)        | 16H  | Double-word                                                             |

\*1 Specify the program block number. Indications on the screen configuration software are as follows.

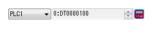

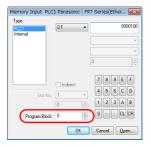

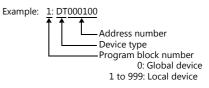

\*2 Specify the slot number. Indications on the screen configuration software are as follows.

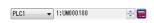

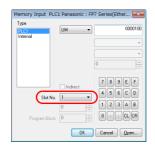

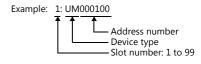

### **Indirect Device Memory Designation**

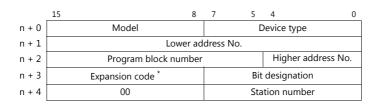

\* Specify the expansion code as follows.

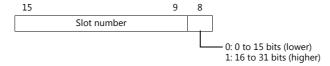

# 18.1.7 Wiring Diagrams

### When Connected at COM1:

#### **RS-485**

#### Wiring diagram 1 - COM1

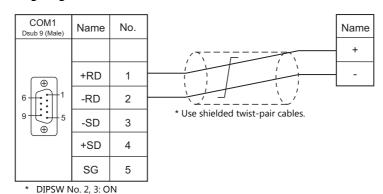

#### Wiring diagram 2 - COM1

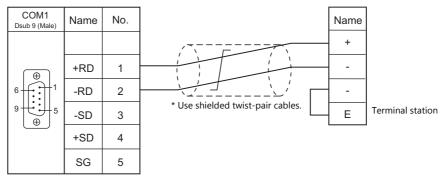

\* DIPSW No. 2, 3: ON

#### When Connected at COM2:

#### **RS-232C**

#### Wiring diagram 1 - COM2

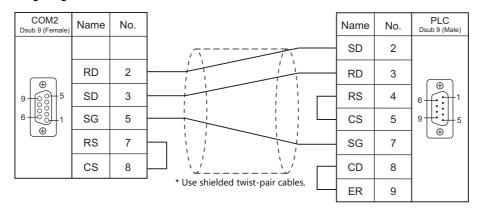

### Wiring diagram 2 - COM2

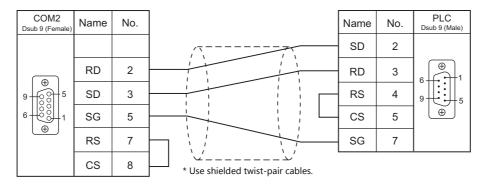

### Wiring diagram 3 - COM2

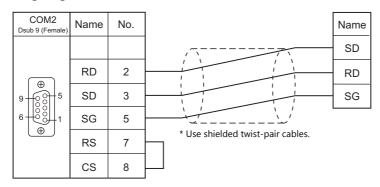

### Wiring diagram 4 - COM2

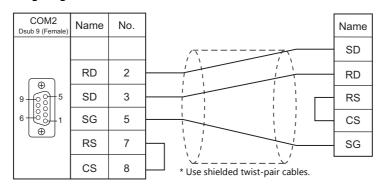

### Wiring diagram 5 - COM2

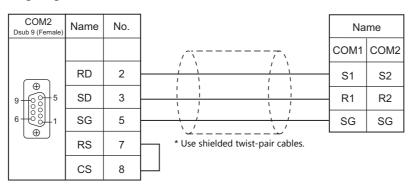

### Wiring diagram 6 - COM2

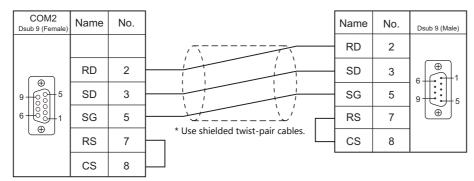

### When Connected at COM3:

### **RS-485**

### Wiring diagram 1 - COM3

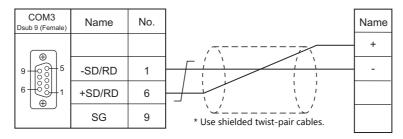

### Wiring diagram 2 - COM3

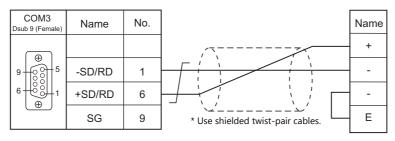

# 18.2 Temperature Controller/Servo/Inverter Connection

### **Serial Connection**

#### **Laser Marker**

| PLC Selection on<br>the Editor | Model                                                                                                    | Port | Signal Level | TS Port | Connection              | Lst File    |
|--------------------------------|----------------------------------------------------------------------------------------------------|------|--------------|---------|-------------------------|-------------|
| LP-400                         | LP-410U, LP-410TU,<br>LP-411U, LP-411TU,<br>LP-420S9U, LP-420S9TU,<br>LP-421S9U, LP-421S9TU,<br>LP-425S9U, LP-425S9TU,<br>LP-430U, LP-430TU,<br>LP-431U, LP-431TU,<br>LP-435U, LP-435TU | COM2 | RS-232C      | COM2    | Wiring diagram 1 - COM2 | LP-400. Lst |

#### **Eco-POWER METER**

| PLC Selection on the Editor | Model     |                      | Port        | Signal Level | TS Port                 | Connection              | Lst File       |
|-----------------------------|-----------|----------------------|-------------|--------------|-------------------------|-------------------------|----------------|
|                             | KW1M      | AKW1110              | Terminal    | RS-485       | COM1                    | Wiring diagram 1 - COM1 |                |
|                             | KAATIAI   | AKW1111              | Terrinia    | K3-463       | COM3                    | Wiring diagram 1 - COM3 |                |
|                             | KW1M-H    | AKW1121              | Terminal    | RS-485       | COM1                    | Wiring diagram 1 - COM1 |                |
|                             | KAATIAI-H | AKWIIZI              | Terminai    | KS-485       | COM3                    | Wiring diagram 1 - COM3 | Ī_             |
|                             |           |                      |             | RS-232C      | COM2                    | Wiring diagram 2 - COM2 | Pana_KW1M. Lst |
|                             |           | AKW1000<br>AKW1000K  | Terminal    | DC 40F       | COM1                    | Wiring diagram 1 - COM1 |                |
|                             | KW1M-R    | 711111200011         |             | RS-485       | COM3                    | Wiring diagram 1 - COM3 |                |
|                             |           | AKW1131              | Terminal    | RS-485       | COM1                    | Wiring diagram 1 - COM1 |                |
|                             |           | AKW1131K             | LK Terminal | K3-463       | COM3                    | Wiring diagram 1 - COM3 | 1              |
| KW Series                   | KW2G      | AKW2010G             | 20106       | DC 40F       | COM1                    | Wiring diagram 1 - COM1 | Pana_KW2G. Lst |
|                             | KW2G      | AKWZUIUG             | Terminal    | RS-485       | COM3                    | Wiring diagram 1 - COM3 |                |
|                             | KW2G-H    | AKW2020G             | Terminal    | RS-485       | COM1                    | Wiring diagram 1 - COM1 |                |
|                             | KW2G-H    | AKW2U2UG             | rerminai    | KS-485       | COM3                    | Wiring diagram 1 - COM3 |                |
|                             | KW4M      | AKW5111              | Terminal    | RS-485       | COM1                    | Wiring diagram 1 - COM1 | Pana_KW4M.     |
|                             | KVV4IVI   | AKW5211              | rerminai    | KS-485       | COM3                    | Wiring diagram 1 - COM3 | Lst            |
|                             | KW7M      | AKW7111              | Terminal    | DC 40F       | COM1                    | Wiring diagram 1 - COM1 | Pana_KW7M.     |
|                             | KVV / IVI | V/M AKW/III Terminal | RS-485      | COM3         | Wiring diagram 1 - COM3 | Lst                     |                |
|                             |           | AKW8111              |             |              | COM1                    | Wiring diagram 1 - COM1 | Pana KW8M.     |
|                             | KW8M      | AKW8111H<br>AKW8115  | Terminal    | RS-485       | COM3                    | Wiring diagram 1 - COM3 | Lst            |

### **Servo Amplifier**

| PLC Selection on the Editor | Model                               | Port  | Signal Level    | TS Port | Connection              | Lst File                |                         |  |
|-----------------------------|-------------------------------------|-------|-----------------|---------|-------------------------|-------------------------|-------------------------|--|
|                             | MADDTxxxx<br>MBDDTxxxx              |       | RS-232C         | COM2    | Wiring diagram 3 - COM2 |                         |                         |  |
| MINAS A4 series             | MCDDTxxxx<br>MDDDTxxxx<br>MEDDTxxxx | CN X4 | MDDDTxxxx CN X4 | DC 405  | COM1                    | Wiring diagram 2 - COM1 | PanaA4. Lst             |  |
|                             | MFDDTxxxx<br>MGDDTxxxx              |       | RS-485          |         |                         | СОМЗ                    | Wiring diagram 2 - COM3 |  |

### 18.2.1 LP-400 Series

### **Communication Setting**

#### **Editor**

### **Communication setting**

(Underlined setting: default)

| Item            | Setting                                | Remarks |
|-----------------|----------------------------------------|---------|
| Connection Mode | 1:1/ Multi-link2                       |         |
| Signal Level    | RS-232C                                |         |
| Baud Rate       | 4800 / <u>9600</u> / 19200 / 38400 bps |         |
| Data Length     | 8 bits                                 |         |
| Stop Bit        | 1 / 2 bits                             |         |
| Parity          | None / Odd / Even                      |         |
| Sum Check       | Provided / <u>Not provided</u>         |         |
| CR/LF           | <u>CR</u> / CR/LF                      |         |

#### **Laser Marker**

#### **Parameter**

Set communication parameters using the console. For more information, refer to the instruction manual for the laser marker issued by the manufacturer.

(Underlined setting: default)

| Mode        | Sub Menu          | Item        | Setting                                | Remarks |
|-------------|-------------------|-------------|----------------------------------------|---------|
|             |                   | Baud Rate   | 4800 / <u>9600</u> / 19200 / 38400 bps |         |
|             |                   | Data Length | 8 bits                                 |         |
| Environment | Communication I/O | Parity      | None / Odd / Even                      |         |
| setting     | Communication 1/O | Stop Bits   | <u>1</u> /2 bit                        |         |
|             |                   | Delimit     | <u>CR</u> / CR+LF                      |         |
|             |                   | Check Sum   | None / Provided                        |         |

#### **DIP** switch

| DPS-8             | SW<br>No. | Contents                         | Setting   |          | Remarks  |                                                           |  |
|-------------------|-----------|----------------------------------|-----------|----------|----------|-----------------------------------------------------------|--|
|                   | 1         | System reserve                   | OF        | F: S     | ystem r  | eserved                                                   |  |
|                   | 2         | External control method          | ON        | : R      | S-232C   | control                                                   |  |
|                   | 3         | Buzzer at an occurrence of error | ON<br>OFF |          | ot sound | d                                                         |  |
|                   | 4         | Password lock                    | ON<br>OFF |          |          | lock invalid<br>lock valid                                |  |
|                   |           |                                  |           |          |          |                                                           |  |
| Z 1 2 3 4 5 6 7 8 | 5         |                                  | S         | SW5      | SW6      | Operation                                                 |  |
| DPS-8             |           | Method to switch to              | (         | OFF      | OFF      | Pressing the remote button on the front of the controller |  |
|                   | 6         | remote mode                      | (         | ON       | OFF      | Inputting "REMOTE IN" on the terminal block               |  |
|                   |           |                                  | (         | OFF      | ON       | Turning the key switch ON                                 |  |
|                   | 7         | System reserve                   | OFI       | F. S     | vstem r  | eserved                                                   |  |
|                   |           | ,                                | -         | <b>*</b> |          |                                                           |  |
|                   | 8         | System reserve                   | OFI       | r: S     | ystem r  | eservea                                                   |  |

- \* Keep the power off when changing the DIP switch setting.
- \* For communications with the TS, be sure to switch to the remote mode.

#### Wiring on the terminal block

If printing cannot be performed correctly, check the wiring status on the terminal block.

- Short-circuit A11 "LASER STOP-" and A12 "LASER STOP+". When they are opened, the auto shutter is closed and printing is disabled.
- For B11 "EMER. -" and B12 "EMER. +", connect the normally-closed type emergency stop switch or short-circuit them. When they are opened, the laser power is turned off and printing is disabled.
- Connect the power supply (internal or external) to A2 "IN COM." and B2 "OUT COM.". Otherwise, the laser marker will not be activated.

When using an internal power supply, short-circuit A1 "+12V OUT" and A2 "IN COM." as well as B1 "0V OUT" and B2 "OUT COM."

When using an external power supply, remove short bars from between A1 "+12V OUT" and A2 "IN COM." as well as B1 "0V OUT" and B2 "OUT COM.".

#### **Available Device Memory**

The available setting range of device memory varies depending on the model. Be sure to set within the range available for the model to be used. Use [TYPE] when assigning indirect device memory for macro programs.

|     | Device Memory                      | TYPE | Remarks     |
|-----|------------------------------------|------|-------------|
| FNM | (file name)                        | 00H  |             |
| FNO | (file number change)               | 01H  |             |
| STR | (text to print)                    | 02H  |             |
| MCS | (text to print (1-byte character)) | 03H  |             |
| LMT | (limit date and time)              | 04H  |             |
| CNT | (counter)                          | 05H  | Double-word |
| LTC | (lot condition)                    | 06H  |             |
| CDF | (logo file)                        | 07H  |             |
| ALC | (global condition)                 | 08H  | Double-word |
| CDC | (logo condition)                   | 09H  | Double-word |
| FST | (file setting)                     | 0AH  | Double-word |
| WDC | (print line width correction)      | 0BH  |             |
| WTC | (print quality adjustment)         | 0CH  |             |
| TRG | (trigger condition)                | 0DH  |             |
| DLY | (delay)                            | 0EH  |             |
| YMD | (year, month, day, time)           | 0FH  |             |
| ERA | (year of Japanese era)             | 10H  |             |
| ENV | (input/output environment)         | 11H  |             |
| PST | (print setting)                    | 12H  |             |
| STS | (status request)                   | 13H  | Read only   |
| RKC | (rank condition)                   | 14H  |             |
| RKS | (rank text)                        | 15H  |             |
| OFC | (offset condition)                 | 16H  |             |
| OFS | (offset)                           | 17H  | Double-word |

#### FNM (file name)

| Address | Name      | Setting Range             |
|---------|-----------|---------------------------|
| 0000    | File name | File name (CHAR 20 bytes) |

#### **FNO** (file number)

| Address | Name        | Setting Range     |
|---------|-------------|-------------------|
| 0000    | File number | 0 to 1023, 9999 * |
| 0000    | The number  | * 9999: New       |

#### STR (text to print)

| Address      | Name                            | Setting Range                 |
|--------------|---------------------------------|-------------------------------|
| 0000 to 0029 | Text to print in line number 01 |                               |
| 0030 to 0059 | Text to print in line number 02 | Text to print (CHAR 60 bytes) |
| :            | :                               | Text to print (CHAR 00 bytes) |
| 1770 to 1799 | Text to print in line number 60 |                               |

# MCS (text to print (1-byte character))

| Address      | Name                                               | Setting Range                 |
|--------------|----------------------------------------------------|-------------------------------|
| 0000 to 0014 | Text to print in line number 01 (1-byte character) |                               |
| 0015 to 0029 | Text to print in line number 02 (1-byte character) | Text to print (CHAR 30 bytes) |
| :            | :                                                  | Text to print (CHAR 50 bytes) |
| 0885 to 0899 | Text to print in line number 60 (1-byte character) |                               |

# LMT (limit date and time)

| Address | Name           |           | Setting Range                                                                                          |
|---------|----------------|-----------|----------------------------------------------------------------------------------------------------|
| 0101    |                | Limit     | -999 to 999                                                                                            |
| 0102    | Limit number 1 | Unit      | 0: year, 1: month, 2: day, 3: hour, 4: minute,<br>5: before year, 6: month, 7: day, 8: hour, 9: minute |
| 0103    |                | Start day | 0: Not including today<br>1: Including today                                                           |
| 0201    |                | Limit     | -999 to 999                                                                                            |
| 0202    | Limit number 2 | Unit      | 0: year, 1: month, 2: day, 3: hour, 4: minute,<br>5: before year, 6: month, 7: day, 8: hour, 9: minute |
| 0203    |                | Start day | 0: Not including today<br>1: Including today                                                           |
| :       | :              | :         | :                                                                                                    |
| 0801    |                | Limit     | -999 to 999                                                                                            |
| 0802    | Limit number 8 | Unit      | 0: year, 1: month, 2: day, 3: hour, 4: minute,<br>5: before year, 6: month, 7: day, 8: hour, 9: minute |
| 0803    |                | Start day | 0: Not including today<br>1: Including today                                                           |

# **CNT** (counter)

| Address | Name      |               | Setting Range                                                     |
|---------|-----------|---------------|-------------------------------------------------------------------|
| 0000    |           | Current value | 0 to 999999                                                       |
| 0001    |           | Initial value | 0 to 999999                                                       |
| 0002    |           | End value     | 0 to 999999                                                       |
| 0003    | Counter 0 | Step          | 0 to 999999                                                       |
| 0004    |           | Count source  | 0 to 7: Counter 0 to 7<br>8: Trigger input                        |
| 0005    |           | Flag          | 0: Not reset when the date changes 1: Reset when the date changes |
| 0100    |           | Current value | 0 to 999999                                                       |
| 0101    |           | Initial value | 0 to 999999                                                       |
| 0102    |           | End value     | 0 to 999999                                                       |
| 0103    | Counter 1 | Step          | 0 to 999999                                                       |
| 0104    |           | Count source  | 0 to 7: Counter 0 to 7<br>8: Trigger input                        |
| 0105    |           | Flag          | 0: Not reset when the date changes 1: Reset when the date changes |
| :       | :         | :             | :                                                                 |
| 0700    |           | Current value | 0 to 999999                                                       |
| 0701    |           | Initial value | 0 to 999999                                                       |
| 0702    |           | End value     | 0 to 999999                                                       |
| 0703    | Counter 7 | Step          | 0 to 999999                                                       |
| 0704    |           | Count source  | 0 to 7: Counter 0 to 7<br>8: Trigger input                        |
| 0705    |           | Flag          | 0: Not reset when the date changes 1: Reset when the date changes |

# LTC (lot condition)

| Address |                       | Name            | Setting Range                                                                                                    |
|---------|-----------------------|-----------------|----------------------------------------------------------------------------------------------------|
| 0000    |                       | Lot condition   | 00: Current<br>01 to 08: Limit 1 to 8<br>10 to 17: Counter 0 to 7                                                  |
| 0001    | Lot function number 0 | Limit condition | 0: Year or counter 1: Month 2: Day 3: Year and month 4: Month and day 5: Day of the week 6: Hour 7: Week 8: Minute |
| 0100    |                       | Lot condition   | 00: Current<br>01 to 08: Limit 1 to 8<br>10 to 17: Counter 0 to 7                                                  |
| 0101    | Lot function number 1 | Limit condition | 0: Year or counter 1: Month 2: Day 3: Year and month 4: Month and day 5: Day of the week 6: Hour 7: Week 8: Minute |
| :       | :                     | :               | :                                                                                                    |
| 0700    |                       | Lot condition   | 00: Current<br>01 to 08: Limit 1 to 8<br>10 to 17: Counter 0 to 7                                                  |
| 0701    | Lot function number 7 | Limit condition | 0: Year or counter 1: Month 2: Day 3: Year and month 4: Month and day 5: Day of the week 6: Hour 7: Week 8: Minute |

# CDF (logo file)

| Address      | Name                        | Setting Range                    |
|--------------|-----------------------------|----------------------------------|
| 0000 to 0127 | Name of logo file number 00 |                                  |
| 0128 to 0255 | Name of logo file number 01 | Logo file name (CHAR 256 bytes)  |
| :            | :                           | Logo file flame (CHAR 250 bytes) |
| 1920 to 2047 | Name of logo file number 15 |                                  |

# **ALC (global condition)**

| Address | Name                      | Setting Range                                                                                                    |
|---------|---------------------------|----------------------------------------------------------------------------------------------------|
| 0000    | X offset                  | LP-430U/430TU/420S9U/420S9TU/410U/410TU<br>-55000 to +55000: -055.000 to +055.000 mm<br>LP-431U/431TU/421S9U/421S9TU/411U/411TU |
| 0001    | Y offset                  | -27500 to +27500: -027.500 to +027.500 mm<br>LP-435U/435TU/425S9U/425S9TU<br>-80000 to +80000: -080.000 to +080.000 mm          |
| 0002    | Rotation offset           | -18000 to +18000: -180.00° to +180.00°                                                                                          |
| 0003    | Number of overprint times | 1 to 99                                                                                                    |
| 0004    | Time to stop overprint    | 0 to 10: 0 to 1.0 sec.                                                                                                    |
| 0005    | Flip horizontal           | 0: Not flip<br>1: Flip                                                                                                    |
| 0006    | Flip vertical             | 0: Not flip<br>1: Flip                                                                                                    |

# **CDC** (logo condition)

| Address |                | Name                  | Setting Range                               |
|---------|----------------|-----------------------|---------------------------------------------|
| 0000    |                | Area number           | 0 to F (HEX)                                |
| 0001    |                | X magnification       | 10000 to 1000000: 10.000 to 1000.000%       |
| 0002    |                | Y magnification       | 10000 to 1000000: 10.000 to 1000.000%       |
| 0003    | Logo number 0  | X position            | -300000 to +300000: -300.000 to +300.000 mm |
| 0004    | Logo number o  | Y position            | -300000 to +300000: -300.000 to +300.000 mm |
| 0005    |                | Rotation angle        | -18000 to +18000: -180.00° to +180.00°      |
| 0006    |                | Laser power offset    | 0 to 200%                                   |
| 0007    |                | Scan speed correction | 5 to 500%                                   |
| 0100    |                | Area number           | 0 to F (HEX)                                |
| 0101    |                | X magnification       | 10000 to 1000000: 10.000 to 1000.000%       |
| 0102    |                | Y magnification       | 10000 to 1000000: 10.000 to 1000.000%       |
| 0103    | Logo number 1  | X position            | -300000 to +300000: -300.000 to +300.000 mm |
| 0104    |                | Y position            | -300000 to +300000: -300.000 to +300.000 mm |
| 0105    |                | Rotation angle        | -18000 to +18000: -180.00° to +180.00°      |
| 0106    |                | Laser power offset    | 0 to 200%                                   |
| 0107    |                | Scan speed correction | 5 to 500%                                   |
| :       | :              | :                     | :                                           |
| 1500    |                | Area number           | 0 to F (HEX)                                |
| 1501    |                | X magnification       | 10000 to 1000000: 10.000 to 1000.000%       |
| 1502    |                | Y magnification       | 10000 to 1000000: 10.000 to 1000.000%       |
| 1503    | Logo number 15 | X position            | -300000 to +300000: -300.000 to +300.000 mm |
| 1504    | Logo number 15 | Y position            | -300000 to +300000: -300.000 to +300.000 mm |
| 1505    |                | Rotation angle        | -18000 to +18000: -180.00° to +180.00°      |
| 1506    |                | Laser power offset    | 0 to 200%                                   |
| 1507    |                | Scan speed correction | 5 to 500%                                   |

# FST (file setting)

| Address | Name                 | Setting Range                                                                                                    |
|---------|----------------------|----------------------------------------------------------------------------------------------------|
| 0000    | Laser power (LPW)    | 0005 to 1000: 000.5 to 100.0 (0.5 increments)                                                                                                    |
| 0001    | Scan speed (SSP)     | LP-430U/430TU/435U/435TU/420S9U/420S9TU/425S9U/<br>425S9TU/410U/410TU<br>00001 to 12000 mm/s<br>LP-431U/431TU/421S9U/421S9TU/411U/411TU<br>00001 to 06000 mm/s                                                                                                    |
| 0002    | Frequency (MPL)      | 0: 5 kHz<br>1: 10 kHz<br>2: 20 kHz                                                                                                    |
| 0003    | Print interval (INT) | 00000 to 30000: 0000.0 to 3000.0 mm                                                                                                    |
| 0004    | Line speed (LSP)     | LP-430U/430TU/420S9U/420S9TU/425S9U/425S9TU/ 435U/435TU 60 to 240000: 000.060 to 240.000 m/min LP-431U/431TU/421S9U/421S9TU 60 to 120000: 000.060 to 120.000 m/min LP-410U/410TU 60 to 170000: 000.060 to 170.000 m/min LP-411U/411TU 60 to 85000: 000.060 to 085.000 m/min |
| 0005    | Encoder pulse (ENC)  | 00500 to 60000: 005.00 to 600.00 pulse/mm                                                                                                    |

# **WDC (print line width correction)**

| Address | Name                        | Setting Range                   |
|---------|-----------------------------|---------------------------------|
| 0000    | Print line width correction | 0010 to 2000: 0.010 to 2.000 mm |
| 0001    | Filling interval            | 0010 to 2000: 0.010 to 2.000 mm |

# WTC (print quality adjustment)

| Address | Name                         | Setting Range                      |
|---------|------------------------------|------------------------------------|
| 0000    | Laser start point adjustment | -100 to +100                       |
| 0001    | Laser end point adjustment   | -100 to +100                       |
| 0002    | Edge adjustment              | 000 to 100                         |
| 0003    | Curve adjustment             | 000 to 100                         |
| 0004    | Weight adjustment            | 000 to 100                         |
| 0005    | Spare scanning time          | 0000 to 1000: 00.00 to 10.00 msec. |

### **TRG (trigger condition)**

| Address | Name                  | Setting Range                                                     |
|---------|-----------------------|-------------------------------------------------------------------|
| 0000    | Direction of movement | 0: Standstill<br>1: Left<br>2: Right<br>3: Forward<br>4: Backward |
| 0001    | Encoder               | 0: None<br>1: Provided                                            |
| 0002    | Trigger type          | 0: Trigger<br>1: Printing at equal intervals                      |

# **DLY (delay)**

| Address | Name                                                                                                    | Setting Range                                                                                 |
|---------|----------------------------------------------------------------------------------------------------|-----------------------------------------------------------------------------------------------|
| 0000    | When "standstill" is specified for movement direction in trigger condition (TRG0000 = 0):  Delay distance  When any direction other than "standstill" is specified for movement direction in trigger condition (TRG0000 ≈ 0):  Delay time | Delay distance<br>00000 to 50000: 000.00 to 500.00 mm<br>Delay time<br>000000 to 005000 msec. |

### YMD (year, month, day, time)

| Address | Name                      | Setting Range |
|---------|---------------------------|---------------|
| 0000    | Year of the Christian era | 1980 to 2099  |
| 0001    | Month                     | 1 to 12       |
| 0002    | Day                       | 1 to 31       |
| 0003    | Hour                      | 0 to 23       |
| 0004    | Minute                    | 0 to 59       |
| 0005    | Second                    | 0 to 59       |

# **ERA** (year of Japanese era)

| Address | Name                 | Setting Range |
|---------|----------------------|---------------|
| 0000    | Year of Japanese era | 01 to 99      |

# **ENV** (input/output environment)

| Address | Name                     | Setting Range                       |
|---------|--------------------------|-------------------------------------|
| 0000    | One-shot time            | 002 to 510 msec.                    |
| 0001    | Double trigger detection | 0: Without output<br>1: With output |

# **PST** (print setting)

| Address | Name                | Setting Range                              |
|---------|---------------------|--------------------------------------------|
| 0001    | Print mode (MKM)    | 0: Printing suspend<br>1: Printing restart |
| 0002    | Laser control (LSR) | 0: OFF<br>1: ON                            |

# STS (status request)

| Address | Name                    | Setting Range                                                     |
|---------|-------------------------|-------------------------------------------------------------------|
| 0000    | Error status            | 0: No error<br>1: Error occurring                                 |
| 0001    | Laser excitation status | 0: Excitation OFF<br>1: During excitation<br>2: Excitation finish |
| 0002    | Standby status          | 0: Standby<br>1: During printing                                  |
| 0003    | Print ready status      | 0: Busy<br>1: Ready                                               |
| 0004    | Trigger status          | 0: Trigger OFF<br>1: Trigger ON                                   |

# **RKC (rank condition)**

| Address | Name                     | Setting Range                  |
|---------|--------------------------|--------------------------------|
| 0000    | Parallel input condition | 1: 4 bits × 4<br>2: 8 bits × 2 |

# RKS (rank text)

| Address      | Name                        | Setting Range            |
|--------------|-----------------------------|--------------------------|
| 0000 to 0008 | Set text in rank number 1   |                          |
| 0009 to 0017 | Set text in rank number 2   | Set text (CHAR 18 bytes) |
| :            | :                           | Set text (CHAR 16 bytes) |
| 4599 to 4607 | Set text in rank number 511 |                          |

# **OFC** (offset condition)

| Address | Name                     | Setting Range                                      |
|---------|--------------------------|----------------------------------------------------|
| 00000   | Parallel input condition | 0: No offset<br>1: Lower 4 bits<br>2: Lower 8 bits |

# **OFS** (offset)

| Address |                   | Name            | Setting Range                                                                                                    |
|---------|-------------------|-----------------|----------------------------------------------------------------------------------------------------|
| 00000   |                   | Offset X        | LP-430U/430TU/420S9U/420S9TU/410U/410TU<br>-55000 to +55000: -055.000 to +055.000 mm<br>LP-431U/431TU/421S9U/421S9TU/411U/411TU |
| 00001   | Offset number 0   | Offset Y        | -27500 to +27500: -027.500 to +027.500 mm<br>LP-435U/435TU/425S9U/425S9TU<br>-80000 to +80000: -080.000 to +080.000 mm          |
| 00002   |                   | Offset $\theta$ | -18000 to +18000: -180.00° to +180.00°                                                                                          |
| 00100   |                   | Offset X        | LP-430U/430TU/420S9U/420S9TU/410U/410TU<br>-55000 to +55000: -055.000 to +055.000 mm<br>LP-431U/431TU/421S9U/421S9TU/411U/411TU |
| 00101   | Offset number 1   | Offset Y        | -27500 to +27500: -027.500 to +027.500 mm<br>LP-435U/435TU/425S9U/425S9TU<br>-80000 to +80000: -080.000 to +080.000 mm          |
| 00102   |                   | Offset θ        | -18000 to +18000: -180.00° to +180.00°                                                                                          |
| :       |                   | :               | :                                                                                                    |
| 25500   |                   | Offset X        | LP-430U/430TU/420S9U/420S9TU/410U/410TU<br>-55000 to +55000: -055.000 to +055.000 mm<br>LP-431U/431TU/421S9U/421S9TU/411U/411TU |
| 25501   | Offset number 255 | Offset Y        | -27500 to +27500: -027.500 to +027.500 mm<br>LP-435U/435TU/425S9U/425S9TU<br>-80000 to +80000: -080.000 to +080.000 mm          |
| 25502   |                   | Offset $\theta$ | -18000 to +18000: -180.00° to +180.00°                                                                                          |

### **Indirect Device Memory Designation**

| 15    | 8                 | 7 0             |
|-------|-------------------|-----------------|
| n + 0 | Models (11 to 18) | Device type     |
| n + 1 | Addre             | ess No.         |
| n + 2 | Expansion code *  | Bit designation |
| n + 3 | 00                | Station number  |

\* In the expansion code, set which word, higher or lower, is to be read when a double-word address is specified.

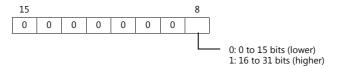

# PLC\_CTL

Macro command "PLC\_CTL F0 F1 F2"

| Co                                     | ontents                      | F0                  | F1 (= \$u n)    |                                             | F2                                                                                                    |                                     |  |
|----------------------------------------|------------------------------|---------------------|-----------------|---------------------------------------------|----------------------------------------------------------------------------------------------------|-------------------------------------|--|
| File overwrite                         |                              | 1 - 8               | n               | n Station number: 0 (fixed)                 |                                                                                                    | 2                                   |  |
| File Overwrite                         |                              | (PLC1 - 8)          | n + 1           | Command: A                                  | 1H                                                                                                    | 7 2                                 |  |
|                                        |                              |                     | n               | Station numl                                | per: 0 (fixed)                                                                                                    |                                     |  |
|                                        |                              |                     | n + 1           | Command: A                                  | .2H                                                                                                    |                                     |  |
| File registration                      |                              | 1 - 8<br>(PLC1 - 8) | n + 2           | File<br>number                              | LP-430U/430TU/431U/431TU 0 to 1023 LP-435U/435TU/425S9U/425S9TU/ 420S9U/420S9TU/410U/410TU/ 421S9U/421S9TU/411U/411TU 0 to 2047            | 3                                   |  |
|                                        |                              |                     | n               | Station numl                                | per: 0 (fixed)                                                                                                    |                                     |  |
|                                        |                              |                     | n + 1           | Command: 2                                  | 3H                                                                                                    |                                     |  |
|                                        |                              |                     | n + 2           | Lot number:                                 | 0 to 7                                                                                                    |                                     |  |
| Reading of lot t                       | text                         | 1 - 8               | n + 3           | Period numb                                 | er                                                                                                    | 4                                   |  |
|                                        |                              | (PLC1 - 8)          | n + 4 to n + 5  | Start of perio                              | od *1                                                                                                    |                                     |  |
|                                        |                              |                     | n + 6 to n + 7  | End of period                               |                                                                                                    |                                     |  |
|                                        |                              |                     | n + 8 to n + 16 | Set text                                    |                                                                                                    |                                     |  |
|                                        |                              |                     | n               | Station numl                                | per: 0 (fixed)                                                                                                    |                                     |  |
|                                        |                              |                     | n + 1           | Command: A                                  |                                                                                                    | _                                   |  |
|                                        |                              |                     | n + 2           | Lot number:                                 |                                                                                                    | 8 + number                          |  |
| Lot text setting                       |                              | 1 - 8               | n + 3           | Period number                               |                                                                                                    | of words of set text (max. 9 words) |  |
| Lot text setting                       |                              | (PLC1 - 8)          | n + 4 to n + 5  | Start of period *2                          |                                                                                                    |                                     |  |
|                                        |                              |                     | n + 6 to n + 7  | ·                                           |                                                                                                    |                                     |  |
|                                        |                              |                     | n + 8 to n + 16 | Set text                                    |                                                                                                    |                                     |  |
|                                        |                              |                     | n               | Station number: 0 (fixed)                   |                                                                                                    | 3                                   |  |
|                                        |                              | 1 - 8               | n + 1           | Command: 24H                                |                                                                                                    |                                     |  |
|                                        | Setting delete               | (PLC1 - 8)          | n + 2           | List line: 00 to 99                         |                                                                                                    |                                     |  |
|                                        |                              |                     | n + 3           | Fine-adjustm                                | Fine-adjustment type: 0 (setting delete)                                                                                                   |                                     |  |
|                                        |                              |                     | n               | Station numl                                | per: 0 (fixed)                                                                                                    |                                     |  |
|                                        |                              |                     | n + 1           | Command: 2                                  | 4H                                                                                                    |                                     |  |
|                                        |                              |                     | n + 2           | List line: 00 to 99                         |                                                                                                    |                                     |  |
|                                        |                              |                     | n + 3           | Fine-adjustment type: 1 (single adjustment) |                                                                                                    |                                     |  |
|                                        |                              |                     | n + 4           | Target line: 001 to 100                     |                                                                                                    |                                     |  |
|                                        |                              |                     | n + 5           | Target colum                                | nn: 001 to 100                                                                                                    |                                     |  |
| Reading of<br>step & repeat<br>setting | Single<br>fine-adjustment (F | 1 - 8<br>(PLC1 - 8) | n + 6 to n + 7  | X-axis<br>adjustment                        | LP-430U/430TU/420S9U/420S9TU/<br>410U/410TU<br>-55000 to +55000:<br>-055.000 to +055.000 mm<br>LP-431U/431TU/421S9U/421S9TU/               | 3                                   |  |
|                                        |                              |                     | n + 8 to n + 9  | Y-axis<br>adjustment                        | 411U/411TU<br>-27500 to +27500:<br>-027.500 to +027.500 mm<br>LP-435U/435TU/425S9U/425S9TU<br>-80000 to +80000:<br>-080.000 to +080.000 mm |                                     |  |
|                                        |                              |                     |                 | Station numl                                | per: 0 (fixed)                                                                                                    |                                     |  |
|                                        |                              |                     | n + 1           | Command: 24H                                |                                                                                                    | ]                                   |  |
|                                        | Print OFF                    | 1 - 8<br>(PLC1 - 8) | n + 2           | List line: 00 t                             | o 99                                                                                                    | 3                                   |  |
|                                        |                              |                     | n + 3           | Fine-adjustment type: 2 (print OFF)         |                                                                                                    | ر                                   |  |
|                                        |                              |                     | n + 4           | Target line: 001 to 100                     |                                                                                                    |                                     |  |
|                                        |                              |                     | n + 5           | Target colum                                | nn: 001 to 100                                                                                                    |                                     |  |

<sup>\*1</sup> When "-1" is set for both start of period and end of period, the reading period is set as undefined.
\*2 When writing is executed while "-1" is set for both start of period and end of period, the setting is deleted.

| Co                       | ontents                                   | F0                  |                      | F                                                                                                    | F1 (= \$u n)                                                                                                    | F2             |                      |                                                                                                    |  |  |  |                |                      |                                                                                                    |
|--------------------------|-------------------------------------------|---------------------|----------------------|----------------------------------------------------------------------------------------------------|----------------------------------------------------------------------------------------------------|----------------|----------------------|----------------------------------------------------------------------------------------------------|--|--|--|----------------|----------------------|----------------------------------------------------------------------------------------------------|
|                          |                                           |                     | n                    | Station number: 0 (fixed)                                                                                                    |                                                                                                    |                |                      |                                                                                                    |  |  |  |                |                      |                                                                                                    |
|                          |                                           |                     | n + 1                | Command: 2                                                                                                    | 4H                                                                                                    | 1              |                      |                                                                                                    |  |  |  |                |                      |                                                                                                    |
|                          |                                           |                     | n + 2                | List line: 00 t                                                                                                    | o 99                                                                                                    |                |                      |                                                                                                    |  |  |  |                |                      |                                                                                                    |
|                          |                                           |                     | n + 3                | Fine-adjustm                                                                                                    | nent type: 3 (all columns adjustment)                                                                                                    |                |                      |                                                                                                    |  |  |  |                |                      |                                                                                                    |
|                          |                                           |                     | n + 4                | Target colum                                                                                                    | nn: 001 to 100                                                                                                    |                |                      |                                                                                                    |  |  |  |                |                      |                                                                                                    |
|                          | All columns<br>fine-adjustment            | 1 - 8<br>(PLC1 - 8) | n + 5 to n + 6       | X-axis<br>adjustment                                                                                                    | LP-430U/430TU/420S9U/420S9TU/<br>410U/410TU<br>-55000 to +55000:<br>-055.000 to +055.000 mm<br>LP-431U/431TU/421S9U/421S9TU/<br>411U/411TU | 3              |                      |                                                                                                    |  |  |  |                |                      |                                                                                                    |
|                          |                                           |                     | n + 7 to n + 8       | Y-axis<br>adjustment                                                                                                    | -27500 to +27500:<br>-027.500 to +027.500 mm<br>LP-435U/435TU/425S9U/425S9TU<br>-80000 to +80000:<br>-080.000 to +080.000 mm               |                |                      |                                                                                                    |  |  |  |                |                      |                                                                                                    |
|                          |                                           |                     | n                    | Station numl                                                                                                    | ber: 0 (fixed)                                                                                                    |                |                      |                                                                                                    |  |  |  |                |                      |                                                                                                    |
|                          |                                           |                     | n + 1                | Command: 2                                                                                                    | 4H                                                                                                    |                |                      |                                                                                                    |  |  |  |                |                      |                                                                                                    |
|                          |                                           |                     | n + 2                | List line: 00 t                                                                                                    | o 99                                                                                                    |                |                      |                                                                                                    |  |  |  |                |                      |                                                                                                    |
|                          |                                           |                     | n + 3                | Fine-adjustm                                                                                                    | nent type: 4 (all lines adjustment)                                                                                                    |                |                      |                                                                                                    |  |  |  |                |                      |                                                                                                    |
|                          |                                           |                     | n + 4                | Target line: 0                                                                                                    | 001 to 100                                                                                                    |                |                      |                                                                                                    |  |  |  |                |                      |                                                                                                    |
|                          | All lines 1 - 8 fine-adjustment (PLC1 - 8 | 1 - 8<br>(PLC1 - 8) | n + 5 to n + 6       | X-axis<br>adjustment                                                                                                    | LP-430U/430TU/420S9U/420S9TU/<br>410U/410TU<br>-55000 to +55000:<br>-055.000 to +055.000 mm<br>LP-431U/431TU/421S9U/421S9TU/<br>411U/411TU | 3              |                      |                                                                                                    |  |  |  |                |                      |                                                                                                    |
| Reading of step & repeat |                                           |                     |                      |                                                                                                    |                                                                                                    | n + 7 to n + 8 | Y-axis<br>adjustment | -27500 to +27500:<br>-027.500 to +027.500 mm<br>LP-435U/435TU/425S9U/425S9TU<br>-80000 to +80000:<br>-080.000 to +080.000 mm |  |  |  |                |                      |                                                                                                    |
| setting                  |                                           |                     | n                    | Station number: 0 (fixed)                                                                                                    |                                                                                                    |                |                      |                                                                                                    |  |  |  |                |                      |                                                                                                    |
|                          |                                           |                     | n + 1                | Command: 24H                                                                                                    |                                                                                                    |                |                      |                                                                                                    |  |  |  |                |                      |                                                                                                    |
|                          |                                           |                     | n + 2                |                                                                                                    | List line: 00 to 99                                                                                                    |                |                      |                                                                                                    |  |  |  |                |                      |                                                                                                    |
|                          |                                           |                     | n + 3                | •                                                                                                    | nent type: 5 (column adjustment)                                                                                                    |                |                      |                                                                                                    |  |  |  |                |                      |                                                                                                    |
|                          |                                           |                     | n + 4                | Target colum                                                                                                    | nn: 001 to 100                                                                                                    |                |                      |                                                                                                    |  |  |  |                |                      |                                                                                                    |
|                          | Column 1 - 8 fine-adjustment (PLC1 - 3    | 1 - 8<br>(PLC1 - 8) | n + 5 to n + 6       | X-axis<br>adjustment                                                                                                    | LP-430U/430TU/420S9U/420S9TU/<br>410U/410TU<br>-55000 to +55000:<br>-055.000 to +055.000 mm<br>LP-431U/431TU/421S9U/421S9TU/<br>411U/411TU | 3              |                      |                                                                                                    |  |  |  |                |                      |                                                                                                    |
|                          |                                           |                     |                      |                                                                                                    |                                                                                                    |                |                      |                                                                                                    |  |  |  | n + 7 to n + 8 | Y-axis<br>adjustment | -27500 to +27500:<br>-27500 to +27500:<br>-027.500 to +027.500 mm<br>LP-435U/435TU/425S9U/425S9TU<br>-80000 to +80000:<br>-080.000 to +080.000 mm |
|                          |                                           |                     | n                    | Station numl                                                                                                    | ber: 0 (fixed)                                                                                                    |                |                      |                                                                                                    |  |  |  |                |                      |                                                                                                    |
|                          |                                           |                     | n + 1                | Command: 2                                                                                                    | 4H                                                                                                    |                |                      |                                                                                                    |  |  |  |                |                      |                                                                                                    |
|                          |                                           |                     | n + 2                | List line: 00 t                                                                                                    |                                                                                                    |                |                      |                                                                                                    |  |  |  |                |                      |                                                                                                    |
|                          |                                           |                     | n + 3                | ,                                                                                                    | nent type: 6 (line adjustment)                                                                                                    |                |                      |                                                                                                    |  |  |  |                |                      |                                                                                                    |
|                          |                                           |                     | n + 4                | Target line: 0                                                                                                    | T                                                                                                    |                |                      |                                                                                                    |  |  |  |                |                      |                                                                                                    |
|                          | Line 1 - 8 (PLC1 - 8)                     | n + 5 to n + 6      | X-axis<br>adjustment | LP-430U/430TU/420S9U/420S9TU/<br>410U/410TU<br>-55000 to +55000:<br>-055.000 to +055.000 mm<br>LP-431U/431TU/421S9U/421S9TU/<br>411U/411TU | 3                                                                                                    |                |                      |                                                                                                    |  |  |  |                |                      |                                                                                                    |
|                          |                                           |                     | n + 7 to n + 8       | Y-axis<br>adjustment                                                                                                    | -27500 to +27500:<br>-027.500 to +027.500 mm<br>LP-435U/435TU/425S9U/425S9TU<br>-80000 to +80000:<br>-080.000 to +080.000 mm               |                |                      |                                                                                                    |  |  |  |                |                      |                                                                                                    |

| Co                    | ontents                        | F0                  |                | F                         |                                                                                                    | F2  |
|-----------------------|--------------------------------|---------------------|----------------|---------------------------|----------------------------------------------------------------------------------------------------|-----|
|                       |                                |                     | n              | Station numb              | per: 0 (fixed)                                                                                                    |     |
|                       |                                | 1 - 8               | n + 1          | Command: A                | 4H                                                                                                    | 1 . |
|                       | Setting delete                 | (PLC1 - 8)          | n + 2          | List line: 00 to          | o 99                                                                                                    | 4   |
|                       |                                |                     | n + 3          |                           | nent type: 0 (setting delete)                                                                                                    | †   |
|                       |                                |                     | n              | Station numb              |                                                                                                    |     |
|                       |                                |                     | n + 1          | Command: A                |                                                                                                    |     |
|                       |                                |                     | n + 2          |                           | List line: 00 to 99                                                                                                    |     |
|                       |                                |                     | n + 3          |                           | nent type: 1 (single adjustment)                                                                                                    | +   |
|                       |                                |                     | n + 4          | Target line: 0            | ,, , , , ,                                                                                                    | +   |
|                       |                                |                     | n + 5          |                           | nn: 001 to 100                                                                                                    | +   |
|                       | Single<br>fine-adjustment      | 1 - 8<br>(PLC1 - 8) | n + 6 to n + 7 | X-axis<br>adjustment      | LP-430U/430TU/420S9U/420S9TU/<br>410U/410TU<br>-55000 to +55000:<br>-055.000 to +055.000 mm<br>LP-431U/431TU/421S9U/421S9TU/                 | 10  |
|                       |                                |                     | n + 8 to n + 9 | Y-axis<br>adjustment      | 411U/411TU<br>-27500 to +27500:<br>-027.500 to +027.500 mm<br>LP-435U/435TU/425S9U/425S9TU<br>-80000 to +80000:<br>-080.000 to +080.000 mm   |     |
|                       |                                | n                   | Station numb   | per: 0 (fixed)            |                                                                                                    |     |
|                       |                                |                     | n + 1          | Command: A                | Command: A4H                                                                                                    |     |
|                       | Print OFF                      | 1 - 8<br>(PLC1 - 8) | n + 2          | List line: 00 to 99       |                                                                                                    | 6   |
|                       |                                |                     | n + 3          | Fine-adjustm              | nent type: 2 (print OFF)                                                                                                    |     |
|                       |                                |                     | n + 4          | Target line: 0            | 001 to 100                                                                                                    |     |
|                       |                                |                     | n + 5          | Target colum              | nn: 001 to 100                                                                                                    | 1   |
| Writing of            |                                |                     | n              | Station numb              | per: 0 (fixed)                                                                                                    |     |
| step & repeat setting |                                |                     | n + 1          | Command: A                | 4H                                                                                                    | 1   |
| security .            |                                | 1 - 8<br>(PLC1 - 8) | n + 2          | List line: 00 to          | o 99                                                                                                    | 1   |
|                       | All columns<br>fine-adjustment |                     | n + 3          | Fine-adjustm              | nent type: 3 (all columns adjustment)                                                                                                    | †   |
|                       |                                |                     | n + 4          | Target column: 001 to 100 |                                                                                                    | †   |
|                       |                                |                     | n + 5 to n + 6 | X-axis<br>adjustment      | LP-430U/430TU/420S9U/420S9TU/<br>410U/410TU<br>-55000 to +55000:<br>-055.000 to +055.000 mm<br>LP-431U/431TU/421S9U/421S9TU/                 | 9   |
|                       |                                |                     | n + 7 to n + 8 | Y-axis<br>adjustment      | - 411//411TU<br>-27500 to +27500:<br>-027.500 to +027.500 mm<br>LP-435U/435TU/425S9U/425S9TU<br>-80000 to +80000:<br>-080.000 to +080.000 mm |     |
|                       |                                |                     | n              | Station numb              | per: 0 (fixed)                                                                                                    |     |
|                       |                                |                     | n + 1          | Command: A                | 4H                                                                                                    | 1   |
|                       |                                |                     | n + 2          | List line: 00 to          | o 99                                                                                                    | 1   |
|                       |                                |                     | n + 3          | Fine-adjustm              | nent type: 4 (all lines adjustment)                                                                                                    |     |
|                       |                                |                     | n + 4          | Target line: 0            | 001 to 100                                                                                                    | 1   |
|                       | All lines<br>fine-adjustment   | 1 - 8<br>(PLC1 - 8) | n + 5 to n + 6 | X-axis<br>adjustment      | LP-430U/430TU/420S9U/420S9TU/<br>410U/410TU<br>-55000 to +55000:<br>-055.000 to +055.000 mm<br>LP-431U/431TU/421S9U/421S9TU/                 | 9   |
|                       |                                |                     | n + 7 to n + 8 | Y-axis<br>adjustment      | 411U/411TU<br>-27500 to +27500:<br>-027.500 to +027.500 mm<br>LP-435U/435TU/425S9U/425S9TU<br>-80000 to +80000:<br>-080.000 to +080.000 mm   |     |

| Co                    | ntents                    | F0                  |                | ſ                         | F1 (= \$u n)                                                                                                    | F2 |
|-----------------------|---------------------------|---------------------|----------------|---------------------------|----------------------------------------------------------------------------------------------------|----|
| _                     |                           |                     | n              | Station num               | ber: 0 (fixed)                                                                                                    |    |
|                       |                           |                     | n + 1          | Command: A                | A4H                                                                                                    |    |
|                       |                           |                     | n + 2          | n + 2 List line: 00 to 99 |                                                                                                    | 1  |
|                       |                           |                     | n + 3          | Fine-adjustm              | nent type: 5 (column adjustment)                                                                                                    |    |
|                       |                           |                     | n + 4          | Target colun              | nn: 001 to 100                                                                                                    |    |
| Writing of            | Column<br>fine-adjustment | 1 - 8<br>(PLC1 - 8) | n + 5 to n + 6 | X-axis<br>adjustment      | LP-430U/430TU/420S9U/420S9TU/<br>410U/410TU<br>-55000 to +55000:<br>-055.000 to +055.000 mm<br>LP-431U/431TU/421S9U/421S9TU/                 | 9  |
|                       |                           |                     | n + 7 to n + 8 | Y-axis<br>adjustment      | - 411U/411TU<br>-27500 to +27500:<br>-027.500 to +027.500 mm<br>LP-435U/435TU/425S9U/425S9TU<br>-80000 to +80000:<br>-080.000 to +080.000 mm |    |
| step & repeat setting |                           |                     | n              | Station num               | ber: 0 (fixed)                                                                                                    |    |
|                       |                           |                     | n + 1          | Command: A4H              |                                                                                                    |    |
|                       |                           |                     | n + 2          | List line: 00 t           | List line: 00 to 99                                                                                                    |    |
|                       |                           |                     | n + 3          | Fine-adjustm              | Fine-adjustment type: 6 (line adjustment)                                                                                                    |    |
|                       |                           |                     | n + 4          | Target line: 0            | 001 to 100                                                                                                    |    |
|                       | Line<br>fine-adjustment   | 1 - 8<br>(PLC1 - 8) | n + 5 to n + 6 | X-axis<br>adjustment      | -033000 mm<br>LP-431U/431TU/421S9U/421S9TU/<br>-411U/411TU<br>-27500 to +27500:<br>-027.500 to +027.500 mm                                   | 9  |
|                       |                           |                     | n + 7 to n + 8 | Y-axis<br>adjustment      |                                                                                                    |    |

| Со                        | ntents                     | F0               |                     | F                                                                                                    | 1 (= \$u n)                                                                                                    | F2    |
|---------------------------|----------------------------|------------------|---------------------|----------------------------------------------------------------------------------------------------|----------------------------------------------------------------------------------------------------|-------|
|                           |                            |                  | n                   | Station num                                                                                                    | per: 0 (fixed)                                                                                                    |       |
|                           |                            |                  | n + 1               | Command: 2                                                                                                    | 5H                                                                                                    |       |
|                           |                            |                  | n + 2               | Condition nu                                                                                                    | ımber: 01 to 60                                                                                                    |       |
|                           |                            | n + 3            | Area numbe          | r: 0 to F (HEX)                                                                                                    |                                                                                                    |       |
|                           |                            |                  |                     | n + 4                                                                                                    | Start line: 01                                                                                                    | to 60 |
|                           |                            |                  | n + 5               | End line: 01                                                                                                    | to 60                                                                                                    |       |
|                           |                            |                  | n + 6               | Standard cha<br>0: Straight<br>1: Proportio<br>2: Monospa                                                                                                    |                                                                                                    |       |
|                           |                            |                  | n + 7               | Text origin 0: Left end 1: Center 2: Right end                                                                                                    | 1                                                                                                    |       |
|                           |                            | n + 8 to n + 9   | Character<br>height | LP-430U/430TU/420S9U/420S9TU/ 410U/410TU 200 to 110000: 000.200 to 110.000 mm LP-431U/431TU/421S9U/421S9TU/ 411U/411TU 200 to 55000: 000.200 to 055.000 mm LP-435U/435TU/425S9U/425S9TU 200 to 160000: 000.200 to 160.000 mm |                                                                                                    |       |
|                           |                            | n + 10 to n + 11 | Character<br>width  |                                                                                                    |                                                                                                    |       |
| Reading of text condition | Straight/<br>Proportional/ |                  | n + 12 to n + 13    | X position                                                                                                    | LP-430U/430TU/420S9U/420S9TU/ 410U/410TU -55000 to +55000: -055.000 to +055.000 mm LP-431U/431TU/421S9U/421S9TU/ -411U/411TU -27500 to +27500: -027.500 to +027.500 mm LP-435U/435TU/425S9U/425S9TU -80000 to +80000: -080.000 to +080.000 mm LP-430U/430TU/420S9U/420S9TU/ 410U/410TU 0 to 110000: 000.000 to 110.000 mm LP-431U/431TU/421S9U/421S9TU/ -411U/411TU 0 to 55000: 000.000 to 055.000 mm LP-435U/435TU/425S9U/425S9TU 000 to 160000: 000.000 to 1600000: 000.000 to 1600000: | 3     |
|                           | Monospace                  |                  | n + 14 to n + 15    | Y position                                                                                                    |                                                                                                    |       |
|                           |                            |                  | n + 16 to n + 17    | Spaces<br>between<br>characters/<br>Entire<br>width                                                                                                    |                                                                                                    |       |
|                           |                            |                  | n + 18 to n + 19    | Spaces<br>between<br>lines                                                                                                    |                                                                                                    |       |
|                           |                            |                  | n + 20              | Tilting angle<br>-18000 to +                                                                                                    | -18000: -180.00° to +180.00°                                                                                                    |       |
|                           |                            |                  | n + 21              | Font designa<br>1: Characte<br>2: Characte                                                                                                    | ition<br>r font 1                                                                                                    |       |
|                           |                            |                  | n + 22              | Line width<br>of bold<br>character                                                                                                    | LP-430U/430TU/435U/435TU/420S9U/<br>420S9TU/425S9U/425S9TU/410U/<br>410TU<br>0 to 6000: 0.000 to 6.000 mm<br>LP-431U/431TU/421S9U/421S9TU/<br>411U/411TU<br>0 to 4000: 0.000 to 4.000 mm                                                                                                    |       |
|                           |                            |                  | n + 23              | Laser power                                                                                                    | offset: 000 to 200%                                                                                                    |       |
|                           |                            |                  | n + 24              | Scan speed of                                                                                                    | correction: 005 to 500%                                                                                                    |       |

| Co             | ntents     | F0                  |                            |                                                                                                    | F1 (= \$u n)                                                                                                    | F2                                                                                     |       |            |                 |  |
|----------------|------------|---------------------|----------------------------|----------------------------------------------------------------------------------------------------|----------------------------------------------------------------------------------------------------|----------------------------------------------------------------------------------------|-------|------------|-----------------|--|
|                |            |                     | n                          | Station num                                                                                                    | ber: 0 (fixed)                                                                                                    |                                                                                        |       |            |                 |  |
|                |            |                     | n + 1                      | Command: 2                                                                                                    | 25H                                                                                                    |                                                                                        |       |            |                 |  |
|                |            |                     | n + 2                      | Condition no                                                                                                    | umber: 01 to 60                                                                                                    |                                                                                        |       |            |                 |  |
|                |            |                     |                            |                                                                                                    |                                                                                                    |                                                                                        | n + 3 | Area numbe | r: 0 to F (HEX) |  |
|                |            |                     | n + 4 Start line: 01 to 60 |                                                                                                    | to 60                                                                                                    |                                                                                        |       |            |                 |  |
|                |            |                     | n + 5                      | End line: 01                                                                                                    | to 60                                                                                                    |                                                                                        |       |            |                 |  |
|                |            |                     |                            | n + 6                                                                                                    | 3: Printing                                                                                                    | aracter arrangement<br>out of the arc (clockwise)<br>inside the arc (counterclockwise) |       |            |                 |  |
|                |            |                     | n + 7                      | Text origin 0: Left end 1: Center 2: Right en                                                                                         | d                                                                                                    |                                                                                        |       |            |                 |  |
|                |            | n + 8 to n + 9      | Character<br>height        | LP-430U/430TU/420S9U/420S9TU/<br>410U/410TU<br>200 to 110000:<br>000.200 to 110.000 mm<br>LP-431U/431TU/421S9U/421S9TU/<br>411U/411TU |                                                                                                    |                                                                                        |       |            |                 |  |
|                |            | 1 - 8<br>(PLC1 - 8) | n + 10 to n + 11           | Character<br>width                                                                                                    | 200 to 55000:<br>000.200 to 055.000 mm<br>LP-435U/435TU/425S9U/425S9TU<br>200 to 160000:<br>000.200 to 160.000 mm                                                                                                    |                                                                                        |       |            |                 |  |
|                |            |                     | n + 12 to n + 13           | Center position X<br>-300000 to +300000: -300.000 to +300.000 mm                                                                      |                                                                                                    |                                                                                        |       |            |                 |  |
| Reading of     | Arc-shaped |                     | n + 14 to n + 15           | Center posit<br>-300000 to                                                                                                    | ion Y<br>+300000: -300.000 to +300.000 mm                                                                                                    | 3                                                                                      |       |            |                 |  |
| text condition | printing   |                     | n + 16 to n + 17           | Radius<br>0 to +300000: 000.000 to +300.000 mm                                                                                        |                                                                                                    |                                                                                        |       |            |                 |  |
|                |            |                     | n + 18 to n + 19           | Radius of<br>spaces<br>between<br>lines                                                                                               | LP-430U/430TU/420S9U/420S9TU/<br>410U/410TU<br>0 to 110000:<br>000.000 to 110.000 mm<br>LP-431U/431TU/421S9U/421S9TU/<br>411U/411TU<br>0 to 55000:<br>000.000 to 055.000 mm<br>LP-435U/435TU/425S9U/425S9TU<br>000 to 160000:<br>000.000 to 160.000 mm |                                                                                        |       |            |                 |  |
|                |            |                     | n + 20                     | Start angle<br>-18000 to -                                                                                                    | +18000: -180.00 to +180.00°                                                                                                    |                                                                                        |       |            |                 |  |
|                |            |                     | n + 21                     |                                                                                                    | nces between characters<br>+18000: -180.00 to +180.00°                                                                                                    |                                                                                        |       |            |                 |  |
|                |            |                     | n + 22                     | 1: Characte                                                                                                    | Font designation  1: Character font 1  2: Character font 2                                                                                                    |                                                                                        |       |            |                 |  |
|                |            |                     | n + 23                     | Line width<br>of bold<br>character                                                                                                    | LP-430U/430TU/435U/435TU/420S9U/<br>420S9TU/425S9U/425S9TU/410U/<br>410TU<br>0 to 6000: 0.000 to 6.000 mm<br>LP-431U/431TU/421S9U/421S9TU/<br>411U/411TU<br>0 to 4000: 0.000 to 4.000 mm                                                               |                                                                                        |       |            |                 |  |
|                |            |                     | n + 24                     | Laser power                                                                                                    | offset: 000 to 200%                                                                                                    |                                                                                        |       |            |                 |  |
|                |            |                     | n + 25                     | Scan speed                                                                                                    | correction: 005 to 500%                                                                                                    |                                                                                        |       |            |                 |  |

| Со                        | ntents                     | F0               |                     | F                                                                                                    | F1 (= \$u n)                                                                                                    | F2             |       |
|---------------------------|----------------------------|------------------|---------------------|----------------------------------------------------------------------------------------------------|----------------------------------------------------------------------------------------------------|----------------|-------|
|                           |                            |                  | n                   | Station num                                                                                                    | ber: 0 (fixed)                                                                                                    |                |       |
|                           |                            |                  | n + 1               | Command: A                                                                                                    | 15H                                                                                                    |                |       |
|                           |                            |                  | n + 2               | Condition nu                                                                                                    | ımber: 01 to 60                                                                                                    |                |       |
| ı                         |                            |                  | n + 3               | Area numbe                                                                                                    | r: 0 to F (HEX)                                                                                                    |                |       |
|                           |                            |                  |                     |                                                                                                    | n + 4                                                                                                    | Start line: 01 | to 60 |
| ı                         |                            |                  | n + 5               | End line: 01                                                                                                    | to 60                                                                                                    |                |       |
|                           |                            |                  | n + 6               | Standard cha<br>0: Straight<br>1: Proportio<br>2: Monospa                                                                                                    |                                                                                                    |                |       |
|                           |                            |                  | n + 7               | Text origin 0: Left end 1: Center 2: Right end                                                                                                    | d .                                                                                                    |                |       |
|                           |                            | n + 8 to n + 9   | Character<br>height | LP-430U/430TU/420S9U/420S9TU/ 410U/410TU 200 to 110000: 000.200 to 110.000 mm LP-431U/431TU/421S9U/421S9TU/ 411U/411TU 200 to 55000: 000.200 to 055.000 mm LP-435U/435TU/425S9U/425S9TU 200 to 160000: 000.200 to 160.000 mm |                                                                                                    |                |       |
|                           |                            | n + 10 to n + 11 | Character<br>width  |                                                                                                    |                                                                                                    |                |       |
| Writing of text condition | Straight/<br>Proportional/ |                  | n + 12 to n + 13    | X position                                                                                                    | LP-430U/430TU/420S9U/420S9TU/ 410U/410TU -55000 to +55000: -055.000 to +055.000 mm LP-431U/431TU/421S9U/421S9TU/ -411U/411TU -27500 to +27500: -027.500 to +027.500 mm LP-435U/435TU/425S9U/425S9TU -80000 to +80000: -080.000 to +080.000 mm LP-430U/430TU/420S9U/420S9TU/ 410U/410TU 0 to 110000: 000.000 to 110.000 mm LP-431U/431TU/421S9U/421S9TU/ -411U/411TU 0 to 55000: 000.000 to 055.000 mm LP-435U/435TU/425S9U/425S9TU 000 to 160000: 000.000 to 1600000: 000.000 to 160.000 mm | 25             |       |
|                           | Monospace                  |                  | n + 14 to n + 15    | Y position                                                                                                    |                                                                                                    |                |       |
|                           |                            |                  | n + 16 to n + 17    | Spaces<br>between<br>characters/<br>Entire<br>width                                                                                                    |                                                                                                    |                |       |
|                           |                            |                  | n + 18 to n + 19    | Spaces<br>between<br>lines                                                                                                    |                                                                                                    |                |       |
|                           |                            |                  | n + 20              | Tilting angle                                                                                                    | -18000: -180.00° to +180.00°                                                                                                    |                |       |
|                           |                            |                  | n + 21              | Font designa<br>1: Characte<br>2: Characte                                                                                                    | ation<br>r font 1                                                                                                    |                |       |
|                           |                            |                  | n + 22              | Line width<br>of bold<br>character                                                                                                    | LP-430U/430TU/435U/435TU/420S9U/<br>420S9TU/425S9U/425S9TU/410U/<br>410TU<br>0 to 6000: 0.000 to 6.000 mm<br>LP-431U/431TU/421S9U/421S9TU/<br>411U/411TU<br>0 to 4000: 0.000 to 4.000 mm                                                                                                    |                |       |
|                           |                            |                  | n + 23              | Laser power offset: 000 to 200%                                                                                                    |                                                                                                    |                |       |
|                           |                            |                  | n + 24              | Scan speed o                                                                                                    | correction: 005 to 500%                                                                                                    |                |       |

| Co              | ntents     | F0                  |                     |                                                                                                    | F1 (= \$u n)                                                                                                    | F2 |
|-----------------|------------|---------------------|---------------------|----------------------------------------------------------------------------------------------------|----------------------------------------------------------------------------------------------------|----|
|                 |            |                     | n                   | Station num                                                                                                    | ber: 0 (fixed)                                                                                                    |    |
|                 |            |                     | n + 1               | Command: A                                                                                                    | <b>1</b> 5H                                                                                                    |    |
|                 |            |                     | n + 2               | Condition no                                                                                                    | umber: 01 to 60                                                                                                    |    |
|                 |            |                     | n + 3               | Area numbe                                                                                                    | r: 0 to F (HEX)                                                                                                    |    |
|                 |            |                     | n + 4               | Start line: 01                                                                                                    | to 60                                                                                                    |    |
|                 |            | n + 5               | End line: 01        | to 60                                                                                                    |                                                                                                    |    |
|                 |            |                     | n + 6               | 3: Printing                                                                                                    | aracter arrangement<br>out of the arc (clockwise)<br>inside the arc (counterclockwise)                                                                                                    |    |
|                 |            |                     | n + 7               | Text origin 0: Left end 1: Center 2: Right en                                                                                         | d                                                                                                    |    |
|                 |            | n + 8 to n + 9      | Character<br>height | LP-430U/430TU/420S9U/420S9TU/<br>410U/410TU<br>200 to 110000:<br>000.200 to 110.000 mm<br>LP-431U/431TU/421S9U/421S9TU/<br>411U/411TU |                                                                                                    |    |
|                 |            | 1 - 8<br>(PLC1 - 8) | n + 10 to n + 11    | Character<br>width                                                                                                    | 200 to 55000:<br>000.200 to 055.000 mm<br>LP-435U/435TU/425S9U/425S9TU<br>200 to 160000:<br>000.200 to 160.000 mm                                                                                                    |    |
|                 |            |                     | n + 12 to n + 13    | Center position X<br>-300000 to +300000: -300.000 to +300.000 mm                                                                      |                                                                                                    |    |
| Writing of text | Arc-shaped |                     | n + 14 to n + 15    | Center posit<br>-300000 to                                                                                                    | ion Y<br>+300000: -300.000 to +300.000 mm                                                                                                    | 26 |
| condition       | printing   |                     | n + 16 to n + 17    | Radius<br>0 to +3000                                                                                                    | 00: 000.000 to +300.000 mm                                                                                                    |    |
|                 |            |                     | n + 18 to n + 19    | Radius of<br>spaces<br>between<br>lines                                                                                               | LP-430U/430TU/420S9U/420S9TU/<br>410U/410TU<br>0 to 110000:<br>000.000 to 110.000 mm<br>LP-431U/431TU/421S9U/421S9TU/<br>411U/411TU<br>0 to 55000:<br>000.000 to 055.000 mm<br>LP-435U/435TU/425S9U/425S9TU<br>000 to 160000:<br>000.000 to 160.000 mm |    |
|                 |            |                     | n + 20              | Start angle<br>-18000 to -                                                                                                    | +18000: -180.00 to +180.00°                                                                                                    |    |
|                 |            |                     | n + 21              |                                                                                                    | ces between characters<br>+18000: -180.00 to +180.00°                                                                                                    |    |
|                 |            |                     | n + 22              | Font designa<br>1: Characte<br>2: Characte                                                                                            | ation<br>r font 1                                                                                                    |    |
|                 |            |                     | n + 23              | Line width<br>of bold<br>character                                                                                                    | LP-430U/430TU/435U/435TU/420S9U/<br>420S9TU/425S9U/425S9TU/410U/<br>410TU<br>0 to 6000: 0.000 to 6.000 mm<br>LP-431U/431TU/421S9U/421S9TU/<br>411U/411TU<br>0 to 4000: 0.000 to 4.000 mm                                                               |    |
|                 |            |                     | n + 24              | Laser power offset: 000 to 200%                                                                                                    |                                                                                                    | 1  |
|                 |            |                     | n + 25              | Scan speed                                                                                                    | correction: 005 to 500%                                                                                                    | 1  |

| Со              | ntents               | F0                  |                | F                                                                                                    | 1 (= \$u n)                                                                                                    | F2 |  |
|-----------------|----------------------|---------------------|----------------|----------------------------------------------------------------------------------------------------|----------------------------------------------------------------------------------------------------|----|--|
|                 |                      |                     | n              | Station numb                                                                                                    | per: 0 (fixed)                                                                                                    |    |  |
|                 |                      |                     | n + 1          | Command: A                                                                                                    | .6H                                                                                                    |    |  |
|                 |                      |                     | n + 2          | Counter 0<br>0: Not reset<br>1: Reset                                                                                                    |                                                                                                    |    |  |
|                 |                      |                     | n + 3          | Counter 1<br>0: Not reset<br>1: Reset                                                                                                    |                                                                                                    |    |  |
|                 |                      |                     | n + 4          | Counter 2<br>0: Not reset<br>1: Reset                                                                                                    |                                                                                                    |    |  |
| Counter reset   |                      | 1 - 8<br>(PLC1 - 8) | n + 5          | Counter 3<br>0: Not reset<br>1: Reset                                                                                                    | :                                                                                                    | 10 |  |
|                 |                      |                     | n + 6          | Counter 4<br>0: Not reset<br>1: Reset                                                                                                    |                                                                                                    |    |  |
|                 |                      |                     | n + 7          | Counter 5<br>0: Not reset<br>1: Reset                                                                                                    |                                                                                                    |    |  |
|                 |                      |                     | n + 8          | Counter 6<br>0: Not reset<br>1: Reset                                                                                                    |                                                                                                    |    |  |
|                 |                      |                     | n + 9          | Counter 7<br>0: Not reset<br>1: Reset                                                                                                    |                                                                                                    |    |  |
|                 |                      |                     | n              | Station numb                                                                                                    | per: 0 (fixed)                                                                                                    |    |  |
| Shutter         |                      | 1 - 8               | n + 1          | Command: A                                                                                                    | .7H                                                                                                    | 3  |  |
| Siluttei        |                      | (PLC1 - 8)          | n + 2          |                                                                                                    | O: Shutter close 1: Shutter open                                                                                                    |    |  |
|                 |                      | n                   | Station numb   | per: 0 (fixed)                                                                                                    |                                                                                                    |    |  |
|                 |                      | 1 - 8               | n + 1          | Command: A                                                                                                    | .8H                                                                                                    | 3  |  |
| Print trigger   |                      | (PLC1 - 8)          | n + 2          | Print comma<br>0: Stop<br>1: Start                                                                                                    |                                                                                                    |    |  |
|                 |                      |                     | n              | Station numb                                                                                                    | 1                                                                                                    |    |  |
|                 |                      | 1 - 8               | n + 1          | Command: A9H                                                                                                    |                                                                                                    | 3  |  |
| One-point laser | rradiation           | (PLC1 - 8)          | n + 2          | 0: Stop<br>1: Start<br>2: Suspend                                                                                                    | 1: Start                                                                                                    |    |  |
|                 |                      |                     | n              | Station numb                                                                                                    | per: 0 (fixed)                                                                                                    |    |  |
|                 |                      |                     | n + 1          | Command: 2                                                                                                    | АН                                                                                                    | _  |  |
|                 |                      |                     | n + 2          | Step & repea<br>0: None<br>1: Provided                                                                                                    | ot .                                                                                                    |    |  |
|                 |                      |                     | n + 3          | Number of li                                                                                                    | nes: 001 to 100                                                                                                    |    |  |
|                 |                      |                     | n + 4          | Number of c                                                                                                    | olumns: 001 to 100                                                                                                    |    |  |
| Step & repeat   | Reading of condition | 1 - 8<br>(PLC1 - 8) | n + 5 to n + 6 | Line step                                                                                                    | LP-430U/430TU/420S9U/420S9TU/<br>410U/410TU<br>0 to 110000:<br>000.000 to 110.000 mm<br>LP-431U/431TU/421S9U/421S9TU/<br>411U/411TU | 2  |  |
| condition       | condition (PI        |                     | n + 7 to n + 8 | Column<br>step                                                                                                    | 0 to 55000:<br>000.000 to 055.000 mm<br>LP-435U/435TU/425S9U/425S9TU<br>000 to 160000:<br>000.000 to 160.000 mm                     |    |  |
|                 |                      |                     | n + 9          | Counter motion 0000H: Same for all steps 001xH: Unallocated number 002xH: Serial number 00x0H: From top left toward right 00x1H: From top left toward bottom 00x2H: From top right toward left 00x3H: From top right toward bottom |                                                                                                    |    |  |

| Co                             | ntents                                                | F0                  |                |                                                                                                    | F1 (= \$u n)                                                                                                    | F2 |
|--------------------------------|-------------------------------------------------------|---------------------|----------------|----------------------------------------------------------------------------------------------------|----------------------------------------------------------------------------------------------------|----|
|                                |                                                       |                     | n              | Station num                                                                                                    | ber: 0 (fixed)                                                                                                    |    |
|                                |                                                       |                     | n + 1          | Command: A                                                                                                    | AAH                                                                                                    |    |
|                                |                                                       |                     | n + 2          | Step & repe<br>0: None<br>1: Provided                                                                                                    |                                                                                                    |    |
|                                |                                                       |                     | n + 3          | Number of lines: 001 to 100                                                                                                    |                                                                                                    |    |
|                                |                                                       |                     | n + 4          | Number of o                                                                                                    | columns: 001 to 100                                                                                                    |    |
| Step & repeat                  | Writing of condition                                  | 1 - 8<br>(PLC1 - 8) | n + 5 to n + 6 | Line step                                                                                                    | LP-430U/430TU/420S9U/420S9TU/<br>410U/410TU<br>0 to 110000:<br>000.000 to 110.000 mm<br>LP-431U/431TU/421S9U/421S9TU/<br>411U/411TU                                                                                                   | 10 |
| Condition                      | Condition                                             | (PLCI - 0)          | n + 7 to n + 8 | Column<br>step                                                                                                    | 0 to 55000:<br>000.000 to 055.000 mm<br>LP-435U/435TU/425S9U/425S9TU<br>000 to 160000:<br>000.000 to 160.000 mm                                                                                                    |    |
|                                |                                                       |                     | n + 9          | Counter motion 0000H: Same for all steps 001xH: Unallocated number 002xH: Serial number 00x0H: From top left toward right 00x1H: From top left toward bottom 00x2H: From top right toward left 00x3H: From top right toward bottom |                                                                                                    |    |
|                                | Reading of text<br>condition<br>(abbreviated<br>form) | 1 - 8<br>(PLC1 - 8) | n              | Station num                                                                                                    | ber: 0 (fixed)                                                                                                    |    |
|                                |                                                       |                     | n + 1          | Command: 2                                                                                                    | 2ВН                                                                                                    |    |
|                                |                                                       |                     | n + 2          | Condition no                                                                                                    | umber (01 to 60)                                                                                                    | 1  |
|                                |                                                       |                     | n + 3 to n + 4 | X position                                                                                                    | LP-430U/430TU/420S9U/420S9TU/<br>410U/410TU<br>-55000 to +55000:<br>-055.000 to +055.000 mm<br>LP-431U/431TU/421S9U/421S9TU/                                                                                                    | 3  |
|                                |                                                       |                     | n + 5 to n + 6 | Y position                                                                                                    | - 411U/411TU<br>-27500 to +27500:<br>-027.500 to +027.500 mm<br>LP-435U/435TU/425S9U/425S9TU<br>-80000 to +80000:<br>-080.000 to +080.000 mm                                                                                          |    |
| Text condition<br>(abbreviated |                                                       |                     | n + 6 to n + 7 | Laser power                                                                                                    | offset: 000 to 200%                                                                                                    |    |
| form)                          |                                                       |                     | n              | Station num                                                                                                    | ber: 0 (fixed)                                                                                                    |    |
|                                |                                                       |                     | n + 1          | Command: A                                                                                                    | ABH                                                                                                    |    |
|                                |                                                       |                     | n + 2          | Condition no                                                                                                    | umber (01 to 60)                                                                                                    |    |
|                                | Writing of text<br>condition<br>(abbreviated<br>form) | 1 - 8<br>(PLC1 - 8) | n + 3 to n + 4 | X position                                                                                                    | LP-430U/430TU/420S9U/420S9TU/ 410U/410TU -55000 to +55000: -055.000 to +055.000 mm LP-431U/431TU/421S9U/421S9TU/ 411U/411TU -27500 to +27500: -027.500 to +027.500 mm LP-435U/435TU/425S9TU -80000 to +80000: -080.000 to +080.000 mm | 8  |
|                                |                                                       |                     | n + 5 to n + 6 | Y position                                                                                                    |                                                                                                    |    |
|                                |                                                       |                     | n + 6 to n + 7 | Laser power                                                                                                    | offset: 000 to 200%                                                                                                    | 1  |

| Co                      | ontents                      | F0                    |              | I                                                                     | F1 (= \$u n)                                                                                                    | F2 |  |
|-------------------------|------------------------------|-----------------------|--------------|-----------------------------------------------------------------------|----------------------------------------------------------------------------------------------------|----|--|
|                         |                              |                       | n            | Station num                                                           | ber: 0 (fixed)                                                                                                    |    |  |
|                         |                              |                       | n+1          | Command: 2                                                            | 2CH                                                                                                    |    |  |
|                         |                              |                       | n+2          | Barcode nun                                                           | nber: 0 to 7                                                                                                    |    |  |
|                         |                              |                       | n+3          | Area numbe                                                            | r: 0 to FH                                                                                                    |    |  |
|                         |                              |                       | n+4          | Type<br>10: Model 1<br>11: Model 2<br>12: Micro C                     | 2                                                                                                    |    |  |
|                         |                              |                       | n+5          | Version<br>Model 1: 0<br>Model 2: 0<br>Micro QR: 0                    | to 22                                                                                                    |    |  |
|                         |                              |                       | n+6          | Data input n<br>0: Numeral<br>1: Alphanu<br>2: Binary<br>3: Kanji cha | s<br>merics                                                                                                    |    |  |
|                         | QR code                      | 1 to 8<br>(PLC1 to 8) | n+7          | Error correct<br>1: Standard<br>2: High reli<br>3: Ultra-hig          | I                                                                                                    | 3  |  |
|                         |                              |                       | n+8 to n+9   | X position                                                            | LP-430U/430TU/420S9U/420S9TU/<br>410U/410TU<br>-55000 to +55000:<br>-055.000 to +055.000 mm<br>LP-431U/431TU/421S9U/421S9TU/                 |    |  |
|                         |                              |                       | n+10 to n+11 | Y position                                                            | - 411U/411TU<br>-27500 to +27500:<br>-027.500 to +027.500 mm<br>LP-435U/435TU/425S9U/425S9TU<br>-80000 to +80000:<br>-080.000 to +080.000 mm |    |  |
| Reading of              |                              |                       | n+12 to n+13 | Rotation and                                                          | gle<br>+18000: -180.00 to +180.00 deg                                                                                                    |    |  |
| barcode print condition |                              |                       | n+14         | Module pitc                                                           |                                                                                                    |    |  |
|                         |                              |                       | n+15         |                                                                       | h: horizontal<br>00: 0.050 to 1.000 mm                                                                                                    |    |  |
|                         |                              |                       | n            | Station number: 0 (fixed)                                             |                                                                                                    |    |  |
|                         |                              |                       | n+1          | Command: 2                                                            | Command: 2CH                                                                                                    |    |  |
|                         |                              |                       | n+2          | Barcode nur                                                           | nber: 0 to 7                                                                                                    | †  |  |
|                         |                              |                       | n+3          | Area numbe                                                            | r: 0 to FH                                                                                                    |    |  |
|                         |                              |                       | n+4          | Type                                                                  |                                                                                                    |    |  |
|                         |                              |                       | n+5          | 20: Data m<br>Data input n<br>0: 1-byte<br>1: Kanji cha               | node                                                                                                    | _  |  |
|                         |                              |                       | n+6          | Number of r                                                           | ows                                                                                                    |    |  |
|                         |                              |                       | n+7          | Number of o                                                           | columns                                                                                                    | 1  |  |
|                         | Data matrix code<br>(ECC200) | 1 to 8<br>(PLC1 to 8) | n+8 to n+9   | X position                                                            | LP-430U/430TU/420S9U/420S9TU/<br>410U/410TU<br>-55000 to +55000:<br>-055.000 to +055.000 mm<br>LP-431U/431TU/421S9U/421S9TU/                 | 3  |  |
|                         |                              |                       | n+10 to n+11 | Y position                                                            | 411U/411TU<br>-27500 to +27500:<br>-027.500 to +027.500 mm<br>LP-435U/435TU/425S9U/425S9TU<br>-80000 to +80000:<br>-080.000 to +080.000 mm   |    |  |
|                         |                              |                       | n+12 to n+13 | Rotation angle<br>-18000 to +18000: -180.00 to +180.00 deg            |                                                                                                    |    |  |
|                         |                              |                       | n+14         | Module pitc                                                           |                                                                                                    |    |  |
|                         |                              |                       | n+15         | Module pitc<br>0050 to 10                                             | h: horizontal<br>00: 0.050 to 1.000 mm                                                                                                    |    |  |

| Co                                 | ontents               | F0                    |              |                                          | F1 (= \$u n)                                                                                                    | F2 |  |
|------------------------------------|-----------------------|-----------------------|--------------|------------------------------------------|----------------------------------------------------------------------------------------------------|----|--|
|                                    |                       |                       | n            | Station num                              | iber: 0 (fixed)                                                                                                    |    |  |
|                                    |                       |                       | n+1          | Command: 2                               | 2CH                                                                                                    |    |  |
|                                    |                       |                       | n+2          | Barcode nur                              | mber: 0 to 7                                                                                                    |    |  |
|                                    |                       |                       | n+3          | Area numbe                               | er: 0 to FH                                                                                                    |    |  |
|                                    |                       |                       | n+4          | Type<br>00: CODE3<br>01: ITF<br>03: NW-7 | 9                                                                                                    |    |  |
|                                    |                       |                       | n+5          | Inversion<br>0: Invalid<br>1: Valid      |                                                                                                    |    |  |
|                                    |                       |                       | n+6          |                                          |                                                                                                    |    |  |
|                                    | CODE39<br>ITF<br>NW-7 | 1 to 8<br>(PLC1 to 8) | n+7 to n+8   | Height                                   | LP-430U/430TU/420S9U/420S9TU/ 410U/410TU 001000 to 110000: 001.000 to 110.000 mm LP-431U/431TU/421S9U/421S9TU/ 411U/411TU 001000 to 055.000: 001.000 to 055.000 mm LP-435U/435TU/425S9U/425S9TU 001000 to 160000: 001.000 to 160.000 mm | 3  |  |
|                                    |                       |                       | n+9          | Narrow elen                              | nent width<br>00: 0.050 to 1.000 mm                                                                                                    |    |  |
| Reading of barcode print condition |                       |                       | n+10 to n+11 | X position                               | LP-430U/430TU/420S9U/420S9TU/<br>410U/410TU<br>-55000 to +55000:<br>-055.000 to +055.000 mm<br>LP-431U/431TU/421S9U/421S9TU/                                                                                                    |    |  |
|                                    |                       |                       | n+12 to n+13 | Y position                               | - 411U/411TU<br>-27500 to +27500:<br>-027.500 to +027.500 mm<br>LP-435U/435TU/425S9U/425S9TU<br>-80000 to +80000:<br>-080.000 to +080.000 mm                                                                                            |    |  |
|                                    |                       |                       | n+14 to n+15 | Tilting angle                            | +18000: -180.00 to +180.00 deg                                                                                                    |    |  |
|                                    |                       |                       | n+16         |                                          | zone/narrow element<br>: 00.0 to 20.0                                                                                                    |    |  |
|                                    |                       |                       | n+17         | Ratio wide e<br>18 to 34: 1              | element width/narrow element width<br>.8 to 3.4                                                                                                    |    |  |
|                                    |                       |                       | n+18         |                                          | correction: 0 to 200%                                                                                                    |    |  |
|                                    |                       |                       | n+19         | Scan speed                               | correction: 5 to 500%                                                                                                    |    |  |
|                                    |                       |                       | n            | Station num                              | ber: 0 (fixed)                                                                                                    |    |  |
|                                    |                       |                       | n+1          | Command: 2                               | 2CH                                                                                                    |    |  |
|                                    |                       |                       | n+2          | Barcode nur                              | mber: 0 to 7                                                                                                    |    |  |
|                                    |                       |                       | n+3          | Area numbe                               | er: 0 to FH                                                                                                    |    |  |
|                                    | CODE128               | 1 to 8<br>(PLC1 to 8) | n+4          | 04: JAN/UF<br>08: JAN/UF                 | Type 02: CODE128 04: JAN/UPC 08: JAN/UPC with human-readable string 09: CODE128 with human-readable string                                                                                                    |    |  |
|                                    |                       |                       | n+5          | Inversion<br>0: Invalid<br>1: Valid      | Inversion 0: Invalid                                                                                                    |    |  |
|                                    |                       |                       | n+6          | Check chara<br>0: No<br>1: Yes           | icter                                                                                                    |    |  |

| Contents F0                 |                                | F0                    |              | F1 (= \$u n)                                                                                        |                                                                                                    |   |  |
|-----------------------------|--------------------------------|-----------------------|--------------|----------------------------------------------------------------------------------------------------|----------------------------------------------------------------------------------------------------|---|--|
|                             |                                |                       | n+7 to n+8   | Height                                                                                              | LP-430U/430TU/420S9U/420S9TU/ 410U/410TU 001000 to 110000: 001.000 to 110.000 mm LP-431U/431TU/421S9U/421S9TU/ 411U/411TU 001000 to 055.000: 001.000 to 055.000 mm LP-435U/435TU/425S9U/425S9TU 001000 to 160000: 001.000 to 160.000 mm  |   |  |
|                             |                                |                       | n+9          | Narrow element width<br>0050 to 1000: 0.050 to 1.000 mm                                             |                                                                                                    |   |  |
|                             | CODE128                        | 1 to 8<br>(PLC1 to 8) | n+10 to n+11 | X position                                                                                          | LP-430U/430TU/420S9U/420S9TU/<br>410U/410TU<br>-55000 to +55000:<br>-055.000 to +055.000 mm<br>LP-431U/431TU/421S9U/421S9TU/                                                                                                    | 3 |  |
|                             | JAN                            |                       | n+12 to n+13 | Y position                                                                                          | - 411U/411TU<br>-27500 to +27500:<br>-027.500 to +027.500 mm<br>LP-435U/435TU/425S9U/425S9TU<br>-80000 to +80000:<br>-080.000 to +080.000 mm                                                                                             |   |  |
|                             |                                |                       | n+14 to n+15 | Tilting angle<br>-18000 to +18000: -180.00 to +180.00 deg                                           |                                                                                                    |   |  |
|                             |                                |                       | n+16         | Ratio quiet z                                                                                       | cone/narrow element                                                                                                    | 1 |  |
|                             |                                |                       | n+17         | Ratio double                                                                                        | Ratio double width/narrow element width 14 to 26: 1.4 to 2.6                                                                                                    |   |  |
|                             |                                |                       | n+18         | Ratio triple v<br>21 to 39: 2.                                                                      | vidth/narrow element width<br>1 to 3.9                                                                                                    |   |  |
|                             |                                |                       | n+19         | Ratio quadru                                                                                        | Ratio quadruple width/narrow element width 28 to 52: 2.8 to 5.2                                                                                                    |   |  |
| Dondin f                    |                                |                       | n+20         | Laser power                                                                                         | correction: 0 to 200%                                                                                                    |   |  |
| Reading of<br>barcode print |                                |                       | n+21         | Scan speed                                                                                          | correction: 5 to 500%                                                                                                    |   |  |
| condition                   |                                |                       | n            | Station num                                                                                         | ber: 0 (fixed)                                                                                                    |   |  |
|                             |                                |                       | n+1          | Command: 2                                                                                          | Command: 2CH                                                                                                    |   |  |
|                             |                                |                       | n+2          | Barcode number: 0 to 7                                                                              |                                                                                                    |   |  |
|                             |                                |                       | n+3          | Area number: 0 to FH                                                                                |                                                                                                    |   |  |
|                             |                                |                       | n+4          | 33: RSS Lim<br>34: RSS Exp<br>40: RSS-14<br>43: RSS Lim<br>44: RSS Exp<br>50: RSS-14<br>53: RSS Lim | oanded<br>Standard & Truncated CC-A<br>nited CC-A<br>oanded CC-A<br>Standard & Truncated CC-B                                                                                                    |   |  |
|                             | RSS-14 Standard<br>& Truncated | 1 to 8                | n+5          |                                                                                                    | lable string<br>human-readable string<br>nan-readable string                                                                                                    |   |  |
|                             | RSS Limited RSS Expanded       | (PLC1 to 8)           | n+6          | Inversion<br>0: Invalid<br>1: Valid<br>2: Valid (wi                                                 | th guard pattern)                                                                                                    | 3 |  |
|                             |                                |                       | n+7 to n+8   | Height Standard mo                                                                                  | LP-430U/430TU/420S9U/420S9TU/ 410U/410TU 001000 to 110000: 001.000 to 110.000 mm  LP-431U/431TU/421S9U/421S9TU/ 411U/411TU 001000 to 055000: 001.000 to 055.000 mm  LP-435U/435TU/425S9U/425S9TU 001000 to 160000: 001.000 to 160.000 mm |   |  |
|                             |                                |                       | n+9          |                                                                                                    | 00: 0.050 to 1.000 mm                                                                                                    |   |  |

| Co                                 | ontents                                                       | F0                    |              | I                                                                          | F1 (= \$u n)                                                                                                    | F2 |
|------------------------------------|---------------------------------------------------------------|-----------------------|--------------|----------------------------------------------------------------------------|----------------------------------------------------------------------------------------------------|----|
|                                    |                                                               |                       | n+10 to n+11 | X position                                                                 | LP-430U/430TU/420S9U/420S9TU/<br>410U/410TU<br>-55000 to +55000: -055.000 to<br>+055.000 mm<br>LP-431U/431TU/421S9U/421S9TU/                                                                                                    |    |
|                                    | RSS-14 Standard<br>& Truncated<br>RSS Limited<br>RSS Expanded | 1 to 8<br>(PLC1 to 8) | n+12 to n+13 | Y position                                                                 | 411U/411TU<br>-27500 to +27500: -027.500 to<br>+027.500 mm<br>LP-435U/435TU/425S9U/425S9TU<br>-80000 to +80000: -080.000 to<br>+080.000 mm                                                                                                    | 3  |
|                                    |                                                               |                       | n+14 to n+15 | Tilting angle<br>-18000 to                                                 | -18000: -180.00 to +180.00 deg                                                                                                    |    |
|                                    |                                                               |                       | n+16         | Laser power                                                                | correction: 0 to 200%                                                                                                    |    |
|                                    |                                                               |                       | n+17         | Scan speed                                                                 | correction: 5 to 500%                                                                                                    |    |
|                                    |                                                               |                       | n            | Station num                                                                |                                                                                                    |    |
|                                    |                                                               |                       | n+1          | Command: 2                                                                 |                                                                                                    |    |
|                                    |                                                               |                       | n+2          | Barcode nun                                                                |                                                                                                    |    |
|                                    |                                                               |                       | n+3<br>n+4   | Type<br>31: RSS-14<br>32: RSS-14<br>41: RSS-14<br>42: RSS-14<br>51: RSS-14 | 31: RSS-14 Stacked 32: RSS-14 Stacked Omnidirectional 41: RSS-14 Stacked CC-A 42: RSS-14 Stacked Omnidirectional CC-A 51: RSS-14 Stacked CC-B 52: RSS-14 Stacked Omnidirectional CC-B Human-readable string 0: Without human-readable string 2: With human-readable string |    |
|                                    | RSS-14 Stacked<br>RSS-14 Stacked<br>Omnidirectional           | 1 to 8<br>(PLC1 to 8) | n+5          | 0: Without                                                                 |                                                                                                    |    |
| Reading of barcode print condition |                                                               |                       | n+6          | Inversion<br>0: Invalid<br>1: Valid<br>2: Valid (wi                        | th guard pattern)                                                                                                    |    |
| Condition                          |                                                               |                       | n+7 to n+8   | Barcode<br>1-stack<br>height                                               | LP-430U/430TU/420S9U/420S9TU/<br>410U/410TU<br>001000 to 110000: 001.000 to<br>110.000 mm<br>LP-431U/431TU/421S9U/421S9TU/<br>411U/411TU<br>001000 to 055000: 001.000 to<br>055.000 mm<br>LP-435U/435TU/425S9U/425S9TU                                                     | 3  |
|                                    |                                                               |                       |              |                                                                            | 001000 to 160000: 001.000 to 160.000 mm                                                                                                    |    |
|                                    |                                                               |                       | n+9          |                                                                            | eight (W) ratio<br>00.0 to 10.0 mm                                                                                                    |    |
|                                    |                                                               |                       | n+10         | Standard mo                                                                |                                                                                                    |    |
|                                    |                                                               |                       | n+11 to n+12 | X position                                                                 | LP-430U/430TU/420S9U/420S9TU/<br>410U/410TU<br>-55000 to +55000: -055.000 to<br>+055.000 mm                                                                                                    |    |
|                                    |                                                               |                       | n+13 to n+14 | Y position                                                                 | LP-431U/431TU/421S9U/421S9TU/<br>411U/411TU<br>-27500 to +27500: -027.500 to<br>+027.500 mm                                                                                                    |    |
|                                    |                                                               |                       | 13 to 11 17  | F - 10.0                                                                   | LP-435U/435TU/425S9U/425S9TU<br>-80000 to +80000: -080.000 to<br>+080.000 mm                                                                                                    |    |
|                                    |                                                               |                       | n+15 to n+16 | Tilting angle<br>-18000 to -                                               | -18000: -180.00 to +180.00 deg                                                                                                    |    |
|                                    |                                                               |                       | n+17         | Laser power correction: 0 to 200%                                          |                                                                                                    |    |
|                                    |                                                               |                       | n+18         | Scan speed                                                                 | correction: 5 to 500%                                                                                                    |    |

| Contents                           |                            | F0                    |              | F1 (= \$u n)                                                                                                    |                                                                                             | F2 |
|------------------------------------|----------------------------|-----------------------|--------------|----------------------------------------------------------------------------------------------------|---------------------------------------------------------------------------------------------|----|
|                                    |                            | 1 to 8<br>(PLC1 to 8) | n            | Station number: 0 (fixed)                                                                                                    |                                                                                             |    |
| Reading of barcode print condition | RSS-14 Expanded<br>Stacked |                       | n+1          | Command: 2CH                                                                                                    |                                                                                             | 1  |
|                                    |                            |                       | n+2          | Barcode number: 0 to 7                                                                                                    |                                                                                             | 1  |
|                                    |                            |                       | n+3          | Area number: 0 to FH                                                                                                    |                                                                                             |    |
|                                    |                            |                       | n+4          | Type 35: RSS Expanded Stacked 45: RSS Expanded Stacked CC-A 55: RSS Expanded Stacked CC-B  Human-readable string 0: Without human-readable string 2: With human-readable string                                                                                                    |                                                                                             |    |
|                                    |                            |                       | n+5          |                                                                                                    |                                                                                             |    |
|                                    |                            |                       | n+6          | Inversion 0: Invalid 1: Valid 2: Valid (with guard pattern)                                                                                                    |                                                                                             |    |
|                                    |                            |                       | n+7 to n+8   |                                                                                                    | LP-430U/430TU/420S9U/420S9TU/<br>410U/410TU<br>001000 to 110000: 001.000 to<br>110.000 mm   | 3  |
|                                    |                            |                       |              | Barcode<br>1-stack<br>height                                                                                                    | LP-431U/431TU/421S9U/421S9TU/<br>411U/411TU<br>001000 to 055000: 001.000 to<br>055.000 mm   |    |
|                                    |                            |                       |              |                                                                                                    | LP-435U/435TU/425S9U/425S9TU<br>001000 to 160000: 001.000 to<br>160.000 mm                  |    |
|                                    |                            |                       | n+9          | Separator height (W) ratio<br>000 to 100: 00.0 to 10.0 mm                                                                                                    |                                                                                             |    |
|                                    |                            |                       | n+10         | Number of horizontal symbol characters: 2 to 20 (even)                                                                                                    |                                                                                             |    |
|                                    |                            |                       | n+11         | Standard module width 0050 to 1000: 0.050 to 1.000 mm                                                                                                    |                                                                                             |    |
|                                    |                            |                       | n+12 to n+13 | X position                                                                                                    | LP-430U/430TU/420S9U/420S9TU/<br>410U/410TU<br>-55000 to +55000: -055.000 to<br>+055.000 mm |    |
|                                    |                            |                       | n+14 to n+15 | Y position                                                                                                    | LP-431U/431TU/421S9U/421S9TU/<br>411U/411TU<br>-27500 to +27500: -027.500 to<br>+027.500 mm |    |
|                                    |                            |                       |              |                                                                                                    | LP-435U/435TU/425S9U/425S9TU<br>-80000 to +80000: -080.000 to<br>+080.000 mm                |    |
|                                    |                            |                       | n+16 to n+17 | Tilting angle<br>-18000 to +18000: -180.00 to +180.00 deg                                                                                                    |                                                                                             |    |
|                                    |                            |                       | n+18         | Laser power correction: 0 to 200%                                                                                                    |                                                                                             |    |
|                                    |                            |                       | n+19         | Scan speed correction: 5 to 500%                                                                                                    |                                                                                             | 1  |
|                                    |                            |                       | n            | Station number: 0 (fixed)                                                                                                    |                                                                                             |    |
|                                    | Composite                  | 1 to 8<br>(PLC1 to 8) | n+1          | Command: 2CH                                                                                                    |                                                                                             |    |
|                                    |                            |                       | n+2          | Barcode number: 0 to 7                                                                                                    |                                                                                             |    |
|                                    |                            |                       | n+3          | Area numbe                                                                                                    | r: 0 to FH                                                                                  | 1  |
|                                    |                            |                       | n+4          | Type CC-A composite 46: JAN/UPC 47: UCC/EAN128 48: JAN/UPC with 1D human-readable string 49: UCC/EAN128 with 1D human-readable string CC-B composite 56: JAN/UPC 57: UCC/EAN128 58: JAN/UPC with 1D human-readable string 59: UCC/EAN128 with 1D human-readable string CC-C composite 67: UCC/EAN128 69: UCC/EAN128 |                                                                                             | 3  |
|                                    |                            |                       | n+5          | Human-readable string 0: Without human-readable string 2: With human-readable string                                                                                                    |                                                                                             |    |
|                                    |                            |                       | n+6          | Inversion 0: Invalid 1: Valid                                                                                                    |                                                                                             |    |

| Co                                       | ntents    | F0                    |              | ı                                                                           | F1 (= \$u n)                                                                                                    | F2 |
|------------------------------------------|-----------|-----------------------|--------------|-----------------------------------------------------------------------------|----------------------------------------------------------------------------------------------------|----|
|                                          |           |                       | n+7 to n+8   | Barcode<br>1-stack<br>height                                                | LP-430U/430TU/420S9U/420S9TU/ 410U/410TU 001.000 to 11.0000: 001.000 to 110.000 mm LP-431U/431TU/421S9U/421S9TU/ 411U/411TU 001.000 to 055.000: 001.000 to 055.000 mm LP-435U/435TU/425S9U/425S9TU 001.000 to 1600.000: 001.000 to 160.000 mm |    |
|                                          |           |                       | n+9          | Narrow elem                                                                 | nent width<br>00: 0.050 to 1.000 mm                                                                                                    |    |
| Reading of<br>barcode print<br>condition | Composite | 1 to 8<br>(PLC1 to 8) | n+10 to n+11 | X position                                                                  | LP-430U/430TU/420S9U/420S9TU/<br>410U/410TU<br>-55000 to +55000:<br>-055.000 to +055.000 mm<br>LP-431U/431TU/421S9U/421S9TU/                                                                                                    | 3  |
|                                          |           |                       | n+12 to n+13 | Y position                                                                  | 411U/411TU<br>-27500 to +27500:<br>-027.500 to +027.500 mm<br>LP-435U/435TU/425S9U/425S9TU<br>-80000 to +80000:<br>-080.000 to +080.000 mm                                                                                                    |    |
|                                          |           |                       | n+14 to n+15 | Tilting angle<br>-18000 to -                                                | :<br>+18000: -180.00 to +180.00 deg                                                                                                    |    |
|                                          |           |                       | n+16         | Ratio quiet zone/narrow element 000 to 200: 00.0 to 20.0                    |                                                                                                    |    |
|                                          |           |                       | n+17         | Laser power                                                                 | correction: 0 to 200%                                                                                                    |    |
|                                          |           |                       | n+18         | Scan speed                                                                  | Scan speed correction: 5 to 500%                                                                                                    |    |
|                                          |           |                       | n            |                                                                             | ber: 0 (fixed)                                                                                                    | -  |
|                                          |           |                       | n+1          | Command: A                                                                  |                                                                                                    |    |
|                                          |           |                       | n+2          | Barcode nun                                                                 |                                                                                                    | -  |
|                                          |           |                       | n+3          | Area numbe                                                                  | r: 0 to FH                                                                                                    |    |
|                                          |           |                       | n+4          | Type<br>10: Model 1<br>11: Model 2<br>12: Micro C                           | 2                                                                                                    |    |
|                                          |           |                       | n+5          | Version<br>Model 1: 0<br>Model 2: 0<br>Micro QR: (                          | to 22                                                                                                    |    |
|                                          |           |                       | n+6          | Data input n<br>0: Numeral<br>1: Alphanu<br>2: Binary<br>3: Kanji cha       | s<br>merics                                                                                                    |    |
| Writing of barcode print condition       | QR code   | 1 to 8<br>(PLC1 to 8) | n+7          | Error correct<br>0: High der<br>1: Standard<br>2: High reli<br>3: Ultra-hig | nsity<br>I                                                                                                    | 16 |
|                                          |           |                       | n+8 to n+9   | X position                                                                  | LP-430U/430TU/420S9U/420S9TU/<br>410U/410TU<br>-55000 to +55000:<br>-055.000 to +055.000 mm<br>LP-431U/431TU/421S9U/421S9TU/                                                                                                    |    |
|                                          |           |                       | n+10 to n+11 | Y position                                                                  | - 411U/411TU<br>-27500 to +27500:<br>-027.500 to +027.500 mm<br>LP-435U/435TU/425S9U/425S9TU<br>-80000 to +80000:<br>-080.000 to +080.000 mm                                                                                                  |    |
|                                          |           |                       | n+12 to n+13 | Rotation angle<br>-18000 to +18000: -180.00 to +180.00 deg                  |                                                                                                    |    |
|                                          |           |                       | n+14         | Module pitcl<br>0050 to 100                                                 | h: vertical<br>00: 0.050 to 1.000 mm                                                                                                    |    |
|                                          |           |                       | n+15         |                                                                             | h: horizontal<br>00: 0.050 to 1.000 mm                                                                                                    |    |

| Co                                 | ontents                      | F0                    |              |                                                             | F1 (= \$u n)                                                                                                    | F2 |  |
|------------------------------------|------------------------------|-----------------------|--------------|-------------------------------------------------------------|----------------------------------------------------------------------------------------------------|----|--|
|                                    |                              |                       | n            | Station num                                                 | ber: 0 (fixed)                                                                                                    |    |  |
|                                    |                              |                       | n+1          | Command: A                                                  | ACH                                                                                                    |    |  |
|                                    |                              |                       | n+2          | Barcode nun                                                 | nber: 0 to 7                                                                                                    |    |  |
|                                    |                              |                       | n+3          | Area numbe                                                  | r: 0 to FH                                                                                                    |    |  |
|                                    |                              |                       | n+4          | Type<br>20: Data ma                                         | atrix                                                                                                    |    |  |
|                                    |                              |                       | n+5          | Data input n<br>0: 1-byte<br>1: Kanji cha                   |                                                                                                    |    |  |
|                                    |                              |                       | n+6          | Number of r                                                 | ows                                                                                                    |    |  |
|                                    |                              |                       | n+7          | Number of c                                                 | olumns                                                                                                    |    |  |
|                                    | Data matrix code<br>(ECC200) | 1 to 8<br>(PLC1 to 8) | n+8 to n+9   | X position                                                  | LP-430U/430TU/420S9U/420S9TU/<br>410U/410TU<br>-55000 to +55000:<br>-055.000 to +055.000 mm<br>LP-431U/431TU/421S9U/421S9TU/<br>411U/411TU                                                                                              | 16 |  |
|                                    |                              |                       | n+10 to n+11 | Y position                                                  | -27500 to +27500:<br>-027.500 to +027.500 mm<br>LP-435U/435TU/425S9U/425S9TU<br>-80000 to +80000:<br>-080.000 to +080.000 mm                                                                                                    |    |  |
|                                    |                              |                       | n+12 to n+13 | Rotation and                                                | gle<br>+18000: -180.00 to +180.00 deg                                                                                                    |    |  |
|                                    |                              |                       | n+14         | Module pitch<br>0050 to 100                                 | h: vertical<br>00: 0.050 to 1.000 mm                                                                                                    |    |  |
|                                    |                              |                       | n+15         | Module pitch: horizontal<br>0050 to 1000: 0.050 to 1.000 mm |                                                                                                    | ]  |  |
|                                    |                              |                       | n            | Station num                                                 |                                                                                                    |    |  |
|                                    |                              | 1 to 8<br>(PLC1 to 8) | n+1          | Command: A                                                  |                                                                                                    |    |  |
|                                    |                              |                       | n+2          | Barcode nun                                                 | nber: 0 to 7                                                                                                    | 1  |  |
| Marie                              |                              |                       | n+3          | Area numbe                                                  | r: 0 to FH                                                                                                    |    |  |
| Writing of barcode print condition | CODE39<br>ITF<br>NW-7        |                       | n+4          | Type<br>00: CODE39<br>01: ITF<br>03: NW-7                   | )                                                                                                    |    |  |
|                                    |                              |                       | n+5          | Inversion<br>0: Invalid<br>1: Valid                         |                                                                                                    |    |  |
|                                    |                              |                       | n+6          | CODE39, ITF<br>0: No<br>1: Yes<br>NW-7<br>A to D: Wit       | 1: Yes                                                                                                    |    |  |
|                                    |                              |                       | n+7 to n+8   | Height                                                      | LP-430U/430TU/420S9U/420S9TU/ 410U/410TU 001000 to 110000: 001.000 to 110.000 mm LP-431U/431TU/421S9U/421S9TU/ 411U/411TU 001000 to 055.000: 001.000 to 055.000 mm LP-435U/435TU/425S9U/425S9TU 001000 to 160000: 001.000 to 160.000 mm | 20 |  |
|                                    |                              |                       | n+9          | Narrow elem                                                 |                                                                                                    | 1  |  |
|                                    |                              |                       | n+10 to n+11 | X position                                                  | 00: 0.050 to 1.000 mm<br>LP-430U/430TU/420S9U/420S9TU/<br>410U/410TU<br>-55000 to +55000:<br>-055.000 to +055.000 mm<br>LP-431U/431TU/421S9U/421S9TU/                                                                                   |    |  |
|                                    |                              |                       | n+12 to n+13 | Y position                                                  | 10/421590/4215910/<br>411U/411TU<br>-27500 to +27500:<br>-027.500 to +027.500 mm<br>LP-435U/435TU/425S9U/425S9TU<br>-80000 to +80000:<br>-080.000 to +080.000 mm                                                                        |    |  |

| Co                                       | ontents     | F0           |              |                                                                                                    | F1 (= \$u n)                                                                                                    | F2 |
|------------------------------------------|-------------|--------------|--------------|----------------------------------------------------------------------------------------------------|----------------------------------------------------------------------------------------------------|----|
|                                          |             |              | n+14 to n+15 | Tilting angle                                                                                                    | +18000: -180.00 to +180.00 deg                                                                                                    |    |
|                                          | CODE39      | 1 to 8       | n+16         | Ratio quiet z                                                                                                    | cone/narrow element<br>0.00.0 to 20.0                                                                                                    | -  |
|                                          | ITF<br>NW-7 | (PLC1 to 8)  | n+17         | Ratio wide e<br>18 to 34: 1                                                                                                    | lement width/narrow element width<br>8 to 3.4                                                                                                    | 20 |
|                                          | / /         |              | n+18         | Laser power                                                                                                    | correction: 0 to 200%                                                                                                    |    |
|                                          |             |              | n+19         | Scan speed                                                                                                    | Scan speed correction: 5 to 500%                                                                                                    |    |
|                                          |             |              | n            | Station num                                                                                                    | ber: 0 (fixed)                                                                                                    |    |
|                                          |             |              | n+1          | Command: A                                                                                                    | ACH                                                                                                    |    |
|                                          |             |              | n+2          | Barcode nur                                                                                                    |                                                                                                    |    |
|                                          |             |              | n+3          | Area numbe                                                                                                    | r: 0 to FH                                                                                                    |    |
|                                          |             |              | n+4          |                                                                                                    | 28<br>C with human-readable string<br>28 with human-readable string                                                                                                    |    |
|                                          |             |              | n+5          | Inversion<br>0: Invalid<br>1: Valid                                                                                                    |                                                                                                    |    |
|                                          |             | 1 to 8       | n+6          | Check chara<br>0: No<br>1: Yes                                                                                                    |                                                                                                    |    |
| Writing of<br>barcode print<br>condition | CODE128     |              | n+7 to n+8   | Height  Narrow elen                                                                                                    | LP-430U/430TU/420S9U/420S9TU/ 410U/410TU 001000 to 110000: 001.000 to 110.000 mm LP-431U/431TU/421S9U/421S9TU/ 411U/411TU 001000 to 055000: 001.000 to 055.000 mm LP-435U/435TU/425S9U/425S9TU 001000 to 160000: 001.000 to 160.000 mm | 22 |
|                                          | 57.11.1     |              | n+9          |                                                                                                    | Narrow element width 0050 to 1000: 0.050 to 1.000 mm                                                                                                    |    |
|                                          |             |              | n+10 to n+11 | X position                                                                                                    | LP-430U/430TU/420S9U/420S9TU/<br>410U/410TU<br>-55000 to +55000:<br>-055.000 to +055.000 mm<br>LP-431U/431TU/421S9U/421S9TU/                                                                                                    |    |
|                                          |             | n+12 to n+13 | Y position   | - 411U/411TU<br>-27500 to +27500:<br>-027.500 to +027.500 mm<br>LP-435U/435TU/425S9U/425S9TU<br>-80000 to +80000:<br>-080.000 to +080.000 mm |                                                                                                    |    |
|                                          |             |              | n+14 to n+15 | Tilting angle                                                                                                    | +18000: -180.00 to +180.00 deg                                                                                                    |    |
|                                          |             |              | n+16         |                                                                                                    | cone/narrow element<br>00.0 to 20.0                                                                                                    |    |
|                                          |             |              | n+17         | Ratio double<br>14 to 26: 1                                                                                                    | e width/narrow element width<br>4 to 2.6                                                                                                    |    |
|                                          |             |              | n+18         | Ratio triple v<br>21 to 39: 2                                                                                                    | width/narrow element width<br>1 to 3.9                                                                                                    |    |
|                                          |             |              | n+19         | Ratio quadro<br>28 to 52: 2                                                                                                    | uple width/narrow element width<br>8 to 5.2                                                                                                    |    |
|                                          |             |              | n+20         | Laser power                                                                                                    | correction: 0 to 200%                                                                                                    | 1  |
|                                          |             |              | n+21         | Scan speed                                                                                                    | correction: 5 to 500%                                                                                                    |    |

| Co                       | ontents                                                       | F0                                   |              | F:                                                                           | 1 (= \$u n)                                                                                                    | F2 |  |
|--------------------------|---------------------------------------------------------------|--------------------------------------|--------------|------------------------------------------------------------------------------|----------------------------------------------------------------------------------------------------|----|--|
|                          |                                                               |                                      | n            | Station numb                                                                 | per: 0 (fixed)                                                                                                    |    |  |
|                          |                                                               |                                      | n+1          | Command: A                                                                   | СН                                                                                                    |    |  |
|                          |                                                               |                                      | n+2          | Barcode num                                                                  | ber: 0 to 7                                                                                                    | 1  |  |
|                          |                                                               |                                      | n+3          | Area number:                                                                 | : 0 to FH                                                                                                    | 1  |  |
|                          |                                                               |                                      | n+4          | 33: RSS Limi<br>34: RSS Expa<br>40: RSS-14 S<br>43: RSS Limi<br>44: RSS Expa | anded<br>Standard & Truncated CC-A<br>ted CC-A<br>anded CC-A<br>Standard & Truncated CC-B<br>ted CC-B                                                                                                    |    |  |
|                          |                                                               |                                      | n+5          |                                                                              | able string<br>numan-readable string<br>nan-readable string                                                                                                    |    |  |
|                          |                                                               |                                      | n+6          | Inversion<br>0: Invalid<br>1: Valid<br>2: Valid (with                        | n guard pattern)                                                                                                    |    |  |
|                          | RSS-14 Standard<br>& Truncated<br>RSS Limited<br>RSS Expanded | 1 to 8<br>(PLC1 to 8)                | n+7 to n+8   | Height                                                                       | LP-430U/430TU/420S9U/420S9TU/ 410U/410TU 001000 to 110000: 001.000 to 110.000 mm LP-431U/431TU/421S9U/421S9TU/ 411U/411TU 001000 to 055000: 001.000 to 055.000 mm LP-435U/435TU/425S9U/425S9TU 001000 to 160000: 001.000 to 160.000 mm | 18 |  |
| Writing of barcode print |                                                               |                                      | n+9          | Standard mod<br>0050 to 100                                                  | dule width<br>0: 0.050 to 1.000 mm                                                                                                    |    |  |
| condition                |                                                               |                                      | n+10 to n+11 | X position                                                                   | LP-430U/430TU/420S9U/420S9TU/<br>410U/410TU<br>-55000 to +55000:<br>-055.000 to +055.000 mm<br>LP-431U/431TU/421S9U/421S9TU/                                                                                                    |    |  |
|                          |                                                               |                                      | n+12 to n+13 | Y position                                                                   | 411U/411TU -27500 to +27500: -027.500 to +027.500 mm LP-435U/435TU/42559U/425S9TU -80000 to +80000: -080.000 to +080.000 mm                                                                                                    |    |  |
|                          |                                                               |                                      | n+14 to n+15 | Tilting angle<br>-18000 to +                                                 | 18000: -180.00 to +180.00 deg                                                                                                    |    |  |
|                          |                                                               |                                      | n+16         |                                                                              | correction: 0 to 200%                                                                                                    | 1  |  |
|                          |                                                               |                                      | n+17         | Scan speed co                                                                | orrection: 5 to 500%                                                                                                    | 1  |  |
|                          |                                                               |                                      | n            | Station numb                                                                 | per: 0 (fixed)                                                                                                    |    |  |
|                          |                                                               |                                      | n+1          | Command: A                                                                   | СН                                                                                                    | 1  |  |
|                          |                                                               |                                      | n+2          | Barcode num                                                                  | ber: 0 to 7                                                                                                    |    |  |
|                          |                                                               |                                      | n+3          | Area number:                                                                 | : 0 to FH                                                                                                    | 1  |  |
|                          | RSS-14 Stacked<br>RSS-14 Stacked<br>Omnidirectional           | 1 to 8<br>RSS-14 Stacked (PLC1 to 8) | n+4          | 41: RSS-14 S<br>42: RSS-14 S<br>51: RSS-14 S                                 | Stacked<br>Stacked Omnidirectional<br>Stacked CC-A<br>Stacked Omnidirectional CC-A<br>Stacked CC-B<br>Stacked Omnidirectional CC-B                                                                                                    | 19 |  |
|                          |                                                               |                                      | n+5          |                                                                              | able string<br>numan-readable string<br>an-readable string                                                                                                    |    |  |
|                          |                                                               |                                      | n+6          | Inversion<br>0: Invalid<br>1: Valid<br>2: Valid (with                        | n guard pattern)                                                                                                    |    |  |

| Co                                 | ontents                           | F0                    | F1 (= \$u n) F2 |                                                                                      |                                                                                                    |             |  |
|------------------------------------|-----------------------------------|-----------------------|-----------------|--------------------------------------------------------------------------------------|----------------------------------------------------------------------------------------------------|-------------|--|
|                                    |                                   |                       | n+7 to n+8      | Barcode<br>1-stack<br>height                                                         | LP-430U/430TU/420S9U/420S9TU/<br>410U/410TU<br>001000 to 110000:<br>001.000 to 110,000 mm<br>LP-431U/431TU/421S9U/421S9TU/<br>411U/411TU<br>001000 to 055000:<br>001.000 to 055.000 mm<br>LP-435U/435TU/425S9U/425S9TU<br>0010000 to 160000:<br>001.000 to 160.000 mm |             |  |
|                                    |                                   |                       | n+9             |                                                                                      | eight (W) ratio<br>: 00.0 to 10.0 mm                                                                                                    |             |  |
|                                    | RSS-14 Stacked                    |                       | n+10            | Standard mo<br>0050 to 10                                                            | odule width<br>00: 0.050 to 1.000 mm                                                                                                    |             |  |
|                                    | RSS-14 Stacked<br>Omnidirectional |                       | n+11 to n+12    | X position                                                                           | LP-430U/430TU/420S9U/420S9TU/<br>410U/410TU<br>-55000 to +55000:<br>-055.000 to +055.000 mm<br>LP-431U/431TU/421S9U/421S9TU/                                                                                                    | <b>-</b> 19 |  |
|                                    |                                   |                       | n+13 to n+14    | Y position                                                                           | - 411U/411TU<br>-27500 to +27500:<br>-027.500 to +027.500 mm<br>LP-435U/435TU/425S9U/425S9TU<br>-80000 to +80000:<br>-080.000 to +080.000 mm                                                                                                    |             |  |
|                                    |                                   |                       | n+15 to n+16    | Tilting angle                                                                        | +18000: -180.00 to +180.00 deg                                                                                                    |             |  |
|                                    |                                   |                       | n+17            |                                                                                      | correction: 0 to 200%                                                                                                    |             |  |
|                                    |                                   |                       | n+18            | Scan speed                                                                           | Scan speed correction: 5 to 500%                                                                                                    |             |  |
|                                    |                                   |                       | n               | Station num                                                                          | ber: 0 (fixed)                                                                                                    | _           |  |
|                                    |                                   |                       | n+1             | Command: A                                                                           | ACH                                                                                                    |             |  |
|                                    |                                   |                       | n+2             | Barcode nur                                                                          |                                                                                                    | _           |  |
|                                    |                                   |                       | n+3             | Area numbe                                                                           | r: 0 to FH                                                                                                    |             |  |
| Writing of barcode print condition | RSS-14 Expanded<br>Stacked        | 1 to 8<br>(PLC1 to 8) | n+4             | 45: RSS Exp                                                                          | panded Stacked<br>panded Stacked CC-A<br>panded Stacked CC-B                                                                                                    |             |  |
|                                    |                                   |                       | n+5             | Human-readable string 0: Without human-readable string 2: With human-readable string |                                                                                                    |             |  |
|                                    |                                   |                       | n+6             | Inversion 0: Invalid 1: Valid 2: Valid (with guard pattern)                          |                                                                                                    |             |  |
|                                    |                                   |                       | n+7 to n+8      | Barcode<br>1-stack<br>height                                                         | LP-430U/430TU/420S9U/420S9TU/<br>410U/410TU<br>001000 to 110000:<br>001.000 to 110.000 mm<br>LP-431U/431TU/421S9U/421S9TU/<br>411U/411TU<br>001000 to 055000:<br>001.000 to 055.000 mm<br>LP-435U/435TU/425S9U/425S9TU<br>0010000 to 160000:<br>001.000 to 160.000 mm | 20          |  |
|                                    |                                   |                       | n+9             |                                                                                      | eight (W) ratio<br>: 00.0 to 10.0 mm                                                                                                    |             |  |
|                                    |                                   |                       | n+10            |                                                                                      | norizontal symbol characters: 2 to 20                                                                                                    | 1           |  |
|                                    |                                   |                       | n+11            | Standard mo                                                                          | odule width<br>00: 0.050 to 1.000 mm                                                                                                    |             |  |
|                                    |                                   |                       | n+12 to n+13    | X position                                                                           | UP-430U/430TU/420S9U/420S9TU/<br>410U/410TU<br>-55000 to +55000:<br>-055.000 to +055.000 mm<br>LP-431U/431TU/421S9U/421S9TU/<br>411U/411TU                                                                                                    |             |  |
|                                    |                                   |                       | n+14 to n+15    | Y position                                                                           | -27500 to +27500:<br>-27500 to +27500:<br>-027.500 to +027.500 mm<br>LP-435U/435TU/425S9U/425S9TU<br>-80000 to +80000:<br>-080.000 to +080.000 mm                                                                                                    |             |  |

| Co                         | ntents                     | F0                         |              | ſ                                                                                                    | F1 (= \$u n)                                                                                                    | F2                 |  |
|----------------------------|----------------------------|----------------------------|--------------|----------------------------------------------------------------------------------------------------|----------------------------------------------------------------------------------------------------|--------------------|--|
|                            |                            |                            | n+16 to n+17 | Tilting angle                                                                                                    |                                                                                                    |                    |  |
|                            | RSS-14 Expanded<br>Stacked | 1 to 8<br>(PLC1 to 8)      | n+18         |                                                                                                    | +18000: -180.00 to +180.00 deg<br>correction: 0 to 200%                                                                                                    | 20                 |  |
|                            | Stacked                    | (1 LC1 (0 0)               | n+19         |                                                                                                    | correction: 5 to 500%                                                                                                    | -                  |  |
|                            |                            |                            | n            | Station num                                                                                                    |                                                                                                    |                    |  |
|                            |                            | n+1                        | Command: A   |                                                                                                    | 1                                                                                                    |                    |  |
|                            |                            | n+2                        | Barcode nun  |                                                                                                    |                                                                                                    |                    |  |
|                            |                            |                            | n+3          | Area numbe                                                                                                    | r: 0 to FH                                                                                                    |                    |  |
|                            |                            | n+                         |              | 46: JAN/UP 47: UCC/EA 48: JAN/UP 49: UCC/EA CC-B compo 56: JAN/UP 57: UCC/EA 58: JAN/UP 59: UCC/EA CC-C compo 67: UCC/EA | Type CC-A composite 46: JAN/UPC 47: UCC/EAN128 48: JAN/UPC with 1D human-readable string 49: UCC/EAN128 with 1D human-readable string CC-B composite 56: JAN/UPC 57: UCC/EAN128 58: JAN/UPC with 1D human-readable string 59: UCC/EAN128 with 1D human-readable string CC-C composite 67: UCC/EAN128 69: UCC/EAN128 with 1D human-readable string |                    |  |
|                            |                            |                            | n+5          |                                                                                                    | lable string<br>human-readable string<br>nan-readable string                                                                                                    |                    |  |
| Writing of                 |                            |                            | n+6          | Inversion<br>0: Invalid<br>1: Valid                                                                                      |                                                                                                    |                    |  |
| barcode print<br>condition | Composite                  | nposite 1 to 8 (PLC1 to 8) | n+7 to n+8   | Barcode<br>1-stack<br>height                                                                                             | LP-430U/430TU/420S9U/420S9TU/<br>410U/410TU<br>001000 to 110000:<br>001.000 to 110.000 mm<br>LP-431U/431TU/421S9U/421S9TU/<br>411U/411TU<br>001000 to 055000:<br>001.000 to 055.000 mm<br>LP-435U/435TU/42SS9U/425S9TU<br>001000 to 160000:<br>001.000 to 160,000 mm                                                                              | 19                 |  |
|                            |                            |                            | n+9          |                                                                                                    | element width<br>1000: 0.050 to 1.000 mm                                                                                                    |                    |  |
|                            |                            |                            | n+10 to n+11 | X position                                                                                                    | LP-430U/430TU/420S9U/420S9TU/<br>410U/410TU<br>-55000 to +55000:<br>-055.000 to +055.000 mm<br>LP-431U/431TU/421S9U/421S9TU/                                                                                                    |                    |  |
|                            |                            |                            | n+12 to n+13 | Y position                                                                                                    | 1411U/411TU<br>-27500 to +27500:<br>-027.500 to +027.500 mm<br>LP-435U/435TU/425S9U/425S9TU<br>-80000 to +80000:<br>-080.000 to +080.000 mm                                                                                                    |                    |  |
|                            |                            |                            | n+14 to n+15 | Tilting angle<br>-18000 to                                                                                               | +18000: -180.00 to +180.00 deg                                                                                                    |                    |  |
|                            |                            |                            | n+16         |                                                                                                    | one/narrow element<br>00.0 to 20.0                                                                                                    |                    |  |
|                            |                            |                            | n+17         | Laser power                                                                                                    | correction: 0 to 200%                                                                                                    |                    |  |
|                            |                            |                            | n+18         |                                                                                                    | correction: 5 to 500%                                                                                                    |                    |  |
|                            |                            |                            | n            | Station num                                                                                                    |                                                                                                    |                    |  |
|                            | Reading of                 | 1 to 8                     | n+1          | Command: 2                                                                                                    |                                                                                                    |                    |  |
|                            | barcode print              | (PLC1 to 8)                | n+2          | Barcode nun                                                                                                    |                                                                                                    | 4                  |  |
| Danca de la la             | data                       | <u> </u>                   | n+3          |                                                                                                    | ber (2-D code): 1 to 9                                                                                                    | _                  |  |
| Barcode print data (2-byte |                            |                            | n+4 to n+33  | Print data                                                                                                    |                                                                                                    |                    |  |
| characters)                |                            |                            | n            | Station num                                                                                                    |                                                                                                    | 4 + print          |  |
|                            | Writing of                 | 1 to 8                     | n+1          | Command: A                                                                                                    |                                                                                                    | data word          |  |
|                            | barcode print              | (PLC1 to 8)                | n+2          | Barcode nun                                                                                                    | nber: 0 to 7                                                                                                    | count<br>(30 words |  |
|                            | data                       |                            | n+3          | Set row num                                                                                                    | ber (2-D code): 1 to 9                                                                                                    | maximum)           |  |
|                            |                            |                            | n+4 to n+33  | Print data                                                                                                    |                                                                                                    | . maximum)         |  |

| С                    | ontents                     | F0                    |                   | F                                                                                                    | 1 (= \$u n)                                                                                                    | F2                       |
|----------------------|-----------------------------|-----------------------|-------------------|----------------------------------------------------------------------------------------------------|----------------------------------------------------------------------------------------------------|--------------------------|
|                      |                             |                       | n                 | Station numl                                                                                                    | per: 0 (fixed)                                                                                                    |                          |
|                      |                             |                       | n+1               | Command: 2                                                                                                    | EH                                                                                                    |                          |
|                      |                             |                       | n+2               | Barcode num                                                                                                    | nber: 0 to 7                                                                                                    |                          |
|                      | Reading of 2-D code pattern | 1 to 8<br>(PLC1 to 8) | n+3               | Pattern num<br>For QR code<br>0: Quite zor<br>1: Black mo<br>2: White mo<br>3: Alignmer<br>4: Finder<br>For data mat<br>0: Quite zor<br>1: Mark mo<br>2: Space mo | ne/margin<br>dule<br>odule<br>nt<br>rix code<br>ne/margin<br>dule                                                                          | 4                        |
|                      |                             |                       | n+4               | Character co<br>0000, 2230                                                                                                    | de (DEC)<br>to 2239, 8121 to 8152                                                                                                    |                          |
|                      |                             |                       | n+5               | Laser power                                                                                                    | correction: 0 to 200%                                                                                                    |                          |
| 2-D code             |                             |                       | n+6               | Scan speed of                                                                                                    | correction: 5 to 500%                                                                                                    |                          |
| pattern              |                             |                       | n                 | Station numl                                                                                                    | per: 0 (fixed)                                                                                                    |                          |
|                      |                             |                       | n+1               | Command: A                                                                                                    | EH                                                                                                    |                          |
|                      |                             |                       | n+2               | Barcode num                                                                                                    | nber: 0 to 7                                                                                                    |                          |
|                      | Writing of 2-D code pattern | 1 to 8<br>(PLC1 to 8) | n+3               | Pattern num<br>For QR code<br>0: Quite zor<br>1: Black mo<br>2: White mo<br>3: Alignmer<br>4: Finder<br>For data mat<br>0: Quite zor<br>1: Mark mo<br>2: Space mo | ne/margin<br>dule<br>odule<br>ot<br>rix code<br>ne/margin<br>dule                                                                          | 7                        |
|                      |                             |                       | n+4               |                                                                                                    | Character code (DEC)<br>0000, 2230 to 2239, 8121 to 8152                                                                                   |                          |
|                      |                             |                       | n+5               | Laser power correction: 0 to 200%                                                                                                    |                                                                                                    |                          |
|                      |                             |                       | n+6               | Scan speed correction: 5 to 500%                                                                                                    |                                                                                                    |                          |
|                      |                             |                       | n                 | Station number: 0 (fixed)                                                                                                    |                                                                                                    | 3 + data                 |
| Serial data inp      | ut                          | 1 to 8                | n+1               | Command: A                                                                                                    |                                                                                                    | word count<br>(128 words |
|                      |                             | (PLC1 to 8)           | n+2               |                                                                                                    | umber: 0 to 15                                                                                                    | maximum)                 |
|                      |                             |                       | n+3 to n+130      | Data                                                                                                    |                                                                                                    |                          |
|                      |                             |                       | n                 | Station numl                                                                                                    |                                                                                                    | _                        |
|                      |                             |                       | n+1               | Command: 3                                                                                                    |                                                                                                    | _                        |
|                      |                             |                       | n+2<br>n+3        | Area number                                                                                                    | ondition number: 0 to 7                                                                                                    | _                        |
| Processing           | Reading of                  | 1 to 8                | n+3<br>n+4 to n+5 | X offset                                                                                                    | LP-430U/430TU/420S9U/420S9TU/<br>410U/410TU<br>-55000 to +55000:<br>-055.000 to +055.000 mm<br>LP-431U/431TU/421S9U/421S9TU/               | 3                        |
| condition<br>setting | processing condition        | (PLC1 to 8)           | n+6 to n+7        | Y offset                                                                                                    | 411U/411TU<br>-27500 to +27500:<br>-027.500 to +027.500 mm<br>LP-435U/435TU/425S9U/425S9TU<br>-80000 to +80000:<br>-080.000 to +080.000 mm | 3                        |
|                      |                             |                       | n+8               | Rotation angle<br>-18000 to +18000: -180.00 to +180.00 deg                                                                                                    |                                                                                                    |                          |
|                      |                             |                       | n+9               | Laser power                                                                                                    | correction: 0 to 200%                                                                                                    |                          |
|                      |                             |                       | n+10              | Scan speed of                                                                                                    | correction: 5 to 500%                                                                                                    |                          |

| C                                | ontents                                          | F0                    |              | F                               | 1 (= \$u n)                                                                                                    | F2   |
|----------------------------------|--------------------------------------------------|-----------------------|--------------|---------------------------------|----------------------------------------------------------------------------------------------------|------|
|                                  |                                                  |                       | n            | Station numl                    | per: 0 (fixed)                                                                                                    |      |
|                                  |                                                  |                       | n+1          | Command: B                      | 0H                                                                                                    |      |
|                                  |                                                  |                       | n+2          | Processing c                    | ondition number: 0 to 7                                                                                                    | <br> |
|                                  |                                                  |                       | n+3          | Area number                     | r: 0 to FH                                                                                                    |      |
| Processing                       | Writing of                                       | 1 to 8                | n+4 to n+5   | X offset                        | LP-430U/430TU/420S9U/420S9TU/<br>410U/410TU<br>-55000 to +55000:<br>-055.000 to +055.000 mm<br>LP-431U/431TU/421S9U/421S9TU/                                                                                                    | 12   |
| condition<br>setting             | processing<br>condition                          | (PLC1 to 8)           | n+6 to n+7   | Y offset                        | 1 411U/411TU<br>-27500 to +27500:<br>-027.500 to +027.500 mm<br>LP-435U/435TU/425S9U/425S9TU<br>-80000 to +80000:<br>-080.000 to +080.000 mm                                                                                           | 12   |
|                                  |                                                  |                       | n+8 to n+9   |                                 | -18000: -180.00 to +180.00 deg                                                                                                    |      |
|                                  |                                                  |                       | n+10         | ·                               | correction: 0 to 200%                                                                                                    |      |
|                                  |                                                  |                       | n+11         |                                 | correction: 5 to 500%                                                                                                    |      |
|                                  |                                                  |                       | n            | Station numl                    |                                                                                                    |      |
|                                  |                                                  |                       | n+1          | Command: 3                      |                                                                                                    |      |
|                                  |                                                  |                       | n+2          | Processing c                    | ondition number: 0 to 7                                                                                                    |      |
|                                  |                                                  |                       | n+3          | Processing e                    | lement number: 0 to 31                                                                                                    |      |
|                                  |                                                  |                       | n+4          | Element type<br>0: Straight     |                                                                                                    |      |
|                                  |                                                  | 1 to 8<br>(PLC1 to 8) | n+5 to n+6   | Start<br>point X<br>coordinate  | LP-430U/430TU/420S9U/420S9TU/<br>410U/410TU<br>-55000 to +55000:<br>-055.000 to +055.000 mm<br>LP-431U/431TU/421S9U/421S9TU/                                                                                                    |      |
|                                  |                                                  |                       | n+7 to n+8   | Start<br>point Y<br>coordinate  | 411U/411TU<br>-27500 to +27500:<br>-027.500 to +027.500 mm<br>LP-435U/435TU/425S9U/425S9TU<br>-80000 to +80000:<br>-080.000 to +080.000 mm                                                                                             |      |
|                                  |                                                  |                       | n+9 to n+10  | End point X coordinate          | LP-430U/430TU/420S9U/420S9TU/<br>410U/410TU<br>-55000 to +55000:<br>-055.000 to +055.000 mm<br>LP-431U/431TU/421S9U/421S9TU/                                                                                                    |      |
| Processing<br>element<br>setting | Reading of processing element setting (straight) |                       | n+11 to n+12 | End point Y coordinate          | 411U/411TU -27500 to +27500: -027.500 to +027.500 mm LP-435U/435TU/425S9U/425S9TU -80000 to +80000: -080.000 to +080.000 mm                                                                                                    | 4    |
|                                  |                                                  |                       | n+13 to n+14 | Dashed<br>line: dash<br>length  | LP-430U/430TU/420S9U/420S9TU/ 410U/410TU 000010 to 110000: 000.010 to 110.000 mm LP-431U/431TU/421S9U/421S9TU/ 411U/411TU 000010 to 550000: 000.010 to 055.000 mm LP-435U/435TU/425S9U/425S9TU 000010 to 160000: 000.010 to 160.000 mm |      |
|                                  |                                                  |                       | n+15 to n+16 | Dashed<br>line: space<br>length | LP-430U/430TU/420S9U/420S9TU/ 410U/410TU 000000 to 110000: 000.000 to 110.000 mm LP-431U/431TU/421S9U/421S9TU/ 411U/411TU 000000 to 550000: 000.000 to 055.000 mm LP-435U/435TU/425S9U/425S9TU 000000 to 160000: 000.000 to 160.000 mm |      |

| Co                 | ontents                                                 | F0                    |              | F                                                                      | F1 (= \$u n)                                                                                                    | F2 |  |
|--------------------|---------------------------------------------------------|-----------------------|--------------|------------------------------------------------------------------------|----------------------------------------------------------------------------------------------------|----|--|
|                    |                                                         |                       | n            | Station numl                                                           | ber: 0 (fixed)                                                                                                    |    |  |
|                    |                                                         |                       | n+1          | Command: 3                                                             | 1H                                                                                                    |    |  |
|                    |                                                         |                       | n+2          | Processing c                                                           | ondition number: 0 to 7                                                                                                    | 1  |  |
| ļ ļ                |                                                         |                       | n+3          | Processing e                                                           | lement number: 0 to 31                                                                                                    | 1  |  |
|                    |                                                         |                       | n+4          | Element type                                                           | 2                                                                                                    |    |  |
|                    |                                                         |                       | n+5 to n+6   | Center X coordinate                                                    | LP-430U/430TU/420S9U/420S9TU/<br>410U/410TU<br>-55000 to +55000:<br>-055.000 to +055.000 mm<br>LP-431U/431TU/421S9U/421S9TU/                                                                                                    |    |  |
|                    | Deading of                                              |                       | n+7 to n+8   | Center Y coordinate                                                    | 411U/411TU<br>-27500 to +27500:<br>-027.500 to +027.500 mm<br>LP-435U/435TU/425S9U/425S9TU<br>-80000 to +80000:<br>-080.000 to +080.000 mm                                                                                             |    |  |
|                    | Reading of<br>processing<br>element setting<br>(circle) | 1 to 8<br>(PLC1 to 8) | n+9 to n+10  | Radius                                                                 | LP-430U/430TU/420S9U/420S9TU/<br>410U/410TU<br>000010 to 110000:<br>000.010 to 110.000 mm<br>LP-431U/431TU/421S9U/421S9TU/                                                                                                    | 4  |  |
|                    |                                                         |                       | n+11 to n+12 | Dashed<br>line: dash<br>length                                         | 1411U/411TU<br>000010 to 550000:<br>000.010 to 055.000 mm<br>LP-435U/435TU/425S9U/425S9TU<br>000010 to 160000:<br>000.010 to 160.000 mm                                                                                                |    |  |
| Processing element |                                                         |                       | n+13Å`n+14   | Dashed<br>line: space<br>length                                        | LP-430U/430TU/420S9U/420S9TU/ 410U/410TU 000000 to 110000: 000.000 to 110.000 mm LP-431U/431TU/421S9U/421S9TU/ 411U/411TU 000000 to 550000: 000.000 to 055.000 mm LP-435U/435TU/425S9U/425S9TU 000000 to 160000: 000.000 to 160.000 mm |    |  |
| setting            |                                                         |                       | n            | Station numl                                                           |                                                                                                    |    |  |
|                    |                                                         |                       | n+1          | Command: 3                                                             | 1H                                                                                                    |    |  |
|                    |                                                         |                       | n+2          | Processing condition number: 0 to 7 Processing element number: 0 to 31 |                                                                                                    | ]  |  |
|                    |                                                         |                       | n+3          |                                                                        |                                                                                                    |    |  |
|                    |                                                         |                       | n+4          | Element type 2: Arc                                                    |                                                                                                    |    |  |
|                    |                                                         |                       | n+5 to n+6   | Start<br>point X<br>coordinate                                         | LP-430U/430TU/420S9U/420S9TU/<br>410U/410TU<br>-55000 to +55000:<br>-055.000 to +055.000 mm<br>LP-431U/431TU/421S9U/421S9TU/<br>411U/411TU                                                                                             |    |  |
|                    | Reading of processing                                   | 1 to 8                | n+7 to n+8   | Start<br>point Y<br>coordinate                                         | -27500 to +27500:<br>-027.500 to +027.500 mm<br>LP-435U/435TU/425S9U/425S9TU<br>-80000 to +80000:<br>-080.000 to +080.000 mm                                                                                                    |    |  |
|                    | element setting<br>(arc)                                | (PLC1 to 8)           | n+9 to n+10  | End point X coordinate                                                 | LP-430U/430TU/420S9U/420S9TU/<br>410U/410TU<br>-55000 to +55000:<br>-055.000 to +055.000 mm<br>LP-431U/431TU/421S9U/421S9TU/<br>411U/411TU                                                                                             | 4  |  |
|                    |                                                         |                       | n+11 to n+12 | End point Y coordinate                                                 | -27500 to +27500:<br>-027.500 to +027.500 mm<br>LP-435U/435TU/425S9U/425S9TU<br>-80000 to +80000:<br>-080.000 to +080.000 mm                                                                                                    |    |  |
|                    |                                                         |                       | n+13 to n+14 | Radius 000010 to 300000: 000.010 to 300.000 mm                         |                                                                                                    |    |  |
|                    |                                                         |                       | n+15         | Drawing dire<br>0: Counterd<br>1: Clockwise                            | lockwise                                                                                                    |    |  |
|                    |                                                         |                       | n+16         | Center angle<br>0: Less than<br>1: 180 deg                             | 180 deg                                                                                                    |    |  |

| Co                               | ontents                                                   | F0                              |              | F                               | F1 (= \$u n)                                                                                                    | F2 |
|----------------------------------|-----------------------------------------------------------|---------------------------------|--------------|---------------------------------|----------------------------------------------------------------------------------------------------|----|
|                                  | Reading of processing                                     | 1 to 8<br>(PLC1 to 8)           | n+17 to n+18 | Dashed<br>line: dash<br>length  | LP-430U/430TU/420S9U/420S9TU/ 410U/410TU 000010 to 110000: 000.010 to 110.000 mm LP-431U/431TU/421S9U/421S9TU/ 411U/411TU 000010 to 550000: 000.010 to 055.000 mm LP-435U/435TU/425S9U/425S9TU 000010 to 160000: 000.010 to 160.000 mm       | 4  |
| elem                             | element setting<br>(arc)                                  |                                 | n+19 to n+20 | Dashed<br>line: space<br>length | LP-430U/430TU/420S9U/420S9TU/ 410U/410TU 000000 to 110000: 000.000 to 110.000 mm LP-431U/431TU/421S9U/421S9TU/ 411U/411TU 000000 to 550000: 000.000 to 055.000 mm LP-435U/435TU/425S9U/425S9TU 000000 to 160000: 000.000 to 160.000 mm       | 4  |
|                                  |                                                           |                                 | n            | Station num                     | ber: 0 (fixed)                                                                                                    |    |
|                                  |                                                           |                                 | n+1          | Command: B                      | 31H                                                                                                    |    |
|                                  |                                                           |                                 | n+2          | Processing c                    | ondition number: 0 to 7                                                                                                    |    |
|                                  |                                                           |                                 | n+3          | Processing e                    | lement number: 0 to 31                                                                                                    |    |
|                                  |                                                           |                                 | n+4          | Element type<br>0: Straight     | 2                                                                                                    |    |
|                                  |                                                           | n+7 n+9 1 to 8 (PLC1 to 8) n+11 | n+5 to n+6   | Start point X coordinate        | LP-430U/430TU/420S9U/420S9TU/ 410U/410TU -55000 to +55000: -055.000 to +055.000 mm LP-431U/431TU/421S9U/421S9TU/ 411U/411TU -27500 to +27500: -027.500 to +027.500 mm LP-435U/435TU/425S9U/425S9TU -80000 to +80000: -080.000 to +080.000 mm | 17 |
| Processing<br>element<br>setting |                                                           |                                 | n+7 to n+8   | Start<br>point Y<br>coordinate  |                                                                                                    |    |
|                                  |                                                           |                                 | n+9 to n+10  | End point X coordinate          | LP-430U/430TU/420S9U/420S9TU/<br>410U/410TU<br>-55000 to +55000:<br>-055.000 to +055.000 mm<br>LP-431U/431TU/421S9U/421S9TU/                                                                                                    |    |
|                                  | Writing of<br>processing<br>element setting<br>(straight) |                                 | n+11 to n+12 | End point Y coordinate          | 411U/411TU -27500 to +27500: -027.500 to +027.500 mm LP-435U/435TU/425S9U/425S9TU -80000 to +80000: -080.000 to +080.000 mm                                                                                                    |    |
|                                  |                                                           |                                 | n+13 to n+14 | Dashed<br>line: dash<br>length  | LP-430U/430TU/420S9U/420S9TU/ 410U/410TU 000010 to 110000: 000.010 to 110.000 mm LP-431U/431TU/421S9U/421S9TU/ 411U/411TU 000010 to 550000: 000.010 to 055.000 mm LP-435U/435TU/425S9U/425S9TU 000010 to 160000: 000.010 to 160.000 mm       |    |
|                                  |                                                           |                                 | n+15 to n+16 | Dashed<br>line: space<br>length | LP-430U/430TU/420S9U/420S9TU/ 410U/410TU 000000 to 110000: 000.000 to 110.000 mm LP-431U/431TU/421S9U/421S9TU/ 411U/411TU 000000 to 550000: 000.000 to 055.000 mm LP-435U/435TU/425S9U/425S9TU 000000 to 160000: 000.000 to 160.000 mm       |    |

| Co                    | ontents                                        | F0                    |              | F                                           | F1 (= \$u n)                                                                                                    | F2 |
|-----------------------|------------------------------------------------|-----------------------|--------------|---------------------------------------------|----------------------------------------------------------------------------------------------------|----|
|                       |                                                |                       | n            | Station numl                                | ber: 0 (fixed)                                                                                                    |    |
|                       |                                                |                       | n+1          | Command: B                                  | 31H                                                                                                    |    |
|                       |                                                |                       | n+2          | Processing c                                | ondition number: 0 to 7                                                                                                    |    |
|                       |                                                |                       | n+3          | Processing e                                | lement number: 0 to 31                                                                                                    |    |
|                       |                                                |                       | n+4          | Element type<br>1: Circle                   | 9                                                                                                    |    |
|                       |                                                |                       | n+5 to n+6   | Center X coordinate                         | LP-430U/430TU/420S9U/420S9TU/<br>410U/410TU<br>-55000 to +55000:<br>-055.000 to +055.000 mm<br>LP-431U/431TU/421S9U/421S9TU/                                                                                                    |    |
|                       | Multipage of                                   |                       | n+7 to n+8   | Center Y coordinate                         | 1411U/411TU<br>-27500 to +27500:<br>-027.500 to +027.500 mm<br>LP-435U/435TU/425S9U/425S9TU<br>-80000 to +80000:<br>-080.000 to +080.000 mm                                                                                                    |    |
|                       | Writing of processing element setting (circle) | 1 to 8<br>(PLC1 to 8) | n+9 to n+10  | Radius                                      | LP-430U/430TU/420S9U/420S9TU/<br>410U/410TU<br>000010 to 110000:<br>000.010 to 110.000 mm<br>LP-431U/431TU/421S9U/421S9TU/                                                                                                    | 15 |
|                       |                                                |                       | n+11 to n+12 | Dashed<br>line: dash<br>length              | 1411U/411TU<br>000010 to 550000:<br>000.010 to 055.000 mm<br>LP-435U/435TU/425S9U/425S9TU<br>000010 to 160000:<br>000.010 to 160.000 mm                                                                                                    |    |
| Processing<br>element |                                                |                       | n+13 to n+14 | Dashed<br>line: space<br>length             | LP-430U/430TU/420S9U/420S9TU/<br>410U/410TU<br>000000 to 110000:<br>000.000 to 110.000 mm<br>LP-431U/431TU/421S9U/421S9TU/<br>411U/411TU<br>000000 to 550000:<br>000.000 to 055.000 mm<br>LP-435U/435TU/425S9U/425S9TU<br>000000 to 160000:<br>000.000 to 160.000 mm |    |
| setting               |                                                |                       | n            | Station num                                 | ber: 0 (fixed)                                                                                                    |    |
|                       |                                                |                       | n+1          | Command: B                                  | 31H                                                                                                    | _  |
|                       |                                                |                       | n+2          | Processing condition number: 0 to 7         |                                                                                                    |    |
|                       |                                                |                       | n+3          | Processing element number: 0 to 31          |                                                                                                    |    |
|                       |                                                |                       | n+4          | Element type 2: Arc                         |                                                                                                    |    |
|                       |                                                |                       | n+5 to n+6   | Start point X coordinate                    | LP-430U/430TU/420S9U/420S9TU/<br>410U/410TU<br>-55000 to +55000:<br>-055.000 to +055.000 mm<br>LP-431U/431TU/421S9U/421S9TU/<br>411U/411TU                                                                                                    | _  |
|                       | Writing of processing                          | 1 to 8                | n+7 to n+8   | Start<br>point Y<br>coordinate              | -27500 to +27500:<br>-027.500 to +027.500 mm<br>LP-435U/435TU/425S9U/425S9TU<br>-80000 to +80000:<br>-080.000 to +080.000 mm                                                                                                    | 21 |
|                       | element setting<br>(arc)                       | (PLC1 to 8)           | n+9 to n+10  | End point X coordinate                      | LP-430U/430TU/420S9U/420S9TU/<br>410U/410TU<br>-55000 to +55000:<br>-055.000 to +055.000 mm<br>LP-431U/431TU/421S9U/421S9TU/                                                                                                    | 21 |
|                       |                                                |                       | n+11 to n+12 | End point Y coordinate                      | 411U/411TU<br>-27500 to +27500:<br>-027.500 to +027.500 mm<br>LP-435U/435TU/425S9U/425S9TU<br>-80000 to +80000:<br>-080.000 to +080.000 mm                                                                                                    |    |
|                       |                                                |                       | n+13 to n+14 | Radius<br>000010 to 3                       | 300000: 000.010 to 300.000 mm                                                                                                    |    |
|                       |                                                |                       | n+15         | Drawing dire<br>0: Counterd<br>1: Clockwise | clockwise                                                                                                    |    |
|                       |                                                |                       | n+16         | Center angle<br>0: Less than<br>1: 180 deg  | n 180 deg                                                                                                    |    |

| Co                               | ontents                  | F0                      |              | F1 (= \$u n)                                                                                                    | F2 |
|----------------------------------|--------------------------|-------------------------|--------------|----------------------------------------------------------------------------------------------------|----|
| Processing<br>element<br>setting | Writing of processing    | 1 to 8<br>g (PLC1 to 8) | n+17 to n+18 | LP-430U/430TU/420S9U/420S9TU/ 410U/410TU 000010 to 110000: 000.010 to 110.000 mm LP-431U/431TU/421S9U/421S9TU/ 411U/411TU 000010 to 550000: 000.010 to 055.000 mm LP-435U/435TU/425S9U/425S9TU 000010 to 160000: 000.010 to 160.000 mm | 21 |
|                                  | element setting<br>(arc) |                         | n+19 to n+20 | LP-430U/430TU/420S9U/420S9TU/ 410U/410TU 000000 to 110.000 mm LP-431U/431TU/421S9U/421S9TU/ 411U/411TU 000000 to 550000: 000.000 to 055.000 mm LP-435U/435TU/425S9U/425S9TU 000000 to 160000: 000.000 to 160.000 mm                    | 21 |
|                                  |                          |                         | n            | Station number: 0 (fixed)                                                                                                    |    |
|                                  |                          |                         | n+1          | Command: B2H                                                                                                    |    |
| Guide LD displa                  | ау                       | 1 to 8<br>(PLC1 to 8)   | n+2          | Display 0: Display stop 1: Center + print area 2: Print image 3: Dual pointer                                                                                                    | 3  |
|                                  |                          |                         | n            | Station number: 0 (fixed)                                                                                                    |    |
|                                  |                          |                         | n+1          | Command: 33H                                                                                                    |    |
|                                  | Reading of week setting  | 1 to 8<br>(PLC1 to 8)   | n+2          | Update day of the week 0: Sunday (updated at 0:00 midnight) 1: Monday (updated at 0:00 midnight)                                                                                                    | 2  |
| Wook cotting                     |                          |                         | n+3          | The first week 0: The week including and after January 1 1: The week including the first Thursday of January                                                                                                    |    |
| Week setting                     |                          |                         | n            | Station number: 0 (fixed)                                                                                                    |    |
|                                  |                          |                         | n+1          | Command: B3H                                                                                                    |    |
|                                  | Writing of week setting  |                         | n+2          | Update day of the week<br>0: Sunday (updated at 0:00 midnight)<br>1: Monday (updated at 0:00 midnight)                                                                                                    | 4  |
|                                  |                          |                         | n+3          | The first week 0: The week including and after January 1 1: The week including the first Thursday of January                                                                                                    |    |

| Co                 | ontents                                                    | F0                    |             | F1 (= \$u n)                                                                                     | F2                                                         |
|--------------------|------------------------------------------------------------|-----------------------|-------------|--------------------------------------------------------------------------------------------------|------------------------------------------------------------|
|                    |                                                            |                       | n           | Station number: 0 (fixed)                                                                        |                                                            |
|                    | Reading of                                                 |                       | n+1         | Command: 35H                                                                                     | 6                                                          |
|                    |                                                            |                       | n+2         | Printing character 0: 1-byte character                                                           |                                                            |
|                    | barcode print<br>data (1-byte<br>characters)               | 1 to 8<br>(PLC1 to 8) | n+3         | Setting section 0: Composite 1D section, except for composite 1: Composite 2D section            |                                                            |
|                    |                                                            |                       | n+4         | Barcode number: 0 to 7                                                                           |                                                            |
|                    |                                                            |                       | n+5         | Set row number (2-D code): 1 to 9                                                                |                                                            |
|                    |                                                            |                       | n+6 to n+20 | Barcode data                                                                                     |                                                            |
|                    |                                                            |                       | n           | Station number: 0 (fixed)                                                                        |                                                            |
|                    |                                                            |                       | n+1         | Command: 35H                                                                                     |                                                            |
|                    | Reading of                                                 |                       | n+2         | Printing character 1: 2-byte character                                                           |                                                            |
|                    | barcode print<br>data (2-byte<br>characters)               | 1 to 8<br>(PLC1 to 8) | n+3         | Setting section 0: Composite 1D section, except for composite 1: Composite 2D section            | 6                                                          |
|                    |                                                            |                       | n+4         | Barcode number: 0 to 7                                                                           |                                                            |
|                    |                                                            |                       | n+5         | Set row number (2-D code): 1 to 9                                                                |                                                            |
| Barcode print      |                                                            |                       | n+6 to n+35 | Barcode data                                                                                     |                                                            |
| data<br>(1-/2-byte | Writing of<br>barcode print<br>data (1-byte<br>characters) | 1 to 8<br>(PLC1 to 8) | n           | Station number: 0 (fixed)                                                                        | 6 + barcode<br>data word<br>count<br>(15 words<br>maximum) |
| characters)        |                                                            |                       | n+1         | Command: B5H                                                                                     |                                                            |
|                    |                                                            |                       | n+2         | Printing character 0: 1-byte character                                                           |                                                            |
|                    |                                                            |                       | n+3         | Setting section 0: Composite 1D section, except for composite components 1: Composite 2D section |                                                            |
|                    |                                                            |                       | n+4         | Barcode number: 0 to 7                                                                           |                                                            |
|                    |                                                            |                       | n+5         | Set row number (2-D code): 1 to 9                                                                |                                                            |
|                    |                                                            |                       | n+6 to n+20 | Barcode data                                                                                     |                                                            |
|                    |                                                            |                       | n           | Station number: 0 (fixed)                                                                        |                                                            |
|                    |                                                            |                       | n+1         | Command: B5H                                                                                     |                                                            |
|                    | Writing of<br>barcode print<br>data (2-byte<br>characters) | 1 to 8<br>(PLC1 to 8) | n+2         | Printing character 1: 2-byte character                                                           | 6 + barcode<br>data word<br>count<br>(30 words<br>maximum) |
|                    |                                                            |                       | n+3         | Setting section 0: Composite 1D section, except for composite 1: Composite 2D section            |                                                            |
|                    |                                                            |                       | n+4         | Barcode number: 0 to 7                                                                           |                                                            |
|                    |                                                            |                       | n+5         | Set row number (2-D code): 1 to 9                                                                |                                                            |
|                    |                                                            |                       | n+6 to n+35 | Barcode data                                                                                     |                                                            |

Return data: Data stored from controller to TS

## **18.2.2 KW Series**

## **Communication Setting**

#### **Editor**

#### **Communication setting**

(Underlined setting: default)

| Item                     | Setting                                                                   | Remarks                                                    |
|--------------------------|---------------------------------------------------------------------------|------------------------------------------------------------|
| Connection Mode          | 1:1/1:n/Multi-link2/Multi-link2 (Ethernet)/<br>1:n Multi-link2 (Ethernet) |                                                            |
| Signal Level             | RS-232C / <u>RS-422/485</u>                                               |                                                            |
| Baud Rate                | 4800 / 9600 / <u>19200</u> / 38400 bps                                    |                                                            |
| Data Length              | 7 / <u>8</u> bits                                                         |                                                            |
| Stop Bit                 | <u>1</u> / 2 bits                                                         |                                                            |
| Parity None / Odd / Even |                                                                           |                                                            |
| Target Port No.          | <u>1</u> to 99                                                            |                                                            |
| Header                   | <u>% (Header)</u> / < (Extension Header)                                  | Model on which "< (Extension Header)" is available: KW1M-R |

#### **Eco-POWER METER**

Communication parameters can be set by operating the keys on the Eco-POWER METER. For more information, refer to the manual for Eco-POWER METER.

#### KW1M/KW1M-H/KW8M

(Underlined setting: default)

| Mode   | Display                               | Item                        | Setting                                                                                                    |  |
|--------|---------------------------------------|-----------------------------|----------------------------------------------------------------------------------------------------|--|
|        | PROT                                  | Protocol setting mode       | MEWT: MEWTOCOL                                                                                                    |  |
|        | NO.                                   | Station number setting mode | 1 to 99                                                                                                    |  |
| MODE 3 | SPD                                   | Baud rate setting mode      | 4800: 4800 bps<br>9600: 9600 bps<br><u>19200: 19200 bps</u><br>38400: 38400 bps                                                                                                    |  |
|        | FMT Communication format setting mode |                             | 8bit-o: data length 8 bits, odd parity 7bit-n: data length 7 bits, without parity 7bit-E: data length 7 bits, even parity 7bit-o: data length 7 bits, odd parity 8bit-n: data length 8 bits, without parity 8bit-E: data length 8 bits, even parity |  |

Stop bit: 1 (fixed)

#### KW1M-R(AKW1000/AKW1000K)

(Underlined setting: default)

| Mode   | Display                                       | Item                            | Setting                                                                                                    |
|--------|-----------------------------------------------|---------------------------------|----------------------------------------------------------------------------------------------------|
|        | PROT                                          | Protocol setting mode           | MEWT: MEWTOCOL                                                                                                    |
|        | SPD Baud rate setting mode                    |                                 | 4800: 4800 bps<br>9600: 9600 bps<br><u>19200: 19200 bps</u><br>38400: 38400 bps                                                                                                    |
| MODE 3 | MODE 3  FMT Communication format setting mode |                                 | 8bit-o: data length 8 bits, odd parity 7bit-n: data length 7 bits, without parity 7bit-E: data length 7 bits, even parity 7bit-o: data length 7 bits, odd parity 8bit-n: data length 8 bits, without parity 8bit-E: data length 8 bits, even parity |
|        | PORT                                          | Communication port setting mode | 232: RS-232C port<br>485: RS-485 port                                                                                                    |

Stop bit: 1 (fixed)

AKW1000 and AKW1000K are not provided with the measuring function. Use each device along with a slave device AKW1131 or AKW1131K.

For establishing connection between master and slave devices, refer to the manual for Eco-POWER METER.

## KW1M-R(AKW1131/AKW1131K)

(Underlined setting: default)

| Mode   | Display                                     | Item                        | Setting                                                                                                    |  |
|--------|---------------------------------------------|-----------------------------|----------------------------------------------------------------------------------------------------|--|
|        | FORM                                        | Wired/wireless setting mode | WIRED                                                                                                    |  |
|        | PROT                                        | Protocol setting mode       | MEWT: MEWTOCOL                                                                                                    |  |
|        | NO.                                         | Station number setting mode | <u>1</u> to 99                                                                                                    |  |
| MODE 3 | SPD                                         | Baud rate setting mode      | 4800: 4800 bps<br>9600: 9600 bps<br>19200: 19200 bps<br>38400: 38400 bps                                                                                                    |  |
|        | FMT Communication format 7 setting mode 7 8 |                             | 8bit-o: data length 8 bits, odd parity 7bit-n: data length 7 bits, without parity 7bit-E: data length 7 bits, even parity 7bit-o: data length 7 bits, odd parity 8bit-n: data length 8 bits, without parity 8bit-E: data length 8 bits, even parity |  |

Stop bit: 1 (fixed)

#### KW2G/KW2G-H

(Underlined setting: default)

| Mode   | Display | Item                              | Setting                                                                                                    |  |
|--------|---------|-----------------------------------|----------------------------------------------------------------------------------------------------|--|
|        | PROT    | Protocol setting mode             | MEWT: MEWTOCOL                                                                                                    |  |
|        | NO      | Station number setting mode       | <u>1</u> to 99                                                                                                    |  |
|        | SPD     | Baud rate setting mode            | 4800: 4800 bps<br>9600: 9600 bps<br><u>19200: 19200 bps</u><br>38400: 38400 bps                                                                                                    |  |
| MODE 3 | FMT     | Communication format setting mode | 8bit-o: data length 8 bits, odd parity 7bit-n: data length 7 bits, without parity 7bit-E: data length 7 bits, even parity 7bit-o: data length 7 bits, odd parity 8bit-n: data length 8 bits, without parity 8bit-E: data length 8 bits, even parity |  |
|        | STOP    | Stop bit setting mode             | 1: 1 bit<br>2: 2 bits                                                                                                    |  |

#### KW4M

(Underlined setting: default)

| Mode   | Display | Item                              | Setting                                                                                                    |  |
|--------|---------|-----------------------------------|----------------------------------------------------------------------------------------------------|--|
|        | NO.     | Station setting mode              | <u>1</u> to 99                                                                                                    |  |
|        | SPD     | Baud rate setting mode            | 4800: 4800 bps<br>9600: 9600 bps<br><u>19200: 19200 bps</u><br>38400: 38400 bps                                                                                                    |  |
| MODE 3 | FMT     | Communication format setting mode | 8bit-o: data length 8 bits, odd parity 7bit-n: data length 7 bits, without parity 7bit-E: data length 7 bits, even parity 7bit-o: data length 7 bits, odd parity 8bit-n: data length 8 bits, without parity 8bit-E: data length 8 bits, even parity |  |

Protocol: MEWTOCOL, stop bit: 1 (fixed)

## **Terminal station setting**

| Slide Switch     | Item                     | Setting                                                |
|------------------|--------------------------|--------------------------------------------------------|
| Terminal General | Terminal station setting | General: General station<br>Terminal: Terminal station |

<sup>\*</sup> Use system program version 2.2 or later.

#### KW7M

(Underlined setting: default)

| Mode   | Display                                     | Item                        | Setting                                                                                                    |  |
|--------|---------------------------------------------|-----------------------------|----------------------------------------------------------------------------------------------------|--|
|        | PROT                                        | Protocol setting mode       | MEWT: MEWTOCOL                                                                                                    |  |
|        | NO.                                         | Station number setting mode | 1 to 99                                                                                                    |  |
| MODE 2 | SPD                                         | Baud rate setting mode      | 4800: 4800 bps<br>9600: 9600 bps<br><u>19200: 19200 bps</u><br>38400: 38400 bps                                                                                                    |  |
|        | FMT Communication format 7 setting mode 7 8 |                             | 8bit-o: data length 8 bits, odd parity 7bit-n: data length 7 bits, without parity 7bit-E: data length 7 bits, even parity 7bit-o: data length 7 bits, odd parity 8bit-n: data length 8 bits, without parity 8bit-E: data length 8 bits, even parity |  |

Stop bit: 1 (fixed)

## **Available Device Memory**

The available setting range of device memory varies depending on the model. Be sure to set within the range available for the model to be used. Use [TYPE] when assigning indirect device memory for macro programs.

| Device Memory |                 | TYPE | Remarks |
|---------------|-----------------|------|---------|
| DT            | (data register) | 00H  |         |

## PLC\_CTL

Macro command "PLC\_CTL F0 F1 F2"

| Contents    | F0                    |     | F1 (=\$u n)                          |   |
|-------------|-----------------------|-----|--------------------------------------|---|
|             |                       | n   | Station number: 1 to 99              |   |
|             |                       | n+1 | Command: 0000H                       |   |
|             |                       | n+2 | Model code 1                         |   |
|             |                       | n+3 | Model code 2                         |   |
|             | 1 to 8<br>(PLC1 to 8) | n+4 | Version                              |   |
| Status read |                       | n+5 | Operation mode 0: Stopped 1: Running | 2 |
|             |                       | n+6 | Error flag 0: Normal 1: Error        |   |
|             |                       | n+7 | Self-diagnosis error number          |   |

Return data: Data stored from Eco-POWER METER to TS

## 18.2.3 MINAS A4 Series

## **Communication Setting**

#### **Editor**

#### **Communication setting**

(Underlined setting: default)

| Item            | Setting                                                                 | Remarks |
|-----------------|-------------------------------------------------------------------------|---------|
| Connection Mode | 1:1/1:n/Multi-link2/Multi-link2(Ethernet)/<br>1:n Multi-link2(Ethernet) |         |
| Signal Level    | RS-232C / RS-422/485                                                    |         |
| Baud Rate       | 4800 / <u>9600</u> / 19200 / 38400 / 57600 bps                          |         |
| Data Length     | <u>8</u> bits                                                           |         |
| Stop Bit        | <u>1</u> bit                                                            |         |
| Parity          | None                                                                    |         |
| Target Port No. | 0 to 15                                                                 |         |

## **Servo Amplifier**

Communication parameters can be set by operating the rotary switch and the keys on the front panel. For more information, refer to the servo amplifier manual.

Setting changes will take effect after turning the power off and back on. If changes are made to any settings, turn the power off and on again.

## Rotary switch (ID)

| ID                                                    | Item                | Setting                                                 |
|-------------------------------------------------------|---------------------|---------------------------------------------------------|
| 0 7 3 4 4 5 9 1 0 5 1 0 1 0 1 0 1 0 1 0 1 0 1 0 1 0 1 | Axis number setting | RS-232C connection: 0 to F<br>RS-485 connection: 1 to F |

#### **Parameters**

(Underlined setting: default)

| Mode | Item                                       | Setting                                                                    |
|------|--------------------------------------------|----------------------------------------------------------------------------|
| 0C   | RS-232C communication<br>baud rate setting | 1: 4800 bps<br>2: 9600 bps<br>3: 19200 bps<br>4: 38400 bps<br>5: 57600 bps |
| 0D   | RS-485 communication baud rate setting     | 1: 4800 bps<br>2: 9600 bps<br>3: 19200 bps<br>4: 38400 bps<br>5: 57600 bps |

Data length: 8, stop bit: 1, parity: none (fixed)

## **Available Device Memory**

The available setting range of device memory varies depending on the model. Be sure to set within the range available for the model to be used. Use [TYPE] when assigning indirect device memory for macro programs.

|       | Device Memory                           | TYPE | Remarks                                                     |
|-------|-----------------------------------------|------|-------------------------------------------------------------|
| STS   | (status)                                | 00H  | Read only                                                   |
| OPLSC | (command pulse counter)                 | 01H  | Double-word, read only                                      |
| FPLSC | (feedback pulse counter)                | 02H  | Double-word, read only                                      |
| SPD   | (current speed)                         | 03H  | Read only                                                   |
| TLQ   | (current torque command)                | 04H  | Read only                                                   |
| DEVIC | (current deviation counter)             | 05H  | Double-word, read only                                      |
| INS   | (input signal)                          | 06H  | Double-word, read only                                      |
| OUTS  | (output signal)                         | 07H  | Double-word, read only                                      |
| STDC  | (current speed/torque/counter)          | 08H  | Double-word, read only                                      |
| SIO   | (status, input signal, output signal)   | 09H  | Double-word, read only                                      |
| FBS   | (feedback scale)                        | 0AH  | Read only                                                   |
| ABS   | (absolute encoder)                      | 0BH  | Double-word, read only                                      |
| FSPLS | (feedback scale deviation/total pulses) | 0CH  | Double-word, read only                                      |
| IPM   | (parameter (individual))                | 0DH  | *1                                                          |
| CALM  | (current alarm data)                    | 0EH  | Read only                                                   |
| IALM  | (alarm history (individual))            | 0FH  | Read only                                                   |
| AALM  | (alarm history (all))                   | 10H  | Read only                                                   |
| IAPM  | (parameter/property (individual))       | 11H  | Read only                                                   |
| PAPM  | (parameter/property (all))              | 12H  | Read only, except for parameter values (current values), *1 |

<sup>\*1</sup> Parameter values will be changed temporarily. When saving parameter changes to EEPROM, use the macro command PLC\_CTL. For more information on the command PLC\_CTL, see page 18-67.

#### **Indirect Device Memory Designation**

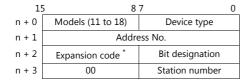

\* In the expansion code, set which word, higher or lower, is to be read when a double-word address is specified.

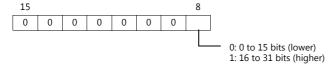

## PLC\_CTL

## Macro command "PLC\_CTL F0 F1 F2"

| Contents                             | F0                    |     | F1 (=\$u n)                                                                           | F2 |
|--------------------------------------|-----------------------|-----|---------------------------------------------------------------------------------------|----|
|                                      | 1. 0                  | n   | Station number: 0 to 15                                                               |    |
| Software version information readout | 1 to 8<br>(PLC1 to 8) | n+1 | Command: 0000H                                                                        | 2  |
|                                      | ,                     | n+2 | Software version                                                                      |    |
|                                      |                       | n   | Station number: 0 to 15                                                               |    |
|                                      |                       | n+1 | Command: 0001H                                                                        |    |
|                                      |                       | n+2 | Model code 1st and 2nd characters                                                     |    |
| Amplifier model                      | 1 to 8                | n+3 | Model code 3rd and 4th characters                                                     | 2  |
| readout                              | (PLC1 to 8)           | n+4 | Model code 5th and 6th characters                                                     | 2  |
|                                      |                       | n+5 | Model code 7th and 8th characters                                                     |    |
|                                      |                       | n+6 | Model code 9th and 10th characters                                                    |    |
|                                      |                       | n+7 | Model code 11th and 12th characters                                                   |    |
|                                      |                       | n   | Station number: 0 to 15                                                               |    |
|                                      |                       | n+1 | Command: 0002H                                                                        |    |
|                                      |                       | n+2 | Model code 1st and 2nd characters                                                     |    |
| Motor model readout                  | 1 to 8                | n+3 | Model code 3rd and 4th characters                                                     | 2  |
| Motor model readout                  | (PLC1 to 8)           | n+4 | Model code 5th and 6th characters                                                     | 2  |
|                                      |                       | n+5 | Model code 7th and 8th characters                                                     |    |
|                                      |                       | n+6 | Model code 9th and 10th characters                                                    |    |
|                                      |                       | n+7 | Model code 11th and 12th characters                                                   |    |
|                                      | 1 to 8<br>(PLC1 to 8) | n   | Station number: 0 to 15                                                               |    |
|                                      |                       | n+1 | Command: 0003H                                                                        |    |
| RS-232 protocol parameter setting    |                       | n+2 | Timeout period between characters 1 to 255 (unit: 0.1 sec.)                           | 5  |
| parameter setting                    |                       | n+3 | Protocol timeout period 1 to 255 (unit: 1 sec.)                                       |    |
|                                      |                       | n+4 | Retry limit (unit: 1 time)                                                            |    |
|                                      |                       | n   | Station number: 0 to 15                                                               |    |
|                                      |                       | n+1 | Command: 0004H                                                                        |    |
| RS-485 protocol parameter setting    | 1 to 8                | n+2 | Timeout period between characters 1 to 255 (unit: 0.1 sec.)                           | 5  |
| parameter setting                    | (PLC1 to 8)           | n+3 | Protocol timeout period 1 to 255 (unit: 1 sec.)                                       |    |
|                                      |                       | n+4 | Retry limit (unit: 1 time)                                                            |    |
|                                      |                       | n   | Station number: 0 to 15                                                               |    |
| Execute privilege                    | 1 to 8                | n+1 | Command: 0005H                                                                        | 3  |
| acquisition/release                  | (PLC1 to 8)           | n+2 | 0: Request for execute privilege release 1: Request for execute privilege acquisition |    |
| Parameter write to EEPROM            | 1 to 8                | n   | Station number: 0 to 15                                                               | 2  |
|                                      | (PLC1 to 8)           | n+1 | Command: 0006H                                                                        | 2  |
| AL III                               | 1 to 8                | n   | Station number: 0 to 15                                                               | 2  |
| Alarm history clear                  | (PLC1 to 8)           | n+1 | Command: 0007H                                                                        |    |
| A1 1                                 | 1 to 8                | n   | Station number: 0 to 15                                                               | 2  |
| Alarm clear                          | (PLC1 to 8)           | n+1 | Command: 0008H                                                                        | 2  |
| AL 1 . 1                             | 1 to 8                | n   | Station number: 0 to 15                                                               | 2  |
| Absolute clear                       | (PLC1 to 8)           | n+1 | Command: 0009H                                                                        | 2  |

Return data: Data stored from servo amplifier to TS

## 18.2.4 Wiring Diagrams

#### When Connected at COM1:

#### **RS-485**

#### Wiring diagram 1 - COM1

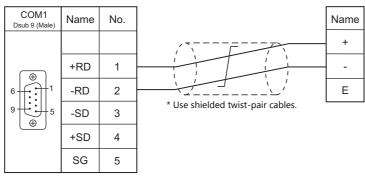

<sup>\*</sup> DIPSW No. 2, 3: ON

#### Eco-POWER METER connected at the terminal (except for KW4M)

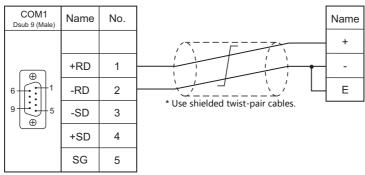

\* DIPSW No. 2, 3: ON

#### Wiring diagram 2 - COM1

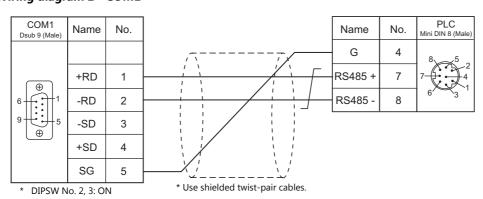

#### When Connected at COM2:

#### **RS-232C**

#### Wiring diagram 1 - COM2

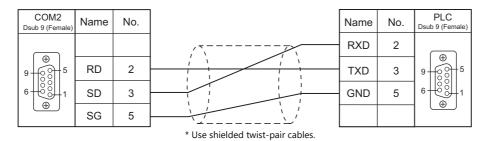

#### Wiring diagram 2 - COM2

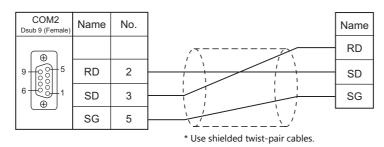

## Wiring diagram 3 - COM2

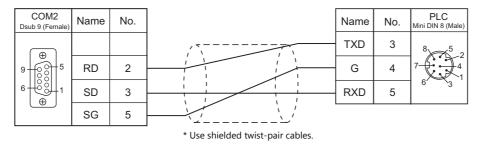

#### When Connected at COM3:

#### **RS-485**

#### Wiring diagram 1 - COM3

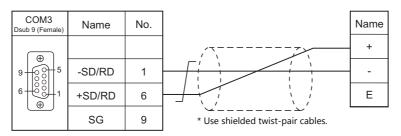

## Eco-POWER METER connected at the terminal (except for KW4M)

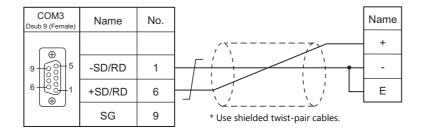

## Wiring diagram 2 - COM3

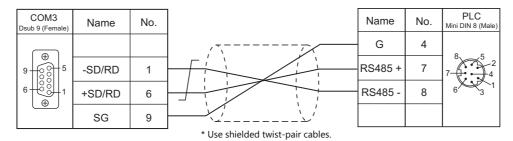

# 19. RKC

19.1 Temperature Controller/Servo/Inverter Connection

## 19.1 Temperature Controller/Servo/Inverter Connection

#### **Serial Connection**

## **Module-type Temperature Controller**

| PLC Selection on the<br>Editor | Model                                      | Port                       | Signal Level                            | TS Port | Connection              | Lst File       |
|--------------------------------|--------------------------------------------|----------------------------|-----------------------------------------|---------|-------------------------|----------------|
| SR-Mini                        | H-PCP-A-x4N-4 * xx Z-1021                  | Modular                    | RS-422A                                 | COM1    | Wiring diagram 2 - COM1 | - SR-Mini.Lst  |
| (MODBUS RTU)                   | H-PCP-B-x4N-4 * xx Z-1021                  | connector 1/2              | RS-422A                                 | COM3    | Wiring diagram 2 - COM3 | SK-IVIIIII.LSt |
| SR-Mini                        | H-PCP-A-x4N-4 * xx                         | Modular                    | RS-422A                                 | COM1    | Wiring diagram 2 - COM1 | RKC Std.Lst    |
| (Standard Protocol)            | H-PCP-B-x4N-4 * xx                         | connector 1/2              | K3-422A                                 | COM3    | Wiring diagram 2 - COM3 | KKC_SIG.LSI    |
| SRV (MODBUS RTU)               | V-TIO-A-xxxxx-xx*xxx-xx-6                  | Communicati<br>on terminal |                                         | COM1    | Wiring diagram 1 - COM1 | RKC SRV.Lst    |
| 3KV (MODBO3 KTO)               | V-TIO-C-xxxxx-xx*xxx-xx-x-6                |                            |                                         | COM3    | Wiring diagram 1 - COM3 | KKC_SKV.LSt    |
|                                | Z-TIO-A-x-xxxx/x2-x xxx/Y *1 Cor           | Communicati                | Communicati RS-485 on terminal (2-wire) | COM1    | Wiring diagram 1 - COM1 | RKC_SRZ_       |
| SRZ (MODBUS RTU)               | Z-TIO-B-x-xx/xN2-xxxx/Y *1                 | on terminal                |                                         | COM3    | Wiring diagram 1 - COM3 | TIO.Lst        |
|                                | 7 DIO A x xx/x xxx2                        | Communicati                | RS-485                                  | COM1    | Wiring diagram 1 - COM1 | RKC_SRZ_       |
|                                | Z-DIO-A-x-xx/x-xxx2 continuing on terminal |                            | ninal (2-wire)                          | COM3    | Wiring diagram 1 - COM3 | DIO.Lst        |

## **Single Loop Temperature Controller**

| PLC Selection on the<br>Editor        | Model                                                                                                    | Port                       | Signal Level | TS Port | Connection              | Lst File          |
|---------------------------------------|----------------------------------------------------------------------------------------------------|----------------------------|--------------|---------|-------------------------|-------------------|
|                                       | CB100xxxx-xx*xx-5x/x Z-1021                                                                                                    |                            |              | COM1    | Mining diagram 1 COM1   |                   |
| CB100/CB400/                          | CB400xxxx-xx*xx-5x/x Z-1021                                                                                                    | 1                          | RS-485       | COMI    | Wiring diagram 1 - COM1 |                   |
| CB500/CB700/<br>CB900                 | CB500xxxx-xx*xx-5x/x Z-1021                                                                                                    | Communicati<br>on terminal |              |         |                         | CB100.Lst         |
| (MODBUS RTU)                          | CB700xxxx-xx*xx-5x/x Z-1021                                                                                                    | on terrinia.               |              | COM3    | Wiring diagram 1 - COM3 |                   |
|                                       | CB900xxxx-xx*xx-5x/x Z-1021                                                                                                    |                            |              |         |                         |                   |
|                                       | F400xxxx-xx*xx-xxx-1x<br>F700xxxx-xx*xx-xxx-1x<br>F900xxxx-xx*xx-xxx-1x                                                                                                 | Communicati<br>on terminal | RS-232C      | COM2    | Wiring diagram 1 - COM2 |                   |
| REX-F400/F700/F90                     | F400xxxx-xx*xx-xxx-4x                                                                                                    | Communicati                |              | COM1    | Wiring diagram 3 - COM1 |                   |
| 0 (Standard<br>Protocol)              | F700xxxx-xx*xx-xxx-4x<br>F900xxxx-xx*xx-xxx-4x                                                                                                    | on terminal                | RS-422A      | COM3    | Wiring diagram 3 - COM3 | RKC_F400.Lst      |
|                                       | F400xxxx-xx*xx-xxx-5x                                                                                                    | Communicati                | DC 405       | COM1    | Wiring diagram 1 - COM1 |                   |
|                                       | F700xxxx-xx*xx-xxx-5x<br>F900xxxx-xx*xx-xxx-5x                                                                                                    | on terminal                | RS-485       | COM3    | Wiring diagram 1 - COM3 | 7                 |
| REX-F9000                             | F9000-xxx-x*xx/x                                                                                                    | Communicati<br>on terminal | RS-485       | COM1    | Wiring diagram 1 - COM1 | RKC_F9000<br>.Lst |
| (Standard Protocol)                   | F 9000-XXX-X XX/X                                                                                                    |                            |              | COM3    | Wiring diagram 1 - COM3 |                   |
|                                       | FB400-xx-x*xxx1/xx-xxxx<br>FB400-xx-x*xxxW/xx-xxxx<br>FB900-xx-x*xxx1/xx-xxxx<br>FB900-xx-x*xxxW/xx-xxxx                                                                | Communicati<br>on terminal | RS-232C      | COM2    | Wiring diagram 1 - COM2 |                   |
|                                       | FB400-xx-x*xxx4/xx-xxxx                                                                                                    | Communicati                |              | COM1    | Wiring diagram 3 - COM1 |                   |
|                                       | FB900-xx-x*xxx4/xx-xxxx                                                                                                    | on terminal                |              | COM3    | Wiring diagram 3 - COM3 |                   |
| FB100/FB400/<br>FB900<br>(MODBUS RTU) | FB100-xx-x*E/xx-xxxx FB100-xx-x*F/xx-xxxx FB100-xx-x*G/xx-xxxx FB100-xx-x*H/xx-xxxx FB100-xx-x*J/xx-xxxx FB100-xx-x*J/xx-xxxx                                           |                            |              | COM1    | Wiring diagram 1 - COM1 | RKC_FB.Lst        |
|                                       | FB400-xx-x*xxxW/xx-xxxx FB400-xx-x*xxxY/xx-xxxx FB400-xx-x*xxxY/xx-xxxx FB900-xx-x*xxxX/xx-xxxx FB900-xx-x*xxxX/xx-xxxx FB900-xx-x*xxxX/xx-xxxx FB900-xx-x*xxxX/xx-xxxx | Communicati<br>on terminal | RS-485       | СОМЗ    | Wiring diagram 1 - COM3 |                   |

Select a model on which Modbus communication is available.
"2: Modbus" for the communication protocol is selectable in the initial setting code when "specify quick start code 1 and 2" is selected as the quick start code.

## **Multi-loop Temperature Controller**

|   | PLC Selection on the Editor           | Model                     | Port             | Signal Level | TS Port | Connection              | Lst File          |
|---|---------------------------------------|---------------------------|------------------|--------------|---------|-------------------------|-------------------|
| Ī | MA900/MA901 MA900-4xxxx-xx-x*xxx-x6/x |                           | Communicati      | RS-485       | COM1    | Wiring diagram 1 - COM1 | RKC_MA900.<br>Lst |
|   | (MODBUS RTU)                          | MA901-8xxxx-xx-x*xxx-x6/x | on terminal RS-2 | K3-465       | COM3    | Wiring diagram 1 - COM3 | RKC_MA901.<br>Lst |

## 19.1.1 CB100/CB400/CB500/CB700/CB900 (MODBUS RTU)

## **Communication Setting**

#### **Editor**

#### **Communication setting**

(Underlined setting: default)

| Item            | Setting                        | Remarks |
|-----------------|--------------------------------|---------|
| Connection Mode | 1:1/ <u>1:n</u> /Multi-link2   |         |
| Signal Level    | RS-422/485                     |         |
| Baud Rate       | 4800 / <u>9600</u> / 19200 bps |         |
| Parity          | None / Odd / Even              |         |
| Data Length     | 8 bits                         |         |
| Stop Bit        | 1 bit                          |         |
| Target Port No. | 1 to 31                        |         |

#### **CB100**

#### **Communication setting mode**

When the [R/S] key is pressed while the [SET] key is held down in the PV/SV display mode, the controller enters in the "communication setting" mode.

(Underlined setting: default)

| Indication | Item                  | Setting                                                                         | Remarks                                         |
|------------|-----------------------|---------------------------------------------------------------------------------|-------------------------------------------------|
| Add        | Slave address         | 1 to 31                                                                         | Communication is not performed when "0" is set. |
| bPS        | Baud rate             | 1: 4800 bps<br>2: 9600 bps<br>3: 19200 bps                                      |                                                 |
| bIT        | Data configuration    | 0: 8 bits / 1 bit / none<br>6: 8 bits / 1 bit / even<br>7: 8 bits / 1 bit / odd |                                                 |
| InT        | Interval time setting | 0 to 150                                                                        | Interval time = set value × 1.666 ms            |

## **Available Device Memory**

| Device Memory | TYPE | Remarks |
|---------------|------|---------|
|               | 00H  |         |

## 19.1.2 SRV (MODBUS RTU)

## **Communication Setting**

#### **Editor**

#### **Communication setting**

(Underlined setting: default)

| Item            | Setting                         | Remarks |
|-----------------|---------------------------------|---------|
| Connection Mode | 1:1/ <u>1:n</u> /Multi-link2    |         |
| Signal Level    | RS-232C / <u>RS-422/485</u>     |         |
| Baud Rate       | 9600 / 19200 / <u>38400</u> bps |         |
| Data Length     | 8 bits                          |         |
| Stop Bit        | 1 bit                           |         |
| Parity          | None / Odd / Even               |         |
| Target Port No. | 1 to 31                         |         |

#### **SRV**

#### Address setting switch

(Underlined setting: default)

| Switch                        | Setting         | Remarks                                                                                                    |
|-------------------------------|-----------------|----------------------------------------------------------------------------------------------------|
| 1 2 3 4 0 9 8 7 6 1 0 0 8 7 6 | <u>00</u> to 30 | Higher-order digit setting ( $\times$ 10) Lower-order digit setting ( $\times$ 1) The number that is one greater than the set value is the address. |

#### **DIP** switch setting

| Switch | Setting | Contents                                                  | Remarks                                                                |
|--------|---------|-----------------------------------------------------------|------------------------------------------------------------------------|
| 1      | ON      | Baud rate: 38400 bps                                      | ON, OFF: 9600 bps<br>OFF, ON: 19200 bps                                |
| 2      | ON      | badd rate. 30400 bps                                      |                                                                        |
| 3      | ON      | Data bit configuration<br>8 bits / 1 bit / without parity | ON, OFF, ON: 8 bits / 1 bit / even<br>ON, ON, ON: 8 bits / 1 bit / odd |
| 4      | OFF     |                                                           |                                                                        |
| 5      | OFF     |                                                           | 5.1, 5.1, 5.1. 5 5.15, 5 dd                                            |
| 6      | ON      | Protocol: <b>Modbus</b>                                   |                                                                        |
| 7      | OFF     | -                                                         |                                                                        |
| 8      | OFF     | -                                                         |                                                                        |

Communication time settings (send changeover time/data interval delay time) can be made using the switches 4, 5, and 6. For more information, refer to the communication instruction manual for SRV.

## **Available Device Memory**

| Device Memory | TYPE | Remarks |
|---------------|------|---------|
|               | 00H  |         |

## 19.1.3 SR-Mini (MODBUS RTU)

## **Communication Setting**

#### **Editor**

#### **Communication setting**

(Underlined setting: default)

| Item            | Setting                            | Remarks |
|-----------------|------------------------------------|---------|
| Connection Mode | 1 : 1 / <u>1 : n</u> / Multi-link2 |         |
| Signal Level    | RS-232C / <u>RS-422/485</u>        |         |
| Baud Rate       | <u>9600</u> / 19200 bps            |         |
| Data Length     | 8 bits                             |         |
| Stop Bit        | 1 bit                              |         |
| Parity          | None / Odd / Even                  |         |
| Target Port No. | 1 to 16                            |         |

#### **SR-Mini**

#### **DIP** switch

| Switch | Setting | Contents                        | Remarks           |
|--------|---------|---------------------------------|-------------------|
| 1      | ON      | Modbus communication            |                   |
| 2      | ON      | 8 bits / 1 bit / without parity |                   |
| 3      | ON      | Baud rate: 9600 bps             | OFF, ON: 4800 bps |
| 4      | OFF     | Badd Tate. 9000 bps             | ON, ON: 19200 bps |

#### Slave address setting switch

(Underlined setting: default)

| Switch | Setting                   | Remarks                                                           |
|--------|---------------------------|-------------------------------------------------------------------|
|        | <u>0</u> to F (= 1 to 16) | The number that is one greater than the set value is the address. |

## **Available Device Memory**

| Device Memory | TYPE | Remarks |
|---------------|------|---------|
|               | 00H  |         |

## 19.1.4 SR-Mini (Standard Protocol)

#### **Communication Setting**

#### **Editor**

#### **Communication setting**

(Underlined setting: default)

| Item            | Setting                      | Remarks |
|-----------------|------------------------------|---------|
| Connection Mode | 1:1/ <u>1:n</u> /Multi-link2 |         |
| Signal Level    | RS-232C / <u>RS-422/485</u>  |         |
| Baud Rate       | <u>9600</u> / 19200 bps      |         |
| Data Length     | 7/ <u>8</u> bits             |         |
| Stop Bit        | <u>1</u> / 2 bits            |         |
| Parity          | None / Odd / Even            |         |
| Target Port No. | 0 to 15                      |         |

#### **SR-Mini**

#### **DIP** switch

| Switch | Setting | Contents                        | Remarks                                                     |  |
|--------|---------|---------------------------------|-------------------------------------------------------------|--|
| 1      | OFF     | 8 bits / 1 bit / without parity | OFF, ON: 7 bits, even parity<br>ON, OFF: 7 bits, odd parity |  |
| 2      | OFF     | 8 bits / 1 bit / without parity |                                                             |  |
| 3      | ON      | Baud rate: 9600 bps             | OFF, ON: 4800 bps<br>ON, ON: 19200 bps                      |  |
| 4      | OFF     | Badd Tate. 9000 bps             |                                                             |  |

#### **Unit address setting switch**

(Underlined setting: default)

| Switch | Setting                   | Remarks |
|--------|---------------------------|---------|
|        | <u>0</u> to F (= 0 to 15) |         |

## **Available Device Memory**

The available setting range of device memory varies depending on the controller model. Be sure to set within the range available for the controller to be used. Use [TYPE] when assigning indirect device memory for macro programs.

|      | Device Memory | TYPE | Remarks   |
|------|---------------|------|-----------|
| GRP0 | (normal: R)   | 00H  | Read only |
| GRP1 | (normal: RW)  | 01H  |           |
| GRP2 | (initial: R)  | 02H  | Read only |
| GRP3 | (initial: RW) | 03H  |           |

\* On the signal name reference list, every channel number is designated as "00". Manually enter the value obtained by the following procedure: subtract "1" from the channel to access, and set the hexadecimal number of the obtained value.

value.
The assigned device memory is expressed as shown on the right when editing the screen.

Example: GRP0<u>000001</u> (measurement value for CH2 temperature)

— Channel number: -1 (HEX)

Address

#### **Indirect Device Memory Designation**

| 15    | 8 7             |                  |
|-------|-----------------|------------------|
| n + 0 | Model           | Device type      |
| n + 1 | Address (lower) | CH No.           |
| n + 2 | 00              | Address (higher) |
| n + 3 | Expansion code  | Bit designation  |
| n + 4 | 00              | Station number   |

## 19.1.5 REX-F400/F700/F900 (Standard Protocol)

## **Communication Setting**

#### **Editor**

#### **Communication setting**

(Underlined setting: default)

| Item            | Setting                                                        | Remarks |
|-----------------|----------------------------------------------------------------|---------|
| Connection Mode | 1 : 1 / <u>1 : n</u> / Multi-link2 /<br>Multi-link2 (Ethernet) |         |
| Signal Level    | RS-232C / <u>RS-422/485</u>                                    |         |
| Baud Rate       | 4800 / <u>9600</u> / 19200 bps                                 |         |
| Data Length     | <u>7</u> / 8 bits                                              |         |
| Stop Bit        | 1 / <u>2</u> bits                                              |         |
| Parity          | None / <u>Odd</u> / Even                                       |         |
| Target Port No. | 0 to 31                                                        |         |

#### REX-F400/F700/F900

#### Parameter group (PG) 24

The communication parameters can be set using keys attached to the temperature controller. Be sure to match the settings to those made under [Communication Setting] of the editor.

(Underlined setting: default)

| Indication                                         | Item                                 | Setting                                                                                                    | Remarks |
|----------------------------------------------------|--------------------------------------|----------------------------------------------------------------------------------------------------|---------|
| bIT                                                | Communication data bit configuration | 0: 8 bits / 1 bit / none 1: 8 bits / 2 bits / none 2: 8 bits / 2 bits / none 3: 8 bits / 1 bit / even 3: 8 bits / 2 bits / even 4: 8 bits / 1 bit / odd 5: 8 bits / 2 bits / odd 6: 7 bits / 1 bit / none 7: 7 bits / 2 bits / none 8: 7 bits / 1 bits / even 9: 7 bits / 2 bits / even 10: 7 bits / 2 bits / even 10: 7 bits / 2 bits / odd 11: 7 bits / 2 bits / odd |         |
| Add                                                | Device address                       | <u>0</u> to 31                                                                                                    |         |
| bPS Baud rate 2: 4800 bps 3: 9600 bps 4: 19200 bps |                                      | 3: 9600 bps                                                                                                    |         |
| InT                                                | Interval time setting                | <u>0</u> to 250 msec                                                                                                    |         |

<sup>\*</sup> The "COMP" mode must be selected for communication with the TS.

Press the [MODE] key to display "Computer Mode Change", and change the mode from [LOC] to [COMP] by pressing the [V] key.

## **Available Device Memory**

| Device Memory | TYPE | Remarks   |
|---------------|------|-----------|
| GRP0          | 00H  | Read only |
| GRP1          | 01H  |           |

## 19.1.6 REX-F9000 (Standard Protocol)

## **Communication Setting**

## **Editor**

## **Communication setting**

(Underlined setting: default)

| Item                                                           | Setting                        | Remarks |
|----------------------------------------------------------------|--------------------------------|---------|
| Connection Mode 1:1/1:n/Multi-link2/<br>Multi-link2 (Ethernet) |                                |         |
| Signal Level RS-422/485                                        |                                |         |
| Baud Rate                                                      | 4800 / <u>9600</u> / 19200 bps |         |
| Data Length 7 / 8 bits                                         |                                |         |
| Stop Bit                                                       | <u>1</u> / 2 bits              |         |
| Parity None / Odd / Even                                       |                                |         |
| Target Port No.                                                | <u>0</u> to 31                 |         |

## **REX-F9000**

#### **Mode transfer**

| Indication | Item                              | Setting                                                                                                    | Remarks |
|------------|-----------------------------------|----------------------------------------------------------------------------------------------------|---------|
| LCK        | Setting of set data lock function | Select whether to validate or invalidate the set data lock function (PG40: LCK).  ULCK: Invalid (unlocked)  LCK: Valid (locked) |         |

## **Parameter group**

(Underlined setting: default)

| PG   | Indication | Item                                 | Setting                                                                                                    |                                                                      |                                                                              |             | Remarks             |   |  |
|------|------------|--------------------------------------|----------------------------------------------------------------------------------------------------|----------------------------------------------------------------------|------------------------------------------------------------------------------|-------------|---------------------|---|--|
|      | Add        | Device Address                       | <u>0</u> to 31                                                                                                    |                                                                      |                                                                              |             |                     |   |  |
|      | bPS        | Baud rate                            | 2: 4800 bp<br>3: 9600 bp<br>4: 19200 b                                                                                                    | <u>s</u>                                                             |                                                                              |             |                     |   |  |
| PG24 | bIT        | Communication data bit configuration | 1: 8 bits / 2<br>2: 8 bits / 1<br>3: 8 bits / 2<br>4: 8 bits / 2<br>5: 8 bits / 2<br>6: 7 bits / 2<br>8: 7 bits / 2<br>9: 7 bits / 2<br>10: 7 bits / | 2 bits / odd<br>L bit / none<br>2 bit / none                         |                                                                              |             |                     |   |  |
|      | InT        | Interval time setting                | 0 to <u>250</u> m                                                                                                    | sec                                                                  |                                                                              |             |                     |   |  |
|      | CMPS       | Protocol selection                   | 0: RKC sta                                                                                                    | ndard communica                                                      |                                                                              |             |                     |   |  |
|      | LCK        | Set data lock level selection        | 1: Only set                                                                                                    | es (SV) and all paran<br>values (SV) can be c<br>rameter groups (PG) | Valid when the set data<br>lock function is set to<br>"LCK" by mode transfer |             |                     |   |  |
|      |            |                                      | Apply the following mode transfer settings. (O: transfer allowed, X: transfer not allowed)                                                           |                                                                      |                                                                              |             |                     |   |  |
|      |            |                                      |                                                                                                    | Setting                                                              | PID/Autotuning                                                               | Auto/Manual | Control<br>RUN/STOP |   |  |
|      |            |                                      | 0                                                                                                    | 0                                                                    | 0                                                                            | 0           |                     |   |  |
| PG40 |            | )                                    | 0                                                                                                    |                                                                      | 1                                                                            | 0           | ×                   | 0 |  |
|      | MLCK       | Mode lock level selection            | 2                                                                                                    | ×                                                                    | 0                                                                            | 0           |                     |   |  |
|      |            |                                      |                                                                                                    | 3                                                                    | ×                                                                            | ×           | 0                   |   |  |
|      |            |                                      |                                                                                                    | 4                                                                    | 0                                                                            | 0           | ×                   |   |  |
|      |            |                                      |                                                                                                    | 5                                                                    | 0                                                                            | ×           | ×                   |   |  |
|      |            |                                      | 6                                                                                                    | ×                                                                    | 0                                                                            | ×           |                     |   |  |
|      |            |                                      | 7                                                                                                    | ×                                                                    | ×                                                                            | ×           |                     |   |  |
|      |            |                                      |                                                                                                    | •                                                                    | •                                                                            | •           |                     |   |  |

## **Available Device Memory**

The available setting range of device memory varies depending on the controller model. Be sure to set within the range available with the controller to be used.

Use [TYPE] when assigning indirect device memory for macro programs.

| Device Memory |     | Remarks   |
|---------------|-----|-----------|
| GRP0          | 00H | Read only |
| GRP1          | 01H |           |

## 19.1.7 MA900 / MA901 (MODBUS RTU)

## **Communication Setting**

#### **Editor**

#### **Communication setting**

(Underlined setting: default)

| Item Setting                      |                              | Remarks |
|-----------------------------------|------------------------------|---------|
| Connection Mode                   | 1:1/ <u>1:n</u> /Multi-link2 |         |
| Signal Level                      | RS-232C / <u>RS-422/485</u>  |         |
| Baud Rate 4800 / 9600 / 19200 bps |                              |         |
| Data Length <u>8</u> bits         |                              |         |
| Stop Bit                          | <u>1</u> bit                 |         |
| Parity                            | None / Odd / Even            |         |
| Target Port No.                   | 1 to 31                      |         |

## MA900/MA901

#### **Setup setting mode**

When the [R/S] key is pressed while the [SET] key is held down in the PV/SV monitor mode, the controller enters in the "setup setting" mode.

(Underlined setting: default)

| Indication | Item                  | Setting                                                                         | Remarks                                         |
|------------|-----------------------|---------------------------------------------------------------------------------|-------------------------------------------------|
| Add        | Slave address         | 1 to 31                                                                         | Communication is not performed when "0" is set. |
| bPS        | Baud rate             | 1: 4800 bps<br>2: 9600 bps<br>3: 19200 bps                                      |                                                 |
| bIT        | Data configuration    | 0: 8 bits / 1 bit / none<br>2: 8 bits / 1 bit / even<br>4: 8 bits / 1 bit / odd |                                                 |
| InT        | Interval time setting | 0 to 250 msec                                                                   |                                                 |

## **Available Device Memory**

| Device Memory | TYPE | Remarks |
|---------------|------|---------|
|               | 00H  |         |

## **19.1.8 SRZ (MODBUS RTU)**

## **Communication Setting**

#### **Editor**

#### **Communication setting**

(Underlined setting: default)

| Item                                     | Setting                                | Remarks    |
|------------------------------------------|----------------------------------------|------------|
| Connection Mode                          | 1 : 1 / <u>1 : n</u> / Multi-link2     |            |
| Signal Level RS-232C / <u>RS-422/485</u> |                                        |            |
| Baud Rate                                | 4800 / 9600 / <u>19200</u> / 38400 bps |            |
| Data Length                              | 8 bits                                 |            |
| Stop Bit                                 | 1 bit                                  |            |
| Parity                                   | None / Odd / Even                      |            |
| Target Port No.                          | Z-TIO: 1 to 16<br>Z-DIO: 17 to 31      | Default: 1 |

#### **SRZ**

#### **DIP** switch

| Switch | Setting | Contents                                               | Remarks                                                              |
|--------|---------|--------------------------------------------------------|----------------------------------------------------------------------|
| 1      | OFF     |                                                        | OFF, OFF: 4800 bps                                                   |
| 2      | ON      | Baud rate: 19200 bps                                   | ON, OFF: 9600 bps<br>OFF, ON: 19200 bps<br>ON, ON: 38400 bps         |
| 3      | OFF     | 5                                                      | OFF, ON, ON: 8 bits / even /1 bit<br>ON, ON, ON: 8 bits / odd /1 bit |
| 4      | OFF     | Data bit configuration 8 bits / without parity / 1 bit |                                                                      |
| 5      | ON      | o site / maileut painty / 1 sit                        | 0.17 0.17 0.11 0 0.157 0.00 7.2 0.10                                 |
| 6      | ON      | Protocol: <b>Modbus</b>                                |                                                                      |
| 7      | OFF     | -                                                      |                                                                      |
| 8      | OFF     | -                                                      |                                                                      |

#### Slave address setting switch

(Underlined setting: default)

| Switch | Setting | Remarks                                                                                                    |  |
|--------|---------|----------------------------------------------------------------------------------------------------|--|
| PBC OF | 04-5    | <u> </u>                                                                                                    |  |
|        |         | For Z-DIO, the number that is seventeen greater than the set value is the address. (Range: 17 to 32 $^{\star}$ ) |  |

<sup>\*</sup> For connection to TS, the available address setting range is 0 to E (17 to 31).

## **Available Device Memory**

| Device Memory | TYPE | Remarks |
|---------------|------|---------|
|               | 00H  |         |

## 19.1.9 FB100/FB400/FB900 (MODBUS RTU)

## **Communication Setting**

#### **Editor**

#### **Communication setting**

(Underlined setting: default)

| Item            | Setting                                                                                          | Remarks |
|-----------------|--------------------------------------------------------------------------------------------------|---------|
| Connection Mode | 1 : 1 / <u>1 : n</u> / Multi-link2 /<br>Multi-link2 (Ethernet) /<br>1 : n multi-link2 (Ethernet) |         |
| Signal Level    | RS-232C / <u>RS-422/485</u>                                                                      |         |
| Baud Rate       | 4800 / 9600 / <u>19200</u> / 38400 bps                                                           |         |
| Data Length     | 8 bits                                                                                           |         |
| Stop Bit        | <u>1</u> / 2 bits                                                                                |         |
| Parity          | None / Odd / Even                                                                                |         |
| Target Port No. | 1 to 31                                                                                          |         |

#### FB100/FB400/FB900

The communication parameters can be set using keys attached to the temperature controller. Be sure to match the settings to those made under [Communication Setting] of the editor.

#### **Communication protocol (engineering mode F60)**

| Indication | Item                     | Setting   | Remarks |
|------------|--------------------------|-----------|---------|
| CMP1       | Communication 1 protocol | 1: MODBUS |         |
| CMP2       | Communication 2 protocol | 1: MODBUS |         |

<sup>\*</sup> The temperature controller must be set to "STOP" (control stop) before making settings.

#### Communication parameter (setup setting mode)

(Underlined setting: default)

| Port            | Indication | Item                     | Setting                                                                                                    | Remarks                                         |
|-----------------|------------|--------------------------|----------------------------------------------------------------------------------------------------|-------------------------------------------------|
|                 | Add1       | Device address 1         | 1 to 31                                                                                                    | Communication is not performed when "0" is set. |
| Communication 1 | bPS1       | Baud rate 1              | 4.8: 4800 bps<br>9.6: 9600 bps<br>19.2: 19200 bps<br>38.4: 38400 bps                                                                                                    |                                                 |
|                 | bIT1       | Data bit configuration 1 | 8n1: 8 bits / none / 1 bit<br>8n2: 8 bits / none / 2 bits<br>8E1: 8 bits / even parity / 1 bit<br>8E2: 8 bits / even parity / 2 bits<br>8o1: 8 bits / odd parity / 1 bit<br>8o2: 8 bits / odd parity / 2 bits |                                                 |
|                 | InT1       | Interval time 1          | 0 to 250 msec                                                                                                    |                                                 |
|                 | Add2       | Device address 2         | 1 to 31                                                                                                    | Communication is not performed when "0" is set. |
| Communication 2 | bPS2       | Baud rate 2              | 4.8: 4800 bps<br>9.6: 9600 bps<br>19.2: 19200 bps<br>38.4: 38400 bps                                                                                                    |                                                 |
|                 | bIT2       | Data bit configuration 2 | 8n1: 8 bits / none / 1 bit<br>8n2: 8 bits / none / 2 bits<br>8E1: 8 bits / even parity / 1 bit<br>8E2: 8 bits / even parity / 2 bits<br>8o1: 8 bits / odd parity / 1 bit<br>8o2: 8 bits / odd parity / 2 bits |                                                 |
|                 | InT2       | Interval time 2          | 0 to 250 msec                                                                                                    |                                                 |

Parameter changes will take effect when the temperature controller is turned off and on again or is switched from "STOP" to "RUN".

## **Available Device Memory**

| Device Memory | TYPE | Remarks                 |
|---------------|------|-------------------------|
|               | 00H  | 0000 to 0017: Read only |

### 19.1.10 Wiring Diagrams

### When Connected at COM1:

### RS-422/RS-485

### Wiring diagram 1 - COM1

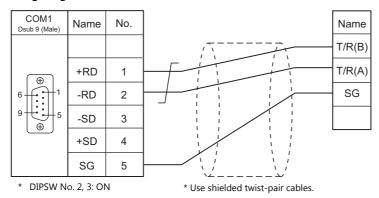

### Wiring diagram 2 - COM1

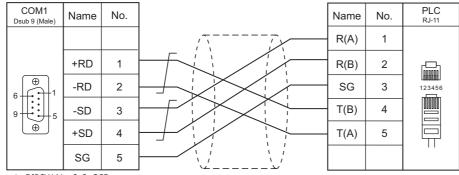

### \* DIPSW No. 2, 3: OFF

\* Use shielded twist-pair cables.

### Wiring diagram 3 - COM1

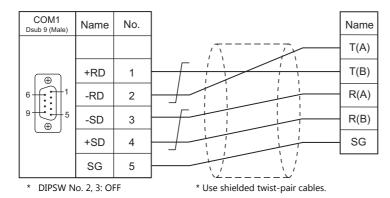

### When Connected at COM2:

### **RS-232C**

### Wiring diagram 1 - COM2

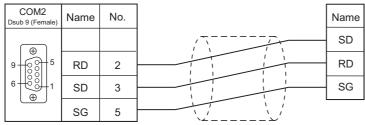

\* Use shielded twist-pair cables.

### When Connected at COM3:

### **RS-485**

### Wiring diagram 1 - COM3

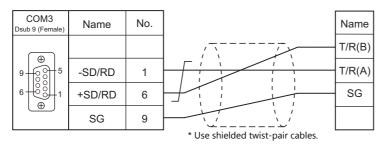

### Wiring diagram 2 - COM3

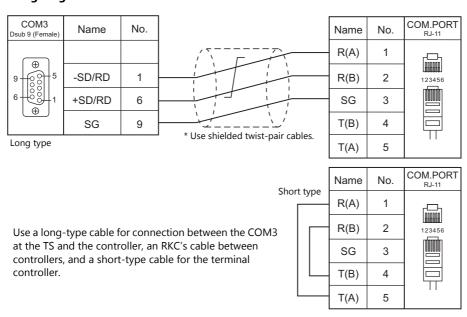

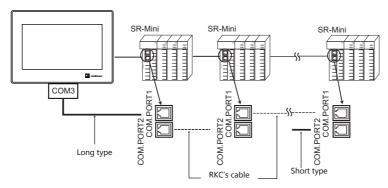

### Wiring diagram 3 - COM3

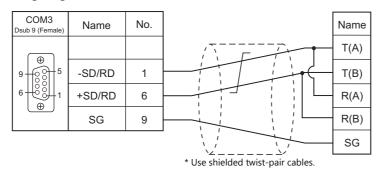

# 20. RS Automation

- 20.1 PLC Connection
- 20.2 Temperature Controller/Servo/Inverter Connection

## 20.1 PLC Connection

### **Serial Connection**

| PLC Selection on the Editor |             | СРИ                                   | Unit/Port       | Signal Level | TS Port | Connection              | Ladder<br>Transfer *1   |   |
|-----------------------------|-------------|---------------------------------------|-----------------|--------------|---------|-------------------------|-------------------------|---|
|                             |             |                                       |                 | RS-232C      | COM2    | Wiring diagram 1 - COM2 |                         |   |
|                             |             |                                       | COM port        | DC 405       | COM1    | Wiring diagram 1 - COM1 |                         |   |
|                             |             | NIVZO CDUZO-1                         |                 | RS-485       | COM3    | Wiring diagram 1 - COM3 |                         |   |
|                             |             | NX70-CPU70p1                          |                 | RS-232C      | COM2    | Wiring diagram 1 - COM2 |                         |   |
|                             |             |                                       | NX70-CCU+ (CCU) | DC 405       | COM1    | Wiring diagram 1 - COM1 |                         |   |
|                             | NIV70 mlum  |                                       |                 | RS-485       | COM3    | Wiring diagram 1 - COM3 |                         |   |
|                             | NX70 plus   |                                       |                 | RS-232C      | COM2    | Wiring diagram 1 - COM2 |                         |   |
|                             |             |                                       | COM1/COM2       | DC 405       | COM1    | Wiring diagram 1 - COM1 |                         |   |
|                             |             | NIVZO CDUZO:- 2                       |                 | RS-485       | COM3    | Wiring diagram 1 - COM3 |                         |   |
|                             |             | NX70-CPU70p2                          |                 | RS-232C      | COM2    | Wiring diagram 1 - COM2 |                         |   |
|                             |             |                                       | NX70-CCU+ (CCU) | DC 405       | COM1    | Wiring diagram 1 - COM1 |                         |   |
|                             |             |                                       |                 | RS-485       | COM3    | Wiring diagram 1 - COM3 |                         |   |
| NX7/NX Plus                 |             |                                       |                 | RS-232C      | COM2    | Wiring diagram 1 - COM2 |                         |   |
| Series                      |             |                                       | COM1/COM2       | DC 405       | COM1    | Wiring diagram 1 - COM1 | ×                       |   |
| (70P/700P/CCU+)             | NIV700 mlum | NV CDUZOO»                            |                 | RS-485       | COM3    | Wiring diagram 1 - COM3 |                         |   |
|                             | NX700 plus  | NX-CPU700p                            |                 | RS-232C      | COM2    | Wiring diagram 1 - COM2 |                         |   |
|                             |             |                                       | NX-CCU+ (CCU)   | DC 405       | COM1    | Wiring diagram 1 - COM1 |                         |   |
|                             |             |                                       |                 | RS-485       | COM3    | Wiring diagram 1 - COM3 |                         |   |
|                             |             |                                       |                 | RS-232C      | COM2    | Wiring diagram 2 - COM2 |                         |   |
|                             |             |                                       | COM1            | DC 405       | COM1    | Wiring diagram 2 - COM1 |                         |   |
|                             |             | NX7-xxxDx<br>NX7R-xxADx<br>NX7S-xxxDx |                 | RS-485       | COM3    | Wiring diagram 2 - COM3 |                         |   |
|                             |             |                                       | COM2            | RS-232C      | COM2    | Wiring diagram 3 - COM2 |                         |   |
|                             | NX7         |                                       |                 | 56 105       | COM1    | Wiring diagram 3 - COM1 |                         |   |
|                             |             |                                       |                 | RS-485       | COM3    | Wiring diagram 3 - COM3 |                         |   |
|                             |             |                                       | COM1            | RS-232C      | COM2    | Wiring diagram 1 - COM2 |                         |   |
|                             |             |                                       | 20110           | DG 105       | COM1    | Wiring diagram 3 - COM1 |                         |   |
|                             |             |                                       | COM2            | RS-485       | COM3    | Wiring diagram 3 - COM3 |                         |   |
|                             |             |                                       |                 | RS-232C      | COM2    | Wiring diagram 4 - COM2 | ×                       |   |
|                             | N70         | CPL9211A                              | CPL9211A        | COM port     | RS-422  | COM1                    | Wiring diagram 4 - COM1 | 0 |
|                             |             |                                       | CPL9462 (CCU)   | RS-232C      | COM2    | Wiring diagram 5 - COM2 | ×                       |   |
|                             |             |                                       | COM port        | RS-232C      | COM2    | Wiring diagram 6 - COM2 | 0                       |   |
|                             | Ν70α        | CPL9210A                              | CPL9462 (CCU)   | RS-232C      | COM2    | Wiring diagram 5 - COM2 | ×                       |   |
|                             |             |                                       | C1 L5402 (CCO)  | RS-232C      | COM2    | Wiring diagram 4 - COM2 |                         |   |
|                             | N1700       | CPL7210A                              | COM port        |              |         |                         | ×                       |   |
|                             | N700        | CPL7211A                              | 001 7460 (001)) | RS-422       | COM1    | Wiring diagram 4 - COM1 | 0                       |   |
|                             |             |                                       | CPL7462 (CCU)   | RS-232C      | COM2    | Wiring diagram 5 - COM2 | ×                       |   |
|                             |             | CPL6210A                              | TOOL port       | RS-232C      | COM2    | Wiring diagram 5 - COM2 | 0                       |   |
|                             | Ν700α       | CPL6210B                              | COM port        | RS-232C      | COM2    | Wiring diagram 7 - COM2 | ×                       |   |
| N7/NX Series                |             |                                       | CPL7462 (CCU)   | RS-232C      | COM2    | Wiring diagram 5 - COM2 | ×                       |   |
| (70/700/750/CCU)            |             | CD1 5001-                             | COM port        | RS-232C      | COM2    | Wiring diagram 4 - COM2 | ×                       |   |
|                             | N7000       | CPL5221B<br>CPL5231                   | CON port        | RS-422       | COM1    | Wiring diagram 4 - COM1 | 0                       |   |
|                             |             | C. 25251                              | CPL5462 (CCU)   | RS-232C      | COM2    | Wiring diagram 5 - COM2 | ×                       |   |
|                             | Ν7000α      |                                       | COM1            | RS-422       | COM1    | Wiring diagram 4 - COM1 | 0                       |   |
|                             |             | CPL4210                               | COM2            | RS-232C      | COM2    | Wiring diagram 7 - COM2 | ×                       |   |
|                             |             | CPL4211                               | CPL5462 (CCU)   | RS-232C      | COM2    | Wiring diagram 5 - COM2 | ×                       |   |
|                             |             |                                       |                 | RS-232C      | COM2    | Wiring diagram 1 - COM2 |                         |   |
|                             |             | NX70-CPU70                            | TOOL port       |              |         | 3 3                     | 0                       |   |
|                             | NIVZO       |                                       | NX70-CCU (CCU)  | RS-232C      | COM2    | Wiring diagram 8 - COM2 | ×                       |   |
|                             | NX70        |                                       | TOOL port       | RS-232C      | COM2    | Wiring diagram 1 - COM2 | 0                       |   |
|                             |             | NX70-CPU750                           | COM port        | RS-232C      | COM2    | Wiring diagram 8 - COM2 | ×                       |   |
|                             |             |                                       | NX70-CCU (CCU)  | RS-232C      | COM2    | Wiring diagram 8 - COM2 | \ ``                    |   |

| PLC Selection on<br>the Editor   | CPU       |                          | Unit/Port    | Signal Level | TS Port | Connection              | Ladder<br>Transfer *1 |
|----------------------------------|-----------|--------------------------|--------------|--------------|---------|-------------------------|-----------------------|
|                                  |           | NX-CPU750A               | TOOL port    | RS-232C      | COM2    | Wiring diagram 1 - COM2 | 0                     |
|                                  |           | NX-CPU750B<br>NX-CPU750C | COM port     | RS-232C      | COM2    | Wiring diagram 8 - COM2 | ~                     |
| N7/NX Series<br>(70/700/750/CCU) | NX700     | NX-CPU750D               | NX-CCU (CCU) | RS-232C      | COM2    | Wiring diagram 8 - COM2 | ×                     |
| (10,100,130,000)                 |           | NX-CPU700                | TOOL port    | RS-232C      | COM2    | Wiring diagram 1 - COM2 | 0                     |
|                                  |           |                          | NX-CCU (CCU) | RS-232C      | COM2    | Wiring diagram 8 - COM2 | ×                     |
|                                  | X8-M16DDR |                          |              | RS-232C      | COM2    | Wiring diagram 9 - COM2 |                       |
| X8 Series                        | X8-M14DDT |                          |              | RS-485       | COM1    | Wiring diagram 5 - COM1 | ×                     |
|                                  | X8-M32DDT |                          |              | 1/3-463      | COM3    | Wiring diagram 4 - COM3 |                       |

 $<sup>^{*}1</sup>$  For the ladder transfer function, see the TS Reference Manual 2.

### **Ethernet Connection**

| PLC Selection<br>on the Editor | СРИ                                                  | Unit                       | TCP/IP | UDP/IP | Port No.                         | Keep<br>Alive *1 | Ladder<br>Transfer <sup>*2</sup> |
|--------------------------------|------------------------------------------------------|----------------------------|--------|--------|----------------------------------|------------------|----------------------------------|
| NX700 Series (Ethernet)        | NX-CPU750A<br>NX-CPU750B<br>NX-CPU750C<br>NX-CPU750D | NX-Ethernet                | 0      | 0      | As desired *3                    | ×                | ×                                |
| X8 Series (Ethernet)           | X8-M16DDR<br>X8-M14DDT<br>X8-M32DDT                  | CPU with built-in Ethernet | 0      | ×      | 50000 (fixed)<br>(Max. 16 units) | 0                |                                  |

 <sup>\*1</sup> For KeepAlive functions, see "1.3.2 Ethernet Communication (TS1100Si/TS1070Si Only)".
 \*2 For the ladder transfer function, see the TS Reference Manual 2.
 \*3 Eight connection settings are provided on the PLC; each for one TS unit. Therefore, a maximum of eight TS units can be connected to an Ethernet unit.

### 20.1.1 NX7/NX Plus Series (70P/700P/CCU+)

### **Communication Setting**

#### **Editor**

### **Communication setting**

(Underlined setting: default)

| Item            | Setting                                                                                  | Remarks                                                                     |
|-----------------|------------------------------------------------------------------------------------------|-----------------------------------------------------------------------------|
| Connection Mode | 1:1/1:n/Multi-link/Multi-link2/<br>Multi-link2 (Ethernet)/<br>1:n Multi-link2 (Ethernet) |                                                                             |
| Signal Level    | <u>RS-232C</u> / RS-422/485                                                              | For RS-485 connection, set the transmission delay time to 3 msec or longer. |
| Baud Rate       | 4800 / <u>9600</u> / 19200 / 38400 / 57600 /115K bps                                     | 57600 bps and 115K bps supported by NX7R only                               |
| Data Length     | 8 bits                                                                                   |                                                                             |
| Stop Bit        | 1 bit                                                                                    |                                                                             |
| Parity          | None                                                                                     |                                                                             |
| Target Port No. | <u>0</u> to 223, 255                                                                     |                                                                             |

#### **PLC**

Be sure to match the settings to those made under [Communication Setting] of the editor.

### **System Information**

Set a station number for the PLC using the PLC software "WINGPC". For more information, refer to the PLC manual issued by the manufacturer.

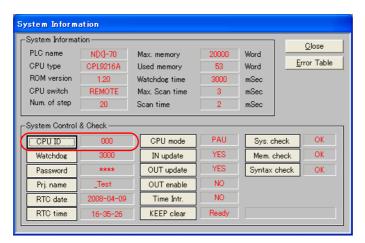

| Setting Item | Setting       | Remarks |
|--------------|---------------|---------|
| CPU ID       | 0 to 223, 255 |         |

### NX70-CPU70p1 (COM Port)

### **DIP** switches

| DIPSW                                   |                          | Contents                   |   | Setting                    |                 |                                    |  |
|-----------------------------------------|--------------------------|----------------------------|---|----------------------------|-----------------|------------------------------------|--|
|                                         | SW1                      | Terminating resistance     |   | SW1                        | SW2             | Terminating<br>Resistance          |  |
|                                         | SW2                      | (for RS-485 connection)    |   | OFF<br>ON                  | OFF<br>ON       | Invalid<br>Valid                   |  |
| 5<br>4                                  | SW3 Program write target | Program write target       | _ | N: EEPRO                   |                 |                                    |  |
| ω ω ν μ μ μ μ μ μ μ μ μ μ μ μ μ μ μ μ μ | SW4                      | RS-232C / RS-485 selection |   | ON: RS-485<br>OFF: RS-232C |                 |                                    |  |
| ON                                      | SW5                      |                            |   | SW5<br>OFF                 | SW6<br>OFF      | Baud rate<br>9600 bps              |  |
|                                         | SW6                      | Baud rate selection        |   | ON<br>OFF<br>ON            | OFF<br>ON<br>ON | 38400 bps<br>19200 bps<br>4800 bps |  |

### NX70-CPU70p2 (COM Port) / NX-CPU700p (COM Port)

### DIP switches 1

| DIPSW1   | Ţ   | Contents                    | Setting |     |                           |
|----------|-----|-----------------------------|---------|-----|---------------------------|
|          | SW1 | COM1 terminating resistance | SW1     | SW2 | Terminating<br>Resistance |
| 4        |     | (for RS-485 connection)     | OFF     | OFF | Invalid                   |
| ω<br>  N | SW2 |                             | ON      | ON  | Valid                     |
| ON       | SW3 | COM2 terminating resistance | SW3     | SW4 | Terminating<br>Resistance |
|          | SW4 | (for RS-485 connection)     | OFF     | OFF | Invalid                   |
|          |     |                             | ON      | ON  | Valid                     |

### **DIP** switches 2

| DIPSW2   |      | Contents                          |    | Setting             |     |           |  |
|----------|------|-----------------------------------|----|---------------------|-----|-----------|--|
|          | SW1  | Program write target              | _  | n: EEPRO<br>F: Ram  |     |           |  |
|          | SW2  | Not used                          | OF | F                   |     |           |  |
|          | SW3  | RS-232C / RS-485 selection (COM2) |    | N: RS-48<br>F: RS-2 |     |           |  |
|          | SW4  | RS-232C / RS-485 selection (COM1) |    | N: RS-48<br>F: RS-2 |     |           |  |
| 8 7 6    | SW5  |                                   |    | SW5                 | SW6 | Baud Rate |  |
| <u>σ</u> |      | Baud rate selection (COM1)        |    | OFF                 | OFF | 9600 bps  |  |
| 4        |      |                                   |    | ON                  | OFF | 38400 bps |  |
| ω ν      | SW6  |                                   |    | OFF                 | ON  | 19200 bps |  |
| 7        | 3000 |                                   |    | ON                  | ON  | 4800 bps  |  |
| ON       |      |                                   |    |                     |     |           |  |
| 5        | SW7  |                                   |    | SW7                 | SW8 | Baud Rate |  |
|          | 3447 |                                   |    | OFF                 | OFF | 9600 bps  |  |
|          |      | Baud rate selection (COM2)        |    | ON                  | OFF | 38400 bps |  |
|          | SW8  |                                   |    | OFF                 | ON  | 19200 bps |  |
|          | 3448 |                                   |    | ON                  | ON  | 4800 bps  |  |

### NX-CCU+(CCU) / NX70-CCU+(CCU)

### **DIP** switches

| DIPSW      |     | Contents               | Setting   |            |     |     |           |
|------------|-----|------------------------|-----------|------------|-----|-----|-----------|
|            | SW1 |                        |           | SW1        | SW2 | SW3 | Baud Rate |
|            |     |                        |           | OFF        | OFF | OFF | 38400 bps |
|            | SW2 | Baud rate selection    |           | ON         | OFF | OFF | 19200 bps |
| N          |     |                        |           | OFF        | ON  | OFF | 9600 bps  |
| 4          | SW3 |                        |           | ON         | ON  | OFF | 4800 bps  |
| σ <b>Π</b> | SW4 | Data length ON: 8 bits |           |            |     |     |           |
| 7          | SW5 | B :: 1 1               | _         |            |     |     |           |
| ∞ ■        | SW6 | Parity check           | OFF: None |            |     |     |           |
| ON         | SW7 | Stop bit               | 0         | OFF: 1 bit |     |     |           |
|            | SW8 | Reserved               | 0         | FF         |     |     |           |

### NX7-xxxDx/NX7R-xxADx/NX7S-xxxDx

### **DIP** switches

| DIPSW |     | Contents                                      | Setting                    |
|-------|-----|-----------------------------------------------|----------------------------|
| ON    | SW1 | RS-232C / RS-485 selection                    | ON: RS-485<br>OFF: RS-232C |
| 1 2   | SW2 | Terminating resistance (with RS-485 selected) | ON: Valid<br>OFF: Invalid  |

### **Baud rate setting**

The baud rate depends on the value specified for device memory SR509 or SR510.

| СОМ                        | Baud Rate     | Setting | Remarks                |
|----------------------------|---------------|---------|------------------------|
|                            | Auto setting: | 0000 H  |                        |
|                            | 4800 bps      | 8003 H  |                        |
|                            | 9600 bps      | 8000 H  |                        |
| COM1= SR509<br>COM2= SR510 | 19200 bps     | 8001 H  |                        |
| 00.002                     | 38400 bps     | 8002 H  |                        |
|                            | 57600 bps     | 8004 H  | Supported by NX7R only |
|                            | 115K bps      | 8005 H  | Supported by NX7R only |

### **Available Device Memory**

The available setting range of device memory varies depending on the PLC model. Be sure to set within the range available for the PLC to be used. Use [TYPE] when assigning indirect device memory for macro programs.

|    | Device Memory         | TYPE | Remarks |
|----|-----------------------|------|---------|
| R  | (input/output)        | 00H  |         |
| L  | (link relay)          | 01H  |         |
| М  | (internal relay)      | 02H  |         |
| K  | (keep relay)          | 03H  |         |
| F  | (special relay)       | 04H  |         |
| W  | (word register)       | 05H  |         |
| TC | (timer, counter)      | 06H  |         |
| SV | (timer/set value)     | 07H  |         |
| PV | (timer/current value) | 08H  |         |
| SR | (special register)    | 09H  |         |
| D  | (word register)       | 0AH  |         |

### 20.1.2 N7/NX Series (70/700/750/CCU)

### **Communication Setting**

### **Editor**

### **Communication setting**

(Underlined setting: default)

| Item                 | Setting                                                          | Remarks                                                                                                    |
|----------------------|------------------------------------------------------------------|----------------------------------------------------------------------------------------------------|
| Connection Mode      | 1:1/1:n/Multi-link/Multi-link2                                   |                                                                                                    |
| Signal Level         | RS-232C / RS-422/485                                             |                                                                                                    |
| Baud Rate            | 4800 / <u>9600</u> / 19200 / 38400 / 57600 / 76800 /<br>115K bps |                                                                                                    |
| Data Length          | 7 / <u>8</u> bits                                                |                                                                                                    |
| Stop Bit             | <u>1</u> / 2 bits                                                |                                                                                                    |
| Parity               | None / <u>Odd</u> / Even                                         |                                                                                                    |
| Target Port No.      | 0 to 31                                                          | Only port No. 31 is valid, depending on the CPU model. For connection with a CCU module, select port No. 1.                                          |
| Header               | <u>% (Header)</u> / < (Extension Header)                         | Models on which "< (Expansion Header)" is available:<br>NX-CPU750A / NX-CPU750B / NX-CPU750C /<br>NX-CPU750D / NX70-CPU750                           |
| Monitor Registration | Unchecked / <u>Checked</u>                                       | One TS unit can be registered as a monitor for one PLC. When multi-link connection (n : 1) is selected, do not check this box for multiple TS units. |

### **PLC**

Be sure to match the settings to those made under [Communication Setting] of the editor.

### **Available Device Memory**

The available setting range of device memory varies depending on the PLC model. Be sure to set within the range available for the PLC to be used. Use [TYPE] when assigning indirect device memory for macro programs.

|    | Device Memory                 | TYPE | Remarks                      |
|----|-------------------------------|------|------------------------------|
| DT | (data register)               | 00H  |                              |
| Χ  | (external input)              | 01H  | WX as word device, read only |
| Υ  | (external output)             | 02H  | WY as word device            |
| R  | (internal relay)              | 03H  | WR as word device            |
| L  | (link relay)                  | 04H  | WL as word device            |
| LD | (link register)               | 05H  |                              |
| FL | (file register)               | 06H  |                              |
| SV | (timer, counter/set value)    | 07H  |                              |
| EV | (timer, counter/elapsed time) | 08H  |                              |
| Т  | (timer/contact)               | 09H  | Read only                    |
| С  | (counter/contact)             | 0AH  | Read only                    |

### 20.1.3 X8 Series

### **Communication Setting**

### **Editor**

### **Communication setting**

(Underlined setting: default)

| Item            | Setting                                                                              | Remarks |
|-----------------|--------------------------------------------------------------------------------------|---------|
| Connection Mode | 1:1/1:n/Multi-link/Multi-link2/<br>Multi-link2 (Ethernet)/1:n Multi-link2 (Ethernet) |         |
| Signal Level    | <u>RS-232C</u> / RS-422/485                                                          |         |
| Baud Rate       | 4800 / 9600 / 19200 / 38400 / 57600 / <u>115K</u> bps                                |         |
| Data Length     | 8 bits                                                                               |         |
| Stop Bit        | <u>1</u> / 2 bits                                                                    |         |
| Parity          | None / Even                                                                          |         |
| Target Port No. | 0 to 249                                                                             |         |

### **PLC**

Make communication settings using the PLC software "XGPC" (version 1.0 or greater). For more information, refer to the PLC manual issued by the manufacturer.

### **Channel Configuration**

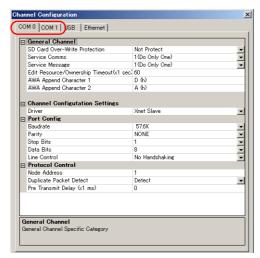

| Setting Item | Setting                                         | Remarks                                                                                    |
|--------------|-------------------------------------------------|--------------------------------------------------------------------------------------------|
| Driver       | Xnet Slave                                      |                                                                                            |
| Baudrate     | 4.8K / 9.6K / 19.2K / 38.4K / 57.6K / 115.2K    |                                                                                            |
| Parity       | NONE / EVEN                                     |                                                                                            |
| Stop bits    | 1/2                                             |                                                                                            |
| Data bits    | 8                                               |                                                                                            |
| Line Control | No Handshaking / No Handshaking (RS485 Network) | RS-232C connection: No Handshaking<br>RS-485 connection: No Handshaking (RS485<br>Network) |
| Node Address | 0 to 249                                        |                                                                                            |

### **Available Device Memory**

The available setting range of device memory varies depending on the PLC model. Be sure to set within the range available for the PLC to be used. Use [TYPE] when assigning indirect device memory for macro programs.

|    | Device Memory      | TYPE | Remarks                                       |
|----|--------------------|------|-----------------------------------------------|
| N  | (Integer)          | 00H  |                                               |
| Χ  | (Input)            | 01H  |                                               |
| Υ  | (Output)           | 02H  |                                               |
| SR | (System Registers) | 03H  |                                               |
| В  | (Binary)           | 04H  |                                               |
| F  | (Floating Point)   | 05H  | Real number. Bit designation is not possible. |
| L  | (Long)             | 06H  | Double-word                                   |
| Α  | (ASCII)            | 07H  |                                               |
| ST | (String)           | 08H  | STRING type                                   |
| TM | (Timer)            | 09H  |                                               |
| CT | (Counter)          | 0AH  |                                               |
| CR | (Control)          | 0BH  |                                               |

#### **Address denotations**

The assigned device memory is expressed as shown below when editing the screen.

Integer, System Registers, Binary, Floating Point, Long, ASCII, or String addresses
 Word designation
 Bit designation

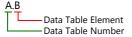

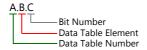

• Input, Output addresses Word designation

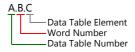

Bit designation

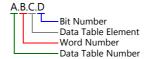

• Timer, Counter, or Control addresses Word designation

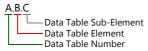

Bit designation

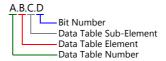

Mnemonics can be used to specify Timer, Counter, or Control addresses. The following shows the representation using mnemonics:

| On PLC      | On V-SFT |
|-------------|----------|
| TimeBase0   | TB0      |
| TimeBase1   | TB1      |
| Done        | DN       |
| TimerTiming | TT       |
| Enable      | EN       |
| Underflow   | UF       |
| Overflow    | OF       |
| CountDown   | CD       |
| CountUp     | CU       |
| Found       | FD       |
| Inhibit     | IH       |

| On PLC            | On V-SFT |
|-------------------|----------|
| Unload            | UL       |
| Error             | ER       |
| Empty             | EM       |
| EnableUnload      | EU       |
| Preset(Low)       | PRE(L)   |
| Preset(High)      | PRE(H)   |
| Accumulator(Low)  | ACC(L)   |
| Accumulator(High) | ACC(H)   |
| Length            | LEN      |
| Position          | POS      |

- Mnemonics can be used for bit designation on condition that Data Table Sub-Element = 0. Example: TM9.0.0.8  $\rightarrow$  TM9.0.0.TB0
- Mnemonics can be used for device memory address designation on condition that Data Table Sub-Element = 1 to 4. Example: TM9.0.1 → TM9.0.PRE(L)

For more information on using mnemonics, refer to the PLC manual issued by the manufacturer.

### **Indirect Device Memory Designation**

|       | 15 N              | ИSВ   | 8           | 7   | LSB             | 0 |  |  |  |  |
|-------|-------------------|-------|-------------|-----|-----------------|---|--|--|--|--|
| n + 0 | М                 | odel  | Device type |     |                 |   |  |  |  |  |
| n + 1 | Lower address No. |       |             |     |                 |   |  |  |  |  |
| n + 2 |                   | Highe | r ad        | dre | ss No.          |   |  |  |  |  |
| n + 3 |                   | 00    |             | Е   | Bit designation | 1 |  |  |  |  |
| n + 4 |                   | 00    |             | S   | tation numbe    | r |  |  |  |  |

• Device memory other than Timer, Counter, and Control Example: Indirect device memory designation of "N20.100"

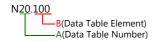

Converting A to binary 20(DEC)= 10100(BIN)

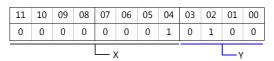

Converting B to binary 100(DEC)= 1100100(BIN)

| 11 | 10 | 09 | 08 | 07 | 06 | 05 | 04 | 03 | 02 | 01 | 00 |
|----|----|----|----|----|----|----|----|----|----|----|----|
| 0  | 0  | 0  | 0  | 0  | 1  | 1  | 0  | 0  | 1  | 0  | 0  |
|    |    |    |    |    |    | 7  |    |    |    |    |    |

Arranging the values X, Y and Z in the following order

n + 1 (lower address number)

| 15 | 14 | 13 | 12 | 11 | 10 | 09 | 08 | 07 | 06 | 05 | 04 | 03 | 02 | 01 | 00 |
|----|----|----|----|----|----|----|----|----|----|----|----|----|----|----|----|
| 0  | 1  | 0  | 1  | 0  | 0  | 0  | 0  | 0  | 1  | 1  | 0  | 0  | 1  | 0  | 0  |
|    |    | Y  |    |    |    |    |    |    |    | z  |    |    |    |    |    |

n + 2 (higher address number)

| 15      | 14 | 13 | 12 | 11 | 10 | 09 | 08 | 07 | 06 | 05 | 04 | 03 | 02 | 01 | 00 |
|---------|----|----|----|----|----|----|----|----|----|----|----|----|----|----|----|
| 0       | 0  | 0  | 0  | 0  | 0  | 0  | 0  | 0  | 0  | 0  | 0  | 0  | 0  | 0  | 1  |
| 0 fixed |    |    |    |    |    |    |    |    |    |    |    |    |    |    |    |

0000100100000010 (BIN) = 4064 (HEX): Lower address number 0000000000000001 (BIN) = 1 (HEX): Higher address number

• Timer, Counter, or Control device memory

Example: Indirect device memory designation of "ST3.25.10"

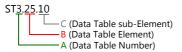

# Converting A to binary 3(DEC)= 11(BIN)

| 11  | 10 | 09 | 08 | 07 | 06 | 05 | 04 | 03 | 02 | 01 | 00 |  |
|-----|----|----|----|----|----|----|----|----|----|----|----|--|
| 0   | 0  | 0  | 0  | 0  | 0  | 0  | 0  | 0  | 0  | 1  | 1  |  |
| L-w |    |    |    |    |    |    |    |    |    |    |    |  |

Converting B to binary 25(DEC)= 11001(BIN)

| 11 | 10 | 09 | 08 | 07 | 06 | 05 | 04 | 03 | 02 | 01 | 00 |
|----|----|----|----|----|----|----|----|----|----|----|----|
| 0  | 0  | 0  | 0  | 0  | 0  | 0  | 1  | 1  | 0  | 0  | 1  |
| Ly |    |    |    |    |    | v  |    |    |    |    |    |

Converting C to binary 10(DEC)= 1010(BIN)

| 05 | 04 | 03 | 02 | 01       | 00 |
|----|----|----|----|----------|----|
| 0  | 0  | 1  | 0  | 1        | 0  |
|    |    |    |    | <u> </u> |    |

Arranging the values W,  $\, X \,$ ,  $\, Y \,$  and  $\, Z \,$  in the following order

n + 1 (lower address number)

| 0  | 0  | 0 | 0 | 0  | 1 | 1 | 0 | 0 | 1 | 0 | 0 | 1 | 0 | 1 | 0  |
|----|----|---|---|----|---|---|---|---|---|---|---|---|---|---|----|
| 15 | 14 |   |   | 11 |   |   |   |   |   |   |   |   |   |   | 00 |

n + 2 (higher address number)

|   | 15 | 14  | 13    | 12 | 11 | 10 | 09 | 08 | 07  | 06 | 05 | 04 | 03 | 02 | 01 | 00 |
|---|----|-----|-------|----|----|----|----|----|-----|----|----|----|----|----|----|----|
|   | 0  | 0   | 0     | 0  | 0  | 0  | 0  | 0  | 0   | 0  | 0  | 0  | 1  | 1  | 0  | 0  |
| - |    | 0 t | fixed |    |    |    |    |    | L_w | /  |    |    |    |    |    | -x |

0000011001001010 (BIN) = 64A (HEX): Lower address number 000000000001100 (BIN) = C (HEX): Higher address number

### 20.1.4 NX700 Series (Ethernet)

### **Communication Setting**

#### **Editor**

Make the following settings on the editor. For more information, see "1.3.2 Ethernet Communication (TS1100Si/TS1070Si Only)".

- IP address for the TSi unit
  - When specified on the screen program: [System Setting] → [Hardware Setting] → [Local Port IP Address]
  - When specified on the TSi unit:
     Main Menu screen → Main Menu drop-down window → [Ethernet]
- Port number for the TSi unit (for communication with PLC)
   [System Setting] → [Hardware Setting] → [PLC Properties] → [Communication Setting]
- Others
   [System Setting] → [Hardware Setting] → [PLC Properties] → [Communication Setting]

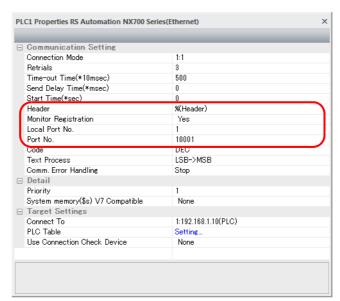

| Item                 | Contents                                                                                                    |
|----------------------|----------------------------------------------------------------------------------------------------|
| Header               | Select a format of communication with the PLC. % (Header) / < (Extension Header)                                                                                                    |
| Monitor Registration | Select [Yes] in the case where a monitor registration command is used for communication with the PLC.  * One TSi unit can be registered as a monitor for one PLC. Do not select [Yes] for multiple TSi units in n : 1 connection. |
| Local Port No.       | Set the local port number of the TSi unit (1 to 31).  Set the same number as the one set for "Target node MEWTOCOL station number" on the [Connection Setting] dialog of the PLC.                                                 |

<sup>\*</sup> For settings other than the above, see "1.4 Hardware Settings".

IP address and port number of the PLC
 Register on the [PLC Table] in [System Setting] → [Hardware Setting] → [PLC Properties] → [Target Settings].
 Set the same PLC table number as the one set for "MEWTOCOL Station Number" ([Initial Information Setting] → [Local Node Setting]).

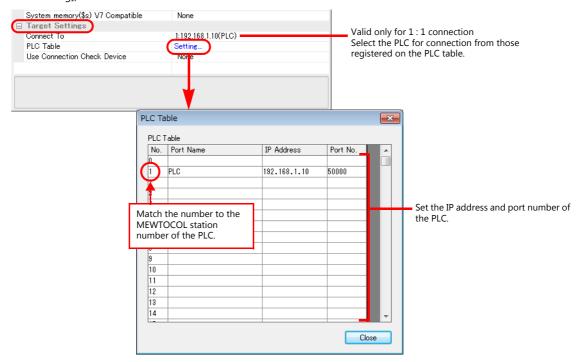

#### **PLC**

Make mode settings using the Ethernet unit "NX-Ethernet".

### Mode setting switch

| Switch | Setting | Contents                 | Remarks |
|--------|---------|--------------------------|---------|
| 2      | ON      | Auto connection function |         |

Make the PLC setting using the configuration tool "Configurator ET". For more information, refer to the PLC manual issued by the manufacturer.

### **Initial information setting**

| Ite                | m                          | Setting                                                                           |  |  |  |
|--------------------|----------------------------|-----------------------------------------------------------------------------------|--|--|--|
|                    | IP Address                 | Set the IP address of the PLC.                                                    |  |  |  |
| Local Node Setting | MEWTOCOL Station<br>Number | 1 to 64  * The same number must be specified for the PLC table number of the TSi. |  |  |  |

### **Connection setting**

|                                     | Item                                   | Setting                                                                                                   |  |  |  |  |
|-------------------------------------|----------------------------------------|----------------------------------------------------------------------------------------------------|--|--|--|--|
|                                     | Communication Mode                     | TCP/IP, UDP/IP                                                                                            |  |  |  |  |
|                                     | Open Type                              | Unpassive                                                                                                 |  |  |  |  |
| Connection                          | Usage                                  | MEWTOCOL communication                                                                                    |  |  |  |  |
| 1 to 8                              | Local Node (PLC) Port Number           | As desired                                                                                                |  |  |  |  |
| * Coloct a port to                  | Target Node IP Address                 | IP address of the TSi                                                                                     |  |  |  |  |
| * Select a port to which the TSi is | Target Node Port Number                | Port number of the TSi                                                                                    |  |  |  |  |
| connected.                          | Target Node MEWTOCOL Station<br>Number | 1 to 64  * Match the number to the one set for [Local Port No.] under [Communication Setting] on the TSi. |  |  |  |  |
|                                     | Connection Setting                     | Valid                                                                                                    |  |  |  |  |

### **Available Device Memory**

The available setting range of device memory varies depending on the PLC model. Be sure to set within the range available for the PLC to be used. Use [TYPE] when assigning indirect device memory for macro programs.

|    | Device Memory                 | TYPE | Remarks                      |
|----|-------------------------------|------|------------------------------|
| DT | (data register)               | 00H  |                              |
| Χ  | (external input)              | 01H  | WX as word device, read only |
| Υ  | (external output)             | 02H  | WY as word device            |
| R  | (internal relay)              | 03H  | WR as word device            |
| L  | (link relay)                  | 04H  | WL as word device            |
| LD | (link register)               | 05H  |                              |
| FL | (file register)               | 06H  |                              |
| SV | (timer, counter/set value)    | 07H  |                              |
| EV | (timer, counter/elapsed time) | 08H  |                              |
| T  | (timer/contact)               | 09H  | Read only                    |
| С  | (counter/contact)             | 0AH  | Read only                    |

### 20.1.5 X8 Series (Ethernet)

### **Communication Setting**

### **Editor**

Make the following settings on the editor. For more information, see "1.3.2 Ethernet Communication (TS1100Si/TS1070Si Only)".

- IP address for the TSi unit
  - When specified on the screen program:
     [System Setting] → [Hardware Setting] → [Local Port IP Address]
  - When specified on the TSi unit:
     Main Menu screen → Main Menu drop-down window → [Ethernet]
- Port number for the TSi unit (for communication with PLC)
   [System Setting] → [Hardware Setting] → [PLC Properties] → [Communication Setting]

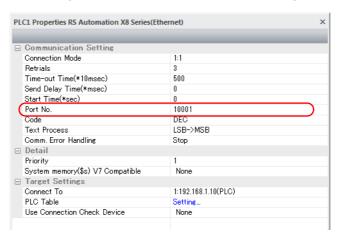

IP address and port number (No. 50000) of the PLC
 Register on the [PLC Table] in [System Setting] → [Hardware Setting] → [PLC Properties] → [Target Settings].

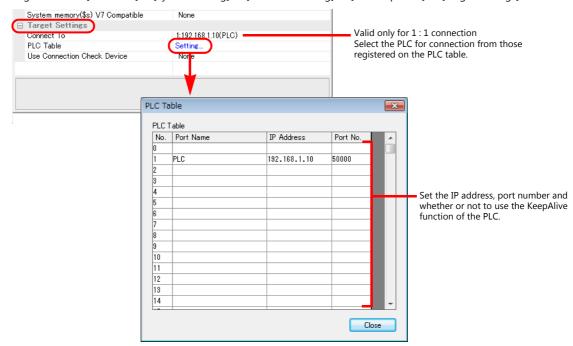

### **PLC**

Set a station number for the PLC using the PLC software "XGPC" (version 1.0 or greater). For more information, refer to the PLC manual issued by the manufacturer.

### **Channel Configuration**

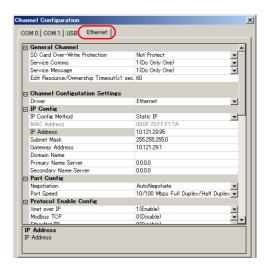

| Setting Item                                | Setting                           | Remarks |
|---------------------------------------------|-----------------------------------|---------|
| IP Address                                  | Set the IP address of the PLC.    |         |
| Subnet Mask Set the subnet mask of the PLC. |                                   |         |
| Gateway Address                             | Set according to the environment. |         |

### **Available Device Memory**

The contents of "Available Device Memory" are the same as those described in "20.1.3 X8 Series".

### 20.1.6 Wiring Diagrams

### When Connected at COM1:

### RS-422/RS-485

### Wiring diagram 1 - COM1

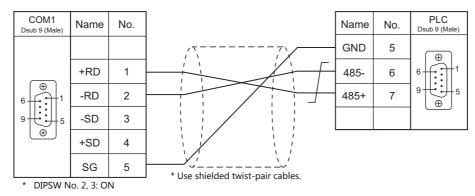

### Wiring diagram 2 - COM1

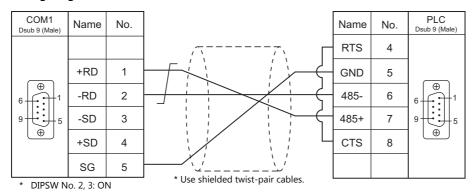

### Wiring diagram 3 - COM1

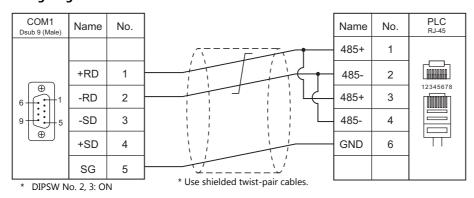

### Wiring diagram 4 - COM1

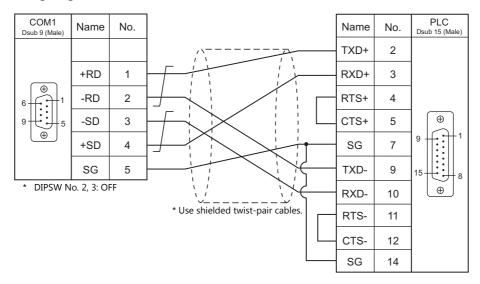

### Wiring diagram 5 - COM1

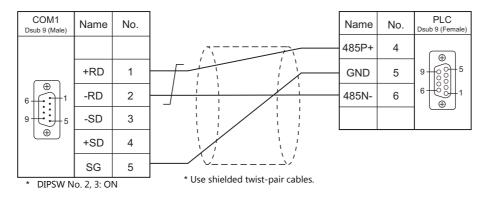

### When Connected at COM2:

### **RS-232C**

### Wiring diagram 1 - COM2

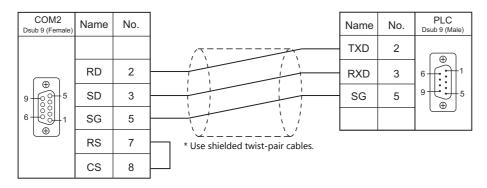

### Wiring diagram 2 - COM2

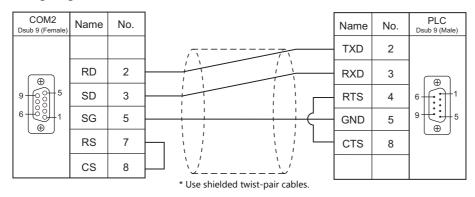

### Wiring diagram 3 - COM2

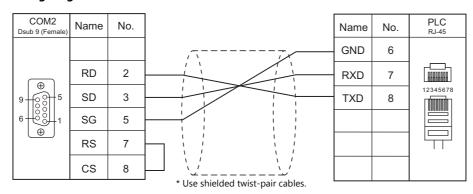

### Wiring diagram 4 - COM2

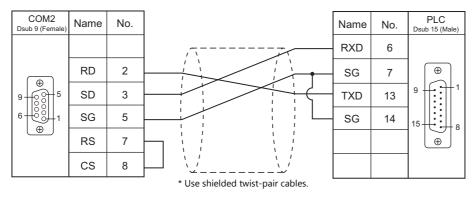

### Wiring diagram 5 - COM2

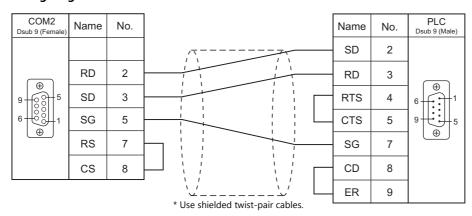

### Wiring diagram 6 - COM2

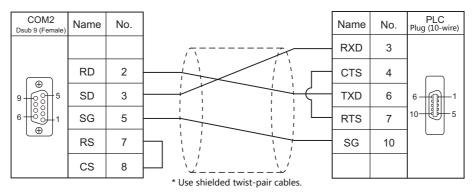

### Wiring diagram 7 - COM2

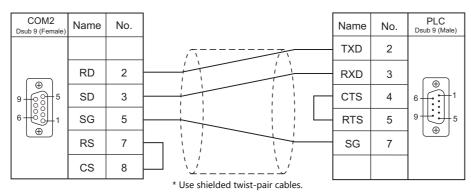

### Wiring diagram 8 - COM2

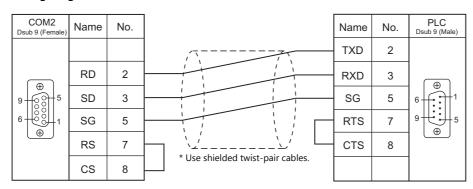

### Wiring diagram 9 - COM2

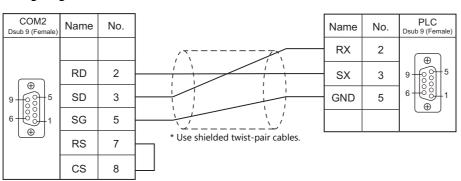

### When Connected at COM3:

### **RS-485**

### Wiring diagram 1 - COM3

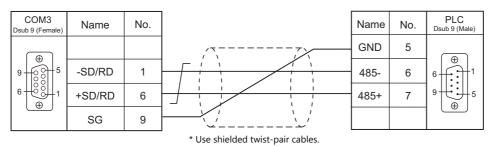

### Wiring diagram 2 - COM3

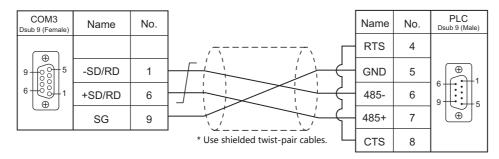

### Wiring diagram 3 - COM3

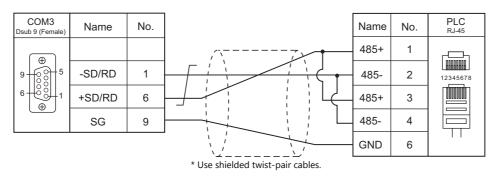

### Wiring diagram 4 - COM3

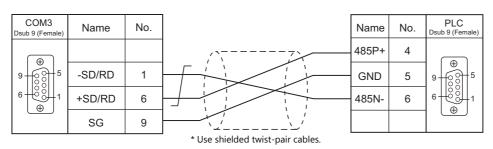

# **20.2 Temperature Controller/Servo/Inverter Connection**

### Servo

| PLC Selection on<br>the Editor | Model                                                                                                    | Unit/Port             | Signal Level | TS Port | Connection              | Lst File                 |  |
|--------------------------------|----------------------------------------------------------------------------------------------------|-----------------------|--------------|---------|-------------------------|--------------------------|--|
|                                | CSD5_A5BX1                                                                                                   |                       | RS-232C      | COM2    | Wiring diagram 1 - COM2 |                          |  |
| (MODBUS RTU)                   | CSD5_01BX1<br>CSD5_02BX1                                                                                     | Communication<br>Port | DC 405       | COM1    | Wiring diagram 1 - COM1 | RSA_CSD5.Lst             |  |
| (MODBOS KTO)                   | CSD5_02BX1                                                                                                   |                       | RS-485       | COM3    | Wiring diagram 1 - COM3 |                          |  |
| Moscon-F50                     | SI-20P2F50<br>SI-20P4F50<br>SI-20P7F50<br>SI-21P5F50<br>SI-22P2F50<br>SI-33P7F50<br>SI-B0P4F50               |                       |              | COM1    | Wiring diagram 2 - COM1 |                          |  |
| (MODBUS RTU)                   | SI-B0P7F50<br>SI-B1P5F50<br>SI-B2P2F50<br>SI-40P4F50<br>SI-40P7F50<br>SI-41P5F50<br>SI-42P2F50<br>SI-43P7F50 | Communication<br>Port | RS-485       | СОМЗ    | Wiring diagram 2 - COM3 | _ RSA_Moscon-F<br>50.Lst |  |

### 20.2.1 CSD5 (MODBUS RTU)

### **Communication Setting**

#### **Editor**

### **Communication setting**

(Underlined setting: default)

| Item            | Setting                                                                                          | Remarks      |
|-----------------|--------------------------------------------------------------------------------------------------|--------------|
| Connection Mode | 1 : 1 / <u>1 : n</u> / Multi-link2 /<br>Multi-link2 (Ethernet) /<br>1 : n Multi-link2 (Ethernet) |              |
| Signal Level    | <u>RS-232C</u> / RS-422/485                                                                      |              |
| Baud Rate       | 9600 / 19200 / 38400 / <u>57600</u> bps                                                          |              |
| Data Length     | <u>8</u> bits                                                                                    |              |
| Stop Bit        | <u>1</u> / 2 bits                                                                                |              |
| Parity          | None / Odd / Even                                                                                |              |
| Target Port No. | <u>1</u> to 247                                                                                  | 0: Broadcast |

### Servo

The communication parameters can be set using keys attached to the servo. Be sure to match the settings to those made under [Communication Setting] of the editor.

(Underlined setting: default)

| Parameter                       | Indication | Setting                                                                                                    | Remarks                                                                           |
|---------------------------------|------------|----------------------------------------------------------------------------------------------------|-----------------------------------------------------------------------------------|
| Station number                  | Ft-0.07    | 1 to 247                                                                                                    |                                                                                   |
| Baud rate                       | Ft-0.09    | 0: 9600<br>2: 19200<br>3: 38400<br>5: 57600                                                                                                    | Set with right-most digit of parameter.                                           |
| Data length / Parity / Stop bit | Ft-0.09    | O: data length 8 bits, without parity, stop bit 1 1: data length 8 bits, even parity, stop bit 1 2: data length 8 bits, odd parity, stop bit 1 3: data length 8 bits, without parity, stop bit 2 4: data length 8 bits, even parity, stop bit 2 5: data length 8 bits, odd parity, stop bit 2 | Set with 2nd digit from right of parameter.                                       |
| Protocol                        | Ft-0.09    | 0: RSA-ASCII<br>1: MODBUS-RTU                                                                                                    | Set with 3rd digit from<br>right of parameter.<br>Always set to<br>1: Modbus-RTU. |
| Signal level                    | Ft-0.09    | 0: RS232<br>1: RS485                                                                                                    | Set with 4th digit from right of parameter.                                       |

### **Available Device Memory**

The available setting range of device memory varies depending on the connected device. Be sure to set within the range available with the device to be used. Use [TYPE] when assigning indirect device memory for macro programs.

|   | Device Memory      | TYPE | Remarks          |
|---|--------------------|------|------------------|
| 4 | (holding register) | 02H  | 9999: write only |
| 3 | (input register)   | 03H  | Read only        |

### 20.2.2 Moscon-F50 (MODBUS RTU)

### **Communication Setting**

#### **Editor**

#### **Communication setting**

(Underlined setting: default)

| Item            | Setting                                                                                | Remarks      |
|-----------------|----------------------------------------------------------------------------------------|--------------|
| Connection Mode | 1:1/ <u>1:n</u> /Multi-link2/<br>Multi-link2 (Ethernet)/<br>1:n Multi-link2 (Ethernet) |              |
| Signal Level    | RS-422/485                                                                             |              |
| Baud Rate       | 4800 / <u>9600</u> / 19200 / 38400 bps                                                 |              |
| Data Length     | <u>8</u> bits                                                                          |              |
| Stop Bit        | <u>1</u> bit                                                                           |              |
| Parity          | <u>Unselected</u>                                                                      |              |
| Target Port No. | <u>1</u> to 247                                                                        | 0: Broadcast |

### **AC Drive**

The communication parameters can be set using attached keys. Be sure to match the settings to those made under [Communication Setting] of the editor.

(Underlined setting: default)

| Parameter      | Indication | Setting                                           | Remarks |
|----------------|------------|---------------------------------------------------|---------|
| Station number | b0.08      | 1 to 247                                          |         |
| Baud rate      | b0.09      | 1: 4800<br><u>2: 9600</u><br>3: 19200<br>4: 38400 |         |

The following settings are fixed; signal level: RS-422/485, data length: 8 bits, stop bit: 1 bit, and parity: none.

### **Available Device Memory**

The available setting range of device memory varies depending on the connected device. Be sure to set within the range available with the device to be used. Use [TYPE] when assigning indirect device memory for macro programs.

|    | Device Memory                      | TYPE | Remarks   |
|----|------------------------------------|------|-----------|
| U  | (U-variable (Monitoring))          | 00H  |           |
| В  | (B-variable (Basic Setup))         | 01H  |           |
| F  | (F-variable (Frequency Control))   | 02H  |           |
| S  | (S-variable (System Adjustment))   | 03H  |           |
| С  | (C-variable (H/W Functionality))   | 04H  |           |
| Н  | (H-variable (I/O Control))         | 05H  |           |
| Р  | (P-variable (Protective Function)) | 06H  |           |
| HE | (error status (hardware))          | 07H  | Read only |
| SE | (error status (software))          | 08H  | Read only |
| DS | (operation status)                 | 09H  |           |

### **Indirect Device Memory Designation**

| 15 8<br>n + 0 Models (11 to 18)<br>n + 1 Addre |                   | 7 0             |
|------------------------------------------------|-------------------|-----------------|
| n + 0                                          | Models (11 to 18) | Device type     |
| n + 1                                          | Addre             | ss No. *        |
| n + 2                                          | Expansion code    | Bit designation |
| n + 3                                          | 00                | Station number  |

<sup>\*</sup> When specifying device types 00H to 06H, input the address number without decimal points. Example: For an address of U1.01, enter "101" in n + 1.

### PLC\_CTL

Macro command "PLC\_CTL F0 F1 F2"

| Contents | F0                                   |       | F1 (=\$u n)                         | F2 |
|----------|--------------------------------------|-------|-------------------------------------|----|
| -        | 10                                   | n     | Station number: 0000 to 00F7 (H) *1 |    |
| command  | Frequency 1 to 8 command (PLC1 to 8) | n + 1 | Command: 0000 (H)                   | 3  |
|          |                                      | n + 2 | Frequency                           | Ī  |
| Reset    | 1 to 8                               | n     | Station number: 0000 to 00F7 (H) *1 | 2  |
| command  | (PLC1 to 8)                          | n + 1 | Command: 0001 (H)                   |    |

<sup>\*1</sup> Select station No. 0 for broadcast commands.

### 20.2.3 Wiring Diagrams

### When Connected at COM1:

### **RS-485**

### Wiring diagram 1 - COM1

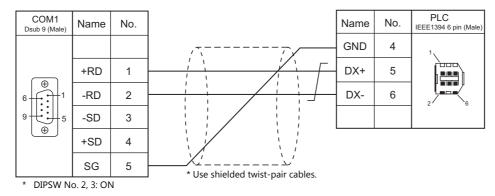

### Wiring diagram 2 - COM1

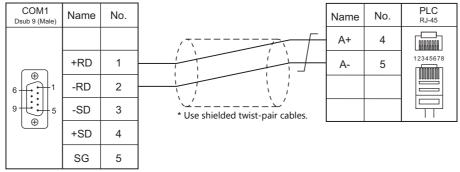

\* DIPSW No. 2, 3: ON

### When Connected at COM2:

### **RS-232C**

### Wiring diagram 1 - COM2

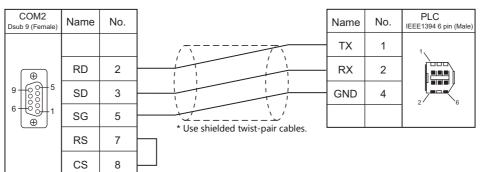

### When Connected at COM3:

### **RS-485**

### Wiring diagram 1 - COM3

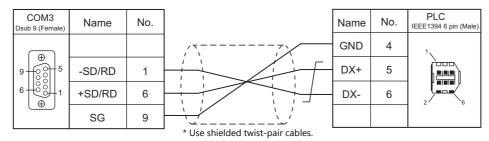

### Wiring diagram 2 - COM3

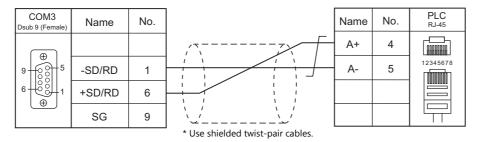

# **Connection Compatibility List**

April, 2018

|                           |                                        |     | Available Connection Mode |                      |                         |                                  |                     |  |  |
|---------------------------|----------------------------------------|-----|---------------------------|----------------------|-------------------------|----------------------------------|---------------------|--|--|
| Manufacturer              | Models                                 | 1:1 | 1 : n<br>Multi-drop       | n : 1<br>Multi-link2 | Multi-link2<br>Ethernet | 1 : n<br>Multi-link2<br>Ethernet | n : 1<br>Multi-link |  |  |
| A&D                       | AD4402 (MODBUS RTU)                    | 0   | 0                         | 0                    |                         |                                  |                     |  |  |
|                           | AD4404 (MODBUS RTU)                    | 0   | 0                         | 0                    |                         |                                  |                     |  |  |
| Agilent                   | 4263 series                            | 0   |                           | 0                    |                         |                                  |                     |  |  |
|                           | PLC-5                                  | 0   |                           | 0                    | 0                       | 0                                | 0                   |  |  |
|                           | PLC-5 (Ethernet)                       |     | 0                         |                      |                         |                                  |                     |  |  |
|                           | Control Logix / Compact Logix          |     | _                         | 0                    |                         |                                  |                     |  |  |
|                           | Control Logix (Ethernet)               |     |                           |                      |                         |                                  |                     |  |  |
|                           | SLC500                                 |     |                           | 0                    |                         |                                  |                     |  |  |
| Allen-Bradley             |                                        |     |                           |                      |                         |                                  |                     |  |  |
|                           |                                        |     |                           |                      |                         |                                  |                     |  |  |
|                           | Micro Logix                            |     |                           | 0                    |                         |                                  |                     |  |  |
|                           | Micro Logix (Ethernet TCP/IP)          |     |                           | 0                    |                         |                                  |                     |  |  |
|                           | Micro800 Controllers                   |     |                           | 0                    |                         |                                  |                     |  |  |
|                           | Micro800 Controllers (Ethernet TCP/IP) |     |                           | 0                    |                         |                                  |                     |  |  |
|                           | Direct LOGIC (K-Sequence)              |     |                           | 0                    |                         |                                  |                     |  |  |
| Automationdirect          | Direct LOGIC (Ethernet UDP/IP)         |     |                           |                      |                         |                                  | 1                   |  |  |
|                           | Direct LOGIC (MODBUS RTU)              |     |                           | $\cap$               |                         |                                  |                     |  |  |
|                           | MX series                              |     |                           |                      | 0                       | 0                                |                     |  |  |
|                           | SDC10                                  |     |                           |                      |                         |                                  |                     |  |  |
|                           | SDC15                                  |     |                           |                      |                         | 0                                |                     |  |  |
|                           | SDC20                                  | _   | _                         |                      |                         |                                  |                     |  |  |
|                           | SDC21                                  |     |                           |                      |                         |                                  |                     |  |  |
|                           | SDC25/26                               |     |                           |                      |                         | 0                                |                     |  |  |
|                           | SDC30/31                               |     |                           | 0                    |                         |                                  |                     |  |  |
|                           | SDC35/36                               |     |                           | 0                    |                         |                                  |                     |  |  |
|                           | SDC45/46                               | 0   | 0                         | 0                    | 0                       | 0                                |                     |  |  |
| Azbil                     | SDC40A                                 | 0   | 0                         | 0                    | 0                       |                                  |                     |  |  |
|                           | SDC40G                                 | 0   | 0                         | 0                    | 0                       |                                  |                     |  |  |
|                           | DMC10                                  | 0   | 0                         | 0                    |                         |                                  |                     |  |  |
|                           | DMC50(COM)                             | 0   | 0                         | 0                    |                         |                                  |                     |  |  |
|                           | AHC2001                                | 0   | 0                         | 0                    |                         |                                  |                     |  |  |
|                           | AHC2001+DCP31/32                       | 0   | 0                         | 0                    |                         |                                  |                     |  |  |
|                           | DCP31/32                               | 0   | 0                         | 0                    | 0                       |                                  |                     |  |  |
|                           | NX(CPL)                                | 0   | 0                         | 0                    | 0                       | 0                                |                     |  |  |
|                           | NX(MODBUS RTU)                         | 0   | 0                         | 0                    | 0                       | 0                                |                     |  |  |
|                           | NX(MODBUS TCP/IP)                      | 0   | 0                         |                      |                         |                                  |                     |  |  |
| Banner                    | PresencePLUS (Ethernet/IP (TCP/IP))    | 0   | 0                         |                      |                         |                                  |                     |  |  |
| Baumuller                 | BMx-x-PLC                              | 0   |                           | 0                    |                         |                                  |                     |  |  |
| BECKHOFF                  | ADS protocol (Ethernet)                | 0   | 0                         |                      |                         |                                  |                     |  |  |
| Bosch Rexroth             | Indra Drive                            |     | 0                         |                      |                         |                                  |                     |  |  |
|                           | LT400 Series (MODBUS RTU)              | 0   | 0                         | 0                    | 0                       | 0                                |                     |  |  |
|                           | DP1000                                 | 0   | 0                         | 0                    | 0                       |                                  |                     |  |  |
|                           | DB100B (MODBUS RTU)                    | 0   | 0                         | 0                    |                         |                                  |                     |  |  |
| CHINO                     | KR2000 (MODBUS RTU)                    | 0   | 0                         | 0                    | 0                       |                                  |                     |  |  |
|                           | LT230 (MODBUS RTU)                     |     |                           |                      |                         |                                  |                     |  |  |
|                           | LT300 (MODBUS RTU)                     |     |                           |                      |                         |                                  |                     |  |  |
|                           | LT830 (MODBUS RTU)                     |     | 0                         |                      |                         |                                  |                     |  |  |
|                           | BP series                              |     |                           |                      |                         |                                  |                     |  |  |
| CIMON                     | CP series                              |     |                           |                      |                         | _                                |                     |  |  |
|                           | S series                               |     |                           | 0                    | 0                       | 0                                |                     |  |  |
|                           | S series (Ethernet)                    |     |                           |                      |                         |                                  |                     |  |  |
| DELTA.                    | DVP series                             |     |                           |                      |                         |                                  |                     |  |  |
| DELTA                     | DVP-SE (MODBUS ASCII)                  |     |                           | 0                    | 0                       | 0                                |                     |  |  |
|                           | DVP-SE (MODBUS TCP/IP)                 |     | 0                         | _                    |                         |                                  |                     |  |  |
| DELTA TAU DATA<br>SYSTEMS | PMAC                                   |     |                           | O                    | O                       |                                  |                     |  |  |
|                           | PMAC(Ethernet TCP/IP)                  |     |                           |                      |                         |                                  |                     |  |  |
| EATON Cutler-Hammer       | ECO (20/20H (MODRUS BTLI)              | 0   | 0                         | 0                    |                         |                                  |                     |  |  |
| EMERSON                   | EC10/20/20H (MODBUS RTU)               | 0   | 0                         | 0                    | 0                       |                                  |                     |  |  |
| FANUC                     | Power Mate                             | 0   | _                         | 0                    |                         |                                  |                     |  |  |
| ATEK AUTOMATION           | FACON FB Series                        | 0   | 0                         | 0                    |                         |                                  |                     |  |  |

|                   |                                       |     | Available Connection Mode |                      |                         |                                  |                     |  |  |
|-------------------|---------------------------------------|-----|---------------------------|----------------------|-------------------------|----------------------------------|---------------------|--|--|
| Manufacturer      | Models                                | 1:1 | 1 : n<br>Multi-drop       | n : 1<br>Multi-link2 | Multi-link2<br>Ethernet | 1 : n<br>Multi-link2<br>Ethernet | n : 1<br>Multi-link |  |  |
| FESTO             | FEC                                   | 0   |                           | 0                    | 0                       |                                  |                     |  |  |
| FUFENG            | APC Series Controller                 | 0   | 0                         | 0                    | 0                       | 0                                |                     |  |  |
|                   | MICREX-F series                       | 0   | 0                         | 0                    |                         |                                  | 0                   |  |  |
|                   | MICREX-F series V4-compatible         | 0   | 0                         | 0                    |                         |                                  |                     |  |  |
|                   | SPB (N mode) & FLEX-PC series         | 0   | 0                         | 0                    |                         |                                  |                     |  |  |
|                   | SPB (N mode) & FLEX-PC CPU            | 0   |                           | 0                    |                         |                                  |                     |  |  |
|                   | MICREX-SX SPH/SPB/SPM/SPE/SPF series  | 0   |                           | 0                    |                         |                                  |                     |  |  |
|                   | MICREX-SX SPH/SPB/SPM/SPE/SPF CPU     | 0   |                           | 0                    |                         |                                  |                     |  |  |
|                   | MICREX-SX (Ethernet)                  |     |                           | 0                    |                         |                                  |                     |  |  |
|                   |                                       | 0   | 0                         |                      |                         |                                  |                     |  |  |
|                   | PYX (MODBUS RTU)                      | 0   | 0                         | 0                    |                         |                                  |                     |  |  |
|                   | PXR (MODBUS RTU)                      | 0   | 0                         | 0                    |                         |                                  |                     |  |  |
|                   | PXF (MODBUS RTU)                      | 0   | 0                         | 0                    | 0                       | 0                                |                     |  |  |
|                   | PXG (MODBUS RTU)                      | 0   | 0                         | 0                    |                         |                                  |                     |  |  |
|                   | PXH (MODBUS RTU)                      | 0   | 0                         | 0                    |                         |                                  |                     |  |  |
|                   | PUM (MODBUS RTU)                      | 0   | 0                         | 0                    |                         |                                  |                     |  |  |
|                   | F-MPC04P (loader)                     | 0   | 0                         | 0                    |                         |                                  |                     |  |  |
|                   | F-MPC series / FePSU                  | 0   | 0                         | 0                    |                         |                                  |                     |  |  |
|                   | FVR-E11S                              | 0   | 0                         | 0                    | 0                       | 0                                |                     |  |  |
|                   | FVR-E11S (MODBUS RTU)                 | 0   | 0                         | 0                    | _                       | _                                |                     |  |  |
|                   | FVR-C11S (MODBUS RTU)                 | 0   | 0                         | 0                    |                         |                                  |                     |  |  |
|                   | FRENIC5000 G11S/P11S                  | 0   | 0                         | 0                    | 0                       | 0                                |                     |  |  |
|                   | FRENIC5000 G11S/P11S (MODBUS RTU)     | 0   | 0                         | 0                    | U                       | 0                                |                     |  |  |
|                   | FRENIC5000 VG7S (MODBUS RTU)          |     |                           |                      |                         |                                  |                     |  |  |
|                   | · · · · · · · · · · · · · · · · · · · | 0   | 0                         | 0                    | _                       | _                                |                     |  |  |
|                   | FRENIC-Ace (MODBUS RTU)               | 0   | 0                         | 0                    | 0                       |                                  |                     |  |  |
| uji Electric      | FRENIC-HVAC/AQUA (MODBUS RTU)         | 0   | 0                         | 0                    | 0                       | 0                                |                     |  |  |
|                   | FRENIC-Mini (MODBUS RTU)              | 0   | 0                         | 0                    |                         | 0                                |                     |  |  |
|                   | FRENIC-Eco (MODBUS RTU)               | 0   | 0                         | 0                    |                         |                                  |                     |  |  |
|                   | FRENIC-Multi (MODBUS RTU)             | 0   | 0                         | 0                    |                         |                                  |                     |  |  |
|                   | FRENIC-MEGA (MODBUS RTU)              | 0   | 0                         | 0                    |                         |                                  |                     |  |  |
|                   | FRENIC-MEGA SERVO(MODBUS RTU)         | 0   | 0                         | 0                    | 0                       | 0                                |                     |  |  |
|                   | FRENIC-VG1(MODBUS RTU)                | 0   | 0                         | 0                    | 0                       | 0                                |                     |  |  |
|                   | FRENIC series (loader)                | 0   | 0                         | 0                    | 0                       | 0                                |                     |  |  |
|                   | HFR-C9K                               | 0   | 0                         | 0                    |                         |                                  |                     |  |  |
|                   | HFR-C11K                              |     |                           |                      |                         |                                  |                     |  |  |
|                   |                                       | 0   | 0                         | 0                    |                         |                                  |                     |  |  |
|                   | HFR-K1K                               | 0   | 0                         | 0                    |                         |                                  |                     |  |  |
|                   | PPMC (MODBUS RTU)                     | 0   | 0                         | 0                    |                         |                                  |                     |  |  |
|                   | FALDIC-α series                       | 0   | 0                         | 0                    |                         |                                  |                     |  |  |
|                   | FALDIC-W series                       | 0   | 0                         | 0                    | 0                       | 0                                |                     |  |  |
|                   | PH series                             | 0   | 0                         | 0                    | 0                       | 0                                |                     |  |  |
|                   | PHR (MODBUS RTU)                      | 0   | 0                         | 0                    |                         |                                  |                     |  |  |
|                   | WA5000                                | 0   | 0                         | 0                    |                         |                                  |                     |  |  |
|                   | APR-N (MODBUS RTU)                    | 0   | 0                         | 0                    |                         |                                  |                     |  |  |
|                   | ALPHA5 (MODBUS RTU)                   | 0   | 0                         | 0                    |                         |                                  |                     |  |  |
|                   | ALPHA5 Smart (MODBUS RTU)             | 0   | 0                         | 0                    | 0                       | 0                                |                     |  |  |
|                   | WE1MA (Ver. A)(MODBUS RTU)            | 0   | 0                         | 0                    | 0                       | 0                                |                     |  |  |
|                   | WE1MA (Ver. B)(MODBUS RTU)            |     |                           |                      |                         |                                  |                     |  |  |
|                   |                                       | 0   | 0                         | 0                    | 0                       | 0                                |                     |  |  |
|                   | WSZ series                            | 0   | 0                         | 0                    | 0                       | 0                                |                     |  |  |
|                   | WSZ series (Ethernet)                 | 0   | 0                         |                      |                         |                                  |                     |  |  |
| ammaflux          | TTC2100                               | 0   | 0                         | 0                    |                         |                                  |                     |  |  |
|                   | 90 series                             | 0   | 0                         | 0                    | 0                       |                                  |                     |  |  |
|                   | 90 series (SNP-X)                     | 0   |                           | 0                    |                         |                                  |                     |  |  |
| E Fanuc           | 90 series (SNP)                       | 0   |                           | 0                    | 0                       |                                  | <u> </u>            |  |  |
|                   | 90 series (Ethernet TCP/IP)           | 0   | 0                         |                      |                         |                                  |                     |  |  |
|                   | RX3i (Ethernet TCP/IP)                | 0   | 0                         |                      |                         |                                  |                     |  |  |
| ligh-Pressure Gas | R-BLT                                 |     |                           |                      |                         |                                  |                     |  |  |
| nďustry           |                                       | 0   | 1                         |                      |                         |                                  |                     |  |  |
|                   | HIDIC-S10/2α, S10mini                 | 0   | 1                         | 0                    |                         |                                  |                     |  |  |
|                   | HIDIC-S10/2α, S10mini (Ethernet)      | 0   | 0                         |                      |                         |                                  |                     |  |  |
| litachi           | HIDIC-S10/4α                          | 0   |                           | 0                    | 0                       |                                  |                     |  |  |
|                   | HIDIC-S10V                            | 0   |                           | 0                    |                         |                                  |                     |  |  |
|                   | HIDIC-S10V (Ethernet)                 | 0   | 0                         |                      | 1                       | <b> </b>                         |                     |  |  |

|                     |                                               |                                              | Available Connection Mode |                      |                         |                                  |                                                  |  |  |
|---------------------|-----------------------------------------------|----------------------------------------------|---------------------------|----------------------|-------------------------|----------------------------------|--------------------------------------------------|--|--|
| Manufacturer        | Models                                        | 1:1                                          | 1 : n<br>Multi-drop       | n : 1<br>Multi-link2 | Multi-link2<br>Ethernet | 1 : n<br>Multi-link2<br>Ethernet | n : 1<br>Multi-link                              |  |  |
|                     | HIDIC-H                                       | 0                                            | 0                         | 0                    |                         |                                  | 0                                                |  |  |
|                     | HIDIC-H (Ethernet)                            | 0                                            | 0                         |                      |                         |                                  |                                                  |  |  |
| Hitachi Industrial  | HIDIC-EHV                                     | 0                                            | 0                         | 0                    |                         |                                  | 0                                                |  |  |
| Equipment Systems   | HIDIC-EHV (Ethernet)                          | 0                                            | 0                         |                      |                         |                                  |                                                  |  |  |
|                     | SJ300 series                                  | 0                                            | 0                         | 0                    | 0                       |                                  |                                                  |  |  |
|                     | SJ700 series                                  | 0                                            | 0                         | 0                    | 0                       |                                  |                                                  |  |  |
| HYUNDAI             | Hi5 Robot (MODBUS RTU)                        | 0                                            | 0                         | 0                    | 0                       | 0                                |                                                  |  |  |
| HTUNDAL             | Hi4 Robot (MODBUS RTU)                        | 0                                            | 0                         | 0                    | 0                       | 0                                |                                                  |  |  |
|                     | X-SEL controller                              | 0                                            | 0                         | 0                    |                         |                                  |                                                  |  |  |
| TAT                 | ROBO CYLINDER (RCP2/ERC)                      | 0                                            | 0                         | 0                    | 0                       | 0                                |                                                  |  |  |
| IAI                 | ROBO CYLINDER (RCS/E-CON)                     | 0                                            | 0                         | 0                    | 0                       | 0                                |                                                  |  |  |
|                     | PCON/ACON/SCON (MODBUS RTU)                   | 0                                            | 0                         | 0                    |                         |                                  |                                                  |  |  |
|                     | MICRO 3                                       | 0                                            | 0                         | 0                    |                         |                                  |                                                  |  |  |
| IDEC                | MICRO Smart                                   | 0                                            | 0                         | 0                    |                         |                                  |                                                  |  |  |
|                     | MICRO Smart pentra                            | 0                                            | 0                         | 0                    | 0                       | ak2 1: n Multi-link2 Ethernet    |                                                  |  |  |
| Jetter              | Jet Control Series 2/3 (Ethernet UDP/IP)      |                                              |                           |                      |                         |                                  |                                                  |  |  |
|                     | TOYOPUC                                       |                                              |                           | 0                    |                         |                                  | 0                                                |  |  |
|                     | TOYOPUC (Ethernet)                            |                                              |                           |                      |                         |                                  |                                                  |  |  |
|                     | TOYOPUC (Ethernet PC10 mode)                  |                                              |                           |                      |                         |                                  |                                                  |  |  |
| JTEKT               | TOYOPUC-Plus                                  |                                              |                           | 0                    | 0                       | 0                                |                                                  |  |  |
|                     | TOYOPUC-Plus (Ethernet)                       |                                              |                           | Ŭ                    | Ŭ                       | Ŭ                                |                                                  |  |  |
|                     | TOYOPUC-Nano (Ethernet)                       |                                              |                           |                      |                         |                                  |                                                  |  |  |
|                     | KZ Series Link                                |                                              |                           | 0                    |                         | 0                                |                                                  |  |  |
|                     | KZ-A500 CPU                                   |                                              |                           |                      | 0                       | 0                                | 0                                                |  |  |
|                     |                                               |                                              |                           |                      |                         |                                  |                                                  |  |  |
|                     |                                               |                                              |                           |                      |                         |                                  |                                                  |  |  |
|                     |                                               |                                              |                           |                      | O                       |                                  |                                                  |  |  |
|                     | KV10/24 CPU                                   |                                              |                           |                      |                         |                                  |                                                  |  |  |
| KEYENCE             | KV-700                                        |                                              |                           | 0                    |                         |                                  |                                                  |  |  |
|                     | KV-700 (Ethernet TCP/IP)                      |                                              | 0                         |                      |                         |                                  |                                                  |  |  |
|                     | KV-1000                                       |                                              |                           | 0                    |                         |                                  |                                                  |  |  |
|                     | KV-1000 (Ethernet TCP/IP)                     |                                              | 0                         |                      |                         |                                  |                                                  |  |  |
|                     | KV-3000/5000                                  | 0                                            |                           | 0                    |                         |                                  |                                                  |  |  |
|                     | KV-3000/5000 (Ethernet TCP/IP)                | 0                                            | 0                         |                      |                         |                                  |                                                  |  |  |
|                     | KV-7000 (Ethernet TCP/IP)                     | 0                                            | 0                         |                      |                         |                                  |                                                  |  |  |
| KOGANEI             | IBFL-TC                                       | 0                                            | 0                         | 0                    | 0                       | 0                                |                                                  |  |  |
|                     | SU/SG                                         | 0                                            | 0                         | 0                    | 0                       |                                  |                                                  |  |  |
| KOYO ELECTRONICS    | SR-T (K protocol)                             | 0                                            |                           | 0                    | 0                       |                                  |                                                  |  |  |
| KOTO ELECTRONICS    | SU/SG (K-Sequence)                            | 0                                            |                           | 0                    |                         |                                  |                                                  |  |  |
|                     | SU/SG (Modbus RTU)                            | Series   O O O O O O O O O O O O O O O O O O |                           |                      |                         |                                  |                                                  |  |  |
| Lenze               | ServoDrive9400 (Ethernet TCP/IP)              |                                              |                           |                      |                         |                                  |                                                  |  |  |
|                     | MASTER-KxxxS                                  | 0                                            |                           | 0                    |                         |                                  |                                                  |  |  |
|                     | MASTER-KxxxS CNET                             |                                              | 0                         |                      |                         |                                  |                                                  |  |  |
|                     | MASTER-K series (Ethernet)                    |                                              |                           | Ü                    |                         |                                  |                                                  |  |  |
|                     | GLOFA CNET                                    |                                              |                           | 0                    | 0                       |                                  |                                                  |  |  |
|                     | GLOFA GM7 CNET                                |                                              |                           |                      |                         | 0                                |                                                  |  |  |
|                     | GLOFA GM series CPU                           |                                              |                           |                      |                         |                                  |                                                  |  |  |
| LS                  |                                               |                                              |                           |                      |                         |                                  |                                                  |  |  |
|                     | XGT/XGK series CNET                           |                                              |                           | $\cap$               |                         |                                  |                                                  |  |  |
|                     | XGT/XGK series CPU                            |                                              |                           |                      |                         |                                  |                                                  |  |  |
|                     |                                               |                                              |                           |                      |                         |                                  | <del>                                     </del> |  |  |
|                     | XGT/XGK series (Ethernet) XGT/XGI series CNET |                                              |                           |                      |                         | _                                | <del>                                     </del> |  |  |
|                     | XGT/XGI series CNET  XGT/XGI series CPU       |                                              | U                         |                      |                         | U                                |                                                  |  |  |
|                     |                                               |                                              |                           | U                    | U                       |                                  |                                                  |  |  |
|                     |                                               |                                              |                           | _                    |                         |                                  |                                                  |  |  |
|                     | A series link                                 |                                              |                           |                      | _                       | _                                |                                                  |  |  |
|                     | QnA series link                               |                                              |                           | U                    | 0                       | O                                | <del>                                     </del> |  |  |
|                     | QnA series (Ethernet)                         |                                              |                           | _                    | _                       | _                                |                                                  |  |  |
|                     | QnH (Q) series link                           |                                              | 0                         |                      |                         | 0                                | <u> </u>                                         |  |  |
| MITSUBISHI ELECTRIC | QnH (Q) series CPU                            | 0                                            |                           | 0                    |                         |                                  |                                                  |  |  |
|                     | QnU series CPU                                | 0                                            |                           | 0                    | 0                       |                                  |                                                  |  |  |
|                     | Q00J/00/01CPU                                 | 0                                            |                           | 0                    | 0                       |                                  |                                                  |  |  |
|                     | QnH (Q) series (Ethernet)                     | 0                                            | 0                         |                      |                         |                                  |                                                  |  |  |
|                     |                                               |                                              |                           |                      |                         |                                  |                                                  |  |  |
|                     | QnH (Q) series link (multi CPU)               |                                              | 0                         | 0                    | 0                       | 0                                |                                                  |  |  |

|                     |                                                | Available Connection Mode |                     |                      |                         |                                  |                     |  |
|---------------------|------------------------------------------------|---------------------------|---------------------|----------------------|-------------------------|----------------------------------|---------------------|--|
| Manufacturer        | Models                                         | 1:1                       | 1 : n<br>Multi-drop | n : 1<br>Multi-link2 | Multi-link2<br>Ethernet | 1 : n<br>Multi-link2<br>Ethernet | n : 1<br>Multi-link |  |
|                     | QnH (Q) series CPU (multi CPU)                 | 0                         |                     | 0                    | 0                       |                                  |                     |  |
|                     | QnH (Q) series (Ethernet ASCII)                | 0                         | 0                   |                      |                         |                                  |                     |  |
|                     | QnH (Q) series (multi CPU)<br>(Ethernet ASCII) | 0                         | 0                   |                      |                         |                                  |                     |  |
|                     | QnU series (built-in Ethernet)                 | 0                         | 0                   |                      |                         |                                  |                     |  |
|                     | L series link                                  | 0                         | 0                   | 0                    | 0                       |                                  |                     |  |
|                     | L series (built-in Ethernet)                   | 0                         | 0                   |                      |                         |                                  |                     |  |
|                     | L series CPU                                   | 0                         |                     | 0                    | 0                       |                                  |                     |  |
|                     | FX2N/1N series CPU                             | 0                         |                     | 0                    |                         |                                  |                     |  |
|                     | FX1S series CPU                                | 0                         |                     | 0                    |                         |                                  |                     |  |
|                     | FX series link (A protocol)                    | 0                         | 0                   | 0                    |                         |                                  | 0                   |  |
|                     | FX-3U/3UC/3G series CPU                        | 0                         |                     | 0                    |                         |                                  |                     |  |
|                     | FX-3U/3GE series (Ethernet)                    | 0                         | 0                   |                      |                         |                                  |                     |  |
|                     | FX3U/3UC/3UG series link (A protocol)          | 0                         | 0                   | 0                    |                         |                                  | 0                   |  |
| MITSUBISHI ELECTRIC | FX-5U/5UC series                               | 0                         | 0                   | 0                    |                         |                                  |                     |  |
|                     | FX-5U/5UC series (Ethernet)                    | 0                         | 0                   |                      |                         |                                  |                     |  |
|                     | A-Link + Net10                                 |                           | 0                   |                      |                         |                                  |                     |  |
|                     | Q170MCPU (multi CPU)                           | 0                         | _                   | 0                    | 0                       |                                  |                     |  |
|                     | Q170 series (multi CPU) (Ethernet)             | 0                         | 0                   |                      |                         |                                  |                     |  |
|                     | iQ-R series (Built-in Ethernet)                | 0                         | 0                   |                      |                         |                                  |                     |  |
|                     | iQ-R series link                               | 0                         | 0                   | 0                    | 0                       | 0                                |                     |  |
|                     | iQ-R series (Ethernet)                         | 0                         | 0                   |                      |                         |                                  |                     |  |
|                     | FR-*500                                        | 0                         | 0                   | 0                    |                         |                                  |                     |  |
|                     | FR-V500                                        | 0                         | 0                   | 0                    |                         |                                  |                     |  |
|                     | MR-J2S-*A                                      | 0                         | 0                   | 0                    | 0                       |                                  |                     |  |
|                     | MR-J3-*A                                       | 0                         | 0                   | 0                    | 0                       |                                  |                     |  |
|                     | MR-J3-*T                                       | 0                         | 0                   | 0                    | 0                       |                                  |                     |  |
|                     | MR-J4-*A<br>FR-E700                            | 0                         | 0                   | 0                    | 0                       | 0                                |                     |  |
| MODICON             | Modbus RTU                                     | 0                         | 0                   | 0                    | 0                       |                                  |                     |  |
| MOELLER             | PS4                                            | 0                         |                     | 0                    | 0                       |                                  |                     |  |
| MOOG                | J124-04x                                       | 0                         | 0                   | 0                    | 0                       |                                  |                     |  |
| M-SYSTEM            | R1M series (MODBUS RTU)                        | 0                         | 0                   | 0                    | 0                       | 0                                |                     |  |
| 51512               | SYSMAC C                                       | 0                         | 0                   | 0                    | 0                       |                                  | 0                   |  |
|                     | SYSMAC CV                                      | 0                         | 0                   | 0                    |                         |                                  | 0                   |  |
|                     | SYSMAC CS1/CJ1                                 | 0                         | 0                   | 0                    |                         |                                  |                     |  |
|                     | SYSMAC CS1/CJ1 DNA                             | 0                         | 0                   | Ü                    |                         |                                  |                     |  |
|                     | SYSMAC CS1/CJ1 (Ethernet)                      | 0                         | 0                   |                      |                         |                                  |                     |  |
|                     | SYSMAC CS1/CJ1 (Ethernet Auto)                 | 0                         | 0                   |                      |                         |                                  |                     |  |
|                     | SYSMAC CS1/CJ1 DNA (Ethernet)                  | 0                         | 0                   |                      |                         |                                  |                     |  |
|                     | NJ Series (EtherNet/IP)                        | 0                         | 0                   |                      |                         |                                  |                     |  |
|                     | E5AK                                           | 0                         | 0                   | 0                    | 0                       |                                  |                     |  |
|                     | E5AK-T                                         | 0                         | 0                   | 0                    | 0                       | 0                                |                     |  |
|                     | E5AN/E5EN/E5CN/E5GN                            | 0                         | 0                   | 0                    |                         |                                  |                     |  |
| OMRON               | E5AR/E5ER                                      | 0                         | 0                   | 0                    |                         |                                  |                     |  |
|                     | E5CK                                           | 0                         | 0                   | 0                    | 0                       |                                  |                     |  |
|                     | E5CK-T                                         | 0                         | 0                   | 0                    | 0                       | 0                                |                     |  |
|                     | E5CN-HT                                        | 0                         | 0                   | 0                    | 0                       | 0                                |                     |  |
|                     | E5EK                                           | 0                         | 0                   | 0                    | 0                       |                                  |                     |  |
|                     | E5ZD                                           | 0                         | 0                   | 0                    | 0                       |                                  |                     |  |
|                     | E5ZE                                           | 0                         | 0                   | 0                    | 0                       |                                  |                     |  |
|                     | E5ZN                                           | 0                         | 0                   | 0                    | 0                       |                                  |                     |  |
|                     | V600/620/680                                   | 0                         | 0                   | 0                    |                         |                                  |                     |  |
|                     | KM20<br>KM100                                  | 0                         | 0                   | 0                    | 0                       |                                  |                     |  |
|                     | V680S (Ethernet TCP/IP)                        | 0                         | 0                   | 0                    | 0                       |                                  |                     |  |
|                     | High-efficiency AR series (MODBUS RTU)         | 0                         | 0                   |                      |                         |                                  |                     |  |
| Oriental Motor      | CRK series (MODBUS RTU)                        | 0                         | 0                   | 0                    | 0                       | 0                                |                     |  |
|                     | CUK SELIES (INIODDOS KTO)                      | 0                         | 0                   | 0                    | 0                       | 0                                |                     |  |

|                                       |                                                                                                    | Available Connection Mode            |                                      |                      |                         |                                  |                     |  |
|---------------------------------------|----------------------------------------------------------------------------------------------------|--------------------------------------|--------------------------------------|----------------------|-------------------------|----------------------------------|---------------------|--|
| Manufacturer                          | Models                                                                                                    | 1:1                                  | 1 : n<br>Multi-drop                  | n : 1<br>Multi-link2 | Multi-link2<br>Ethernet | 1 : n<br>Multi-link2<br>Ethernet | n : 1<br>Multi-link |  |
|                                       | FP Series (RS232C/422)                                                                                                    | 0                                    | 0                                    | 0                    |                         |                                  | 0                   |  |
|                                       | FP Series (TCP/IP)                                                                                                    | 0                                    | 0                                    |                      |                         |                                  |                     |  |
|                                       | FP Series (UDP/IP)                                                                                                    | 0                                    | 0                                    |                      |                         |                                  |                     |  |
|                                       | FP-X (TCP/IP)                                                                                                    | 0                                    | 0                                    |                      |                         |                                  |                     |  |
| Panasonic                             | FP7 Series (RS232C/422)                                                                                                    | 0                                    | 0                                    | 0                    | 0                       | 0                                |                     |  |
|                                       | FP7 Series (Ethernet)                                                                                                    | 0                                    | 0                                    |                      |                         |                                  |                     |  |
|                                       | LP-400                                                                                                    | 0                                    | _                                    | 0                    | _                       | _                                |                     |  |
|                                       | KW Series                                                                                                    | 0                                    | 0                                    | 0                    | 0                       | 0                                |                     |  |
|                                       | MINAS A4 series                                                                                                    | 0                                    | 0                                    | 0                    | 0                       | 0                                |                     |  |
|                                       | SR-Mini (MODBUS RTU)<br>CB100/CB400/CB500/CB700/CB900                                                                                                    | 0                                    | 0                                    | 0                    |                         |                                  |                     |  |
|                                       | (MODBUS RTU)                                                                                                    | 0                                    | 0                                    | 0                    |                         |                                  |                     |  |
|                                       | SR-Mini (Standard Protocol)                                                                                                    | 0                                    | 0                                    | 0                    |                         |                                  |                     |  |
|                                       | REX-F400/F700/F900(Standard Protocol)                                                                                                    | 0                                    | 0                                    | 0                    | 0                       |                                  |                     |  |
| RKC                                   | REX-F9000 (Standard Protocol)                                                                                                    | 0                                    | 0                                    | 0                    | 0                       |                                  |                     |  |
|                                       | SRV (MODBUS RTU)                                                                                                    | 0                                    | 0                                    | 0                    |                         |                                  |                     |  |
|                                       | MA900/MA901 (MODBUS RTU)                                                                                                    | 0                                    | 0                                    | 0                    |                         |                                  |                     |  |
|                                       | SRZ (MODBUS RTU)                                                                                                    | 0                                    | 0                                    | 0                    |                         |                                  |                     |  |
|                                       | FB100/FB400/FB900 (MODBUS RTU)                                                                                                    | 0                                    | 0                                    | 0                    | 0                       | 0                                |                     |  |
|                                       | NX7/NX Plus Series (70P/700P/CCU+)                                                                                                    | 0                                    | 0                                    | 0                    | 0                       | 0                                | 0                   |  |
|                                       | N7/NX Series (70/700/750/CCU)                                                                                                    | 0                                    | 0                                    | 0                    |                         |                                  | 0                   |  |
|                                       | NX700 Series (Ethernet)                                                                                                    | 0                                    | 0                                    |                      |                         |                                  |                     |  |
| RS Automation                         | X8 Series                                                                                                    | 0                                    | 0                                    | 0                    | 0                       | 0                                | 0                   |  |
|                                       | X8 Series (Ethernet)                                                                                                    | 0                                    | 0                                    |                      |                         |                                  |                     |  |
|                                       | CSD5 (MODBUS RTU)                                                                                                    | 0                                    | 0                                    | 0                    | 0                       | 0                                |                     |  |
|                                       | Moscon-F50 (MODBUS RTU)                                                                                                    | 0                                    | 0                                    | 0                    | 0                       | 0                                |                     |  |
|                                       | PCD                                                                                                    | 0                                    | 0                                    | 0                    |                         |                                  |                     |  |
| SAIA                                  | PCD S-BUS (Ethernet)                                                                                                    | 0                                    | 0                                    |                      |                         |                                  |                     |  |
|                                       | SPC series                                                                                                    | 0                                    | 0                                    | 0                    | 0                       | 0                                | 0                   |  |
| SAMSUNG                               | N_plus                                                                                                    | 0                                    | 0                                    | 0                    | 0                       | 0                                | 0                   |  |
|                                       | SECNET                                                                                                    | 0                                    | 0                                    | 0                    |                         |                                  | 0                   |  |
| SANMEI                                | Cuty Axis                                                                                                    | 0                                    | 0                                    | 0                    | 0                       | 0                                |                     |  |
| SanRex                                | DC AUTO (HKD type)                                                                                                    | 0                                    | 0                                    | 0                    | 0                       | 0                                |                     |  |
|                                       | JW series                                                                                                    | 0                                    | 0                                    | 0                    | Ŭ                       | Ŭ                                | 0                   |  |
|                                       | JW100/70H COM port                                                                                                    | 0                                    | 0                                    | 0                    |                         |                                  | 0                   |  |
|                                       | JW20 COM port                                                                                                    | 0                                    | 0                                    | 0                    |                         |                                  | 0                   |  |
|                                       | JW series (Ethernet)                                                                                                    | 0                                    | 0                                    |                      |                         |                                  |                     |  |
| SHARP                                 | JW300 series                                                                                                    | 0                                    | 0                                    | 0                    | 0                       |                                  | 0                   |  |
|                                       | JW311/312/321/322 series (Ethernet)                                                                                                    | 0                                    | 0                                    |                      | Ŭ                       |                                  |                     |  |
|                                       | JW331/332/341/342/352/362 series (Ethernet)                                                                                                    | 0                                    | 0                                    |                      |                         |                                  |                     |  |
|                                       | DS-30D                                                                                                    | 0                                    | 0                                    | 0                    | 0                       | 0                                |                     |  |
|                                       | DS-32D                                                                                                    | 0                                    | 0                                    | 0                    | 0                       | 0                                |                     |  |
| SHIMADEN                              | SHIMADEN standard protocol                                                                                                    | 0                                    | 0                                    | 0                    | 0                       |                                  |                     |  |
|                                       | C Series                                                                                                    | 0                                    | 0                                    | 0                    | 0                       | 0                                |                     |  |
|                                       | FC Series                                                                                                    | 0                                    | 0                                    | 0                    | 0                       | 0                                |                     |  |
|                                       | GC Series                                                                                                    | 0                                    | 0                                    | 0                    | 0                       | 0                                |                     |  |
|                                       | DCL-33A                                                                                                    | 0                                    | 0                                    | 0                    |                         |                                  |                     |  |
|                                       | JCx-300 Series                                                                                                    | 0                                    | 0                                    | 0                    | 0                       | 0                                |                     |  |
| SHINKO TECHNOS                        |                                                                                                    |                                      |                                      | 0                    | 0                       | 0                                |                     |  |
|                                       | PC-900                                                                                                    |                                      |                                      |                      |                         |                                  |                     |  |
|                                       | PC-900<br>PCD-33A                                                                                                    | 0                                    | 0                                    |                      | $\cap$                  |                                  |                     |  |
|                                       | PC-900<br>PCD-33A<br>ACS-13A                                                                                                    | 0                                    | 0                                    | 0                    | 0                       | 0                                |                     |  |
|                                       | PCD-33A<br>ACS-13A                                                                                                    | 0                                    | 0                                    | 0                    | 0                       | 0                                |                     |  |
|                                       | PCD-33A<br>ACS-13A<br>ACD/ACR Series                                                                                                    | 0<br>0<br>0                          | 0 0                                  | 0 0                  | 0                       | 0                                |                     |  |
|                                       | PCD-33A ACS-13A ACD/ACR Series WCL-13A                                                                                                    | 0 0 0                                | 0<br>0<br>0                          | 0 0 0                | 0 0                     | 0 0                              |                     |  |
|                                       | PCD-33A<br>ACS-13A<br>ACD/ACR Series                                                                                                    | 0<br>0<br>0<br>0                     | 0 0                                  | 0 0 0                | 0                       | 0                                |                     |  |
|                                       | PCD-33A ACS-13A ACD/ACR Series WCL-13A S5 PG port S7                                                                                                    | 0<br>0<br>0<br>0                     | 0<br>0<br>0<br>0                     | 0 0 0                | 0 0                     | 0 0                              | 0                   |  |
|                                       | PCD-33A ACS-13A ACD/ACR Series WCL-13A SS PG port S7 S7-200 PPI                                                                                                    | 0<br>0<br>0<br>0<br>0                | 0 0 0 0                              | 0 0 0                | 0 0                     | 0 0                              | 0                   |  |
|                                       | PCD-33A ACS-13A ACD/ACR Series WCL-13A SS PG port S7 S7-200 PPI S7-200 (Ethernet ISOTCP)                                                                                                    | 0<br>0<br>0<br>0<br>0                | 0 0 0 0 0                            | 0 0 0                | 0 0                     | 0 0                              | 0                   |  |
| Siemens                               | PCD-33A ACS-13A ACD/ACR Series WCL-13A SS PG port S7 S7-200 PPI S7-200 (Ethernet ISOTCP) S7-300/400 MPI                                                                                                    | 0<br>0<br>0<br>0<br>0<br>0           | 0<br>0<br>0<br>0<br>0                | 0 0 0                | 0 0                     | 0 0                              | 0                   |  |
| siemens                               | PCD-33A ACS-13A ACD/ACR Series WCL-13A SS PG port S7 S7-200 PPI S7-200 (Ethernet ISOTCP) S7-300/400 MPI S7-300/400 (Ethernet ISOTCP)                                                                                                    | 0<br>0<br>0<br>0<br>0<br>0<br>0      | 0<br>0<br>0<br>0<br>0                | 0 0 0                | 0 0                     | 0 0                              | 0                   |  |
| Siemens                               | PCD-33A ACS-13A ACS-13A ACD/ACR Series WCL-13A SS PG port S7 S7-200 PPI S7-200 (Ethernet ISOTCP) S7-300/400 MPI S7-300/400 (Ethernet ISOTCP) S7-300/400 (Ethernet TCP/IP PG protocol)                                                      | 0<br>0<br>0<br>0<br>0<br>0<br>0<br>0 | 0<br>0<br>0<br>0<br>0                | 0 0 0                | 0 0                     | 0 0                              | 0                   |  |
| Siemens                               | PCD-33A ACS-13A ACS-13A ACD/ACR Series WCL-13A SS PG port S7 S7-200 PPI S7-200 (Ethernet ISOTCP) S7-300/400 MPI S7-300/400 (Ethernet ISOTCP) S7-300/400 (Ethernet ISOTCP) S7-300/400 (Ethernet ISOTCP)                                     | 0<br>0<br>0<br>0<br>0<br>0<br>0<br>0 | 0<br>0<br>0<br>0<br>0<br>0           | 0 0 0 0 0            | 0 0 0                   | 0 0                              | 0                   |  |
| Siemens                               | PCD-33A ACS-13A ACS-13A ACD/ACR Series WCL-13A SS PG port S7 S7-200 PPI S7-200 (Ethernet ISOTCP) S7-300/400 MPI S7-300/400 (Ethernet ISOTCP) S7-300/400 (Ethernet TCP/IP PG protocol) S7-1200/1500 (Ethernet ISOTCP) TI500/505             |                                      | 0<br>0<br>0<br>0<br>0<br>0<br>0<br>0 | 0 0 0 0 0            | 0 0 0                   | 0 0                              | 0                   |  |
|                                       | PCD-33A ACS-13A ACS-13A ACD/ACR Series WCL-13A SS PG port S7 S7-200 PPI S7-200 (Ethernet ISOTCP) S7-300/400 MPI S7-300/400 (Ethernet ISOTCP) S7-300/400 (Ethernet ISOTCP) S7-1200/1500 (Ethernet ISOTCP) TI500/505 TI500/505 V4-compatible |                                      |                                      | 0 0 0 0 0            | 0 0 0                   | 0 0                              |                     |  |
| Siemens<br>SINFONIA TECHNOLOGY<br>SUS | PCD-33A ACS-13A ACS-13A ACD/ACR Series WCL-13A SS PG port S7 S7-200 PPI S7-200 (Ethernet ISOTCP) S7-300/400 MPI S7-300/400 (Ethernet ISOTCP) S7-300/400 (Ethernet ISOTCP) S7-1200/1500 (Ethernet ISOTCP) TI500/505 TI500/505 V4-compatible |                                      | 0<br>0<br>0<br>0<br>0<br>0<br>0<br>0 | 0 0 0 0 0            | 0 0 0                   | 0 0                              | 0                   |  |

|                       |                                                         | Available Connection Mode |                     |                      |                         |                                  |                     |  |
|-----------------------|---------------------------------------------------------|---------------------------|---------------------|----------------------|-------------------------|----------------------------------|---------------------|--|
| Manufacturer          | Models                                                  | 1:1                       | 1 : n<br>Multi-drop | n : 1<br>Multi-link2 | Multi-link2<br>Ethernet | 1 : n<br>Multi-link2<br>Ethernet | n : 1<br>Multi-link |  |
| <u>'</u>              | TSX Micro                                               | _                         | _                   | _                    | _                       | _                                | 0                   |  |
|                       | TTM-000 TTM-00BT                                        | 0                         | 0                   | 0                    | 0                       | 0                                |                     |  |
|                       | TTM-200                                                 | 0                         | 0                   | 0                    |                         |                                  |                     |  |
| Tokyo Chokoku Marking |                                                         | 0                         | 0                   | 0                    |                         |                                  |                     |  |
| Products              | MB3315/1010                                             | 0                         |                     |                      |                         |                                  |                     |  |
|                       | T series / V series (T compatible)                      | 0                         | 0                   | 0                    | 0                       |                                  | 0                   |  |
|                       | T series / V series (T compatible)<br>(Ethernet UDP/IP) | 0                         | 0                   |                      |                         |                                  |                     |  |
| •                     | EX series                                               | 0                         | 0                   | 0                    | 0                       |                                  |                     |  |
| •                     | nv series (Ethernet UDP/IP)                             | 0                         | 0                   | _                    | _                       |                                  |                     |  |
| •                     | VF-S7                                                   | 0                         | 0                   | 0                    | 0                       |                                  |                     |  |
|                       | VF-S9                                                   | 0                         | 0                   | 0                    | 0                       |                                  |                     |  |
|                       | VF-S11                                                  | 0                         | 0                   | 0                    | 0                       |                                  |                     |  |
| TOSHIBA               | VF-S15                                                  | 0                         | 0                   | 0                    | 0                       | 0                                |                     |  |
|                       | VF-A7                                                   | 0                         | 0                   | 0                    | _                       |                                  |                     |  |
|                       | VF-AS1                                                  | 0                         | 0                   | 0                    | 0                       |                                  |                     |  |
|                       | VF-P7<br>VF-PS1                                         | 0                         | 0                   | 0                    | 0                       |                                  |                     |  |
|                       | VF-FS1                                                  | 0                         | 0                   | 0                    | 0                       |                                  |                     |  |
|                       | VF-MB1                                                  | 0                         | 0                   | 0                    | 0                       | 0                                |                     |  |
|                       | VF-nC1                                                  | 0                         | 0                   | 0                    | 0                       | <u> </u>                         |                     |  |
|                       | VF-nC3                                                  | 0                         | 0                   | 0                    | 0                       | 0                                |                     |  |
|                       | TC200                                                   | 0                         | 0                   | 0                    |                         |                                  |                     |  |
| TOSHIBA MACHINE       | VELCONIC series                                         |                           | 0                   |                      |                         |                                  |                     |  |
|                       | μGPCsx series                                           | 0                         |                     | 0                    |                         |                                  |                     |  |
| TOYO DENKI            | μGPCsx CPU                                              | 0                         |                     | 0                    |                         |                                  |                     |  |
|                       | μGPCsx series (Ethernet)                                | 0                         | 0                   |                      |                         |                                  |                     |  |
| TURCK                 | BL Series Distributed I/O (MODBUS TCP/IP)               | 0                         | 0                   |                      |                         |                                  |                     |  |
| Ultra Instruments     | UICCPU (MODBUS RTU)                                     | 0                         |                     | 0                    | 0                       |                                  |                     |  |
| ULVAC                 | G-TRAN series                                           | 0                         | 0                   | 0                    | 0                       | 0                                |                     |  |
|                       | F340A                                                   | 0                         | 0                   | 0                    | 0                       |                                  |                     |  |
|                       | F371                                                    | 0                         | 0                   | 0                    | 0                       |                                  |                     |  |
| UNIPULSE              | F800                                                    | 0                         | 0                   | 0                    | 0                       | -                                |                     |  |
|                       | F805A<br>F720A                                          | 0                         | 0                   | 0                    | 0                       | 0                                |                     |  |
|                       | M90/M91/Vision Series (ASCII)                           | 0                         | 0                   | 0                    | 0                       |                                  |                     |  |
| UNITRONICS            | Vision Series (ASCII Ethernet TCP/IP)                   | 0                         | 0                   | 0                    |                         |                                  |                     |  |
| VIGOR                 | M series                                                | 0                         | 0                   | 0                    | 0                       | 0                                |                     |  |
|                       | 750 series (MODBUS RTU)                                 | 0                         | 0                   | 0                    | 0                       | 0                                |                     |  |
| WAGO                  | 750 series (MODBUS ETHERNET)                            | 0                         | 0                   |                      |                         |                                  |                     |  |
| XINJE                 | XC Series (MODBUS RTU)                                  | 0                         | 0                   | 0                    | 0                       | 0                                |                     |  |
| YAMAHA                | RCX142                                                  | 0                         |                     | 0                    |                         |                                  |                     |  |
|                       | Memobus                                                 | 0                         | 0                   | 0                    |                         |                                  |                     |  |
|                       | CP9200SH/MP900                                          | 0                         | 0                   | 0                    |                         |                                  |                     |  |
| Yaskawa Electric      | MP2000 series                                           | 0                         | 0                   | 0                    | 0                       | 0                                |                     |  |
|                       | MP2300 (MODBUS TCP/IP)                                  | 0                         | 0                   |                      |                         |                                  |                     |  |
|                       | CP MP expansion memobus (UDP/IP)                        | 0                         | 0                   |                      |                         |                                  |                     |  |
|                       | MP2000 series (UDP/IP) MP3000 Series                    | 0                         | 0                   |                      |                         |                                  |                     |  |
|                       | MP3000 Series (Ethernet UDP/IP)                         | 0                         | 0                   | 0                    | 0                       | 0                                |                     |  |
|                       | MP3000 series expansion memobus (Ethernet)              | 0                         | 0                   |                      |                         |                                  |                     |  |
|                       | DX200 (high-speed Ethernet)                             | 0                         | 0                   |                      |                         |                                  |                     |  |
| Yokogawa Electric     | FA-M3                                                   | 0                         | 0                   | 0                    |                         |                                  | 0                   |  |
|                       | FA-M3R                                                  | 0                         | 0                   | 0                    |                         |                                  | 0                   |  |
|                       | FA-M3/FA-M3R (Ethernet UDP/IP)                          | 0                         | 0                   |                      |                         |                                  |                     |  |
|                       | FA-M3/FA-M3R (Ethernet UDP/IP ASCII)                    | 0                         | 0                   |                      |                         |                                  |                     |  |
|                       | FA-M3/FA-M3R (Ethernet TCP/IP)                          | 0                         | 0                   |                      |                         |                                  | -                   |  |
|                       | FA-M3/FA-M3R (Ethernet TCP/IP ASCII)                    | 0                         | 0                   |                      |                         |                                  |                     |  |
|                       | FA-M3V                                                  | 0                         | 0                   | 0                    | 0                       | 0                                | 0                   |  |
|                       | FA-M3V (Ethernet)                                       | 0                         | 0                   |                      |                         |                                  |                     |  |
|                       | FA-M3V(Ethernet ASCII)                                  | 0                         | 0                   |                      |                         |                                  |                     |  |
|                       |                                                         |                           |                     |                      |                         |                                  |                     |  |
|                       | UT100                                                   | 0                         | 0                   | 0                    |                         |                                  |                     |  |
|                       |                                                         | 0 0                       | 0                   | 0                    |                         |                                  |                     |  |

| Manufacturer       | Models                               | Available Connection Mode |                     |                      |                         |                                  |                     |  |
|--------------------|--------------------------------------|---------------------------|---------------------|----------------------|-------------------------|----------------------------------|---------------------|--|
|                    |                                      | 1:1                       | 1 : n<br>Multi-drop | n : 1<br>Multi-link2 | Multi-link2<br>Ethernet | 1 : n<br>Multi-link2<br>Ethernet | n : 1<br>Multi-link |  |
|                    | UT350                                | 0                         | 0                   | 0                    |                         |                                  |                     |  |
|                    | UT320                                | 0                         | 0                   | 0                    |                         |                                  |                     |  |
|                    | UT2400/2800                          | 0                         | 0                   | 0                    |                         |                                  |                     |  |
| Volcogowa Flactric | UT450                                | 0                         | 0                   | 0                    |                         |                                  |                     |  |
| Yokogawa Electric  | UT32A/35A (MODBUS RTU)               | 0                         | 0                   | 0                    | 0                       | 0                                |                     |  |
|                    | UT52A/55A (MODBUS RTU)               | 0                         | 0                   | 0                    | 0                       | 0                                |                     |  |
|                    | UT75A (MODBUS RTU)                   | 0                         | 0                   | 0                    | 0                       | 0                                |                     |  |
|                    | μR10000/20000 (Ethernet TCP/IP)      | 0                         | 0                   |                      |                         |                                  |                     |  |
|                    | Universal serial                     | 0                         | 0                   |                      |                         |                                  |                     |  |
|                    | Without PLC Connection               |                           |                     |                      |                         |                                  |                     |  |
|                    | MODBUS RTU                           | 0                         | 0                   | 0                    | 0                       | 0                                |                     |  |
| None               | MODBUS RTU EXT Format                | 0                         | 0                   | 0                    | 0                       | 0                                |                     |  |
|                    | MODBUS TCP/IP (Ethernet)             | 0                         | 0                   |                      |                         |                                  |                     |  |
|                    | MODBUS TCP/IP (Ethernet) Sub Station | 0                         | 0                   |                      |                         |                                  |                     |  |
|                    | MODBUS TCP/IP (Ethernet) EXT Format  | 0                         | 0                   |                      |                         |                                  |                     |  |
|                    | MODBUS ASCII                         | 0                         | 0                   | 0                    | 0                       | 0                                |                     |  |

### **Slave Communication**

| Manufacturer | Models                | Setting | Remarks |
|--------------|-----------------------|---------|---------|
| None         | Universal serial      | 0       |         |
|              | V-Link                | 0       |         |
|              | Modbus slave (RTU)    | 0       |         |
|              | Modbus slave (TCP/IP) | 0       |         |
|              | Modbus slave (ASCII)  | 0       |         |

| MEMO |               |
|------|---------------|
|      |               |
|      |               |
|      |               |
|      |               |
|      |               |
|      |               |
|      |               |
|      |               |
|      |               |
|      |               |
|      | MONITOUCH [ ] |

# Hakko Electronics Co., Ltd. www.monitouch.com

890-1, Kamikashiwano-machi, Hakusan-shi, Ishikawa, Sales

924-0035 Japan

2214NE0 80800000